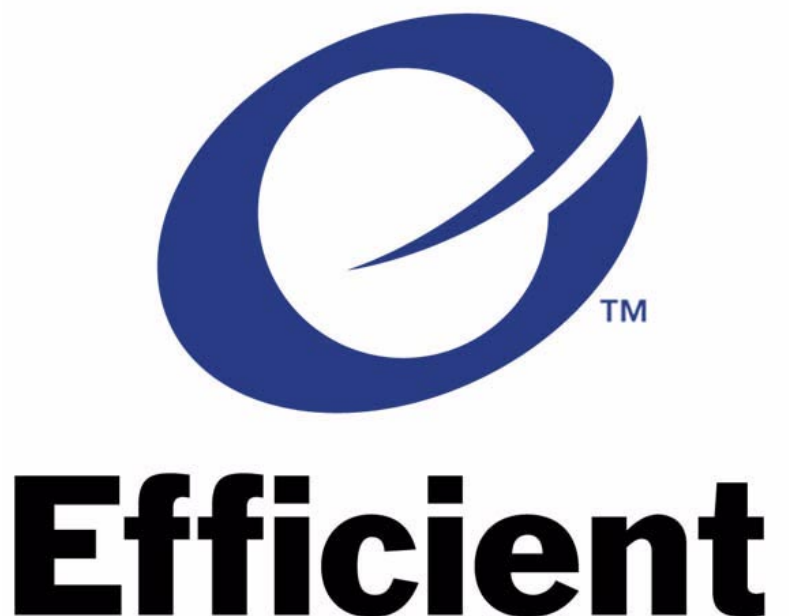

# **NETWORKS®**

# SpeedStream™ Router Family

Command Line Interface Guide

November 2000

# **Copyright**

Efficient Networks provides this publication "as is" without warranty of any kind, either expressed or implied, including, but not limited to, the implied warranties of merchantability or fitness for a particular purpose.

All rights reserved. No part of this book may be reproduced in any form or by any means without written permission from Efficient Networks.

Changes are periodically made to the information in this book. They will be incorporated in subsequent editions. Efficient Networks may make improvements and/or changes in the product described in this publication at any time.

© Copyright 1996-2000 Efficient Networks, Inc.

## **Trademarks**

Efficient Networks® is a registered trademark of Efficient Networks, Inc.

SpeedStream is a trademark of Efficient Networks, Inc.

All other trademarks and registered trademarks mentioned in this manual are the sole property of their respective companies.

# <span id="page-2-0"></span>What's New in This Release?

This version of the Command Line Interface (CLI) manual has been updated to document features available with this release of the kernel software. The following list directs you to the CLI documentation for these new features:

# <span id="page-2-1"></span>Release 5.0:

#### **VRRP Backup** — [page 107](#page-106-0)

- Implements the Virtual Router Redundancy Protocol (RFC 2338).
- Allows other routers in the LAN to serve as backups for a static default gateway.

#### **Dial Backup** — see [page 103](#page-102-0)

Uses a V.90 modem connected to the console port as an automatic backup when the DSL link fails.

#### **SDSL Autobaud Pre-Activation Procedure** — see [page 305](#page-304-0)

• Shortens the time required to find the correct line speed by checking the line quality before activation.

#### **New IKE Commands**

- Perfect Forward Secrecy option to increase the security of the IKE key exchange see [page 136.](#page-135-0)
- Option to restrict policy use to a specific interface  $-$  see [page 337.](#page-336-0)
- Option to have network address translation performed before IPSec encryption— see [page 340](#page-339-0).

#### **Interface Stop, Start and Restart**

- Commands to stop, start, and restart a logical Ethernet interface see [page 77](#page-76-0).
- Commands to stop, start, and restart an active session for a remote  $-$  see [page 32.](#page-31-0)

#### **Voice router support**

- Command to change voice profile available if voice gateway is ATM standards-based see [page 21](#page-20-0).
- Command to adjust jitter buffer size  $-$  see [page 175](#page-174-0).

#### **Multiple BootP relays** — see [page 152](#page-151-0)

• Use **dhcp addrelay** and **dhcp delrelay** commands to change the BootP server list.

#### **Changes to Syslog server list —** see [page 153](#page-152-0)

• The command syntax has changed for **system addSyslogServer** and **system delSyslogServer**.

#### **New "all protocols" option on AddServer commands**

• **system addServer** — see [page 209](#page-208-0); **remote addServer** — see [page 259](#page-258-0); **eth ip addServer** — see [page 232](#page-231-0).

#### **New DHCP command —** see [page 312](#page-311-0)

• Command to clear all DHCP information.

#### **IP Filter changes —** see **eth ip filter,** [page 237](#page-236-0) or **remote ipfilter**, [page 267](#page-266-0)

- New **-tcp rst** parameter allows a filter to match the TCP RESET flag.
- Watch messages are also sent to Unix Syslog servers.

#### **New IP remote LANCONFIG option —** see [page 278](#page-277-0)

• PPP remote can receive IPCP information for dyamically reconfiguring the Ethernet interface.

**Command to delete software options —** see [page 115](#page-114-0)

• The command **reboot bridgeonly** deletes the KEYFILE.DAT file.

**Upgradable Bridge Support —** see [page 17](#page-16-0)

# <span id="page-4-0"></span>**About This Manual**

This manual contains information on the syntax and use of the Command Line Interface for the family of DSL routers. Configuration of network connections, bridging, routing, and security features are essentially the same for all DSL routers, unless otherwise noted.

This manual is intended for small and home office users, remote office users, and other networking professionals who are installing and maintaining bridged and routed networks.

It assumes that you have read the *Quick Start Guide* that came with the router and have installed the router as described in that guide.

# <span id="page-4-1"></span>**How This Manual is Organized**

This manual is organized into these parts:

**How to Access the Command Line.** Describes how to access the router command line from a PC so you can enter router commands.

**Router Concepts.** Contains information on topics such as interoperability, routing and bridging operations, PAP/ CHAP security negotiation, bandwidth management, protocol conformance, and the file system.

**Planning for Router Configuration.** Provides information unique to configuration using the Command Line Interface including worksheets for collecting required information.

**Configuring Router Software.** Describes the basic configuration of the router using the Command Line.

**Configuring Special Features.** Describes how to configure advanced features, such as Bridge Filtering, RIP, DHCP, NAT, Dial Backup and VRRP.

**Configuring Software Options**. Describes how to install and configure features available via software option keys, including Encryption, IP Filtering, L2TP Tunneling, and IKE/IPSec.

**Managing the Router.** Describes SNMP management capabilities, TFTP client and server, TELNET support and how to upgrade the system software, boot code, backup and restore configuration files, FLASH memory recovery procedures, and batch file command execution.

**Troubleshooting.** Describes diagnostic tools used for identifying and correcting hardware and software problems.

**Command Reference.** Describes the syntax of each command and the results when the command is entered.

**Appendix A** provides blank Network Information Sheets. **Appendix B** describes IPX configuration.

Two indexes are provided at the end of the manual. The **Command Index** directs you to the desired command description. The **Topic Index** directs you to specific feature discussions.

# <span id="page-5-0"></span>**Typographic Conventions**

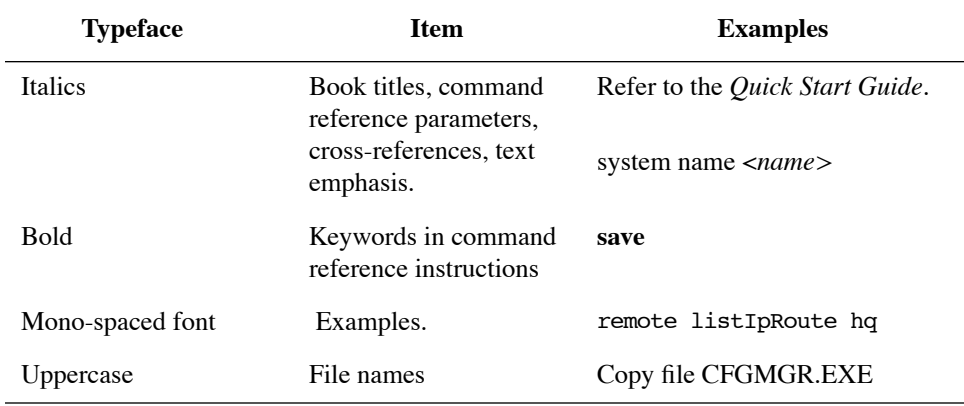

The following typeface conventions are used in this guide:

# <span id="page-6-0"></span>Table of Contents

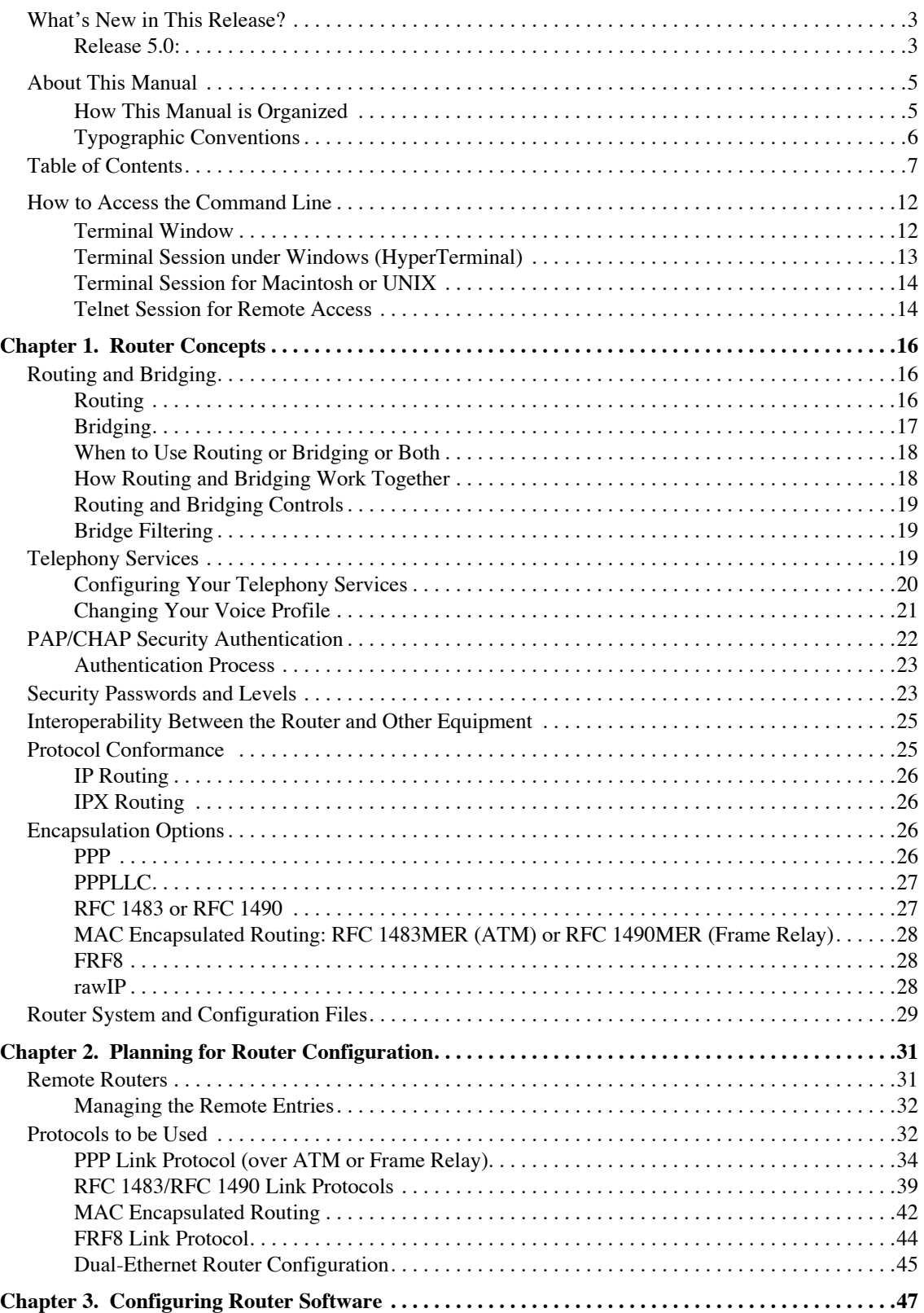

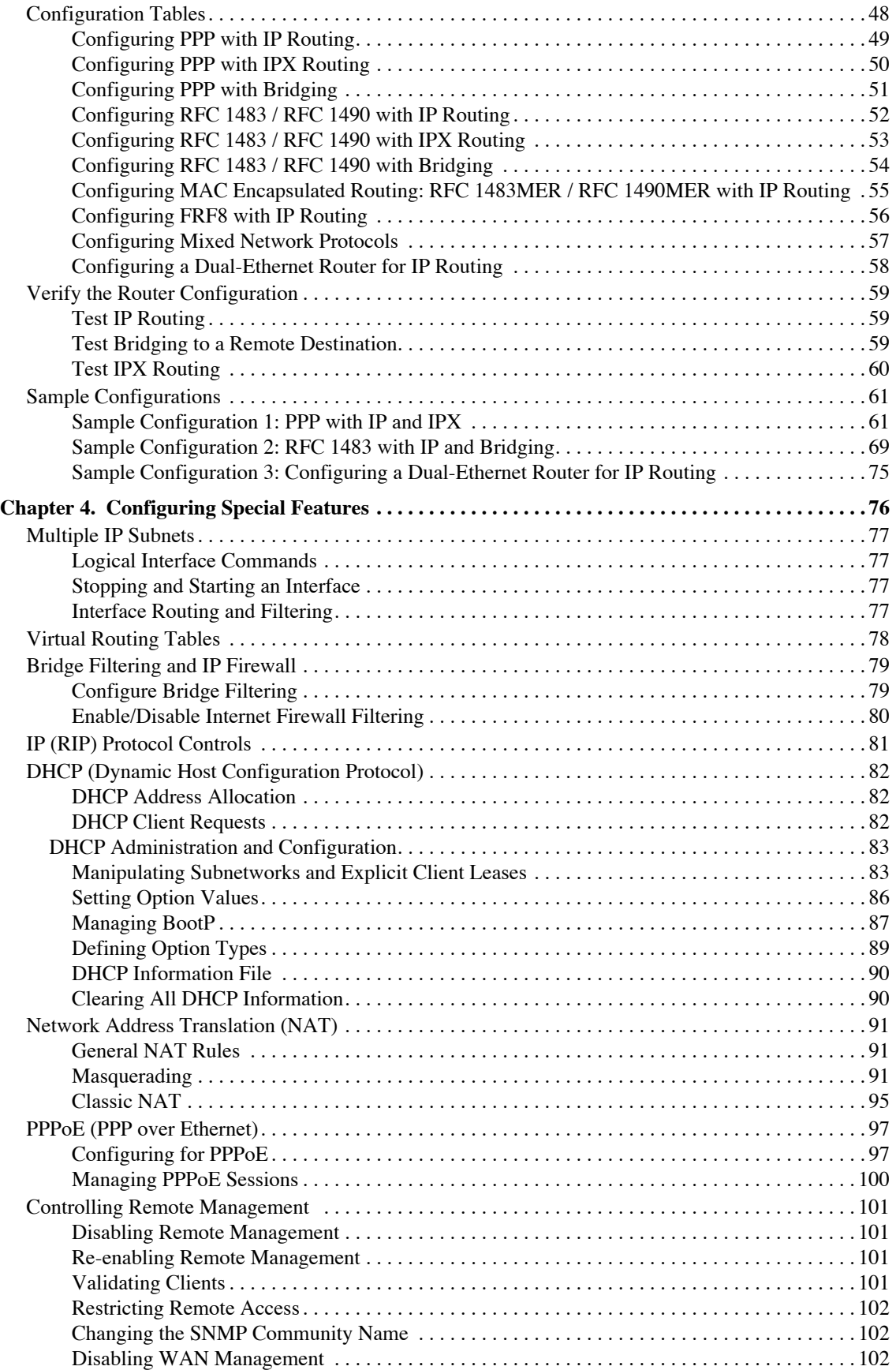

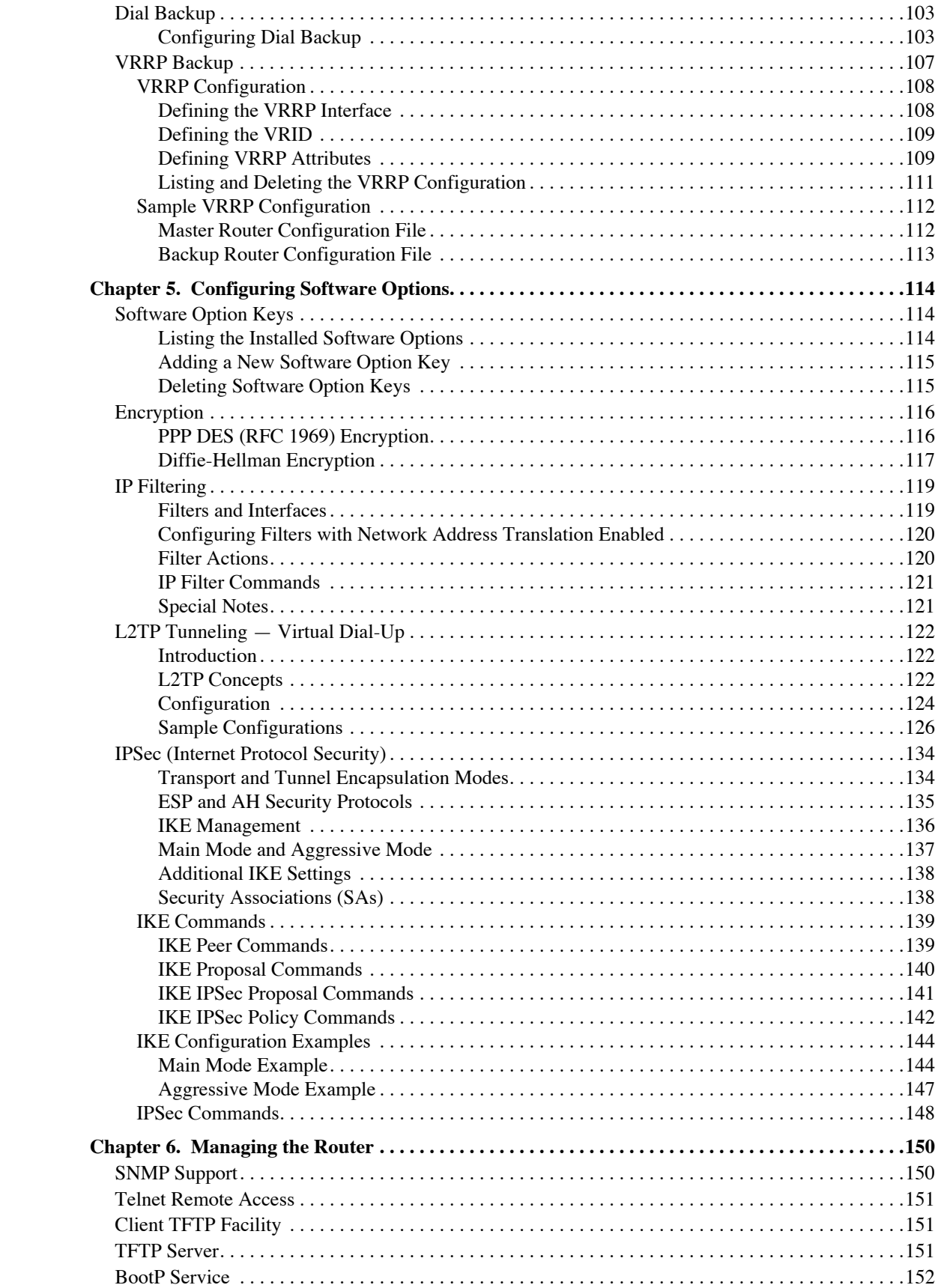

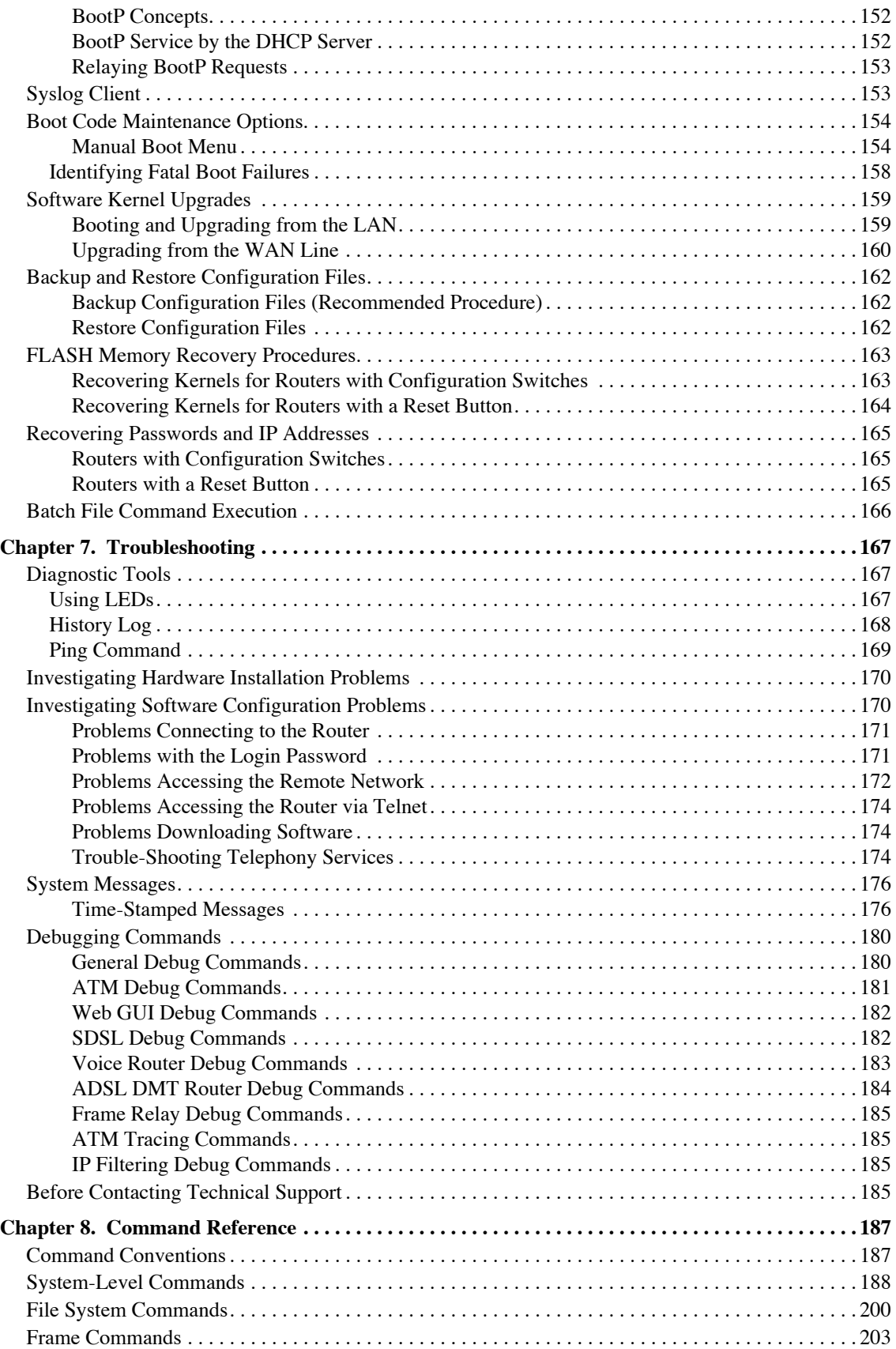

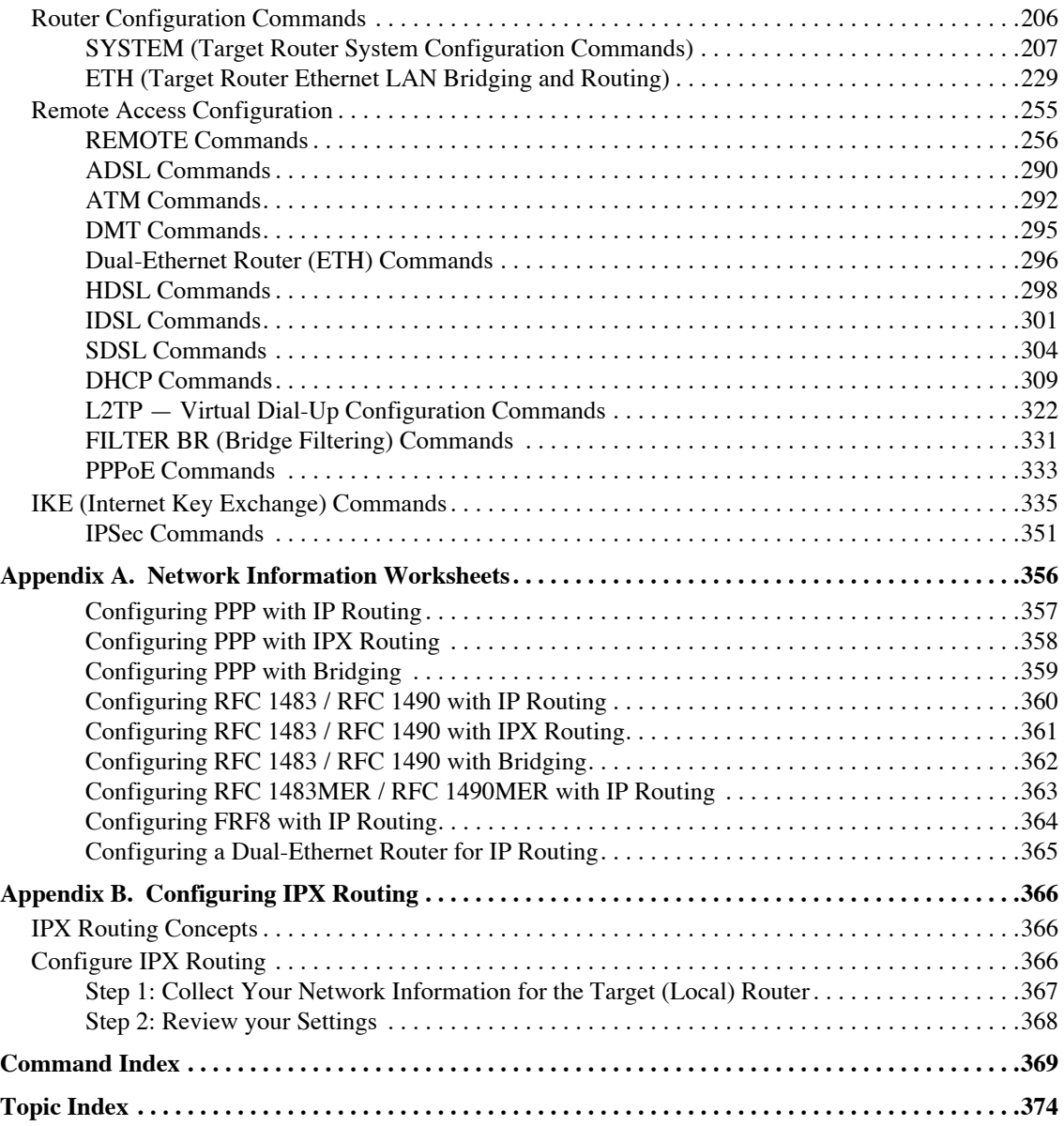

# <span id="page-11-0"></span>**How to Access the Command Line**

This manual describes the Command Line Interface for your router. The Command Line Interface gives you access to all capabilities of your router.

Many of the router configuration capabilities are also available through an easy-to-use, graphic interface. To learn how to access the graphic interface, see the *Quick Start Guide* that came with the router.

To use the Command Line Interface, you must first access the router command line. To do this, you:

- 1. Connect a PC (or ASCII) terminal to a port of the router. (The required cable and adapter are provided with the router. The connection procedure is described in detail in the *Quick Start Guide* that came with the router.)
- 2. Restart the PC and power on the router.
- 3. Open a terminal window or start a terminal session on the PC.
- 4. The router displays the **Login:** prompt. Login:
- 5. Enter the login password. (The default is **admin**. To change the login password, use the **system admin** command, [page 212](#page-211-0)). You may then begin entering router commands.

The router supports both local access and remote access. In step 3 above, the terminal session could be:

- The terminal window from within the Quick Start or Configuration Manager application (for local access)
- A terminal session (for local access)
- A Telnet session (for remote access)

# <span id="page-11-1"></span>Terminal Window

To access the terminal window from within the Quick Start or Configuration Manager application:

• Select **Tools** and **Terminal Window** from the main menu.

The menu selection **Commands** provides shortcuts to most of the commands described in this manual.

# <span id="page-12-0"></span>Terminal Session under Windows (HyperTerminal)

To open the HyperTerminal emulator available under the Windows operating system:

- 1. Click **Start** on your desktop and then select **Programs > Accessories > Communications > Hyperterminal**.
- 2. Double-click **Hypertrm.exe.**
- 3. In the **Connection Description** window, enter a name for the connection and select **OK**.

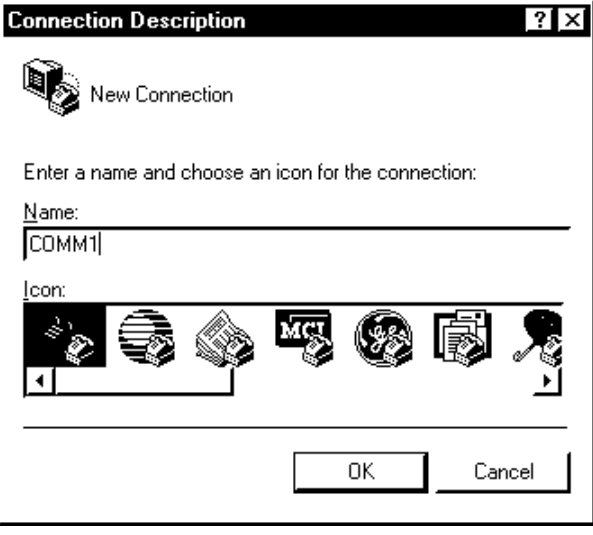

- 3. In the **Phone Number** window, under **Connect using**, select **Choose Direct to Com 1** (or **2**).
- 4. In the **Com 1** (or **2**) **Properties page**, enter the following port settings and select **OK**:

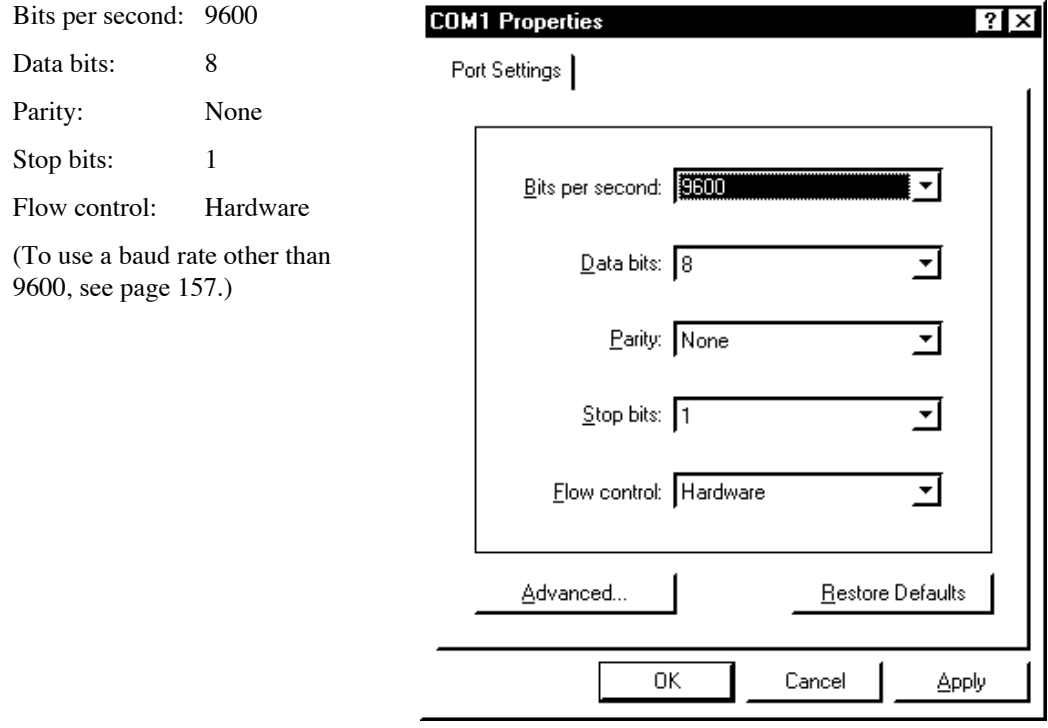

# <span id="page-13-0"></span>Terminal Session for Macintosh or UNIX

To open a terminal window emulation in a Macintosh or UNIX environment, you need a VT100 terminal emulation program.

- 1. Start your VT100 terminal emulator.
- 2. Configure the emulator with the following port settings:

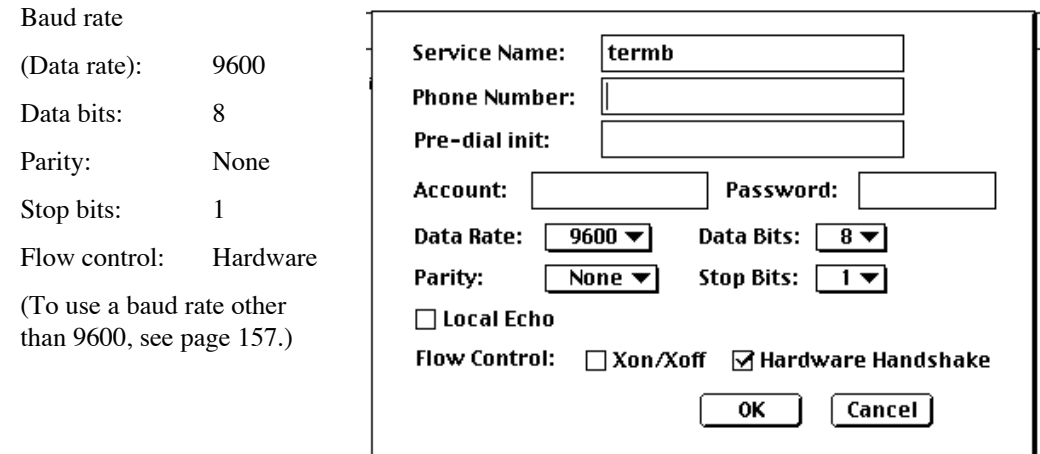

# <span id="page-13-1"></span>Telnet Session for Remote Access

The router supports Telnet access. (For more information, see *[Telnet Remote Access,](#page-150-3)* page 151.) However, remote access to the router configuration can be disabled or restricted (see *[Controlling Remote Management,](#page-100-4)* page 101).

To set up a Telnet session under Windows for remote access to the router:

- 1. Make sure that your PC and router addresses are in the same subnetwork. For example, the router address could be 192.168.254.254 and the PC address could be 192.168.254.253.
- 2. Click the **Start** button on your PC desktop and select **Run**.
- 3. In the window, enter **telnet 192.168.254.254** and select **OK**.

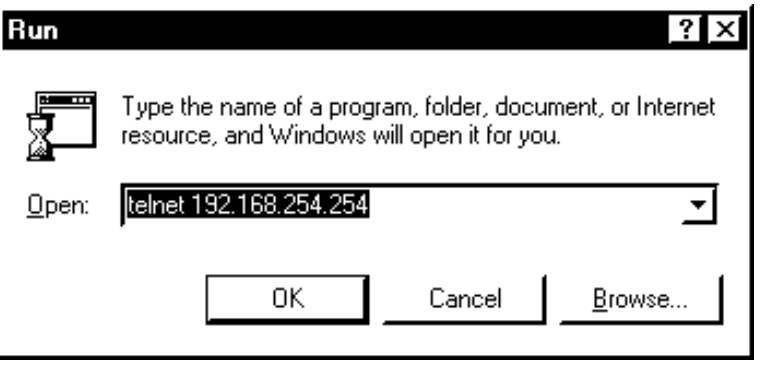

4. The router displays a line identifying itself and then displays the **Login:** prompt.

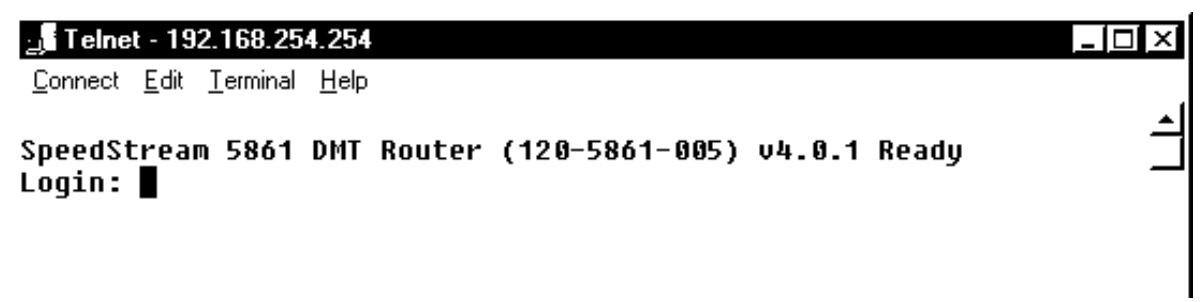

# <span id="page-15-0"></span>**Chapter 1. Router Concepts**

This chapter provides background information applicable to the router on topics useful to network administrators. These topics include:

- Routing and bridging
	- Routing and bridging controls
	- **Bridge filtering**
- Voice routing
- PAP/CHAP security authentication
- Security passwords and levels
- Interoperability between the router and other systems
- Protocol conformance
- Encapsulation options
- System and configuration files

# <span id="page-15-1"></span>Routing and Bridging

The router can operate as a bridge, a router, or as both (sometimes called a brouter). The following sections describe routing and bridging and how the two functions operate together.

# <span id="page-15-2"></span>**Routing**

Routing is the process that determines where data is sent. A router can route user data from source to destination over different LAN and WAN links. Routing relies on routing address tables to determine the best path for each packet to take.

The routes within a routing address table are established in two ways:

- The routing tables can be seeded, that is, addresses for remote destinations are placed in the table along with path details and the associated costs (path latency).
- The routing tables can also be built dynamically; i.e., the location of remote stations, hosts, and networks are updated from broadcast packet information.

Routing helps to increase network capacity by localizing traffic on LAN segments. It also provides security by isolating traffic on segmented LANs. Routing extends the reach of networks beyond the limits of each LAN segment.

Numerous network protocols have evolved, and within each protocol are associated protocols for routing, error handling, network management, etc. The following chart displays the networking and associated protocols supported by the router.

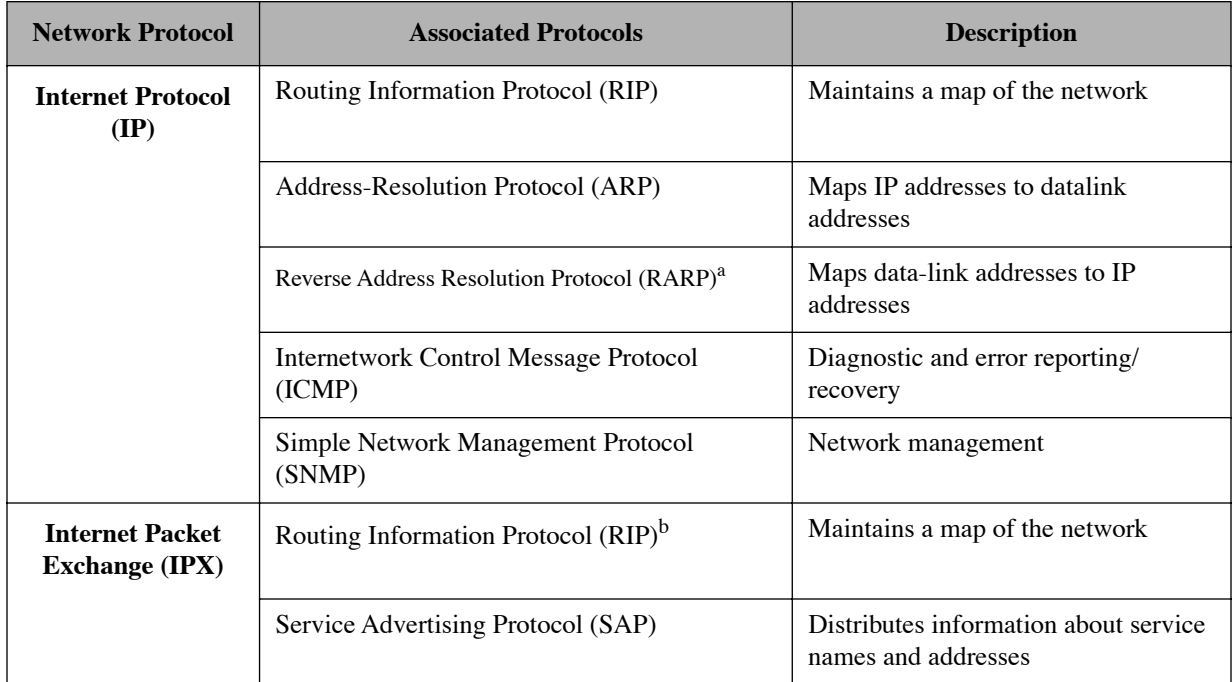

a Used only during a network boot.

b IPX-RIP is a different protocol from IP-RIP and it includes time delays.

# <span id="page-16-1"></span>**Bridging**

Bridging connects two or more LANs so that all devices share the same logical LAN segment and network number. Transparent bridging allows locally connected devices to send frames to all devices as if they were local.

<span id="page-16-0"></span>The MAC layer header contains source and destination addresses used to transfer frames. An address table is dynamically built and updated with the location of devices when frames are received. (To see the contents of the bridging table, use the command **bi list**, [page 189](#page-188-0).)

Bridging allows frames to be sent to all destinations regardless of the network protocols used. It allows protocols that cannot be routed (such as NETBIOS) to be forwarded and allows optimizing internetwork capacity by localizing traffic on LAN segments. A bridge extends the physical reach of networks beyond the limits of each LAN segment. Bridge filtering can increase network security.

The router bridging support includes the IEEE 802.1D standard for LAN-to-LAN bridging and the Spanning Tree Protocol for interoperability with other vendors' bridge/routers. Bridging is provided over PPP as well as adjacent LAN ports.

## Bridge-Only Units

A series of bridge-only units is available, both upgradable and non-upgradable. An upgradable bridge can be upgraded to a router; a non-upgradable bridge cannot.

These bridge-only units are pre-configured; no further configuration is required. The unit comes up in bridge mode automatically.

Upgrading an upgradable bridge to become a router requires the addition of a software option key. The software option key turns on the IP Routing feature. To read about software option keys, see [page 114.](#page-113-3)

# <span id="page-17-0"></span>**When to Use Routing or Bridging or Both**

The following charts describe the operational characteristics of the router when you enable routing, bridging, or both routing and bridging.

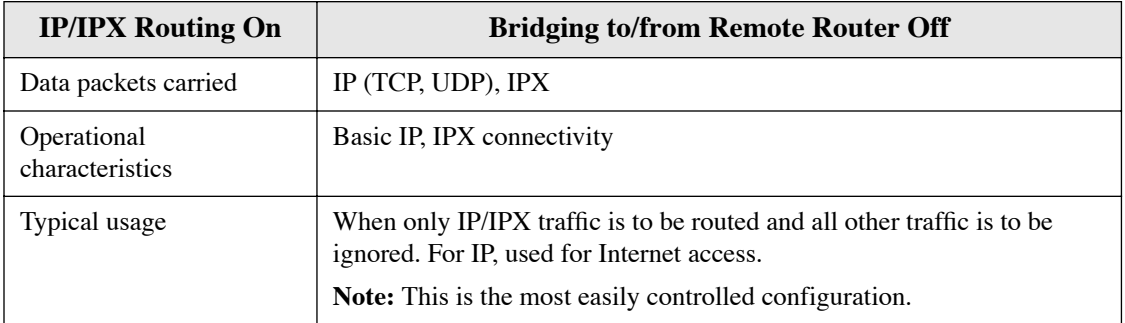

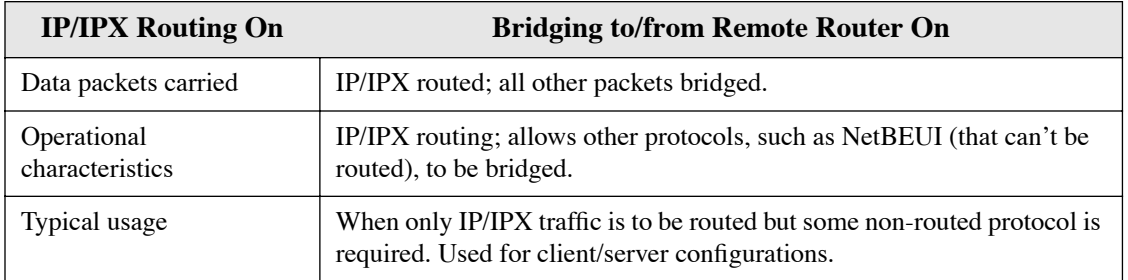

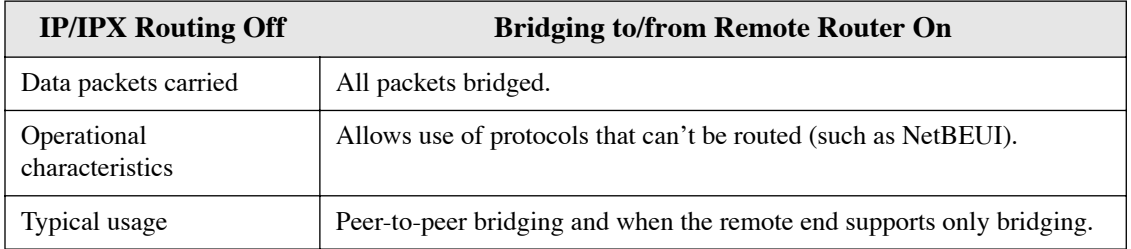

# <span id="page-17-1"></span>**How Routing and Bridging Work Together**

The router follows these rules when operating as both a router and a bridge:

- The router operates as a router for network protocols that are enabled for routing (IP or IPX).
- The router operates as a bridge for protocols that are not supported for routing.
- Routing takes precedence over bridging; i.e., when routing is active, the router uses the packet's protocol address information to route the packet.
- If the protocol is not supported, the router uses the MAC address information to forward the packet.

# <span id="page-18-0"></span>**Routing and Bridging Controls**

The router can be configured to perform general routing and bridging while allowing you to set specific controls.

- One remote router can be designated as the outbound default bridging destination. All outbound bridging traffic with an unknown destination is sent to the default bridging destination.
- Bridging from specific remote routers can be controlled by enabling or disabling bridging from individual remote routers.
- Routing is performed to all remote routers entered into the remote router database. All routing can be enabled or disabled with a system-wide control.

Operation of the router is influenced by routing and bridging controls and filters set during router configuration as well as automatic spoofing and filtering performed by the router. For example, general IP or IPX routing, and routing or bridging from specific remote routers are controls set during the configuration process.

Spoofing and filtering, which minimize the number of packets that flow across the WAN, are performed automatically by the router. For example, RIP routing packets and certain NetBEUI packets are spoofed even if only bridging is enabled.

# <span id="page-18-1"></span>**Bridge Filtering**

You can control the flow of packets across the router using bridge filtering. Bridge filtering lets you "deny" or "allow" packets to cross the network based on position and hexadecimal content within the packet. This feature lets you restrict or forward messages with a specified address, protocol, or data content. Common uses are to prevent access to remote networks, control unauthorized access to the local network, and limit unnecessary traffic.

For example, it might be necessary to restrict remote access for specific users on the local network. In this case, bridging filters are defined using the local MAC address for each user to be restricted. Each bridging filter is specified as a "deny" filter based on the MAC address and position of the address within the packet. Deny filtering mode is then enabled to initiate bridge filtering. No packet with one of the MAC addresses can be bridged across the router until the deny filtering mode is disabled.

Similarly, protocol filtering can be used to prevent a specific protocol from being bridged. In this case, the protocol ID field in a packet is used to deny or allow a packet. You can also restrict, for example, the bridging of specific broadcast packets.

For a further discussion of bridge filtering, see [page 79.](#page-78-2)

# <span id="page-18-2"></span>Telephony Services

A Voice over DSL (VoDSL) router allows the delivery of both telephony (voice) and data services over a single DSL line. It acts as an Integrated Access Device (IAD), residing on the customer premises and connecting to a DSL circuit. As such, it serves as a circuit/packet gateway and provides standard telephone service as well as Internet service via an Ethernet connection. Thus, the user has access to toll-quality telephone lines and continuous, high-speed Internet and remote LAN services over a single copper loop.

Features provided in your VoDSL router may include:

- Support for these voice gateways:
	- Jetstream proprietary
	- CopperCom proprietary
	- ATM Forum Standards based (ATM Forum doc. VMOA-0145.00)
- Upstream traffic shaping (bandwidth management) of data when the telephony interface is active
- ADPCM or PCM voice encoding
- Local echo canceling (G.168)

This diagram illustrates how a Voice over DSL router connects both a phone system to the PSTN and a LAN to the Internet over the same DSL line.

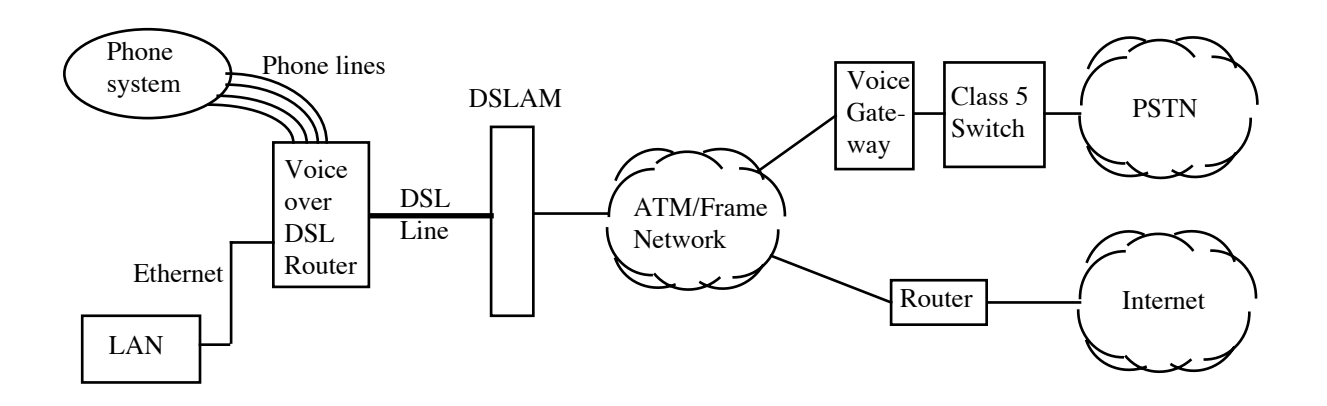

# <span id="page-19-0"></span>**Configuring Your Telephony Services**

Router models are available to support telephony services over both ATM and Frame Relay networks. For telephony over ATM, the VPI/VCI is automatically set. (For most routers, it is set to 0\*39). For telephony over Frame Relay, the DLCI is automatically set to 22. The value must match your service provider's value. You can change the value if necessary (see *[Trouble-Shooting Telephony Services, page 174](#page-173-3)*).

The phone number for each port is set by your voice service provider.

The phone dial tone is provided by the Class 5 switch via the voice gateway at your regional switching center (RSC). All voice features of the switch are passed through to the phone set. The router supports the calling services that you subscribe to from your service provider, such as call forwarding, caller ID, messaging, etc.

The bandwidth required for a voice call depends on whether PCM or ADPCM encoding is used. With PCM, each voice call takes about 80 Kb of bandwidth (64 Kb plus overhead) when the phone goes off hook. With ADPCM, only about 40 Kb is used (32 Kb plus overhead).

Configuration for voice and data routing can be performed using the Web-based Easy Setup configuration program. For ATM standards-based gateways, the voice profile must match the configuration of the voice gateway (see *[Changing Your Voice Profile, page 21](#page-20-1)*).

You can use the Port Monitor GUI program to see the voice PVC and the last event message. To see LMI statistics for a frame relay router, use the **frame stats** command ([page 204](#page-203-0)). To see AAL2 statistics for the voice gateway, use the **voice l2stats** command (Jetstream gateway only). For other commands to monitor telephony services, see Trouble-Shooting Telephony Services [\(page 174](#page-173-3)).

# <span id="page-20-1"></span><span id="page-20-0"></span>**Changing Your Voice Profile**

If your voice gateway is an ATM standards-based gateway, the voice profile *must* match the configuration of the voice gateway. (You do not set a voice profile for the other supported gateways.)

The voice profile determines the following attributes:

- Voice compression: ADPCM32 or PCM *or* PCM only?
- Silence suppression supported: yes or no?
- Voice cell payload size: 44 bytes or 40 bytes?

You can display and change your active voice profile. To display the current voice profile, enter this command:

#### **voice profile**

To change your active voice profile, specify the profile number on the **voice profile** command.

**voice profile** <*profile*>

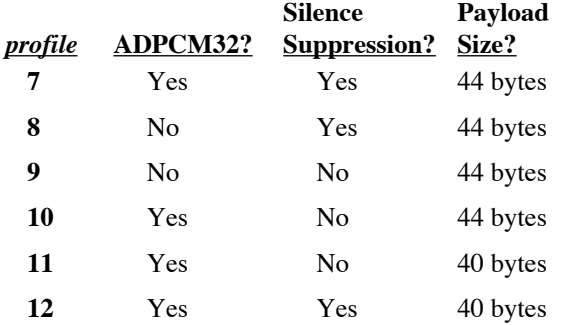

For example, the following command selects voice profile 7:

# voice profile 7 The active profile has been changed Profile 7 active, pcm or adpcm32, silence, 44 byte packets

# <span id="page-21-1"></span><span id="page-21-0"></span>PAP/CHAP Security Authentication

The router supports PAP (Password Authentication Protocol) and CHAP (Challenge Handshake Authentication Protocol) under PPP.

Security authentication may not be required due to the nature of the connection in a DSL environment (traffic occurs on a dedicated line/virtual circuit. However, authentication may be specifically required by the remote end, the ISP, or the NSP. When authentication is not required, security can be disabled with the command **remote disauthen** [\(page 266\)](#page-265-0).

PAP provides verification of passwords between routers using a two-way handshake. One router (peer) sends the system name and password to the other router. Then the other router (known as the authenticator) checks the peer's password against the configured remote router's password and returns acknowledgment.

#### **PAP Authentication**

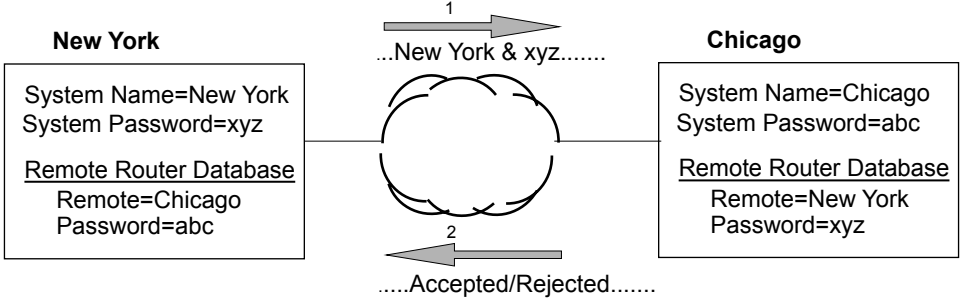

CHAP is more secure than PAP because unencrypted passwords are not sent across the network. CHAP uses a three-way handshake. One router (known as the authenticator) challenges the other router (known as the peer) by generating a random number and sending it along with the system name. The peer then applies a one-way hash algorithm to the random number and returns this encrypted information along with the system name.

The authenticator then runs the same algorithm and compares the result with the expected value. This authentication method depends upon a password or secret known only to both ends.

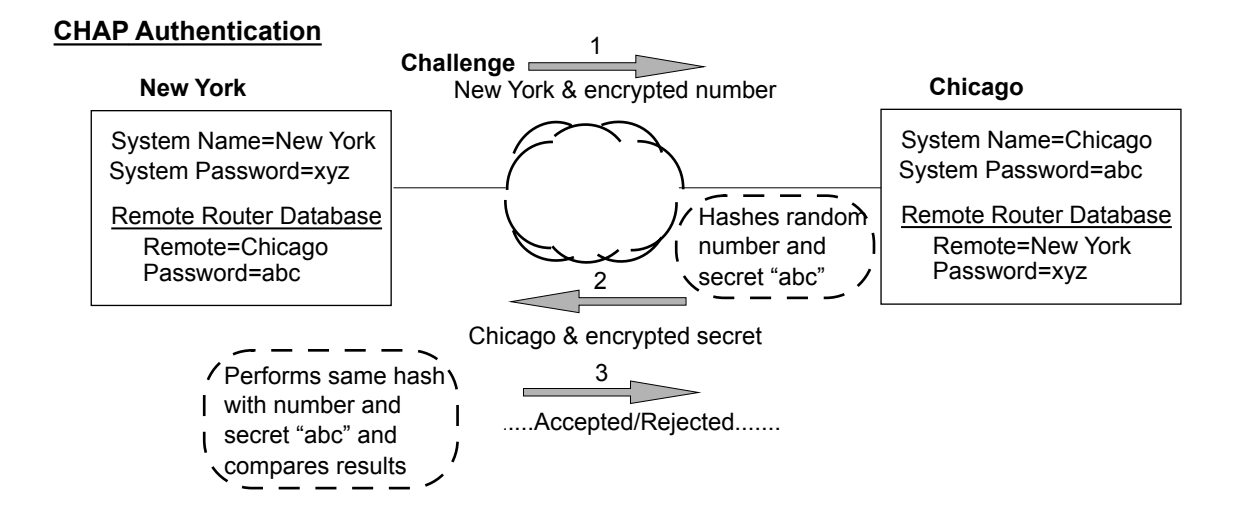

# <span id="page-22-0"></span>**Authentication Process**

The authentication process occurs regardless of whether a remote router connects to the local router or vice versa, and even if the remote end does not request authentication. It is a *bi-directional process*, where each end can authenticate the other using the protocol of its choice (provided the other end supports it).

During link negotiation (LCP), each side of the link negotiates which protocol to use for authentication during the connection. If both the system and the remote router have PAP authentication, then they negotiate PAP authentication.

Otherwise, the router *always* requests CHAP authentication first; if CHAP is refused, PAP will be negotiated. If the remote end does not accept either PAP or CHAP, the link is dropped; i.e., the router will not communicate without a minimum security level. On the other hand, the router will accept any authentication scheme required by the remote node, including no authentication at all.

During the authentication phase, each side of the link can request authentication using the method they negotiated during LCP.

For CHAP, the router issues a CHAP challenge request to the remote side. The challenge includes the system name and random number. The remote end, using a hash algorithm associated with CHAP, transforms the name and number into a response value. When the remote end returns the challenge response, the router can validate the response challenge value using the entry in the remote router database. If the response is invalid, the call is disconnected. If the other end negotiated CHAP, the remote end can, similarly, request authentication from the local router. The router uses its system name and password to respond to CHAP challenge.

For PAP, when a PAP login request is received from the remote end, the router checks the remote router PAP security using the remote router database. If the remote router is not in the remote router database or the remote router password is invalid, the call is disconnected. If the remote router and password are valid, the local router acknowledges the PAP login request.

If PAP was negotiated by the remote end for the remote-side authentication, the router will issue PAP login requests *only* if it knows the identity of the remote end. The identity is known if the call was initiated from the router, or if the remote end returned a successful CHAP challenge response. For security reasons, the router will *never* identify itself using PAP without first knowing the identity of the remote router.

If PAP was negotiated by the remote end for the local side of the authentication process and the minimum security level is CHAP, as configured in the remote router database, the link will be dropped for a security violation.

# <span id="page-22-1"></span>Security Passwords and Levels

When configuring the router, you may set the following passwords:

- System authentication password the default system password used to access any remote router. Remote sites use this password to authenticate the local site.
- System override password optional password used only to connect to a specific remote router for authentication by that remote site.
- Remote authentication password password used by the router to authenticate the remote site. Each remote router entered in the remote router database has a password used when the remote site attempts to gain access to the local router.

To specify a unique system override password for a remote router, use the command **remote SetOurPasswd** [\(page 282\)](#page-281-0). This password is used instead of the general system password *only* for connecting to a specific remote router. This allows you to set a unique CHAP or PAP authentication password for authentication of the local site by the remote site *only* when the router connects to that remote site.

A common use is for the system override password is to set a password assigned to you by Internet Service Providers (ISPs). Similarly, the system name of the local router can be overridden for connecting to a specific remote with the command **remote setOurSysName** [\(page 283\)](#page-282-0).

The router also uses security levels, as follows:

- Remote authentication protocol Each remote router entered in the remote router database has a minimum security level that must be negotiated before the remote router gains access to the local router.
- System authentication protocol A system-wide control is available for overriding the minimum security level in the entire remote router database.

# <span id="page-24-0"></span>Interoperability Between the Router and Other Equipment

The router uses industry-wide standards to ensure compatibility with routers and equipment from other vendors. To interoperate, the router supports standard protocols on the physical level, data link level for frame type or encapsulation method, and network level. For two systems to communicate directly, they must use the same protocol at each level. Most protocols do not support negotiable options, except for PPP.

The physical protocol level includes hardware and electrical signaling characteristics. This support is provided by the router Ethernet and modem hardware interfaces.

The router supports both ATM (Asynchronous Transfer Mode) and Frame Relay transmission. ATM transports fixed-length cells; Frame Relay transports variable-length packets.

The data-link protocol level defines the transmission of data packets between two systems over the LAN or WAN physical link. The frame type or encapsulation method defines a way to run multiple network-level protocols over a single LAN or WAN link. The router supports the following WAN encapsulations:

- PPP (VC multiplexing)
- PPP (LLC multiplexing)
- PPPoE (PPP over Ethernet)
- RFC 1483 (for ATM)
- RFC 1483 with MAC encapsulated routing (for ATM)
- FRF8 (for ATM)
- RFC 1490 (for Frame Relay)
- RFC 1490 with MAC encapsulated routing (for Frame Relay)

# <span id="page-24-1"></span>Protocol Conformance

The router conforms to RFCs designed to address performance, authentication, and multi-protocol encapsulation. The following RFCs are supported:

- RFC 1058 Routing Information Protocol (RIP)
- RFC 1144 Compressing TCP/IP headers (Van Jacobson)
- RFC 1220 Bridging Control Protocol (BNCP)
- RFC 1332 IP Control Protocol (IPCP)
- RFC 1334 Password Authentication Protocol and Challenge Handshake Authentication Protocol (PAP/ CHAP)
- RFC 1389 RIP2
- RFC 1483 Multiprotocol Encapsulation over ATM Adaptation Layer 5
- RFC 1490 Multiprotocol Interconnect over Frame Relay
- RFC 1542 DHCP Relay Agent
- RFC 1552 Novell IPX Control Protocol (IPXCP)
- RFC 1577 Classical IP and ARP over ATM
- RFC 1631 Network Renumbering
- RFC 1661 Point-to-Point Protocol (PPP)
- RFC 1723 RIP Version 2
- RFC 1877 Automatic IP / DNS
- RFC 1962 PPP Compression Control Protocol (CCP)
- RFC 1969 DES
- RFC 1973 PPP in Frame Relay
- RFC 1974 Stac LZS compression protocol
- RFC 1990 Multi-Link Protocol (MLP)
- RFC 1994 User Authentication PAP / CHAP
- RFC 2104
- RFC 2131 Dynamic Host Configuration Protocol (DHCP)
- RFC 2132 DHCP Client
- RFC 2364 PPP over ATM
- RFC 2419 DES v2
- RFC 2401 Security Architecture for the Internet Protocol
- RFC 2402 IP Authentication Header
- RFC 2403 The Use of HMAC-MD5-96 within ESP and AH
- RFC 2404 The Use of HMAC-SHA-1-96 within ESP and AH
- RFC 2405 The ESP DES-CBC Cipher Algorithm With Explicit IV
- RFC 2406 IP Encapsulating Security Payload (ESP)
- RFC 2407
- RFC 2408
- RFC 2409
- RFC 2410
- RFC 2412
- RFC 2451

# <span id="page-25-0"></span>**IP Routing**

IP routing support, in conformance with RFC 791, provides the ability to process TCP/IP frames at the network layer for routing. IP routing support includes the Routing Interface Protocol (RIP), in conformance with RFC 1058 (RIP v.1) and RFC 1723 (RIP v.2).

# <span id="page-25-1"></span>**IPX Routing**

IPX routing conforms to the Novell® NetWare™ IPX Router Development Guide, Version 1.10.

# <span id="page-25-2"></span>Encapsulation Options

This section describes the format of each packet associated with a particular encapsulation option supported by the router.

The encapsulation type for each remote entry is defined using the **remote setProtocol** command [\(page 284](#page-283-0)).

## <span id="page-25-3"></span>**PPP**

Each packet begins with a one- or two-byte protocol ID. Typical IDs are:

0xc021 LCP 0x8021 IPCP

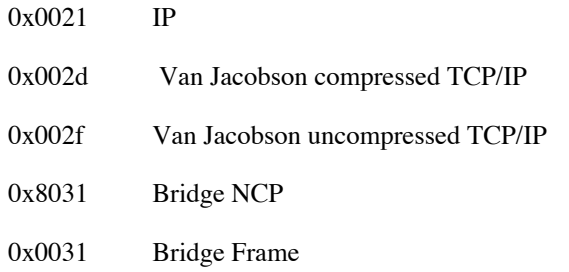

The command for this encapsulation option is: **remote setProtocol PPP** <*remoteName*> See [page 284.](#page-283-0)

**Note:** With PPP over ATM, the address and control fields (i.e., FF03) are never present; this also is the case for LCP packets.

# <span id="page-26-0"></span>**PPPLLC**

This protocol (LLC-multiplexed) allows PPP traffic to be carried simultaneously with other traffic on a single virtual circuit (as opposed to the PPP method of encapsulation—VC multiplexing—which dedicates a virtual circuit to PPP traffic only).

Each PPP packet is prepended with the sequence 0xFEFE03CF. Thus, an LLC packet has the format: 0xFEFE03CF 0xC021.

The command for this encapsulation option is: **remote setProtocol PPPLLC** <*remoteName*> See [page 284.](#page-283-0)

# <span id="page-26-1"></span>**RFC 1483 or RFC 1490**

## Bridging

User data packets are prepended by the sequence 0xAAAA0300 0x80c20007 0x0000 followed by the Ethernet frame containing the packet.

802.1D Spanning Tree packets are prepended with the header 0xAAAA0300 0x80C2000E.

## Routing

IP packets are prepended with the header 0xAAAA0300 0x00000800.

IPX packets are prepended with the header 0xAAAA0300 0x00008137.

The commands for this encapsulation option are:

**remote setProtocol RFC1483** <*remoteName*> (for ATM)

**remote setProtocol FR** <*remoteName*> (for Frame Relay - RFC 1490)

See [page 284.](#page-283-0)

# <span id="page-27-0"></span>**MAC Encapsulated Routing: RFC 1483MER (ATM) or RFC 1490MER (Frame Relay)**

MER encapsulation allows IP packets to be carried as bridged frames, but does not prevent bridged frames from being sent as well, in their normal encapsulation format: RFC 1483 (ATM) or RFC 1490 (Frame Relay).

If IP routing is enabled, then IP packets are prepended with the sequence 0xAAAA0300 0x80c20007 0x0000 and sent as bridged frames. If IP routing is not enabled, then the packets appear as bridged frames.

The commands for this encapsulation option are:

**remote setProtocol RFC1483MER** <*remoteName*> (for ATM)

**remote setProtocol MER** (for Frame Relay)

# <span id="page-27-1"></span>**FRF8**

IP packets have prepended to them the following sequence: 0x03CC.

The command for this encapsulation option is: **remote setprotocol FRF8** <*remoteName*>

**Note:** This protocol allows sending ATM over Frame Relay.

## <span id="page-27-2"></span>**rawIP**

IP packets do not have any protocol headers prepended to them; they appear as IP packets on the wire. Only IP packets can be transported since there is no possible method to distinguish other types of packets (bridged frames or IPX).

The command for this encapsulation option is: **remote setProtocol rawIP** <*remoteName*>

# <span id="page-28-0"></span>Router System and Configuration Files

The system software and configuration information for the router are contained in files in its DOS-compatible file system. It is wise to keep a backup copy of these files. For more information on the backup and restoration of configuration files, see [page 162](#page-161-3).

Any file contained within the system may be retrieved or replaced using the TFTP protocol. Specifically, configuration files and the operating system upgrades can be updated. Only one copy of the router software is allowed in the router's FLASH memory. For more information on these topics, see *[Managing the Router, page](#page-149-2)  [150](#page-149-2)*.

**Note:** Users should not delete any of these files, unless advised to do so by Technical Support.

The router software files are as follows:

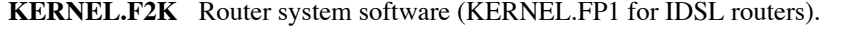

**ASIC.AIC** FPGA (Field Programmable Gate Array) file that provides the logic that customizes the router hardware.

The router configuration files are as follows:

**SYSTEM.CNF** These configuration files contain:

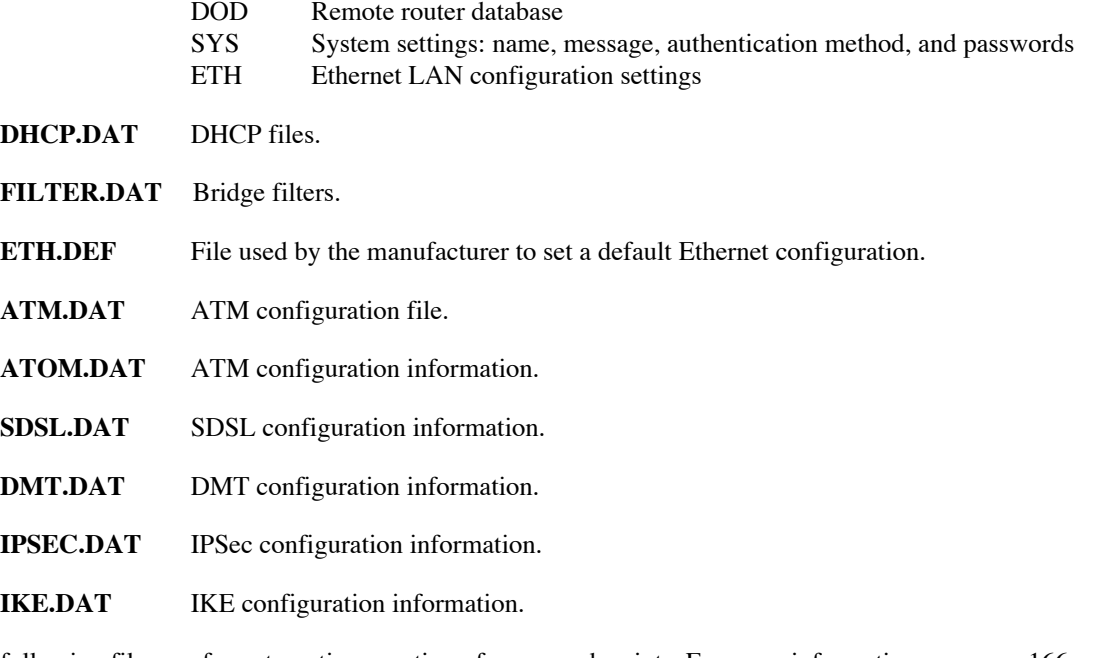

The following files are for automatic execution of command scripts. For more information, see [page 166](#page-165-1).

**AUTOEXEC.BAT** Autoexec file of commands to run on next reboot.

**AUTOEXEC.OLD** Autoexec file that has run already

The keys for software options that have been purchased are kept in the file **KEYFILE.DAT**. Do not copy the key file from one router to another router, even if the two routers are the same model with the same kernel. The

software keys are isomorphic to one and only one router. For more information on software option keys, see [page](#page-113-3)  .

# <span id="page-30-0"></span>**Chapter 2. Planning for Router Configuration**

This chapter describes the basic information you need before you can begin configuring your router. The basic configuration tasks can be performed using the Command Line Interface described in this manual or the graphic interface described in the *Quick Start Guide* that came with your router. This basic information you need is the same in either case.

The basic configuration tasks include the following:

- Setting names, passwords, PVC numbers, and link and network parameters
- Configuring specific protocol requirements, such as IP or IPX addresses and IP protocol controls
- Activating bridging and routing protocols
- Enabling the Internet firewall filter with IP routing

# <span id="page-30-1"></span>Remote Routers

This manual frequently refers to the target router and remote routers, which are defined as follows.

**Target router.** Router that you are configuring. Also referred to as *local* router.

**Remote routers.** All the routers to which the target (local) router may connect.

**Remote router database.** Database which resides in the target router and contains information about the remote routers to which the target router may connect.

The following diagram illustrates these terms.

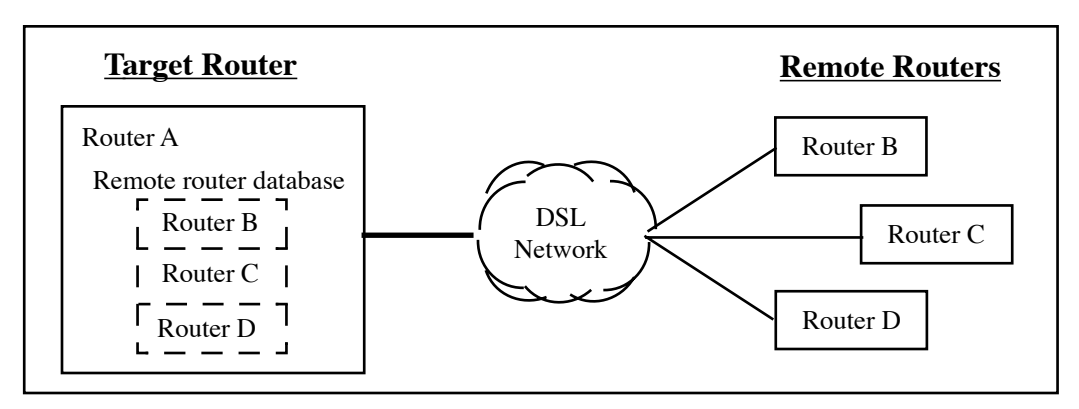

As shown in the illustration, the remote router database in the target router contains an entry for each remote router. A remote router entry defines:

- Connection parameters
- Security features
- Route addressing and bridging functions

<span id="page-31-0"></span>The commands that define information for a remote router entry start with the word **remote** and end with the name of the remote entry. Most of these commands are described in the section [REMOTE Commands, on page](#page-255-1)  [256](#page-255-1).

# <span id="page-31-1"></span>Managing the Remote Entries

You can control the use of a remote entry in the remote router database by enabling or disabling its use. To enable a remote, use the **remote enable** command [\(page 266\)](#page-265-1). To disable a remote, use the **remote disable** command [\(page 265\)](#page-264-0). The remote remains enabled or disabled across reboots of the router.

The active session for a remote can be stopped and started independently of the other remotes (see the commands **remote stop**, [page 288,](#page-287-0) **remote start**, [page 287](#page-286-0), and **remote restart**, [page 274](#page-273-0)). Certain configuration changes require a save and restart before the change becomes effective. Thus, using these commands, you can activate configuration changes for a remote without rebooting the router. Unlike enable/disable, a stop or start does not remain in effect across reboots.

# <span id="page-31-2"></span>Protocols to be Used

The information needed to configure the router depends on the link protocol and network protocols that are to be used. The link protocol and network protocols used are generally determined by your Network Service Provider.

This chapter is organized in sections that apply to specific protocols.

**Note:** Use the blank Network Information Worksheets in Appendix A to collect your network information.

#### **If you are using Link and Network Protocols:**

#### **PPP with:**

- *•* **IP Routing**, go to *[page 34](#page-33-1)*
- *•* **IPX Routing**, go to *[page 36](#page-35-0)*
- *•* **Bridging**, go to *[page 38](#page-37-0)*

#### **RFC 1483 or RFC 1490 with:**

- *•* **IP Routing**, go to *[page 39](#page-38-1)*
- *•* **IPX Routing**, go to *[page 40](#page-39-0)*
- *•* **Bridging**, go to *[page 41](#page-40-0)*

#### **RFC 1483MER or RFC 1490MER (MAC Encapsulated Routing) with:**

*•* **IP Routing**, go to *[page 42](#page-41-1)*

#### **FRF8 with:**

*•* **IP Routing**, go to *[page 44](#page-43-1)*

#### **To configure a Dual-Ethernet Router:**

Select one of these two configurations:

# **[Configuring the Dual-Ethernet Router as a Bridge, on page 45](#page-44-1) [Configuring the Dual-Ethernet Router for IP Routing, on page 46](#page-45-0)**

# <span id="page-33-0"></span>PPP Link Protocol (over ATM or Frame Relay)

The PPP Link Protocol is an encapsulation method that can be used over ATM (for ATM routers) or over Frame Relay (for Frame-Relay routers). For PPP over Ethernet (PPPoE), see [page 97](#page-96-2).

PPP over ATM and PPP over Frame Relay use different connection identifiers:

- VPI/VCI numbers are used for ATM.
- A DLCI number is used for Frame Relay.

## <span id="page-33-1"></span>IP Routing Network Protocol

♦ System Names and Authentication Passwords

#### For the Target Router

You define the system name and authentication password for the target router*.* A system name and authentication password are required because they are used by a remote router to authenticate the target router.

#### For the Remote Router(s)

The Network Service Provider defined the system names and authentication passwords for the remote routers. You *must* have this information because it is used by the target router to authenticate the remote router. The name and password are used in both PAP and CHAP authentication. To see how this information is used, refer to the diagram under [PAP/CHAP Security Authentication, on page 22](#page-21-1) .

**Note:** If the NSP does not support the authentication of the NSP system by the target router, use the command **remote disauthen** <*remoteName*> to disable the authentication process.

**Note:** A sample configuration containing names and passwords is provided in the section *[Sample](#page-60-1)  [Configuration 1: PPP with IP and IPX, on page 61](#page-60-1)* .

## ♦ For ATM routers, VPI and VCI Numbers

ATM uses two connection identifiers that describe the PVC (Permanent Virtual Circuit). These identifiers are the VPI (Virtual Path Identifier) and the VCI (Virtual Channel Identifier). Your router may have been preconfigured with VPI/VCI numbers. If not, you need to get these numbers from your Network Service Provider.

If you are connecting to multiple remote sites, you need the unique VPI and VCI numbers that identify the remote destinations. You should get these from your Network Service Provider and/or Network Access Provider.

## ♦ For Frame Relay routers, your DLCI

The DLCI (Data Link Connection Identifier) number applies to Frame Relay routers only. Get your DLCI from your Network Service Provider or Network Access Provider.

## **DNS Internet Account Information (optional)**

The Domain Name Service (DNS) maps host names to IP addresses. DNS is performed by Domain Name Servers. The router can get DNS information automatically. Or, you can choose to configure DNS manually. Consult with your Network Service Provider to determine if you need to enter the following information:

- DNS server address
- DNS second server address
- DNS domain name

## $\bullet$  IP Routing Addresses

#### For the Ethernet Interface

This information is defined by the user or your Network Administrator.

#### **Ethernet IP Address (local LAN)**

An Ethernet LAN IP address and subnet mask are required for the router's local Ethernet LAN connection*.*

**Note:** An Ethernet route is usually defined when there are multiple routers on the Ethernet that cannot exchange routing information. This feature is not normally used, except in special circumstances.

#### For the WAN Interface

This information is defined by the Network Service Provider*.*

#### **Source (Target/Local) WAN Port Address**

If Network Address Translation (NAT) is enabled, you must specify a source WAN IP address for the WAN connection to the remote router if IP address negotiation under PPP does not provide one. Check with your system administrator for details on whether the router must communicate in numbered or unnumbered mode and which addresses are required.

#### **Remote WAN Address**

You may need to specify a remote WAN IP address for the WAN connection to the remote router depending on IP address negotiation under PPP. Check with your system administrator for details on whether the router must communicate in numbered or unnumbered mode and which addresses are required.

#### **TCP/IP Remote Routes**

An IP route includes an IP address, subnet mask, and metric (a number representing the perceived cost in reaching the remote network or station).

A **TCP/IP Default Route** should be designated in the routing table for all traffic that cannot be directed to other specific routes. Define the default route to a remote router or, in special circumstances, define an Ethernet gateway. There can be only one default route specified.

## <span id="page-35-0"></span>IPX Routing Network Protocol

## ♦ System Names and Authentication Passwords

### For the Target Router

You define the system name and authentication password for the target router*.* A system name and authentication password are required because they are used by a remote router to authenticate the target router.

#### For the Remote Site(s)

The Network Service Provider defined the system names and authentication passwords for the remote routers. You *must* have this information because it is used by the target router to authenticate the remote router. The name and password are used in both PAP and CHAP authentication. To see how this information is used, refer to the diagram under [PAP/CHAP Security Authentication, on page 22](#page-21-1) .

**Note:** If the NSP does not support the authentication of the NSP system by the target router, use the command **remote disauthen** <*remoteName*> to disable the authentication process.

**Note:** A sample configuration containing names and passwords is provided in the section *[Sample](#page-60-1)  [Configuration 1: PPP with IP and IPX, on page 61](#page-60-1)*

## ♦ VPI and VCI Numbers

Your router may have been preconfigured with VPI/VCI numbers. If not, you will have to obtain these numbers from your Network Service Provider and then configure them.

If you are connecting to multiple remote sites, you will need to obtain additional VPI and VCI numbers from your Network Service Provider and/or Network Access Provider. These numbers identify the remote destination and must, therefore, be unique for each remote.

## ♦ DLCI (for Frame-Relay Routers)

The DLCI number applies to Frame-Relay routers only. Your Network Service Provider or your Network Access Provider will provide you with a Data Link Connection Identifier (DLCI). The DLCI is an address identifying your connection.

## $\bullet$  IPX Routing Entries

These numbers are defined by the Network Administrator. You will need to obtain the following information (most likely from your network administrator) for IPX Routing.

**Note: IPX routes** define a *path* to a specific destination. They are primarily needed by the routers to allow the servers and clients to exchange packets. A path to a file server will be based on the Internal Network Number of the server. A path to a client will be based on the External Network Number (Ethernet) of the client.
#### Internal Network Number

It is a logical network number that identifies an individual Novell server. It is needed to specify a route to the services (i.e., file services, print services) that Novell offers. It must be a unique number.

#### External Network (a.k.a. IPX Network Number)

It refers to a physical LAN/wire network segment to which servers, routers, and PCs are connected (Ethernet cable-to-router segment). It must be a unique number.

#### WAN Network Number

**Important**: This number is part of the routing information. It is only used to identify the WAN segment between the two routers. Note that only those two routers need to have the WAN Network Number configured.

#### Service Advertisement Protocol (SAP)

SAP entries should reflect primary logon servers for the clients on the local LAN. Only the servers on the remote side of the link have to be entered. Local servers do not need to be entered.

#### Frame Type

With local servers on your LAN, make sure to select the proper frame type for the IPX network number. To determine this, consult with your network administrator. When you have only NetWare clients on your LAN, keep the default (802.2) selected as most clients can support any type. The frame type choices are:

**802.2**Default recommended by Novell **802.3**Other most common type **DIX**For DEC, Intel, Xerox; this setting is also referred to as "Ethernet II", and it is rapidly becoming obsolete.

**Note:** For step-by-step information on how to configure IPX routing, see [Configuring IPX Routing, on](#page-365-0)  [page 366](#page-365-0).

### Bridging Network Protocol

### ♦ System Names and Authentication Passwords

#### For the Target Router

You define the system name and authentication password for the target router*.* A system name and authentication password are required because they are used by a remote router to authenticate the target router.

### $\blacklozenge$  For the Remote Site(s)

This information is obtained from the Network Service Provider. For each remote site, you *must* have the site name and its authentication password. They are used by the target router to authenticate the remote end. The name and password are used in both PAP and CHAP authentication. Please refer to the diagram under [PAP/CHAP Security Authentication, on page 22](#page-21-0) to see how this information is used.

Note 1: A sample configuration containing Names and Passwords is provided in the section Sample [Configuration 1: PPP with IP and IPX, on page 61.](#page-60-0)

**Note 2:** If the ISP does not support the authentication of the ISP system by the caller, use the command **remote disauthen** <*remoteName*> to disable the authentication.

### ♦ VPI and VCI Numbers

Your router may have been preconfigured with VPI/VCI numbers. If not, you will have to obtain these numbers from your Network Service Provider and then configure them.

If you are connecting to multiple remote sites, you will need to obtain additional VPI and VCI numbers from your Network Service Provider and/or Network Access Provider. These numbers identify the remote destination and must, therefore, be unique for each remote.

## ◆ DLCI (for Frame-Relay Routers)

The DLCI number applies to Frame-Relay routers only. Your Network Service Provider or your Network Access Provider will provide you with a Data Link Connection Identifier (DLCI). The DLCI is an address identifying your connection.

### $\bullet$  DNS Internet Account Information (optional)

This information is obtained from the Network Service Provider. Consult with you Network Service Provider to find out if you need to enter the following information:

- DNS server address
- DNS second server address
- DNS domain name

**Note:** If you intend to connect to the Internet only, enter this information using the Internet Quick Start configurator.

## RFC 1483/RFC 1490 Link Protocols

The Link Protocol RFC 1483 is a multiprotocol encapsulation method over ATM and is used by ATM routers. RFC 1490 is a multiprotocol encapsulation method over Frame-Relay and is used by Frame-Relay routers.

RFC 1483 and RFC 1490 combined with the IP, IPX, or Bridging Network Protocols share the same configuration characteristics, except for the connection identifiers: VPI/VCI numbers are used for RFC 1483 and a DLCI number is used for RFC 1490.

Obtain the information as described in the appropriate section. This data will be used later to configure your router using the Command Line Interface (see [Configuration Tables, on page 48\)](#page-47-0).

### IP Routing Network Protocol

♦ VPI and VCI Numbers (for RFC 1483)

The VPI and VCI numbers apply to ATM routers only. Your router may have been preconfigured with VPI/VCI numbers. If not, you will have to obtain these numbers from your Network Service Provider and then configure them.

If you are connecting to multiple remote sites, you will need to obtain additional VPI and VCI numbers from your Network Service Provider and/or Network Access Provider. These numbers identify the remote destination and must, therefore, be unique for each remote.

### $\bullet$  DLCI (for RFC 1490)

The DLCI number applies to Frame-Relay routers only. Your Network Service Provider or your Network Access Provider will provide you with a Data Link Connection Identifier (DLCI). The DLCI is an address identifying your connection.

### $\bullet$  DNS Internet Account Information (optional)

This information is obtained from the Network Service Provider. Consult with you Network Service Provider to find out if you need to enter the following information:

- DNS server address
- DNS second server address
- DNS domain name

### ♦ IP Routing Entries

#### For the Ethernet Interface

This information is defined by the user or the Network Administrator.

#### **Ethernet IP Address (Local LAN)**

An Ethernet LAN IP address and subnet mask are required for the router's local Ethernet LAN connection.

#### **TCP/IP Ethernet Routes**

You normally do not need to define an Ethernet IP route. An Ethernet IP route consists of an IP address, a mask, a metric, and a gateway. An Ethernet route is usually defined when there are multiple routers on the Ethernet that cannot exchange routing information.

#### For the WAN Interface

This information is obtained from the Network Administrator.

#### **Source (Target/Local) WAN Port Address**

If Network Address Translation (NAT) is enabled, you must specify a source WAN IP address for the WAN connection to the remote router. Check with your system administrator for details.

If NAT is not enabled, you may need to specify a source WAN IP address for the WAN connection to the remote router. Check with your system administrator for details.

#### **TCP/IP Remote Route**s

An IP route includes an IP address, subnet mask, and metric (a number representing the perceived cost in reaching the remote network or station).

A **TCP/IP Default Route** default route should be designated in the routing table for all traffic that cannot be directed to other specific routes. You will need to define the default route to a remote router or, in special circumstances, define an Ethernet gateway. There can be only one default route specified.

### IPX Routing Network Protocol

### ♦ VPI and VCI Numbers (for RFC 1483)

The VPI and VCI numbers apply to ATM routers only. Your router may have been preconfigured with VPI/VCI numbers. If not, you will have to obtain these numbers from your Network Service Provider and then configure them.

If you are connecting to multiple remote sites, you will need to obtain additional VPI and VCI numbers from your Network Service Provider and/or Network Access Provider. These numbers identify the remote destination and must, therefore, be unique for each remote.

## DLCI (for RFC 1490)

The DLCI number applies to Frame Relay routers only. Your Network Service Provider or your Network Access Provider will provide you with a Data Link Connection Identifier (DLCI). The DLCI is an address identifying your connection.

### $\bullet$  IPX Routing Entries

The user or the Network Administrator defines this information.

**Note: IPX routes** define a *path* to a specific destination. They are primarily needed by the routers to allow the servers and clients to exchange packets. A path to a file server will be based on the Internal Network Number of the server. A path to a client will be based on the External Network Number (Ethernet) of the client.

#### Internal Network Number

This is a logical network number that identifies an individual Novell server. It is needed to specify a route to the services (i.e., file services, print services) that Novell offers. It must be a unique number.

#### External Network (a.k.a. IPX Network Number)

This number refers to a physical LAN/wire network segment to which servers, routers, and PCs are connected (Ethernet cable-to-router segment). It must be a unique number.

#### WAN Network Number

**Important:** This number is part of the routing information. It is only used to identify the WAN segment between the two routers.

**Note:** Only the two routers need to have the WAN Network Number configured.

#### Service Advertisement Protocol (SAP)

SAP entries should reflect primary logon servers for the clients on the local LAN. Only the servers on the remote side of the link have to be entered. Local servers do not need to be entered.

#### Frame Type

With local servers on your LAN, make sure to select the proper frame type for the IPX network number. To determine this, consult with your network administrator. When you have only NetWare clients on your LAN, keep the default (802.2) selected as most clients can support any type. The frame type choices are:

**802.2**Default recommended by Novell **802.3**Other most common type **DIX**For DEC, Intel, Xerox; this setting is also referred to as "Ethernet II", and it is rapidly becoming obsolete.

#### Bridging Network Protocol

#### $\blacklozenge$  VPI and VCI Numbers (with RFC 1483)

The VPI and VCI numbers apply to ATM routers only. Your router may have been preconfigured with VPI/VCI numbers. If not, you will have to obtain these numbers from your Network Service Provider and then configure them.

If you are connecting to multiple remote sites, you will need to obtain additional VPI and VCI numbers from your Network Service Provider and/or Network Access Provider. These numbers identify the remote destination and must, therefore, be unique for each remote.

### $\bullet$  DLCI (with RFC 1490)

The DLCI number applies to Frame-Relay routers only. Your Network Service Provider or your Network Access Provider will provide you with a Data Link Connection Identifier (DLCI). The DLCI is an address identifying your connection.

## ◆ DNS Internet Account Information (optional)

This information is obtained from the Network Service Provider. Consult with your Network Service Provider to find out if you need to enter the following information:

- DNS server address
- DNS second server address
- DNS domain name

## MAC Encapsulated Routing

MAC Encapsulated Routing (MER) allows IP packets to be carried as bridged frames (bridged format). The Link Protocol RFC 1483 with MER (referred to as RFC 1483MER) is a multiprotocol encapsulation method over ATM used by ATM routers. RFC 1490 with MER (referred to as RFC 1490MER) is a multiprotocol encapsulation method over Frame Relay used by Frame-Relay routers.

RFC 1483MER and RFC 1490MER combined with the IP, IPX, or Bridging Network Protocols share the same configuration characteristics, except for the connection identifiers: VPI/VCI numbers are used for RFC 1483MER and a DLCI number is used for RFC 1490.

Obtain the information as described in the appropriate section. This data will be later used to configure your router using the Command Line Interface (see [Configuring MAC Encapsulated Routing: RFC 1483MER / RFC](#page-54-0)  [1490MER with IP Routing, on page 55\)](#page-54-0).

### IP Routing Network Protocol

♦ VPI and VCI Numbers (for RFC 1483MER)

The VPI and VCI numbers apply to ATM routers only. Your router may have been preconfigured with VPI/VCI numbers. If not, you will have to obtain these numbers from your Network Service Provider and then configure them.

If you are connecting to multiple remote sites, you will need to obtain additional VPI and VCI numbers from your Network Service Provider and/or Network Access Provider. These numbers identify the remote destination and must, therefore, be unique for each remote.

## $\blacklozenge$  DLCI (for RFC 1490MER)

The DLCI number applies to Frame Relay routers only. Your Network Service Provider or your Network Access Provider will provide you with a DLCI (Data Link Connection Identifier). The DLCI is an address identifying your connection.

### ♦ DNS Internet Account Information (optional)

This information is obtained from the Network Service Provider. Consult with your Network Service Provider to find out if you need to enter the following information:

- DNS server address
- DNS second server address
- DNS domain name

**Note:** If you intend to only connect to the Internet, enter this information using the Internet Quick Start configurator.

### $\bullet$  IP Routing Entries

#### For the Ethernet Interface

This information is defined by the user or the Network Administrator.

#### **Ethernet IP Address (Local LAN)**

An Ethernet LAN IP address and subnet mask are required for the router's local Ethernet LAN connection.

#### **TCP/IP Ethernet Routes**

You normally do not need to define an Ethernet IP route. An Ethernet IP route consists of an IP address, a mask, a metric, and a gateway. An Ethernet route is usually defined when there are multiple routers on the Ethernet that cannot exchange routing information between them.

#### For the ATM WAN Interface

This information is obtained from the Network Administrator or the Network Service Provider.

#### **Source (Target/Local) WAN Port Address and Mask**

You must specify a Source WAN IP address for the WAN connection to the remote router (whether or not Network Address Translation is enabled). The Source WAN Address is the address of the local router on the remote network. The mask is the mask used on the remote network. Check with your system administrator for details.

#### **TCP/IP Remote Routes**

If you are using RFC 1483MER or RFC 1490MER, the IP route includes an IP address, subnet mask, metric (a number representing the perceived cost in reaching the remote network or station), and a *gateway*. The gateway address that you enter is the address of a router on the remote LAN. Check with your system administrator for details.

A **TCP/IP Default Route** should be designated in the routing table for all traffic that cannot be directed to other specific routes. You will need to define the default route to a remote router or, in DLCI (special circumstances, define an Ethernet gateway. There can be only one default route specified.

## FRF8 Link Protocol

The FRF8 Link Protocol is an encapsulation method that allows an ATM router to interoperate with a Frame- Relay network.

FRF8 is only used in conjunction with the IP Network Protocol. Obtain the information described below. This data will be used later to configure your router using the Command Line Interface (see [Configuration Tables, on](#page-47-0)  [page 48](#page-47-0)).

### IP Routing Network Protocol

### ♦ VPI and VCI Numbers

Your router may have been preconfigured with VPI/VCI numbers. If not, you will have to obtain these numbers from your Network Service Provider and then configure them.

If you are connecting to multiple remote sites, you will need to obtain additional VPI and VCI numbers from your Network Service Provider and/or Network Access Provider. These numbers identify the remote destination and must, therefore, be unique for each remote.

### ♦ DNS Internet Account Information (optional)

The following information is obtained from the Network Service Provider. Consult with your NSP to find out if you need to enter the following information:

- DNS server address
- DNS second server address
- DNS domain name

**Note:** If you intend to connect only to the Internet, enter this information using the Internet Quick Start configurator.

#### ♦ IP Routing Entries

#### For the Ethernet Interface

This information is defined by the user or the Network Administrator.

#### **Ethernet IP Address (Local LAN)**

An Ethernet LAN IP address and subnet mask are required for the router's local Ethernet LAN connection.

#### **TCP/IP Ethernet Routes**

You normally do not need to define an Ethernet IP route. An Ethernet IP route consists of an IP address, a mask, a metric, and a gateway. An Ethernet route is usually defined when there are multiple routers on the Ethernet that cannot exchange routing information.

#### For the ATM WAN Interface

This information is obtained from the Network Administrator or the Network Service Provider.

#### **Source (Target/Local) WAN Port Address and Mask**

You must specify a Source WAN IP address for the WAN connection to the remote router (whether or not Network Address Translation is enabled. The Source WAN address is the address of the local router on the remote network. The mask is the mask used on the remote network. Check with your system administrator for details.

#### **TCP/IP Remote Routes**

If you are using FRF8, the IP route includes an IP address, subnet mask, metric (a number representing the perceived cost in reaching the remote network or station). Check with your system administrator for details.

A **TCP/IP Default Route** should be designated in the routing table for all traffic that cannot be directed to other specific routes.

You will need to define the default route to a remote router or, in special circumstances, define an Ethernet gateway. There can be only one default route specified.

## Dual-Ethernet Router Configuration

### General Information on Dual Ethernet router

To configure the Dual-Ethernet router, access the router using the Command Line Interface (CLI). The CLI can be accessed from a Telnet or a console session (using the console cable) connected to the router's default IP address of 192.169.254.254. You can also configure the router using the Web browser GUI. Refer to the *Dual-Ethernet Router Quick Start Guide*.

The Dual-Ethernet router has two interfaces:

ETH/0—refers to the router's hub with four 10Base-T connectors

ETH/1—refers to the single 10Base-T connector (or the second hub on the new hardware model)

Bridging is enabled by default when the router boots up. IP and IPX routing are disabled.

The router's default IP address is 192.168.254.254.

DHCP is enabled by default and the router's DHCP server issues IP addresses to any PC request. The DHCP default IP pool is 192.168.254. 2 through 192.168.254.20.

To connect to the router, use the router's default IP address using a Telnet session, for example, and any 10Base-T port on the router.

**Warning:** You cannot boot from the ETH/1 interface.

#### Configuring the Dual-Ethernet Router as a Bridge

This router is configured by default as a bridge and no configuration steps are needed. The user needs only establish a connection to the remote location (to the Internet Service Provider, for example).

Bridging is enabled by default when the router boots up. IP and IPX routing are disabled.

## Configuring the Dual-Ethernet Router for IP Routing

The **eth** commands are used to configure the Dual-Ethernet router for IP routing. Refer to the section *[Dual-](#page-295-0)[Ethernet Router \(ETH\) Commands, on page 296](#page-295-0),* for usage and syntax information.

The last argument of each ETH command determines which interface is being configured (0 for ETH/0, 1 for ETH/1).

Each interface (ETH/0 and ETH/1) must be set. A minimum of one route must be defined to have a working configuration. This is generally a default route on the ETH/1 interface where all traffic otherwise specified is automatically forwarded. This default route is: 0.0.0.0 255.255.255.255 1.

The Gateway address is the IP address supplied by your Internet Service Provider or Network Administrator.

You can customize your router by using the scripting feature, which loads batch files of preset configuration commands into the router (refer to the *[Batch File Command Execution, on page 166](#page-165-0)* section).

A Dual-Ethernet router sample configuration with IP Routing is provided in the *[Sample Configuration 3:](#page-74-0)  [Configuring a Dual-Ethernet Router for IP Routing, on page 75](#page-74-0)* section.

# **Chapter 3. Configuring Router Software**

This chapter covers configuration tables and verifying the router configuration. It also provides sample configurations.

Configuration commands are outlined for each **Link Protocol/Network Protocol** supported by the router. The information needed to configure the router is contingent on the chosen Link Protocol. It is therefore important to know which Link Protocol you are using (this is determined by your Network Service Provider) to be able to refer to the configuration sections that apply to your setup.

A configuration table for the Dual-Ethernet Router (with IP routing enabled) is also provided.

The section on verifying the router configuration describes how to test IP, IPX, or Bridging.

In this chapter, you will find two sample configurations with diagrams, commands, and list outputs.

**Note 1:** For usage conventions and a complete description of the commands mentioned in this chapter, refer to [Chapter 8. Command Reference on page 187](#page-186-0).

**Note 2:** To configure the router software, the Command Line Interface is available to you at all times after you have installed the router hardware, connected to the router with a terminal-emulation session (or ASCII terminal), and powered the unit on. This chapter assumes that you have successfully installed the router hardware as described in the *Quick Start Guide*.

If you intend to use the Command Line Interface through Configuration Manager, it is assumed that you have installed the Configuration Manager software and can access the terminal window (refer to the *Quick Start Guide*).

**Note 3:** Worksheets are provided in Appendix A so that you can enter details about your target router and remote routers. The worksheets list the commands associated with setting the features.

To configure the target router, you need to fill out one chart for the target router and one remote router chart for *each* remote router to be entered into the remote router database.

If you are setting up both ends of the network, you will need a *mirror image* of the information listed below for configuring the router on the other end of the link.

**Important:** If you change any the of the following settings, you must use the commands **reboot** and **save** for the changes to take effect:

**Ethernet LAN:** Ethernet IP or IPX address, TCP/IP routing, IPX routing

**Bridging:** Bridging, Filters

**Remote Router:** TCP/IP route addresses, IPX routes, IPX SAPs and bridging control, and enable, disable, or add remote routers

# <span id="page-47-0"></span>Configuration Tables

The following tables give you step-by-step instructions for standard configurations of the following Network Protocol/Link Protocol associations, as well as a configuration table for a Dual-Ethernet Router:

- PPP Link Protocol with IP Routing Network Protocol
- PPP Link Protocol with IPX Routing Network Protocol
- PPP Link Protocol with Bridging Network Protocol
- RFC 1483/RFC 1490 Link Protocols with IP Routing Network Protocol
- RFC 1483/RFC 1490 Link Protocols with IPX Routing Network Protocol
- RFC 1483/RFC 1490 Link Protocols with Bridging Network Protocol
- RFC 1483MER/RFC 1490MER Link Protocols with IP Network Protocol
- FRF8 Link Protocol with IP Routing Network Protocol
- Mixed Network Protocols (combinations of two or three network protocols)
- Dual-Ethernet Router with IP routing

**Note:** Blank Network Configuration Worksheets are available in Appendix A.

Using the tables:

- 1. Find the configuration table that fits your particular Network Protocol/Link Protocol association. These tables are designed to provide easy step-by-step instructions.
- 2. Use the blank Network Configuration Worksheets provided in Appendix A to enter the commands in the order that they are given in the **Commands** column of the configuration tables.
- 3. You may want to refer to the sample configurations at the end of this chapter.

## Configuring PPP with IP Routing

This table outlines configuration commands for the PPP Link Protocol with the IP Routing Network Protocol.

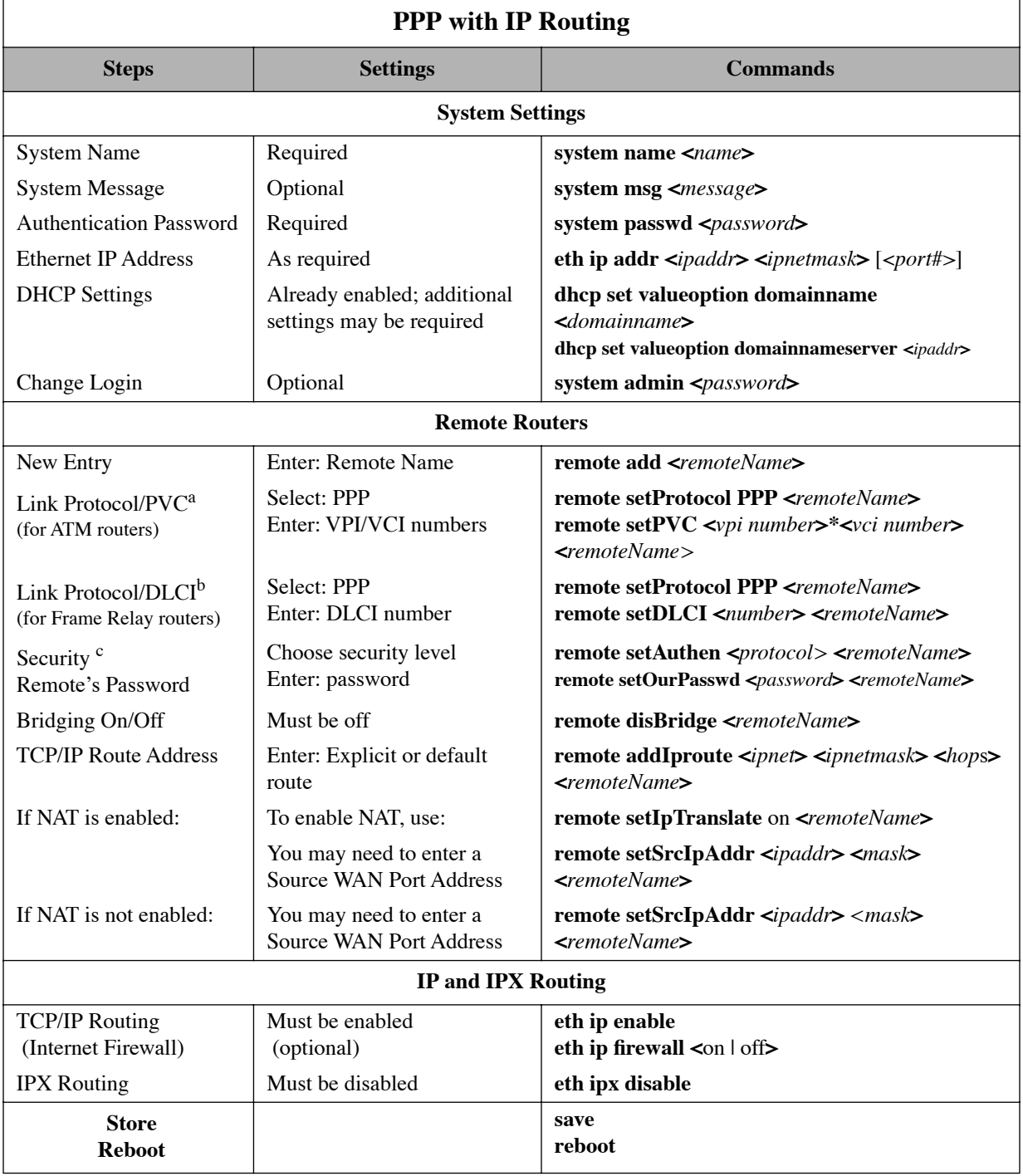

a Enter this information if you are using PPP in an ATM environment.

b Enter this information if you are using PPP in a Frame Relay environment.

c If the ISP does not support the authentication of the ISP system by the caller, use the command **remote disauthen** <*remoteName*> to disable the authentication.

## Configuring PPP with IPX Routing

This table outlines configuration commands for the PPP Link Protocol with the IPX Routing Network Protocol.

**Note:** Appendix B provides step-by-step information on how to configure IPX routing.

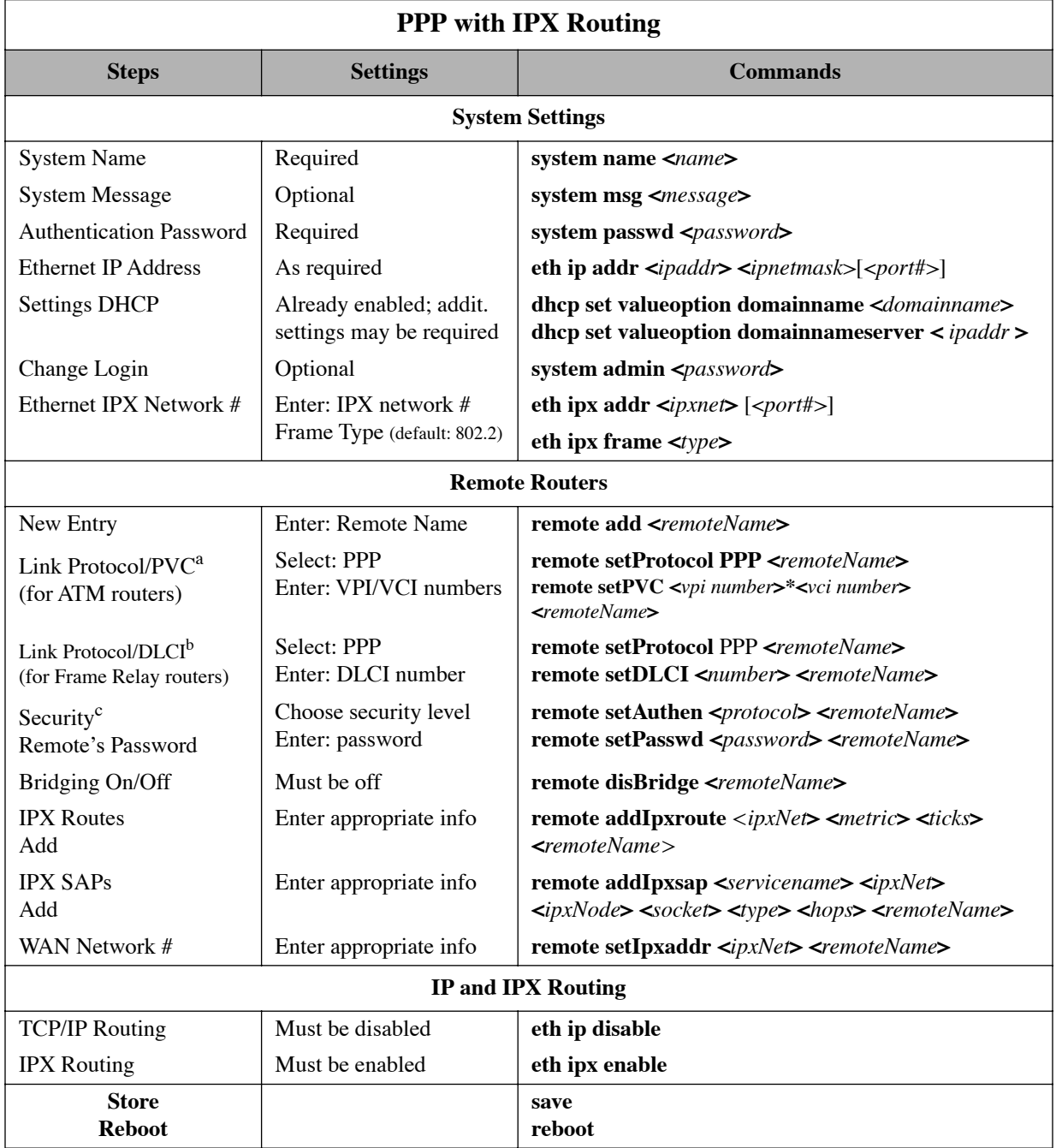

a Enter this information if you are using PPP in an ATM environment.

b Enter this information if you are using PPP in a Frame- Relay environment.

c If the ISP does not support the authentication of the ISP system by the caller, use the command:

**remote disauthen** <*remoteName*> to disable the authentication.

## Configuring PPP with Bridging

This table outlines configuration commands for the PPP Link Protocol with the Bridging Network Protocol.

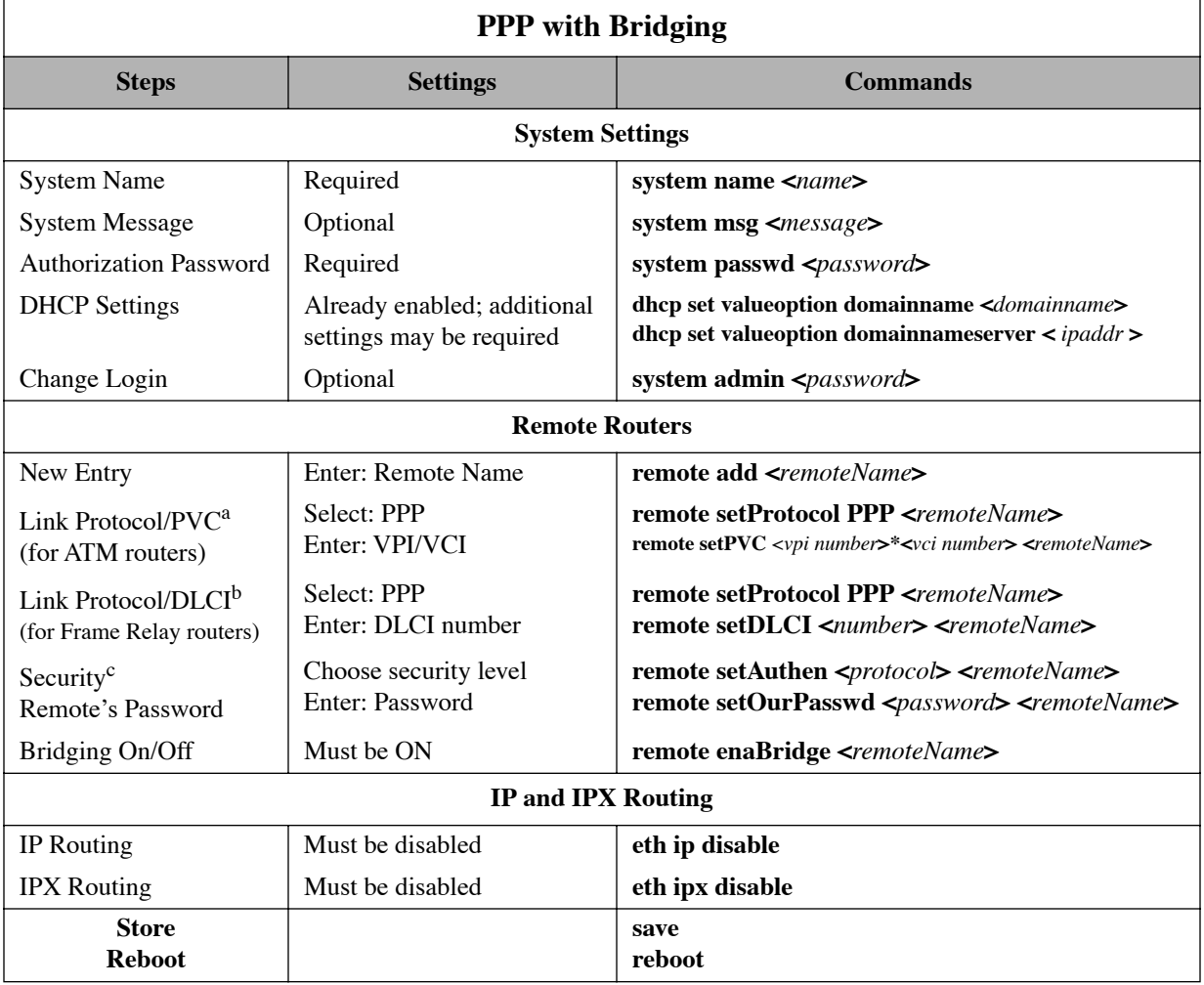

a Enter this information if you are using PPP in an ATM environment.

b Enter this information if you are using PPP in a Frame-Relay environment.

c If the ISP does not support the authentication of the ISP system by the caller, use the command **remote disauthen <***remoteName***>** to disable the authentication.

## Configuring RFC 1483 / RFC 1490 with IP Routing

This table outlines configuration commands for the RFC 1483 and the RFC 1490 Link Protocols with the IP Routing Network Protocol.

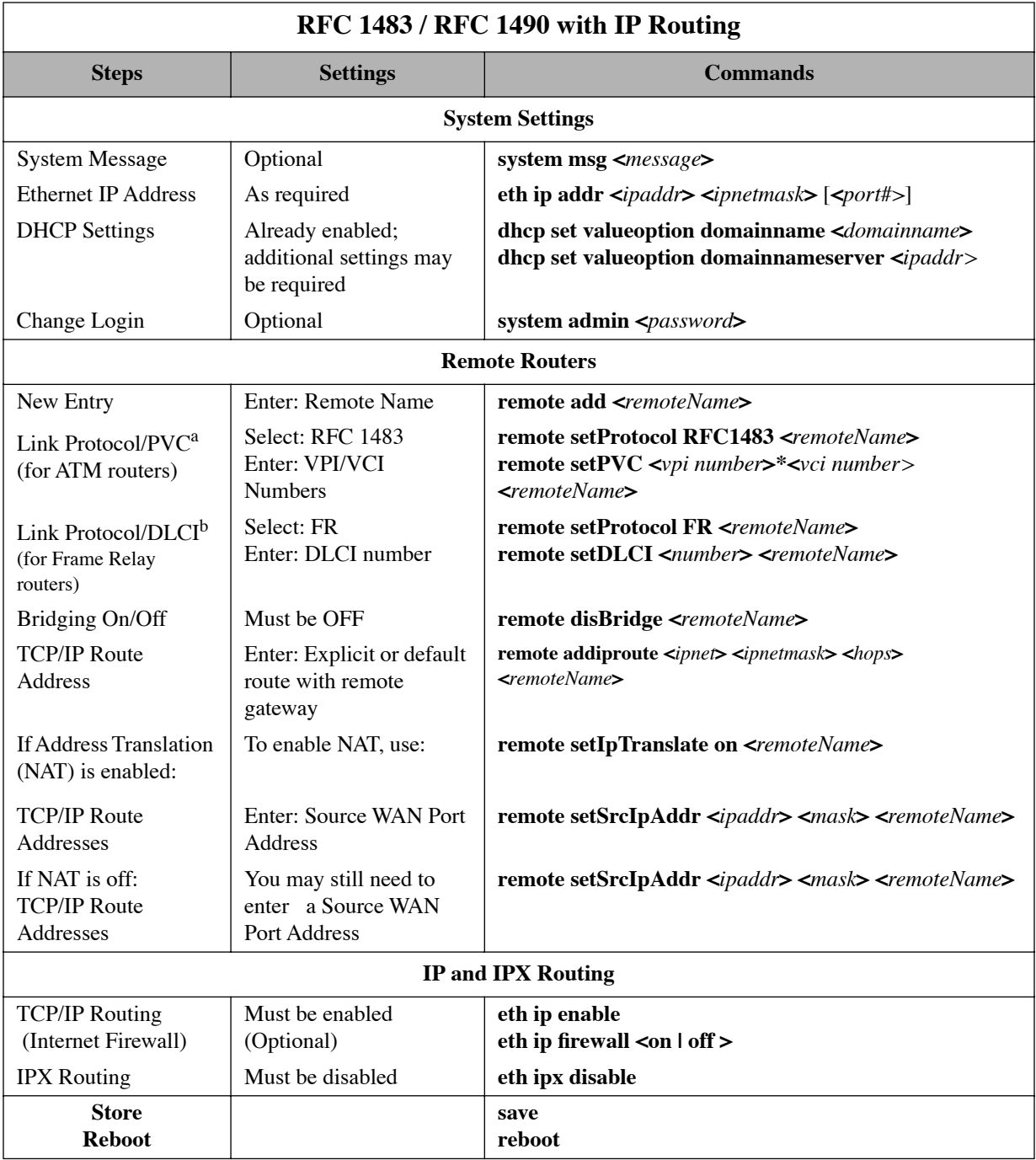

a Enter this information if you are using RFC 1483 in an ATM environment.

b Enter this information if you are using RFC 1490 in a Frame-Relay environment.

## Configuring RFC 1483 / RFC 1490 with IPX Routing

This table outlines configuration commands for the RFC 1483 and RFC 1490 Link Protocols with the IPX Routing Network Protocol.

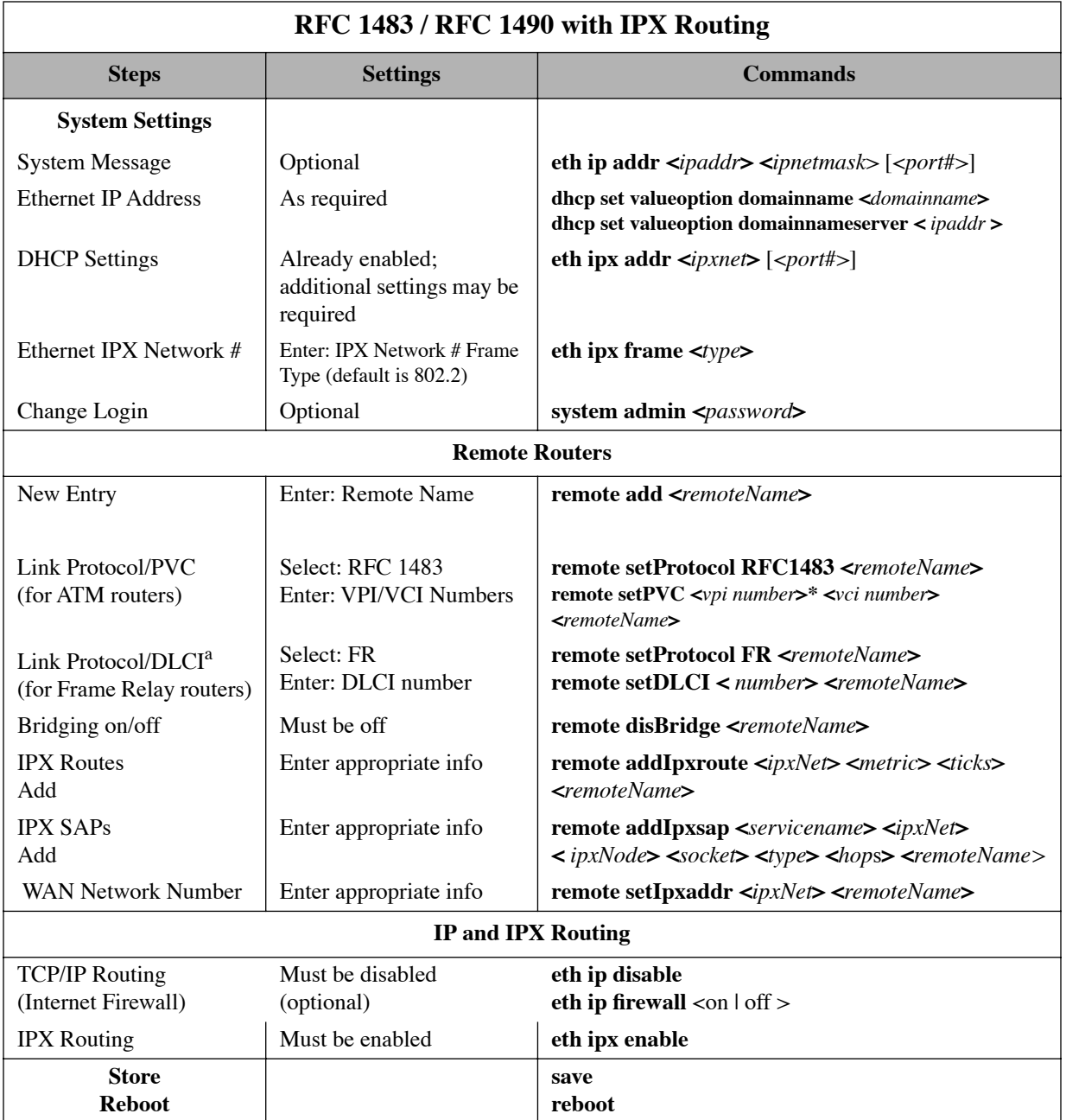

**Note:** Appendix B provides step-by-step information on how to configure IPX routing.

a Enter this information if you are using RFC 1490 in a Frame Relay environment.

## Configuring RFC 1483 / RFC 1490 with Bridging

This table outlines configuration commands for the RFC 1483 and RFC 1490 Link Protocols with the Bridging Network Protocol.

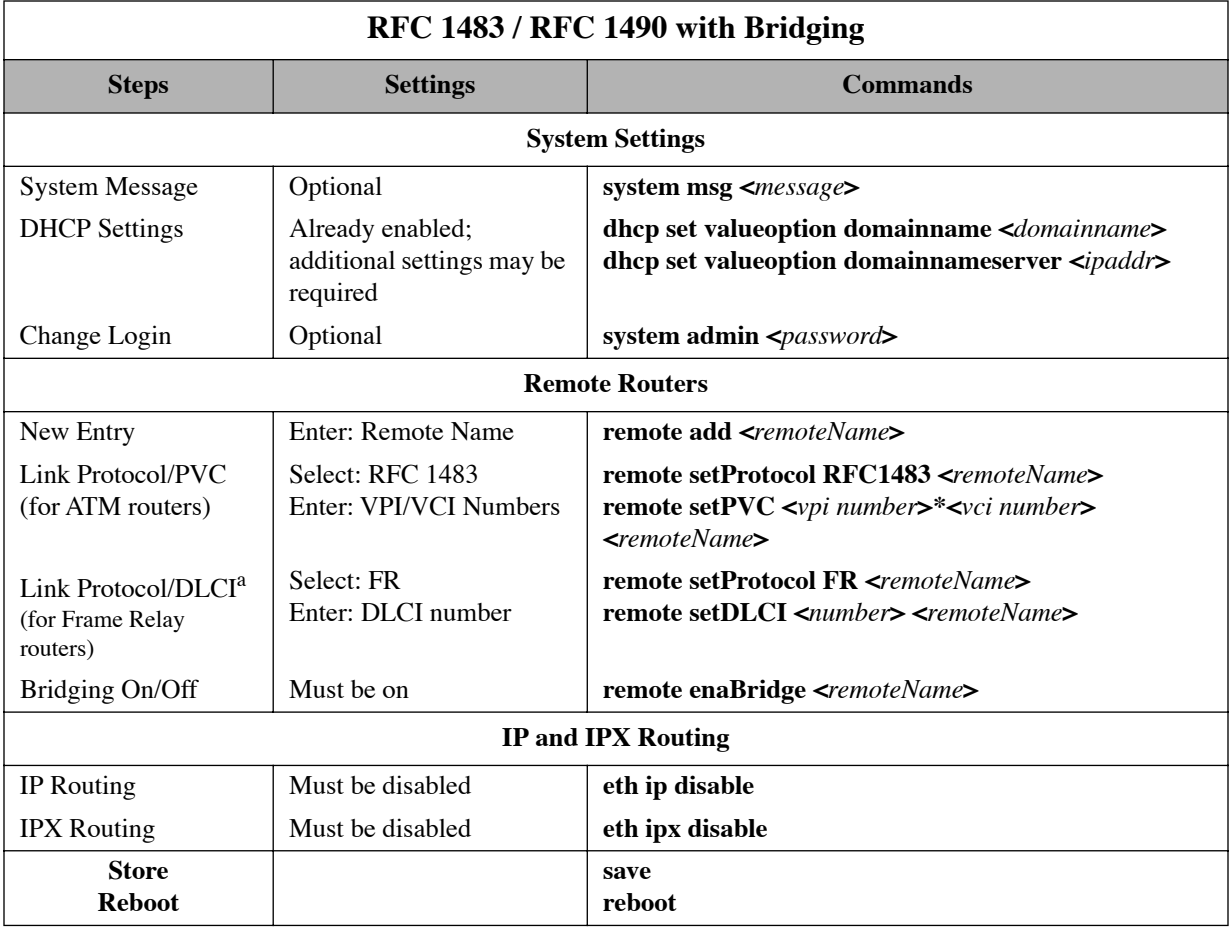

a Enter this information if you are using RFC 1490 in a Frame-Relay environment.

## <span id="page-54-0"></span>Configuring MAC Encapsulated Routing: RFC 1483MER / RFC 1490MER with IP Routing

This table outlines configuration commands for the RFC 1483MER and RFC 1490MER Link Protocols with the IP Routing Network Protocol.

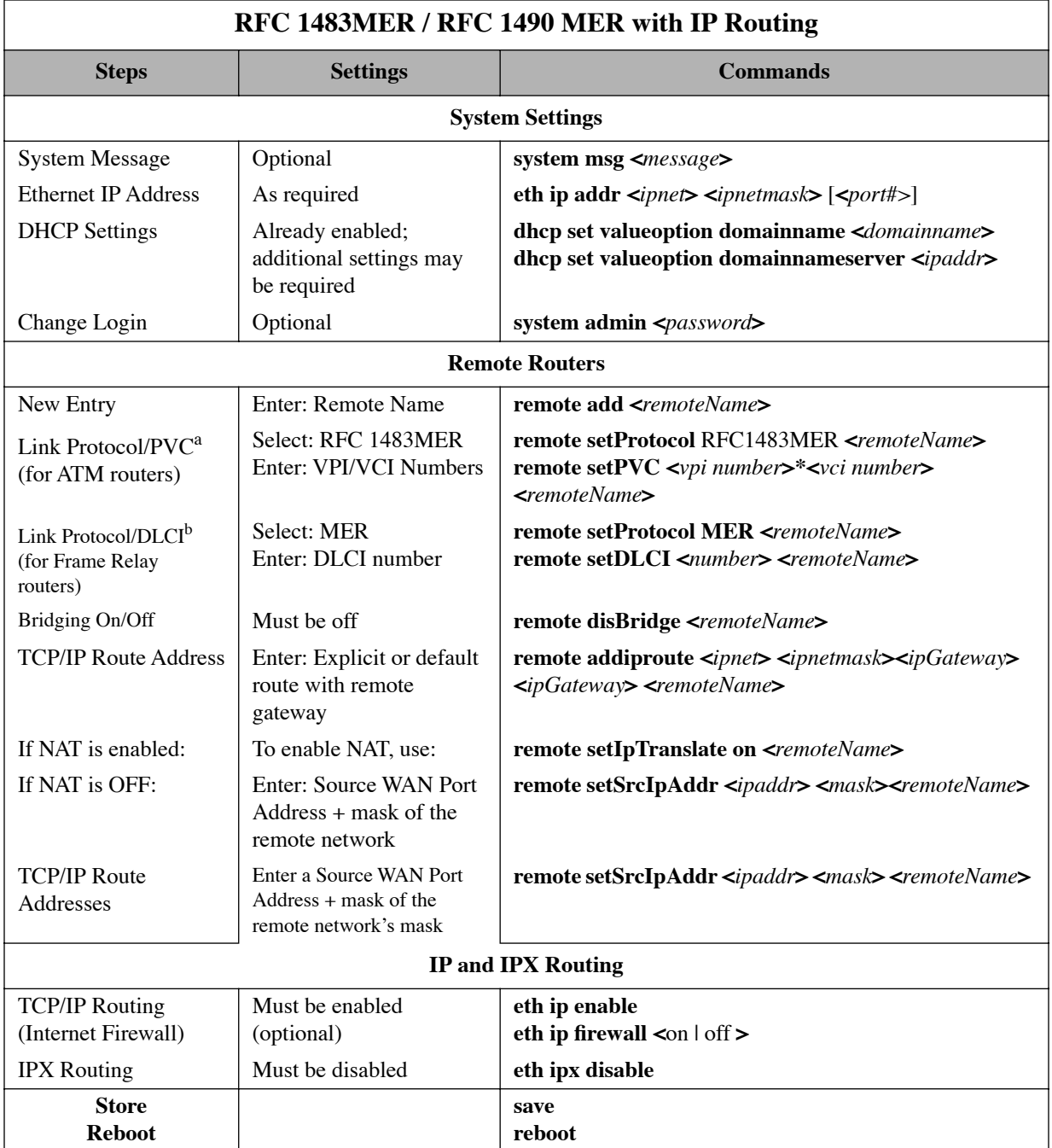

a Enter this information if you are using RFC 1483 in an ATM environment.

b Enter this information if you are using RFC 1490 in a Frame-Relay environment.

## Configuring FRF8 with IP Routing

This table outlines configuration commands for the FRF8 Link Protocol with the IP Routing Network Protocol.

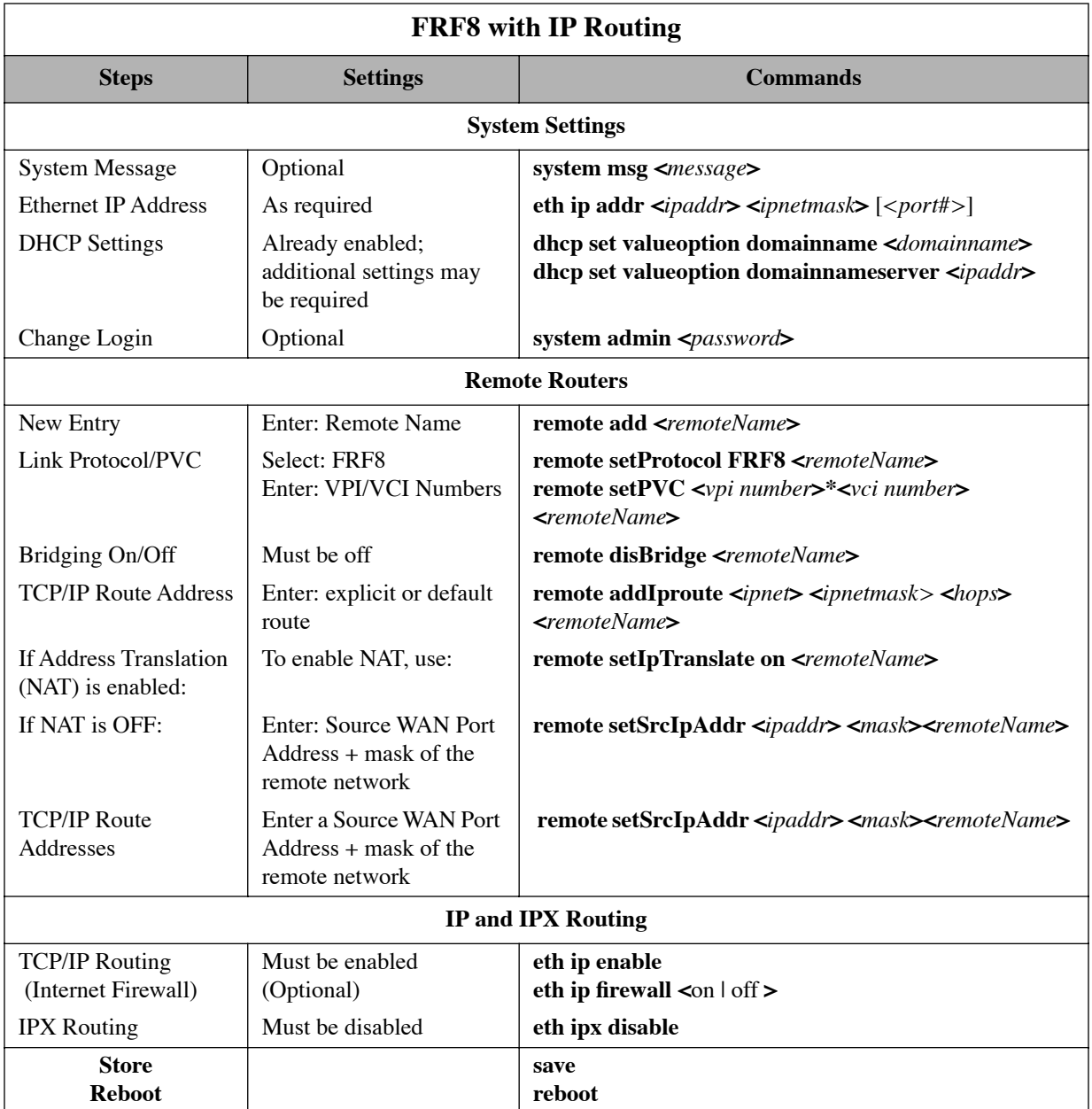

## Configuring Mixed Network Protocols

Several network protocols can be configured concurrently in the same router. The possible combinations are:

- Bridging + IP routing
- Bridging + IPX routing
- Bridging + IP routing + IPX routing
- IP routing + IPX routing

#### **General configuration rules**:

- IP (and IPX) routing takes precedence over bridging.
- Each network protocol in the combination is individually configured as described in the preceding tables.
- When configuring multiple network protocols, *make sure that they are all enabled* (even though the preceding individual configuration tables show them to be mutually exclusive).

#### **Example**:

To configure bridging + IP routing (both with Link Protocol RFC 1483), refer to the preceding *RFC 1483 with Bridging* and *RFC 1483 with IP Routing* tables. Follow the instructions described in the tables, except for the Bridging and IP Routing settings. Since you are configuring both bridging and IP routing, make sure that these two protocols are both enabled (even though the individual configuration tables you are referring to are showing them to be mutually exclusive). Configure Bridging and then IP Routing. Remember that IP Routing has precedence over Bridging.

## Configuring a Dual-Ethernet Router for IP Routing

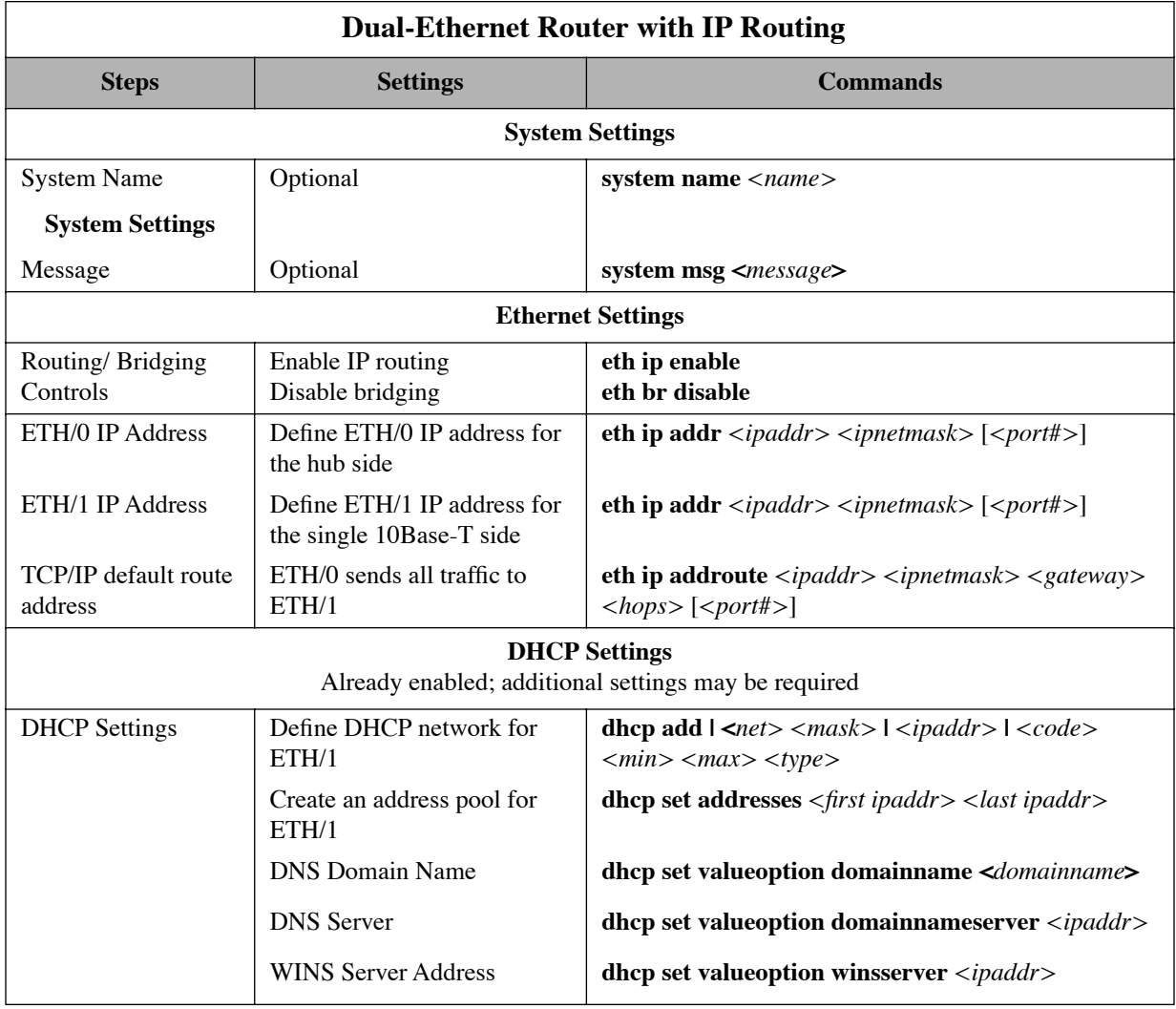

This table outlines commands used to configure a Dual-Ethernet router for IP routing.

# Verify the Router Configuration

## Test IP Routing

## Test IP Routing over the Local Ethernet LAN (from PC)

- Use the TCP/IP **ping** command or a similar method to contact the configured target router specifying the Ethernet LAN IP address.
- If you cannot contact the router, verify that the Ethernet IP address and subnet mask are correct and check the cable connections.
- Make sure that you have saved and rebooted after setting the IP address.
- Check Network TCP/IP properties under Windows 95. If you are running Windows 3.1, check that you have a TCP/IP driver installed.

## Test IP Routing to a Remote Destination

- Using the TCP/IP **ping** command, contact a remote router from a local LAN-connected PC. When you enter the **ping** command, the router will connect to the remote router using the DSL line.
- If remote or local WAN IP Addresses are required, verify that they are valid.
- Use the **iproutes** command to check, first, the contents of the IP routing table and, second, that you have specified a default route as well.

## Test Routing from a Remote Destination

Have a remote router contact the target router using a similar method.

## Test TCP/IP Routes

- Contact a station, subnetwork, or host located on the network beyond a remote router to verify the TCP/IP route addresses entered in the remote router database.
- Verify that you configured the correct static IP routes.
- Use the **iproutes** command to check the contents of the IP routing table.

## Test Bridging to a Remote Destination

Use any application from a local LAN-attached station that accesses a server or disk using a protocol that is being bridged on the remote network beyond the remote router. If you cannot access the server:

- Verify that you have specified a default destination remote router.
- Make sure that you have enabled bridging to the remote router.
- Check that bridge filtering does not restrict access from the local station.

## Test IPX Routing

One way to test IPX routing is to check for access to servers on the remote LAN. Under Windows, use the **NetWare Connections** selection provided with NetWare User Tools. Under DOS, use the command **pconsole** or type **login** on the login drive (usually F:). Select the printer server and verify that the server you have defined is listed. When you attempt to access the server, the router will connect to the remote router using the DSL line.

If you cannot access the remote server:

- Check that the local Ethernet LAN IPX network number is correct.
- Verify that the WAN link network number is the same as the remote WAN link network number.
- Check cable connections and pinouts.
- Verify that the IPX routes and IPX SAPs you have specified are correct.
- List the contents of the routing and services tables using the **ipxroutes** and **ipxsaps** commands, respectively.
- Make sure that the security authentication method and password that you configured match the remote router.

# Sample Configurations

## <span id="page-60-0"></span>Sample Configuration 1: PPP with IP and IPX

This configuration example comprises:

- A scenario describing the configuration
- A diagram showing the configuration of the SOHO router
- Tables containing the configuration settings for this example
- Several **list** command outputs that are used to check the information entered for this particular configuration
- Information about the names and passwords that are used in this configuration example (required for PPP)

**Note:** Appendix A contains blank Network Information Worksheets; use them to fill in the information for your own configuration. If you selected "install documentation", these samples and others are copied from the installation CD into the samples directory where the GUI was installed .

#### Scenario:

In this configuration example of a hypothetical network, a small office/home office (SOHO) will access:

- The Internet through an Internet Service Provider (ISP); it uses PPP as the link protocol with IP routing as the network protocol. Network Address Translation (NAT) is enabled to the ISP, because the ISP assigned the SOHO only one IP address.
- A central site (HQ) through a Network Service Provider (NSP provides access to the DSL/ATM Wide Area Network); it uses PPP as the Link Protocol with IP and IPX as its network protocols.

IP addresses are issued by the DHCP server. DHCP will be set up to issue DNS information to the SOHO LAN.

## Sample Configuration 1: Diagram for Target Router (SOHO)

Small Home Office SOHO (Target/Local Router)

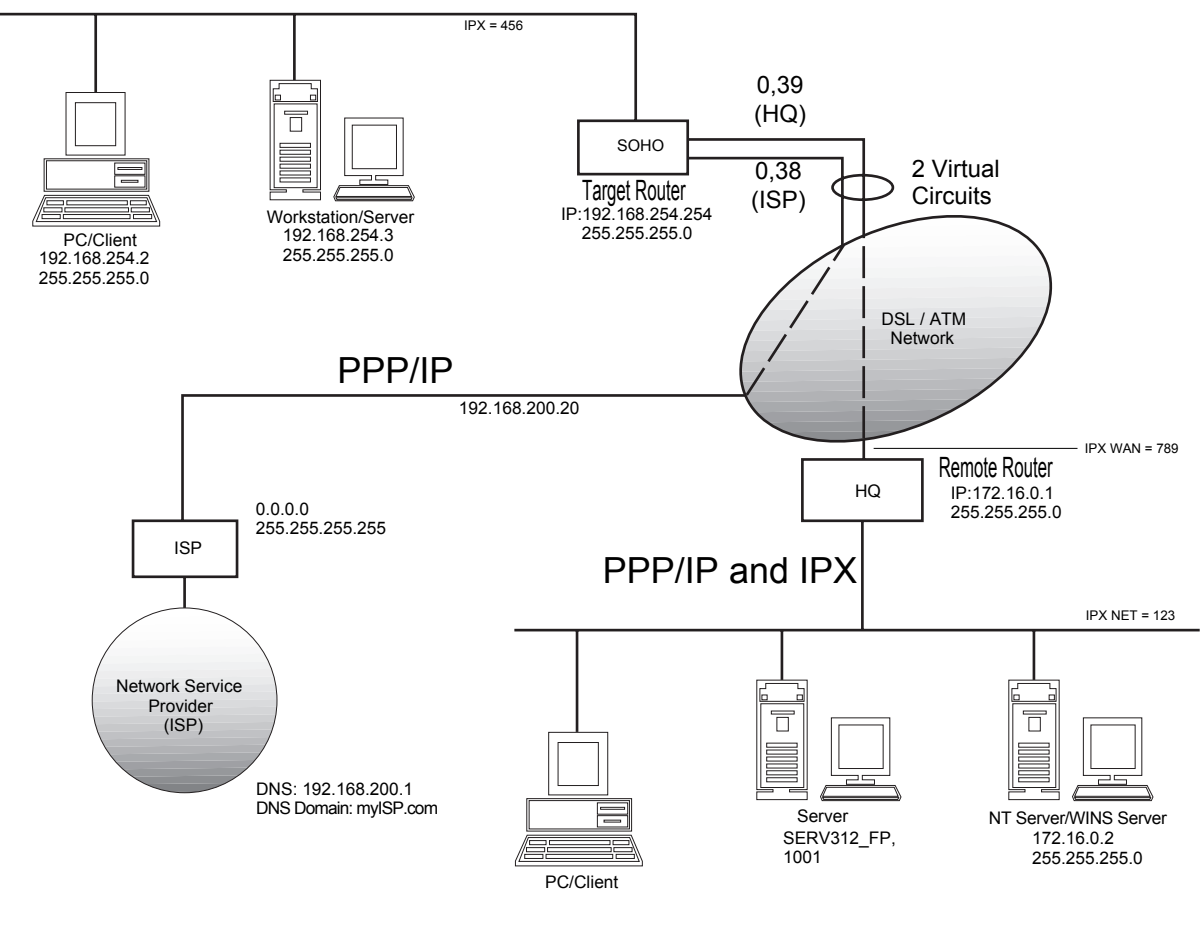

 Network Service Provider (HQ)

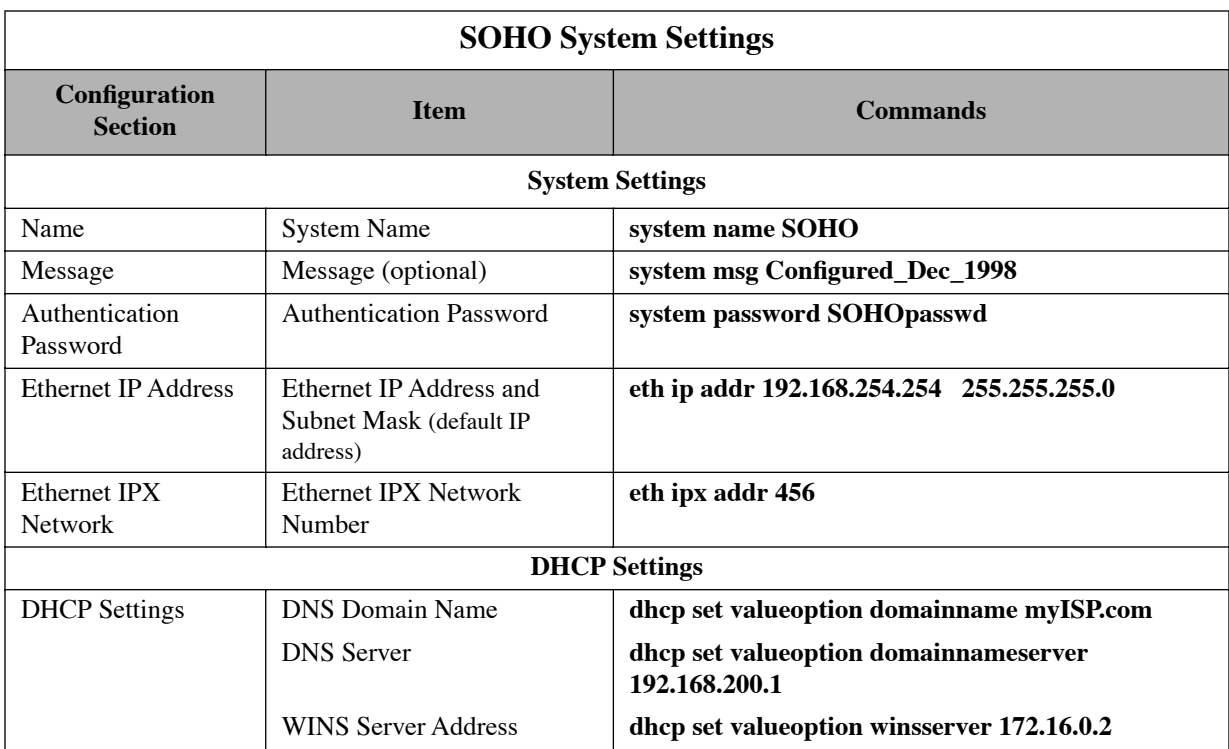

## Sample Configuration 1: Tables for Target Router (SOHO)

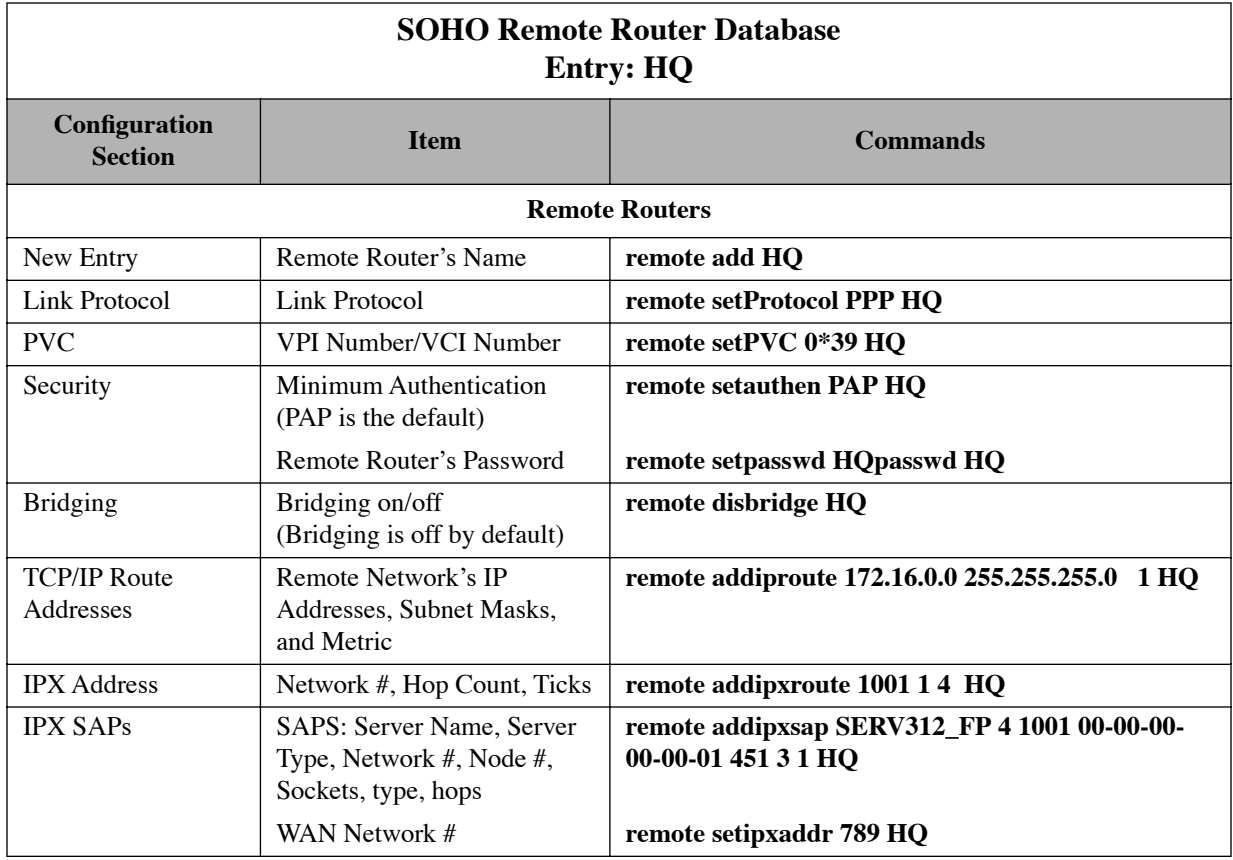

**Note:** Fill in one worksheet for each remote router in the remote router database.

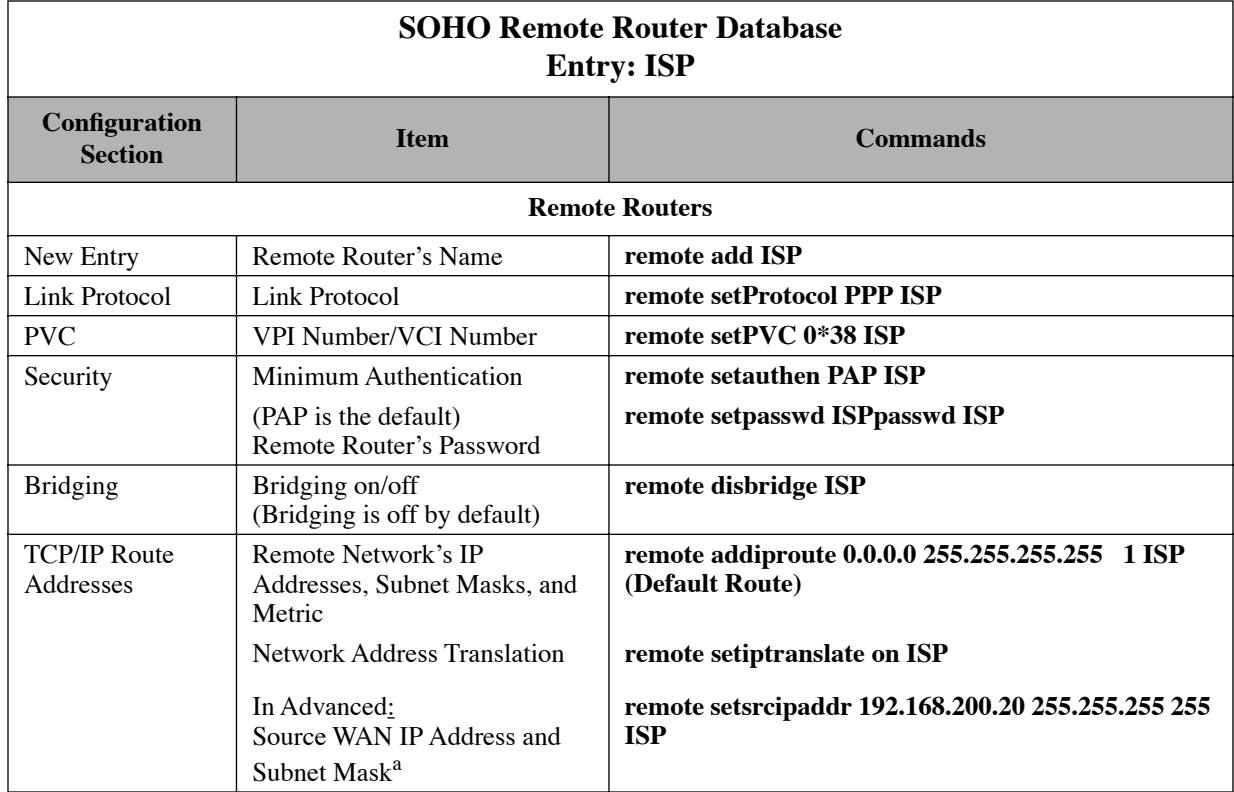

a This is needed only if the ISP does not assign an IP address automatically.

**Note:** Fill in one worksheet for each remote router in the remote router database

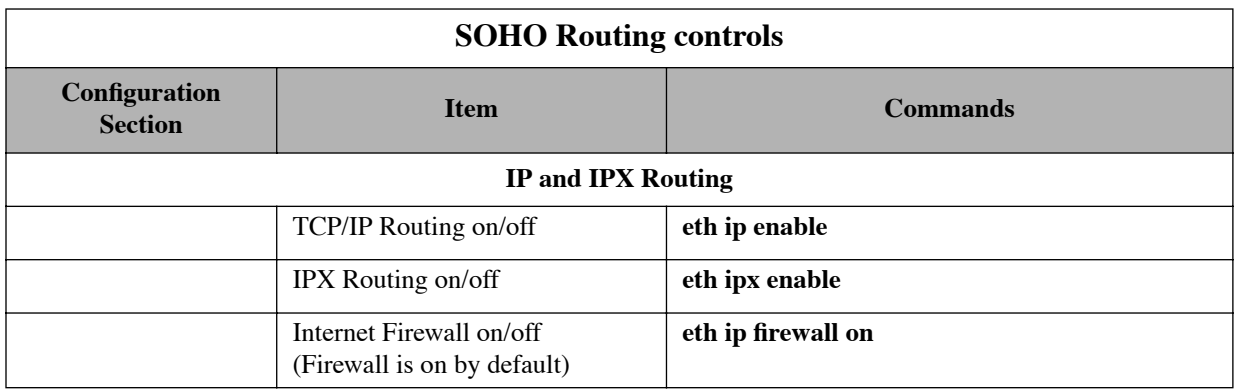

#### Sample Configuration 1: Check the Configuration with the LIST Commands

Type the following **commands** to obtain a list of your configuration.

#### **system list**

GENERAL INFORMATION FOR <SOHO> System started on............................ 12/1/1998 at 17:41 Authentication override.............. NONE WAN to WAN Forwarding.................... yes BOOTP/DHCP Server address............ none Telnet Port................................. default (23) SNMP Port.............................. default (161) System message: configured Dec-1998 **remote list** INFORMATION FOR <HQ> Status................................. enabled Protocol in use........................ PPP Authentication....................... enabled Authentication level required........ PAP Connection Identifier (VPI\*VCI)...... 0\*39 IP address translation............... off Compression Negotiation.............. off Source IP address/subnet mask........ 0.0.0.0/0.0.0.0 Remote IP address/subnet mask........ 0.0.0.0/0.0.0.0 Send IP RIP to this dest.............. no Send IP default route if known..... no Receive IP RIP from this dest........ no Receive IP default route by RIP.... no Keep this IP destination private..... yes Total IP remote routes............... 1 172.16.0.0/255.255.255.0/1 IPX network number................... 00000789 Total IPX remote routes.............. 1 00001001/1/4 Total IPX SAPs......................... 1 SERV312 FP 00001001 00:00:00:00:00:00:01 0451 0003 1 Bridging enabled....................... no Exchange spanning tree with dest... yes INFORMATION FOR <ISP> Status.................................. enabled Protocol in use......................... PPP Authentication....................... enabled Authentication level required........ PAP Connection Identifier (VPI\*VCI)...... 0\*38 IP address translation............... on Compression Negotiation.............. off Source IP address/subnet mask........ 192.168.200.20/255.255.255.255 Remote IP address/subnet mask........ 0.0.0.0/0.0.0.0 Send IP RIP to this dest.............. no Send IP default route if known..... no Receive IP RIP from this dest........ no Receive IP default route by RIP.... no Keep this IP destination private..... yes Total IP remote routes................ 1 0.0.0.0/255.255.255.255/1

 IPX network number................... 00000000 Total IPX remote routes.............. 0 Total IPX SAPs....................... 0 Bridging enabled..................... no Exchange spanning tree with dest... yes

#### **dhcp list**

 bootp server ................. none bootp file ................... n/a DOMAINNAMESERVER (6) ......... 192.168.200.1

DOMAINNAME (15) ............... myISP.com WINSSERVER (44) .............. 172.16.0.2

Subnet 192.168.254.0, disabled - other DHCP servers detected When DHCP servers are active . stop Mask ........................ 255.255.255.0 first ip address ............. 192.168.254.2 last ip address .............. 192.168.254.20 lease .......................... default bootp ........................ not allowed bootp server ................. none bootp file ................... n/a

#### **eth list**

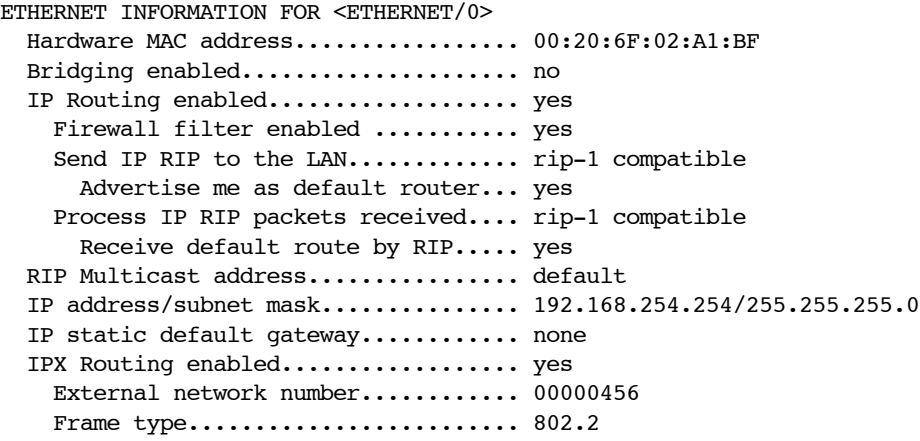

## Information About Names and Passwords for Sample Configuration 1

In this configuration example, the PPP Link Protocol requires using system names and passwords.

### ♦ System Passwords

**SOHO** has a system password "SOHOpasswd," which is used when SOHO communicates with HQ for authentication by that site and at any time when HQ challenges SOHO.

**HQ** has a system password "HQpasswd," which is, likewise, used when HQ communicates with site SOHO for authentication by SOHO and at any time SOHO challenges HQ. **ISP** has a system password "ISPpasswd" used for the same purpose.

## Remote Passwords

Each router has a remote router's password for each remote router defined in its Remote Router Database. The router will use the remote password to authenticate the remote router when the remote router communicates with or is challenged by the local site.

For example, SOHO has remote router entries for HQ and ISP; defined in each table entry is the respective remote router's password.

The following table shows the names and passwords for each router that must be defined for authentication to be performed correctly. (This assumes that all three systems use some form of authentication protocol.)

**Note:** If you experience trouble with passwords, we recommend that you set the remote router security to **disable authentication** to simplify the process.

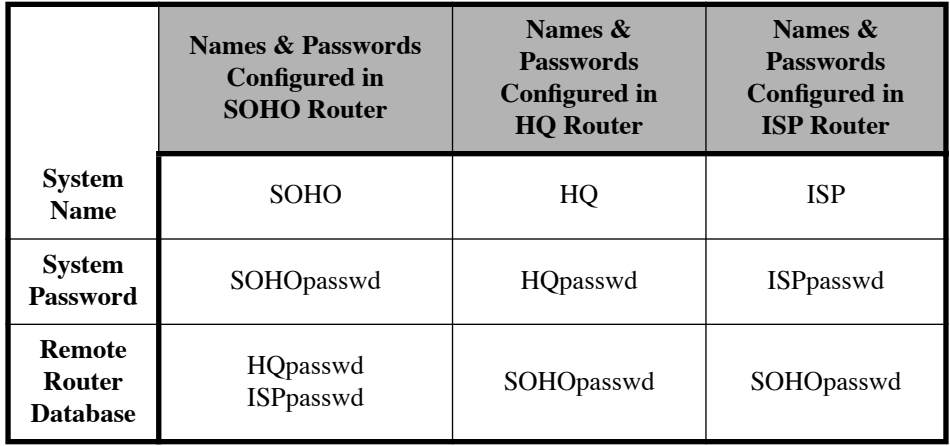

## Sample Configuration 2: RFC 1483 with IP and Bridging

This configuration example comprises:

- A scenario describing this configuration of the router SOHO
- A diagram showing the configuration information needed for this example
- Tables containing the configuration settings for this example
- Several **list** command outputs that are used to check the information entered for this particular configuration

**Note 1:** Names and passwords are *not* required with the RFC 1483 Link Protocol.

**Note 2:** Blank Network Information Worksheets are available to fill in the information for your own configuration in Appendix A.

#### Scenario:

In this configuration example of a hypothetical network, a small office/home office (SOHO) will access:

- The Internet through an Internet Service Provider (ISP); it uses RFC 1483 as the Link Protocol with IP routing as the network protocol. Network Address Translation (NAT) is enabled to the ISP, since the ISP assigned SOHO only one IP address.
- A central site (HQ) through a Network Service Provider (NSP provides access to the DSL/ATM Wide Area Network); it uses RFC 1483 as the link protocol with bridging and IP routing as its network protocols.

IP addresses are issued by the DHCP server. DHCP will be set up to issue DNS information to the SOHO LAN.

## Sample Configuration 2: Diagram for Target Router SOHO

Small Home Office SOHO (Target Router)

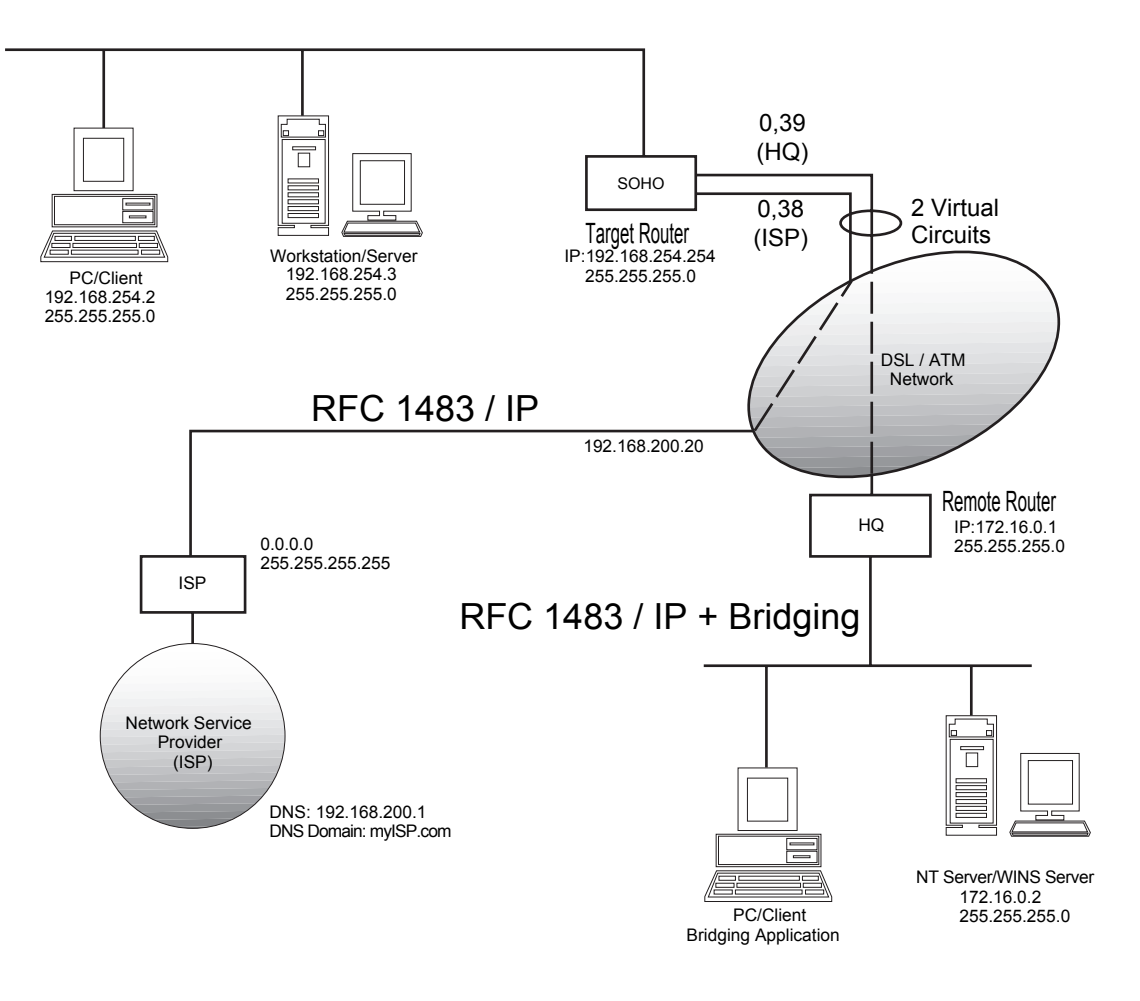

**Network Service Provider (HQ)**

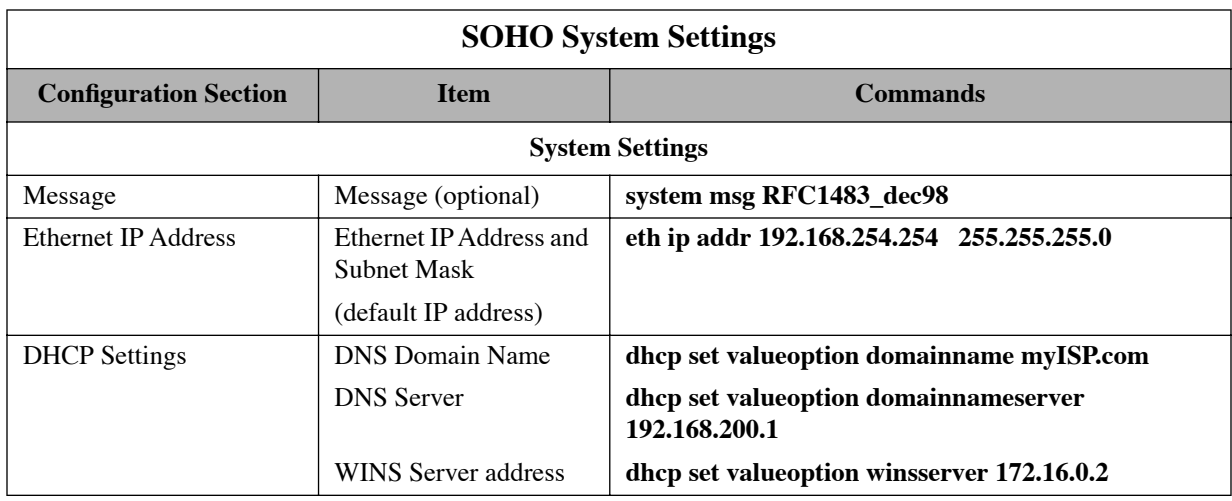

## Sample Configuration 2: Tables for Target Router (SOHO)

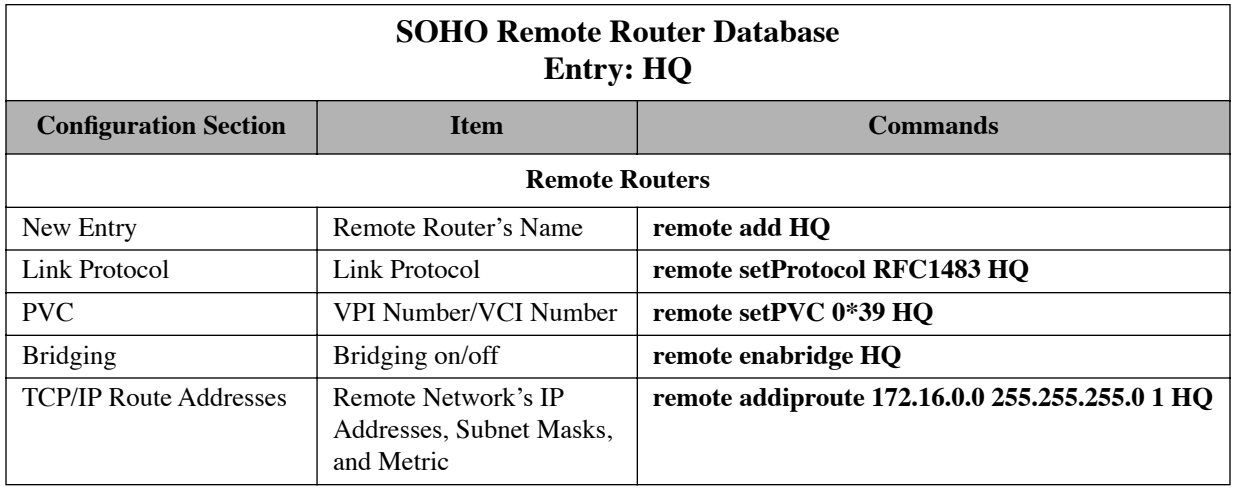

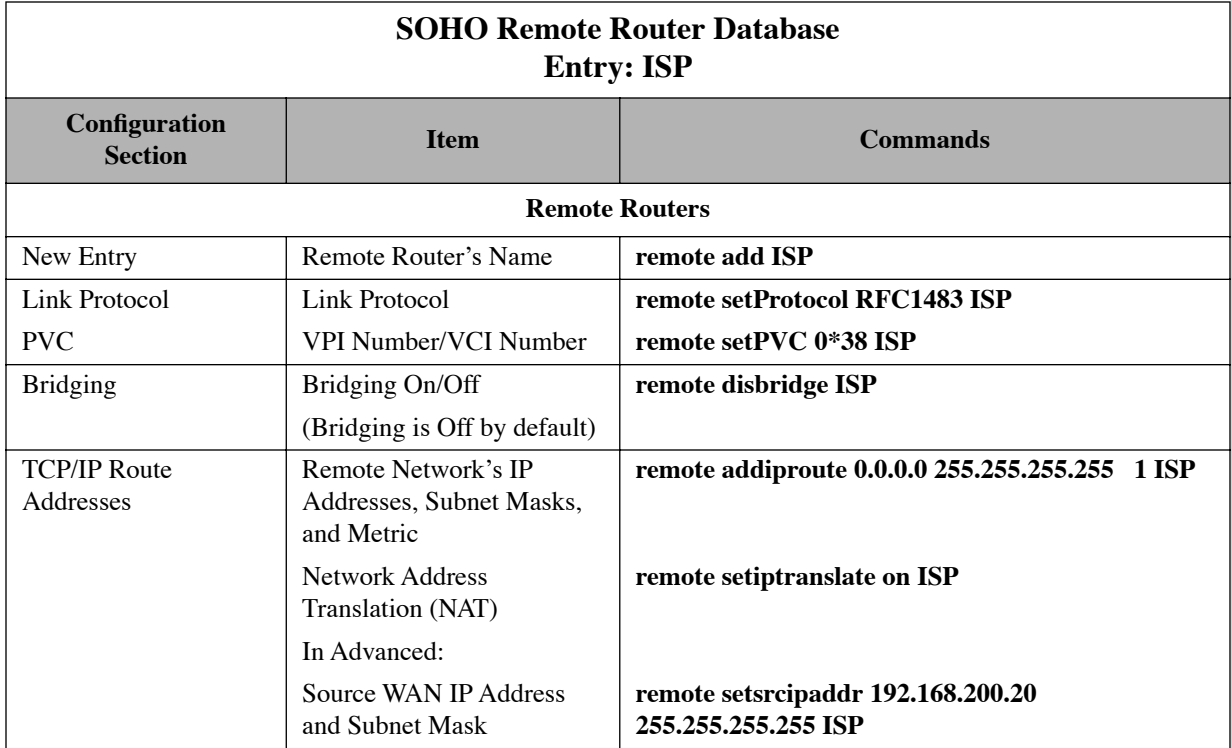

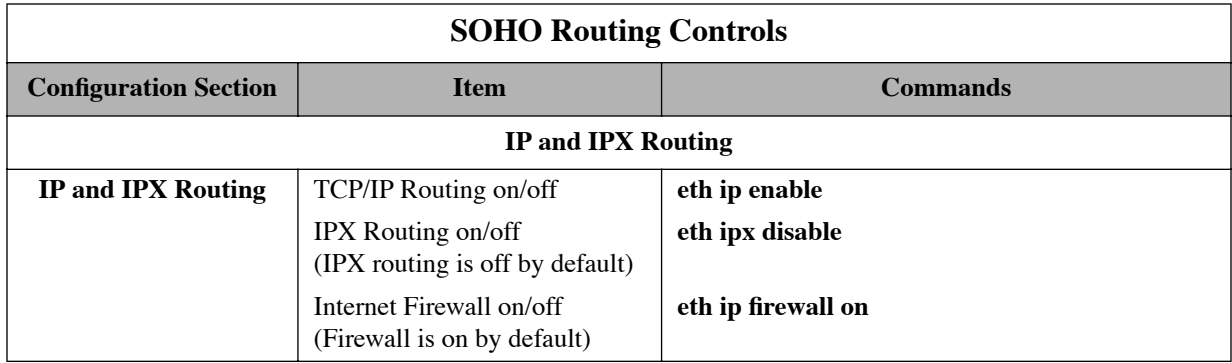
Sample Configuration 2: Check the Configuration with the LIST Commands

## **system list**

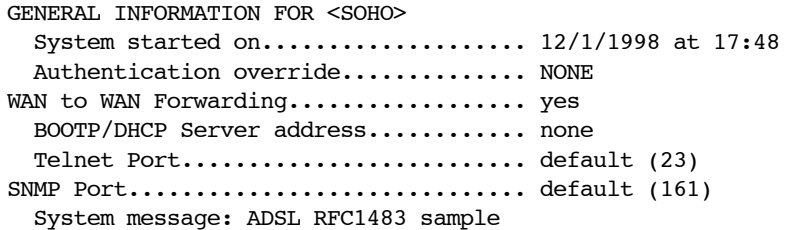

### **eth list**

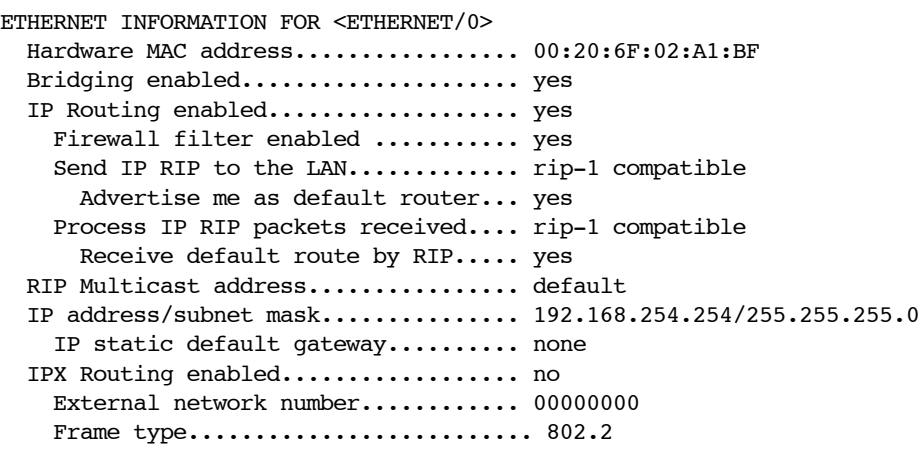

### **remote list**

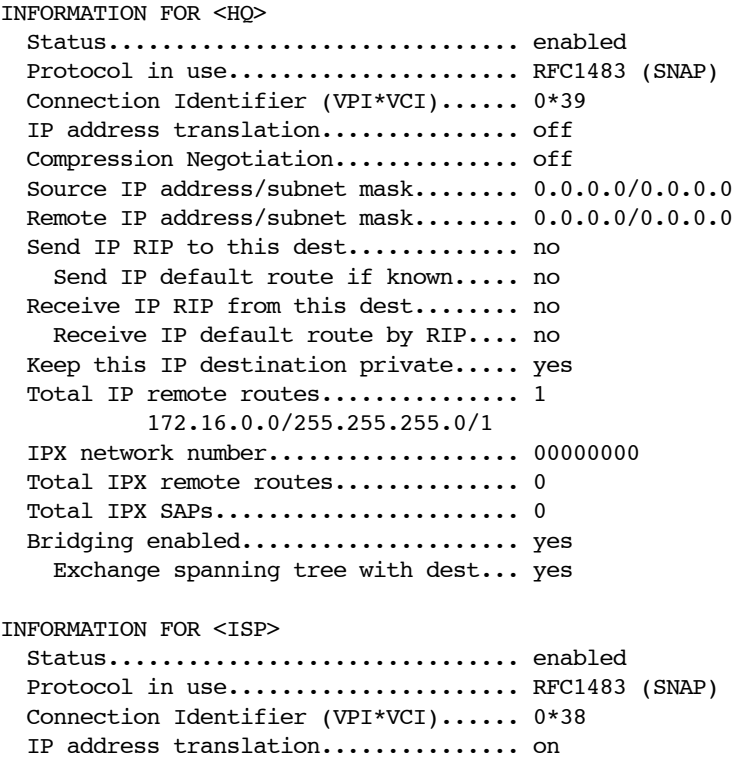

```
 Compression Negotiation.............. off
   Source IP address/subnet mask........ 192.168.200.20/255.255.255.255
   Remote IP address/subnet mask........ 0.0.0.0/0.0.0.0
  Send IP RIP to this dest.............. no
     Send IP default route if known..... no
Receive IP RIP from this dest......... .no
    Receive IP default route by RIP.... no
   Keep this IP destination private..... yes
  Total IP remote routes................ 1
            0.0.0.0/255.255.255.255/1
   IPX network number................... 00000000
   Total IPX remote routes.............. 0
   Total IPX SAPs....................... 0
   Bridging enabled..................... no
     Exchange spanning tree with dest.... yes
dhcp list
        bootp server ................. none
        bootp file ................... n/a
        DOMAINNAMESERVER (6) ......... 192.168.200.1
        DOMAINNAME (15) .............. myISP.com
       WINSSERVER (44) .............. 172.16.0.2
Subnet 192.168.254.0, disabled - other DHCP servers detected
       When DHCP servers are active . stop
        Mask ......................... 255.255.255.0
       first ip address ............. 192.168.254.2
        last ip address .............. 192.168.254.20
       lease ......................... default
```
bootp ........................ not allowed

 bootp server ................. none bootp file .................... n/a

# Sample Configuration 3: Configuring a Dual-Ethernet Router for IP Routing

## Scenario:

The following example provides a simple sample configuration for a Dual-Ethernet router (eth\_router) with IP routing enabled.

The router's hub (ETH/0) belongs to the 192.168.254.0 subnet. The router's ETH/1 belongs to the 192.168.253.0 subnet.

ETH/0 will route packets to ETH/1 at the address 192.168.253.254. DHCP is enabled for both subnets.

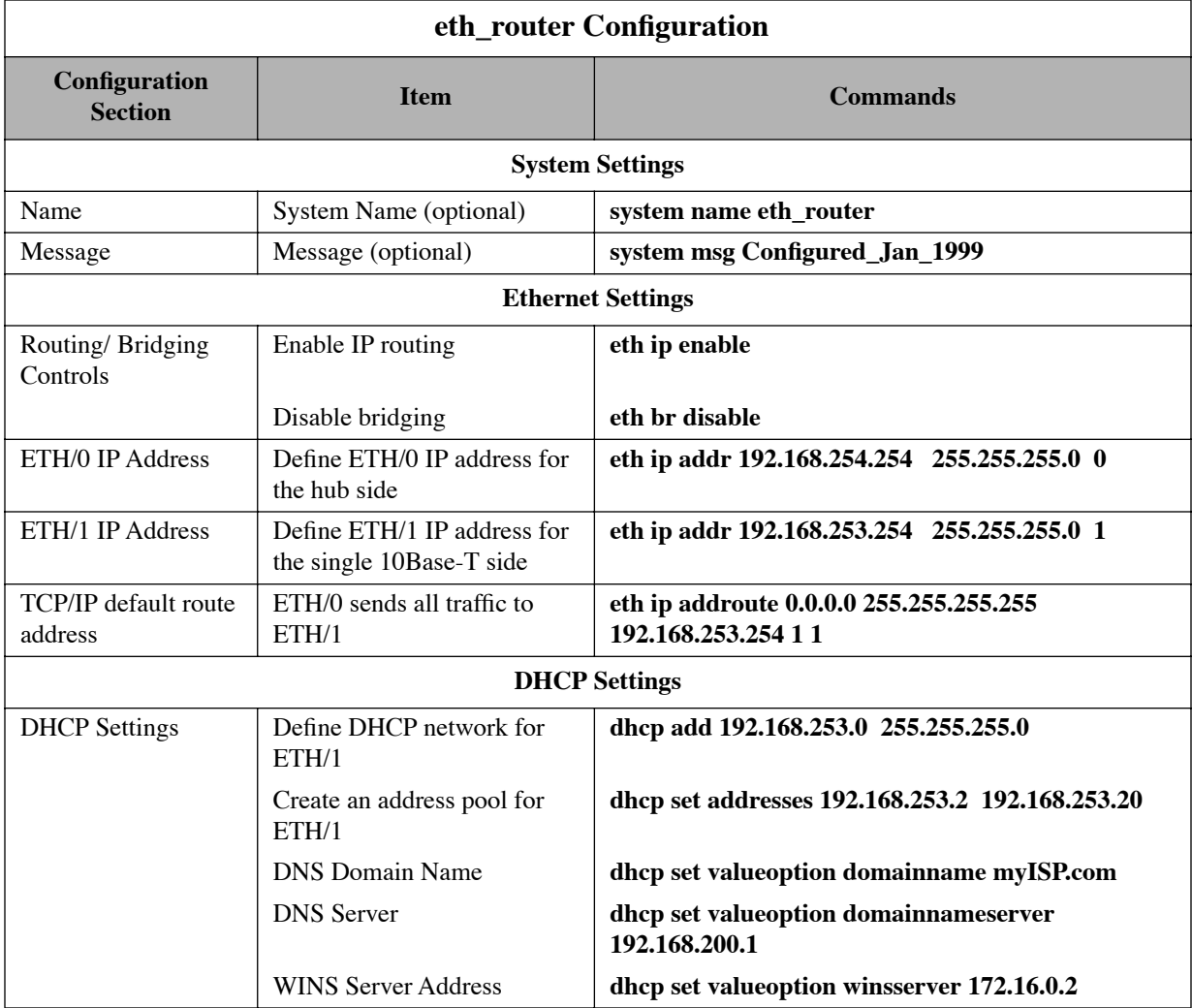

# **Chapter 4. Configuring Special Features**

The features described in this chapter are advanced topics. They are primarily intended for experienced users and network administrators to perform network management and more complex configurations.

- Multiple IP subnets
- Virtual routing tables
- Bridge filtering and IP firewall
- RIP (IP protocol controls)
- DHCP (Dynamic Host Configuration Protocol)
- NAT (Network Address Translation)
- PPPoE (PPP over Ethernet)
- Management security
- Dial backup to a V.90 modem
- VRRP backup for a static default gateway

Additional features can be purchased as software option keys. These features are described in [Configuring](#page-113-0)  [Software Options, page 114.](#page-113-0) To determine which software options are installed on your router, use the **vers** command. (If a feature has not been enabled, it is listed with a  $\sim$  prefix.)

# <span id="page-76-0"></span>Multiple IP Subnets

You may configure the router to provide access to multiple IP subnets on the Ethernet network. (This feature does not apply to IPX or bridged traffic.)

Each IP subnet is referenced as a logical (or virtual) Ethernet interface. You may define multiple logical interfaces for each physical Ethernet interface (that is, port) in the router. Each logical interface is referenced by its port number and logical interface number (*port #:logical#).*

## **Logical Interface Commands**

To define a logical interface, first use the **eth add** command ([page 229\)](#page-228-0); it specifies the port number and the new logical interface number. You then enter an **eth ip addr** command ([page 231\)](#page-230-0) to define the IP address and subnet mask of the IP subnet.

The default logical interface for each port is interface 0; this logical interface 0 always exists and cannot be deleted. (Other logical interfaces may be deleted using the **eth delete** command [\[page 230](#page-229-0)].)

# **Stopping and Starting an Interface**

You can stop and start a logical interface without rebooting the entire router. To do so, use these commands:

- **eth ip stop** Stops a logical Ethernet interface [\(page 245\)](#page-244-0).
- eth ip start Starts a logical Ethernet interface ([page 244](#page-243-0)).
- eth ip restart Stops and restarts a logical Ethernet interface ([page 244\)](#page-243-1).

**Note:** When you stop or restart an interface, interface changes are discarded if they have not been saved.

# **Interface Routing and Filtering**

After the **eth add** and **eth ip addr** commands define the Ethernet logical interface, other **eth** commands can reference it, including:

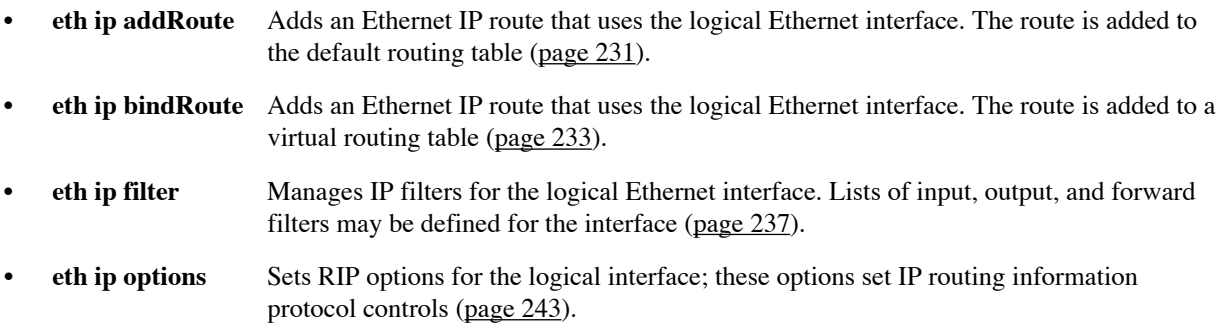

**Note:** In general, logical interface commands are not effective until you **save** the change and either **restart** the logical interface or **reboot** the router. However, the **eth ip bindRoute** and **eth ip filter** commands are effective immediately if the logical Ethernet interface is already active.

# Virtual Routing Tables

The virtual routing feature allows you to define multiple routing tables. This is also known as IP virtual router support.

To define a new routing table, you must specify a name for the routing table and a range of IP source addresses that use that table. The router determines which routing table to use based on the source address in the packet. For example, if the router receives a packet whose source address is 192.168.254.10, it checks if that address is within the address range defined for a virtual routing table. If it is, the virtual routing table is used to route the packet. If it is not, the default routing table is used instead.

The address ranges assigned to the virtual routing tables may not overlap. All source IP addresses not assigned to a virtual routing table are routed using the default routing table. You can add routes to the default routing table using **eth ip addroute** ([page 231\)](#page-230-1) and **remote addiproute** [\(page 258\)](#page-257-0).

The following commands define the names and address ranges of the virtual routing tables:

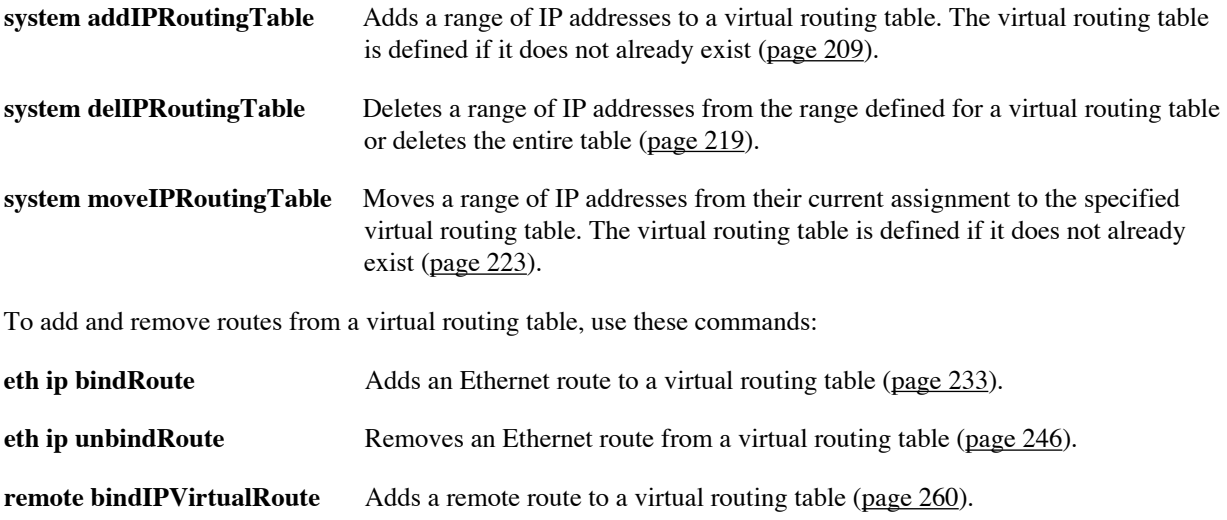

**remote unbindIPVirtualRoute** Removes a remote route from a virtual routing table [\(page 289\)](#page-288-0).

**Note:** Unlike changes to the default routing table, changes to IP virtual routing tables take effect immediately. However, the changes are lost if they are not saved before the next **reboot**.

You can control the flow of packets across the router using bridge filtering. Bridge filtering lets you "deny" or "allow" packets to cross the network based on position and hexadecimal content within the packet. This enables you to restrict or forward messages with a specified address, protocol, or data content. Common uses are to prevent access to remote networks, control unauthorized access to the local network, and limit unnecessary traffic.

For example, it might be necessary to restrict remote access for specific users on the local network. In this case, bridging filters are defined using the local MAC address for each user to be restricted. Each bridging filter is specified as a "deny" filter based on the MAC address and position of the address within the packet. To initiate bridge filtering, "deny" filtering mode is then enabled. Every packet with one of the MAC addresses would not be bridged across the router until "deny" filtering mode was disabled.

Similarly, protocol filtering can be used to prevent a specific protocol from being bridged. In this case, the protocol id field in a packet is used to deny or allow a packet. You can also restrict, for example, the bridging of specific broadcast packets.

# **Configure Bridge Filtering**

Bridge filtering allows you to control the packets transferred across the router. This feature can be used to enhance security or improve performance. The filtering is based on matched patterns within the packet at a specified offset. Two filtering modes are available:

- "Deny" mode will discard any packet matched to the "deny" filters in the filter database and let all other packets pass.
- "Allow" mode will only pass the packets that match the "allow" filters in the filter database and discard all others.

Up to 40 "allow" filters or 40 "deny" filters can be activated from the filter database.

Enter the filters, including the pattern, offset, and filter mode, into a filter database. If you intend to restrict specific stations or subnetworks from bridging, then add the filters with a "deny" designation and then enable "deny" filtering. If you wish to allow only specific stations or subnetworks to bridge, then add the filters with an "allow" designation and enable "allow" filtering. Add each filter with the following command:

**filter br add** [*pos*] [*data*] [deny | allow]

where [*pos*] is the byte offset within a packet (number from 0-127) to a [*data*] (a hex number up to 6 bytes). This data and offset number can be used to identify an address, a protocol id, or data content. After entering your filters, verify your entries with the following command:

### **filter br list**

If you have entered an incorrect filter, delete the filter using the **filter br del** command. When you are satisfied with the filter list, save the filtering database with the **save filter** command. You must reboot the router to load the filtering database. Then enable bridging filtering with the following command:

### **filter br use** [none | deny | allow]

To test the filtering configuration, access the remote destination identified in the filter.

# **Enable/Disable Internet Firewall Filtering**

The router supports IP Internet Firewall Filtering to prevent unauthorized access to your system and network resources from the Internet. This filter discards packets received from the WAN that have a source IP address recognized as a local LAN address.

**Caution:** This is a simple firewall check; it does not add much security. For more elaborate firewall features, see [IP Filtering, page 119](#page-118-0) .

You can control the Internet Firewall Filtering feature using the command:

```
eth ip firewall [on | off | list]
```
The Internet Firewall defaults to on during initial configuration, but it is active *only* when Ethernet LAN IP routing is on.

As described earlier, Ethernet LAN IP routing is controlled by the commands:

**eth ip enable eth ip disable**

Therefore, at initial configuration, to activate the Internet Firewall Filter, you need only enable IP routing. If you do not wish the router to perform IP Internet Firewall Filtering while doing IP routing, you must turn off the firewall filter. *Remember to save and reboot* if you alter the IP routing status.

# <span id="page-80-0"></span>IP (RIP) Protocol Controls

You can configure the router to send and receive RIP packet information, respectively, to and from the remote router. This means that the local site will "learn" all about the routes beyond the remote router and the remote router will "learn" all about the local site's routes. You may not want this to occur in some cases. For example, if you are connecting to a site outside your company, such as the Internet, you may want to keep knowledge about your local site's routes private.

The default is to not send or receive IP RIP packets. If RIP packets are not allowed to flow on the WAN link, you *must* use the **remote addiproute** command [\(page 258\)](#page-257-0) to configure static routes for this WAN link. You can also advertise the local site's existence. The default is to keep the local site's existence private.

**Note:** RIP options can also be set for a LAN Ethernet interface. To do so, use the command **eth ip options** ([page](#page-242-0)  [243](#page-242-0)).

To set or clear RIP options for a remote, use this command:

### **remote setipoptions <***option>* **on** *|* **off** <*remoteName>*

The available options are:

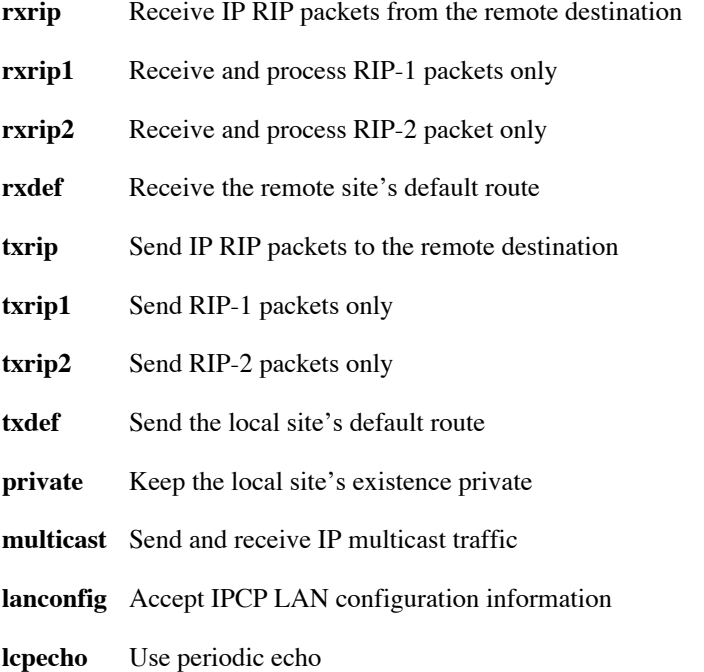

# DHCP (Dynamic Host Configuration Protocol)

The router supports DHCP and can act as the DHCP server. (The router's DHCP server disables itself if it locates other active DHCP servers on the network or if a DHCP server on the WAN has been explicitly specified.)

This section describes how to configure DHCP using the Command Line Interface. Configuring DHCP can be a complex process; this section is therefore intended for network managers. For a complete list and explanation of the DHCP commands, see [DHCP Commands, page 309.](#page-308-0)

**Note:** Some DHCP values can be set using the Windows Quick Start application, the Windows Configuration Manager, or the web-based EZ Setup application.

## **DHCP Address Allocation**

DHCP is a service that allocates IP addresses *automatically* to any DHCP client requesting an IP address. (A DHCP client can be any device attached to your network, for example, a PC.) It can also provide option values (such as the subnet mask, DNS, and gateway values) automatically.

Using DHCP to automatically acquire initialization parameters translates into avoiding the more involved router/ PC manual initialization process. (The manual initialization requires reconfiguration of router and/or PC addresses to be in the same network.)

To configure DHCP for a network, the network administrator defines a range of valid IP addresses to be used in the subnetwork as well as options and other parameters. This process is described in the next section, *[DHCP](#page-82-0)  [Administration and Configuration](#page-82-0)*.

**Note 1:** DHCP will work only if the TCP/IP stack is installed on the PCs.

**Note 2:** In Windows, DHCP is enabled by selecting it on your PC (under **Settings, Control Panel, Network,** and **TCP/IP** in the **Configuration** tab page).

# **DHCP Client Requests**

Before becoming active, the router's DHCP server attempts to locate other active DHCP servers on the network, such as Windows NT servers. If one is detected, the router's DHCP server disables itself.

When the WAN link activates and the source IP address or mask is undefined (i.e. 0.0.0.0), the router places a DHCP client request over the WAN link. The router may learn the following parameters:

- DNS address
- Default gateway
- Syslog server IP address
- Time server IP address
- Source IP address to use

To see the gateway and source IP addresses that were returned, use the **iproutes** command.

The IP addresses and options assigned to a client are collectively called the "lease". The lease is only valid for a certain period of time and is automatically renewed by the client.

# <span id="page-82-0"></span>**DHCP Administration and Configuration**

The DHCP administration and configuration process is divided into the following parts:

- Manipulating subnetworks and explicit client leases
- Setting option values
- Managing BootP
- Defining option types
- Configuring BootP/DHCP relays
- Other information

**Note:** To save the DHCP configuration or changes to flash memory in the router, remember to use the command **dhcp save**.

## **Manipulating Subnetworks and Explicit Client Leases**

## **Enabling/Disabling a Subnetwork or a Client Lease**

To enable/disable a subnetwork or a client lease, use the commands:

**dhcp enable** all **| <***net***> <***ipaddr***> dhcp disable** all **| <***net***> <***ipaddr***>**

### **Examples:**

To enable the subnetwork 192.168.254.0 if that subnetwork exists, enter:

dhcp enable 192.168.254.0

To enable the client lease 192.168.254.17 if that client lease exists, enter:

dhcp enable 192.168.254.17

To disable the client lease 192.168.254.18 if that client lease exists, enter:

dhcp disable 192.168.254.18

To check the results of these commands, use: **dhcp list**

If the client lease does not exist, it must be explicitly created.

## **Adding Subnetworks and Client Leases**

### **• Adding a Subnetwork**

The following commands are used to add/delete subnetworks. Only *one* subnetwork with *one* pool of IP addresses may be defined for a subnet.

To add a subnetwork, use:

### **dhcp add <***net***> <***mask***>**

To remove a subnetwork, use:

### **dhcp del <***net***>**

**Note:** All client leases associated with this subnetwork are automatically deleted.

### **Example 1:**

The following command creates a subnetwork 192.168.254.0 with a subnet mask of 255.255.255.0: **dhcp add 192.168.254.0 255.255.255.0**

### **Example 2:**

The following command deletes the subnetwork 192.168.254.0 *and* deletes *all* client leases associated with that subnetwork: dhcp del 192.168.254.0

## **• Adding Explicit or Dynamic Client Leases**

Client leases may either be created dynamically or explicitly. Usually client leases are created dynamically when PCs boot and ask for IP addresses.

### **Explicit client leases**

To add an explicit client lease, a subnetwork *must* already exist (use **dhcp add <***net***> <***mask***>** to add the subnetwork) before the client lease may be added. Use the command: **dhcp add <***ipaddr***>** 

To remove a client lease, use: **dhcp del <***ipaddr***>**

**Note:** An administrator *may* create a client lease that is part of a subnet but does not fall within the pool of IP addresses.

### **Example 1:**

To explicitly add the client lease 192.168.254.31, type: **dhcp add 192.168.254.31**

#### **Example 2:**

To delete the client lease 192.168.254.31, type: d**hcp del 192.168.254.31**

### **Dynamic Client Leases**

Dynamic client leases are created from the pool of IP addresses associated with that subnetwork.

To set or change the pool, use: **dhcp set addresses <***first ip addr***> <***last ip addr***>** 

To clear the values from the pool, use: **dhcp clear addresses <***net***>**

**Note:** Any client leases that currently exist will not be affected.

To remove a client lease that was dynamically created, use: **dhcp del <***ipaddr***>** 

**Caution:** If <*ipaddr*> is a subnet, you will delete the entire subnet.

### <span id="page-84-0"></span>**Setting the Lease Time**

### **• Concepts**

The information given by the DHCP server (router) to your PC is leased for a specific amount of time. The client lease has already been selected. The DHCP server will select the lease time based on the option defined for the client lease as described by this algorithm:

- 1. If the client lease option is a specific number or is infinite, then the server uses the specified lease time associated with this client lease.
- 2. If the client lease option is "default", then the server goes up one level (to the subnetwork) and uses the lease time explicitly specified for the subnetwork.
- 3. If the client *and* subnetwork lease options are both "default", then the server goes up one level (global) and uses the lease time defined at the global level (server).
- 4. Lease time: The minimum lease time is 1 hour. The global default is 168 hours.

### **• Commands**

The following commands are used by network administrators to control lease time.

To set the lease time explicitly for the client lease, use: **dhcp set lease <***ipaddr***> <***hours***>**

To set the lease time explicitly for the subnetwork lease, use: **dhcp set lease <***net***> <***hours***>**

To set the lease time explicitly for the global lease, use: **dhcp set lease <***hours***>**

### **Example 1:**

To set the lease time to "default" for the client 192.168.254.17, type: dhcp set lease 192.168.254.17 default

### **Example 2:**

To set the subnetwork lease time to infinite for the subnet 192.168.254.0, type: dhcp set lease 192.168.254.0 infinite

### **Example 3:**

To set the global lease time to 2 hours, type: dhcp set lease 2

### **Manually Changing Client Leases**

In general, administrators do not need to change client leases manually. However, if the need arises to do so, the following two commands are used.

**Warning**: The client will not be aware that the administrator has changed or released a client lease!

To change the client lease expiration time to a given value: **dhcp set expire <***ipaddr***> <***hours***>**

Setting the expiration time to "default" will cause the server to compute the lease time using the algorithm as described in [Setting the Lease Time, page 85.](#page-84-0)

To release the client lease so it becomes available for other assignments: **dhcp clear expire <***ipaddr***>**

## **Setting Option Values**

Administrators can set values for global options, for options specific to a subnetwork, or for options specific to a client lease.

**Note:** See RFC 2131/2132 for the description of various options.

## **Concepts**

The server returns values for options explicitly requested in the client request. It selects the values to return based on the following algorithm:

- 1. If the value is defined for the client, then the server returns the requested value for an option.
- 2. If the value for the option has not been set for the client, then the server returns the value option if it has been defined for the subnetwork.
- 3. If the value option does not exist for the client *and* does not exist for the subnetwork, then the server returns the value option if it has been defined globally.
- 4. If the value option is not defined anywhere, the server does *not* return any value for that option in its reply to the client request.

**Important:** When the server replies to a client:

- *It does not* return any option values *not* requested by the client.
- *It does not* support the definition of a "class" of clients.
- *It does not* return any non-default option values *unless* the client requests the option value *and* the server has a value defined for that option.
- *It does not* return any non-default values on the clients subnet *unless* the client requests the value for that option.

### **Commands for Global Option Values**

To set the value for a global option, use: **dhcp set valueoption <***code***> <***value***>...**

The code can be a number between 1 and 61 or a keyword.

To see the list of predefined and user-defined options, use: **dhcp list definedoptions**

To clear the value for a global option, use: **dhcp clear valueoption <***code***>**

### **Example:**

To set the global value for the domain name server option, enter: dhcp set valueoption domainnameserver 192.168.254.2 192.168.254.3

### **Commands for Specific Option Values for a Subnetwork**

To set the value for an option associated with a subnetwork, use: **dhcp set valueoption <***net***> <***code***> <***value***>...**

To clear the value for an option associated with a subnetwork, use: **dhcp clear valueoption <***net***> <***code***>**

#### **Examples:**

dhcp set valueoption 192.168.254.0 gateway 192.168.254.254 dhcp set valueoption 6 192.84.210.75 192.84.210.68

### **Commands for Specific Option Values for a Client Lease**

To set the value for an option associated with a specific client, use: **dhcp set valueoption** *<ipaddr***> <***code***> <***value***>...**

To clear the value for an option associated with a specific client, use: **dhcp clear valueoption <***ipaddr***> <***code***>**

### **Example:**

**dhcp set valueoption 192.168.254.251 winserver 192.168.254.7**

### **Commands for Listing and Checking Option Values**

To list the values for global options as well as subnet and client lease information, use: **dhcp list**

To list options that are set for that subnet/client lease as well as subnet/client lease information, use: **dhcp list** <*net*>|<*ipaddr*>

This command lists all available options (predefined and user-defined options): **dhcp list definedoptions**

This command lists all available options starting with the string "name". **dhcp list definedoptions name**

To list the lease time use: **dhcp list lease**

### **Example:**

This command lists the subnet 192.168.254.0 including any options set specifically for that subnet:

dhcp list 192.168.254.0

## **Managing BootP**

Administrators can enable and disable BootP and specify the BootP server. BootP can be enabled at the subnetwork and at the client lease level.

**Note:** By default, the DHCP server does *not* satisfy BootP requests unless the administrator has explicitly enabled BootP (at the subnetwork or lease level).

## **About BootP and DHCP**

BootP and DHCP provide services that are very similar. However, as an older service, BootP offers only a subset of the services provided by DHCP.

The main difference between BootP and DHCP is that the client lease expiration for a BootP client is always *infinite*.

**Note:** Remember, when BootP is enabled, the client assumes that the lease is infinite.

### **Enable/Disable BootP**

To allow BootP request processing for a particular client/subnet, use the command: **dhcp bootp allow <***net***>|<***ipaddr***>**

To disallow BootP request processing for a particular client/subnet, type: **dhcp bootp disallow** <*net*>|<*ipaddr*>

## **Specify the Boot (TFTP) Server**

The following commands let the administrator specify the TFTP server (boot server) and boot file name. The administrator should first configure the IP address of the TFTP server and file name (kernel) from which to boot.

To set the IP address of the server and the file to boot from, use the commands: **dhcp bootp tftpserver** [**<***net***>|<***ipaddr***>**] **<***tftpserver ipaddr***> dhcp bootp file** [**<***net***>|<***ipaddr***>**] **<***file name***>**

To clear the IP address of the server and the file to boot from, use: **dhcp bootp tftpserver** [<net>|<*ipaddr*>] 0.0.0.0

### **Example 1:**

To set the global BootP server IP address to 192.168.254.7: dhcp bootp tftpserver 192.168.254.7

#### **Example 2:**

To set the subnet 192.168.254.0 server IP address to 192.168.254.8: dhcp bootp tftpserver 192.168.254.0 192.168.254.8

### **Example 3:**

To set the client 192.168.254.21 server IP address to 192.168.254.9 dhcp bootp tftpserver 192.168.254.21 192.168.254.9

### **Example 4:**

To set the subnet 192.168.254.0 boot file to "kernel.100": dhcp bootp file 192.168.254.0 kernel.100

#### **Example 5:**

To clear the global BootP server IP address and file name: dhcp bootp tftpserver 0.0.0.0

### **Example 6:**

To clear the subnet 192.168.254.0 server IP address and file name: dhcp bootp tftpserver 192.168.254.0 0.0.0.0

### **Configuring BootP/DHCP Relays**

BootP/DHCP relays are used by system administrators when the DHCP configuration parameters are acquired from a BootP/DHCP server other than the router's DHCP server.

This feature allows configuration information to be centrally controlled. Enabling a BootP/DHCP relay disables DHCP on the router because, by definition, only one policy mechanism can be supported.

However, multiple relays may be specified. BootP/DHCP requests are forwarded to every relay on the list. It is assumed, in this case, that the multiple servers are configured to recognize the requests that they are to handle.

To add a BootP/DHCP Relay address to the list, use the command:

**dhcp addrelay** <*ipaddr*>

To remove a BootP/DHCP Relay address from the list, use the command:

**dhcp delrelay** <*ipaddr*>

## **Defining Option Types**

## **Concepts**

A DHCP option is a code, length, or value. An option also has a "type" (byte, word, long, longint, binary, IP address, string).

The subnet mask, router gateway, domain name, domain name servers, NetBios name servers are all DHCP options. Refer to RFC 1533 if you require more information.

Usually users will *not* need to define their own option types. The list of predefined option types based on RFC 1533 can be shown by typing **dhcp list definedoptions.**

## **Commands**

The following commands are available for adding/deleting option types: **dhcp add** <*code*> <*min*> <*max*> <*type*>

To list option types that are currently defined, use: **dhcp list definedoptions...**

To list the definitions for all known options, use: **dhcp list definedoptions**

To get help information, use: **dhcp list definedoptions?**

 To list the definition for option 1, if option 1 is defined, type:| dhcp list definedoptions 1

To list the definition for all options that are well-known AND have a name starting with "h", type: dhcp list definedoptions h

### **Example:**

To define a new option with a code of 128, a minimum number of IP addresses of 1, a maximum number of IP addresses of 4, of type "IP address", type: dhcp add 128 1 4 ipAddress

This information implies that:

- Some DHCP client will know about the option with code 128.
- Option 128 allows IP addresses.
- The server can have a minimum of 1 IP address.
- The server can have up to 4 IP addresses.
- The administrator will still need to set the option value either globally, specific to a subnetwork, or specific to a client for the option to have any meaning.

To delete the definition of the option with code 128, type:

dhcp del 128

The values for this option that have been set globally, specific to a subnetwork, or specific to a client will *not* be removed. The administrator must remove those values explicitly. Well-known type option codes *cannot* be changed or deleted.

## **DHCP Information File**

DHCP information is kept in the file DHCP.DAT, a self-contained file.

This file contains *all* DHCP information including:

- the option definitions
- the subnetworks that have been added
- the client lease information
- the option values that have been set

This file can be uploaded/downloaded from one router to another.

# **Clearing All DHCP Information**

If necessary, you can clear all DHCP information from memory, including all leases and all global DHCP information. To do so, enter this command:

### **dhcp clear all records**

At this point, the DHCP information is cleared from memory, but the DHCP.DAT file remains unchanged. To clear the information from the DHCP.DAT file as well, enter:

**save**

**Note:** You cannot abbreviate the word **records** in the **dhcp clear all records** command.

# Network Address Translation (NAT)

The router supports both of the following NAT techniques:

**Classic NAT** One NAT IP address is assigned to one PC IP address

**Masquerading** One NAT IP address is assigned to many PC IP addresses.

## **General NAT Rules**

- IP routing must be enabled (see **eth ip enable**, [page 237\)](#page-236-1).
- NAT can be run on a per-remote-router and per-Ethernet-interface basis.
- Any number of PCs on the LAN may be going to the same or different remote routers at the same time. In reality, the number of PCs on the LAN that can be supported is limited by how much memory the router consumes maintaining table information *and* by how many connections are currently active.
- Some operations will *not* work. Specifically, services that place IP address/port information in the data *may not work* until the router examines their packets and figures out what information in the data needs to be changed. Remember that the router is remapping both IP addresses and ports.
- When using NAT with a remote router, either the remote ISP *must* supply the IP address for NAT translation or the user *must* configure the IP address for NAT translation locally.
- Any number of PCs on the LAN may have a connection to the same or different remote routers at the same time. In reality, the number of PCs on the LAN that can be supported is limited by the amount of memory consumed by the router to maintain table information *and* by the number of connections the router "thinks" are currently active. Theoretically, up to 64,000 active connections per protocol type—TCP/UDP—can be concurrently running, if the table space is available.

# **Masquerading**

With masquerading, multiple local (PC) IP addresses are mapped to a single global IP address. Many local (PCs) IP addresses are therefore hidden behind a single global IP address. The advantage of this type of NAT is that users only need one global IP address, but the entire local LAN can still access the Internet. This NAT technique requires not only remapping IP addresses but also TCP and UDP ports.

Each PC on the LAN side has an IP address and a mask. When the router connects to an ISP, the router appears to be a "host" with one IP address and mask. The IP address that the router uses to communicate with the ISP is obtained dynamically (with PPP/IPCP or DHCP) or is statically configured. When the PC connects to the ISP, the IP address and port used by the PC are remapped to the IP address assigned to the router. This remapping is done dynamically.

## <span id="page-90-0"></span>**Client Configuration**

## **• Enable NAT**

To enable NAT for a remote interface, use the commands:

```
remote setIpTranslate on <remoteName>
save
```
To enable NAT for an Ethernet interface, use the commands:

```
eth ip translate on <interface>
save
```
The **save** command makes the above changes persistent across reboots; these changes turn NAT on when the specified interface is used.

## **• Obtain an IP Address for NAT**

The IP address (the IP address "known" by the remote ISP) used for this type of NAT can be assigned in two ways.

The ISP dynamically assigns the IP address. Use the commands:

**remote setSrcIpAddr** 0.0.0.0 0.0.0.0 <*remoteName*> **save**

The IP address is assigned locally. Use the commands:

```
remote setSrcIpAddr ww.xx.yy.zz 255.255.255.255 <remoteName>
save
```
**Note:** *ww.xx.yy.zz* is the IP address that the user on the local LAN assigns.

## **Server Configuration**

This section is intended for users and network administrators who wish to allow WAN access to a Web server, FTP server, SMTP server, etc., on their local LAN, while using NAT.

NAT needs a way to identify which local PC [local IP address(es)] should receive these server requests. The servers can be configured on a *per-remote-router* and *per-Ethernet-interface* basis as well as *globally.*

## **• Interface-Specific Commands**

You can specify servers for specific remote interfaces and for specific Ethernet interfaces. Servers can also be designated for specific protocols and ports. To enable and disable a local IP address (on your LAN) as the server for a specific remote interface, use these commands:

**remote addServer** <*action*> <*protocol*> <*port*> [<*last port*>[<*first private port*>]] <*remoteName*>

**remote delServer** <*action*> <*protocol*> <*port*> [<*last port*>[<*first private port*>]] <*remoteName*>

See the command descriptions on <u>[page 259](#page-258-0)</u> and <u>[page 265](#page-264-0)</u>. To see all of the remote entries, use the command **remote list <***remoteName***>** 

To enable and disable a local IP address (on your LAN) as the server for a specific Ethernet interface, use these commands:

**eth ip addServer** <*action*> <*protocol*> <*port*> [<*last port*>[<*first private port*>]] <*interface*>

**eth ip delServer** <*action*> <*protocol*> <*port*> [<*last port*>[<*first private port*>]] <*interface*>

See the command descriptions on [page 232](#page-231-0) and [page 235](#page-234-0).

Remember to type **save** to make the changes persistent across reboots.

### **Example 1:**

Assume that the local LAN network is 192.168.1.0 255.255.255.0. The following commands enable a Telnet server on the local LAN with the IP address 192.168.1.3, and an FTP server with the IP address 192.168.1.2.

**remote addServer 192.168.1.3 tcp telnet router1 remote addServer 192.168.1.2 tcp ftp router1**

When the local router receives a request from *router1* to communicate with the local Telnet server, the local router sends the request to 192.168.1.3. If *router1* asks to talk to the local FTP server, the local router sends the request to 192.168.1.2.

#### **Example 2:**

Assume that the local LAN network is 192.168.1.0 255.255.255.0. When the port value of 0 (zero) is used, it directs all ports of the specified protocol to the IP address specified.

remote addServer 192.168.1.4 tcp 0 router1

**Note: addserver** commands using specific port numbers take priority over the port 0 setting. 192.168.1.4 will be asked to serve requests coming from *router1* to the local router. If the local router also has the same Telnet and FTP entries from the previous example, 192.168.1.3 will serve the Telnet request, 192.168.1.2 will serve the FTP request, and 192.168.1.4 will serve any other request, including HTTP, SMTP, etc.

### **Example 3:**

**remote addServer 192.168.1.10 tcp 9000 9000 telnet route-in remote addServer 192.168.1.11 tcp 9001 9001 telnet route-in**

In this example, an incoming request on TCP port 9000 will be sent to 192.168.1.10 with the port changed from 9000 to the telnet port (port 23).

An incoming request on TCP port 9001 will be sent to 192.168.1.11 with the port changed from 9001 to the telnet port.

#### **Error Message: "Failed to add server"**

The error message *Failed to add server* indicates that a server entry could not be created. This can occur either due to port overlap or due to not enough memory.

#### **Port overlap**

For example, you enter:

# remote addserver 192.168.1.10 tcp 9000 9000 telnet router1 # remote addserver 192.168.1.11 tcp 9000 9000 telnet router1 Failed to add server

The second command gets an error due to port overlap. If the second server entry was allowed and the remote end sends a server request to port 9000, the router wouldn't know whether to send the request to 192.168.1.10 or 192.168.1.11.

### **Not enough memory was available to create an entry.**

This condition should not ordinarily occur because the amount of memory needed for a server entry is less than 30 bytes. Should this problem occur, it may cause many related problems or failures.

## **• System Commands**

The following two commands are used to globally enable/disable a local IP address (on your LAN) as the server for that particular protocol and/or port.

**system addServer** <*action*> <*protocol*> <*port*> [<*last port*>[<*first private port*>]]

**system delServer** <*action*> <*protocol*> <*port*> [<*last port*>[<*first private port*>]]

For more information, see the command descriptions on [page 209](#page-208-1) and [page 219](#page-218-1).

Remember to type **save** to make the changes persistent across boots.

### **Examples:**

system addserver 192.168.1.5 tcp smtp system addserver 192.168.1.6 tcp 0 system addserver 192.168.1.6 udp 0

The router sends a server request for SMTP to 192.168.1.5 when such a request comes from any remote router running NAT. The router sends any other server request (tcp or udp) to 192.168.1.6.

### **• Server Request Hierarchy**

(the local router) as the server.

As shown above, multiple **system addserver**, **remote addserver**, and **eth ip addserver** commands can designate different servers for different protocols, ports, and interfaces. When handling a request from a remote router (to which the local router has NAT enabled), the local router searches the server list for the appropriate server. The following lists the order of search and the command that added the server to the list:

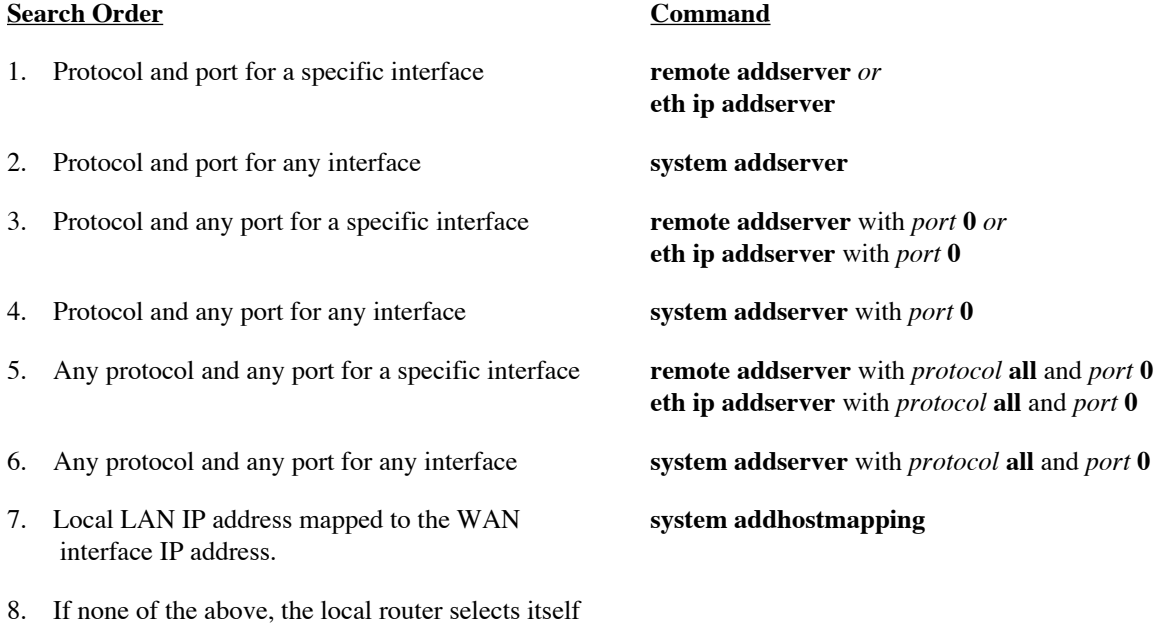

## **Classic NAT**

With classic NAT, one PC IP address is translated to one NAT IP address. This NAT technique is primarily used to make certain hosts on a private LAN globally visible and give them the ability to remap these IP addresses as well.

## **Client Configuration**

Classic NAT requires that you first enable NAT Masquerading (as described in the previous section); thus, for the Classic and Masquerading forms of NAT, the clients are configured in the same way. Refer to the *[Client Configuration, page 91](#page-90-0)* section.

## **Host Remapping**

## **• Interface-Specific Commands**

You can enable and disable host remapping for specific remote interfaces and for specific Ethernet interfaces. To enable or disable host remapping on a per-remote basis, use these commands:

**remote addHostMapping <***first private addr***> <***second private addr***> <***first public addr***> <***remoteName***>**

**remote delHostMapping <***first private addr***> <***second private addr>* **<***first public addr***> <***remoteName***>**

Use the command **remote addHostMapping** whenever a host on the local LAN is known by different IP addresses to different remotes.

To enable or disable host remapping on a per-Ethernet-interface basis, use these commands:

**eth ip addHostMapping <***first private addr***> <***second private addr***> <***first public addr***> <***interface***>**

**eth ip delHostMapping <***first private addr***> <***second private addr>* **<***first public addr***> <***interface***>**

### **• System Commands**

Use these commands to enable or disable host remapping systemwide:

**system addHostMapping** <*first private addr***> <***second private addr>* **<***first public addr***> system delHostMapping <***first private addr***> <***second private addr***> <***first public addr***>**

Use the command **system addHostMapping** whenever a host on the local LAN is known by the same IP address on all remotes.

## **• IP Address Range**

The range of local LAN IP addresses to be remapped is defined by <*first private addr*> to *<second private addr*> inclusive. These addresses are mapped one-to-one to the public addresses.

The range of public IP addresses is defined by <*first public addr*> only. The rest of the range is computed automatically (from <*first public addr*> to <*first public addr*> + number of addresses remapped - 1) inclusive.

## **• Multiple-Host Remapping Entries**

Users may enter as many host remapping entries as they wish.

**Example:**

**remote addHostMapping 192.168.207.40 192.168.207.49 10.0.20.11 remote1 remote addHostMapping 192.168.207.93 192.168.207.99 10.0.20.4 remote1 remote addHostMapping 192.168.209.71 192.168.209.80 10.12.14.16 remote1**

The above entries create three mappings:

192.168.207.40 through 192.168.207.49 are mapped to 10.0.20.11 through 10.0.20.20 192.168.207.93 through 192.168.207.99 are mapped to 10.0.20.4 through 10.0.20.10 192.168.209.71 through 192.168.209.80 are mapped to 10.12.14.16 through 10.12.14.25

## **• Range Overlap Rules**

• The per-interface commands, **remote addHostMapping** and **eth ip addHostMapping** have these range overlap rules:

Private IP address ranges cannot overlap for an interface. Public IP address ranges cannot overlap for an interface.

• The global command, **system addHostMapping**, has these range overlap rules:

Private IP address ranges cannot overlap for a system. Public IP address ranges cannot overlap for a system.

- If a private IP address range for an interface and a private IP address range for the system overlap, the private IP address range for the interface has precedence.
- If a public IP address range for an interface and the public IP address range for the system overlap, the public IP address range for the interface has precedence.
- Private IP addresses and public IP addresses can be the same.

For example, to enable IP/port translation to a remote router and make the IP addresses 10.1.1.7 through 10.1.1.10 globally visible, it is permissible to use either one of the following commands:

### **remote addHostMapping 10.1.1.7 10.1.1.10 10.1.1.7 remoteName system addHostMapping 10.1.1.7 10.1.1.10 10.1.1.7**

If the remapped host's IP address (classic NAT, one-to-one IP address translation) and the masquerading IP address (many-to-one IP address translation) are the same, then NAT masquerading has precedence over classic NAT.

PPPoE is a method of delivering PPP sessions over an Ethernet LAN connected to a DSL line, as defined in the document RFC2516. It was designed to maintain the established PPP interface for the end user and the service provider, while improving service through use of a DSL line.

- PPPoE allows the user to connect to a service provider using the same PPP interface as for a dialup connection, but the connection is through a DSL line, which provides greater speed and bandwidth.
- The service provider also perceives the connection as a standard PPP session, allowing for the same access control and billing per user as before.
- Multiple PPP users share the same DSL line to connect to an access concentrator.

Our router provides additional advantages to PPPoE users and service providers, as follows.

- Using our router, no software changes are required in the user PCs. Because the router acts as the PPPoE client, no PPPoE software is needed in the PC.
- Our router acts as both the PPPoE client and as the bridge connecting the Ethernet LAN to the DSL line. It does all IP address translation.
- The PPPoE client information (user name, password, and domain) are configured into the router. Once configured, the user does not need to enter them, ever.

The following diagram illustrates how our router connects an Ethernet LAN to a service provider by serving as both the bridge and the PPPoE client.

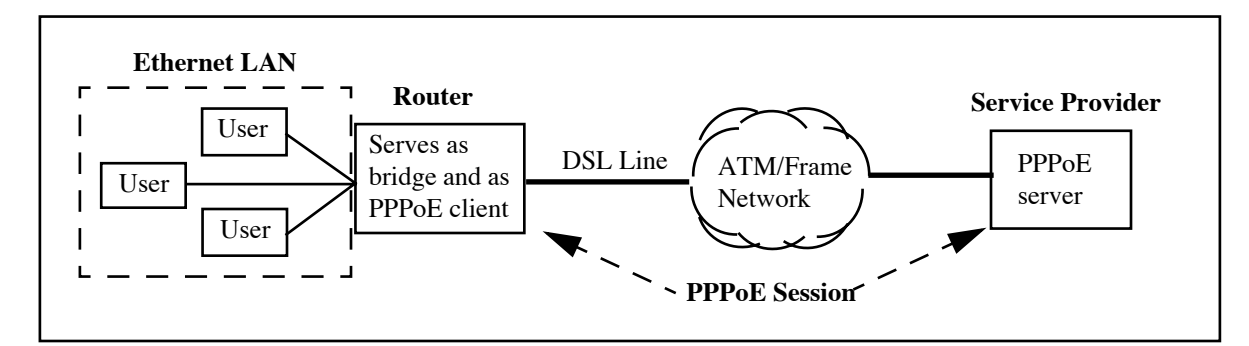

# **Configuring for PPPoE**

Configuring the router for PPPoE requires that at least two remote router entries be defined in the router. One remote router entry serves as a bridge for PPPoE traffic. The other remote router entry serves as the PPPoE client.

## PPPoE Bridge

PPPoE requires a remote router entry defined for bridging. All PPPoE traffic must be bridged through the PVC or DLCI of a remote router entry. The entry can use any protocol that supports bridging including PPP, RFC 1483, or RFC 1490.

The remote entry must be enabled for bridging using the **remote enabridge** command.

The PPPoE bridge does not require the Spanning Tree Protocol. Turn off the protocol with this command:

### **remote setBrOptions stp off** <*remoteName*>

In addition, if the remote entry should be used only for PPPoE traffic, define it as "PPPoE only" using this command:

#### **remote setBrOptions pppoeOnly on** <*remoteName*>

For a Dual-Ethernet router, an Ethernet interface can be designated as "PPPoE only" using this command:

**eth br options pppoeOnly on** <*port#*>

### PPPoE Client

PPPoE configuration requires creation of a new remote router entry to serve as the PPPoE client. The PPPoE client provides the user name, password, and domain name required for each PPPoE session. In our router, we refer to the PPPoE domain name as a "service name" as described later.

The user name and password can be the router name and password provided by the **system name** and **system passwd** commands. Or a name and password can be specified for the remote router entry using the **remote setOurSysName** and **remote setOurPasswd** commands.

To create the entry, begin by entering these two commands:

**remote add** <*remoteName*>

```
remote setPPPoEservice * <remoteName>
```
The preceding two commands create a remote router entry that can be used to connect to all PPPoE services. To create an entry for a specific PPPoE service, use the following two commands:

**remote add** <*remoteName*>

**remote setPPPoEservice** <*serviceName*> <*remoteName*>

The service name is the domain name defined by your service provider.

After defining the remote entry with the **remote add** and **remote setPPPoEservice** commands, enter commands to:

- Turn off authentication of the remote router by the target router (**remote disauthen**).
- Specify the user name and password for the service (**remote setoursysname** and **remote setourpasswd**).
- Define the IP route for the remote (**remote addiproute**). (IP routing must be enabled for the Ethernet interface with **eth ip enable**.)
- Turn on Network Address Translation (NAT) if needed (**remote setiptranslate**).
- Permanently allocate a channel or allocate a channel only when needed (**remote setminline**).

If your service provider charges by the hour, you may want a PPPoE session to timeout after a period of no traffic. However, if you do use a timeout, bringing up a PPPoE session takes 2-3 seconds longer.

To permanently allocate a channel, use:

### **remote setminline 1** <*remotename*>

To set up a timeout, set the minline value to 0 and specify the timeout period in seconds, as follows:

**remote setminline 0** <*remotename*> **remote settimer** <*seconds*> <r*emotename*>

## Sample PPPoE Configuration Script

The following script is an example showing commands for a PPPoE configuration. The script assumes the following:

- The VPI/VCI for the connection is **0/35**.
- The domain name for the service is **DialUpPPP.net**.
- The CHAP user name is **JaneDoe** and the CHAP password is **Secret**.
- Network Address Translation is desired for the PPPoE session.
- Only PPPoE traffic should pass through the bridge interface.
- Default IP route is used for the PPPoE session.

```
# Sample PPPoE Configuration Script
# ---------------------------------
# Enable IP routing for the Ethernet interface.
eth ip enable
#
# Define a remote router entry (named PPPoEbridge) to serve as 
# the bridge for PPPoE traffic only.
remote add PPPoEbridge
#
# Set the link protocol (PPP, RFC 1483, RFC 1490).
remote setprotocol rfc1483mer PPPoEbridge
#
# Specify the VPI/VCI for ATM. (For Frame Relay, you would set the DLCI).
remote setpvc 0*35 PPPoEbridge
#
# Enable bridging through the remote.
remote enabridge PPPoEbridge
#
# Turn off the Spanning Tree Protocol.
remote setbroptions stp off PPPoEbridge
#
# Allow only PPPoE traffic through this remote.
remote setbroptions pppoeonly on PPPoEbridge
#
# -------------------------------------------------------------
# Define a remote router entry (named PPPoEuser) to serve as 
# the PPPoE client for connections to the service DialUpPPP.net.
remote add PPPoEuser
remote setpppoeservice DialUpPPP.net PPPoEuser
#
# Turn off authentication of the remote router by the target router.
remote disauthen PPPoEuser
#
# Specify the CHAP user name and password required by the service.
remote setoursysname JaneDoe PPPoEuser
```

```
remote setourpasswd Secret PPPoEuser
#
# Define an IP route for the remote.
remote addiproute 0.0.0.0 0.0.0.0 1 PPPoEuser
#
# Turn on Network Address Translation for the remote.
remote setiptranslate on PPPoEuser
#
# Permanently allocate a channel for the connection.
remote setminline 1 PPPoEuser
# To have PPPoE sessions timeout after 10 min. (600 sec.) of no traffic,
# change the setminline value to 0 and add this command:
# remote settimer 600 PPPoEuser
#
# -----------------------------------------------
# Save the configuration changes and then reboot.
save
reboot
```
## **Managing PPPoE Sessions**

Each PPPoE session is listed with the other interfaces in the output from an **ifs** command. In the following example, the PPPoE session is shown as the last line of the output.

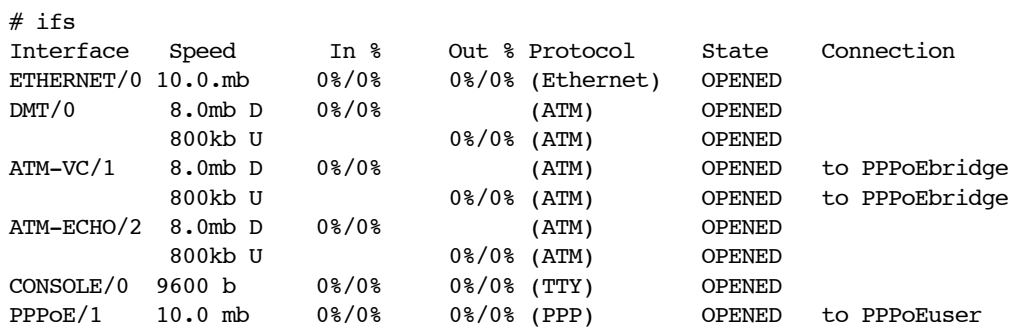

You can list more information about the current PPPoE sessions using the **pppoe list** command. The following is an example:

```
# pppoe list
PPPoE Client Session ...... DialUpPPP.net
      PPPoE/Ifs number..... 1
      Access Concentrator.. 15021109931568-efficient
      Peer MAC Address .... 00:10:67:00:66:E2
     Session ID ......... 2
       State ............... 2
       Flags ............... 1
```
To close a PPPoE session before it terminates, use the **pppoe close** command. The session is specified by its number. (Use the PPPoE/n number from the **ifs** output or the PPPoE/Ifs number from the **pppoe list** output.)

# Controlling Remote Management

With the following security control features, the user can control remote management of the router via Telnet, HTTP, Syslog, and/or SNMP. Disabling SNMP stops the Configuration Manager from accessing the router, which in some environments is desirable.

Router system event messages can be automatically sent to a Unix Syslog server. The **system syslogport** and **system addsyslogfilter** commands control the port number and valid IP addresses. For more information, see [Syslog Client, page 153.](#page-152-0)

# **Disabling Remote Management**

To completely disable remote management, enter the following commands from the command line:

**system telnetport disabled system snmpport disabled system httpport disabled system syslogport disabled save reboot**

## **Re-enabling Remote Management**

To reestablish the disabled remote management services, restore the default values with the commands:

**system telnetport default system snmpport default system httpport default system syslogport default**

# **Validating Clients**

The following commands are used to validate clients for Telnet, SNMP, HTTP, or Syslog. They define a range of IP addresses that are allowed to access the router via that interface. Only the IP addresses in the range specified for the interface can access the router via that interface. This validation feature is **off** by default.

Multiple address ranges can be specified for each filter. If no range is defined, then access to the router is through the LAN or WAN.

**Note:** These commands do *not* require a reboot and are effective immediately.

**system addtelnetfilter <***first ip addr***>** [**<***last ip addr*>] | LAN **system addsnmpfilter <***first ip addr*> [<*last ip addr*>] | LAN **system addhttpfilter <***first ip addr*> [<*last ip addr*>] | LAN **system addsyslogfilter <***first ip addr*> [<*last ip addr*>] | LAN

*first ip addr* First IP address of the client range *last ip addr* Last IP address of the client range. May be omitted if the range contains only one IP address. LAN Local Ethernet LAN

**Example:**

system addsnmpfilter 192.168.1.5 192.168.1.12

To delete client ranges previously defined, use these commands:

**system deltelnetfilter** <*first ip addr*> [<*last ip addr*>] | LAN **system delsnmpfilter** <*first ip addr*> [<*last ip addr*>] | LAN **system delhttpfilter** <*first ip addr*> [<*last ip addr*>] | LAN **system delsyslogfilter** <*first ip addr*> [<*last ip addr*>] | LAN

To list the range of allowed clients, use the command:

**system list**

## **Restricting Remote Access**

To allow remote management while making it more difficult for non-authorized persons to access the router, you may redefine the ports to a less well-known value. When Network Address Translation (NAT) is used, this port redefinition feature also allows you to continue using the standard ports with another device on the LAN (provided the appropriate NAT server ports commands are issued), while simultaneously managing the router (with non-standard ports).

For example, the following commands redefine the Telnet, SNMP, HTTP, and Syslog ports:

```
system telnetport 4321
system snmpport 3214
system httpport 5678
system syslogport 6789
```
## **Changing the SNMP Community Name**

Changing the SNMP community name from its default value of "public" to another string may further enhance SNMP security. This string then acts like a password, but this password is sent in the clear over the WAN/LAN, in accordance with the SNMP specification.

Use the following commands to change the SNMP community name.

```
system community <new community name>
save
reboot
```
## **Disabling WAN Management**

You can allow management of the router on the local LAN, but not over the WAN. If the router has been configured to use NAT, you can define two servers that *do not* exist on the LAN side to handle WAN SNMP and Telnet requests, and thus WAN management of the router cannot occur.

The following example shows how this is done. It assumes there is no computer at 192.168.254.128.

```
system addServer 192.168.254.128 udp snmp
system addServer 192.168.254.128 tcp telnet
system addServer 192.168.254.128 tcp http
save
reboot
```
# Dial Backup

The Dial Backup capability provides a backup V.90 connection to the Internet when the default DSL link goes down. The V.90 connection is provided through the console port. In this case, the console port is used as a serial port and must be connected to an external V.90 modem.

Dial Backup is intended for customers with critical applications for which continuous Internet access is vital. If the DSL link for those applications goes down, the router can automatically switch their traffic to the V.90 modem. Later, after determining that the DSL link is, once again, up and stable, the router automatically switches the V.90 traffic back to the DSL link.

This feature may also be useful for a customer whose DSL line is not yet installed. The router can begin providing service through a V.90 modem and later automatically switch to the DSL link when it becomes available.

## **Dial Backup with a Tunnel**

You may wish to use an L2TP tunnel or IPSec tunnel *only* with the primary interface or *only* with the backup interface.

If you do not want tunnel traffic to go through the backup V.90 modem, you should restrict the tunnel to use only the primary interface. With this restriction in place, if the primary interface fails, the tunnel is terminated, and it is *not* re-established with the backup interface.

Or, you might want a tunnel to be established only when the V.90 modem is being used. In this case, you would restrict the tunnel to the backup interface only.

To set either restriction for an L2TP tunnel, use the command **l2tp set wanif** [\(page 328\)](#page-327-0). On the command, you specify the remote name that the tunnel is restricted to and the tunnel name. To restrict the tunnel to the backup interface, specify the remote name that you created for the dialup parameters as described in Specifying the [Dialup Parameters, page 106.](#page-105-0)

To set a restriction for an IPSec tunnel, use the command **ike ipsec set interface** [\(page 337\)](#page-336-0). The interface that you specify on the command is the remote interface that the tunnel is to be restricted to. To restrict the tunnel to the backup interface, specify the remote name that you created for the dialup parameters as described in [Specifying the Dialup Parameters, page 106](#page-105-0).

# **Configuring Dial Backup**

To set up the router to use the Dial Backup feature, you must:

- Connect a V.90 modem to the console port of the router.
- Configure the router software to use the Dial Backup feature.

To configure the Dial Backup option, you enter commands to:

- Enable the Dial Backup option.
- Set the conditions that determine the status of the DSL link.
	- Minimum stability period for the DSL link status signal
	- Optional IP addresses to be pinged and their ping interval, number of samples, and minimum success rate
- Minimum retry period before DSL link restoration is attempted
- Specify the modem parameters.
- Specify the ISP phone number and other dialup parameters.

## **Enabling Dial Backup**

To enable the Dial Backup option, enter the command:

system backup enable

The option can be disabled using the command:

system backup disable

## **Setting DSL Link Conditions**

The router can determine that the DSL link has failed at either of these levels:

```
• No DSL link status signal
```
If the signal remains down for a minimum time (the stability period), the DSL link is assumed to be physically disconnected and down.

• **IP addresses do not reply to "pings"**

You have the option to provide the router with one or more addresses to ping. (These could be the addresses that are vital to your application.) The router pings these addresses at the interval you specify (default, every 5 seconds). It compares a specified number of samples (default, 6) against the specified minimum success rate (default, 50%). If the success rate is less than the minimum, the DSL link is assumed to be down.

## **Stability Period**

As listed above, DSL link failure is indicated if the DSL link status signal remains down for a minimum time. This minimum time is the **stability** period that guards against frequent switching back and forth between the DSL link and the backup port.

The default stability period is three minutes. To change the stability period, use this command:

**system backup stability <minutes>**

The minimum stability period is one minute.

## **Addresses to Ping**

If you specify one or more addresses, the router pings those addresses to determine if the DSL link is up. You may request that the router ping any or all of these:

- One or more specific IP addresses (four decimals separated by periods)
- Your gateway address (GW)
- Your domain name server address (DNS).

The router determines your gateway and/or DNS address implicitly via a means such as DHCP, static configuration, PPP negotiation, etc.

If you specify more than one address to ping, you may want to assign the addresses to **groups**. Each group can be assigned its own ping interval, number of samples, and success rate. For example, you might want the success rate for the DNS address to be at least 95%, while a success rate of 50% would be reasonable for a heavily used website. You can also disable and re-enable ping addresses by group. A group is identified by its number (0 through 65535).

To add an address to the ping list, use this command:

**system backup add <ipaddr> | GW | DNS [<group>]**

To remove an address from the ping list, use this command:

**system backup delete <ipaddr> | GW | DNS [<group>]**

To remove a group of addresses, enter:

**system backup delete all [<group>]**

To clear the ping list of all addresses, enter:

**system backup delete all all**

## **Ping Interval, Number of Samples, and Success Rate**

By default, the router pings the addresses every 5 seconds until it has pinged each address 6 times; it requires a minimum success rate of 50%. However, you can change the ping interval, number of samples, and success rate for an address group using these commands:

```
system backup pinginterval <seconds> [<group>]
system backup pingsamples <samples> [<group>]
system backup successrate <percentage> [<group>]
```
**Note:** To disable a group of ping addresses, specify **0** for any of its three values— pinginterval, pingsamples, or success rate.

The same ping interval, number of samples, and success rate apply to all addresses assigned to a group. (Any address not assigned to a group is considered to belong to group 0.) All groups are tested in parallel. As soon as any group fails its success rate test, the DSL link is assumed to have failed and the switchover to the backup is performed.

During the ping test, every address in a group contributes to the current success rate of the group; as soon as the current success rate falls below the minimum success rate, the group has failed. For example, if the minimum success rate is 50% and the sample number is 6, the maximum sample size for a three-address group is 18 (6 times 3); thus, as soon as the group accumulates 10 failures (one more than 9 failures, which is 50% of 18), the group fails.

## **DSL Restoration Retry Period**

Once DSL link failure is determined, the router uses its console port as a serial port and data traffic is sent and received through the V.90 modem connected to that port. This backup port continues to be used until it is time to check whether the DSL link has been restored. This time period between checks is called the **retry** period (default, 30 minutes).

When the retry period expires, the router determines if the DSL link has been restored. To do so, it first determines if the DSL link status signal has been up for the minimum stability period. If it has, then the router stops the data traffic going through the backup V.90 modem, and checks whether the DSL link can be used instead.

If you have specified one or more ping addresses, the router pings those addresses via the DSL link. If the DSL link fails the ping test, the router once again switches data traffic to the backup port until the retry period expires again.

However, if the DSL link passes the ping test, the DSL link is assumed to be restored and it is used for data traffic until another failure is detected. The serial port reverts to being the console port.

The default retry period is 30 minutes. To change the **retry** period, enter this command:

### **system backup retry <minutes>**

## **Specifying Modem Parameters**

You need to provide the router with modem parameters so it can effectively use the V.90 modem connected to the console port. A default modem setup is provided. To see the default settings, enter:

#### **system defaultmodem**

#### **system list**

To change the modem settings from the defaults, specify which setting you want to change and the new string. To do so, use this command:

**system modem reset | escape | init | offhook | dial | answer | hangup <string>**

For example, the following command changes the string for the **init** setting:

```
system modem init ATS0=0Q0V1&C2&D3&K1X4&H1&I0S12=20
```
The string for the **dial** setting can be either **ATDT** for tone dialing or **ATDP** for pulse dialing. The default is tone dialing. For example, the following command selects pulse dialing:

**system modem dial ATDP**

### <span id="page-105-0"></span>**Specifying the Dialup Parameters**

To use the V.90 modem to connect to the ISP, the router requires a remote entry defining the connection parameters. For example, the following commands define a new remote entry named **backup**:

**remote add backup # Defines the connection as asynchronous and using the PPP protocol remote setprefer async backup remote setprotocol ppp backup # Specifies the phone number to be used when dialing out. The phone # number begins with 9 (to get an outside line), a comma (for a 2-second** 

**# pause), and finally the 7-digit local number. remote setphone async 1 9,5554218 backup # Specifies the bit rate for the preceding phone number. # The bit rate can be 38400, 57600, 115200, or 230400. remote setspeed 115200 async 1 backup # Specifies the alternative phone number to be used and its bit rate. remote setphone async 2 9,5554219 backup remote setspeed 115200 async 2 backup # Specifies the name and password provided by the ISP remote setoursysname <username> backup remote setourpasswd <password> backup # Turns off authentication remote disauthen backup # Turns on Network Address Translation remote setiptranslate on backup # Adds a default route for the backup entry remote addiproute 0.0.0.0 0.0.0.0 1 backup**

# VRRP Backup

When a router is defined as a static default gateway and no other dynamic routing protocol or router discovery protocol is used (such as RIP, [page 81](#page-80-0)), the gateway becomes a critical link in the network. If that router fails, that critical link would be broken. It, therefore, may be appropriate to set up other routers as backups that can serve as the static default gateway if necessary.

The Virtual Router Redundancy Protocol (VRRP), as defined in RFC 2338, allows other IP routers in a LAN to provide immediate and automatic backup to a failed IP router. VRRP is a protocol that defines how backup routers monitor the status of a master router and take over its function if it fails. The new master router adopts the IP and MAC address of the original master, so that the hosts configured with the single default gateway maintain their network connection.

The following illustration shows two routers connecting a LAN to the Internet. By using VRRP, the backup router can take over as the gateway if the master router fails.

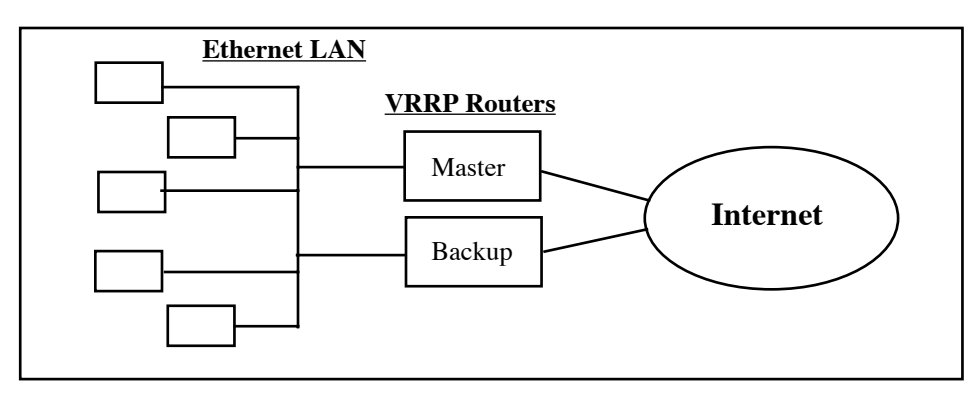

Routers using VRRP send out advertisement packets at intervals to let the other VRRP routers on the LAN know that they are still up. The other VRRP routers realize that a router is down when no advertisement packets have been received for the minimum down interval. The VRRP router assigned the highest priority takes over for the failed router. When the failed router is restored, it can automatically preempt the backup router and resume its function in the network.

# **VRRP Configuration**

To configure a LAN to use VRRP, you must enter configuration commands into every router that is to be provided with backup or that is to serve as backup to another router. Certain values must be the same between the original router and its backups; other values must differ (as discussed in the following sections).

VRRP configuration requires three basic steps:

- 1. Define logical interfaces.
- 2. Define the ID of the Virtual Router (VRID).
- 3. Define the VRRP attributes of the Virtual Router.

# **Defining the VRRP Interface**

Each router that is to use VRRP must have at least two logical Ethernet interfaces defined, one to be used as the VRRP interface and the other as the management interface. (Logical interfaces are discussed under [Multiple IP](#page-76-0)  [Subnets, page 77](#page-76-0).)

The VRRP interface is for VRRP only; it cannot be used for any other purpose. Unlike other logical interfaces, the VRRP interface does not use the usual Ethernet MAC address associated with the router. Instead, it uses the VRRP MAC address as defined in RFC 2338, that is, 00005e0001xx where xx is the VRID.

## **IP Address**

Every logical interface is assigned its own IP address, or range of addresses, that is unique on the LAN. The VRRP interface must be assigned the IP address that serves as the default static gateway for other devices on the LAN.
For example, assume that the gateway IP address is 192.168.100.254. If the default logical interface (0:0) is to be the VRRP interface, it is assigned the gateway address. Another logical interface (0:1) is defined to be the management interface and is assigned another IP address.

eth ip addr 192.168.100.254 255.255.255.0 eth ip add 0:1 eth ip addr 192.168.254.253 255.255.255.0 0:1

**Note:** You must assign the *same* IP address to the VRRP interface in the master router and in every router that is to serve as its backup. For example, if the VRRP interface is assigned IP address 192.168.100.254 in router A, the VRRP interface in every backup router for router A must be assigned IP address 192.168.100.254.

### **RIP Processing**

Routers using VRRP do not need RIP protocol processing to discover routes. (See [IP \(RIP\) Protocol Controls,](#page-80-0)  [page 81](#page-80-0).) You may, therefore, turn off RIP processing using these commands:

```
eth ip options txrip off
eth ip options rxrip off
```
## **Defining the VRID**

The next step is to define a virtual router ID, or VRID, and associate it with the logical Ethernet interface that is to be the VRRP interface. (The management interface is not assigned a VRID).

For example, the following command assigns the VRID 7 to the logical interface 0:1 that is to serve as the VRRP interface.

eth ip vrid 7 0:1

A VRID has these characteristics:

- Integer from 1 through 255; thus, a LAN can have up to 255 VRIDs.
- Unique on the LAN, but can be reused on other LANs.
- The same VRID must be defined in all routers that make up the Virtual Router, that is, the original router and all routers that are to serve as its backups. For example, if VRID 7 is defined in router A, then VRID 7 must also be defined in all backup routers for router A.

**Note:** The VRRP interface becomes effective after you both **save** your changes and either **restart** the VRRP interface or **reboot** the router. For example, these commands save all changes and restart logical interface 0:1.

save eth restart 0:1

## **Defining VRRP Attributes**

Each time you define a VRID in a router, you must define an attribute record for it in that router. The following sections describe how to define the record and set the attributes.

**Note:** The VRRP attribute commands do not require a restart or reboot to take effect. However, you do need to **save** your changes if they are to persist after a restart or reboot.

### **Adding a VRID Attribute Record**

To define a record to contain the attributes for a VRID in a router, use this command:

**eth vrrp add** <*vrid*> [<*port#*>]

The port number is needed only if the router is an Ethernet hub router with two ports (port 0 and port 1).

### **Priority Attribute** (0-255, default, 100)

The priority value determines which backup router takes over when a router fails. The original (or master) router must be assigned the highest priority (255). Lower priorities are assigned to its backup routers, that is, the other routers in which the same VRID is defined.

For example, suppose routers A, B, and C all have VRID 7 defined. If router B should take over if router A fails and if router C should take over if both A and B fail, you would assign priority 255 to A and lower priorities to B and C, such as, priority 100 to B and priority 50 to C.

The priority command is: **eth vrrp set priority <***priority***> <***vrid***>** [**<***port#***>**]

### **Time Interval Attribute** (default, 1 second)

The time interval value specifies how often VRRP advertisement packets are sent. It also determines how quickly a backup router can recognize that another VRRP router is down.

If the backup does not receive a VRRP packet from another VRRP router during the master down interval, the backup assumes the other router is down. The master down interval is:

Master  $_Down_{{\text{Interval}}} = (3 * Time_{\text{Interval}}) + Skew_{\text{Time}}$ 

Skew Time =  $(256 -$  Priority) / 256

Thus, the default skew time is  $(256 - 100) / 256$ , or .609375. The default master down interval is  $(3 * 1) +$ .609375, or 3.609375 seconds.

**Note:** The time interval must be the *same* for every router in the Virtual Router, that is, for every router in the LAN with the same VRID. For example, if a VRRP interface in routers A, B, and C has the VRID 7, routers A, B, and C must all specify the same time interval for VRID 7.

The time interval command is:**eth vrrp set timeinterval <***seconds***> <***vrid***>** [**<***port#***>**]

### **Password Attribute** (no default)

You may specify an optional password of 1 to 8 characters. The password is only used to authenticate VRRP advertisement packets. It is sent as clear text on the LAN. If you do not specify a password, no password authentication is done.

**Note:** The password must be the *same* for every router in the Virtual Router, that is, for every router in the LAN with the same VRID. For example, if a VRRP interface in routers A, B, and C has the VRID 7, routers A, B, and C must all specify the same password for VRID 7.

The password command is:**eth vrrp set password <***string***> <***vrid***>** [**<***port#***>**]

The command to clear the password is:**eth vrrp clear password <***vrid***>** [**<***port#***>**]

**Note:** Our implementation does not validate the IP addresses in the advertisement packet or authenticate using an authentication header.

### **Preemption Option** (default, preempt)

The preemption option determines what the router does when it recovers from a failure, as follows:

- If the router is the master router for the IP address (it has priority 255), it always immediately preempts the backup router and resumes its function in the network.The preemption option cannot change this.
- However, if the router is a backup router for the IP address and it determines that a router with a lower priority is currently functioning as backup, the preemption option determines whether this router immediately preempts the router with lower priority or waits for the lower priority router to go away before becoming the active VRRP router.

The preemption option may differ among the backup routers for a VRID.

The preemption command is:**eth vrrp set option <**preempt | nopreempt**> <***vrid***>** [**<***port#***>**]

## **Listing and Deleting the VRRP Configuration**

After you have configured a router for VRRP, you can list the VRRP records and the current VRRP status using the command:

```
eth vrrp list [<port#>]
```
To delete the VRRP configuration in a router, you delete the attribute record and the extra logical interface using these commands:

```
eth vrrp delete <vrid> [<port#>]
```
**eth delete** <*port#*>:<*logical#*>

# **Sample VRRP Configuration**

The sample configuration shown here is for two routers, one master and one backup. It is assumed that either router can route Internet traffic for the Ethernet LAN containing devices that use a static default gateway address 192.168.100.254.

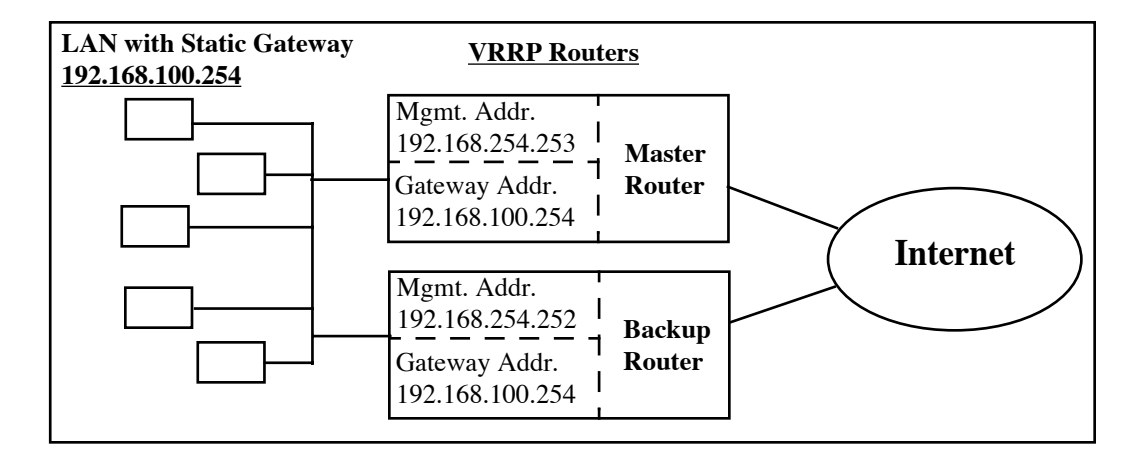

## **Master Router Configuration File**

These are the VRRP configuration commands for the master router.

```
# A new logical interface 0:1 will serve as the management interface.
# It is assigned the IP address 192.168.254.253
eth add 0:1
eth ip addr 192.168.254.253 255.255.255.0 0:1
#
# RIP is not needed for either interface so it is turned off.
eth ip options txrip off
eth ip options rxrip off
eth ip options txrip off 0:1
eth ip options rxrip off 0:1
#
# The default logical interface 0:0 will serve as the VRRP interface.
# It is assigned the default gateway/LAN address is 192.168.100.254.
#
eth ip addr 192.168.100.254 255.255.255.0
#
# The VRRP interface 0:0 is assigned VRID 7.
eth ip vrid 7
#
# A VRRP attribute record is defined for VRID 7.
eth vrrp add 7
#
# This router is the master router so it is given priority 255.
eth vrrp set priority 255 7
#
# This is a simple password to authenticate VRRP packets.
eth vrrp set password abcdefgh 7
```

```
#
# Use the default time interval (1 second) and preemption option (preempt).
#
# Save the changes and then reboot.
save
reboot
```
## **Backup Router Configuration File**

These are the VRRP configuration commands for the backup router.

```
# These commands define a logical interface 0:1 to serve as the management interface.
# It is assigned an IP address unique on the LAN, 192.168.254.252.
eth add 0:1
eth ip addr 192.168.254.252 255.255.255.0 0:1
#
# RIP is not needed for either interface so it is turned off.
eth ip options txrip off
eth ip options rxrip off
eth ip options txrip off 0:1
eth ip options rxrip off 0:1
#
# In this example, the VRRP interface is the default logical interface 0:0,
# (The VRRP interfaces for the master and backup routers may have different numbers.)
#
# The VRRP IP address must be the same as that of the master router.
eth ip addr 192.168.100.254 255.255.255.0
#
# The VRRP interface must be assigned the same VRID as in the master router.
eth ip vrid 7
#
# A VRRP attribute record is defined for VRID 7.
eth vrrp add 7
#
# The backup router must have a priority less than 255. Here, the default, 100, 
# is used.
eth vrrp set priority 100 7
#
# The backup router must have the same password as the master router.
eth vrrp set password abcdefgh 7
#
# The backup router must have the same time interval as the master router. In this
# example, the default, 1 second, is used. 
# The default preempt option is used; it is not required to be the same as the 
# master router.
#
# Save the changes and then reboot.
save
reboot
```
# **Chapter 5. Configuring Software Options**

The features described in this chapter can be purchased as software option keys. To determine which software options are installed on your router, use the **vers** command. (If a feature has not been enabled, it is listed with a  $\sim$ prefix.)

- **Encryption**
- IP filtering
- L2TP tunneling
- IPSec (Internet Protocol Security) and IKE (Internet Key Exchange)
- 3DES encryption

# <span id="page-113-0"></span>Software Option Keys

The router has several optional software features that can be purchased as software option keys when ordering the router. These optional features are:

- IP routing
- DES or 3DES encryption (see *[Encryption, page 116](#page-115-0)*)
- IP filters (see *[IP Filtering, page 119](#page-118-0)*)
- L2TP tunneling (see *[L2TP Tunneling Virtual Dial-Up, page 122](#page-121-0)*)
- IPSec (see <u>IPSec (Internet Protocol Security)</u>, page 134)

These options are usually ordered with the router. The options are controlled by the presence of a key file in flash memory or a bit set in the CMOS. Both values are checked; if either is set, the option is enabled.

## **Listing the Installed Software Options**

To determine which software options are installed in your router, use the **vers** command. The **vers** command lists all options:

- Options that are disabled are shown with a  $\sim$  prefix.
- Options that are enabled by the key file have  $a + prefix$ .
- Options that are enabled by a set bit have no prefix.

For example, the following **vers** command output shows that the L2TP and encryption options are disabled, but all the other options are enabled. The IP Routing feature was enabled by a key.

Options: FRAME RELAY, SDSL, RFC1490, +IP ROUTING, IP FILTERING, WEB, ~L2TP, ~ENCRYPT, BRIDGE, IPX, CMMGMT

## **Adding a New Software Option Key**

A software option key is a 44-character string, unique to a particular router, that enables a single feature. After receiving a software option key, you can enter it using either the web GUI or the Command Line Interface.

When using the web GUI, you select the **Upgrade Features** button and enter the key. When using the Command Line Interface, you enter the key using the following command:

**key add** <keystring>

**Note:** The new feature is not activated until the router is rebooted.

## **Deleting Software Option Keys**

If you wish, you may delete all software option keys from the router. This disables the options that were enabled by those keys. To do so, enter this command:

#### **reboot bridgeonly**

This command does the following:

- Deletes the file **keyfile.dat**.
- Syncs the file system.
- Reboots the router.

# <span id="page-115-0"></span>Encryption

**Note:** Encryption is a software option. The following section applies only for routers with this option.

For routers shipped with the following encryption options, two variants of encrypted data links over PPP have been implemented:

- PPP DES (Data Encryption Standard) (RFC1969)
- Diffie-Hellman

Encryption requires PPP.

**Caution:** PPP DES and Diffie-Hellman encryption options may not be exported outside the United States or Canada.

## **PPP DES (RFC 1969) Encryption**

PPP DES (Data Encryption Standard) implementation uses a 56-bit key with fixed **transmit** and **receive** keys that are specified in each router. With RFC 1969, users must manage the keys. This implementation has been tested for interoperability with other PPP DES vendors such as IBM and Network Express.

### **Configuration Notes**

Simply add the encryption commands to your standard configuration. For PPP DES, the encryption commands are:

**remote setEncryption dese rx <***key***> <***remoteName***> remote setEncryption dese tx <***key***> <***remoteName***>**

Observe the following guidelines:

- PPP DES can only be configured using the Command Line Interface (CLI).
- The choice of keys should be carefully considered: they must have eight hexadecimal digits, and values that are considered cryptographically weak should be avoided. Consult a security expert for advice.
- Use the console port or a Telnet port (use the **system log** command) to view error messages and progress. If you see "Unknown protocol" errors, the router **receive** key and **sender Tx** key don't match.
- Different keys may be used with different remote destinations.
- For maximum security, as shown in the following configuration examples, Telnet and SNMP access should be disabled, and PPP CHAP authentication should be used by both ends.

### **Sample Configuration**

Refer to the section *[Sample Configurations, page 61,](#page-60-0)* of this guide. The routers SOHO (the target router) and HQ (the remote router) are configured in the same manner as shown in that section, but the following encryption commands are added. Don't forget to save the configuration and reboot the router (**save** and **reboot** commands).

Remember that the **transmit** key (**tx**) of SOHO is the **receive** key (**rx**) of HQ. Inversely, the **receive** key of SOHO is the **transmit** key of HQ.

Use this sample configuration with the additional encryption commands as a guideline to configure your own routers.

### **• Enable Encryption on the Router HQ**

```
Example:
remote setEncryption dese rx 1111111111111111 SOHO
remote setEncryption dese tx 2222222222222222 SOHO
save
reboot
```
### **• Enable encryption for the router SOHO**

```
Example:
remote setEncryption dese tx 1111111111111111 HQ
remote setEncryption dese rx 2222222222222222 HQ
save
reboot
```
## **Diffie-Hellman Encryption**

With Diffie-Hellman encryption, each router has an encryption file that is associated with a public key providing 768-bit security. The predefined keys can be replaced by the user. The key files have a suffix of "num" by convention (e.g., dh96.num).

### **Configuration Notes**

Simply add the encryption command to your standard configuration. For Diffie-Hellman, the encryption command is:

**remote setEncryption** DESE\_1\_KEY|DESE\_2\_KEY [*<fileName>*]*|* <*remoteName*>

Observe the following guidelines:

- DESE\_1\_KEY specifies that the same key is used in both directions, whereas DESE\_2\_KEY specifies that the keys are different. Having the same keys in both directions can significantly reduce time needed to compute the DES keys from the Diffie-Hellman exchange.
- The routers' **receive** key and **sender** Tx key must not match.
- Different keys and key files may be used with different remote destinations.
- For maximum security, as shown in these examples, Telnet and SNMP access should be disabled, and PPP CHAP should be used. Use the console port to view error messages and progress.

### **Sample Configuration**

The sample configuration is the same as the one provided in the preceding PPP DES encryption example, but the Diffie-Hellman encryption command is used instead of the PPP DES encryption commands.

```
remote setEncryption DESE_1_KEY dh96.num SOHO
save
reboot
```
### **File Format for the Diffie-Hellman Number File**

The file consists of 192 bytes, in binary format. There are two 96-byte numbers stored, with the most significant byte in the first position. For example, the number 0x12345678 would appear as 000000...0012345678.

The first 96 bytes form the modulus. In the equation  $x' = g^{\Lambda}x \mod n$ , *n* is the modulus. According to Diffie and Hellman, the modulus should be prime, and *(n-1)/2* should also be prime.

The second 96 bytes form the generator, or g in the above equation. The generator should be a primitive root mod *n*.

The remaining pieces of the encryption key (x and y) are randomly generated at connection time and will change every time the device connects.

Contact an encryption expert to obtain cryptographically sound generator and modulus pairs if you wish to change the default values.

### **• Default Modulus**

**00000000: c9 b4 ed 33 ba 7f 00 9e - ce e0 83 5d a5 4c 19 25 00000010: e0 2d 99 44 e8 8d cd 16 - 02 0e 6c 26 6d 15 7c 95 00000020: 82 9a 8c 2b 19 d0 56 da - 9b 5b a9 cd cf fb 45 2b 00000030: c9 6a 3c 26 e5 b8 1a 25 - 07 b8 07 22 ed 15 8a 56 00000040: 8b f4 30 f2 28 fc 6b f1 - bf a4 3e 87 f0 be d6 1c 00000050: 33 92 b9 5e d1 b7 20 8c - 92 02 cb e5 26 45 02 1d**

### **• Default Generator**

**00000000: 90 f0 09 78 cc 23 79 a8 - 6c 23 a8 65 e0 dc 0f 6d 00000010: fb a7 26 e8 63 0a 21 67 - 5a f8 0f 59 84 09 5c da 00000020: ef af af fc d2 5f 83 e2 - a7 27 05 34 17 94 1a 4f 00000030: b2 87 76 97 e7 48 43 db - 62 29 70 9e 7f eb 2c 6e 00000040: 5d 25 1d a1 65 f0 b4 e6 - 47 4d 25 23 0b 20 b9 93 00000050: 27 f0 56 12 5a 97 f6 c5 - 31 b6 19 fc 67 22 93 f5**

# <span id="page-118-0"></span>IP Filtering

IP Filtering is a type of firewall used to control network traffic. The process involves filtering packets received from one interface and deciding whether to route them to another interface or to discard them.

When it is filtering packets, the router examines information such as the source and destination address contained in the IP packet, the type of connection, etc., and then screens (filters) the packets based on this information; packets are either allowed to be forwarded from one interface to another interface or simply discarded.

IP filtering requires that IP routing be enabled. This type of filtering offers great flexibility and control of IP filters, but configuration of this feature requires using a series of commands that may appear complex to a casual user.

See the installation CD for sample IP Filter command files (**filter.txt**). This file can be edited for your installation and copied to the router usingTFTP or the Windows Quick Start application. (See [Batch File Command](#page-165-0)  [Execution, page 166.](#page-165-0))

## **Filters and Interfaces**

Filters are commands used to screen IP packets: packets are simply matched against a series of filters. If a packet matches a filter, the filter determines whether the packet is accepted or dropped. If no filter matches the incoming packet, the packet is accepted by default.

Filters operate at the interface level. Each interface has a series of IP filters associated with it; the filters can be of three types: Input filters, Output filters, and Forward filters. The following illustrates the filter process.

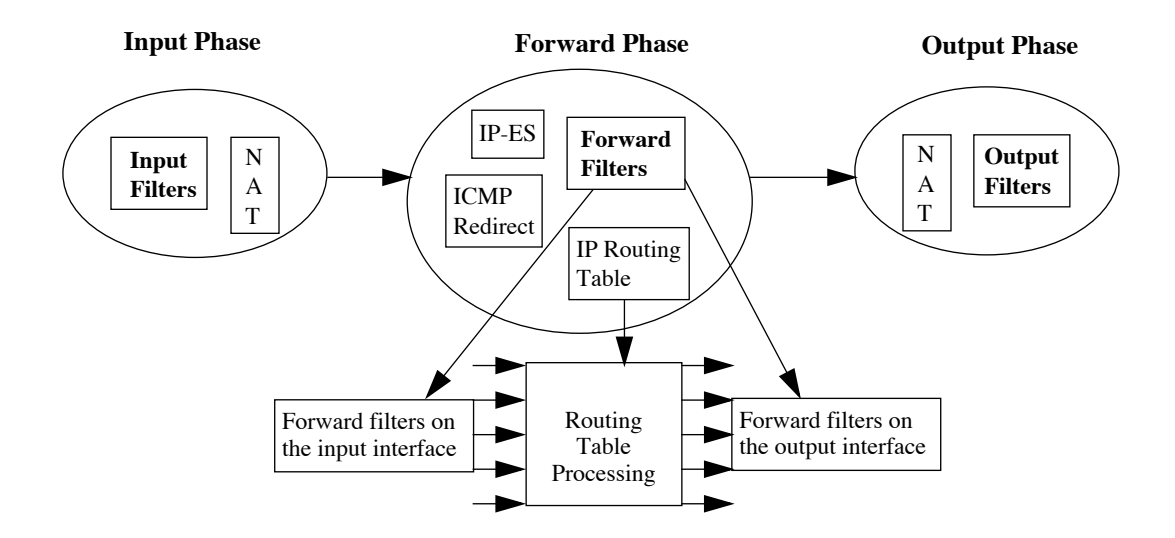

### **Input Phase**

When an IP packet comes in through an interface (such as the Input interface), the router tries to recognize the packet. The router then examines the Input filters for this interface and, based on the first Input filter that matches the IP packet, it decides how to handle the packet (forward or discard it).

If NAT translation is enabled for the Input interface, NAT translation is performed.

#### **Forward Phase**

At this stage, the router uses its routing table to determine to which interface or link the packet is sent . It then applies the Forward filters based on the Input interface information. Next the router applies the Forward filters based on the Output interface information.

### **Output Phase**

 If NAT translation is enabled for the Output interface, then NAT translation is performed*.* The router examines the Output filters for this interface and handles the IP packet based on the first Output filter that matches the packet.

### **Configuring Filters with Network Address Translation Enabled**

### **General NAT Information**

Network Address Translation is an IP address conversion feature that translates a PC's local (internal) address into a global (outside/Internet) IP address. NAT is needed when a PC (or several PCs) on a Local Area Network wants to connect to the Internet or get to a remote network that uses global, registered addresses: NAT swaps the local IP address with a global IP address: the IP address and port information that the PC uses are remapped (changed) to the IP address that was assigned to the router and a new port number is assigned.

**Note:** The preceding section, *Filters and Interfaces*, describes how NAT "behaves" for each filtering phase.

## **Filter Actions**

Each packet is compared to filters at each implementation point (Input, Forward, and Output). If *no* filter at a particular point matches the incoming IP packet, the packet is accepted. If a filter does match the packet, the filter initiates one of the following possible actions:

### **Accept**

When the packet is accepted at a filter interface (Input, Forward, or Output), the router lets it proceed for further processing.

### **Drop**

With Drop, the packet is discarded.

### **Reject**

With Reject, an ICMP REJECT (Internet Control Management Protocol) is sent to reject the packet.

### **Pass to IPSec**

Two actions—**inipsec** and **outipsec**—pass the packet to IPSec for further processing. The **inipsec** action is for packets coming from the other IPSec gateway; it passes the packet to IPSec for decrypting. The **outipsec** action is for packets coming from the local protected network; it passes the packet to IPSec so it can be encrypted and sent to the other IPSec gateway.

Although filters are the mechanism by which packets are passed to IPSec, it is recommended that you use IKE, rather than your own filters, to manage your IP Security (see [IPSec \(Internet Protocol Security\), page](#page-133-0)  [134](#page-133-0)).

## **IP Filter Commands**

To define and manage IP filters on an Ethernet interface, use the command **eth ip filter**. To define and manage IP filters on the remote interface, use the command **remote ipfilter**. For more information on these commands, see **eth ip filter**, [page 237](#page-236-0) and **remote ipfilter**, [page 267.](#page-266-0)

## **Special Notes**

IP filters of Input type are checked *before* the IP packet is redirected by ICMP. This could adversely affect local LANs that use ICMP redirect to dynamically learn IP routes. IP filters of Input type are checked *before* the IP packet is sent to the router itself as a host.

#### **Example:**

The following commands stop *any* attempt by a host coming from the remote Internet from sending an IP packet to the Telnet port. Hence, the router does not see the packet, and the packet is not forwarded.

remote ipfilter insert input drop -p tcp -dp 23 internet save

These commands stop *any* attempt by a host coming from the remote internet from sending an IP packet to the Telnet port "through" the router to a different interface. The router itself could still receive the IP packet, hence the remote host could Telnet to the router itself.

remote ipfilter insert forward drop -p tcp -dp 23 internet save

<span id="page-121-0"></span>This section has four parts:

- The *Introduction* provides a general overview of L2TP tunneling.
- The *L2TP Concepts* section explains LNS, L2TP client, LAC, dial user, tunnels, and sessions.
- *Configuration* describes preliminary configuration steps and verification steps and lists commands associated with the configuration of L2TP and PPP sessions.
- The *Sample Configurations* section provides two examples with step-by-step instructions: a simple L2TP client configuration example and a complete LNS and L2TP client configuration example.

The installation CD also contains sample configuration files. These files can be edited for your installation and copied to the router using TFTP or the Windows Quick Start application. For more information on TFTP use, see [Batch File Command Execution, page 166.](#page-165-0)

## **Introduction**

L2TP (Layer 2 Tunneling Protocol) is used to forward a PPP link from a remote site to a corporate site across the Internet, thus creating virtual paths called tunnels. Because tunneling involves encapsulating data, packets can be transported across networks using different protocols. The advantages for tunneling the PPP protocol are listed below:

- Different network protocols such as NetBEUI, IPX, and Appletalk can be transported through the Internet using a tunnel. The protocol packets are encapsulated and routed across the network through the Internet.
- Tunnels provide a way to reduce costs and complexity associated with remote dial-up networking by using a local ISP: users connect to the remote site by dialing into their local ISP and letting the Internet handle the long-distance connections, thus avoiding long-distance phone charges.
- Tunneling PPP allows compression of data through the entire tunnel, which translates into greater throughput.
- By allowing encryption over the PPP link, L2TP contributes to more secure networks over the Internet.
- Remote users can access the company network, even if there is a company firewall (provided, of course, that tunnels can come through the firewall).

**Note:** This feature can interoperate with any vendor that supports L2TP - Draft II.

## **L2TP Concepts**

This section defines the major L2TP concepts and illustrates them with L2TP client examples. It also describes the creation and destruction of tunnels and sessions.

### **LNS, L2TP Client, LAC, and Dial User**

An L2TP tunnel is created between an L2TP client and an L2TP network server (LNS). The client and server control the tunnel using the L2TP protocol.

### **• L2TP Network Server (LNS)**

The LNS is the point where the call is actually managed and terminated (e.g., within a corporate network).

### **• L2TP Access Concentrator (LAC)**

The LAC is the physical hardware (such as a router) used for placing and receiving phone calls.

### **• Dial User**

A dial user is the remote system or router that is either placing the call to the LAC or receiving the call from the LAC.

The dial user does not actually dial in to the LNS or receive a call from the LNS, since this is a virtual connection.

The dial user is one end of a PPP session. The LNS is the other end of the PPP session.

### **• L2TP Client**

With an L2TP client, the dial user and LAC are combined in the same hardware device. In this case, the PPP session is between the LAC and the LNS.

As shown in the following illustration (Figure 1), an L2TP client is used to tunnel a PPP session between a small office (our router) and a corporate office through the Internet.

### **L2TP Client Illustration**

The tunnel uses UDP/IP traffic as the transport medium over IP. This implementation of L2TP as illustrated below shows a tunnel from a remote user's perspective.

**Note:** There is one PPP session over ISDN and another PPP session over the tunnel.

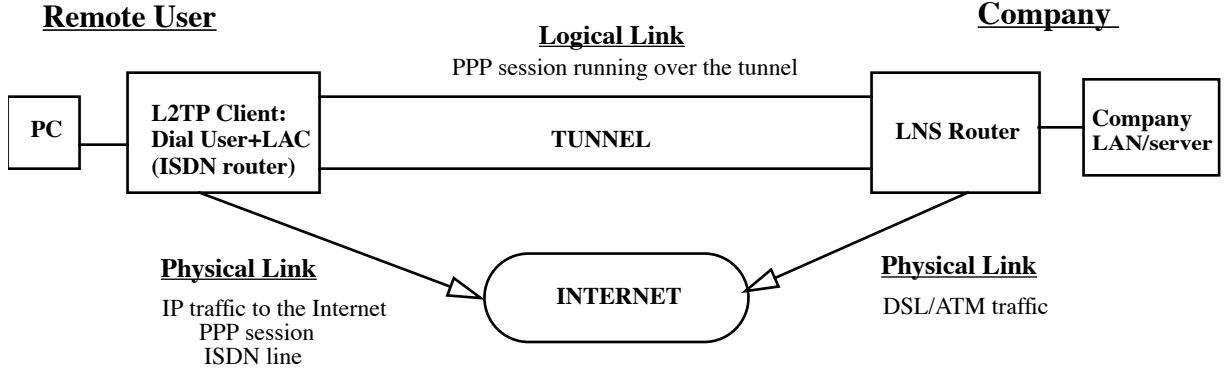

### **LNS and L2TP Client Relationship**

The LNS acts as the supervising system. The L2TP client acts both as the dial user and the LAC.

One end of the tunnel terminates at the L2TP client. The other end of the tunnel terminates at the LNS.

One end of the PPP session going through the tunnel terminates at the L2TP client acting as the dial user; the other end terminates at the LNS.

### **Tunnels**

Tunnels are virtual paths that exist between an L2TP client and an L2TP server.

An L2TP server can communicate simultaneously with more than one L2TP client.

An L2TP client can communicate simultaneously with more than one L2TP server.

Some L2TP implementations including the one discussed in this section allow the *same* router to act as *both* an L2TP client and an L2TP server simultaneously, if so configured.

**Caution:** Verify that the IP address of the other end of the tunnel is correctly routed through the right, local interface/remote and will not appear to be routed through the tunnel. An attempt to route the tunnel endpoint within itself will fail.

### **Sessions**

Sessions can be thought of as switched virtual circuit "calls" carried within a tunnel and can only exist within tunnels. One session carries one "call". This "call" is one PPP session. Multiple sessions can exist within a tunnel. The following briefly discusses how sessions are created and destroyed.

### **• Session creation**

Traffic destined to a remote entry (located at the end of the tunnel) initiates a tunnel session. When the L2TP client wishes to establish a session to an LNS, the L2TP client assumes the role of a LAC and sends control packets containing incoming call information to the LNS over the tunnel.

### **• Session destruction**

A tunnel session automatically times out after the data session stops. When instructed to destroy a session, the L2TP client closes any PPP session associated with that session. The L2TP client may also send control messages to the LNS indicating that the L2TP client wishes to end the PPP session.

When the LNS wants to hang up the call, it sends control messages destroying the session.

## **Configuration**

### **Preliminary Steps to Configure a Tunnel**

The following logical steps should be considered before configuring a tunnel:

1. Decide if the router should act as an L2TP Client or LNS.

- 2. Decide if one side or both sides of the connection should be allowed to initiate a tunnel.
- 3. Create the L2TP Tunnel Entry with these characteristics:
	- The host name of the L2TP client
	- The host name of the L2TP network server
	- A Tunnel CHAP secret (both sides of the connection must use the same secret)
	- The IP address of the other party must be provided to the initiating side of the tunnel
	- Type of flow control (pacing, sequence numbers, or none)
- 4. Create a remote entry for the PPP session. Associate the remote entry with the Tunnel.

### **Verification Steps**

- 1. Verify that the IP address of the other end of the tunnel is correctly routed through the right, local interface/remote and will not appear to be routed through the tunnel. An attempt to route the tunnel endpoint within itself will fail.
- 2. Try to establish IP connectivity (using the **ping** or **tracert** commands).
	- a."Pinging" from the L2TP client or LNS to the opposite tunnel endpoint should succeed (this tests the tunnel path).
	- b."Pinging" from a tunnel endpoint IP address to an IP address within the tunnel will probably fail due to the existence of the IP firewall.

### **Configuration Commands**

L2TP configuration commands are used to configure:

- Tunnels
- The PPP session

### **• Commands to configure tunnels**

For additional information, see  $\frac{L2TP - Virtual Dial-Up}{{C}onfiguration}$  Commands, page 322.

#### **L2TP tunnel entry:**

**l2tp add** <*TunnelName*>

#### **The remote tunnel host name:**

**l2tp set remoteName** *<name> <TunnelName>*

### **The local tunnel host name: l2tp set ourTunnelName** *<name> <TunnelName>*

**CHAP secret: l2tp set CHAPSecret** *<secret> <TunnelName>* 

### **Tunnel authentication:**

#### **l2tp set authen on | off** *<TunnelName>*

#### **Type of L2TP support for tunnel:**

Configure the entry to act as a L2TP client,, an L2TP network server (LNS), or as both a LAC and an LNS, or the entry can be disabled.

**l2tp set type all | lns | l2tpclient |disabled** *<TunnelName>*

#### **Remote tunnel IP address:**

**l2tp set address** *<ipaddr> <TunnelName>*

**Note:** Verify that the IP address of the other end of the tunnel is correctly routed. It should not be routed through the tunnel itself, but over a physical link.

You may also specify the source IP address for the tunnel as an address other than the WAN interface IP address, such as the Ethernet IP address.

**l2tp set ourAddress** *<ipaddr)> <TunnelName>*

#### **Our PPP system name and secret/password:**

The following commands specify the router's name and password/secret for authentication purposes on a per-tunnel basis.

**l2tp set ourSysName** *<name> <TunnelName>* **l2tp set ourPassword** *<password> <TunnelName>*

#### **Other commands:**

Commands are also available to delete a tunnel, close a tunnel, or set up advanced L2TP configuration features such as traffic performance fine-tuning (see  $L2TP - Virtual$  Dial-Up Configuration [Commands, page 322\)](#page-321-0).

### **• Commands for PPP Session Configuration**

Two commands are used to extend a PPP link from a remote site to a corporate site across the Internet and establish a tunnel. For more information, see L2TP — Virtual Dial-Up Configuration Commands, [page 322](#page-321-0).

**remote setLNS** *<TunnelName> <remoteName>*  **remote setl2tpclient** *<TunnelName><remoteName>*

## **Sample Configurations**

Two sample configurations are described in this section:

- A simple configuration. This example describes the information needed to configure one side of the tunnel (the client side).
- A complete configuration. This example describes the information needed to configure both sides of the tunnel (client and server sides).

### **Simple L2TP Client Configuration Example**

This example shows how a telecommuter working at home (client side) can configure his/her router SOHO to tunnel to the company's LAN (server side).

The information given in the Configuration Process section below provides a framework reference for this type of L2TP Client configuration.

### **• Assumptions**

In this example, the following information is assumed:

- The server side (the company) has an LNS router connected to the Internet.
- The client side has an existing route to the Internet with the remote "Internet" (refer to the following Note, if you need sample configuration commands).
- IP routing is enabled (refer to the following Note, if you need sample configuration commands).

**Note:** Below is an example of configuration commands that can be used to enable IP routing and establish a route to the Internet.

```
remote add internet 
remote disauthen internet 
remote setoursysname name_isp_expects internet 
remote setourpass secret_isp_expects internet 
remote addiproute 0.0.0.0 0.0.0.0 1 internet 
remote setphone isdn 1 5551000 internet 
remote setphone isdn 2 5553000 internet 
eth ip enable 
eth ip address 192.168.254.254 255.255.255.0
```
### **• Configuration Process**

The following sets of questions, answers, and configuration commands specific to the L2TP tunnel and the PPP remote will assist you in configuring the client side router SOHO (also referred to as home router). Note that the server side is referred to as either company router or router at work.

#### **L2TP tunnel configuration**

#### **L2TP tunnel-specific questions**

- 1. What is the host name of the router at home that the user is configuring?
- 2. What is the host name of the company router at work to which the user will tunnel?
- 3. What is the shared CHAP secret used for tunneling between the home router (client) and the company router (server)?
- 4. What is the IP address of the company router to which the user will tunnel?

**L2TP tunnel answers.** For our example, let's assume the answers to the above tunnel-specific questions are as follows:

1. Home\_Router

- 2. Work\_Router
- 3. Shared\_Secret
- 4. 10.0.0.1

**L2TP tunnel configuration commands.** These commands would be used to set up the L2TP tunnel information for our example:

**l2tp add Work\_Router l2tp set ourtunnel Home\_Router Work\_Router l2tp set chapsecret Shared\_Secret Work\_Router l2tp set address 10.0.0.1 Work\_Router**

#### **PPP remote configuration**

#### **PPP remote-specific questions:**

- 1. What is the home router's name for PPP authentication?
- 2. What is the home router's secret for PPP authentication?
- 3. Does the home router need PPP authentication for the remote router (company router)?

If yes:

- a. What is the remote router's name for PPP authentication?
- b. What is the remote router's secret for PPP authentication?

If no:

- a. Use the command **remote disauthen** *<remoteName>* where *<remoteName>* is the name used to refer to the company's router.
- 4. Does the remote router dynamically assign an IP address for this PPP session?

If *yes*:

Use IP address translation (NAT)

If *no* and the home router is to behave as a LAN at home:

Which IP address and network mask does the home router use for its LAN at home? Use the **eth ip addr** command to set the LAN at home. Do not enable IP address translation (NAT) for the remote (company) router.

If *no* and the home router is to behave as a host at home:

Which IP address does it use at home? Assuming an IP address of www.xxx.yyy.zzz, use the command:

**remote setsrcipaddr www.xxx.yyy.zzz 255.255.255.255** *<remoteName>*

**remote setiptranslate on** *<remoteName>*

5. Which IP and network addresses does the home router access at work through this PPP session?

**PPP remote answers.** For our example, let us assume the answers to the above PPP remote-specific questions are as follows:

- 1. ppp\_soho
- 2. ppp\_soho\_secret
- 3. We assume that this router will authenticate the router at work with the following information:

a) the company router's name is: ppp\_work

b) the company router's PPP secret is: ppp\_work\_secret

- 4. We assume that the company's router will dynamically assign an IP address to the home router.
- 5. 172.16.0.0/255.240.0.0

**PPP remote configuration commands.** For our example, these commands would be used to set up the PPP remote information for tunneling to work:

```
remote add ppp_work 
remote setlns Work_Router ppp_work
remote setpasswd ppp_work_secret ppp_work 
remote setiptranslate on ppp_work 
remote addiproute 172.16.0.0 255.240.0.0 1 ppp_work
l2tp set oursysname ppp_soho Work_Router 
l2tp set ourpassword ppp_soho_secret Work_Router
```
### **Complete LNS and L2TP Client Configuration Example**

The following information and illustration (Figure 1) provide a configuration example of an LNS and L2TP Client.

#### **• Assumptions**

#### **IP Addresses**

The LNS server's LAN IP address is 192.168.100.1 (**LNSserver**) with a mask of 255.255.255.0.

The LNS has a WAN IP address of 192.168.110.1, which is used as the tunnel endpoint.

The LNS connects to the remote **internet**.

The L2TP Client's LAN IP address is 192.168.101.1 (**soho**) with a mask of 255.255.255.0. Additionally, 192.168.101.1 is also the tunnel endpoint within the L2TP client. The router **soho** connects to the remote **isp**.

#### **Secret/password**

A shared tunnel secret of "tunnelsecret" will be used.

#### **PPP Authentication**

The LNS will authenticate the client using PPP. The client will not try to authenticate the LNS using PPP. For PPP authentication, the L2TP client will be known as "lacclient" with a password of "clientpassword".

#### **Tunnel**

Only the L2TP client (**soho**) will initiate the tunnel and make the connection. The tunnel is routed through the remote **internet** which is the default route. The LNS server never calls the L2TP client (**soho**).

#### **Figure 1**

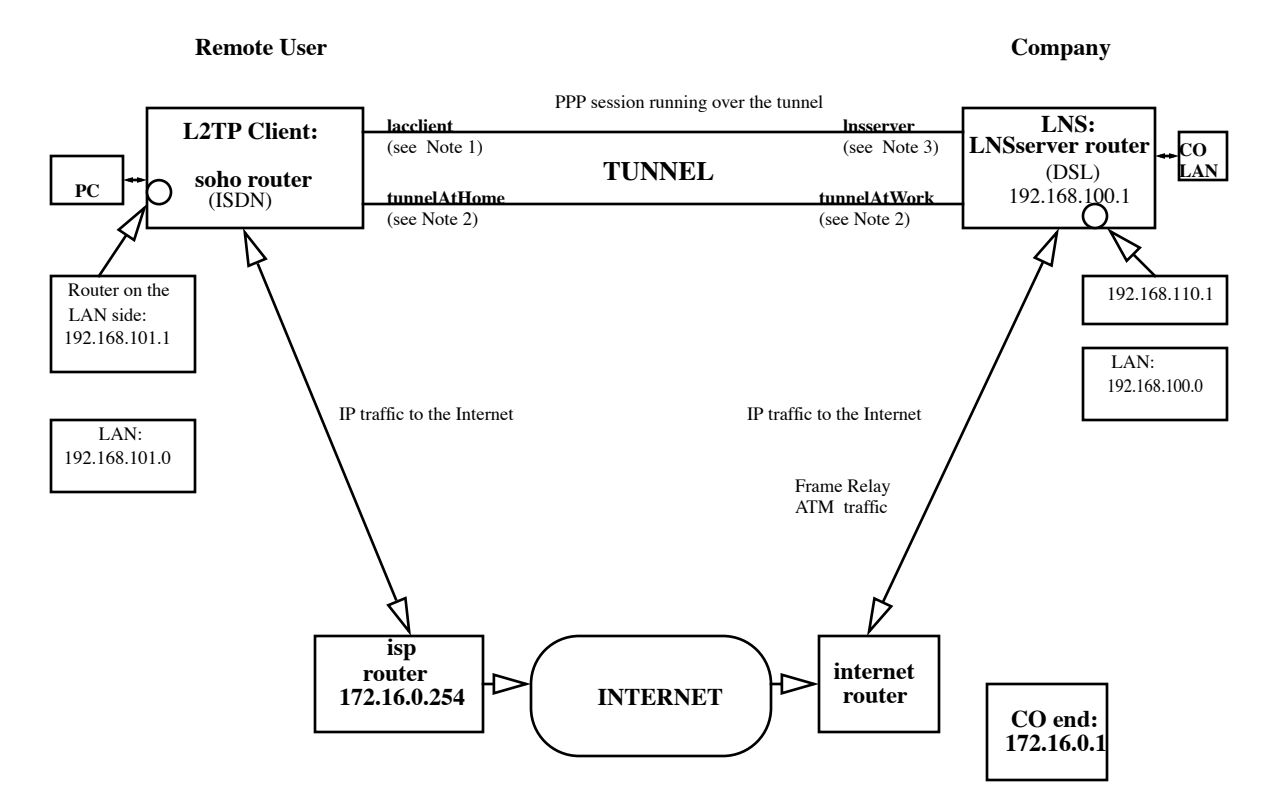

**Note 1:** The CHAP secret is "clientPassword".

Note 2: The CHAP secret is "tunnelSecret".

**Note 3:** No CHAP secret is needed; the client does not authenticate the LNS server.

### **Configuration Process**

The following sample scripts list the commands used to configure the routers **soho** (L2TP client), **LNSserver** (LNS), **internet**, and **isp**.

### **• Configuration commands for soho (L2TP client)**

**Note:** soho is an ISDN router.

**Define soho:**

```
system name soho 
system passwd sohopasswd 
system msg configured_12/15/98 
system securitytimer 60
```

```
Enable IP routing for soho:
eth ip enable 
eth ip addr 192.168.101.1 255.255.255.0
```
**Set up ISDN parameters:**

**isdn set switch ni1 isdn set dn 5551000 5553000 isdn set spids 0555100001 0555300001**

**Define DHCP settings for DNS servers, domain, wins server:**

**dhcp set value DOMAINNAMESERVER 192.168.100.68 dhcp set value DOMAINNAME efficient.com dhcp set value WINSSERVER 192.168.100.73**

**Define a remote for the tunnel:**

```
remote add lnsserver 
remote disauthen lnsserver 
remote setoursysname lacclient lnsserver 
remote setourpasswd clientpassword lnsserver 
remote setLNS tunnelAtWork lnsserver 
remote addiproute 192.168.100.0 255.255.255.0 1 lnsserver
```
**Define a remote isp:**

```
remote add isp 
remote setphone isdn 1 5552000 isp
remote setphone isdn 2 5554000 isp 
remote disauthen internet remote addiproute 0.0.0.0 0.0.0.0 1 isp
```
**Define the tunnel:**

```
l2tp add tunnelAtWork 
l2tp set chapsecret tunnelsecret tunnelAtWork 
l2tp set ourtunnelname tunnelAtHome tunnelAtWork 
l2tp set address 192.168.110.1 tunnelAtWork
save 
reboot
```
### **• Configuration commands for internet**

**Note:** internet is a DSL router. The router internet establishes a link to the LNS.

**Define internet:**

```
system name internet 
system passwd internet
system msg configured_12/15/98 
system securitytimer 60
```
**Enable IP routing and add routes:**

```
eth ip enable 
eth ip addr 172.16.0.1 255.255.255.0 
eth ip opt rxdef off 
eth ip addroute 192.168.101.1 255.255.255.0 172.16.0.254 1
```

```
Create a DHCP pool of addresses:
dhcp add 172.16.0.0 255.255.255.0 
dhcp del 192.168.254.0
dhcp set addr 172.16.0.2 172.16.0.20
Set up DSL parameters:
sd term co sd speed 1152
Define a remote LNSserver
remote add lnsserver 
remote setauthen chap lnsserver 
remote setpasswd serverpassword lnsserver 
remote addiproute 192.168.110.1 255.255.255.255 1 lnsserver 
remote setprotocol ppp lnsserver 
remote setpvc 0*38 lnsserver
save 
reboot
```
#### **• Configuration commands for isp**

**Note:** isp is an ISDN router. The router soho calls the router isp.

**Define isp:**

```
system name isp 
system passwd isppasswd 
system msg configured_12/15/98 
system securitytimer 60
```
**Enable IP routing:**

```
eth ip enable 
eth ip addr 172.16.0.254 255.255.255.0
```
**Add a route to the other end of internet:**

**eth ip defgate 172.16.0.1 eth ip opt txdef off**

**Disable DHCP:**

**dhcp disable all**

**Set up ISDN parameters:**

**isdn set switch ni1 isdn set dn 5552000 5554000 isdn set spids 0555200001 0555400001**

**Define a remote (soho):**

```
remote add soho
remote setauthen chap soho 
remote setpassw sohopasswd soho 
remote setphone isdn 1 5551000 soho 
remote setphone isdn 2 5553000 soho 
remote addiproute 192.168.101.0 255.255.255.0 1 soho
```
**save reboot**

#### **• Configuration commands for LNSserver**

**Note:** LNSserver is a DSL router.

**Define LNSserver:**

**system name lnsserver system passwd serverpassword system msg Script\_for\_LNS\_called\_HQ system securitytimer 60**

**Enable IP routing:**

**eth ip enable eth ip addr 192.168.100.1 255.255.255.0**

**Define DHCP settings for DNS servers, domain:**

**dhcp set value domainname efficient.com dhcp set value domainnameserver 192.168.100.68**

**Set up DSL parameters:**

**sd speed 1152**

**Define a remote for the Tunnel:**

```
remote add lacclient 
remote setpass clientpassword lacclient 
remote setLAC tunnelAtHome lacclient 
remote setauthen chap lacclient 
remote addiproute 192.168.101.0 255.255.255.0 1 lacclient
```
**Define a remote (internet):**

```
remote add internet 
remote setphone isdn 1 5552000 internet 
remote setphone isdn 2 5554000 internet 
remote setauthen chap internet 
remote setpasswd internet internet
remote addiproute 0.0.0.0 0.0.0.0 1 internet 
remote setsrcipaddr 192.168.110.1 255.255.255.255 internet 
remote addiproute 192.168.101.1 255.255.255.255 1 internet 
remote setprotocol ppp internet 
remote setpvc 0*38 internet
```
**Define the actual tunnel:**

```
l2tp add tunnelAtHome 
l2tp set chapsecret tunnelsecret tunnelAtHome 
l2tp set ourtunnelname tunnelAtWork tunnelAtHome
save 
reboot
```
# <span id="page-133-0"></span>IPSec (Internet Protocol Security)

**Note:** IPSec security is a software option for your router. The option becomes available after purchase and installation of the software option key (see [Software Option Keys, page 114\)](#page-113-0). The following section applies only to routers with this option.

IPSec is an open standard that defines optional authentication and encryption methods at the IP packet level. It is a true network layer protocol that provides authentication, privacy, and data integrity. Its protocol suite is comprised of:

- **ESP** (Encapsulated Security Payload)—a security protocol that completely encapsulates and optionally encrypts and/or authenticates user data.
- **AH** (Authentication Header)—a security protocol that authenticates each data packet.
- **IKE** (Internet Key Exchange)—a security protocol used to establish a shared security policy and authenticated keys before an IPSec data transfer begins.

IPSec sessions are initiated through Security Associations (SAs), which allow peers to negotiate a common set of security attributes. In a nutshell, IPSec assures source authenticity, data integrity and confidentiality of IP packets, providing the level of security required by Virtual Private Networks (VPNs).

IPSec can be used in conjunction with L2TP (see [L2TP Tunneling — Virtual Dial-Up, page 122](#page-121-0)). IPSec offers greater security than L2TP, but it does not support as many network protocols. However, bridged and lower layer protocol traffic may be transmitted across an IPSec network if packets are first encapsulated by L2TP, and then by IPSec.

IPSec does not require modification of individual applications or devices for secure data transport. Although it does require global IP addresses for all peers, Network Address Translation (NAT) may be used with IPSec. (See [Network Address Translation \(NAT\), page 91](#page-90-0).)

## **Transport and Tunnel Encapsulation Modes**

IPSec has two encapsulation modes: transport mode and tunnel mode. Transport mode protects traffic between two nodes or peers (the endpoints of the communication). Tunnel mode protects traffic between peers and/or gateways, such as traffic on a VPN or on any other connection where one or both of the endpoints might *not* be IPSec systems.

The router supports both IPSec encapsulation methods. It can serve as the endpoint of a *tunnel* mode connection or as the endpoint of a *transport* mode connection. Also, while operating in tunnel mode, the router will allow transport mode traffic to flow through it.

Tunnel mode is the default encapsulation mode for the router. It is used when the IPSec packet comes from either another device or from the encrypting device. In tunnel mode, the IP header is encrypted as part of the payload, and an entirely new IP header is added to the packet. Tunnel mode prevents network traffic analysis. A network attacker could determine the tunnel endpoints (the gateway addresses), but not the true source and destination of the tunneled packets, even if they are the same as the tunnel endpoints

Transport mode is used when the IPSec packet originates in the encrypting device. In transport mode, only the payload (data portion) of each IP packet is encapsulated and/or encrypted. An IPSec header is inserted between the IP header and the upper layer protocol header.

The router should be configured for transport mode when a client is communicating directly with the router. For example, use transport mode when a remote user wants to access the HTML setup pages or Telnet into the router. It can also be used for L2TP over IPSec. The routers at either end of the L2TP tunnel do both the IPSec and L2TP encapsulations so the routers can use transport mode for communications.

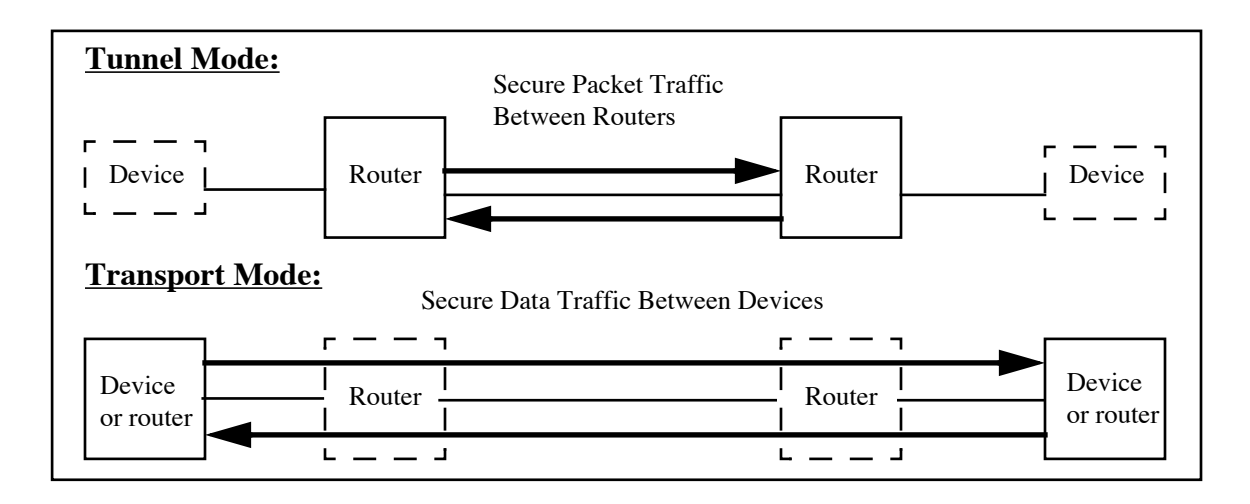

## **ESP and AH Security Protocols**

An IPSec connection must use either the AH or the ESP security protocol.The protocol selected determines the encapsulation method used. In addition, the protocol also determines whether encryption may be performed. If the AH protocol is selected, only packet authentication can be performed, not encryption. If the ESP protocol is selected, it can perform encryption, authentication, or both encryption and authentication.

If ESP encryption is selected, ESP automatically encrypts the data portion (payload) of each packet using the chosen encryption method, DES (56-bit keys) or 3DES (168-bit keys).

**Caution:** Restrictions may exist on the export of the DES and 3DES encryption options outside the United States or Canada.

Although encryption cannot be specified for individual applications, a server could be partitioned to achieve the same effect. Given that packets can be encrypted using any combination of security association (SA), protocol, source port, and destination port, you could specify that traffic to and from one database be encrypted while allowing unencrypted traffic to pass freely to and from other databases on the server.

Both the ESP and AH protocols support authentication and replay detection. Replay detection uses sequence numbers to reject old or duplicate packets. The packet is authenticated using a message digest derived from either of two hashing algorithms—SHA-1 (Secure Hashing Algorithm 1) or MD5 (Message Digest 5).

The ESP protocol can authenticate the data origin and data integrity; it does not authenticate the entire packet. More specifically, the message digest is inserted following, not before, the payload. Both the message digest and payload are sandwiched between the ESP header and ESP trailer.

The AH protocol can perform packet authentication. The AH header protocol defines authentication methods for both the packet's outer IP header and its payload. Unlike ESP authentication, the message digest is inserted in front of the payload.

The following figure shows the transformed IP packet after the ESP or AH protocol has been applied in tunnel mode.

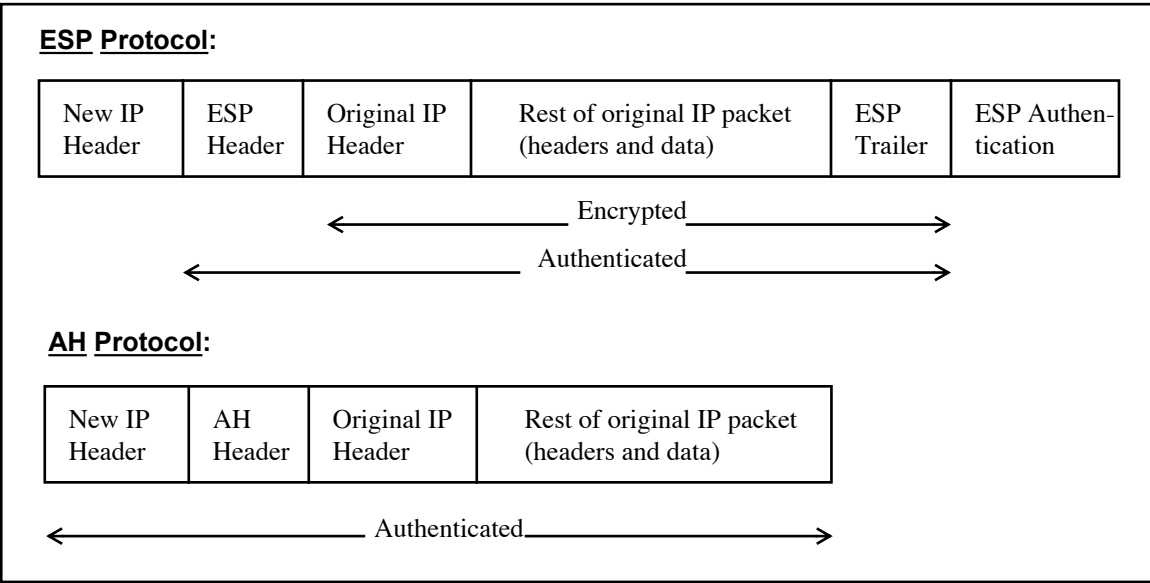

## **IKE Management**

Internet Key Exchange (IKE) management makes encryption key exchange practical, even in large networks where there are many unknown intermediate links between sending and receiving nodes. Unlike protocols that allow only one key exchange per session, IKE can generate and transfer multiple keys between peers during a single tunnel session. Users may specify the duration for which keys are valid. This dynamic type of Diffie-Hellman key exchange greatly reduces the chances of a network attacker finding an entry into a tunnel.

If you wish, you may also select Perfect Forward Secrecy (PFS) to increase the security of the key exchange. PFS ensures that the compromise of a single key permits access to only data protected by that particular key. However, PFS requires use of a Diffie-Hellman group for each rekey, adding overhead to the process and causing IKE to run more slowly. Thus, PFS is not always desirable.

Because VPN users are likely to be using a variety of protocols, a common set of security attributes must be negotiated at the beginning of any tunnel session. Phase 1 IKE is responsible for negotiating these security attributes and establishing peer identities. A secure tunnel for the exchange of encryption keys is also created

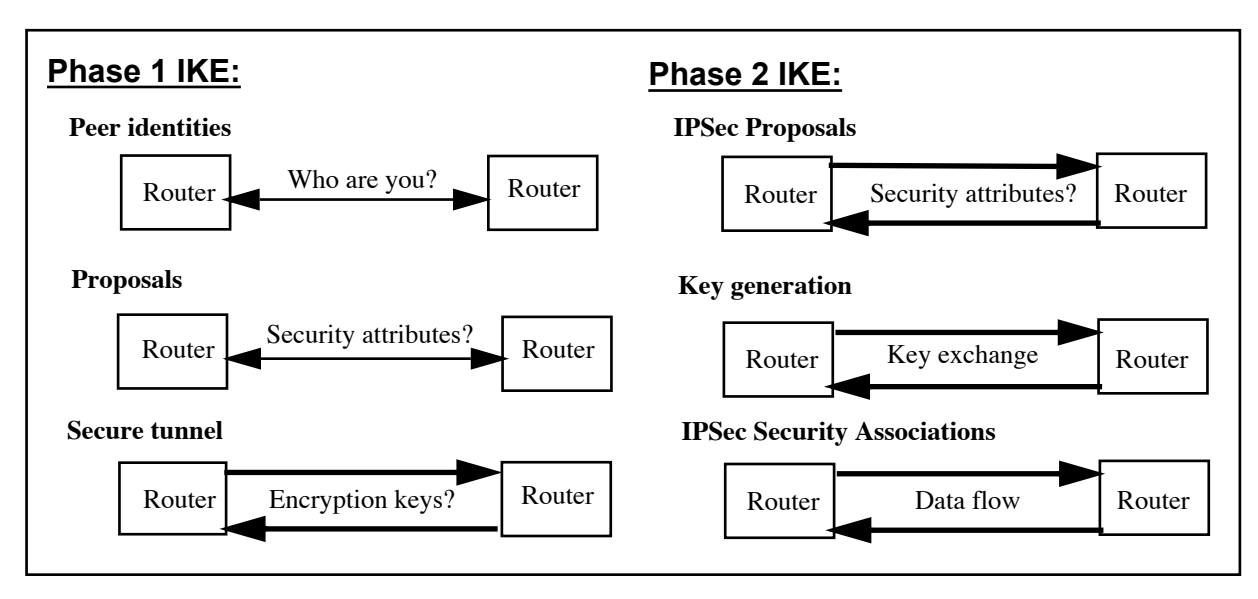

during this phase. Phase 2 IKE then exchanges proposals for IPSec security attributes, generates the encryption keys and sets up IPSec Security Associations (SAs) for moving user data.

## **Main Mode and Aggressive Mode**

The router supports two Phase 1 IKE modes: main mode and aggressive mode. These modes apply only to the Phase 1 negotiations, not to the ensuing data transmission.

Main mode is used when both source and destination IP addresses are known. In main mode, only two options require definition initially—the remote peer IP address and the shared secret.

Aggressive mode is used when either the source or destination IP address could change, as with a remote modem or DSL connection. In aggressive mode, additional information must be specified at the beginning of a session. This additional information includes the remote gateway's IP address, the local and remote peer IDs, and an ID type. This information is checked against the router's Security Association (SA) database. If a match is found, a tunnel session can be established.

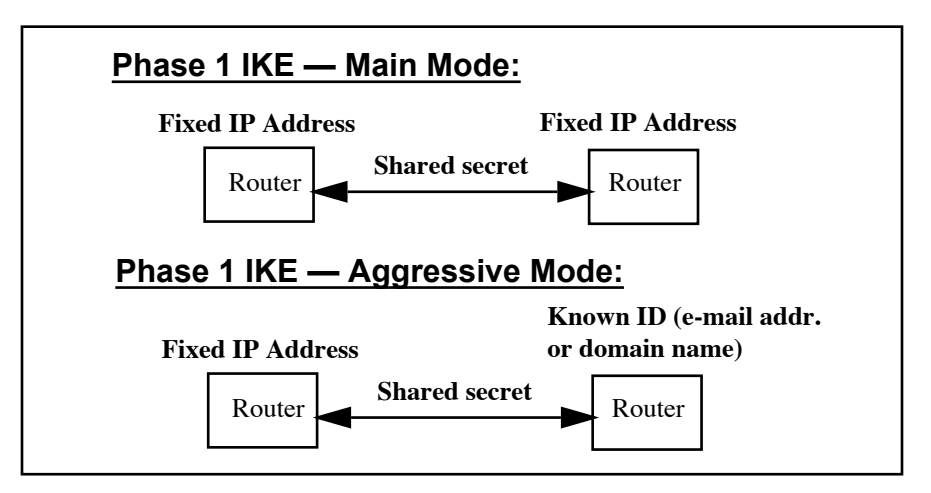

## **Additional IKE Settings**

In addition to the peer identification and shared secret described earlier, IKE requires that the router be configured with the following information:

- Session authentication
- Phase 1 IKE message authentication
- Phase 1 IKE message encryption
- One of the following for each IKE proposal:
	- —IPSec AH packet authentication
	- —IPSec ESP data authentication
	- —IPSec ESP data encryption
	- —IPSec ESP data authentication *and* data encryption
- Diffie-Hellman key generation group
- IPSec policy (filter) setup
- Policy and peer associations
- Policy and proposal associations

## **Security Associations (SAs)**

A Security Association (SA) is an instance of security policy and keying material applied to a data flow. Both IKE and IPSec use SAs. An IPSec SA is unidirectional, applying to only one direction of data flow. An IKE SA is bidirectional, and thus, only one IKE SA is needed for a secure connection.

After an IKE SA is established, any number of IPSec SAs may be created. Although IPSec SAs can be configured manually, most networks rely on IKE to set them up. IKE negotiates and establishes SAs on behalf of IPSec. SAs are negotiated between the two endpoints of the tunnel and contain information on sequence numbering for antireplay.

IPSec SAs are unidirectional so a set of SAs is needed for a secure connection. For each security protocol used, one SA is needed for each direction (inbound and outbound). Usually, only one protocol (ESP or AH) is used so the connection would use two SAs (one inbound and one outbound). However, it is possible for a connection to use four SAs if it uses two proposals and policies, one requiring the ESP protocol and the other requiring the AH protocol.

IKE negotiates SAs in the following sequence:

#### **Phase 1 IKE:**

The session initiator creates a cookie and sends it to the responder, with a zero placeholder in the responder cookie area. The responder then creates a cookie and fills in the zeros. All packets will contain these two cookies until the Phase 1 SA expires. IKE Peer commands next establish the identity of local and remote peers. Then IKE Proposal commands specify how packets will be encrypted and/or authenticated for the initial exchange.

#### **Phase 2 IKE**

IKE IPSec Proposal commands specify *how* packets will be encrypted/authenticated for the final SA. Then IKE IPSec Policy commands specify *which* packets will be encrypted/authenticated for the final SA.

# **IKE Commands**

The Internet Key Exchange (IKE) process consists of two phases. In phase 1, a moderately secure connection is established between the two security endpoints. This connection is used to exchange key and connection information for the final SA, which is used to exchange user data.

You can use the following command to clear all IKE configuration information from the router.

#### **ike flush**

The other IKE commands relate to the four categories of information required to set up IKE in the router.

- 1. The IKE *Peer* commands establish the identity of the local and remote peers.
- 2. The IKE *Proposal* commands define the proposals exchanged during the Phase 1 exchange.
- 3. The IKE *IPSec Proposal* commands specify the parameters for the final SA.
- 4. The IKE *IPSec Policy* commands specify the filtering parameters for the final SA.

### **IKE Peer Commands**

The IKE peer commands establish the identity of the local and remote peers.

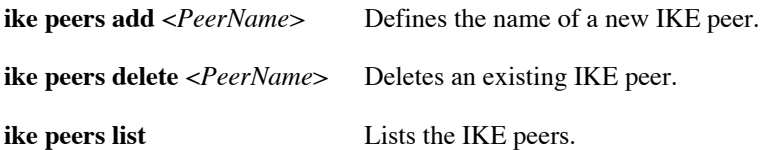

The following commands define the peer connection.

#### **ike peers set mode** <MAIN | AGGRESSIVE> <*PeerName*>

Sets the peer connection to either main or aggressive mode. Main mode is used when the IP addresses of both ends are known. Aggressive mode is used when the address of one end can change, as with a typical modem or DSL connection.

For a *main mode* connection, set only the IP address and the secret:

#### **ike peers set address** <*IPaddress*> <*PeerName*>

Sets the IP address of the other endpoint. In a main mode configuration, the other endpoint is constant.

#### **ike peers set secret** <*secret*> <*PeerName*>

Sets the shared secret for the peer. The secret must be identical for both ends. It can be up to 256 characters long; do not use spaces or non-printable characters.

For an *aggressive mode* connection, you must set the IP address and secret and several more options.

#### **ike peers set address** <*IPaddress*> <*PeerName*>

Sets the IP address of the other endpoint. One end, the gateway, has a fixed IP address. The other end, the client, has a changing address. When configuring the client, set the peer IP address to the gateway's fixed address. When configuring the gateway for aggressive mode, set the IP address to **0.0.0.0**.

#### **ike peers set secret** <*secret*> <*PeerName*>

Sets the shared secret for the peer. The secret must be identical for both ends.It can be up to 256 characters long; do not use spaces or non-printable characters.

#### **ike peers set localid** <*AggressiveModeID*> <*PeerName*>

Sets the local ID. This must match the peer ID on the other end.

#### **ike peers set localidtype** <IPADDR | DOMAINNAME | EMAIL> <*PeerName*>

Sets the type of the local ID (IP address, domain name, or e-mail address). This must match the peer ID type on the other end.

#### **ike peers set peerid** <*AggressiveModeID*> <*PeerName*>

Sets the peer ID. This must match the local ID on the other end.

#### **ike peers set peeridtype** <IPADDR | DOMAINNAME | EMAIL> <*PeerName*>

Sets the type of the peer ID (IP address, domain name, or e-mail address).This must match the local ID type on the other end.

### **IKE Proposal Commands**

The IKE proposal commands define the proposals exchanged during the Phase 1 SA.

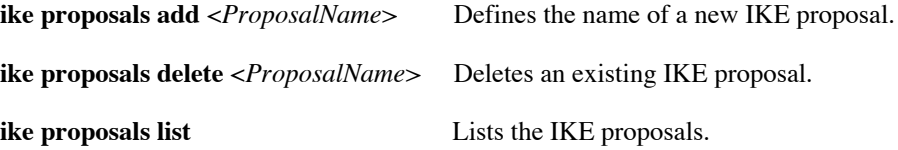

The following commands specify the contents of the proposals exchanged.

#### **ike proposals set session\_auth** <PRESHARE> <*ProposalName*>

Proposes the session authentication; preshared key is currently the only option.

#### **ike proposals set encryption** <DES | 3DES> <*ProposalName*>

Proposes the encryption method used, as follows:

DES Encryption using a 56-bit key.

3DES Encryption using three 56-bit keys, thus, producing 168-bit encryption.

#### **ike proposals set message\_auth** <NONE | MD5 | SHA1> <*ProposalName*>

Proposes the message authentication performed. It can propose no message authentication or authentication using the hash algorithm Message Digest 5 (MD5) or Secure Hash Algorithm-1 (SHA1). **ike proposals set dh\_group** <NONE | 1 | 2 > <*ProposalName*>

Proposes the Diffie-Hellman (DH) key generation group used (no group or group 1 or 2).

**ike proposals set lifetime** <*seconds*> <*ProposalName*>

Proposes the length of time (in seconds) before the Phase 1 SA expires; the recommended value is 86400 (24 hours). When the time limit expires, IKE renegotiates the connection.

### **IKE IPSec Proposal Commands**

The IKE IPSec proposal commands define the proposals exchanged to set up an IPSec SA, that is, an SA for the user data transfer.

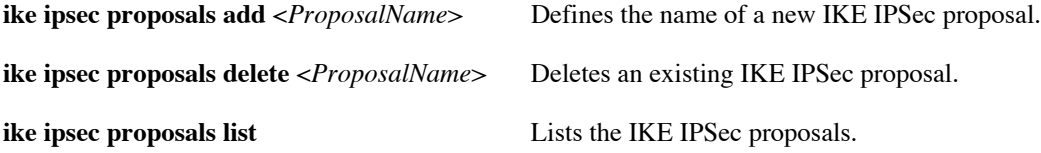

The followings *proposals set* commands specify the contents of the proposals exchanged.

**Note:** The next three commands (**set espenc**, **set espauth**, and **set ahauth**) determine the encapsulation method (AH or ESP) used and the authentication and/or encryption requested by the proposal.

*You cannot request both AH and ESP encapsulation in the same proposal*. (It is possible for a connection to use two proposals, one that requests AH and the other that requests ESP.)

In any one proposal, you can request any *one* of the following:

• AH authentication • ESP encryption • ESP authentication • ESP encryption *and* authentication

**ike ipsec proposals set espenc** <DES | 3DES | NULL | NONE> <*ProposalName*>

Determines whether ESP encryption is requested and, if it is requested, the encryption method used.

- DES Use ESP encapsulation and 56-bit encryption
- 3DES Use ESP encapsulation and 168-bit encryption (if 3DES is enabled in the router; see Software [Option Keys, page 114.](#page-113-0))
- NULL No encryption, but use ESP encapsulation. Headers are inserted as though the data was encrypted. This allows verification of the source, but sends the data in the clear, increasing throughput.
- NONE No encryption and no ESP encapsulation. (If you select this option, the encapsulation method must be requested by a **set espauth** or **set ahauth** command.)

**ike ipsec proposals set espauth** <MD5 | SHA1 | NONE> <*ProposalName*>

Determines whether ESP message authentication is requested and, if it is requested, the hash algorithm used.

- MD5 Use ESP encapsulation and authenticate using hash algorithm Message Digest 5.
- SHA1 Use ESP encapsulation and authenticate using hash algorithm Secure Hash Algorithm-1.

NONE No ESP encapsulation and no ESP message authentication. (If you select this option, the encapsulation method must be requested by a **set espenc** or **set ahauth** command.)

#### **ike ipsec proposals set ahauth** <MD5 | SHA1 | NONE> <*ProposalName*>

Determines whether AH message authentication is requested and, if it is requested, the hash algorithm used.

**Note:** The proposal cannot request both AH encapsulation and ESP encapsulation.

- MD5 Use AH encapsulation and authenticate using hash algorithm Message Digest 5.
- SHA1 Use AH encapsulation and authenticate using hash algorithm Secure Hash Algorithm-1.
- NONE No AH encapsulation and no AH message authentication. (If you select this option, the encapsulation method must be requested by a **set espenc** or **set espauth** command.)

#### **ike ipsec proposals set ipcomp** <NONE | LZS> <*ProposalName*>

Proposes either no compression or LZS compression.

#### **ike ipsec proposals set lifetime** <*seconds*> <*ProposalName*>

Proposes the length of time (in seconds) before the IPSec SA expires; the recommended value is 86400 (24 hours). When the time limit expires, IKE renegotiates the connection.

#### **ike ipsec proposals set lifedata** <*kbytes*> <*ProposalName*>

Proposes the maximum number of kilobytes for the IPSec SA; 0 means unlimited. After the maximum data is transferred, IKE renegotiates the connection. By limiting the amount of data that can be transferred, you reduce the likelihood of the key being broken.

### **IKE IPSec Policy Commands**

The IKE IPSec policy commands specify the filtering parameters for the IPSec SA.

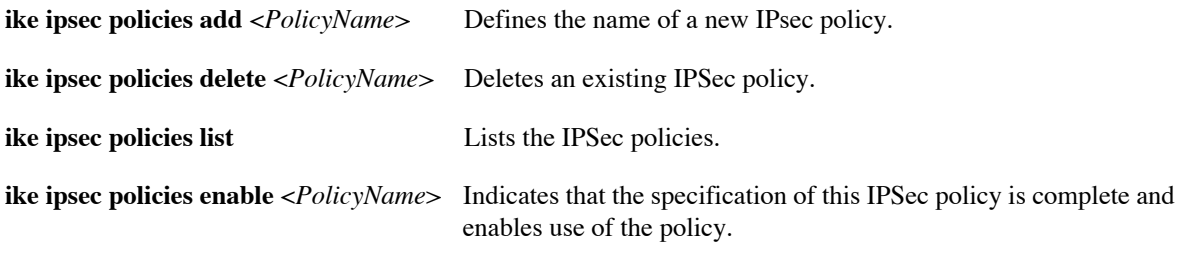

**ike ipsec policies disable** <*PolicyName*> Disables an IPSec policy.

The following commands define the filtering parameters for the policy.

**ike ipsec policies set peer** <*PeerName*> <*PolicyName*>

Specifies an IKE peer that may be used for the connection. (The peer must have been defined by IKE peer commands.)

#### **ike ipsec policies set mode** <TUNNEL | TRANSPORT> *<PolicyName>*

Specifies the encapsulation mode (tunnel or transport) that may be used for the connection. The default is tunnel mode.

#### **ike ipsec policies set proposal** <*ProposalName*> <*PolicyName>*

Specifies an IKE IPSec proposal that may be used for the connection. (It must have been defined by IKE IPSec proposal commands.) The policy may allow more than one value for the proposal parameter. For example, two **set proposal** commands could specify two proposals, either of which could be used by the connection.

#### **ike ipsec policies set pfs**  $\langle$  none  $| 1 | 2 \rangle$   $\langle$  *PolicyName*

Sets the Perfect Forward Secrecy negotiation and specifies the Diffie-Hellman group used for each rekey (none or group 1 or 2). Perfect Forward Secrecy increases the security of the key exchange; compromise of a single key permits access to only the data protected by that particular key. However, the additional encryption slows the IKE process so it is not always desirable.

#### **ike ipsec policies set source** <*IPaddress*> <*IPmask*> <*PolicyName*>

Requires that the data come from the specified source IP address and mask.

#### **ike ipsec policies set dest** <*IPaddress*> <*IPmask*> <*PolicyName*>

Requires that the data be intended for the specified destination IP address and mask.

#### **ike ipsec policies set translate** on | off <*PolicyName*>

Determines whether the router applies NAT (network address translation) before the packets are encrypted by IPSec. If **translate** is set to **on**, the packets are sent using the host router's public IP address. The remote must have IP address translation enabled (see NAT on [page 91](#page-90-0)). The address that NAT translates to should be the source or destination address for the policy (use the **set source** or **set dest** commands).

#### **ike ipsec policies set protocol** <*ProtocolNumber* | TCP | UDP | \*> <*PolicyName*>

Requires a specific protocol that must be used or allows any protocol (\*).

#### **ike ipsec policies set sourceport** <*PortNumber* | TELNET | HTTP | SMTP | TFTP | \*> <*PolicyName*>

Requires a specific source port for the data or allows any source port (\*) (Because port numbers are TCP and UDP specific, a port filter is effective only when the protocol filter is TCP or UDP.)

#### **ike ipsec policies set destport** <*PortNumber* | TELNET | HTTP | SMTP | TFTP | \*> <*PolicyName*>

Requires a specific destination port for the data or allows any destination port (\*). (Because port numbers are TCP and UDP specific, a port filter is effective only when the protocol filter is TCP or UDP.)

#### **ike ipsec policies set interface** <*interface*> <*PolicyName*>

Requires a specific interface that must be used or allows all interfaces (**all**). The policy is only used when the specified interface is connected. The specified interface must be the interface to the IKE peer.

# **IKE Configuration Examples**

This section shows two simple IKE configurations. The installation CD also contains sample configuration files. These files can be edited for your installation and copied to the router using TFTP or the Windows Quick Start application. For more information on TFTP use, see [Batch File Command Execution, page 166](#page-165-0).

The first example in this section shows an IKE configuration that uses main mode for a secure connection between two routers with fixed IP addresses. The second example shows how the first configuration must change when one of the routers no longer has a fixed IP address thus, requiring aggressive mode.

## **Main Mode Example**

The following example lists two setup files that configure two routers for an IKE main mode connection. The two routers are referred to as the home office router and the branch office router.

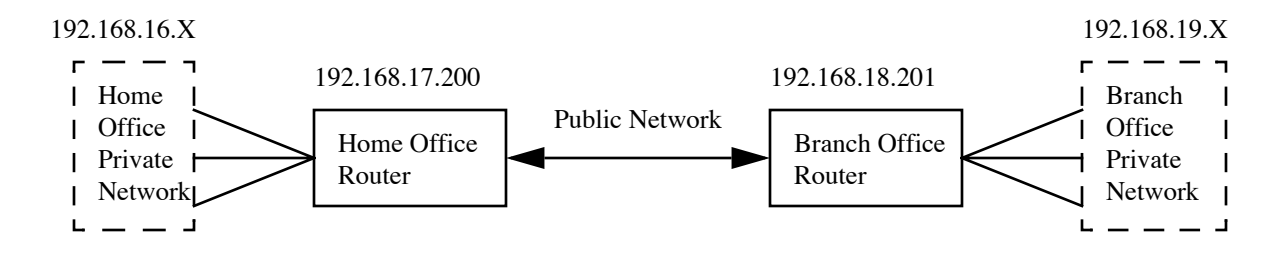

The configuration sets up a secure connection between the two routers across a public network, thus, the routers are identified by their public IP addresses on the **ike peers** commands. The packets that are transmitted through this secure connection are from devices in the home office and branch office networks. These networks use private addresses, and thus the packets contain private IP addresses. The **ike ipsec policies** commands specify these private source and destination addresses.

This is the file for the home office router:

```
# Home office example using IKE
# Home router private network addresses are 192.168.16.X
# Home router public address is 192.168.17.200
# Branch router private network addresses are 192.168.19.X
# Branch router public address is 192.168.18.201
# Describe the branch office peer
# IKE main mode is used because the branch office has a fixed IP address 
# (192.168.18.201). The shared secret is ˝ThisIsASecret12345;)˝
ike peers add branch_peer
ike peers set mode main branch_peer
ike peers set address 192.168.18.201 branch_peer
ike peers set secret ThisIsASecret12345;) branch_peer
# Describe the branch office IKE phase 1 connection
```
**# DES encryption**
**# MD5 authentication # Diffie-Hellman group 2 key exchange # 24-hour timeout # Unlimited data ike proposals add branch\_proposal ike proposals set encryption des branch\_proposal ike proposals set message\_auth md5 branch\_proposal ike proposals set dh\_group 2 branch\_proposal ike proposals set lifetime 86400 branch\_proposal # Describe the desired IPSec connection # Triple-DES encryption # SHA1 authentication # 30-minute timeout # Unlimited data ike ipsec proposals add branch\_ipsec\_prop ike ipsec proposals set espenc 3des branch\_ipsec\_prop ike ipsec proposals set espauth sha1 branch\_ipsec\_prop ike ipsec proposals set lifetime 1800 branch\_ipsec\_prop ike ipsec proposals set lifedata 0 branch\_ipsec\_prop # Describe the packets to be encrypted # All packets from network 192.168.19.0/24 to network 192.168.16.0/24 ike ipsec policies add branch\_policy ike ipsec policies set source 192.168.16.0 255.255.255.0 branch\_policy ike ipsec policies set dest 192.168.19.0 255.255.255.0 branch\_policy ike ipsec policies set peer branch\_peer branch\_policy ike ipsec policies set proposal branch\_ipsec\_prop branch\_policy # Enable the IKE connection ike ipsec policies enable branch\_policy # Save the setup and reboot**

**save reboot**

This is the file for the branch office router:

**# Branch office example using IKE # Home router private network addresses are 192.168.16.X # Home router public address is 192.168.17.200 # Branch router private network addresses are 192.168.19.X # Branch router public address is 192.168.18.201**

**# Describe the home office peer # IKE main mode is used because the home office has a fixed IP address # (192.168.17.200). The shared secret is ˝ThisIsASecret12345;)˝ ike peers add home\_peer ike peers set mode main home\_peer ike peers set address 192.168.17.200 home\_peer ike peers set secret ThisIsASecret12345;) home\_peer # Describe the home office IKE phase 1 connection # DES encryption # MD5 authentication # Diffie-Hellman group 2 key exchange # 24-hour timeout # Unlimited data ike proposals add home\_proposal ike proposals set encryption des home\_proposal ike proposals set message\_auth md5 home\_proposal ike proposals set dh\_group 2 home\_proposal ike proposals set lifetime 86400 home\_proposal # Describe the desired IPSec connection # Triple-DES encryption # SHA1 authentication # 30-minute timeout # Unlimited data ike ipsec proposals add home\_ipsec\_prop ike ipsec proposals set espenc 3des home\_ipsec\_prop ike ipsec proposals set espauth sha1 home\_ipsec\_prop ike ipsec proposals set lifetime 1800 home\_ipsec\_prop ike ipsec proposals set lifedata 0 home\_ipsec\_prop # Describe the packets to be encrypted # All packets from network 192.168.16.0/24 to network 192.168.19.0/24 ike ipsec policies add home\_policy ike ipsec policies set source 192.168.19.0 255.255.255.0 home\_policy ike ipsec policies set dest 192.168.16.0 255.255.255.0 home\_policy ike ipsec policies set peer home\_peer home\_policy ike ipsec policies set proposal home\_ipsec\_prop home\_policy # Enable the IKE connection**

**ike ipsec policies enable home\_policy**

**# Save the setup and reboot**

**save**

**reboot**

## **Aggressive Mode Example**

This example supposes, like the preceding main mode example, that a secure connection is needed between a home office router and a branch office router. However, now the DSL connection for the branch office router does not provide a fixed IP address for the branch office router. Thus, an aggressive mode IKE configuration is required.

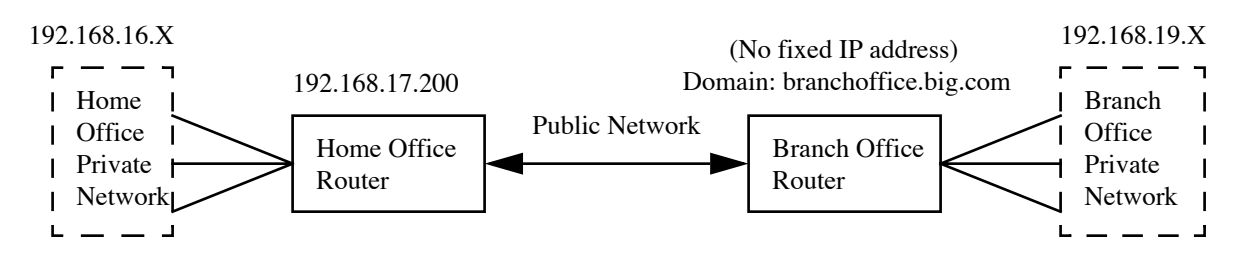

To change the main mode configuration to an aggressive mode configuration, you only need to change the **ike peers** commands. All the other IKE commands remain the same. Change the mode to aggressive and change the address of the router that has no fixed address to 0.0.0.0, and specify either its e-mail address or domain name.

**Note:** Remember to save and reboot each router after entering the configuration changes.

Change the **ike peers** commands in the home office router configuration to the following:

```
#Describe the branch office peer
#IKE aggressive mode is required because the branch office does not have
#a fixed IP address. The shared secret is "ThisIsASecret12345;)"
ike peers add branch_peer
ike peers set mode aggressive branch_peer
ike peers set address 0.0.0.0 branch_peer
ike peers set secret ThisIsASecret12345;) branch_peer
ike peers set peeridtype domainname branch_peer
ike peers set peerid branchoffice.big.com branch_peer
ike peers set localidtype ipaddr branch_peer
ike peers set localid 192.168.17.200 branch_peer
```
Change the **ike peers** commands in the branch office router configuration to the following:

**#Describe the home office peer #IKE aggressive mode is required because the branch office does not have #a fixed IP address. The shared secret is "ThisIsASecret12345;)" ike peers add home\_peer ike peers set mode aggressive home\_peer ike peers set address 192.168.17.200 home\_peer ike peers set secret ThisIsASecret12345;) home\_peer ike peers set peeridtype ipaddr home\_peer ike peers set peerid 192.168.17.200 home\_peer**

**ike peers set localidtype domainname home\_peer ike peers set localid branchoffice.big.com home\_peer**

# **IPSec Commands**

The following commands allow you to define an IPSec connection without IKE.

**Note:** If you define a tunnel using IPSec commands, the keys will remain static. This could pose a security risk and is not recommended. Use of IKE for key management is recommended.

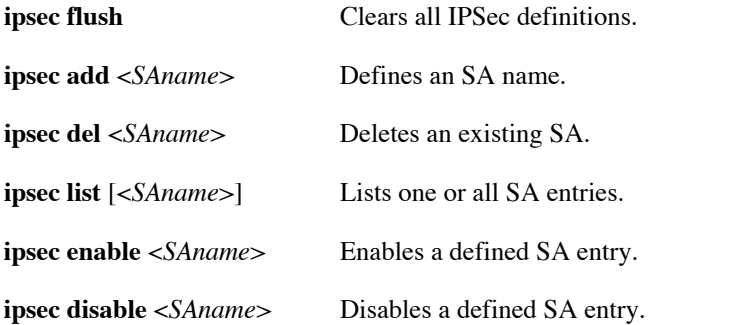

The following commands define parameters for the specified Security Association (SA).

**ipsec set mode** <TUNNEL | TRANSPORT> *<SAname>*

Requests the encapsulation mode (tunnel or transport) for the SA. The default is tunnel mode.

**ipsec set direction** <INBOUND | OUTBOUND> <*SAname*>

Defines the direction of the SA.

**ipsec set gateway** <*IPaddress*> <*SAname*>

Defines the IP address of the gateway.

#### **ipsec set encryption** <NULL | DES-CBC | 3DES> <*SAname*>

Selects no encryption, DES (56-bit) encryption or 3DES (168-bit) encryption.

```
ipsec set authentication <SHA1 | MD5> <SAname>
```
Selects authentication using either SHA-1 (Secure Hashing Algorithm 1) or MD5 (Message Digest 5)

**ipsec set enckey** <*key*> <*SAname*>

Specifies the encryption key (in hexadecimal, 64 bits for DES or 192 bits for 3DES).

#### **ipsec set authkey** <*key*> <*SAname*>

Specifies the authentication key (hexadecimal).

**ipsec set ident** <*ident*> <*SAname*>

Specifies the identifier (SPID) for the IPSec tunnel. It must match the SPID at the other end of the tunnel, that is, the tx SPID on this end must match the rx SPID on the other end.

#### **ipsec set service** <ESP | AH | BOTH> <*SAname*>

Selects the authentication and/or encryption services used: AH authentication, ESP encryption, or both ESP encryption and ESP authentication (encryption applied first and then authentication).

#### **ipsec set compression** <NONE | LZS> <*SAname*>

Selects either LZS compression or no compression.

# **Chapter 6. Managing the Router**

This chapter describes facilities for managing, monitoring, and securing the router. The options discussed include:

- SNMP, Syslog, TFTP, Telnet, and BootP support
- Booting software
- Upgrading the router with new releases of software
- Backing up and restoring configuration files
- FLASH memory recovery
- Password recovery
- Script execution

# SNMP Support

SNMP (Simple Network Management Protocol), a member of the TCP/IP protocol suite, was designed to provide network management interoperability among different vendors' management applications and equipment. SNMP provides for the exchange of messages between a management client and a management agent. The messages contain requests to get or set variables that exist in network nodes, thus allowing a management client to obtain statistics, set configuration parameters and monitor events. These variables (or objects) are defined in Management Information Bases (MIBs), some of which are general or standard SNMP-defined bases. Other bases, such as Enterprise Specific MIBs are defined by different vendors for specific hardware.

The router provides SNMP agent support and support for standard as well as Enterprise Specific MIBs. SNMP is also used internally for configuration of the router. The active SNMP agent within the router accepts SNMP requests for status, statistics, and configuration updates. Communication with the SNMP agent occurs over the LAN or WAN connection.

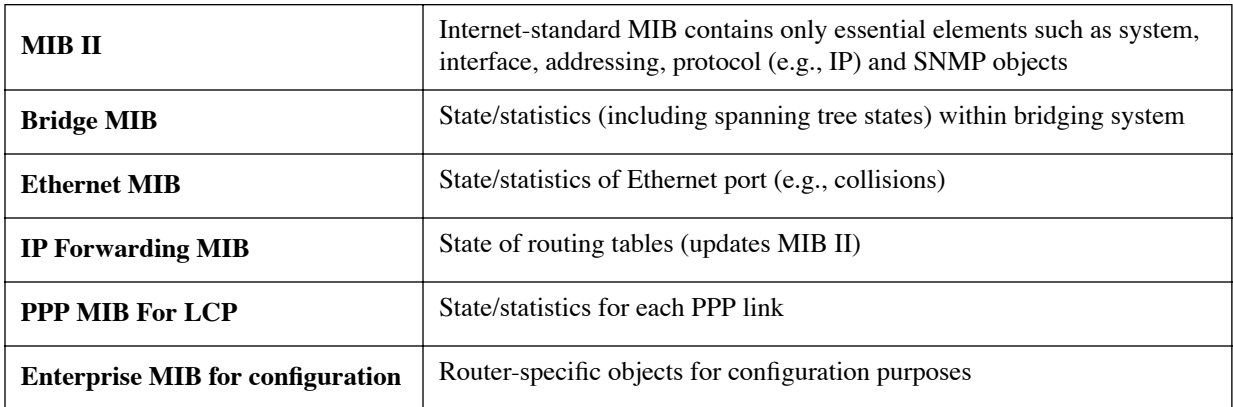

The supported MIBs and a description of their contents are listed in the following table:

Any management application using SNMP over UDP/IP has access to the local SNMP agent. SNMP network management tools vary but often have features to display network maps of SNMP nodes, poll nodes at intervals, trigger alarms on thresholds, graph or list node statistic counters, view and edit individual MIB variables, and print reports.

An example of useful information that can be obtained from a remote SNMP client would be the current status of the router's WAN link and Ethernet interfaces, including protocol (PPP, CSMA-CD), line speed, maximum frame (transmission unit) size, physical address, operating status, or packet traffic rates.

# Telnet Remote Access

The router supports Telnet access. Telnet allows you to log in to the router as if you are directly connected through the console port. You can issue commands, using the command line interface, to configure the router and perform status monitoring from any remote location.

To access the router using Telnet, use one of the available TCP/IP packages containing the Telnet application. Issue the appropriate command syntax and assign the IP address of the router. You are then directly connected to the router and can issue commands. (For an example, see [Telnet Session for Remote Access, on page 14](#page-13-0).) To end the Telnet session, exit the application by entering **logoff** or another appropriate command.

By default, a system security timer logs out a Telnet session after 10 minutes of inactivity. To change the timer period, use the **system securitytimer** command, [page 226.](#page-225-0)

To disable and re-enable Telnet access, use the command **system telnetport**, [page 227](#page-226-0). For more information on controlling Telnet access to the router, see [page 101.](#page-100-0)

# Client TFTP Facility

A client Trivial File Transfer Protocol (TFTP) facility is built into the router that is capable of reading from and writing to the network. A TFTP server must be properly configured to communicate with the router for file transfers to be successful. The client TFTP facility can be used to boot software from a TFTP server, perform software upgrades and copy configuration files to a TFTP server. A TFTP server is integrated into the Windows' Configuration Manager and can also be used as a stand-alone application.

# TFTP Server

The TFTPD (Trivial File Transfer Protocol Daemon) program is installed on your PC as part of the DSL Tools software. TFTPD waits for incoming TFTP requests from TFTP clients. It can put a file on your computer's hard disk or get one from it.

Because there is no security built into TFTPD, it is important to specify a root directory where all accessible files are located. When a file is requested, it must be at or below the level of this root directory on your directory tree or the request is denied. If a TFTP client attempts to put a file on your PC, the file must already exist for writing.

The **Options** menu of the TFTPD program allows the user to configure additional parameters, such as the number of retries and the time between retries. The root directory can also be specified from the **Options** menu.

The DOS command line usage for TFTPD is:

#### **TFTPD rootdirectory**

The TFTPD operational parameters are kept in file ROUTER.INI in the form:

rootdir=rootdirectory retries=maxtries timeout=timeout

TFTPD is automatically called by BootP and Configuration Manager.

# BootP Service

This section first discusses what BootP is and then describes the BootP service available from the router.

## BootP Concepts

BootP refers to the Bootstrap Protocol. In general, BootP requests have these purposes:

- To obtain an IP address to use.
- To obtain a TFTP server address and file information to continue the booting up process.

For example, a diskless workstation could use a BootP request to get an IP address for itself, the TFTP server address where it is to get the kernel it is to load and run, and the file name of that kernel.

A BootP server waits for incoming BootP broadcasts from BootP clients. The server looks up the MAC addresses of the incoming BootP request in its database. If the MAC address is found, the server normally responds to the requestor with an IP address. It may also respond with boot information, that is, the IP address of a TFTP server, and the name of a file.

## BootP Service by the DHCP Server

BootP is a subset of DHCP. The router has a DHCP (Dynamic Host Configuration Protocol) server (as described in detail on [page 82\)](#page-81-0). By default, the DHCP server ignores BootP requests. However, if desired, you can enable the DHCP server in the router to process BootP requests. BootP processing can be enabled globally, on a per subnetwork basis, or on a per client (IP address) basis. For more information, see [Managing BootP, on page 87.](#page-86-0)

If the DHCP server in the router is disabled, it, of course, cannot process BootP requests even if BootP processing is enabled. The DHCP server in the router disables itself if one of the following occurs:

- If another DHCP server is active on the network.
- If you enter the commands **dhcp disable all** and **save**.
- If the DHCP relay list contains one or more IP addresses.

# Relaying BootP Requests

The DHCP relay list is an optional list of IP addresses of servers on the network. You create the list manually; addresses are not automatically added or removed. You add addresses to the list using the command **dhcp addrelay** ([page 310\)](#page-309-0) and remove addresses from the list using the command **dhcp delrelay** [\(page 313](#page-312-0)).

While the relay list contains at least one address, the DHCP server in the router is disabled, and the router forwards all DHCP requests and BootP requests to all servers in the relay list. It forwards every reply received from any of the servers in the relay list to the appropriate LAN.

If you remove all addresses from the DHCP relay list, the DHCP server is re-enabled and resumes processing DHCP requests and also BootP requests if BootP processing is enabled.

# Syslog Client

The router can act as a Syslog client, automatically sending system event messages to one or more Unix Syslog servers. (For example, if you request an IP filter watch, the messages are sent to the Syslog servers; see ETH IP [FILTER, on page 237.](#page-236-0)) Messages generated by the router and sent to a Syslog server are sent to facility *local0* with priority *notice*.

To send messages to Syslog servers, the router must know:

- The Syslog port number, and
- The IP address(es) of the Syslog servers.

To disable, re-enable, or redefine the Syslog port, use the command **system syslogPort** ([page 227](#page-226-0)).

The router can learn the IP addresses of Syslog servers in two ways:

- Via DHCP. The router can, under certain circumstances, send out a DHCP message and learn the IP address(es) of Syslog servers. For more information, see [DHCP Client Requests, on page 82](#page-81-1).
- By explicit configuration. To configure the IP address of a Syslog server, use the command **system addSyslogServer** [\(page 211\)](#page-210-0).

You can limit the Syslog server addresses that the router learns through DHCP. To do so, set a filter for valid Syslog server addresses using the command **system addSyslogFilter** ([page 210](#page-209-0)).

# Boot Code Maintenance Options

The router provides a number of maintenance options for booting router software.

- You can boot from the router's FLASH memory, the most common option.
- Or, you can boot across the LAN network from a TFTP server, perhaps to test a new level of router software before downloading it to FLASH memory.
- You can also boot through a gateway to a WAN. The router allows you to set permanent network boot parameters used during network booting, and it enables you to temporarily override those parameters.
- Finally, the router lets you define the order in which the router boot procedures are performed. You can make changes to the boot procedures and specify network boot parameters by entering manual boot mode.

This section provides Boot Mode information for models with configuration switches.

**Note:** For routers with a reset button, see *[Recovering Kernels for Routers with a Reset Button, on page 164](#page-163-0)*.

## Manual Boot Menu

This information applies to most routers with configuration (DIP) switches.

When the router is shipped, it is set for automatic boot from FLASH memory. If you wish to change the boot options to allow for network booting, to change the order of boot procedures, or to perform a manual boot, you must enter *manual boot mode.* Automatic and manual boot are controlled by the configuration switches on the back panel of the router. The **Options** menu will be displayed if the router's kernel is missing.

## To access Manual Boot Mode

- 1. Set switch 6 down for Manual Boot mode.
- 2. Reboot the router by issuing the **reboot** command or by powering up the router.

The router then displays this menu of options:

- 1. Retry start-up
- 2. Boot from Flash memory
- 3. Boot from network
- 4. Boot from specific file
- 5. Configure boot system
- 6. Set date and time
- 7. Set console baud rate
- 8. Start extended diagnostics

## To return to Automatic Boot Mode:

- 1. To return to automatic boot mode, set **switch 6** up**.**
- 2. Reboot by selecting options **1**, **2**, **3,** or **4**. If you reboot with **switch 6** in the up position, the router boots its software automatically in the order and manner that you have specified.

## Option 1: Retry Start-Up

If you are in Manual Boot mode, you can reboot the router in the boot procedure order by selecting option **1**, "Retry start-up". The boot procedure order is either the one you have specified or the default order. The default order is to boot from FLASH memory and then from the network (if defined). If you wish to boot from the network and/or alter the boot procedure order, refer to [Option 3: Boot from Network, on page 155](#page-154-0).

## Option 2: Boot from FLASH Memory

To perform a manual boot from FLASH memory, select option **2** from the main boot procedure menu. The router then attempts to boot from FLASH memory. If the boot is unsuccessful, the router returns to manual boot mode. (When you first receive the router, it defaults to booting from FLASH during power-up or automatic reboot.)

## <span id="page-154-0"></span>Option 3: Boot from Network

Before you can boot from the network, you must first define permanent network boot parameters using option **5**. You can then select option **3** from the main boot procedure menu to perform a manual boot from the network. The router attempts to boot from the network using the permanent network boot parameters you have specified.

If you have not defined network boot parameters, the router attempts to locate a BOOTP or RARP server on the network.

BOOTP can be used to supply an IP address, a TFTP Server IP address, and a filename.

RARP is used to obtain an IP address, if it knows the MAC address. The router assumes that the RARP server is also capable of performing the duties of a TFTP server and it will request the filename KERNEL.F2K (or the filename assigned when permanent network boot parameters are set.)

If a BOOTP or RARP server exists and is properly configured with the router's MAC address, the router boots from the network. If the boot is unsuccessful, the router returns to manual boot mode.

## Option 4: Boot from Specific File

You can temporarily override permanent network boot parameters when you perform a network boot.

- 1. When the router is in manual boot mode, select option **4**, Boot from specific file, from the main boot procedure menu.
- 2. Set the network boot parameters; the current default (permanent) parameters are as shown.
- 3. After you set the parameters, hit the **return** key and the router boots from the network using the temporary boot parameters. If the boot is unsuccessful, the router returns to manual boot mode.

Once you have installed router software on a network TFTP server, you can have the router boot across the LAN. Network booting requires three parameters:

- the boot IP address
- the TFTP boot server address
- the router software filename on the server

The boot IP address is the router LAN IP address used *during* the boot procedure. This address may differ from the LAN IP address that the router is ultimately assigned. This address is different so that a system can be booted from one subnetwork and then moved to its operational network, if necessary.

The boot IP address is in the form: **zzz.zzz.zzz.zzz**.

The TFTP boot server address is specified as: **xxx.xxx.xxx.xxx (**where xxx.xxx.xxx.xxx is the LAN IP address of the boot server).

The filename must be in the format: **yyyyyyyy.yyy** (similar to the DOS filename format).

Note that once you have set a TFTP server address, it will be assigned to the router software TFTP facility. This server address will then be used whenever a server address is not explicitly specified, including when the **copy**  command is in the form:

copy tftp:filename kernel.f2k

## Option 5: Configure Boot System

To specify permanent network boot parameters:

- 1. Boot the router in manual boot mode.
- 2. Select option **5**, Configure boot system, from the main boot procedure menu.
- 3. Select options **2**, **3**, and **4** to set the three boot parameters (boot IP address, TFTP boot server address, and router software file name on the server). To reset any parameter, press **enter** following the prompt.
- 4. Set the boot procedure order. You can specify whether the router boots from FLASH memory first, from a network TFTP server first, or never automatically reboots.
	- a. Select step **A** under Configure Boot System, option **5**.
	- b. To boot from FLASH memory first, enter option **1**; To boot from the network first, enter option **2**. If you enter option **3**, the router will always go into manual boot mode; i.e., you must select the boot procedure to be performed.
- 5. Select option **4** to Boot through the IP gateway. In this procedure, the router on the local LAN can boot from a boot server that is not connected directly. Instead, the path to the boot server can include other networks (including the WAN, if adequate routers exist). The gateway must be located on the local LAN and reachable by the local router.

## Option 6: Set Time and Date

To set the current time and date, boot the router in manual boot mode, and select option **6** from the main boot procedure menu. Set the new date in the format mm[/dd[/yy (or yyyy)]]. Set the new time in military format hh[:mm[:ss]]). You are shown the current date and time.

**Note:** Your router is Y2K compliant. If you choose to enter only two digits to specify the year, values greater than 93 translate to 19xx. Values less or equal to 93 translate to 20xx. The router has a one-hundred-year date range (from 1994 to 2093).

If the date is set to zero (0/0/00), the real-time clock is disabled for long-term storage.

When the router is configured by a PC, the GUI overwrites the time and date fields. The router time and date values are copied from the PC time and date values.

## Option 7: Set Console Baud Rate

Select option **7** to alter the baud rate that the router uses to communicate over the Console port with a terminal-emulation program. You can override the default rate of 9600. Remember to set the identical baud rate in your terminal emulation program.

## Option 8: Start Extended Diagnostics

Option 8 in manual boot mode is for running extended diagnostics. Boot diagnostics are only available on routers with the MC68EN360 processor.

You may want to run extended diagnostics if you suspect a hardware problem. If you select option **8** from the main boot-procedure menu, you will see the following display:

 [1] DRAM test [2] Parity test [3] POST firmware CRC test [4] Real-Time Clock chip test [5] Timers and Interrupts test [6] Multi-port UART (internal loopback) test [7] Multi-port HDLC (internal loopback) test [8] SCC2 External Loopback test [9] SCC3 External Loopback test [a] SCC4 External Loopback test [b] Ethernet Transceiver (internal loopback) test [-] Deselect all tests [+] Select all tests [.] Run selected tests [#] Enter debugger [/] Exit extended diagnostics (reboot)

Enter the number of each test that you would like to run, or select all tests. Then enter "." to begin diagnostic testing. (All of the tests automatically run when you power up or reboot the router.) A debugging mode is available for use primarily when you encounter a serious problem, in consultation with customer support services.

## <span id="page-157-0"></span>Identifying Fatal Boot Failures

Fatal boot failures can be identified by the light patterns shown by the LEDs on the front panel of the router.

**Note:** Normal LED states are described in the *Hardware Specifications* section of the *Quick Start Guide*.

The TEST, LNK, WAN, and LANT LEDs indicate fatal errors according to the following patterns where:

- 0 Off
- G Blinking green
- FG Blinking fast
- Y Blinking yellow
- \* On, off, or blinking

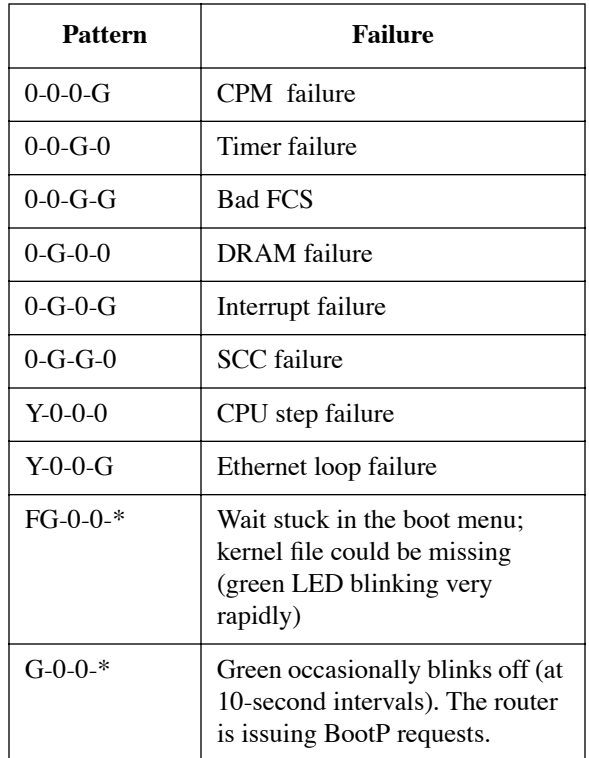

Any other combinations of the four LEDs flashing in a regular pattern indicates an internal error. Should this occur, return the router to the factory for repair or replacement.

**Note:** Non-fatal errors are not displayed by the LEDs, but they do prompt the system to print explanatory messages on the console.

<span id="page-158-0"></span>You can upgrade the software kernel by downloading a new version from the LAN or from the WAN.

# Booting and Upgrading from the LAN

You can download a new version of the router software kernel using a TFTP server that already exists on the LAN. The following steps demonstrate how to boot the router software from the network and copy the image from the network into the router's FLASH memory. When it first connects to the router, the GUI backs up all the files to a directory called Sxxxxx, where x is the router's serial number.

**Note:** We strongly recommend that you use the Configuration Manager's **Upgrade/Backup** tool to upgrade or back up the kernel. The Configuration Manager's tool is more convenient to use than the Command Line Interface.

## Upgrade Instructions

*Read the following steps very carefully before you perform an upgrade:*

- 1. **Warning:** Before performing this procedure, make sure that you can successfully boot from the network using the manual boot procedure option 3 or 4. Refer to the section Option 3: Boot from Network, on [page 155](#page-154-0).
- 2. Copy the router software file KERNEL.F2K (or KERNEL.FPL for an IDSL router) to a directory where it can be accessed by a TFTP server. The TFTP server must be on the same LAN as the target router; i.e., there must not be a router or gateway between the target system and the TFTP server. If the TFTP sever is not on the same network as the target router, enter the gateway in the boot menu as described in the previous section.
- 3. Log into the Command Line Interface.
- 4. Enter the **reboot** command to synchronize the file system and reboot the router. Because the kernel is no longer stored in FLASH memory, the router tries to boot from the network. If you have never set permanent boot parameters, the router attempts to locate a BOOTP or RARP server. If the router successfully reboots from the server, go to step 7.
- 5. Select option **4** to boot router software from the TFTP server using temporary network boot parameters. You are prompted for:
	- the router's boot LAN IP address,
	- the TFTP server's IP address,
	- the load address, and
	- the filename of the router's kernel saved on the server.
- 6. Note that the LAN IP address is the proper address to use during the network boot and this may differ from the IP address ultimately assigned to the router. Enter the temporary network boot parameters (hit

the **return** key for the load address). If all entered information is valid, the router boots from the network. An example follows:

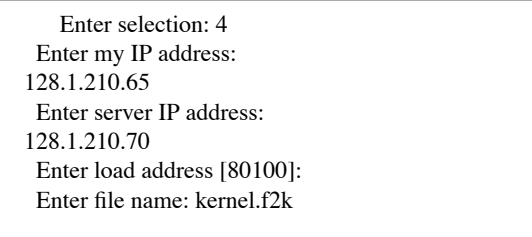

Alternatively, select option **5** to set permanent network boot parameters and then boot from the network using option **3**. You would use this option if you wish to boot from the network for a period of time before copying the software to FLASH memory.

- 7. After the boot is complete, verify that the kernel is running successfully.
- 8. When you are satisfied that the new kernel is performing as expected, copy the kernel into FLASH memory in the router by typing the two following commands:

#### **copy tftp@xxx.xxx.xxx.xxx:sfilename kernel.f2k sync**

where xxx.xxx.xxx.xxx is the TFTP server IP address, SFILENAME is the server filename of the kernel, and KERNEL.F2K is the name of the file loaded from FLASH memory by the boot procedure. If you do not specify the server address, a permanent or more recent override TFTP server address will be used, if you have previously defined one. Enter the **sync** command to commit the changes to FLASH memory.

**Warning:** After the kernel is copied, *do not* power down the router until you have issued either a **sync** or **reboot** command to reboot the router. Otherwise the file will not be written to FLASH memory.

9. After successfully copying the kernel to the router, set Configuration switch 2 or 6 to the up position (if you have set it down)**,** and reboot the router from FLASH memory via the **reboot** command. If you have altered the boot procedure order in any way, reset to boot from FLASH memory first. Verify the software revision number by issuing the **vers** command.

The system is now ready to be re-configured, if necessary. The configuration files are unchanged by the upgrade process.

## Upgrading from the WAN Line

You can download a new version of the router software kernel by using a TFTP server over the WAN line. The following steps show you how to copy the software across the WAN line into the router's FLASH memory.

**Warning:** Before performing this procedure, make sure that you can successfully access the software across the WAN line via a TFTP server.

- 1. Copy router software KERNEL.F2K to a directory where it can be accessed by a TFTP server.
- 2. Log in to the Command Line Interface.
- 3. Copy the kernel into FLASH memory in the router using the following commands:

**copy tftp@xxx.xxx.xxx.xxx:sfilename kernel.f2k sync**

where xxx.xxx.xxx.xxx is the TFTP server IP address, **sfilename** is the server filename of the kernel, and KERNEL.F2K is the name of the file. If you do not specify the server address, a permanent or more recent override TFTP server address will be used, if you have previously defined one.

**Warning:** After the kernel is copied, *do not* power down the router until you have either issued a **sync** command or rebooted the router. Otherwise the file is not written to FLASH memory**.**

4. After successfully copying the kernel to the router, reboot the router from FLASH memory via the **reboot** command. If a problem occurs during the upgrading process, try the command again (do not reboot until you have successfully copied the kernel). If you have altered the boot procedure order in any way, be sure to reset the router system to boot from FLASH memory first. Verify the software revision number by issuing the **vers** command.

The router system is now ready to be re-configured if necessary. The configuration files are unchanged by the upgrade process.

# <span id="page-161-0"></span>Backup and Restore Configuration Files

To successfully save configuration files to the server, those files must already exist and be writeable by everyone. This restriction is part of the TFTP protocol. Moreover, all the files accessed by the TFTP server must be under a single root directory. Multiple sub-directories can exist below this root directory, but they must be created manually at the server. Neither the sub-directories nor the files can be created remotely.

**Note:** Remember to start the TFTP server from the **DSL Tools** menu.

The **copy** command lets you upload configuration files to the TFTP server where the destination is in the form:

**tftp@xxx.xxx.xxx.xxx:filename.ext**

# Backup Configuration Files (Recommended Procedure)

- 1. Create a directory under the TFTP root directory corresponding to the system name you want to back up.
- 2. Create files called SYSTEM.CNF, DHCP.DAT, and FILTER.DAT in this subdirectory. The files can be empty or not, but should be writeable by everyone.

**Note:** SYSTEM.CNF, FILTER.DAT, and DHCP.DAT are three key files that should be backed up. To see other files that you may also want to save, type the command **dir**.

3. To back up a copy of the configuration files, enter

**copy system.cnf tftp@xxx.xxx.xxx.xxx:myname/system.cnf**

**copy filter.dat tftp@xxx.xxx.xxx.xxx:myname/filter.dat**

**copy dhcp.dat tftp@xxx.xxx.xxx.xxx:myname/dhcp.dat**

where **xxx.xxx.xxx.xxx** is the IP address of the TFTP server and **myname** is the router name.

# Restore Configuration Files

To restore the configuration files SYSTEM.CNF, FILTER.DAT, and DHCP.DAT, enter:

**copy tftp@xxx.xxx.xxx.xxx:myname/system.cnf system.cnf copy tftp@xxx.xxx.xxx.xxx:myname/filter.dat filter.dat copy tftp@xxx.xxx.xxx.xxx:myname/dhcp.dat dhcp.dat sync**

# Recovering Kernels for Routers with Configuration Switches

In the unlikely event that the FLASH file system should become corrupted, attempt to recover using these steps. Perform the following procedures in the order listed:

1. Try to repair the file system by issuing the **msfs** command. While logged in, issue a **sync** command followed by an **msfs** command. If the display shows that the file system is corrupted, verify that no other console (via Telnet) is currently modifying the file system with the **ps** command. Then attempt to repair the file system typing the following commands:

#### **msfs fix sync**

2. If the file system is still corrupted (i.e., you cannot write a file), you will have to reformat the file system. First, attempt to save your configuration files as explained in the section *[Backup and Restore Configuration](#page-161-0)  [Files, on page 162](#page-161-0)*. Then, while logged in, enter the following commands:

#### **format disk save copy tftp@xxx.xxx.xxx.xxx:kernel.f2k kernel.f2k sync**

The above command sequence assumes that the software presently running from RAM is correctly configured and is still functional. The **save** command re-creates all the configuration files (except the FILTER.DAT file, which you may re-create manually by typing **save filter**). The **copy** command reinstalls the operational software on the FLASH file system, and **sync** commits all this information to disk.

3. In the event that the software running from RAM is not sufficiently functional to perform those steps, you will have to boot from the network using a TFTP server, as explained in the section *[Software Kernel](#page-158-0)  [Upgrades, on page 159](#page-158-0)*.

If you cannot issue the **format** command (as explained in the previous step), you will have to erase the FLASH file system from the boot code.

- a. Flip configuration switch 6 to the down position and reboot the router (by powering down and up again, for example).
- b. At the manual boot menu, select **5**. "Configure boot system", and enter the "magical" number 98. Then, move switch 6 back to its up position.
- c. Reboot from the network following the steps described in the Software Upgrade Procedure. You will notice error messages indicating that the file system is not formatted. Then log in and enter: **format disk**
- d. Recreate the configuration files either by re-entering the information or by restoring them from a TFTP server. Re-install the operational software by entering the command: **copy tftp@xxx.xxx.xxx.xxx:kernel.f2k kernel.f2k**

This assumes that TCP/IP routing is enabled and that an IP address has been assigned to the Ethernet interface.

## <span id="page-163-0"></span>Recovering Kernels for Routers with a Reset Button

The reset button (if your router has one) is recessed in an unlabeled hole on the back panel of the router (to the right of the Ethernet hub connector). If your router has a reset button, you can use it to perform these functions:

If the reset button is depressed during the power on sequence, the router attempts to download a kernel from a BootP server as described in [Recovery Steps Using BootP, on page 164.](#page-163-1) (The BootP server must be configured to recognize the router.) The existing configuration file (SYSTEM.CNF) is written to file SYSTEM.BAK (overwriting the existing SYSTEM.BAK file). The firmware creates a new SYSTEM.CNF file that can be accessed using the default password **admin**.

**Note:** Use this function only if other recovery methods have failed and you need to start over with a new kernel image.

- If the reset button is depressed after the TEST LED turns green and until after all the LEDs flash, it bypasses the loading of the FPGA (Field Programmable Gate Array) file that provides the logic that customizes the router hardware. The actual file name is ASIC.AIC. This function is useful if a mismatch occurs between the hardware, the kernel, and the FPGA file because it forces a error that allows you to continue and replace the ASIC.AIC file.
- If the reset button is depressed while running the kernel, the router enters a ten-minute recovery period. During this period, the router password is the router serial number and DHCP is temporarily changed to the default subnet 192.168.254.0. (This reset function is described in [Recovering Passwords and IP Addresses, on](#page-164-0)  [page 165](#page-164-0).)

## <span id="page-163-1"></span>Recovery Steps Using BootP

A router that fails to boot may be an indication that the kernel has been corrupted. To recover, you need a kernel for your particular router model. If you installed the DSL Tools and successfully connected to the router, an automatic backup process was started that saved a copy of the kernel and other files to the PC in a subdirectory under DSL Tools called Sxxxxxx, where xxxxxx is the serial number of the unit. The file needed for this recovery is called KERNEL.F2K.

Before you proceed with the recovery steps described below, make sure that the router has a good Ethernet connection to the PC. If a console cable is available, you may want to connect it and start a terminal emulator session so you can see the router's console messages. You can also check the LEDs' blinking patterns (on the front panel of the router) to help you identify the state of the router.

- 1. Make sure that the PC path and directory information to a valid kernel are correct.
- 2. Start the Configuration Manager or Quick Start application (refer to your *Quick Start Guide*).
- 3. Select Tools and BootP.
- 4. In the BootP dialog box, enter the following information:
	- The path to the kernel file
	- The serial number of the router
	- The IP address to be used for the boot

**Note:** This IP address needs to belong to the same subnet as your PC and not be used by another device. For a simple configuration, the IP address 192.168.254.254 will work if your PC already received an IP address from the router when it was still functioning.

- 5. In the **BootP Setting** dialog box, click **OK**. Configuration Manager writes the above settings to a file called BOOTDBASE.TXT and calls the Bootp server.
- 6. Power off the router.
- 7. Insert a a small pen or pointed object into the small reset switch (unlabeled hole) on the back panel of the router (to the right of the Ethernet hub connector). With the object still inserted in the reset switch, power up the router. Wait until all the LED lights flash (about 10 seconds).
- 8. Once this is accomplished, the BootP server should receive a BootP request and start the TFTPD server. The TFTPD server will send the kernel to the router.
- <span id="page-164-1"></span>9. Restart Configuration Manager and try to connect to the router. Using the following instructions, you will attempt to write a new kernel to the flash system.
- 10. From the Configuration Manager's Main Menu, select **Tools** and **Upgrade/Backup**.
- 11. Click **Firmware** and the **Upgrade** button.
- 12. Select a kernel file and click **OK**.
- 13. Wait until the file is copied, and click **Yes** to reboot the rooter.

# <span id="page-164-0"></span>Recovering Passwords and IP Addresses

## Routers with Configuration Switches

**Recover a password:** Set switches 5 and 6 in the down position after the router has booted. With this step, the system password is overridden, thus allowing a forgotten password to be re-entered**.**

**Recover an IP address:** Connect to the console terminal and type the **eth list** command to find out what the router's IP address is.

## Routers with a Reset Button

The following step will assist you in recovering the router's administrative password or IP address, should you forget them.

Push the reset button and hold it for 3 seconds while the router is running. With this step, the following features are enabled for a period of 10 minutes:

- The system password can be overridden by using the router's serial number as the password.
- A DHCP client address is enabled or created, so that a connected PC can obtain an IP address from the router.

# Batch File Command Execution

This feature is used to load batch files of configuration commands into the router. This allows the user to customize and simplify installation of the router. A script file can contain commands, comments (lines introduced by the # or ; characters), and blank lines.

There are two kinds of script files:

- A one-time script that is executed on startup (only once).
- A group of commands that can be executed at any time from the Command Line Interface with the **execute <***filename***>** command.

One-time scripts are useful to execute the complete configuration process from a default (unconfigured) state.

The following steps describe how to proceed in order to create and execute a one-time script from the Quick Start application.

- Create the script on your PC using Notepad or other text editor. The command syntax can be found in the Command Line Reference manual or enter **?** on the router command line (assuming you have access to the Command Line with the console or with Telnet).
- Select the **Tools | Execute Script** menu item and choose the script file you just prepared. When you click **OK**, the script file is loaded to the router (under the name AUTOEXEC.BAT) and the router is restarted, thus executing the script.

Alternatively, you can manually transfer the script file from your PC to the router using the following method:

- Start the TFTP server on your PC and set the root directory where the script file is located.
- Use the following command to copy the script file to the router file system: **copy tftp@** <*PC\_IP\_address*>:<*PC\_file*> <*router\_file*>
- To process the commands in the script file, you can either reboot your router (if the script file was copied under the name AUTOEXEC.BAT onto the router) or use the command **execute <***file***>**.

**Note:** If present, the file AUTOEXEC.BAT is renamed AUTOEXEC.OLD before it is executed, so that it is only run once. If you clear the router configuration with the **Reset Defaults** button of the **Upgrade/Backup** tool or the **reboot default** command, the AUTOEXEC.OLD is renamed back to AUTOEXEC.BAT and re-run after the boot up, thus restoring your configuration.

You can include the commands **rename**  $\langle \text{autoexec}. \text{old} \rangle \langle \text{autoexec}. \text{bad} \rangle$  or **reboot** in a script file; there is no limitation on the commands that you might define in your scripts. The **rename** command is useful if you need the script to execute on every startup, whereas the **reboot** command is useful to apply changes and have them take effect (almost) immediately.

**Caution:** If you create a one-time script file (copied to the router under the name AUTOEXEC.BAT), do not include the commands **rename** <*autoexec.old> < autoexec.bat> and* **reboot** at the same time. This will result in an endless loop of starting the router, executing the script, restarting the router, re-executing the script.

# **Chapter 7. Troubleshooting**

Software problems usually occur when the router's software configuration contains incomplete or incorrect information. This chapter discusses:

- Diagnostic tools that are available to help identify and solve problems that may occur with your router
- Symptoms of software configuration problems
- Actions for you to take
- System messages

# Diagnostic Tools

This section describes three diagnostic tools available to you:

- The LEDs on the front panel of your router.
- The History Log the lists the router's activity.
- The **ping** command that can verify IP connectivity.

## <span id="page-166-0"></span>Using LEDs

Most hardware problems can be diagnosed and solved by checking the LEDs on the front panel of your router. The following table summarizes the *normal* LED sequence in the left column (five consecutive states) from **Power On** to **Ready State**. The right column lists suggestions for problems reflected by an "abnormal" LED state (no progression to the next state).

For the LED patterns that indicate fatal boot errors, see [Identifying Fatal Boot Failures, on page 158](#page-157-0).

Note that the normal LED progression involves:

PWR LED (power LED) TEST LED (self-test indicator LED) LINK LED (modem link)

#### **If the Power (PWR) LED is off:**

- Check that the power cord is firmly plugged into the back panel of the router and the other end into an active AC wall or power-strip outlet.
- Check that the power switch is turned on.

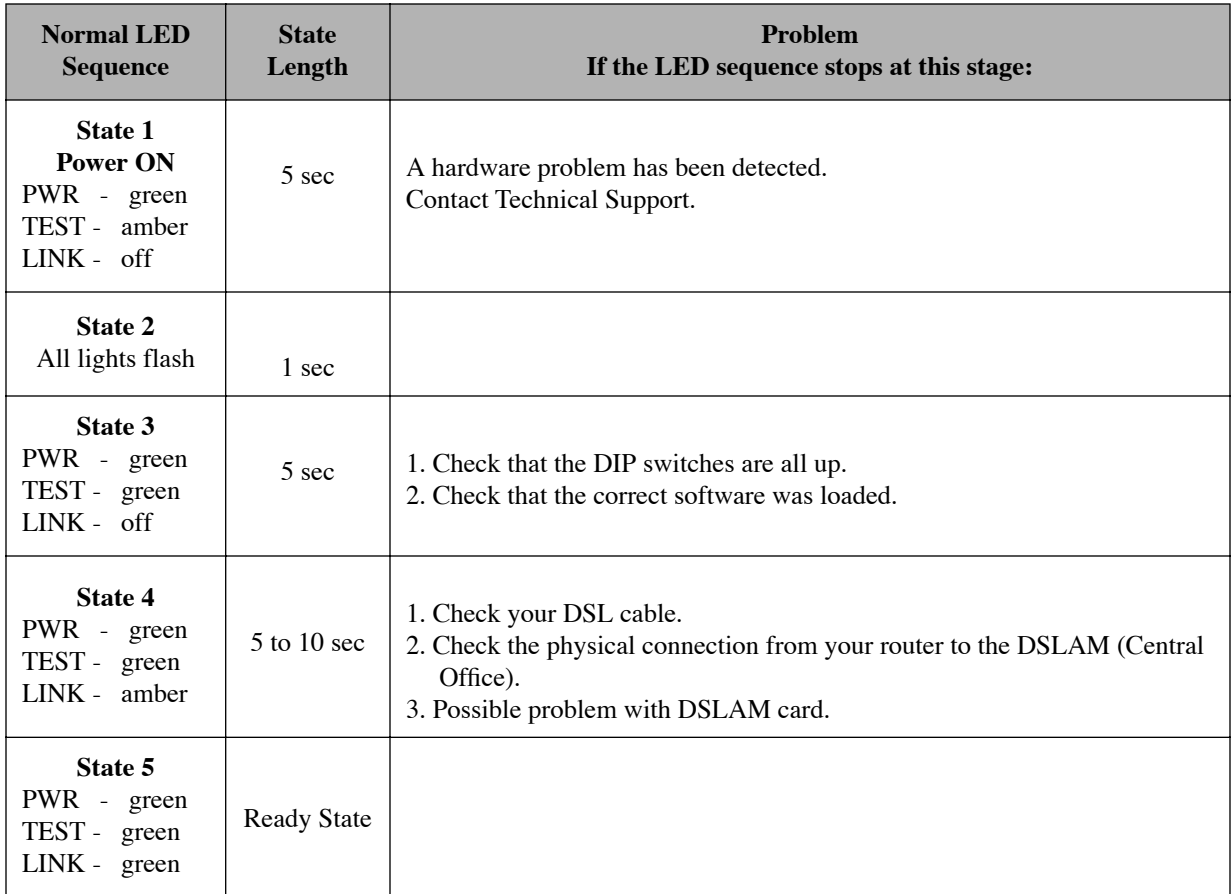

Once the router is in **Ready State**, the other LEDs may indicate transmitting and receiving activity as follows:

- The WAN LED indicates that the WAN is transmitting activity.
- The LANT LED indicates that the Ethernet LAN is transmitting activity.
- The LANR LED indicates that the Ethernet LAN is receiving activity.

## History Log

The **History Log** utility is a troubleshooting tool which displays the router's activity. It can be accessed from a terminal emulation session (including Configuration Manager) or from Telnet.

To see message explanations, refer to the System Messages section, [page 176](#page-175-0).

## Accessing History Log through Telnet

- 1. Click **Connect** and then **Remote System.**
- 2. Enter the router's IP address.
- 3. Click **Connect.**

## Accessing History Log through Configuration Manager

- 1. Select **Tools** and **Terminal Window** (the console cable is required).
- 2. Log in with your administration password into the router (e.g. "**admin**").
- 3. Use the command **system history** to view the buffer contents.

## Other Logging Commands

- If you wish to monitor your router activity at all times, use the command **system log start** to view a continuous log, using Telnet. (This command will not work in a Terminal Window session; it only works from Telnet.)
- The command **system log status** is used to find out if other users, including yourself, are using this utility.
- To discontinue the log at the console, use the command **system log stop.**

When you exit Telnet, you automatically stop any logging programs running in that session.

**Note: History Log** is preserved across reboots, but not across power outages or power down.

## Ping Command

You can verify IP connectivity to the router by running a **ping** command. You will probably find a ping utility bundled with your TCP/IP stack. In Microsoft Windows, the command is called PING.EXE and can be found in your Windows directory.

**Note:** Before using the **ping** command to troubleshoot, make sure that the PWR, TEST, and LINK lights are green.

## Instructions for Windows 95

- 1. Start a DOS window
	- a. Select **Start** from the Windows 95 taskbar.
	- b. Select **Programs**.
	- c. Select **MS-DOS Prompt**.

## 2. Issue the ping command

In the DOS window, type the command:

**ping** *<IP address>*

**Example:** ping 192.168.254.254

## Interpretation and Troubleshooting

To isolate a problem with the TCP/IP protocol, perform the following three tests:

- 1. Try to **ping** the IP address of your PC. If you get a response, proceed directly with step 2. If you don't get a response, check that:
	- The network adapter card is installed.
	- The TCP/IP protocol is installed.
	- The TCP/IP protocol is bound to the network adapter.
- 2. Try to **ping** the IP address of your router. If you get a response, proceed directly to step 3. If you don't get a response, the problem lies between your PC and router:
	- Check the cables.
	- Check the hub.
	- Make sure that your PC and the local router are in the same IP subnetwork.
- 3. Try to **ping** the DNS server. Write down the results and call your Network Service Provider.

# Investigating Hardware Installation Problems

When investigating a hardware installation problem, first **check the LEDs** on the front panel of the router. Many common hardware problems can be easily diagnosed by the LED indicators. For more information, refer to this chapter's section entitled *Diagnostic Tools, Using LEDs,* [page 167.](#page-166-0)

## **If the terminal window display has a problem:**

- Ensure your console is plugged in and turned on.
- Verify that you are on the right communications port (Com1, Com2).
- Check the configuration parameters for speed, parity, etc. Make sure the console is not in an XOFF state. Try entering a "**ctrl q**".
- Verify that the RS232 device attached to the console is configured as a DTE. If not, a crossover or null modem adapter is required.

#### If the **factory configuration** has a problem:

- Compare the router configuration with your router order.
- Verify that the model number is correct (the number is displayed during the boot procedure). The model number and serial number are also displayed on the main window of Configuration Manager.

# Investigating Software Configuration Problems

This section suggests what to do if you cannot:

- connect to the router.
- log in.
- access the remote network.
- access the router via Telnet.
- download software.

Finally, if you have a VoDSL router, it suggests how to trouble-shoot your telephony services.

## Problems Connecting to the Router

If you cannot connect your PC to the target router for configuration:

- For a LAN connection, verify that the router's IP address matches the IP address previously stored into the router's configuration. You must have previously set the router's Ethernet LAN IP address and subnet mask, saved the Ethernet configuration changes, and rebooted the router for the new IP address to take effect.
- Check that your LAN cable is pinned correctly and each pin end is securely plugged in. **Note:** If you are using a straight-through cable, the colors for pins 1, 2, 3, and 6 should match on both connectors. If you are using a crossover cable, the colors for pins 1, 2, 3, and 6 on one connector should match respectively 3, 6, 1, and 2 on the other connector.
- Make sure the PC and target router are on the same IP subnetwork or the target router is reachable through a router on your LAN. They can, however, be on different networks if IP routing is *off*.
- Check Network TCP/IP properties under Windows 95 and the control panel of the TCP/IP driver installed under Windows 3.1.
- Check if the LAN LED on the router's front panel blinks when "pinged".
- Check your Ethernet board IRQ settings: the PC's table may have become "confused". If so, reboot your PC.

## Problems with the Login Password

You have been prompted for the login password and received the following message: Login Password is invalid.

- Type the correct password and press enter. Remember that the password is case-sensitive. If the password is **admin**, check that you are entering it in lowercase and that the Caps key is not active.
- If you have forgotten the password, you must reset the login password. Refer to Recovering Passwords and IP [Addresses, on page 165.](#page-164-1) If the router has configuration switches, perform the following procedure:
	- 1. Move switches **5** and **6** down.
	- 2. Type **login** <*newpasswd>***.** Password checking is overridden.
	- 3. Move switches **5** and **6** up**.**
	- 4. Complete any configuration update that caused the prompt for login.
	- 5. Change your login password to a new password.
	- 6. Store the configuration and reboot the router.

**Note:** If you do not reset switches **5** and **6** to the up position and then reboot, the router is placed in maintenance mode. Set switches **5** and **6** up and turn the power off and then on again.

## Problems Accessing the Remote Network

## Bridging

- Make sure to reboot if you have made any bridging destination or control changes.
- All IP addresses must be in the same IP subnetwork (IP is being bridged).
- Check that a bridging default destination has been configured and is enabled.
- Be sure to reboot if the bridging destination or status has been changed.
- Check that bridging is enabled locally (use the **remote listBridge** command, [page 272\)](#page-271-0).
- Verify that bridging is enabled by the remote router (use the **remote list** command, [page 271\)](#page-270-0).
- Verify that the authentication passwords are correct.
- Reboot your PC if you have Windows for WorkGroups.
- In Windows 95, do not forget to declare shared disk directories. Check the sharing properties on your **C: drive.**
- In the Terminal Window, check that calls are answered from the remote router.
- Check also for any PAP/CHAP errors for the remote router.

## TCP/IP Routing

- Check that Ethernet LAN TCP/IP Routing has been enabled (**eth list** command, [page 248](#page-247-0)).
- The IP addresses of the local and remote networks belong to different IP subnetworks.
- Make sure that there is an existing route to the remote network.
- Make sure that there is a route back from the remote network.
- There must be a source WAN IP address defined if you are using NAT.
- Check that, if required, the source and remote WAN IP addresses are on the same subnetwork
- Reboot if you have made any IP address or control or protocol option changes.
- Check that the IP address of the station/network connected to the LAN beyond the remote router is correct, as well as the associated subnet mask.
- If the remote router WAN IP address and subnet mask are required, check that they have been specified correctly.
- Check that a default route has been specified, if needed.
- Be sure to reboot if IP addresses or control or protocol option changes have been made.
- Check that you are using an Ethernet cable.
- Check that IP routing is enabled at both ends.
- The IP address must be within the valid range for the subnet.
- Verify that the IP and gateway addresses are correct on the PC.
- Windows 95 may remember MAC addresses: if you have changed MAC addresses, reboot the router and the PC.
- In Windows 3.1., check that the TCP driver is installed correctly. Ping (**ping** command) your PC's IP address from the PC. Successful "pinging" results let you know that the TCP driver is working properly.
- If you have changed an IP address to map to a different MAC device, and **ping** or IP fails, reboot your PC.
- Use the **iproutes** command ([page 191\)](#page-190-0) to verify which router's name is the default gateway (this cannot be 0.0.0.0).

## IPX Routing

- Check that IPX routing has been enabled and that the remote end is enabled for IPX routing.
- Validate that the IPX WAN network number matches the remote router's WAN network number.
- Check that IPX SAPs correctly identify the servers and applications on the remote network and have valid network numbers, node numbers, etc.
- Check that every SAP has a router to its internal network.
- Check that the IPX routes (network numbers, hops, and ticks) seeded into the routing table for network segments and servers beyond the remote router are correct.
- Validate that the IPX WAN network number matches the remote router's WAN network number.
- Check that the IPX routes (network numbers, hops, and ticks) seeded into the routing table for network segments and servers beyond the remote router are correct.
- Check that IPX SAPs correctly identify the servers and applications on the remote network and have valid network numbers, node numbers, etc.
- Be sure to reboot if IPX addresses, routes, SAPs or control has been changed.
- If the router fails to negotiate IPX:
	- Make sure that at least one WAN number is not equal to zero at one end of the link.
	- The server must have an IPX route to the remote LAN.
	- The Novell server needs to have **burst mode** turned on.
	- Large Internet packets have to be turned on.
- For Novell 3.12 and later:
	- Client needs VLM.EXE, net.cfg: large Internet packets=ON, Pburst=5
- If you can't see the server SAPs:
	- Check the frame types using the **eth list** command [\(page 248\)](#page-247-0) and ensure that they are the same on both routers.
	- Check that the Ethernet cable is correctly plugged in.

• Make sure that the Novell server is up.

## Incorrect VPI/VCI (ATM Routers)

If you are given an incorrect VCI/VPI number or none at all to use for the remote, and you need to determine what the possible value might be, use the **atom findpvc** command (see [ATM Debug Commands, on page](#page-180-0)  [181](#page-180-0)).

## Problems Accessing the Router via Telnet

- Ensure that the router has a valid IP address.
- Check that the Ethernet cable is plugged in.

## Problems Downloading Software

- Ensure that a TFTP server is properly set up to locate the router software.
- Verify that the router is loading from the network and not from FLASH memory.

# Trouble-Shooting Telephony Services

After the router WAN link activates (the LINK LED is green), you should get a dial tone. The dial tone should be received even if you have not yet configured your IP and bridge network settings.

If you do not get a dial tone, check the following:

- Does the router have power?
- Is the local phone cord plugged in?
- Is the voice PVC set correctly in the router? (See the following debug commands.)
- Is the WAN link down? (The LINK LED should be solid green.)
- Is the DSLAM provisioned for the second PVC?
- Is the voice gateway connected and provisioned?
- Is the ATM network down between the DSLAM and the voice gateway?

If you hear clicking during heavy data downloads, check that the DSLAM supports quality of service (QoS) and that the ATM switch has the voice PVC provisioned for vRT and the data at a lower priority.

The Port Monitor GUI program can show you the voice PVC and the last event message. The following debug commands may also be helpful.

**ifs** Shows whether the data and voice PVC's are configured and percent loading.

#### **For ATM routers:**

**atom voice** Displays the voice PVC.

**atom voice**  $\langle x^*y \rangle$  Changes the voice PVC to the specified  $x^*y$ .

#### **For Frame Relay routers:**

**frame voice** Displays the voice DLCI.

**frame voice** <*x*> Changes the voice DLCI to the specified number *x*.

frame stats Shows LMI statistics.

For a **frame stats** example, see [page 204.](#page-203-0)

If the voice gateway is a Jetstream gateway, the following commands are available:

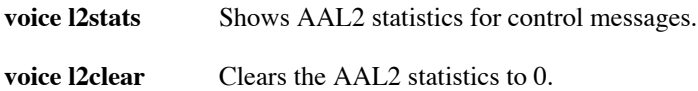

The following commands allow you to trace all signaling cells sent and received and all encoding changes for voice ports.

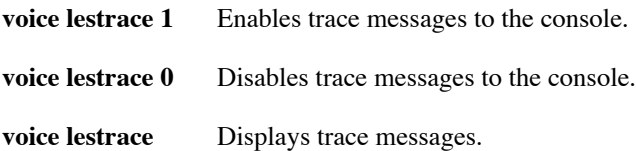

To see the CRC and line errors for SDSL, enter:

**sdsl stats**

For an **sdsl stats** example, see [page 307](#page-306-0).

The **dsp** debug commands are shown in [Voice Router Debug Commands, on page 183.](#page-182-0)

## **Adjusting the Jitter Buffer**

The jitter buffer shapes data to overcome the problem of latency, that is, the time delay between packets of voice data that can cause gaps in or loss of traffic in a voice call. A command is available that allows you to adjust the size of the jitter buffer. The command is as follows:

**dsp jitter** [<*milliseconds*>]

*milliseconds* Length of the jitter buffer in milliseconds (0 - 60).

To display the current jitter buffer, enter the **dsp jitter** command without its parameter. For example:

```
# dsp jitter
Jitter Buffer: 15 ms
usage: dsp jitter <milliseconds 0-60>
```
Use this command if you get what sounds like voice playout underruns under full network loading. Increase the buffer size until the problem is corrected. However, do not set the buffer unnecessarily large because that would introduce unnecessary latency.

The jitter buffer should be set to the best estimate of the effective worst-case jitter in the voice-packet arrival time from the voice gateway. Be aware of the granularity of the setting: for G.711 voice compression, only integer multiples of 5.5 ms can be realized; for G.726, only integer multiples of 11 ms can be realized. Thus, the following table illustrates the difference between the value you specify and the actual holding time for G.711 and G.726. The numbers in parentheses are the number of voice frames held in the jitter buffer.

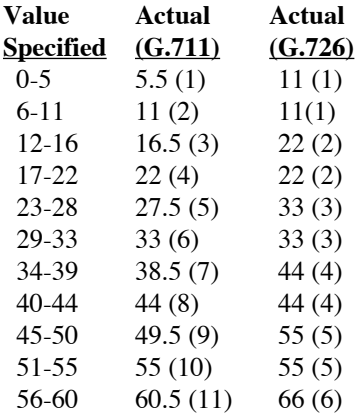

# <span id="page-175-0"></span>System Messages

System messages are displayed on the terminal and sent to a log file (if you have opened one). The messages listed in this section are time-stamped informational and error messages. The messages are in the following format:

*dd+hh:mm:ss:nn sysfunc: message*

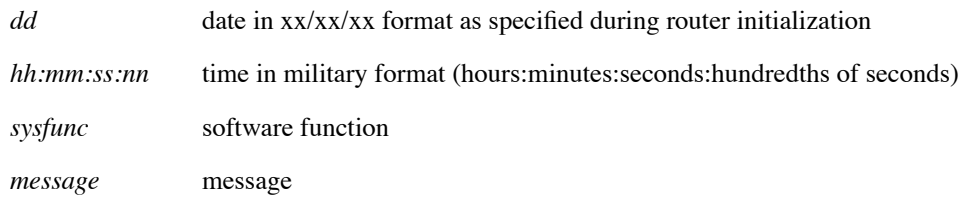

The following are examples of messages:

**12/05/1997-16:31:17:ADSL: Startup initiated 12/05/1997-16:36:26:ADSL: Startup handshake in progress**

## Time-Stamped Messages

## **<router/user> didn't negotiate our IP address correctly**

Explanation: The remote router did not negotiate the IP address options as was expected by the local router.

## **<router/user> terminated IPCP prematurely**

Explanation: IP failed to negotiate. Try to change the remote or the source WAN IP address.

## **Far Avg SQ #: <2-digit number> dB [4-digit number]**

Explanation: Message about the average signal quality for the remote router. This information appears during modem startup and should be ignored unless requested by Technical Support.

## **Authorization failed**

Explanation: PAP cannot be negotiated.

### **Can't agree with <router/user> on what their IP address should be**

Explanation: The IP address entry for the remote router in the remote router database does not match what the local router expects.

### **Can't obtain an IP address from <router/user>: one is needed in single user mode**

Informative message.

### Can't supply an IP address to <router/user>

Explanation: The remote end requests an IP address from the local end, which cannot supply it.

#### **Cannot remove SYSTEM.CNF**

Informative message.

### Connecting to <router/user> @ <number> over <link/number>

Explanation: The local router is trying to connect to the specified remote destination.

### **Data Mode**

Explanation: The connection is established and operational.

#### Duplicate IPX route to **<router/user>**

Explanation: There exist two routes to the same IPX destination. Remove one of the routes.

## **Duplicate IPX SAP <SAP number> to <router/user>**

Explanation: There exist two IPX SAPs for the same IPX destination. Remove one of the SAPs.

### **Duplicate route <IP route> found on remote <router/user>**

Explanation: There exist two IP routes to the same IP destination. One route needs to be removed.

#### **Idle**

Explanation: Data is not being transmitted.

#### **IP** is configured for numbered mode with  $\le$ router/user>, but no address for it

Explanation: On one end of the connection, remote entries have been configured for numbered mode. On the other end, remote entries have been configured for unnumbered mode. Neither end cab communicate with the other.

## **No Signal Detected -- Check WAN Cable!**

Explanation: (SDSL-specific error message) Your SDSL router cannot establish connectivity. Check your physical line.

#### **No system name known - using defaults**

Explanation: The router does not have a system name. For PAP/CHAP negotiation, the router will use a default name and password.

## Note: IPX is misconfigured for <router/user> - no IPX WAN network

Explanation: IPX WAN address is wrong or missing.

## Note: There is no IPX route statically defined for *<u>crouter/user</u>*

Informational message.

## **PPP: Peer not negotiating <IP | BNCP | IPX | CCP> right now**

Explanation: One end of the network is not negotiating the same protocol as the other end.

## **Remote <router/user> didn't accept our CHAP password**

Informational message.

### **Remote <router/user> does not respond to LPC echo. Link closed**

The connection was terminated.

### **Remote <router/user> on <channel> didn't authenticate in time**

Explanation: PPP authentication protocol did not succeed.

#### **Remote <router/user> refuses to authenticate**

Informational message.

## **Remote <router/user> tried to use PAP when CHAP was expected**

Explanation: The remote end negotiated PAP while its minimum security level in the remote database was set to CHAP.

## **Remote <router/user> used wrong password <CHAP | PAP>**

Explanation: The remote end has used an invalid password during CHAP or PAP security authentication.

## **Remote didn't accept our CHAP password**

Explanation: The router attempted CHAP security authentication but the remote end rejected the password.

## **Remote on <interface> didn't authenticate in time**

Informational message.

#### **Remote on <interface> rejected our password with PAP**

Informational message.

## **Remote on <interface> refuses to authenticate with us**

Explanation: The remote destination refused to participate in the PAP/CHAP authentication process.

## **Startup failed**

Explanation: The ATM modem could not synchronize with the remote end. Call Technical Support.

## **Startup failed: failure code = <number>, Status [code]**

Explanation: The ATM modem could not synchronize with the remote end. Call Technical Support

## **TelnetD**

Explanation: Connection accepted. A remote configuration session has been established.

## **User <router/user> is disabled in remote database**

Informative message.

## User <router/user> not found in remote database <PAP | CHAP>

Explanation: The authentication is coming from an unknown remote router.

# Debugging Commands

The following commands may be available for debugging purposes. Please use them with caution because they are not fully supported.

## General Debug Commands

#### **ifs**

Shows which interfaces are configured or active. For an example of its output, see [page 190](#page-189-0).

```
mlp debug <LCP | NCP | BNCP | IPCP | IPXCP | CCP | ECP | MLP | AUTH | NCPSTATES> [<0>]
```
BNCP is for bridging, ECP for encryption, and NCPSTATES for state table changes.

To turn off the trace, enter the command with the optional **0** at the end.

#### **ipdebug icmp 1**

#### **ipdebug nat 1**

These commands show data received. The **ipdebug icmp 1** command is useful for showing the router can receive cells ok.

#### **dod whycall 80**

Prints out the packet that is causing the link to come up. This is useful when **system onewan on** is set. (This command makes PVC's look like dial-up links, that is, the link comes up only if user traffic exists and the link times out on inactivity.) For more information, see [SYSTEM ONEWANDIALUP, on page 225.](#page-224-0)

#### **dod debug** <1 | 0>

Shows trace of when we bring up the link or time out link on inactivity. Specify 1 to turn on the trace; specify 0 to turn off the trace.

**ping** [-c *count*] [-i *wait*] [-s | -l *size*] [-I *sourceipaddr*] <*ipaddr*>

Sends an echo message to the specified IP address. You cannot ping your own LAN address; you can ping your own WAN address.

You can set the length of user data down to 0 bytes ( $\cdot$ **s** 0 or  $\cdot$ **l**) so in routing mode it fits in one ATM cell. (See [page 194.](#page-193-0))

#### **traceroute** [-c *count*] [-i *wait*] [-s | -l *size*] [-I *sourceipaddr*] <*ipaddr*>

Traces the route taken by packets sent from the target router to the specified IP address. A packet is sent for each hop in the route. The output lists the IP addresses of the hops that returned packets. (See [page 198](#page-197-0).)

#### **system log** [start | stop | status]

Starts event logging when logged in via Telnet. Otherwise, you don't see any event messages. It is not needed if you are using a console cable. (See [page 223.](#page-222-0))

#### **system support**
Dumps all tables. If you capture and send this output to Technical Support, it can be useful in debugging problems. For more information, see [SYSTEM SUPPORTTRACE, on page 226.](#page-225-0)

The information dumped includes the history log and information about the version, memory, processes, the file system, general system information, Ethernet, DHCP, Voice, remote database, interfaces, bridging, the ARP table, IP routes, IPX routes, IPX SAPs, L2TP tunnels, and IP filters.

#### **copy /RAW-IMAGE ttp@192.4.210.171:test**

Uses the special file name /RAW-IMAGE to copy all of flash memory to a backup file for system debugging.

# ATM Debug Commands

#### **atom findPVC** <on  $|$  off>

Shows VPI\*VCI of cells received. This command is normally used to find the ATM VPI\*VCI number necessary for configuring a remote when the Service Provider either has supplied the wrong value or simply is not able to supply one. This command should only be used when there are *no* remotes defined or when the remote entries are disabled.

The command output is directed to the console. If Telnet is used to log into the router, then issue the **system log start** command to direct the console output to the Telnet session.

#### **Example:**

# atom findPVC on No remote entry found with PVC (VPI\*VCI) 1\*2

In this case, an ATM VPI\*VCI is found for which there is no remote defined. 1 is the number of the VPI as found in the ATM stream. 2 is the number of the VCI as found in the ATM stream. The discovered number may be used as the VPI\*VCI value in the remote, for determining whether communications are possible.

**atom echoPVC** <vpi number>\*<vci number>

Enables an echo pvc (use **atom echo 0\*21**). This is configured automatically and can be disabled with **atom echo 0\*0**. The echoPVC will echo back any ATM cell received on the PVC exactly as received. This is useful when an administrative service wishes to ensure ATM connectivity but cannot use ATM OAM F5 cells to achieve this function.

#### atom pls <on  $|$  off>

Changes payload scrambling.

#### **atom empty** <ATMF | ITU>

Changes type of ATM empty cell sent or expected. It is useful if ATM sync delineation errors when combined with **atom stats** command.

#### **atom dumpunknowncells** [on | off]

Looks at the content of an ATM cell. It will not affect normal operation performance.

## Web GUI Debug Commands

If you point your web browser to **http://192.168.254.254/tools/index.html**, you can display an index to special pages in the web GUI. These pages include:

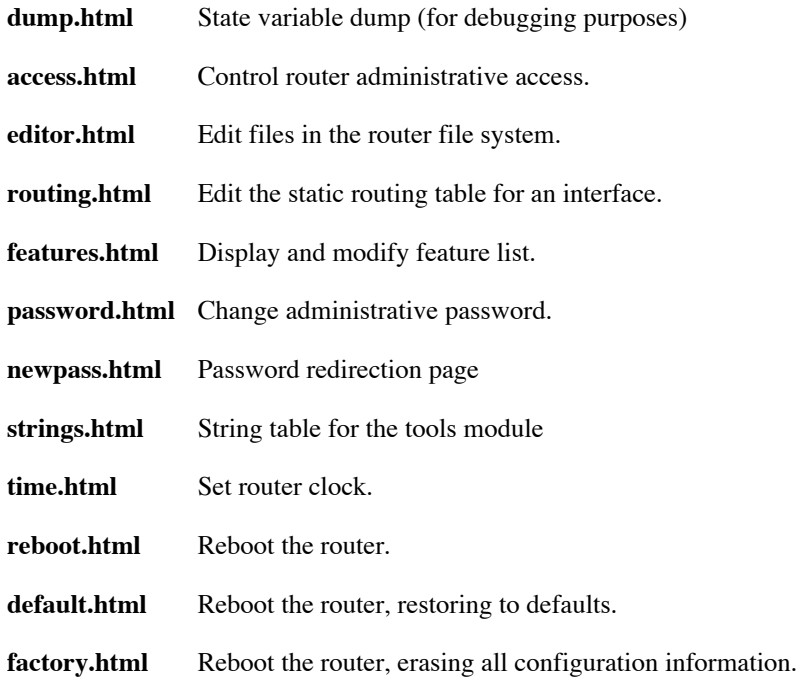

### SDSL Debug Commands

#### **sdsl \***

Displays all available SDSL commands.

#### **sdsl btstat**

Displays available status values.

#### Example:

# sdsl bts Available status: SLM ........................... Input Signal Level DC\_METER ...................... Input DC Offset FELM .......................... Far-End Signal Attenuation (Cal'd at 1168 Kbs) NMR ........................... Noise Margin TIMING\_RECOVERY\_CONTROL ....... Timing Recovery Control STARTUP\_STATUS ................ Bit-Pump Status BIT\_PUMP\_PRESENT .............. Bit-Pump Present SELF\_TEST ..................... Self Test REGISTER ...................... Read Register CONFIGURATION ................. Big-Pump Configuration STAGE\_NUMBER .................. Stage Number AAGC\_VALUE .................... AAGC READ\_TX ....................... Read Tx Gain

BER\_METER\_STATUS .............. BER Meter Status

#### **sdsl btstat \***

Displays available SDSL status commands.

#### **sdsl bts felm**

Displays Far-End Signal Attenuation. It gives an estimate of the length of the loop.

Output example: SDSL: FELM: 63 [0x3f]

#### **sdsl bts nmr**

Displays noise margin. Large values are symptoms of a bad or excessively lengthy loop.

Output example: SDSL: NMR: 224 [0xe0]

#### **sdsl states trace** [<all>]

Turns on trace of line changes. To turn off the trace, append **all** to the command.

#### Example:

```
# sdsl states trace
SDSL State Trace [00000001]: states => s
# sdsl states trace all
SDSL State Trace [00000000]: off
```
#### **sdsl huh**

Dumps various registers.

#### Example:

```
# sdsl huh
SDSL:
   Bitpump: 8973
   CPE -- ACTIVATING
   Line Rate: [AUTO] 192 Kb/s [3072 KHz]
   Activation Interval: 99 [AUTO:20] [symbol_rate: 24]
   AutoSpeed:
    FastSearchAttemptsPerPass: 2
    FastSearchPasses.........: 2
    SlowSearchAttemptsPerPass: 5
    SaveDelayInSeconds.......: 45
   Two Symbol Time: 23 uS
   FW: V4.3 CS 5: BR = 80000401 OR = fffff8f66
   Ints -- On : 1228462 Mask: 0b00 IRQ: 02
   BP Status Reads: 0
   BT assumed on other end!
   BT - Self Test will run
   SDSL CONFIGURATION: 0x03f9 20 LOST: 10 [0x0a] Sym Rate: 24 [0x18]
```
### Voice Router Debug Commands

#### **voice 12stats**

Shows AAL2 statistics for voice router.

#### **voice 12stats clear**

Resets values.

**dsp** <NOEC | ECON>

Turns echo canceller on (NOEC) or off (ECON).

The following commands can be used for standalone phone verification. (This is for lab or bench verification only.)

**dsp init nobort**Starts DSP for this test.

**dsp cas x** Connects and rings port x. **dsp ploop x-y** Connects port x to port y. **dsp init** Reinitialize after testing.

For example, to connect port 1 to port 2, use this command sequence:

ds init nobort ds cas 1 ds cas 2 ds ploop 1-2

### ADSL DMT Router Debug Commands

#### **dmt \***

Displays the available DMT commands.

#### **dmt ver**

Displays the code version of line driver.

#### **dmt speed**

Displays the speed of the link.

#### **dmt ms**

Shows the modem status.

#### **dmt link <DEFAULT | T1\_413 | G\_DMT | G\_LITE | MULTIMODE>**

Sets the link type. It is used to force the CPE into ANSI (T1.413), G\_DMT, or G\_LITE mode. DEFAULT and MULTIMODE are the same. The link type survives reboots.

#### **dmt log**

Prints the log file.

# Frame Relay Debug Commands

#### **frame stats**

Displays statistics. For more information, see [FRAME STATS, on page 204](#page-203-0).

# ATM Tracing Commands

#### **atom print**

Shows count of good and bad atm cells and frames.

**atom rx** <on  $|$  off>

Shows AAL5 frames received.

#### **atom promisc on**

Turns on promiscuous mode (rx ATM cells no matter what VPI\*VCI).

atom cellrx <on | off>

Traces ATM cells received.

**atom tx** <on  $|$  off>

Traces ATM cells sent.

**atom stats** <*n*>

Prints the ATM statistics every *n* seconds. It shows good and bad cells and frames.

# IP Filtering Debug Commands

The following commands can start and stop an IP filter watch. For more information about IP filter watch, see the command descriptions on [page 237](#page-236-0) and [page 267](#page-266-0).

**eth ip filter watch** <on | off>

**remote ipfilter watch <on | off>** 

Prints a message to the console if a packet to or from this remote is dropped or rejected.

# Before Contacting Technical Support

#### **Before you contact Technical Support, please have the following information ready:**

- Router model number
- Router software version
- Date of purchase
- Type of operating system (Windows 95, 98, NT, or Windows for Workgroups)
- Description of the problem
- List of other equipment such as personal computers, modems, etc. and third-party software you are using, including revision levels.

To determine how to contact Technical Support, see the Quick Start Guide and the Customer Release Notes that came with your router.

# **Chapter 8. Command Reference**

This chapter lists the formats of the commands you can enter on the router command line.

The commands are organized as follows:

- System-level commands
- File system commands
- Frame commands
- Target router configuration commands (system and eth)
- Remote router commands:

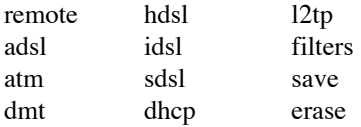

• IPSec commands (ike and ipsec)

# **Command Conventions**

The Command Line Interface follows these conventions:

- Command line length may be up to 120 characters long.
- The Command Line Interface is not case-sensitive except for passwords and router names.
- All parameters are positional; i.e., each keyword/parameter must be entered in the correct order, as shown in the command format in this manual.

The command formats shown in this manual follow these conventions:

- Items that appear in **bold** type must be typed exactly as they appear.However, commands can be shortened to just those characters necessary to make the command unique.
- Items that appear in *italics* are placeholders representing specific information that you supply.
- Parameters enclosed in the characters  $\lt$  and  $\gt$  must be entered.
- Parameters enclosed in the characters [ and ] are optional.

Sample command responses are shown in this chapter. In many cases, only the command prompt **#** is returned. If you have not entered the correct parameters, the syntax of the command is displayed.

### **? OR HELP**

By entering **?** or **help**, you can list the commands at the current level as well as subcommands. At the lowest subcommand level, entering a **?** may return the syntax of the command. Note that some commands require a character string and the **?** will be taken as the character string if entered in that position.

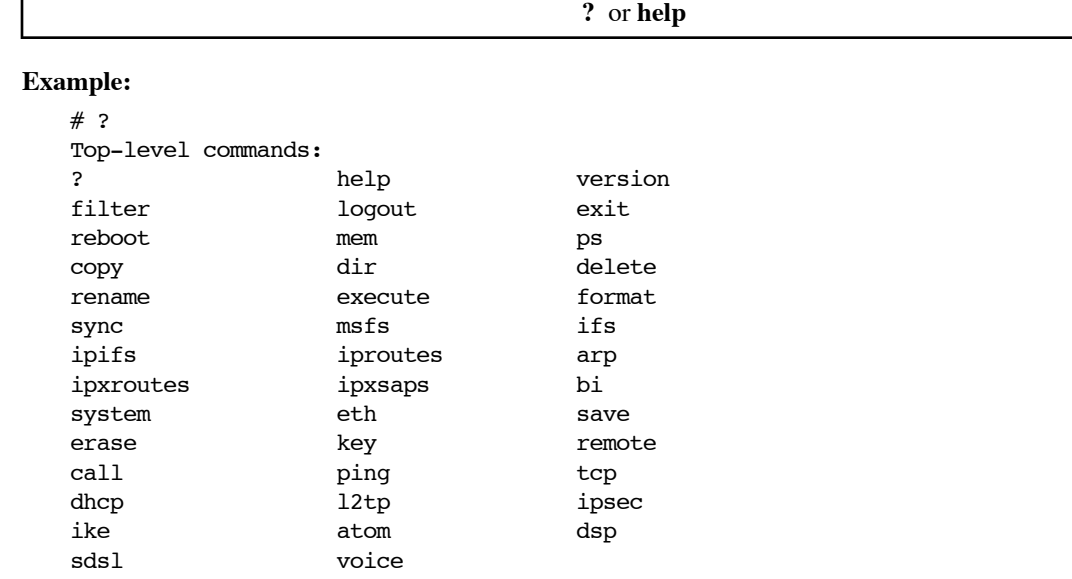

# **System-Level Commands**

These commands are online action and status commands. They allow you to perform the following functions:

- log into and log out of configuration update mode
- display the router's configuration, the version and level numbers
- list running tasks, memory, and communication interfaces
- connect to a remote router to test the line
- list IP routes, IPX routes and SAPs, and root bridge
- save the new configuration image
- reboot the system

### **ARP DELETE**

Deletes the IP address of the entry in the ARP table.

**arp delete** <*ipaddr*>|all

*ipaddr* IP address in the format of 4 decimals separated by periods.

all Deletes all existing arp table entries

**Example:** arp delete 128.1.2.0

### **ARP LIST**

Lists Address Resolution Protocol (ARP) table entries in an IP routing environment. ARP is a tool used to find the appropriate MAC addresses of devices based on the destination IP addresses.

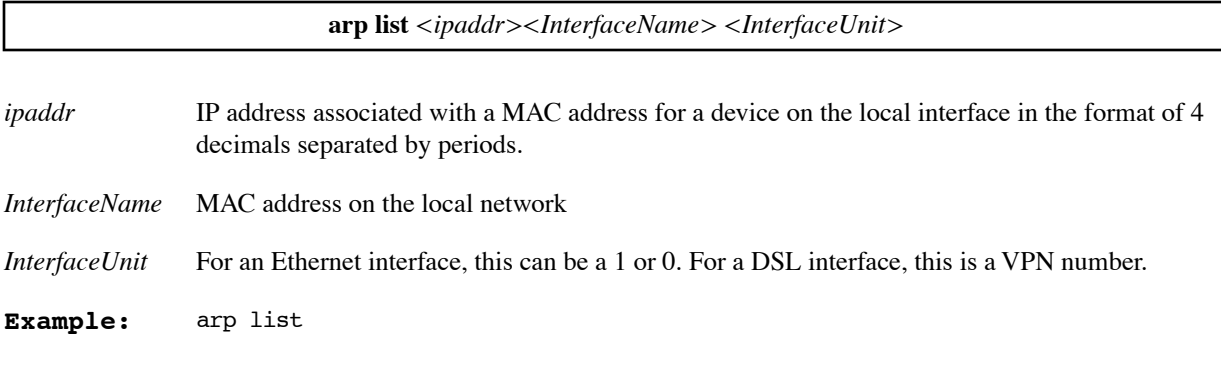

#### **Response:**

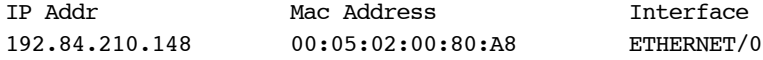

#### **BI**

Lists the root bridge, and indicates whether the router is learning, listening, or forwarding.

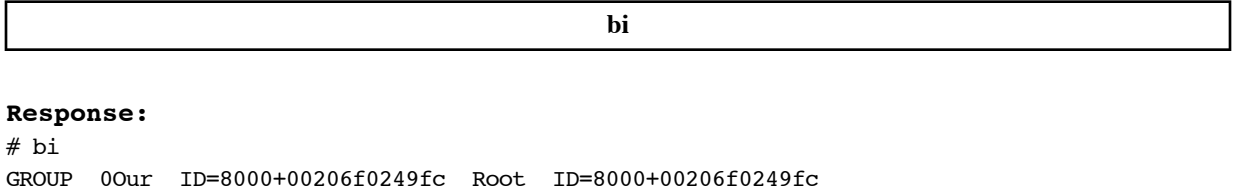

### **BI LIST**

.

Lists the contents of the bridge table.

Port ETHERNET/0 00+00 FORWARDING

Each MAC address in the table is listed with its corresponding bridge port as learned by the bridge function. The line also shows the number of seconds elapsed since the last packet was received by the MAC address followed by flags. Possible flags include:

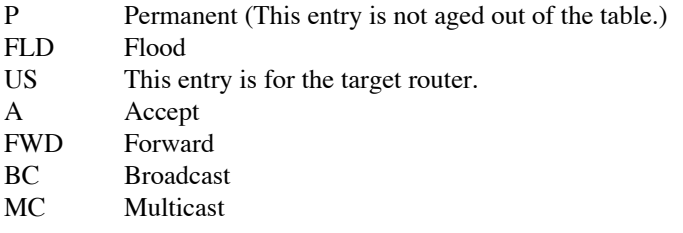

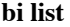

#### **Example:**

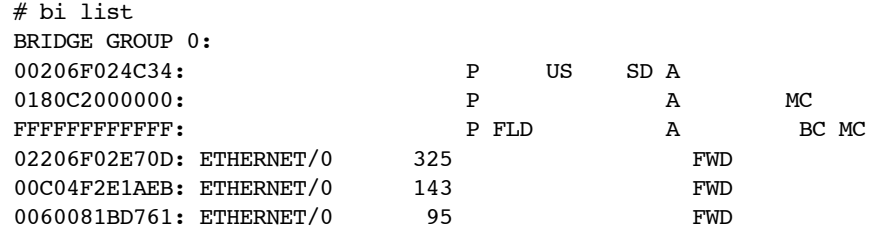

### **CALL**

Dials a remote router. This command can be used to test the ISDN link or L2TP secession and the configuration settings for the remote router.

**call** <*remoteName>*

#### **Response:**

# Request Queued

### **EXIT**

Has the same function as **logout**, but will disconnect you from a Telnet session.

**exit**

### **IFS**

Lists the communication interfaces installed in the router and the status of the interfaces.

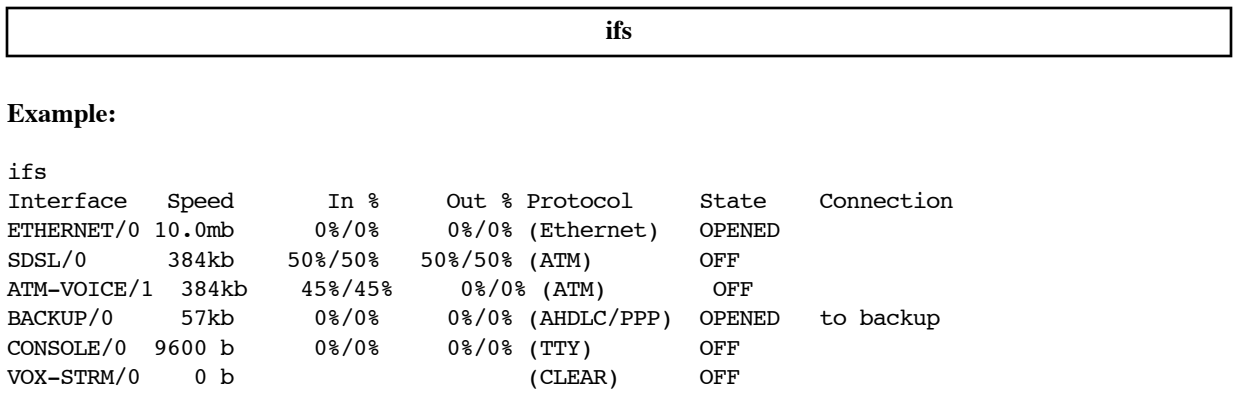

Additional interfaces on other routers could include:

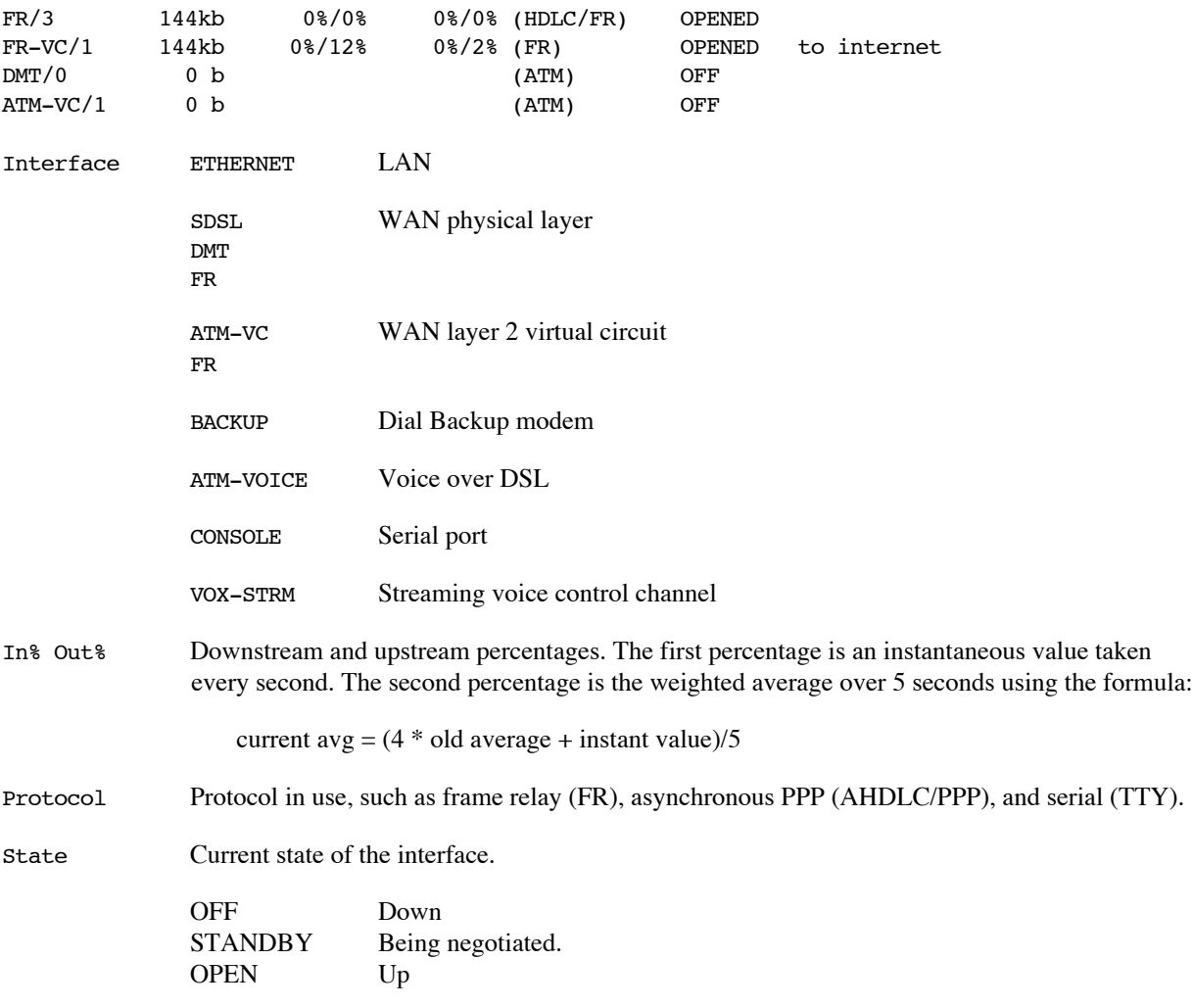

### **IPIFS**

Lists the IP interface.

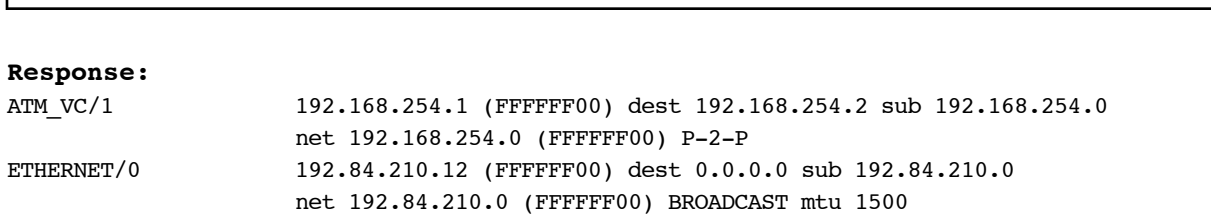

**ipifs**

### **IPROUTES**

Lists the current entries in the IP routing table.

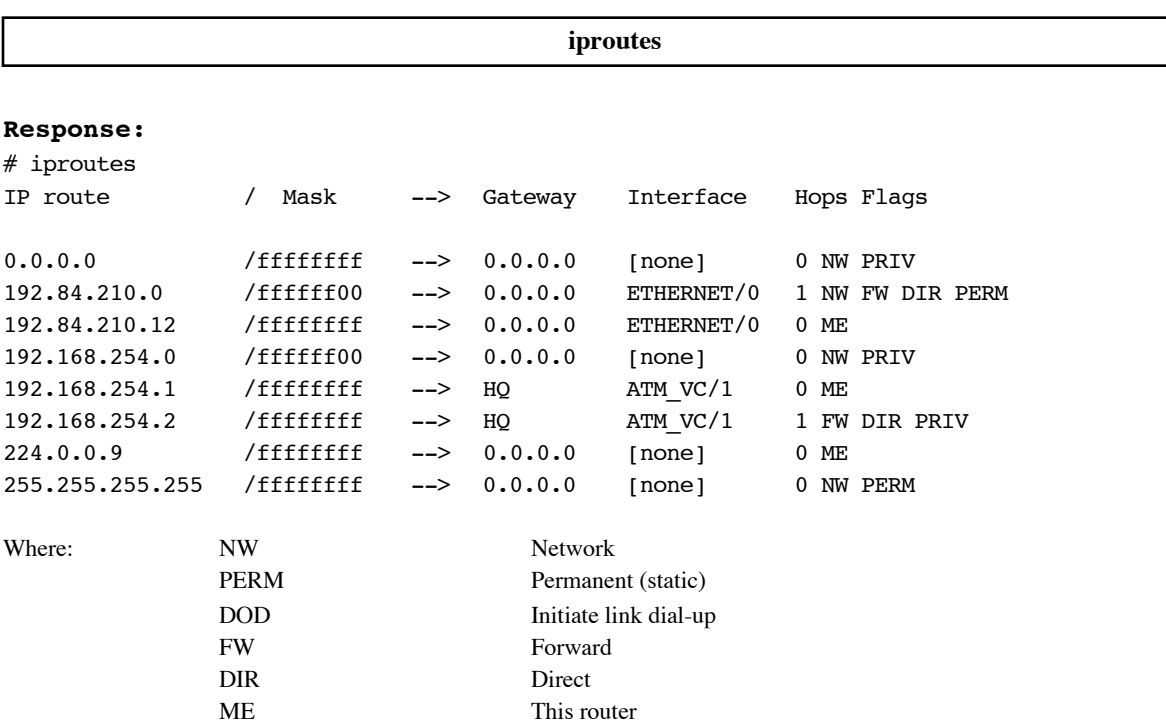

### **IPXROUTES**

Lists the current entries in the IPX routing table.

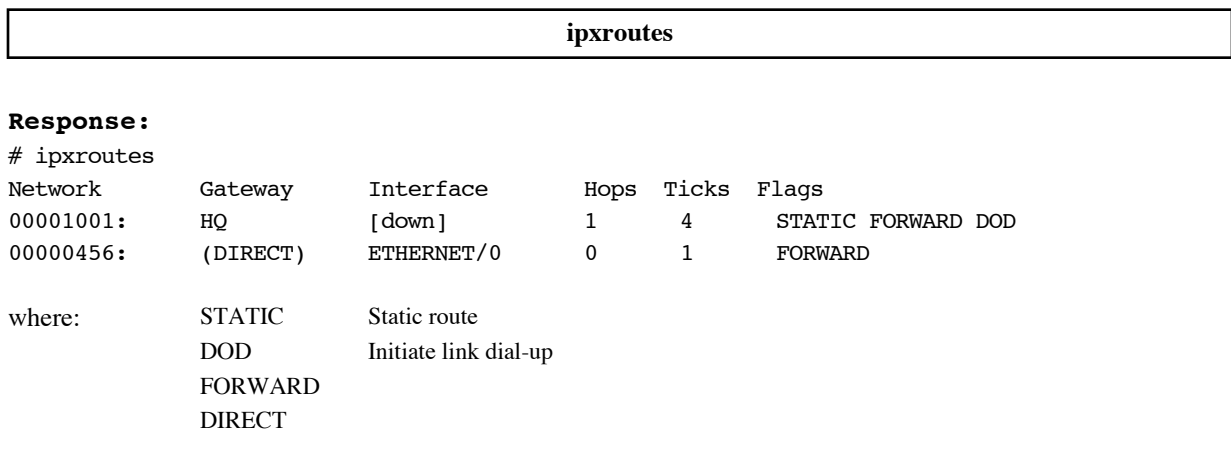

### **IPXSAPS**

Lists the current services in the IPX SAPs table.

**ipxsaps**

#### **Response:**

 $\#$ ipxsaps

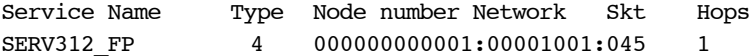

### **LOGOUT**

Logs out to reinstate administrative security after you have completed changing the router's configuration.

**logout**

### **MEM**

The mem command report the amount of ram installed in the router.

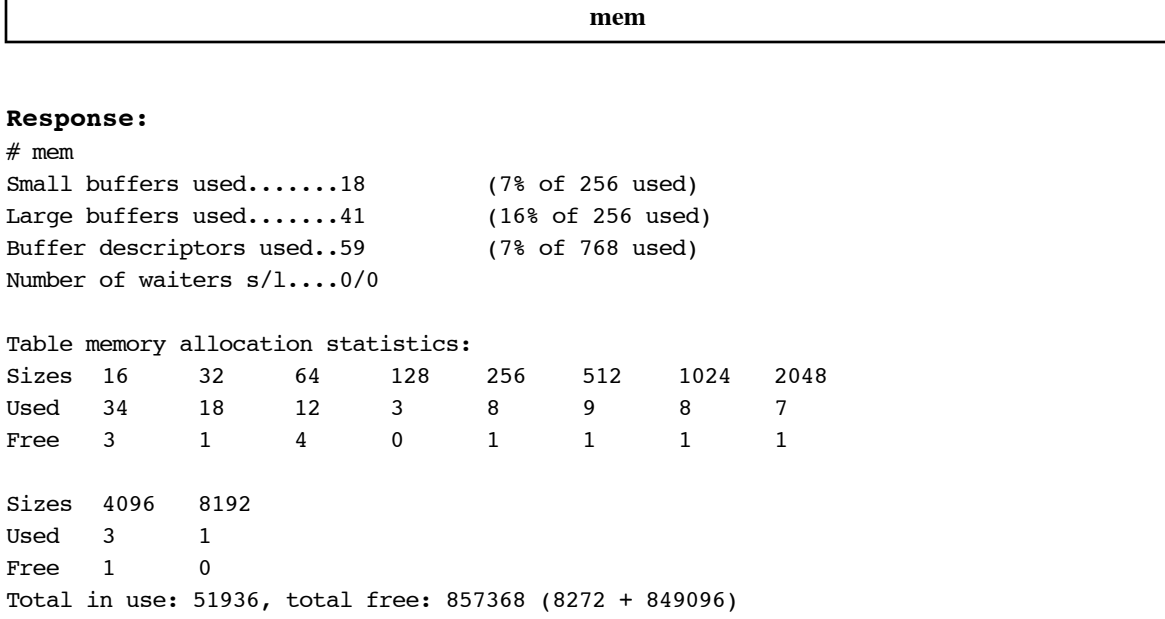

### **MLP SUMMARY**

Lists the status of the protocols negotiated for an active remote connection. The following are the most common protocols:

- MLP (Multilink Procedure)
- IPNCP (IP routing Network Protocol)
- CCP (Compression Control Protocol)
- BNCP (Bridging Network Protocol)
- IPXCP (IPX Network Protocol)

Open indicates that the protocol is in ready state.

Stopped means that the protocol is defined, but did not successfully negotiate with the remote end. No message means that the link is not active.

#### **mlp summary**

### **PING**

This command sends an echo message, available within the TCP/IP protocol suite. The echo message is sent to a remote node and returned in order to test connectivity to the remote node. It is particularly useful for locating connection problems on a network.

A status message is issued for each echo message sent.

You cannot ping your own LAN address; you can ping your own WAN address.

To fit the echo message into one ATM cell in routing mode, set the length of user data down to 0 bytes (**-s 0** or **-l 0**).

**Note:** To terminate the ping before it ends, press control-c.

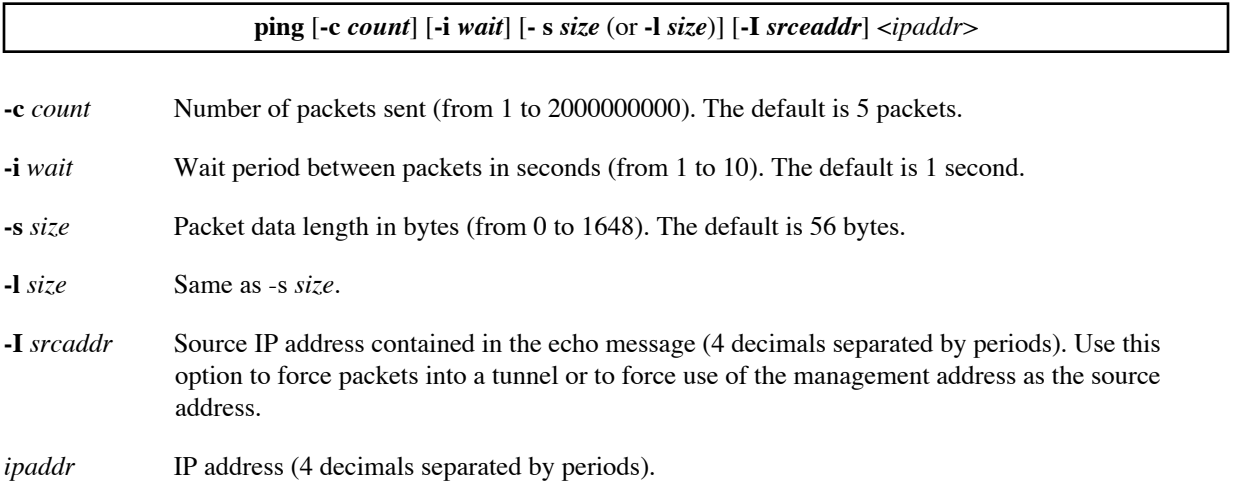

#### **Examples:**

The followng command requests 2 echo messages sent 7 seconds apart with a packet length of 34 bytes. The messages are sent to IP address 192.168.254.2.

# ping -c 2 -i 7 -s 34 192.168.254.2 ping: reply from 192.168.254.2: bytes=34 (data), time<5 ms ping: reply from 192.168.254.2: bytes=34 (data), time<5 ms ping: packets sent 2, packets received 2

The following command sends packets with the source IP address 192.168.254.254 to the IP address 192.4.210.122. Default values are used for the other options.

ping -I 192.168.254.254 192.4.210.122

The following command uses management address 192.168.1.2 as the source address when pinging destination address 192.168.100.100.

ping -I 192.168.1.2 192.168.100.100

### **PS**

Lists all of the tasks (processes) running in the system and the status of the tasks.

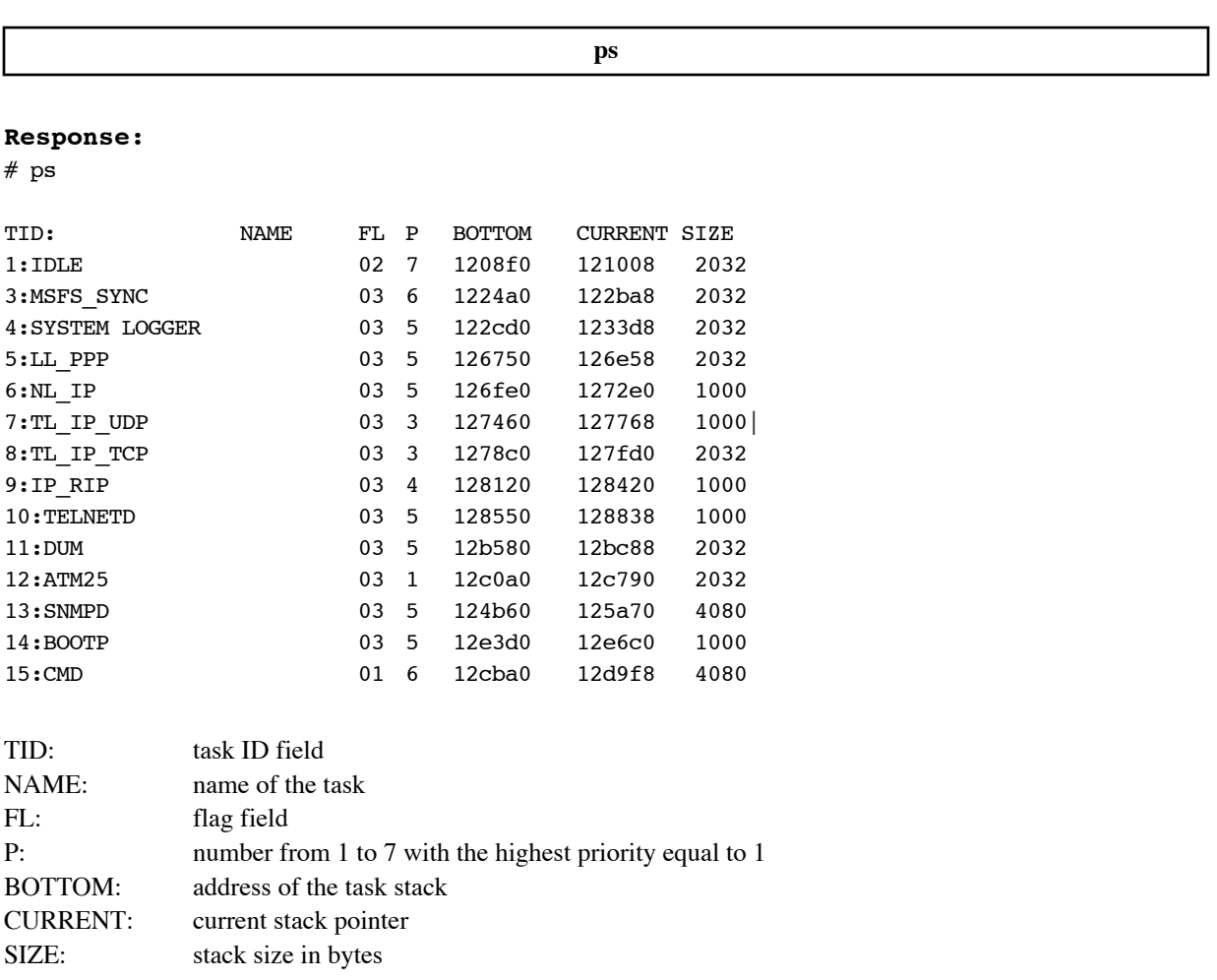

### **REBOOT**

This command causes a reboot of the system.

**Caution:** A reboot erases any configuration changes that have not been saved. Remember to enter a **save** command before the **reboot** command.

Certain configuration settings *require* a **reboot** before the setting becomes effective, including:

- A change from IP routing to bridging or the reverse.
- The addition of IKE filters
- IPX changes

Other configuration changes become effective following either a **reboot** or a **restart** of the Ethernet or remote interface. These changes include:

• System settings

- Ethernet IP address
- TCP/IP routing
- Remote router default bridging destination
- TCP/IP route addresses
- SAPs and bridging
- Adding a new remote entry to the remote database.

A reboot also ensures that all file system updates are completed. There is a time lag between the entry of a **save** command and the safe storage of the data in FLASH memory. If the power goes off before the data is stored in memory, the data can be lost. *Always* reboot before powering off the router. Or, use the **sync** command ([page 203](#page-202-0)) to commit file changes to memory.

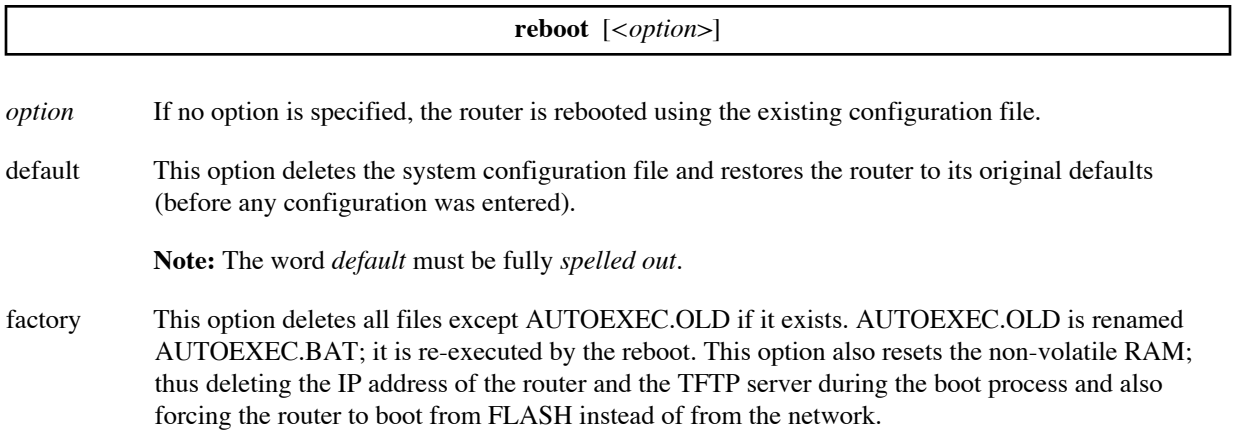

### **SAVE**

The **save** command saves the entire router's configuration or parts of it to FLASH memory. The keyword in the command determines what is saved.

**Note:** There is a time lag between the response issued by the **save** command and the time when the data is actually stored in FLASH memory. Issue a **sync** command after a **save** command before powering off the router. This commits the changes to FLASH memory.

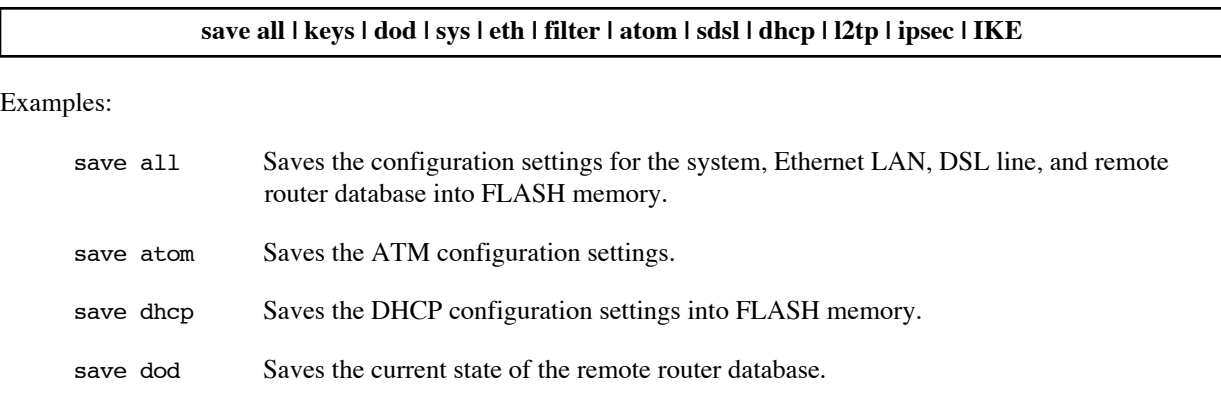

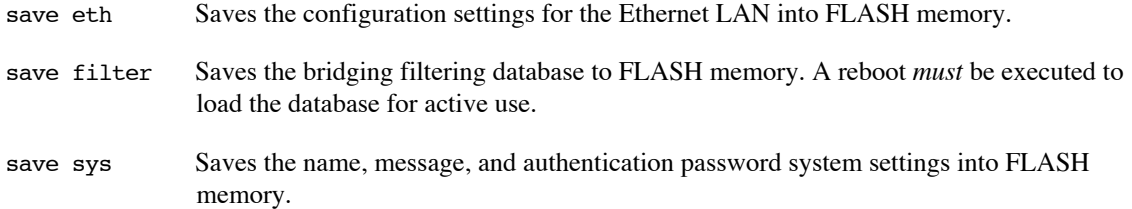

### **ERASE**

The **erase** command erases the entire router's configuration or parts of it from FLASH memory. The parts that can be erased include:

- **System**
- Ethernet LAN
- DSL and remote router database settings
- DHCP settings
- Filters

Once you erase part of the configuration, you will need to completely reconfigure that part.

**Note:** An **erase** command does not take effect until after a **reboot** *without* a **save** command

**Note:** There is a time lag between the response issued by the **erase** command and the time that the data is actually deleted from FLASH memory. Issue a **sync** command after an **erase** command before powering off the router. This commits the changes to FLASH memory.

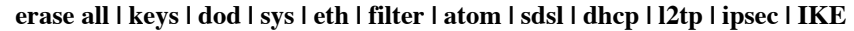

Examples:

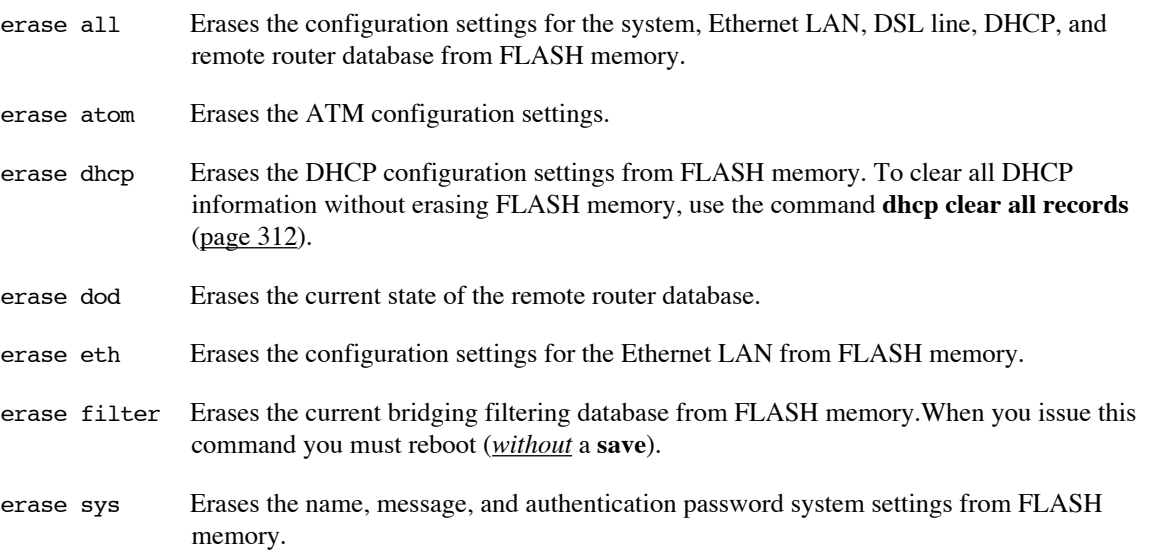

### **TCP STATS**

Displays the TCP statistics and open connections.

**tcp stats**

Example: tcp stats

### **TRACEROUTE**

Traces the route taken by packets sent from the target router to the specified IP address. A packet is sent for each hop in the route. The output lists the IP addresses of the hops that returned packets.

**Note:** To terminate the traceroute before it completes, press control-c.

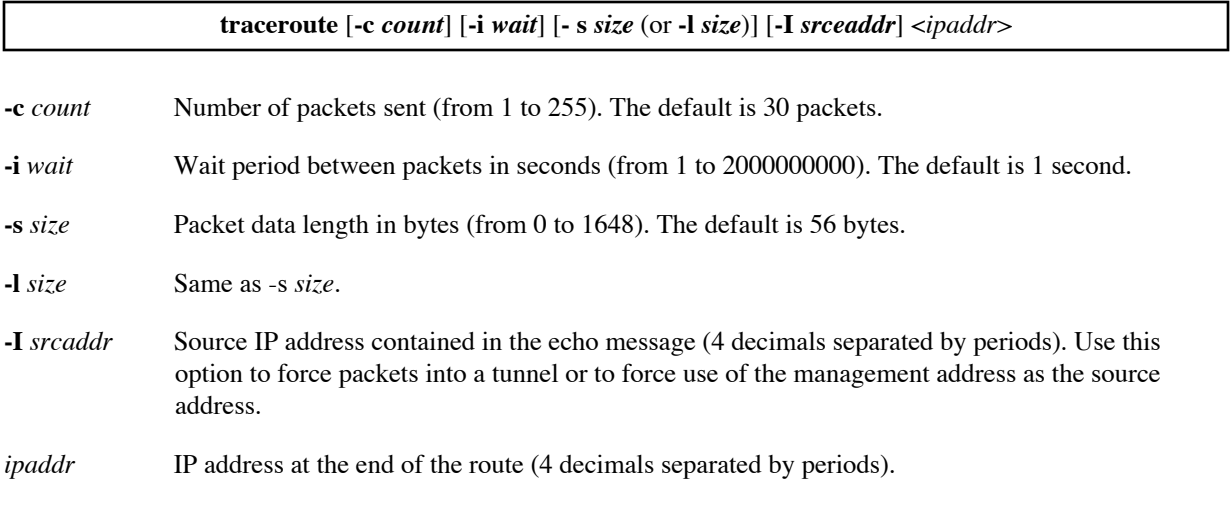

#### **Example:**

The following command sends up to 30 packets with a wait period of 1 second and a packet length of 56 bytes. The route ends at IP address 204.71.200.68.

```
# traceroute 204.71.200.68
          2: 24.26.161.37
          3: 24.26.161.1
          4: 24.26.161.65
          5: 24.218.190.110
          6: 24.218.190.114
          7: 24.128.191.90
          8: 24.128.191.18
          9: 24.128.191.13
         10: 204.246.198.121
         11: 206.132.118.85
         12: 206.132.117.209
         13: 206.132.110.113
         14: 206.132.110.73
         15: 208.48.118.118
         16: 208.50.169.62
         17: 206.132.254.37
```

```
 18: 208.178.103.62
         19: reply from 204.71.200.68: bytes=56 (data), time=95 ms 
traceroute: packets sent 19, packets received 18
```
### **VERS**

Displays the software version level, source, software options, and amount of elapsed time that the router has been running.

All software options are listed. If the option has a + prefix, the option was enabled using a key. If the option has a  $\sim$  prefix, the option is disabled in this router. For more information, see [Software Option Keys, on page 114.](#page-113-0)

**vers**

#### **Example:**

```
# vers
Flowpoint/2025 ATM25 Router
FlowPoint-2000 BOOT/POST V3.0.0 (12-Dec-98 18:10)
Software version 3.0.1 (built Wed Jan 7 13:17:37 PST 1999
18:36:15 PST 1999
Maximum users: unlimited
Options: FRAME RELAY, SDSL, RFC1490, +IP ROUTING, IP FILTERING, WEB, ~L2TP,
  ~ENCRYPT, BRIDGE, IPX, CMMGMT
Up for 0 days 0 hours 20 minutes (started 1/7/1999 at 13:28
```
# **File System Commands**

The file system commands allow you to perform maintenance and recovery on the router. These commands allow you to:

- Format the file system
- List the contents of the file system
- Copy, rename, and delete files

The router file system is DOS-compatible, and the file system commands are similar to the DOS commands of the same name.

#### **COPY**

Copies a file from the source to the destination. This command allows you to update the router software level or to write configuration files to a TFTP server

Issue a **sync** command after a **copy** command to commit the changes to FLASH memory.

**Caution**: No warning message is issued if you copy over an existing file.

**copy** <*srcfile*> <*dstfile*>

*srcfile* Filename of the source file to be copied.It can be either the name of a local file or a file accessed remotely via a TFTP server.

A local filename is in the format: *name.ext*.

A remotely accessed filename is specified as: **tftp@***serveraddr:filename.ext.* The TFTP server address is optional. If the TFTP server address is not specified, the address used is either the one from which the router booted or the one permanently configured in the boot system.

To force use of a specific source address when copying a file from a TFTP server, use this format: **tftp@***serveraddr***-***sourceaddr***:***filename***.***ext*

*dstfile* Destination filename to which the file is copied.

#### **Examples:**

The following command copies the file KERNELNW on TFTP server 128.1.210.66 to the local file KERNEL.F2K.

# copy tftp@128.1.210.66:kernelnw kernel.f2k Copying... 421888 bytes copied

The following command uses the source address 192.168.1.2 when copying the file KERNELNW on TFTP server 192.168.100.100 to the local file KERNEL.F2K.

copy tftp@192.168.100.100-192.168.1.2:kernelnw kernel.f2k

### **DELETE**

Removes a file from the file system.

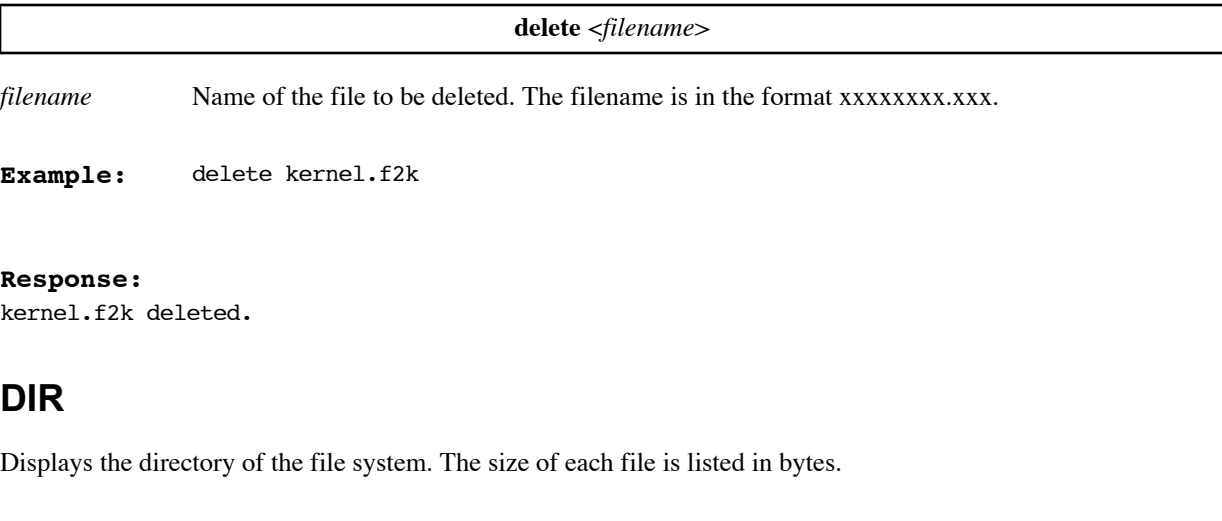

**dir**

**Example:** dir

### **EXECUTE**

This command loads batch files of configuration commands into the router. This allows for customization and simpler installation of the router. A script file can contain commands, comments (lines introduced by the # or ; characters), and blank lines.

There are two kinds of script files:

- A one-time script that is executed on startup (only once).
- A group of commands that can be executed at any time from the Command Line Interface with the **execute <***filename***>** command.

One-time scripts are useful to execute the complete configuration process from a default (unconfigured) state.

**execute** <*filename*>

*filename* Name of the file to be executed.

**Example:** execute script1

### **FORMAT DISK**

Erases and reformats the router file system. This command should *only* be used when the file system is unusable. If the router does not execute the POST test and software boot successfully, and the result of the **dir** command

indicates the file system is corrupted, you may wish to reformat the disk, reboot the router, and recopy the router software.

#### **format disk**

**Example:** format disk

```
Response:
NEWFS: erasing disk...
NEWFS: fs is 381k and will have 762 sectors
NEWFS: 128 directory slots in 8 sectors
NEWFS: 747 fat entries in 3 sectors
NEWFS: writing boot block...done.
NEWFS: writing fat tables...done.
NEWFS: writing directory...done.
Filesystem formatted!
```
### **MSFS**

Checks the structure of the file system. This command performs a function similar to the DOS **chkdsk** command. The router analyzes the File Allocation Table (FAT) and produces a file system status report.

**Warning**: When you specify **fix**, make sure that no other operation is being performed on the configuration files at the same time by Configuration Manager or by another user.

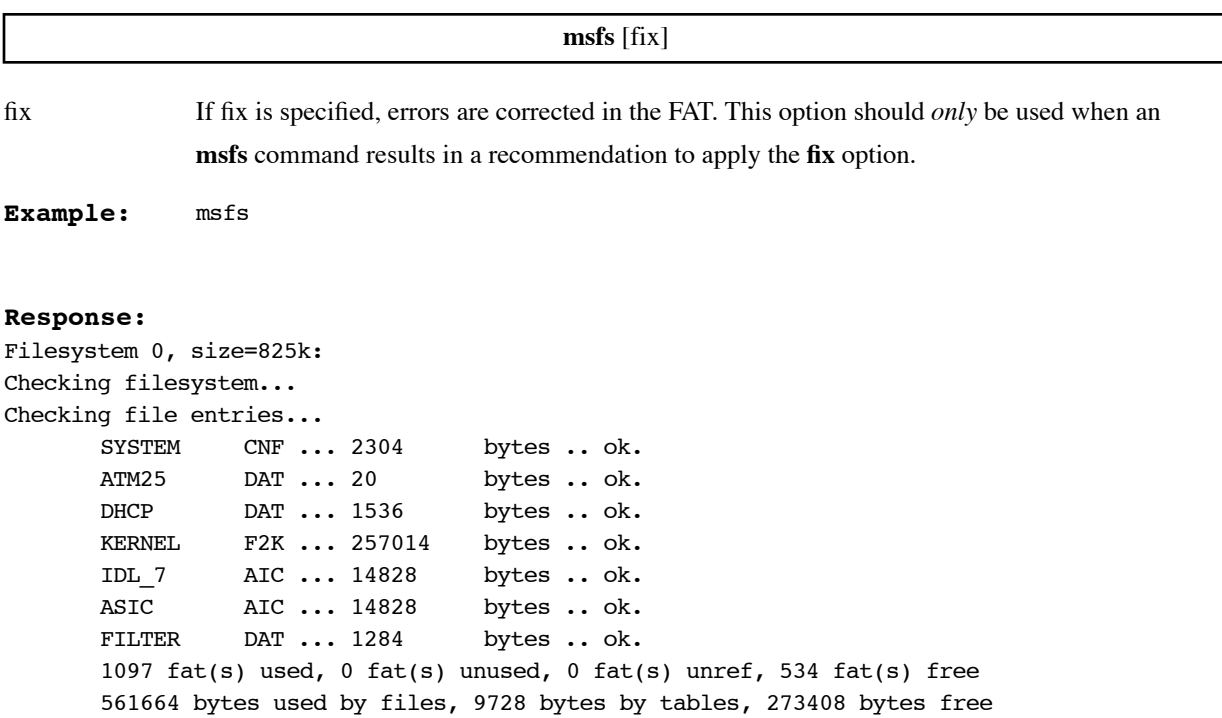

### **RENAME**

Renames a file in the file system.

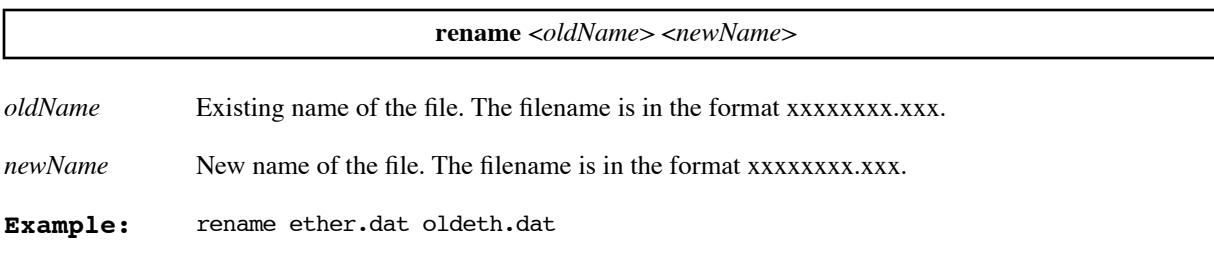

#### **Response:**

'ether.dat' renamed to 'oldeth.dat'

### <span id="page-202-0"></span>**SYNC**

Commits the changes made to the file system to FLASH memory.

**sync**

**Example:** sync

#### **Response:**

Syncing file systems...done.

Warning: Syncing is not complete until you see the message "done".

# **Frame Commands**

### **FRAME ?**

Lists the frame commands.

**frame ?**

Example:

```
# frame ?
Frame Commands:
? help lmi
stats voice
```
Chapter 8. Command Reference 203

### **FRAME LMI**

Turns frame LMI either on or off.

**frame < on | off>**

Example:

# frame on LMI is on

### **FRAME VOICE**

<span id="page-203-0"></span>Displays the voice DLCI for voice routers.

**frame voice**

Example:

# frame voice Voice DLCI is 22

### **FRAME STATS**

Displays frame relay statistics.

**frame stats**

Example:

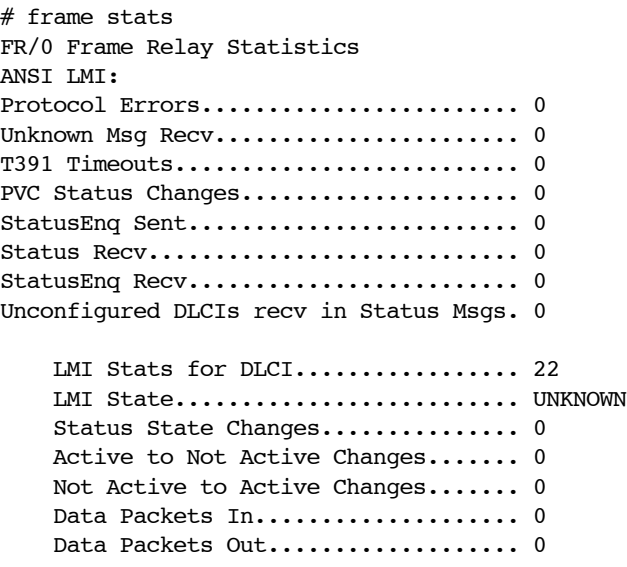

Data Packets Out Queued............. 0 Data Packets Out (dropped Q Full).. 0 Voice Cells In..................... 0 Voice Cells In (with errors)....... 0 Voice Cells Out.................... 0

 LMI Stats for DLCI................. 16 LMI State............................ UNKNOWN Status State Changes............... 0 Active to Not Active Changes....... 0 Not Active to Active Changes....... 0 Data Packets In.................... 0 Data Packets Out................... 0 Data Packets Out Queued............. 0 Data Packets Out (dropped Q Full).. 0 Voice Cells In..................... 0 Voice Cells In (with errors)....... 0 Voice Cells Out.................... 0

Data Out (Delayed by Voice)........ 0

Configuration commands are used to set configuration information for each functional capability of the router. Each functional capability has a specific prefix for its associated commands:

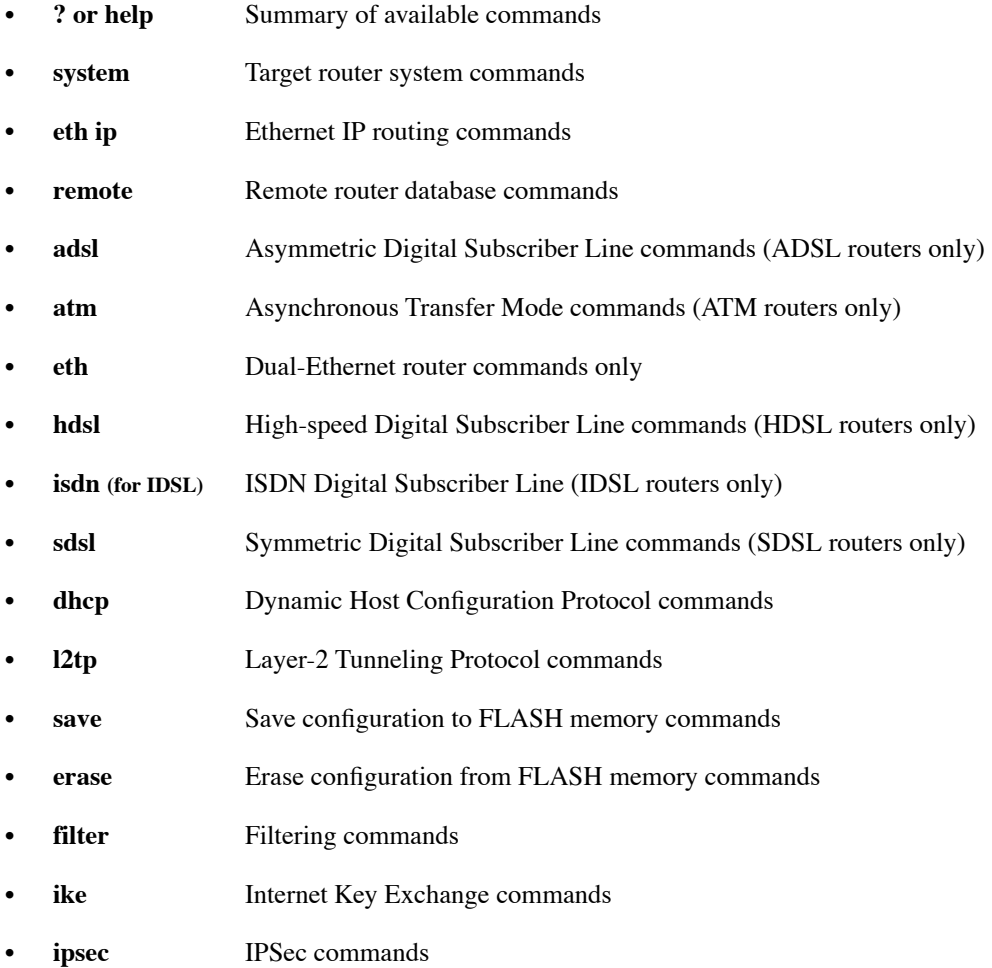

# SYSTEM (Target Router System Configuration Commands)

The following commands set basic router configuration information:

- name of the router
- optional system message
- authentication password
- security authentication protocol
- management security
- system administration password
- IP address translation
- NAT configuration
- host mapping
- WAN-to-WAN forwarding
- filters

### **SYSTEM ?**

Lists the supported keywords.

#### **system ?**

#### **Example:**

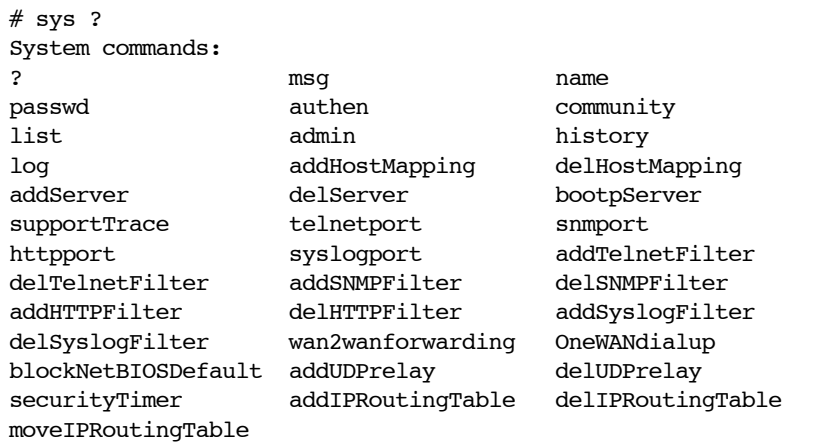

### **SYSTEM ADDBOOTPSERVER**

Adds an address to the BootP server list. (The BootP server list is also the DHCP relay list.)

While the BootP server list has at least one address, the router disables its own DHCP server and, instead, forwards all DHCP/BootP requests to all servers in the list. It forwards every reply received from any of the servers in the list to the appropriate LAN.

Addresses can also be added to the list using the **dhcp addrelay** command ([page 310](#page-309-0)). To remove an address from the list, use the **dhcp delrelay** command [\(page 313\)](#page-312-0).

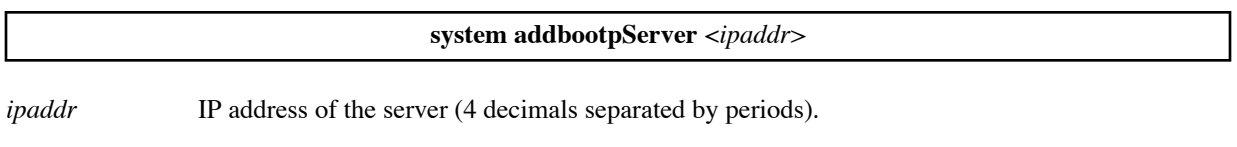

**Example:** system addbootpServer 128.1.210.64

### **SYSTEM ADDHOSTMAPPING**

This command is used to remap a range of local-LAN IP addresses to a range of public IP addresses on a *systemwide basis*. These local addresses are mapped one-to-one to the public addresses.

**Note:** The range of public IP addresses is defined by <*first public addr*> only. The rest of the range is computed automatically (from *<first public addr*> to *<first public addr>* + number of addresses remapped - 1) inclusive.

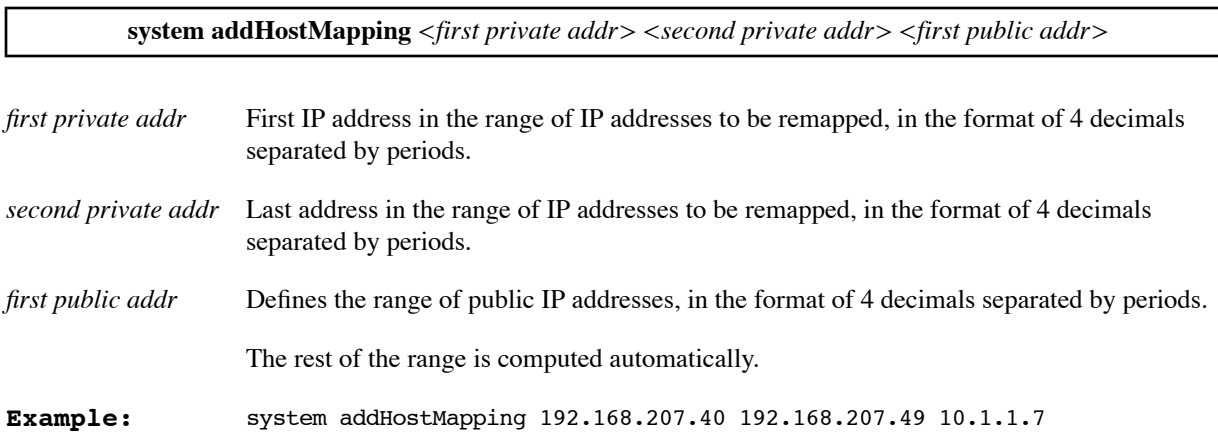

### **SYSTEM ADDHTTPFILTER**

This command is used to allow devices within the defined IP address range to use the HTTP protocol (for example, to browse the Web). This command is useful to block devices on the WAN from accessing the Web browser.

**system addHTTPFilter** *<first ip addr>* [*<last ip addr>*] | LAN

*first ip addr* First IP address of the range.

*last ip addr* Last IP address of the range. May be omitted if the range contains only one IP address.

LAN Local Ethernet LAN.

**Example:** system addHTTPFilter 192.168.1.5 192.168.1.12

### **SYSTEM ADDIPROUTINGTABLE**

Defines a new virtual routing table. Once defined, you can add routes to the table using the commands **eth ip bindRoute** ([page 233](#page-232-0)) and **remote bindIPVirtualRoute** [\(page 260\)](#page-259-0).

The command specifies the name of the new routing table and the range of IP addresses that reference the table for their routing. When the router receives a packet, the source address of the packet determines which routing table is used. For example, if the range of addresses for the virtual routing table ROSA includes address 192.168.25.25, then every packet with the source address 192.168.25.25 is routed using virtual routing table ROSA.

If the source address of a packet is not within the address ranges for any virtual routing table, the default routing table is referenced to route the packet.

For more information, see [Virtual Routing Tables, on page 78.](#page-77-0)

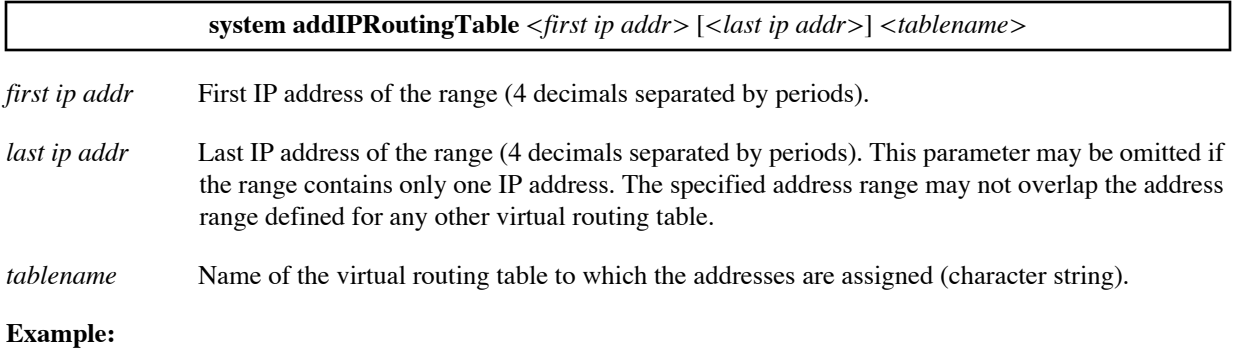

The following command defines a virtual routing table named ROSA (if it does not already exist) and assigns it the IP address range 192.168.1.5 through 192.168.1.12.

system addIPRoutingTable 192.168.1.5 192.168.1.12 ROSA

### **SYSTEM ADDSERVER**

This Network Address Translation (NAT) command is used to configure a local IP address as the selected server on the LAN (FTP, SMTP, etc.) for the global configuration. To learm more, see Network Address Translation [\(NAT\), on page 91](#page-90-0).

Multiple **system addserver**, **remote addserver** [\(page 259\)](#page-258-0), and **eth ip addserver** [\(page 232](#page-231-0)) commands can designate different servers for different protocols, ports, and interfaces. When a request is received, the router searches the server list for the appropriate server. The order of search for a server is discussed in Server Request [Hierarchy, on page 94.](#page-93-0)

**system addServer <***action> <protocol*> <*first port*> [*<last port>* [<*first private port*>]]

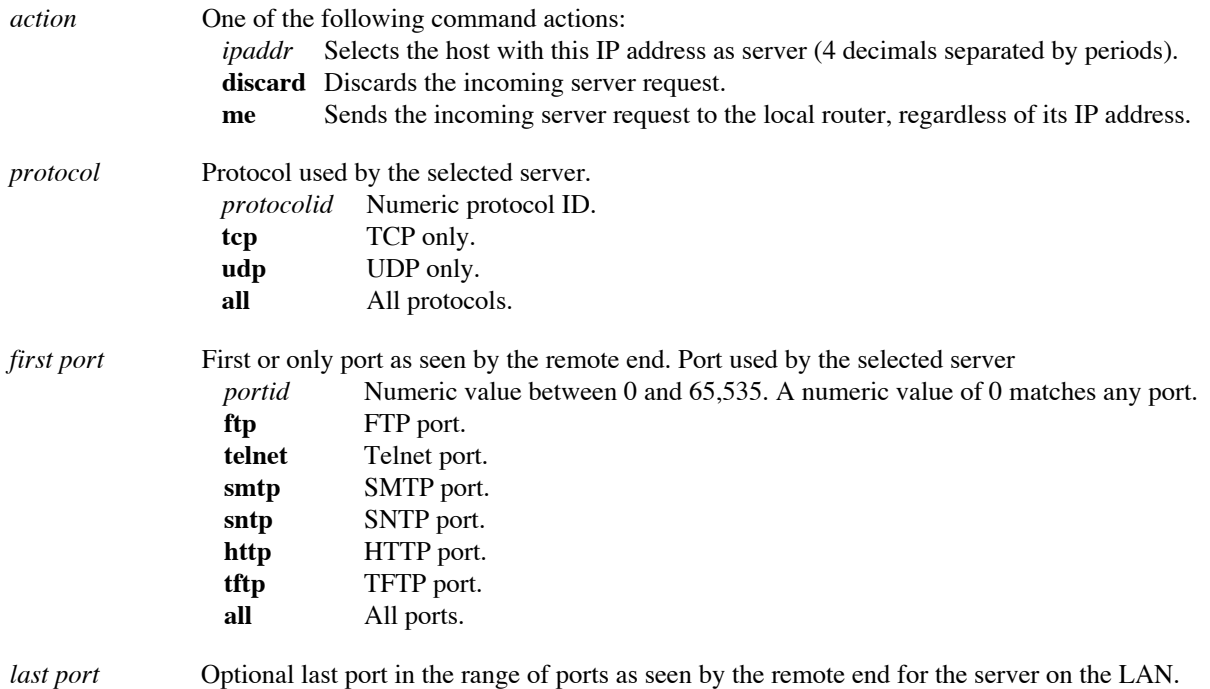

*first private port* If specified, this is a port remapping of the incoming request from the remote end.

#### **Example:**

system addServer 192.168.1.5 tcp smtp

### **SYSTEM ADDSNMPFILTER**

This command is used to validate SNMP clients by defining a range of IP addresses that are allowed to access the router via SNMP. This validation feature is *off* by default.

**Note 1:** This command does *not* require a reboot and is effective immediately.

**Note 2:** To list the range of allowed clients, use the command **system list** when you are logged in with read and write permission (be sure to log in with password).

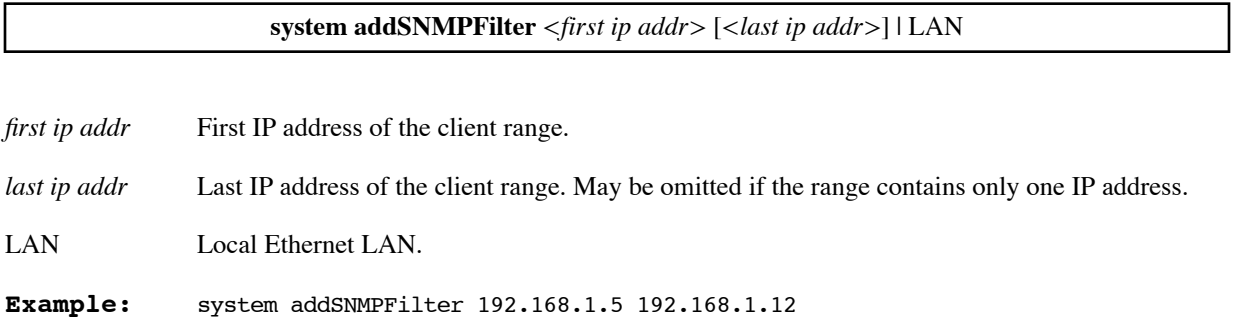

### **SYSTEM ADDSYSLOGFILTER**

Limits the Syslog server addresses that may be returned by DHCP. By default, this validation feature is *off*.

The Syslog filter can comprise one or more ranges of IP addresses that DHCP may return for Syslog servers. To delete addresses from the Syslog filter, use the command **system delsyslogfilter** [\(page 220](#page-219-0)).

This command does not affect the Syslog server addresses that you specify explicitly. For more information on the router as Syslog client, see [page 153.](#page-152-0)

**Note**: This command does not require a reboot and is effective immediately.

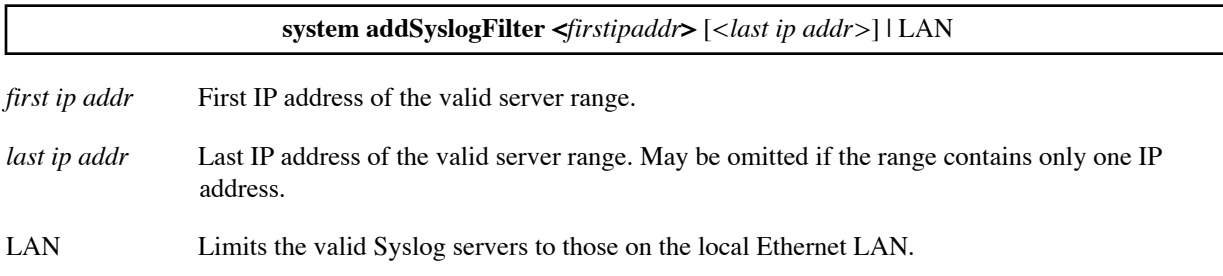

#### **Example:**

system addSyslogFilter 192.168.1.5 192.168.1.12

### **SYSTEM ADDSYSLOGSERVER**

Adds an address to the list of Syslog servers. The router sends system event messages to all Syslog servers in the list, unless the Syslog port has been disabled. For more information about the router as Syslog client, see [page](#page-152-0)  [153](#page-152-0).

To see the server addresses, use the command **system list**. To remove a Syslog server address from the list, use the command **system delSyslogServer** [\(page 221\)](#page-220-0).

**Note:** This command does not require a reboot; it takes effect immediately.

#### **system addSyslogServer <***ipaddr***>**

*ipaddr* IP address to be added to the Syslog server address list (4 decimals separated by periods).

#### **Example:**

system addSyslogServer 192.168.1.5

### **SYSTEM ADDTELNETFILTER**

This command is used to validate Telnet clients by defining a range of IP addresses that are allowed to access the router via Telnet. This validation feature is *off* by default.

**Note 1:** This command does *not* require a reboot and is effective immediately.

**Note 2:** To list the range of allowed clients, use the command **system list** when you are logged in with read and write permission (log in with password).

**system addTelnetFilter** *<first ip addr>* [*<last ip addr>*] | LAN

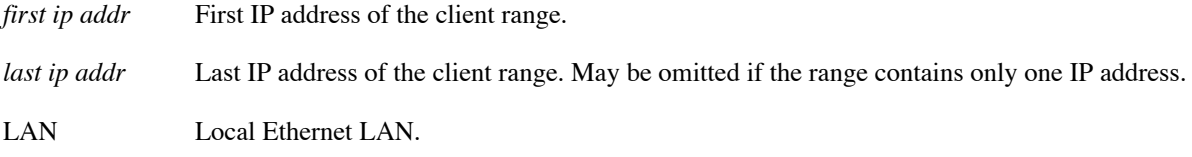

#### **Example:**

system addTelnetFilter 192.168.1.5 192.168.1.12

### **SYSTEM ADDUDPRELAY**

This command is used to create a UDP port range for packet forwarding. You can specify a port range from 0 to 65535; however, 137 to 139 are reserved for NetBIOS ports. Overlap of UDP ports is not allowed.

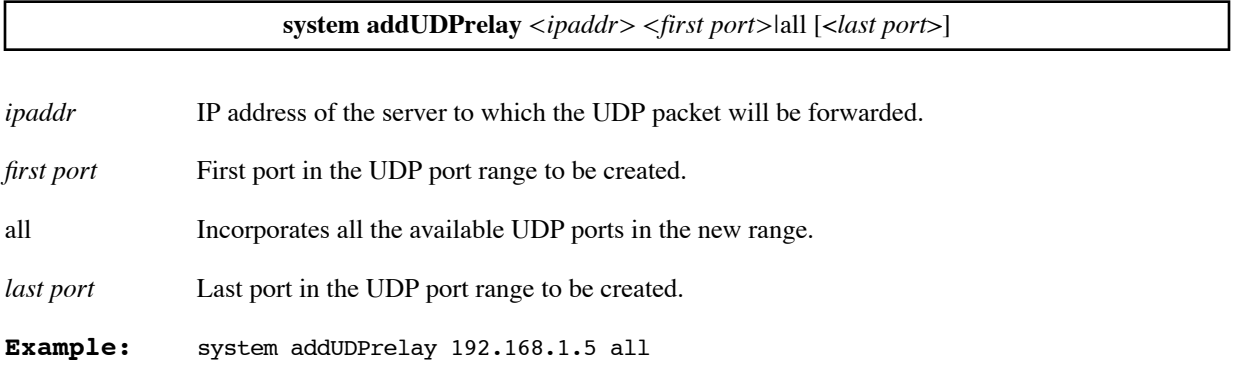

### **SYSTEM ADMIN**

Sets the administration password that is used to control write access to the target router configuration.

**system admin** <*password*>

*password* Write-enable login password**.** 

**Example:** system admin adx1lp

### **SYSTEM AUTHEN**

Forces the target router authentication protocol that is used for security negotiation with the remote routers when the local side authentication is set. You should not need to issue this command as the best security possible is provided with the **none** default.

**system authen** none | pap | chap

none When set to none (the default), the authentication protocol is negotiated, with the *minimum* best security level as defined for each remote router in the database.

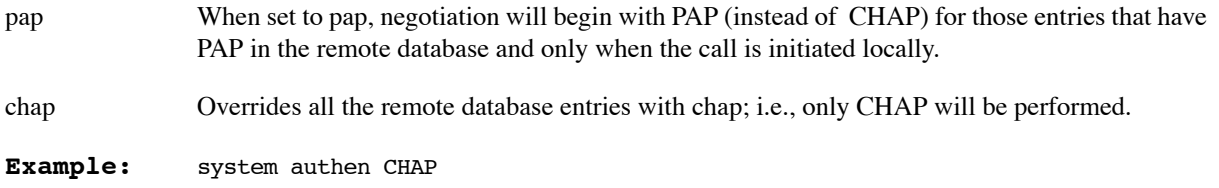

### **SYSTEM BACKUP ADD**

Adds an IP address to the list of addresses to be pinged for the Dial Backup option. The command can specify an explicit address, or it can request that the router determine the gateway or DNS address and add that address to the list.

For more information about Dial Backup, see [page 103.](#page-102-0)

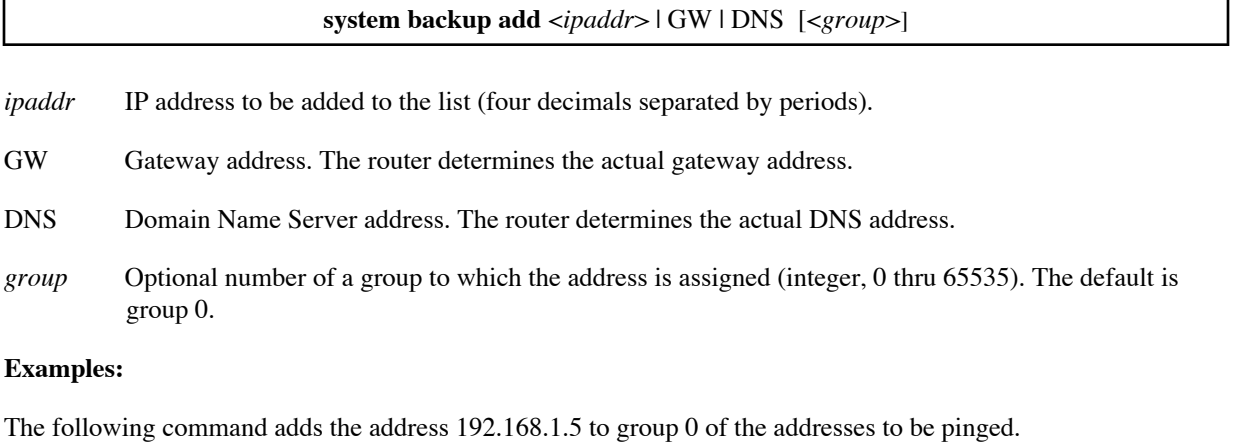

system backup add 192.168.1.5

The following command adds the gateway address to group 1 of the addresses to be pinged.

system backup add GW 1

### **SYSTEM BACKUP DELETE**

Deletes an IP address from the list of addresses to be pinged for the Dial Backup option. The command can:

- Specify an explicit address to be deleted.
- Request that the router delete the gateway or DNS address from the list.
- Delete all addresses in a group.
- Clear all addresses from the list.

To see the addresses in the current list, use the command **system list**. For more information about Dial Backup, see [page 103.](#page-102-0)

**system backup delete** <*ipaddr*> | GW | DNS | all [<*group*> | all ]

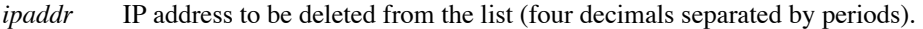

- GW Gateway address. The router determines the actual gateway address and deletes it.
- DNS Domain Name Server address. The router determines the actual DNS address and deletes it.
- all Requests deletion of all addresses in the group.
- *group* Optional number of a group from which the specified address or all addresses are deleted (integer, 0) thru 65535). The default is group 0.
- all Specifies all groups, including group 0.

#### **Examples:**

The following command deletes the address 192.168.1.5 from group 0.

system backup delete 192.168.1.5

The following command deletes the gateway address from group 1.

system backup delete GW 1

The following command deletes all addresses from group 2.

system backup delete all 2

The following command clears all addresses from the list.

system backup delete all all

#### **SYSTEM BACKUP DISABLE**

Disables the Dial Backup option in the router.

To re-enable the Dial Backup option, use the **system backup enable** command.

For more information about Dial Backup, see [page 103.](#page-102-0)

**system backup disable**

#### **SYSTEM BACKUP ENABLE**

Enables the Dial Backup option in the router.

**Note:** The Dial Backup option cannot be used until its software option key is installed in the router. For more information, see [Software Option Keys, on page 114.](#page-113-0)

To disable the Dial Backup option, use the **system backup disable** command.

For more information about Dial Backup, see [page 103.](#page-102-0)

**system backup enable**

### **SYSTEM BACKUP PINGINTERVAL**

Changes the ping interval for a group, that is, the number of seconds between pings during a test of the addresses in the group.

**Note:** If you change the ping interval to **0**, you disable the group of addresses.

To see the current ping intervals, use the **system list** command. For more information about the ping interval and Dial Backup, see [Ping Interval, Number of Samples, and Success Rate, on page 105.](#page-104-0)

```
system backup pinginterval <seconds> [<group>]
```
*seconds* Number of seconds in the ping interval for the group (integer). The default is 5 seconds.

*group* Optional number of a group (integer, 0 thru 65535). The default is group 0.

#### **Examples:**

The following command changes the ping interval to 10 seconds for group 0.

system backup pinginterval 10

The following command disables the pinging of addresses in group 1.

system backup pinginterval 0 1

### **SYSTEM BACKUP PINGSAMPLES**

Changes the number of ping samples for a group, that is, the number of pings performed for each address in the group.

**Note:** If you change the ping samples value to **0**, you disable pinging for that group of addresses.

To see the current ping sample values, use the **system list** command. For more information about ping samples and Dial Backup, see [Ping Interval, Number of Samples, and Success Rate, on page 105.](#page-104-0)

**system backup pingsamples** <*samples*> [<*group*>]

*samples* Number of times the addresses in the group are pinged (integer). The default is 6.

*group* Optional number of a group (integer, 0 thru 65535). The default is group 0.

#### **Examples:**

The following command changes the number of ping samples to 10 for addresses in group 0.

system backup pingsamples 10

The following command disables the pinging of addresses in group 1.

system backup pingsamples 0 1

### **SYSTEM BACKUP RETRY**

Changes the Dial Backup retry period. The retry period determines how often the router attempts to restore the DSL link. For more information about the Dial Backup retry period, see [DSL Restoration Retry Period, on page](#page-104-1)  [105](#page-104-1).

The default retry period is thirty minutes. The minimum retry period is two minutes.

To see the current retry value, use the **system list** command.

**system backup retry** <*minutes*>

*minutes* Number of a minutes in the retry period (integer). The default is 30; the minimum is 2.

#### **Example:**

The following command changes the retry period to 60 minutes.

system backup retry 60

### **SYSTEM BACKUP STABILITY**

Changes the Dial Backup stability period. The stability period guards against frequent switching back and forth between the DSL link and the backup port. For more information about the Dial Backup stability period, see [Stability Period, on page 104](#page-103-0).

The default stability period is three minutes. The minimum stability period is one minute.

To see the current stability value, use the **system list** command.

**system backup stability** <*minutes*>

*minutes* Number of a minutes in the stability period (integer). The default is 3; the minimum is 1.

#### **Example:**

The following command changes the stability period to 5 minutes.

system backup stability 5

### **SYSTEM BACKUP SUCCESSRATE**

Changes the minimum success rate required for a group of pinged addresses. If the success rate is less than the minimum, the DSL link is assumed to have failed and a switchover to the backup is performed.

**Note:** If you change the success rate to **0**, you disable pinging for that group of addresses.

Note: A minimum success rate of 100% is not recommended; this would require a reply from every ping sent.

To see the current success rate values, use the **system list** command. For more information about success rates and Dial Backup, see [Ping Interval, Number of Samples, and Success Rate, on page 105.](#page-104-0)

**system backup successrate** <*percentage*> [<*group*>]
- *percentage* Minimum success rate required during a ping test of the addresses in the group (integer, 0 thru 99). The default is 50.
- *group* Optional number of a group (integer, 0 thru 65535). The default is group 0.

#### **Examples:**

The following command changes the success rate to 75% for addresses in group 0.

system backup successrate 75

The following command disables the pinging of addresses in group 1.

system backup successrate 0 1

### **SYSTEM BLOCKNETBIOS**

The router can block all netbios and netbui requests from being sent over the wan. This command sets the defaultvalue for the entire router when a remote router is defined.

system blockNetBIOS Default yeslno

After a remote device is defined, the command remote blockNetBIOS onloff <remoteName> can enable or disable this feature.

### **SYSTEM COMMUNITY**

Enhances SNMP security by allowing the user to change the SNMP community name from its default value of "public" to a different value. Refer to [Controlling Remote Management, on page 101](#page-100-0).

**Note:** The command **system community** (with no value) will display the current community name.

**system community** [*<SNMP community name>*]

*SNMP community name* String of up to 40 characters.

**Example 1:** system community fred

**Example 2:** system community

### **SYSTEM DEFAULTMODEM**

Lists the default modem settings. The modem settings are for the backup V.90 modem connected to the console port.

To change the modem settings, use the **system modem** command ([page 223\)](#page-222-0). For more information on the Dial Backup option, see [page 149](#page-148-0).

**system defaultmodem**

## **SYSTEM DELBOOTPSERVER**

Removes an address from the BootP server list. (The BootP server list is also the DHCP relay list.)

To remove all addresses from the list, use **system delbootpserver all**.

Addresses can also be removed from the list using the **dhcp delrelay** command [\(page 313](#page-312-0)). To add an address to the list, use the **dhcp addrelay** command ([page 310](#page-309-0)).

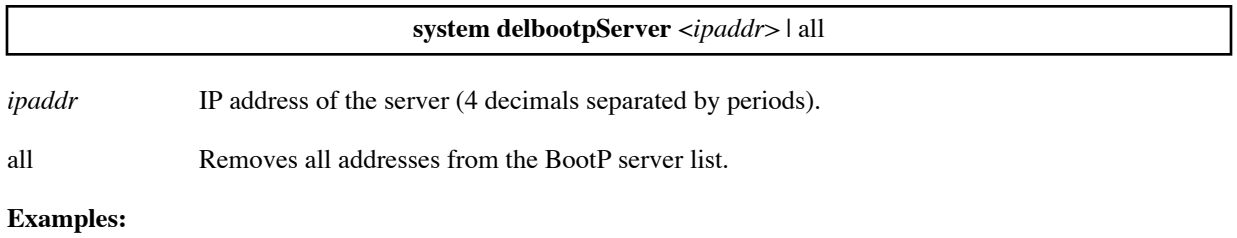

system delbootpServer 128.1.210.64

system delbootpServer all

## **SYSTEM DELHOSTMAPPING**

Undoes an IP address/host translation (remapping) range that was previously established with the command **remote addHostMapping** on a *per-systemwide basis*.

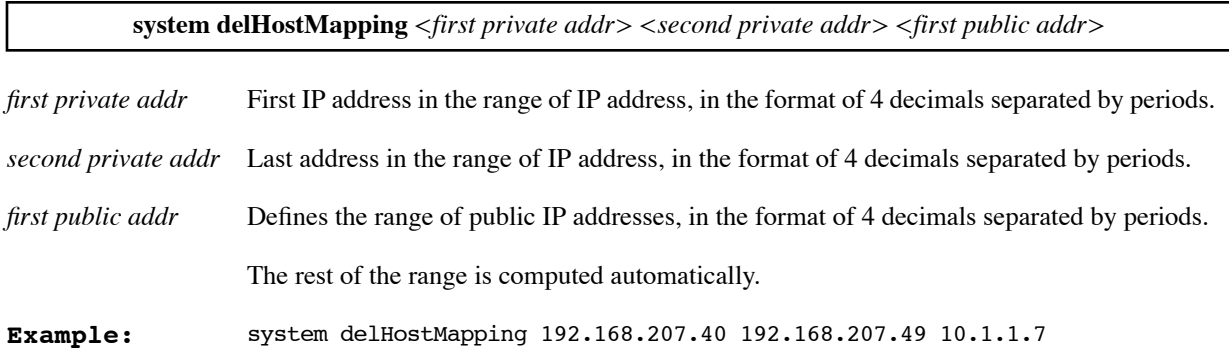

## **SYSTEM DELHTTPFILTER**

Deletes an address filter created by the **system addHTTPFilter** command. To see the address range of the filter, use the command **system list**.

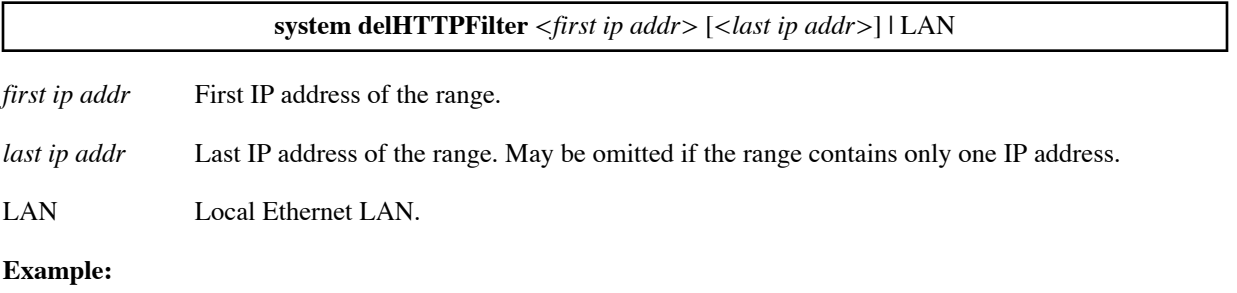

system delHTTPFilter 192.168.1.5 192.168.1.12

## **SYSTEM DELIPROUTINGTABLE**

Deletes a range of addresses that reference a virtual routing table or deletes the entire virtual routing table.

To list the virtual routing tables, use the **iproutes** command ([page 191](#page-190-0)).

For more information, see [Virtual Routing Tables, on page 78.](#page-77-0)

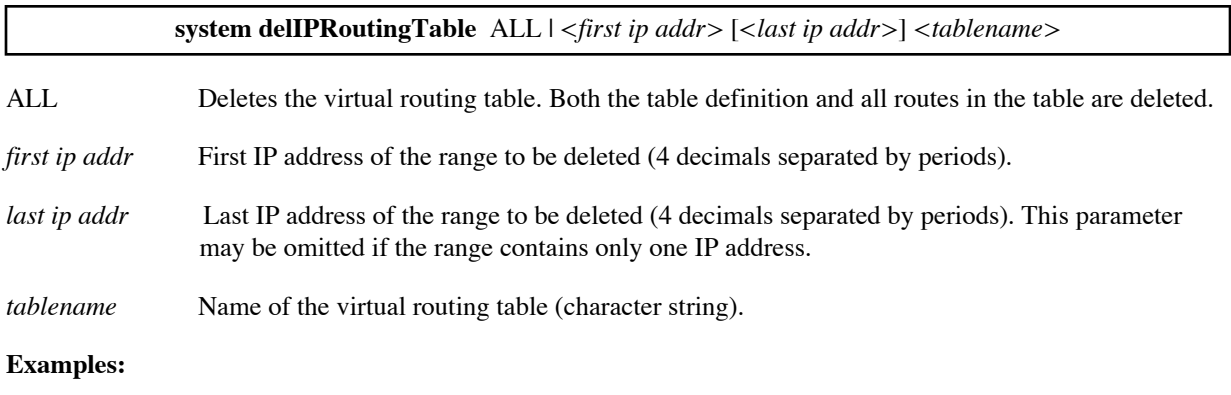

Deletes two IP addresses from the address range that references routing table ROSA:

system delIPRoutingTable 192.168.1.5 192.168.1.6 ROSA

Deletes the virtual routing table ROSA:

system delIPRoutingTable all ROSA

## **SYSTEM DELSERVER**

Deletes an entry created by the **system addServer** command ([page 209\)](#page-208-0).

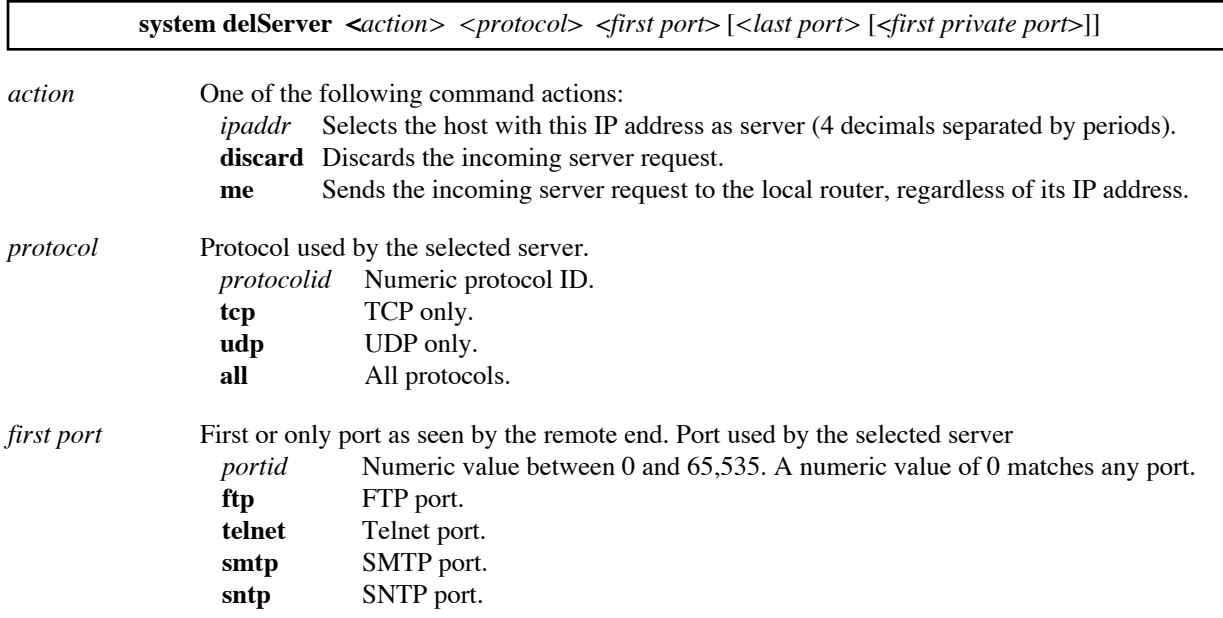

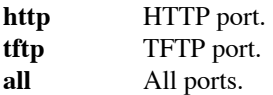

*last port* Optional last port in the range of ports as seen by the remote end for the server on the LAN.

*first private port* If specified, this is a port remapping of the incoming request from the remote end.

### **Example:**

```
system delServer 192.168.1.5 tcp smtp
```
### **SYSTEM DELSNMPFILTER**

Deletes the client range previously defined by the command **system addsnmpfilter**.

**Note 1:** This command does *not* require a reboot and is effective immediately.

**Note 2:** To list the range of allowed clients, use the command **system list** when you are logged in with read and write permission (be sure to log in with password).

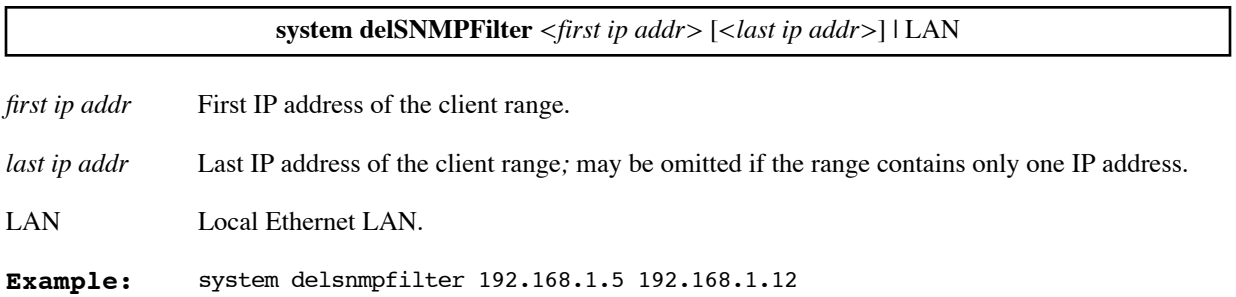

## **SYSTEM DELSYSLOGFILTER**

Deletes the Syslog address filter.To see the address range of the filter, use the command **system list**. To define a new Syslog address filter, use the command **system addSyslogFilter** ([page 210](#page-209-0)).

**Note:** This command does not require a reboot; it takes effect immediately.

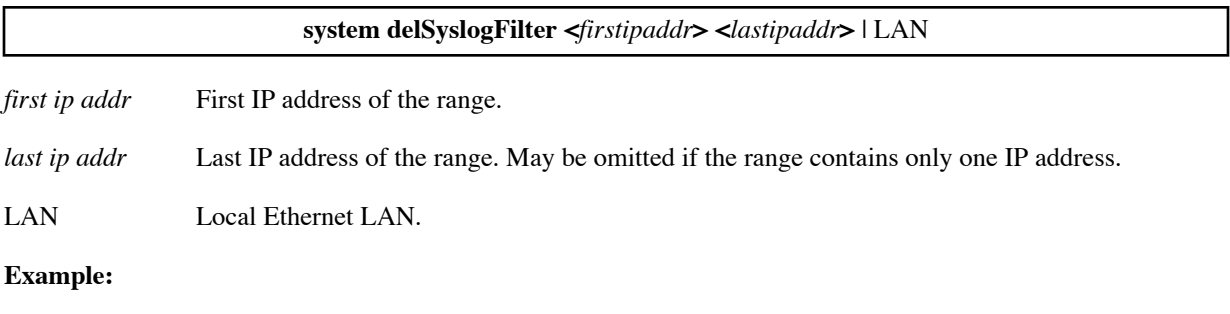

```
system delSyslogFilter 192.168.1.5 192.168.1.12
```
## **SYSTEM DELSYSLOGSERVER**

Removes an address from the list of Syslog servers. To see the server addresses, use the command **system list**. To specify a new Syslog server address, use the command **system addSyslogServer** [\(page 211\)](#page-210-0).

**Note:** This command does not require a reboot; it takes effect immediately.

#### **system delSyslogServer <***ipaddr***>**

*ipaddr* IP address to be removed from the Syslog server address list.

#### **Example:**

```
system delSyslogServer 192.168.1.5
```
### **SYSTEM DELTELNETFILTER**

Deletes the client range previously defined by the command **system addTelnetFilter**.

**Note 1:** This command does *not* require a reboot and is effective immediately.

**Note 2:** To list the range of allowed clients, use the command system list when logged in with read and write permission (be sure to log in with password).

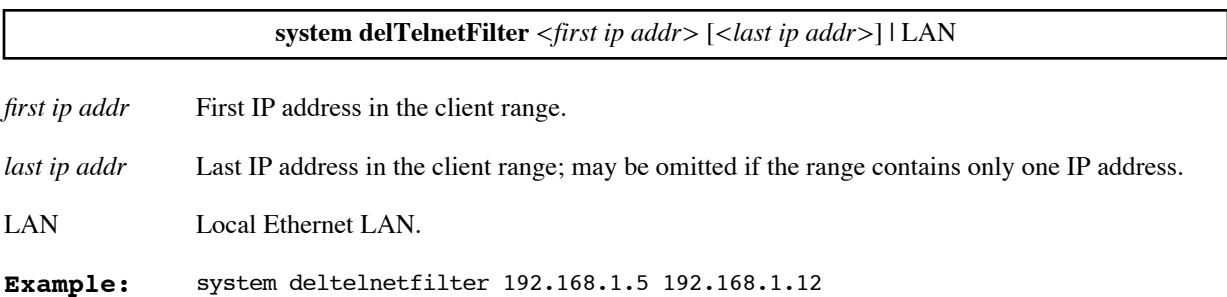

## **SYSTEM DELUDPRELAY**

Deletes the port range that was previously enabled by the command **system addUDPrelay.**

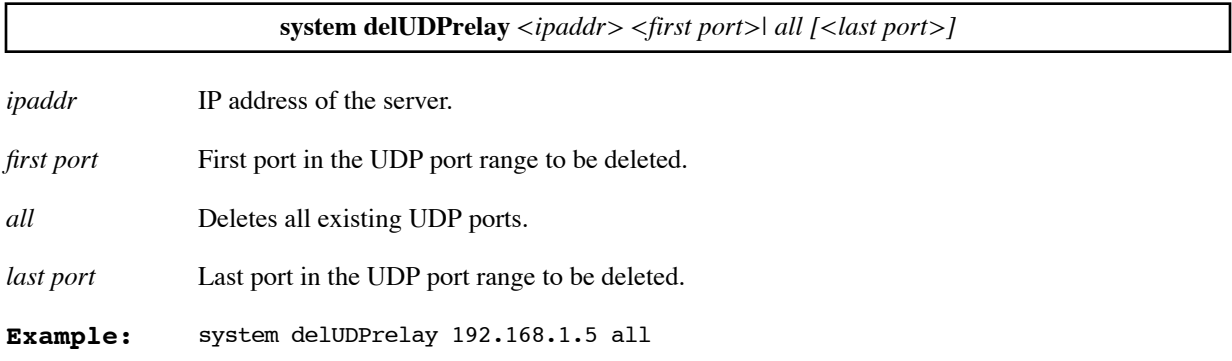

## **SYSTEM HISTORY**

Displays the router's most recent console log.

### **system history**

**Example:** system history

## **SYSTEM HTTPPORT**

Manages HTTP port access including disabling and re-enabling HTTP port access or redefining the HTTP port for security reasons. Refer to [Chapter 4. Controlling Remote Management on page 101](#page-100-0).

**Note:** This command requires a **save** and **reboot** to take effect.

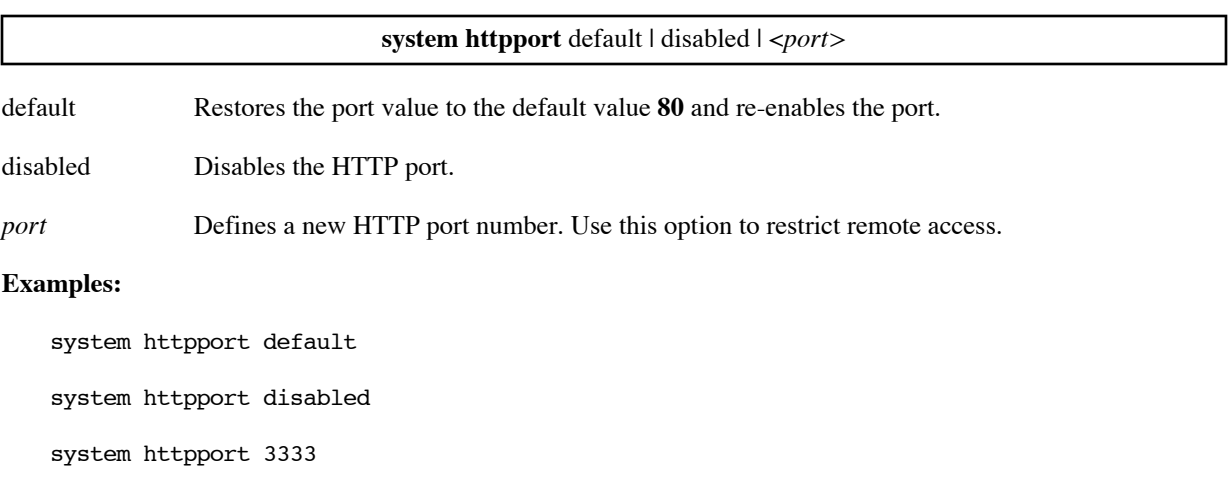

## **SYSTEM LIST**

Lists the system settings for the target router.

**system list**

#### **Example:**

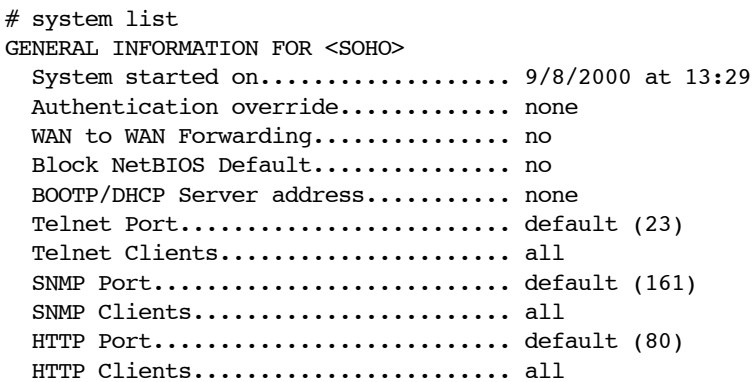

```
 Syslog Port......................... default (514)
Allowed Syslog Servers.............. all
Default Syslog Servers.............. none
System message:
Security timer...................... 30 minutes
One WAN Dial UP..................... no
```
## **SYSTEM LOG**

Allows logging of the router's activity in a Telnet session.

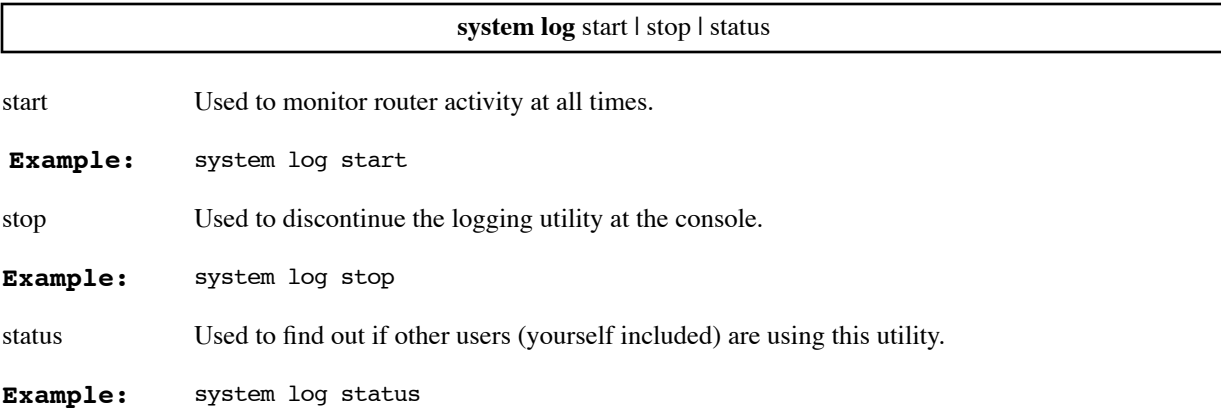

### <span id="page-222-0"></span>**SYSTEM MODEM**

Changes the selected modem setting. The modem settings are for the backup V.90 modem connected to the console port.

For more information on the Dial Backup option, see [page 149](#page-148-0).

**system modem** reset | escape | init | offhook | dial | answer | hangup <*string*>

dial The two possible strings for the **dial** setting are **ATDT** for tone dialing or **ATDP** for pulse dialing. The default is tone dialing.

#### **Examples:**

The following command changes the string for the init setting:

### **system modem init ATS0=0Q0V1&C2&D3&K1X4&H1&I0S12=20**

The following command selects pulse dialing:

**system modem dial ATDP**

### **SYSTEM MOVEIPROUTINGTABLE**

Moves a range of IP addresses to another virtual routing table. The command first looks at the address ranges defined for other virtual routing tables, searching for the addresses to be moved. If it finds addresses to be moved, it deletes them from the address ranges for the other virtual routing tables. The command then adds the specified address range to the virtual routing table named on the command.

To list the routes in the virtual routing tables, use the **iproutes** command ([page 191\)](#page-190-0) or the **remote listiproutes** command [\(page 272\)](#page-271-0).

For more information, see [Virtual Routing Tables, on page 78.](#page-77-0)

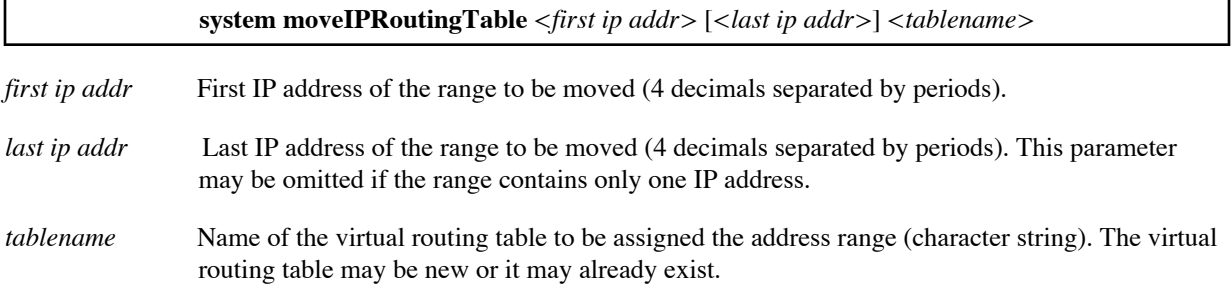

#### **Example:**

Suppose you want all packets with source addresses in the range 192.168.254.11 through 192.168.254.20 to be routed using virtual routing table MIGUEL. Addresses in that range may already be assigned to other virtual routing tables. Therefore, to delete the addresses from any other virtual routing tables and assign the address range to MIGUEL, you enter this command:

system moveIPRoutingTable 192.168.254.11 192.168.254.20 MIGUEL

### **SYSTEM MSG**

Sets a message that is saved in the target router you are configuring.

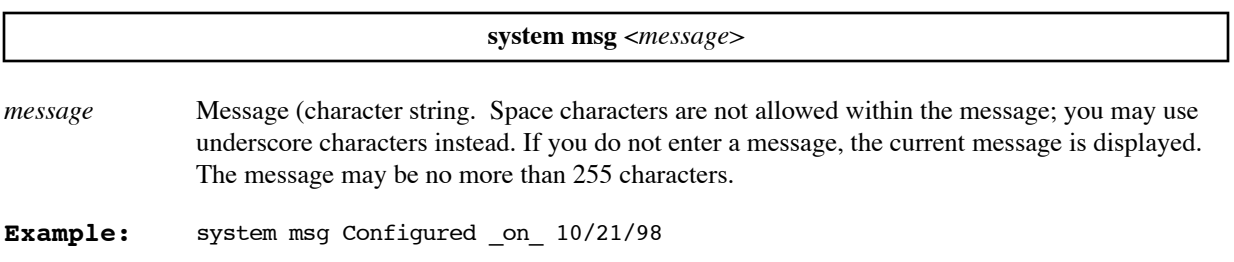

### **SYSTEM NAME**

Sets the name for the target router that you are configuring. You must assign a name to the target router. This name is sent to a remote router during PAP/CHAP authentication.

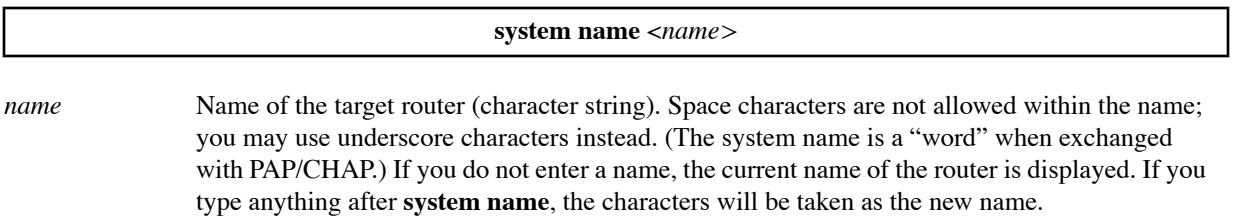

**Note:** The system name is case sensitive and may be no more than 50 characters.

**Example:** system name Router1

## **SYSTEM ONEWANDIALUP**

 This command is useful when security concerns dictate than the router have only one connection active at a time. For example, the command can prevent from connecting to the Internet and to another location such as your company at the same time. The command **system oneWANdialup** on forces the router to have no more than *one* connection to a remote entry active at one time. (Multiple links to the same remote are allowed.)

A connection is only generated when data is forwarded to the remote router (dial-on-demand); Permanent links cannot be automatically generated.

At system startup time, the router examines each remote entry. If if finds one remote enabled, it leaves the remote enabled. If it finds more than one remote entry enabled, then it disables every entry that does not have a protocol of PPP or PPPLLC. It sets the minimum number of active links (**remote minLink**) to 0 (zero) on the enabled entries; if the command did not perform this function, connections to multiple destinations would not be possible (since the link to the destination with **minLink=**non-zero would be active).

The command allows multiple connections to the SAME location and supports PPP Mult-link protocol.

This **system oneWANdialup** command complements the **system** command that controls WAN-to-WAN forwarding. That command allows multiple connections to different locations to be active at the same time but stops traffic from passing from one WAN connection to another.

### **system oneWANdialup** on|off

on Enables only one active connection at a time to a remote entry.

off Disables **system oneWANdialup.**

**Example:** system oneWANdialup on

### **SYSTEM PASSWD**

Sets the system authentication password for the target router that is used when the router connects to other routers or is challenged by them. This password is a default password used for all remote sites unless a unique password is explicitly defined for connecting to a remote router with the **remote setOurPasswd** command.

**system passwd** <*password*>

*password* Authentication password of the target router.

**Note:** The password is case-sensitive and should be no more than 40 characters.

**Example:** system passwd chwgn1

## **SYSTEM SECURITYTIMER**

Automatically logs out a Telnet or console user out of privileged mode when no typing has occurred for 10 minutes. This command allows the user to change the 10-minute default to a different value.

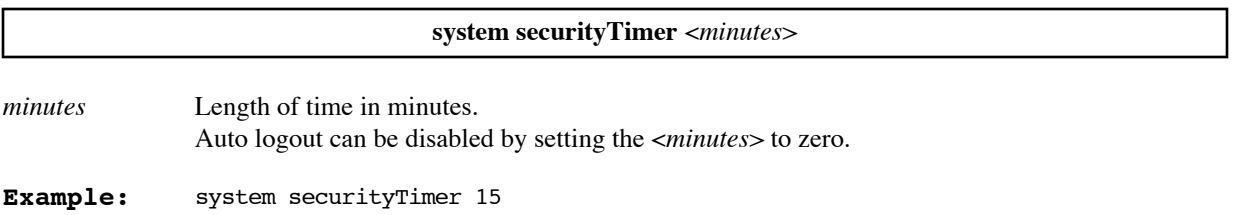

## **SYSTEM SNMPPORT**

Manages SNMP port access including disabling SNMP, reestablishing SNMP services, or redefining the SNMP port for security reasons. Refer to [Chapter 4. Controlling Remote Management on page 101.](#page-100-0)

**Note:** This command requires a **save** and **reboot** to take effect.

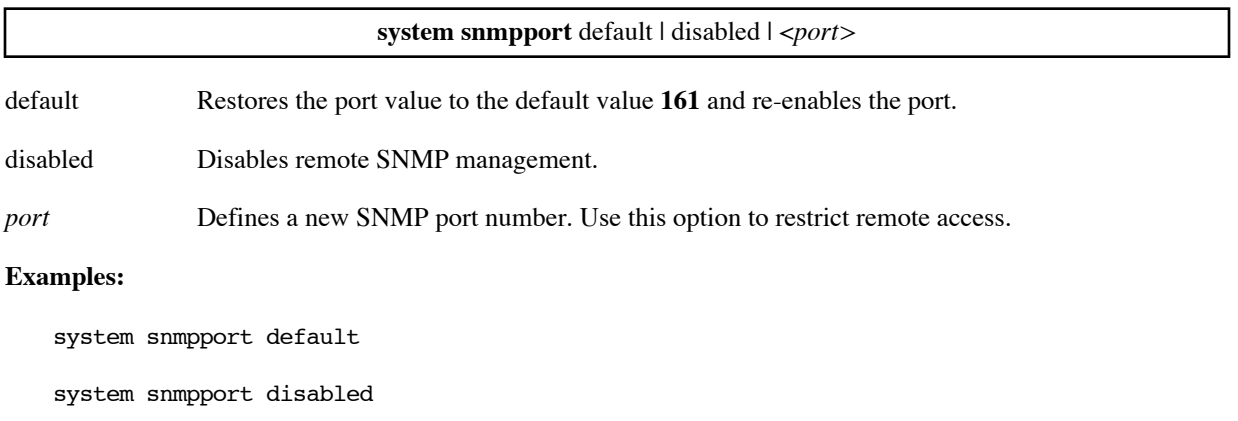

system snmpport 3333

## **SYSTEM SUPPORTTRACE**

Lets you capture to a file all the configuration data that Technical Support may need to investigate configuration problems. This exhaustive list command incorporates the following commands:

- s**ystem history**
- **vers**
- **mem**
- **system list**
- **eth list**
- **dhcp list (if DHCP is enabled)**
- **remote list**
- **ifs**
- **bi (if bridging is enabled)**
- **ipifs**
- **iproutes**
- **ipxroutes**

**system supporttrace**

Example: system supporttrace

### **SYSTEM SYSLOGPORT**

Manages Syslog port access including disabling and re-enabling the Syslog port or redefining the Syslog port for security reasons. For more information on configuring the router as a Syslog client, see [page 153](#page-152-0).

**Note:** This command requires a **save** and **reboot** to take effect.

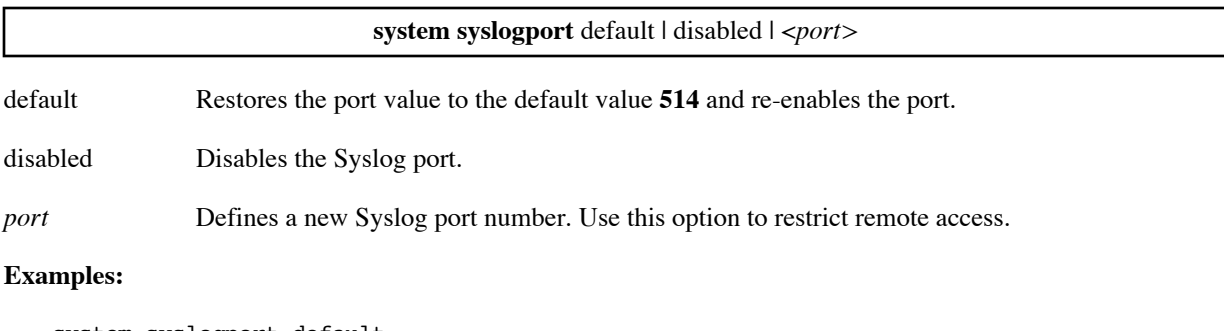

system syslogport default system syslogport disabled system syslogport 3333

## **SYSTEM TELNETPORT**

The router has a built-in Telnet server. This command is used to specify which router's TCP port is to receive a Telnet connection.

**Note:** This command requires a **save** and **reboot** to take effect.

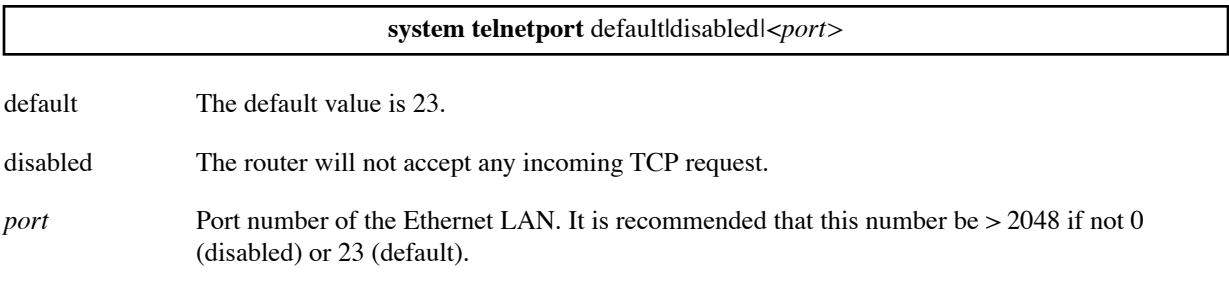

**Examples:** system telnetport default

system telnetport disabled

system telnetport 3333`

## **SYSTEM WAN2WANFORWARDING**

Allows the user to manage WAN-to-WAN forwarding of data from one WAN link to another.

For example, an employee uses the router at home to access both a company network and the Internet at the same time, and the company does not want its information to pass to the Internet, then this command is useful for disabling WAN-to-WAN forwarding.

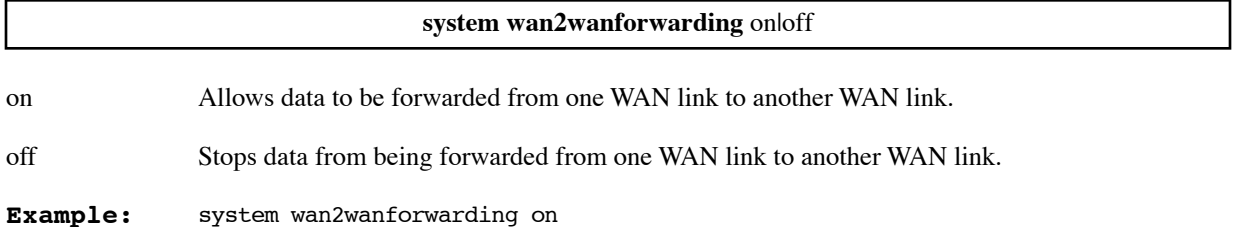

# ETH (Target Router Ethernet LAN Bridging and Routing)

The following commands allow you to configure the Ethernet interfaces in your router. You can:

- Set the Ethernet LAN IP address
- Define logical interfaces to provide service to multiple IP subnets
- Manage the contents of the default routing table and any virtual routing tables
- Enable and disable IP routing
- List the current configuration settings

**Note:** In general, these commands require a **save** and **reboot** before they take effect. However, changes made to IP filters and to virtual routing tables take effect immediately; the changes are lost, though, if they are not saved before the next **reboot**.

## **ETH ?**

Lists the supported keywords.

**eth ?**

#### **Example:**

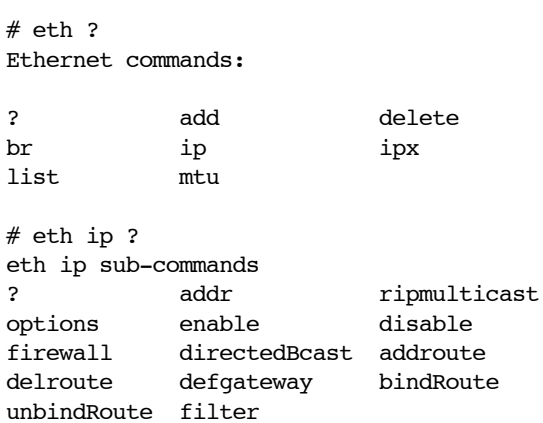

### <span id="page-228-0"></span>**ETH ADD**

Adds a logical interface onto an Ethernet port so that the router can provide service to multiple IP subnets. The **eth add** command defines the port number and logical interface number. You should then use an **eth ip addr** command to define the IP subnet that uses the logical interface. For more information, see [Multiple IP Subnets, on](#page-76-0)  [page 77](#page-76-0).

A logical interface 0 always exists for Ethernet port 0 (and for port 1 in a dual-port router); logical interface 0 cannot be deleted.

Once defined, routes and filters can be created for the new logical interface using the other **eth** commands in this section. To list the currently defined logical interfaces, use the **eth list** command ([page 248](#page-247-0)). To remove a logical interface, use an **eth delete** command [\(page 230\)](#page-229-0).

**Note:** This command requires a **save** and **reboot** before it takes effect.

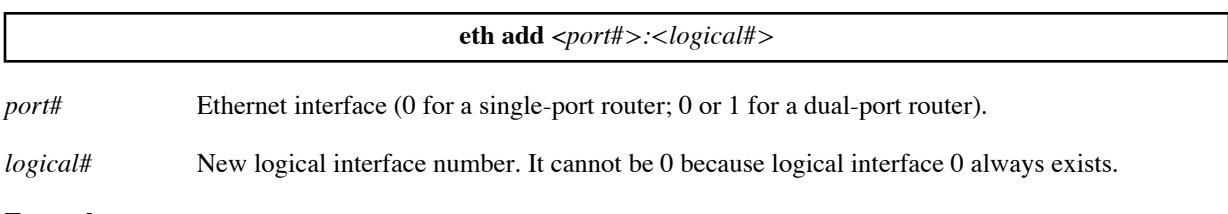

**Example:** eth add 0:1

## <span id="page-229-0"></span>**ETH DELETE**

Deletes a logical interface from an Ethernet port. For more information, see [Multiple IP Subnets, on page 77](#page-76-0)

When you delete a logical interface, all information defined for that interface, such as routes and filters, is deleted automatically.

To list all currently defined logical interfaces, use the **eth list** command [\(page 248\)](#page-247-0).

**Note:** Logical interface 0 cannot be deleted.

**Note:** This command takes effect immediately; however, if the change is not saved before the next **reboot**, the deletion is lost and the deleted interface reappears after the reboot.

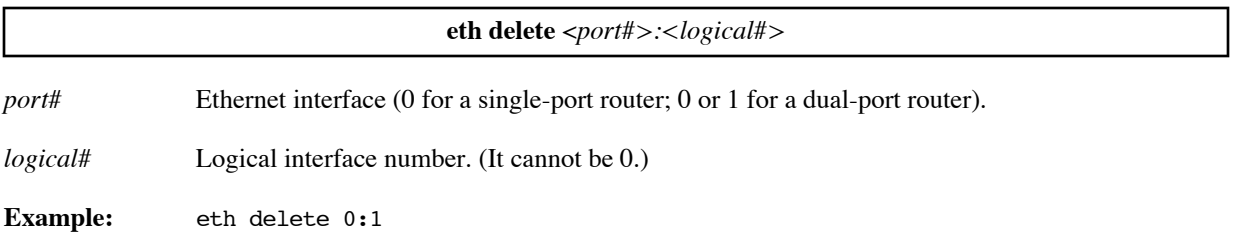

## <span id="page-229-1"></span>**ETH IP ADDHOSTMAPPING**

Remaps a range of local LAN IP addresses to a range of public IP addresses on a *per-interface basis*. These local addresses are mapped one-to-one to the public addresses. For more information, see [Host Remapping, on page 95](#page-94-0).

**Note:** The range of public IP addresses is defined by <*first public addr*> only. The rest of the range is computed automatically (from <*first public addr*> to <*first public addr*> + number of addresses remapped - 1) inclusive.

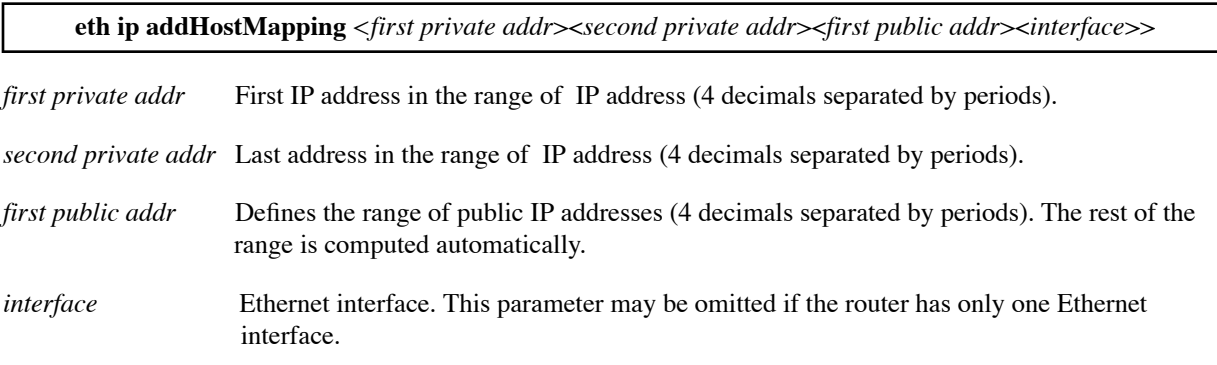

If the router has two physical Ethernet interfaces (an Ethernet hub router), the port number (0 or 1) must be specified.

To specify a logical interface other than logical interface 0, specify both the port number and the logical interface number (<*port #*>:<*logical #*>, for example, 0:1).

### **Example:**

eth ip addHostMapping 192.168.207.40 192.168.207.49 10.0.20.11 1

### <span id="page-230-0"></span>**ETH IP ADDR**

Defines the IP address and subnet mask for an Ethernet port or logical interface.

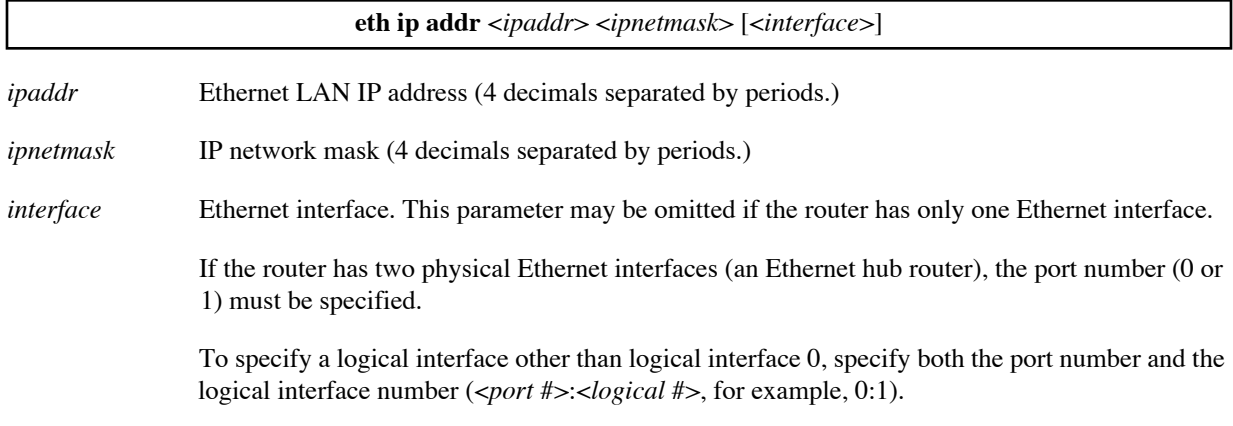

#### **Examples:**

The following command sets the IP address and subnet mask for the default Ethernet interface (0:0).

eth ip addr 192.168.1.254 255.255.255.0

The following command sets the IP address and subnet mask for logical interface 1 on Ethernet port 0.

eth ip addr 10.0.27.1 255.255.255.0 0:1

### **ETH IP ADDROUTE**

Adds a route to the default routing table for the Ethernet interface.

This command is needed only if the system does not support RIP (see [IP \(RIP\) Protocol Controls, on page 81](#page-80-0) and the **eth ip options** command, on [page 243](#page-242-0)).

**Note:** This command requires a **save** and **reboot** before it takes effect.

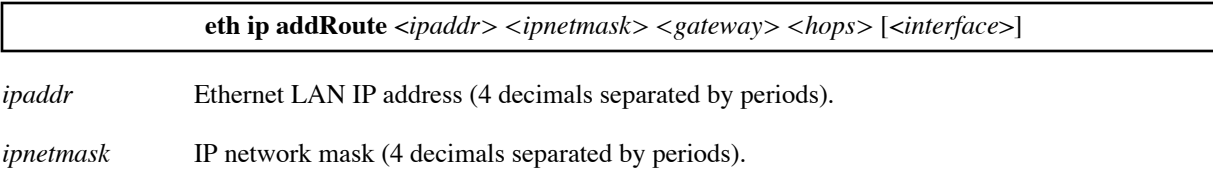

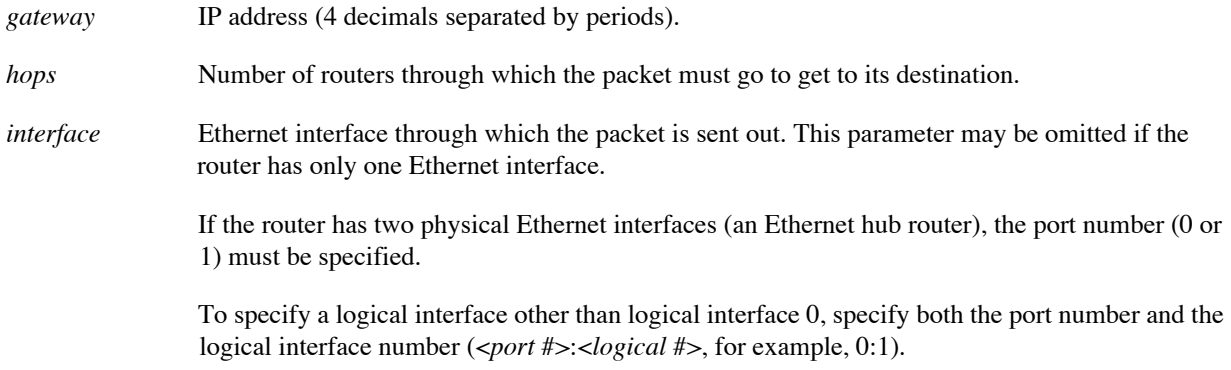

### **Examples:**

The following command adds a route to the default routing table for the default Ethernet interface (0:0).

eth ip addRoute 10.1.2.0 255.255.255.0 192.168.1.17 1

The following command adds a route to the default routing table for logical interface 1 on Ethernet port 0.

eth ip addRoute 10.1.3.0 255.255.255.0 10.0.27.20 1 0:1

### <span id="page-231-0"></span>**ETH IP ADDSERVER**

This Network Address Translation (NAT) command adds a server's IP address (on the LAN) associated with this interface for a particular protocol. For more information, see [Network Address Translation \(NAT\), on page 91](#page-90-0).

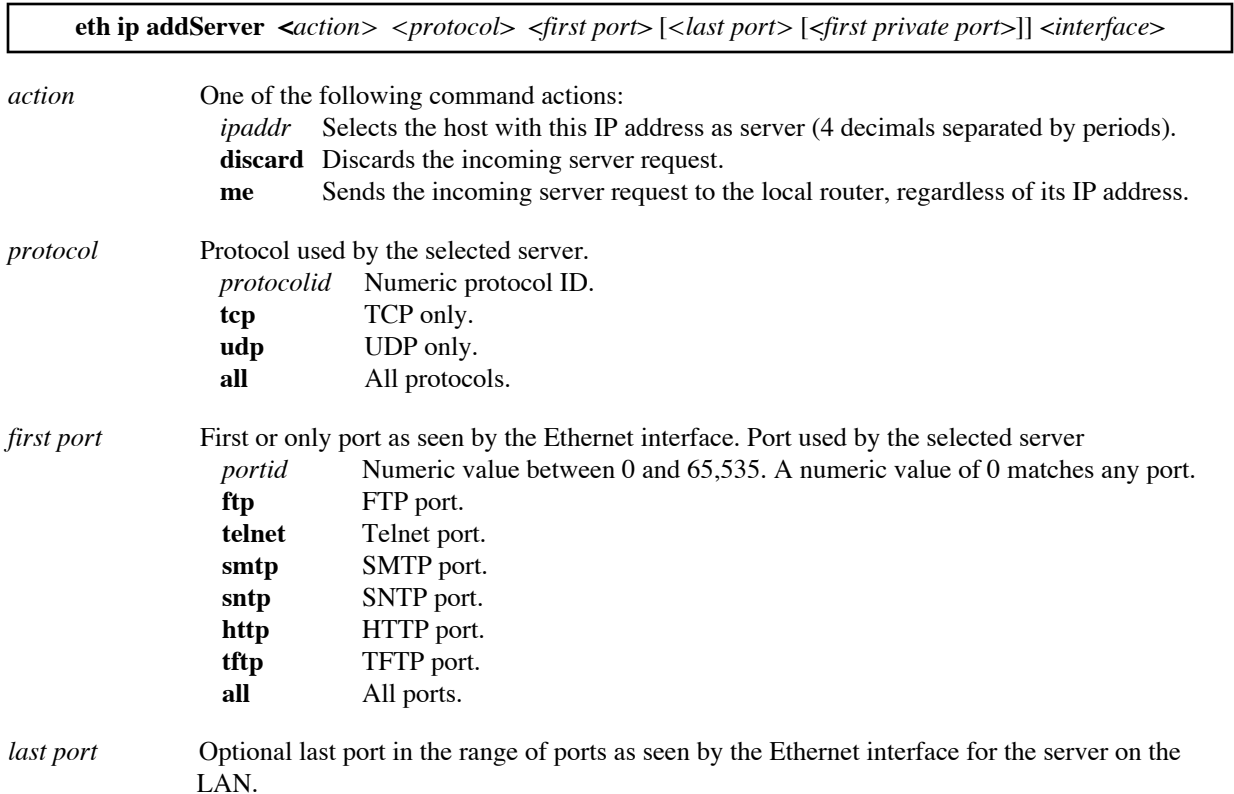

*first private port* If specified, this is a port remapping of the incoming request from the Ethernet interface.

*interface* Ethernet interface. This parameter may be omitted if the router has only one Ethernet interface.

If the router has two physical Ethernet interfaces (an Ethernet hub router), the port number (0 or 1) must be specified.

To specify a logical interface other than logical interface 0, specify both the port number and the logical interface number (<*port #*>:<*logical #*>, for example, 0:1).

### **Example:**

eth ip addServer 192.168.1.5 tcp smtp 1

eth ip addServer 192.168.1.10 tcp 9000 9000 telnet 0

### **ETH IP BINDROUTE**

Adds an Ethernet route to the named IP virtual routing table.

Duplicate routes are not allowed within a routing table. However, identical routes may be added to different routing tables. For example, the same route may be added to a virtual routing table and to the default routing table.

To list the routes, use the **iproutes** command, [page 191](#page-190-0). To remove an Ethernet route from a virtual routing table, use the **eth ip unbindRoute** command, [page 246.](#page-245-0)

**Note:** A route change in an IP virtual routing table takes effect immediately. However, the change is lost if it is not saved before the next **reboot**.

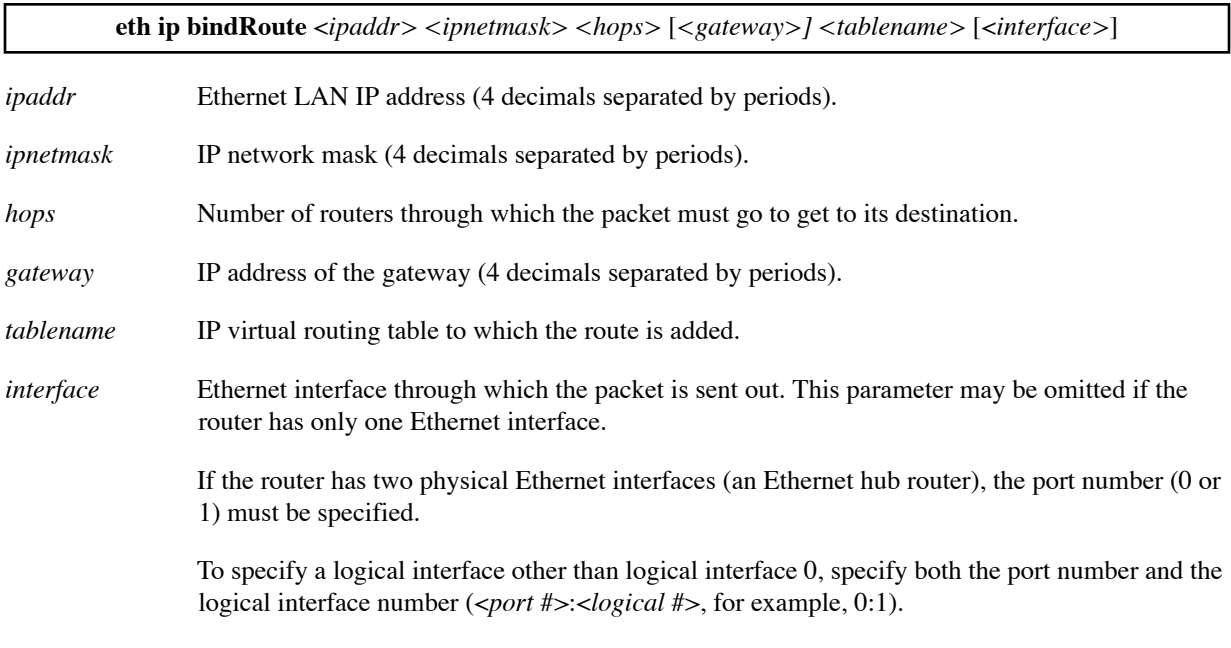

### **Example:**

The following commands add a route for IP address 10.1.2.0/255.255.255.0 to four routing tables: ROSA, MIGUEL, FRANCISCO, and the default routing table. The first two routes are for Ethernet interface 0:1 and use gateway 192.168.252.9; the second two are for the default Ethernet interface (0:0) and, therefore, specify another gateway (192.168.252.7).

eth ip bindRoute 10.1.3.0 255.255.255.0 1 192.168.252.9 ROSA 0:1 eth ip bindRoute 10.1.3.0 255.255.255.0 1 192.168.252.9 MIGUEL 0:1 eth ip bindRoute 10.1.3.0 255.255.255.0 1 192.168.252.7 FRANCISCO eth ip addRoute 10.1.3.0 255.255.255.0 1 192.168.252.7

## **ETH IP DEFGATEWAY**

Assigns an Ethernet default gateway for packets whose destination address does not have a route defined.

This setting is most useful when IP routing is not enabled, in which case the system acts as an IP host (i.e., an end system, as opposed to an IP router).

**Note:** This command requires a **save** and **reboot** before it takes effect.

**Note:** The following command is recommended instead of the **eth ip defgateway** command. It sends packets for all IP addresses to the specified gateway:

### **eth ip addRoute 0.0.0.0 255.255.255.0** *<gateway>* **1**

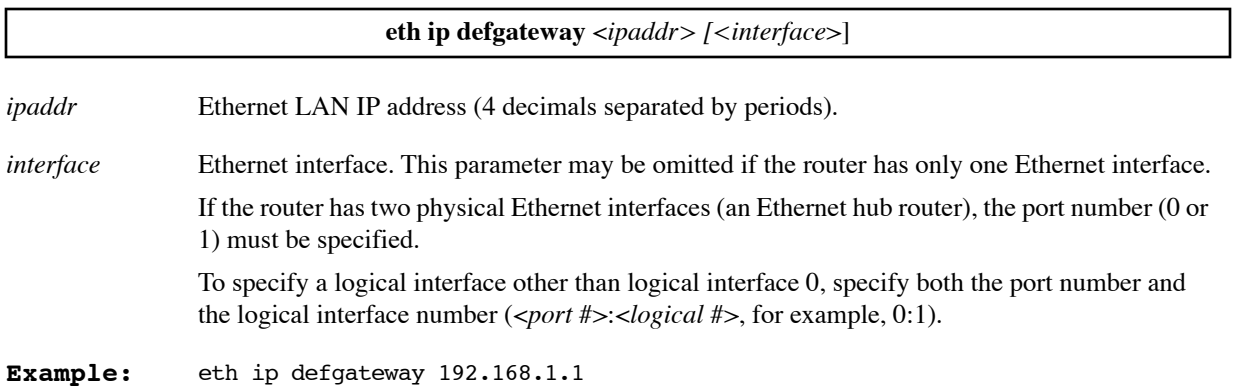

## **ETH IP DELHOSTMAPPING**

Undoes an IP address/ host translation (remapping) range that was previously established with the command **eth ip addHostMapping** on a *per-interface basis (*[page 230](#page-229-1)*)*. For more information, see [Host Remapping, on page 95](#page-94-0).

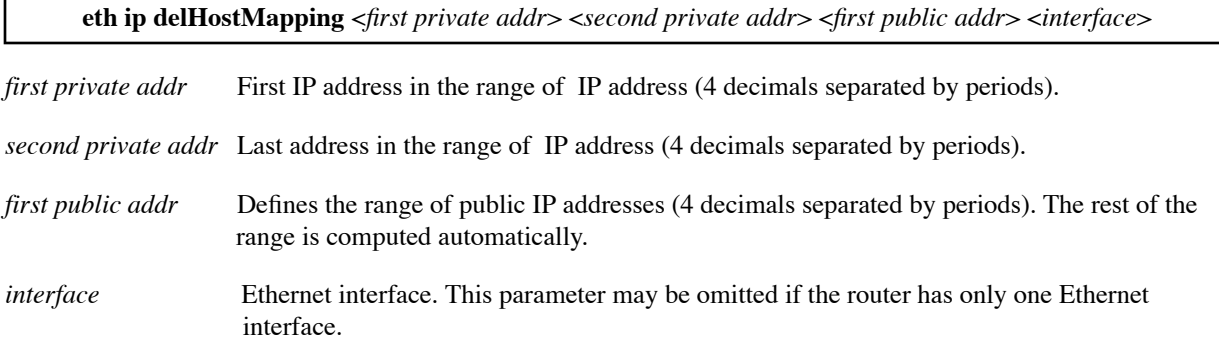

If the router has two physical Ethernet interfaces (an Ethernet hub router), the port number (0 or 1) must be specified.

To specify a logical interface other than logical interface 0, specify both the port number and the logical interface number (<*port #*>:<*logical #*>, for example, 0:1).

### **Example:**

eth ip delHostMapping 192.168.207.40 192.168.207.49 10.0.20.11 1

### **ETH IP DELROUTE**

Removes a route from the default routing table that was added using the **eth ip addroute** command.

The route to be deleted is identified by its IP address and mask and its Ethernet interface. To see the remaining routes, use the **iproutes** command ([page 191](#page-190-0)).

**Note:** This command requires a **save** and **reboot** before it takes effect.

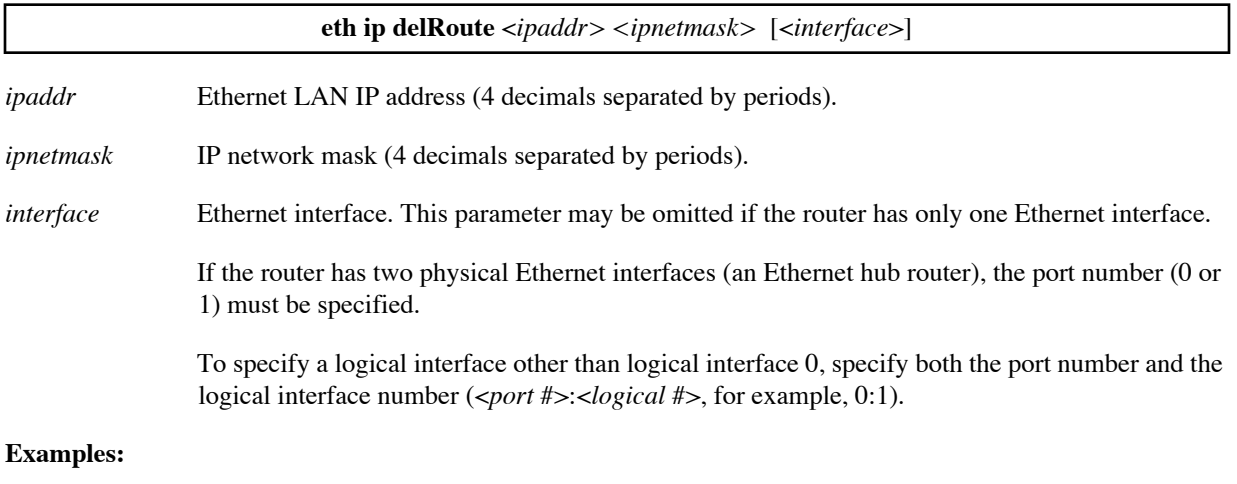

The following command deletes the route for IP address 10.9.2.0/255.255.255.0 for the default Ethernet interface (0:0).

eth ip delRoute 10.9.2.0 255.255.255.0

The following command deletes the route for IP address 10.1.3.0/255.255.255.0 for the Ethernet interface 0:1.

eth ip delRoute 10.1.3.0 255.255.255.0 0:1

### **ETH IP DELSERVER**

Deletes an entry created by the **eth ip addServer** command ([page 232](#page-231-0)).

**eth ip delServer <***action> <protocol*> <*first port*> [*<last port>* [<*first private port*>]] <*interface*>

*action* One of the following command actions:

*ipaddr* Selects the host with this IP address as server (4 decimals separated by periods). **discard** Discards the incoming server request.

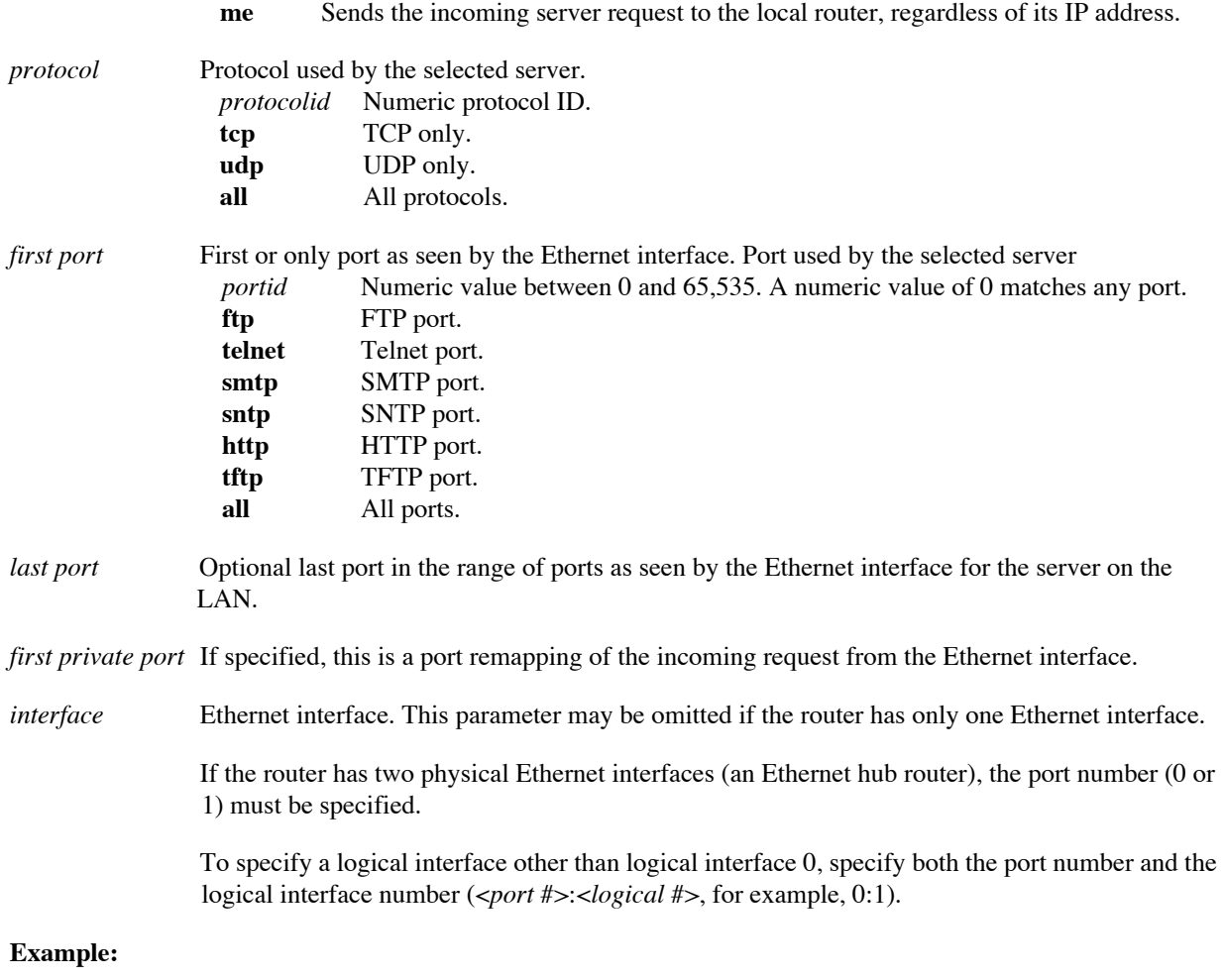

#### eth ip delServer 192.168.1.5 tcp ftp 0

## **ETH IP DIRECTEDBCAST**

Enables or disables the forwarding of packets sent to the network prefix-directed broadcast address of an interface.

A network prefix-directed broadcast address is the broadcast address for a particular network. For example, a network's IP address is 192.168.254.0 and its mask is 255.255.255.0. Its network prefix-directed broadcast address is 192.168.254.255.

### **eth ip directedbcast on | off**

- **on** Enables the forwarding of packets.
- **off** Disables the forwarding of packets.

**Example:** eth ip directedbcast on

## **ETH IP DISABLE**

Disables IP routing across the Ethernet LAN. This commands acts as a master switch allowing you to disable all IP routing for testing or control purposes.

**Note:** This command requires a **save** and **reboot** before it is effective.

**eth ip disable**

**Example:** eth ip disable

## **ETH IP ENABLE**

Enables IP routing across the Ethernet LAN. This command acts as a master switch allowing you to re-enable all IP routing.

**Note:** This command requires a **save** and **reboot** before it is effective.

**eth ip enable**

**Example:** eth ip enable

### **ETH IP FILTER**

Manages the IP filters for the Ethernet interface(s). The filters are used to screen IP packets.

Each Ethernet interface can have its own set of filters. The intended interface is designated at the end of the filter command. If the router has two physical Ethernet interfaces (an Ethernet hub router), the interface is designated by its port number (0 or 1). If logical interfaces have been defined to provide service to multiple IP subnets, the logical interface number is also specified (*port #:<logical #*, for example, 0:1).

The set of filters for an interface can be of three types: Input, Forward, and Output. For more information on how these three types of filters are applied, refer to *[Chapter 5. IP Filtering on page 119](#page-118-0).*

**Note:** IP filters take effect immediately upon entry. They can even affect the current connection that you are using to enter commands. Unlike other configuration changes, you do not need to **save** and **reboot**.

**eth ip filter** *<command> <type> <action> [<parameters>] [<interface>]*

The following commands are provided for managing IP filters for an Ethernet interface:

**eth ip filter append** [<*line number*>] <*type*> <*action*> [<*parameters*>] *[<interface>]*

Appends a filter to the list of filters for this <*type*> and <*interface>*. The filter is specified by the *<action>* and optional *<parameters>.*

If no line number is specified, the filter is appended to the end of the list; otherwise, it is appended after the specified line. To see the line numbers, use the **eth ip filter list** command. Filters are used in the order they appear in their list.

#### **eth ip filter insert** <*type*> <*action*> <*parameters*> *[<interface>]*

Inserts a filter in the list of filters for this <*type*> and <*interface>*. The filter is specified by the *<action>* and optional *<parameters>.*

If no line number is specified, the filter is inserted at the beginning of the list; otherwise, it is inserted before the specified line. To see the line numbers, use the **eth ip filter list** command. Filters are used in the order they appear in their list.

**eth ip filter delete** <*type*> <*action*> <*parameters*> *[<interface>]*

Deletes the first filter that matches the filter specified on the command.

**eth ip filter flush** [<*first line> [<last line>]*] <*type*> *[<interface>]*

Deletes a range of filters from the list for this <*type*> and <*interface>*.

If no line numbers are specified, all filters in the list are deleted. If only the first line number is specified, all filters from that line to the end are deleted. To see the line numbers, use the **eth ip filter list** command. Filters are used in the order they appear in their list.

**eth ip filter clear** [<*first line*> *[<last line>]*] [<*type*>] <*clear arg*> *[<interface>]*

Resets the counters for the specified filters. A filter has a counter if the **-c** parameter was specified when the filter was defined.

You can specify the filters whose counters are to be reset by their line number range and type (input, output, or forward). If no type is specified, the counters for all filters for the interface are reset. If no line numbers are specified, the counters for all filters for that type and interface are reset. If only the first line number is specified, all counters for filters from that line to the end of the list are reset. To see the line numbers and counters, use the **eth ip filter list** command.

#### **eth ip filter check** <*type*> <*parameters*> *[<interface>]*

Checks the action that would be taken if a packet with the specified parameters was compared with the list of filters defined for the specified type and interface. For example, the command

#### **eth ip filter check input -p TCP 1**

would check what action (accept, drop, reject, inipsec, outipsec) would be taken for a TCP packet after it was compared with the list of input filters defined for port 1.

#### **eth ip filter list** <*type*> *[<interface>]*

Lists all filters of the specified <*type*> defined for the specified *<interface>*.

#### **eth ip filter watch** <on | off> [-q | -v] *[<interface>]*

Turns on or turns off the console watch for the interface. If the watch is on, a message is printed to the console serial port when a packet is dropped or rejected. (The message is also sent to any Syslog servers; see [Syslog Client, on page 153](#page-152-0).)

However, if the parameter **-q** (quiet) was specified for a filter, no message is printed when that filter matches a packet. If the parameter **-v** (verbose) was specified for a filter, a message is printed whenever that filter matches a packet, regardless of the filter action.

To see the messages, Telnet to the router and enter **system log start**. The watch does not continue after a reboot; to resume the watch after a reboot, you must enter the **eth ip filter watch on** command again.

The filter *type* specifies at which point the filter is compared to the IP packet (see the illustration under <u>IP Filtering</u>, [on page 119\)](#page-118-0):

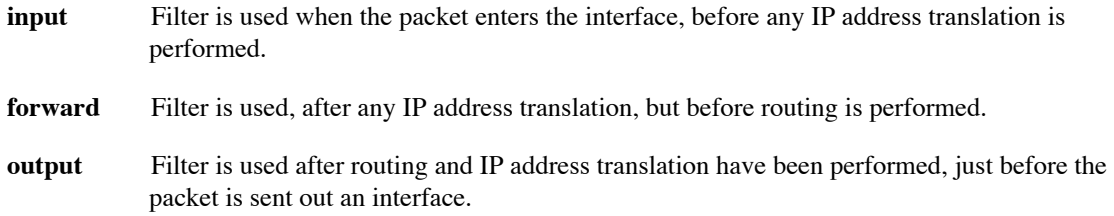

If the packet matches the filter, the specified *action* is performed:

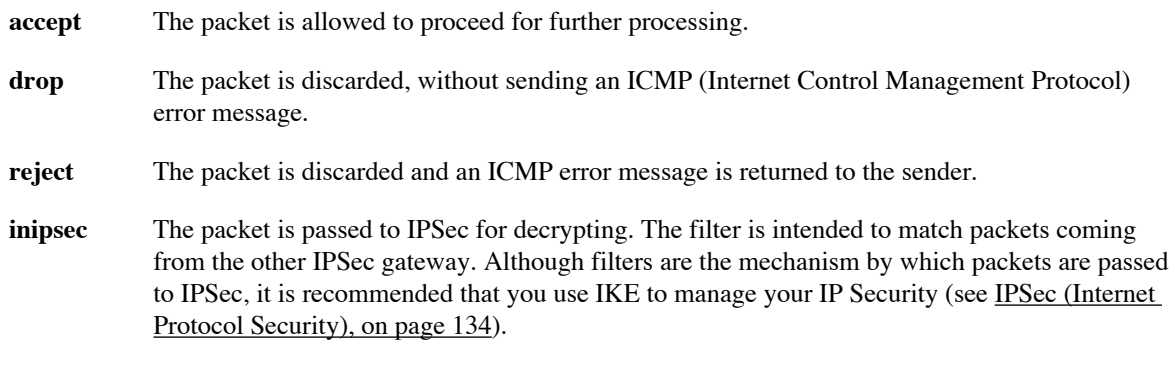

**outipsec** The packet is passed to IPSec so it can be encrypted and sent to the other IPSec gateway. The filter is intended to match packets coming from the local protected network. Although filters are the mechanism by which packets are passed to IPSec, it is recommended that you use IKE to manage your IP Security (see [IPSec \(Internet Protocol Security\), on page 134](#page-133-0)).

The following *parameters* specify the characteristics that an IP packet must have in order to match the filter. A filter can require any or all of these characteristics.

### **-p <***protocol***>** | **TCP** | **UDP** | **ICMP**

The packet must have the specified protocol. If no protocol is specified, the filter matches *every* protocol.

### **-sa <***first source ip addr***>**[:**<***last source ip addr***>**]

The packet must have a source IP address within the specified address range. If only one address is specified, the packet must have that source IP address. If no source IP address is specified, the filter matches any address in the range 0.0.0.0**:**255.255.255.255.

#### **-sm <***source ip mask*>

The filter uses the specified mask when comparing the <*first source ip addr*>...<*last source ip addr*> with the source IP address in the IP packet. If no source mask is specified, the mask used is 255.255.255.255.

#### **-sp <***ICMP type> |* **<***first source port***>**[**:<***last source port***>**]

The packet must have a source port that matches the specified ICMP type or that is within the specified port range. If only one port is specified, the packet must have that source port. If no source port is specified, the filter matches any source port in the range 0**:**0xffff.

#### -**da <***first dest ip addr***>**[:**<***last dest ip addr***>**]

The packet must have a destination IP address within the specified address range. If only one address is specified, the packet must have that destination IP address. If no destination IP address is specified, the filter matches any address in the range 0.0.0.0**:**255.255.255.255.

#### **-dm <***dest ip mask***>**

The filter uses the specified mask when comparing the <*first dest ip addr*>...<*last dest ip addr*> with the destination IP address in the IP packet. If no destination mask is specified, the mask used is 255.255.255.255.

### **-dp <***ICMP type> |* **<***first dest port***>**[**:<***last dest port***>**]

The packet must have a destination port that matches the specified ICMP type or that is within the specified port range. If only one port is specified, the packet must have that destination port. If no destination port is specified, the filter matches any destination port in the range 0**:**0xffff.

#### **-tcp syn|ack|noflag|rst**

If the IP packet is a TCP packet, the filter matches the packet only if the packet flag settings are as specified. If no **-tcp** option is specified for the filter, flag settings are not checked.

**Note:** You may specify *more* than one **-tcp** option for the IP filter.

The **syn**, **ack**, and **noflag** settings work together as follows:

- Specify **-tcp syn** if the TCP SYN flag must be set.
- Specify **-tcp ack** if the TCP ACK flag must be set.
- Specify **-tcp noflag** if neither the SYN flag nor the ACK flag can be set.

For example, for the IP filter to match the initiation of a TCP connection, specify **-tcp syn**. The filter will match TCP packets that have the TCP SYN flag set but *not* the TCP ACK flag set. For the filter to match the response to initiation of a TCP connection, specify **-tcp syn** *and* **-tcp ack**. The filter will match only TCP packets with *both* the TCP SYN and TCP ACK flags set.

The **-tcp rst** setting is independent of the others; if you specify **-tcp rst** for the filter, the filter matches every TCP packet with the TCP RESET flag set, regardless of the other flag settings. For example, for the filter to match packets for "established" connections, you would specify both **-tcp rst** and **-tcp ack** so that the filter is applied to every TCP packet that has either the RESET flag or the ACK flag set.

The following *parameters* request additional filter options.

### **-b**

This option requests that this filter be compared *twice* with each packet. The first time the source filter information is matched against the source information in the IP packet and the destination filter information is matched against the destination information in the IP packet. The second time the source filter information is matched against the destination information in the IP packet and the destination filter information is matched against the source information in the IP packet.

#### **-c <***count of times rule used***>**

This option requests a counter for this filter. If specified, a count is kept of how many IP packets have matched this filter since the router was rebooted. To see the current count for a filter, use the **eth ip filter list** command. To clear a counter, use the **eth ip filter clear** command.

#### **-ipsec** <*IPSec record name>*

Use this option when the *action* specified is **inipsec** or **outipsec**. It specifies the IPSec Security Association that uses the filter.

### **-q** or **-v**

Specify one of these options to determine when watch messages are sent for this filter. The messages are sent to the console serial port (and to any Syslog servers; see [page 153](#page-152-0)).

If neither **-q** or **-v** are specified for the filter, and an **eth ip filter watch on** command is entered for the interface, a message is sent each time this filter causes a packet to be dropped or rejected.

If **-q** (quiet) is specified, no messages are printed for this filter, even if the filter causes a packet to be dropped or rejected.

If **-v** (verbose) is specified, a message is printed every time this filter matches a packet, regardless of the filter action.

The optional *interface* determines which Ethernet interface the filter applies to.

If the router has only one Ethernet interface, <*interface>* may be omitted.

If the router has two physical Ethernet interfaces (that is, a dual-port router), you must specify the port by its number (0 or 1).

If logical interfaces have been defined for the physical Ethernet interface, the port number and the logical interface number are specified (<*port #>*:<*logical #*>, for example, 0:1).

#### **Examples:**

eth ip filter flush input 0 This command deletes all IP filters of type "Input" on the Ethernet interface 0.

eth ip filter append forward deny This command denies the forwarding of all IP traffic. This IP filter is useful as the "last" IP filter in a default action.

### **ETH IP FIREWALL**

The router supports IP Internet Firewall Filtering to prevent unauthorized access to your system and network resources from the Internet. This filter discards packets received from the WAN that have a source IP address recognized as a local LAN address. This command sets Ethernet Firewall Filtering on or off and allows you to list the active state.

**Note 1:** This command requires a **save** and **reboot** before it takes effect.

**Note 2:** To perform Firewall Filtering, IP routing must be enabled. For more information, see [Enable/Disable](#page-79-0)  [Internet Firewall Filtering, on page 80.](#page-79-0)

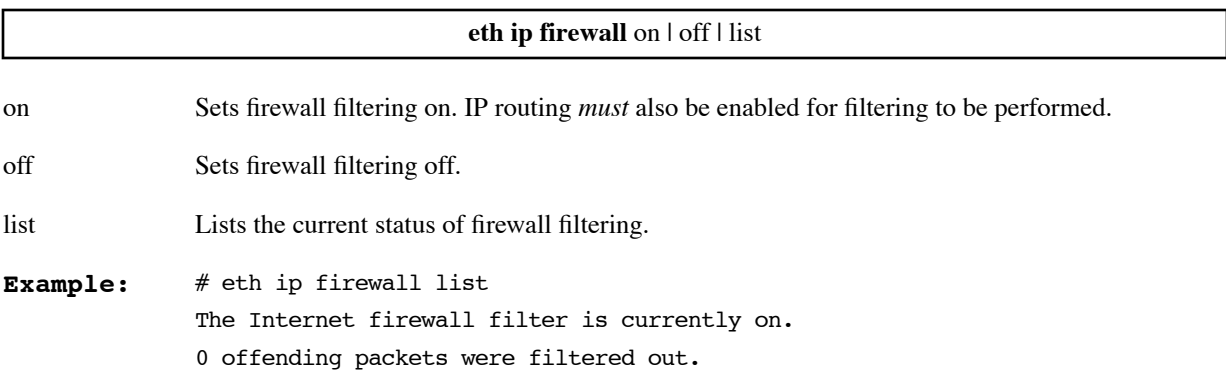

### **ETH IP MGMT**

This command assigns to an Ethernet interface an IP address which is to be used for management purposes only and not for IP address translation. This management IP address is generally a private network address used solely by the ISP.

The management IP address is separate from the IP address used for IP address translation. The IP address used for address translation is generally a public IP address valid on the Internet. It is set by the **eth ip addr** command [\(page 231\)](#page-230-0).

**Note:** The management address is not effective until after the next **save** and **reboot**.

**Note:** To use the management address as the source address for a ping, you must specify it using the **-I** option on the **ping** command [\(page 194\)](#page-193-0). For example, to use management address 192.168.1.2 when pinging destination address 192.168.100.100, specify:

ping -I 192.168.1.2 192.168.100.100

**Note:** To use the management address as the source address for a copy, you must specify both the source and destination addresses on the **copy** command [\(page 200\)](#page-199-0).

To list the current management address for the Ethernet interface, if any, use the **eth list** command [\(page 248\)](#page-247-0). To set a management address for the WAN interface, see **remote setMgmtIpAddr** ([page 281\)](#page-280-0).

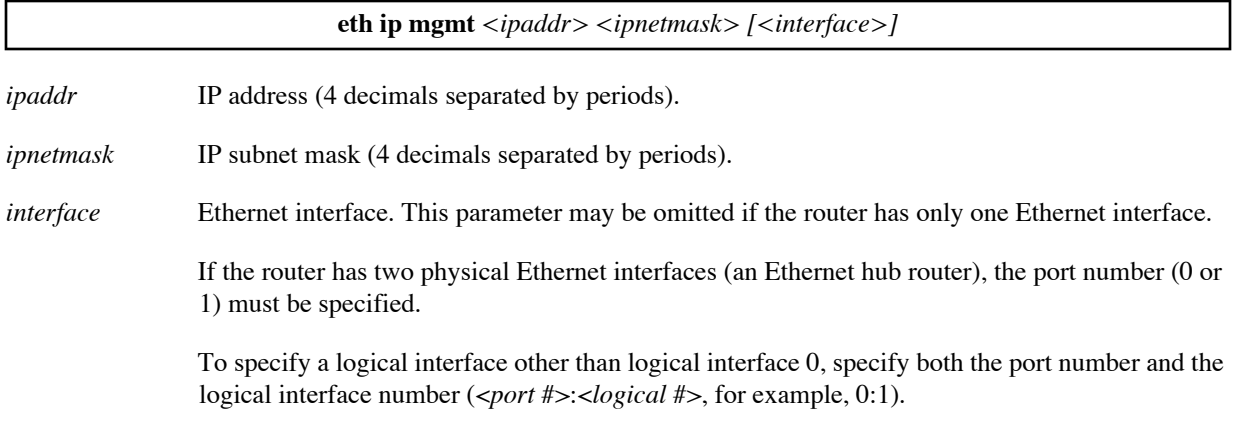

#### **Example:**

# eth ip mgmt 10.0.0.2 255.255.255.0 0:1

- # save
- # reboot

## **ETH IP MTU**

Sets the maximum transfer unit for the Ethernet interface. The default is 1500 bytes.

You can set the MTU size to less than 1500 bytes, but you cannot set the MTU to greater than 1500 bytes, even if you specify a larger value on an **eth ip mtu** command. (RFC 1042 recommends 1500 bytes as the maximum MTU for an Ethernet network.)

To see the current MTU size for an interface that has IP enabled, use the **ipifs** command ([page 191](#page-190-1)).

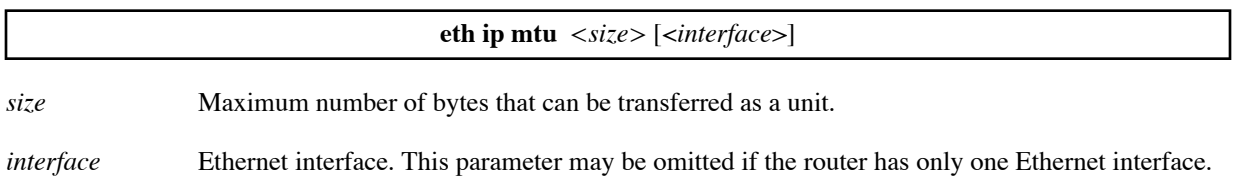

If the router has two physical Ethernet interfaces (an Ethernet hub router), the port number (0 or 1) must be specified.

To specify a logical interface other than logical interface 0, specify both the port number and the logical interface number (<*port #*>:<*logical #*>, for example, 0:1).

### **Example:**

The following command decreases the MTU size for Ethernet interface 0:1 to 1400 bytes.

eth ip mtu 1400 0:1

### <span id="page-242-0"></span>**ETH IP OPTIONS**

RIP is a protocol used for exchanging IP routing information among routers. The following RIP options allow you to set IP routing information protocol controls on the local Ethernet LAN. (See IP (RIP) Protocol Controls, on [page 81](#page-80-0))

**Note:** This command requires a **save** and **reboot** before it takes effect.

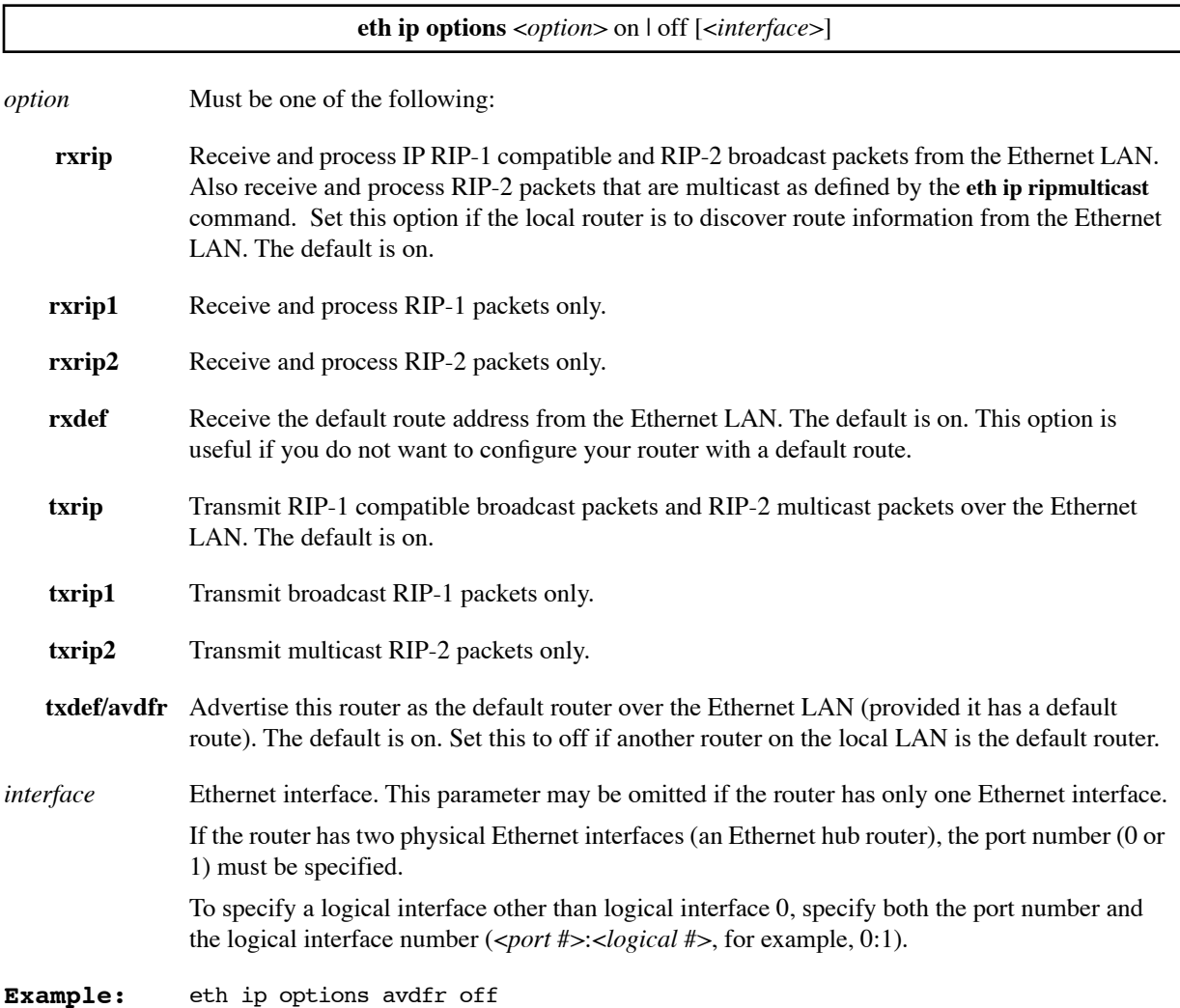

## <span id="page-243-0"></span>**ETH IP RESTART**

Stops and restarts a logical Ethernet interface. To read about logical Ethernet interfaces, see [page 77.](#page-76-0)

Certain configuration changes for a logical Ethernet interface become effective only after the logical interface is restarted or the router is rebooted. Remember to **save** the changes before the restart or reboot.

**Note:** Use **restart** instead of **reboot** whenever possible. A restart does not affect other interfaces, allowing their traffic to continue. For example, using restart, you can add an IP route without killing voice traffic.

To restart an remote interface, use **remote restart** [\(page 274\)](#page-273-0).

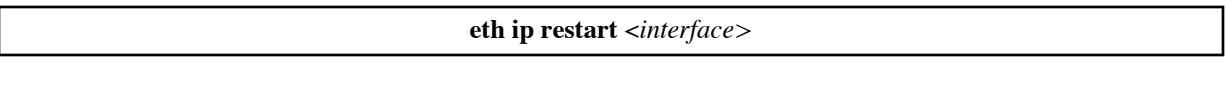

*interface* Logical Ethernet interface. Specify both the port number and the logical interface number using the format <*port #*>:<*logical #*> (for example, 0:1).

### **Example:**

The following command restarts logical Ethernet interface 0:1.

eth ip restart 0:1

## **ETH IP RIPMULTICAST**

Changes the multicast address for RIP-1 compatible and RIP-2 packets. The default address is 224.0.0.9.

For more information, see [IP \(RIP\) Protocol Controls, on page 81.](#page-80-0)

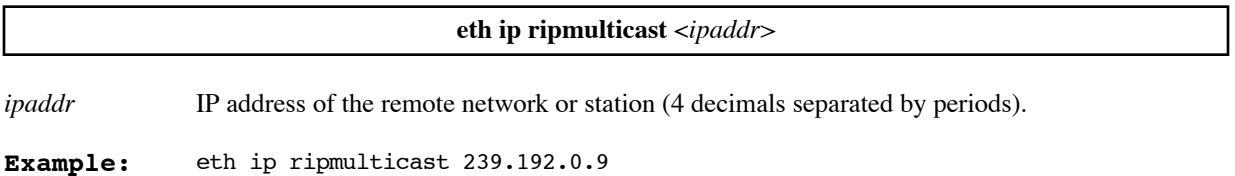

## <span id="page-243-1"></span>**ETH IP START**

Starts a stopped logical Ethernet interface. To read about logical Ethernet interfaces, see [page 77](#page-76-0).

A logical Ethernet interface is stopped using the command **eth ip stop** [\(page 245\)](#page-244-0). To stop and immediately restart a logical Ethernet interface, use the command **eth ip restart** [\(page 244\)](#page-243-0).

**eth ip start** <*interface>*

*interface* Logical Ethernet interface. Specify both the port number and the logical interface number using the format <*port #*>:<*logical #*> (for example, 0:1).

### **Example:**

The following command starts logical Ethernet interface 0:1.

eth ip start 0:1

## <span id="page-244-0"></span>**ETH IP STOP**

Stops a logical Ethernet interface. To read about logical Ethernet interfaces, see [page 77](#page-76-0).

**Note:** To keep certain configuration changes, you must enter a **save** command before stopping the logical interface.

The stopped interface is disabled until it is started again. To start a logical Ethernet interface, use the command **eth ip start** [\(page 244\)](#page-243-1). To stop and immediately restart a logical Ethernet interface, use the command **eth ip restart** ([page 244](#page-243-0)).

**eth ip stop** <*interface>*

*interface* Logical Ethernet interface. Specify both the port number and the logical interface number using the format <*port #*>:<*logical #*> (for example, 0:1).

### **Example:**

The following command stops logical Ethernet interface 0:1.

eth ip stop 0:1

## **ETH IP TRANSLATE**

This command is used to control Network Address Translation on a *per-interface basis*. It allows several PCs to share a single IP address to the Internet. To read more about Network Address Translation (NAT), see [page 91.](#page-90-0)

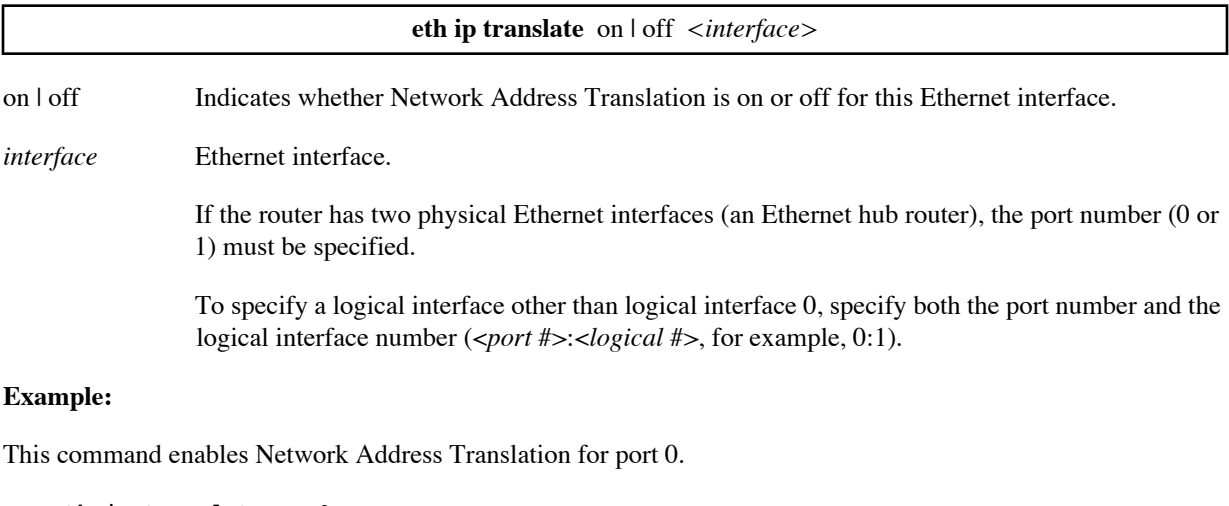

eth ip translate on 0

This command disables Network Address Translation for logical interface 0:1

eth ip translate off 0:1

## <span id="page-245-0"></span>**ETH IP UNBINDROUTE**

Removes an Ethernet route from the named IP virtual routing table.

To list the routes, use the **iproutes** command, [page 191.](#page-190-0) To add an Ethernet route to a virtual routing table, use the **eth ip bindRoute** command.

**Note:** A route change in an IP virtual routing table takes effect immediately. However, the change is lost if it is not saved before the next **reboot**.

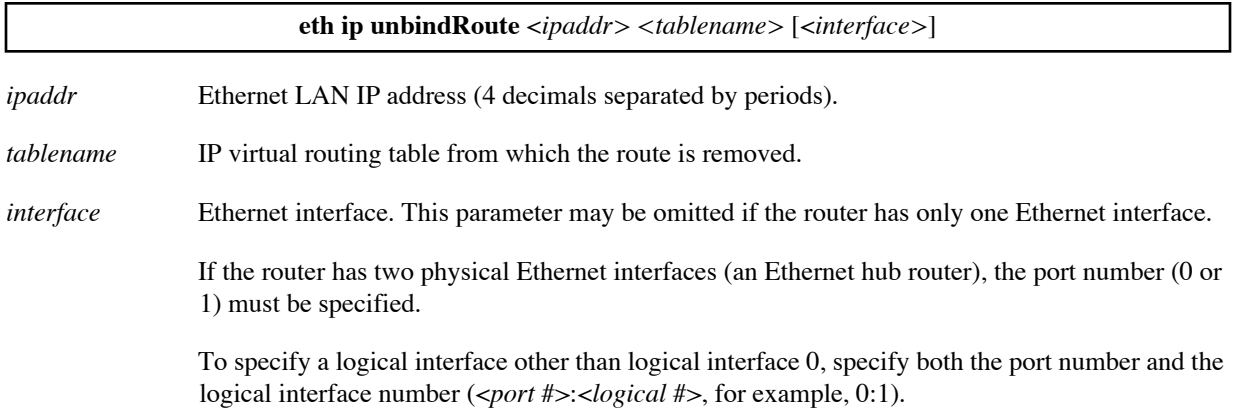

### **Example:**

The following commands remove Ethernet routes from virtual routing table ROSA. The first deleted route is for IP address 10.1.2.0 and the default Ethernet interface (0:0). The second deleted route is for IP address 10.1.3.0 and the logical Ethernet interface 0:1.

eth ip unbindRoute 10.1.2.0 ROSA eth ip unbindRoute 10.1.3.0 ROSA 0:1

## <span id="page-245-1"></span>**ETH IP VRID**

Assigns a virtual router ID (VRID) to an Ethernet interface. The same VRID must be assigned to the master router and its backup routers. For more information, see [VRRP Backup, on page 107.](#page-106-0)

This command designates the interface as the VRRP interface for the router. You must use another logical Ethernet interface as the management interface for the router. To create a new logical Ethernet interface, use the command **eth add** ([page 229](#page-228-0)) and then assign it an IP address with an **eth ip addr** command [\(page 231](#page-230-0)).

To clear the VRRP interface designation, enter the **eth ip vrid** command with **0** as the VRID.

**Note:** The assignment takes effect after you **save** the change and **restart** the interface or **reboot** the router.

After you assign the VRID, you specify its attributes with the **eth vrrp** commands (see [page 249\)](#page-248-0).

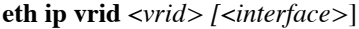

*vrid* Virtual router ID (integer, 1-255).

If you specify **0** as the VRID, the Ethernet interface is no longer the VRRP interface.

*interface* Ethernet interface. The default Ethernet interface is 0:0.

To specify a logical interface other than 0:0, specify both the port number (0 or 1) and the logical interface number using the format <*port #*>:<*logical #*> (for example, 0:1).

#### **Examples:**

This command assigns VRID 7 to the logical Ethernet interface 0:1.

eth ip vrid 7 0:1

This command clears the VRRP interface designation from interface 0:1.

eth ip vrid 0 0:1

This command assigns VRID 1 to the default logical Ethernet interface 0:0.

eth ip vrid 1

### **ETH IPX ADDR**

Sets the IPX network number for the Ethernet LAN connection.

**eth ipx addr** <*ipxnet*> [*port#*] *ipxnet* **IPX** network number represented by 8 hexadecimal characters. *port#* Port number of the Ethernet LAN. This number must be 0 or 1, or it may be omitted. **Example:** eth ipx addr 123

### **ETH IPX DISABLE**

Disables IPX routing across the Ethernet LAN. This acts as a master switch allowing you to disable IPX routing for testing or control purposes.

**Note:** This command requires a reboot.

**eth ipx disable** [*port#*]

*port#* Port number of the Ethernet LAN. This number must be 0 or 1, or it may be omitted.

**Example:** eth ipx disable

### **ETH IPX ENABLE**

Enables IPX routing across the Ethernet LAN. This acts as a master switch that allows you to enable IPX routing.

**Note:** This command requires a reboot.

**eth ipx enable** [*port#*]

*port#* Port number of the Ethernet LAN. This number must be 0 or 1, or it may be omitted.

**Example:** eth ipx enable

## **ETH IPX FRAME**

Sets the frame encapsulation method. The default is 802.2.

**eth ipx frame** <*type*>

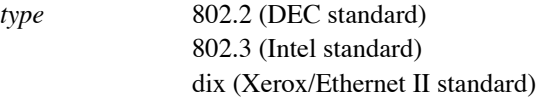

**Example:** eth ipx frame 802.3

## <span id="page-247-0"></span>**ETH LIST**

Lists information about the Ethernet interfaces including the status of bridging and routing, IP protocol controls, and IP address and subnet mask.

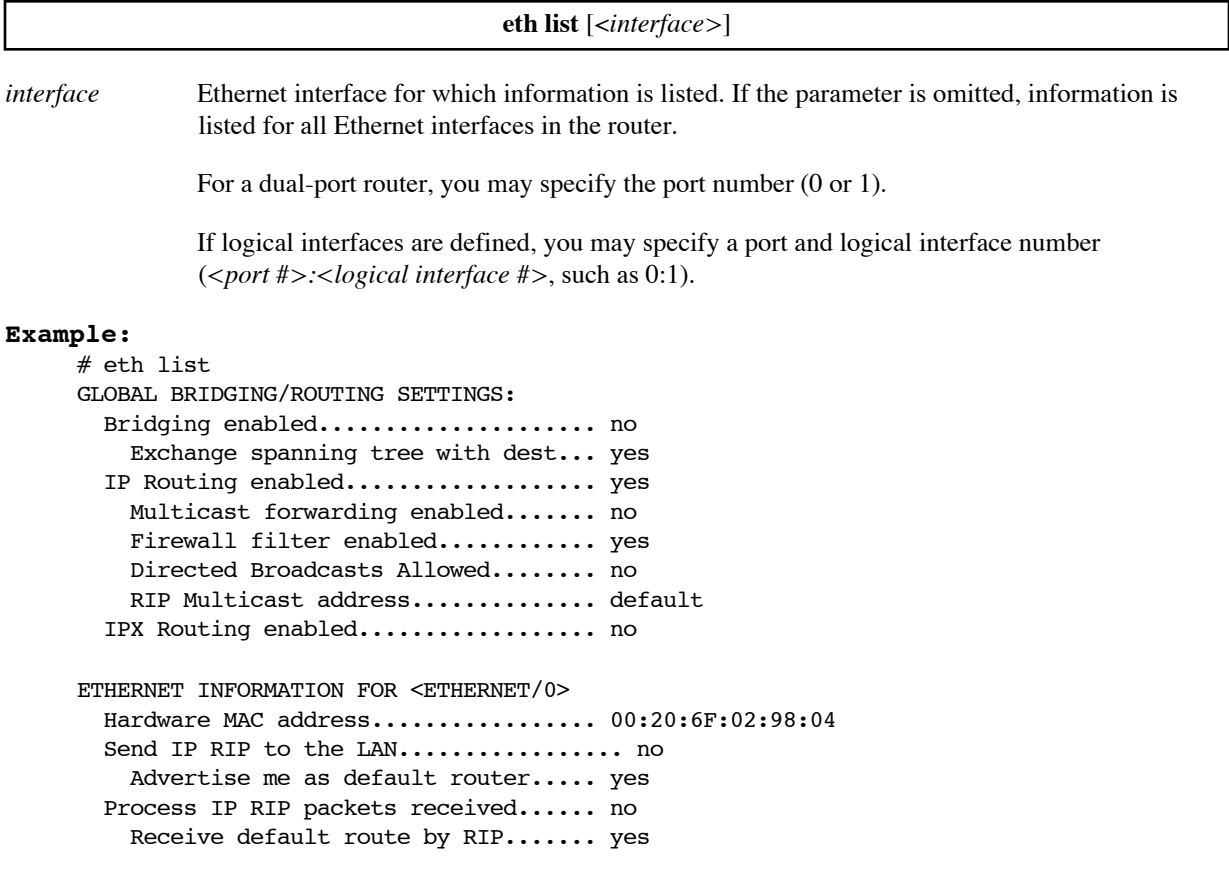

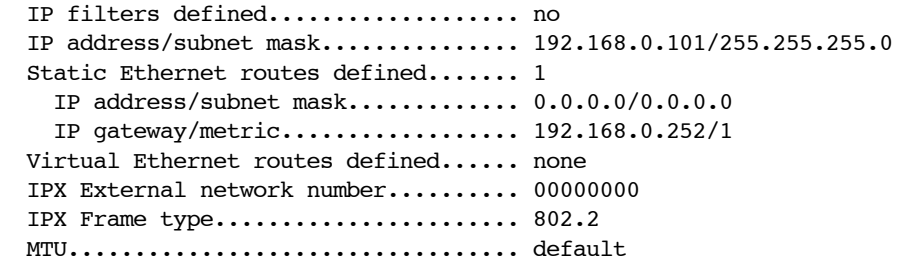

### <span id="page-248-0"></span>**ETH VRRP ADD**

Defines a VRRP attribute record for the VRID (virtual router ID). Attribute records must be defined for the VRID in the master router and in each of its backup routers. For more information, see [VRRP Backup, on page 107](#page-106-0).

**Note:** This command takes effect immediately, but you must **save** the change if it is to persist after you **restart** the interface or **reboot** the router.

After you define the VRRP attribute record, you specify the attributes with other **eth vrrp** commands (see [Defining VRRP Attributes, on page 109.](#page-108-0))

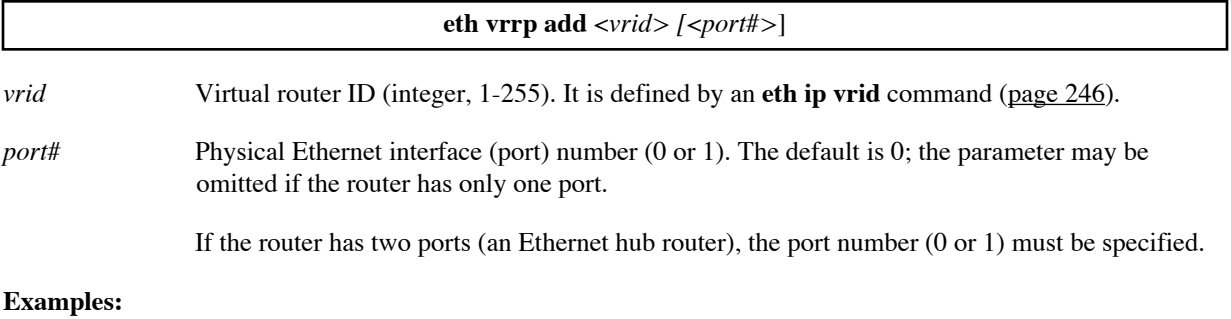

This command defines an attribute record for VRID 7 for the default port 0.

eth vrrp add 7

This command defines an attribute record for VRID 2 for port 1.

eth vrrp add 2 1

### <span id="page-248-1"></span>**ETH VRRP CLEAR PASSWORD**

Clears the password in a VRRP attribute record for the VRID (virtual router ID). To read more about VRRP Backup, see [page 107](#page-106-0).

**Note:** If the VRRP attribute record has no password, no VRRP authentication is performed.

**Note:** If you clear the password for one VRRP router, you must clear the password for every router for that VRID on the LAN. For example, if VRID 7 is defined in routers A, B, and C in the LAN and you clear the password for router A, you must clear the password for routers B and C as well.

To see the current password, use the command **eth vrrp list** ([page 250](#page-249-0)). To set a new password, use the command **eth vrrp set password** [\(page 252\)](#page-251-0).

**Note:** This command takes effect immediately, but you must **save** the change if it is to persist after you **restart** the interface or **reboot** the router.

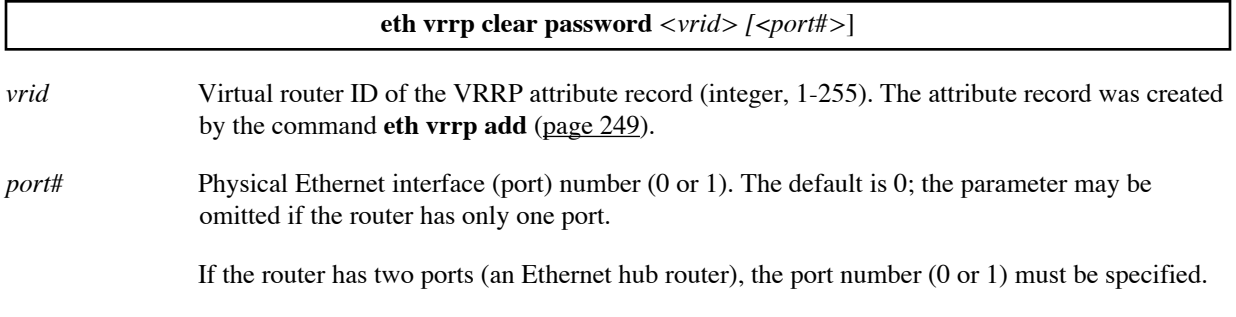

### **Example:**

This command clears the password for VRID 7 using default port 0.

eth vrrp clear password 7

## **ETH VRRP DELETE**

Deletes a VRRP attribute record for the VRID (virtual router ID). To read more about VRRP, see [page 107.](#page-106-0)

After deleting the VRRP attribute record, you should also delete the VRRP interface. To do so, use the command **eth delete** ([page 230](#page-229-0)).

**Note:** This command takes effect immediately, but you must **save** the change if it is to persist after you **restart** the interface or **reboot** the router.

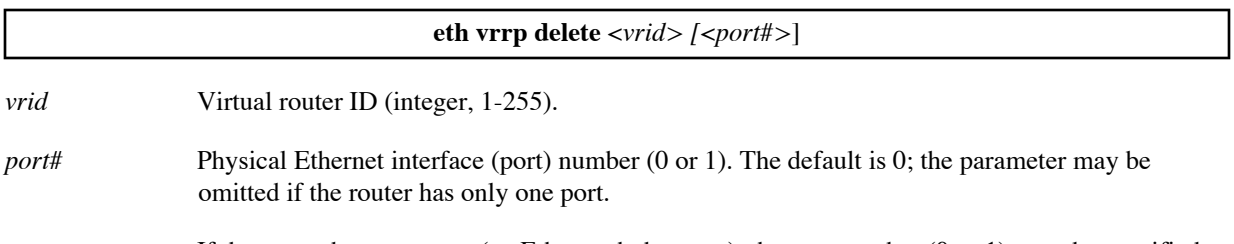

If the router has two ports (an Ethernet hub router), the port number (0 or 1) must be specified.

### **Example:**

This command deletes the attribute record for VRID 7 for the default port 0.

eth vrrp delete 7

## <span id="page-249-0"></span>**ETH VRRP LIST**

Lists the VRRP attribute records for the port and shows the status of the VRRP router. To read more about VRRP, see [page 107.](#page-106-0)

**eth vrrp list** *[*<*port#>*]

*port#* Physical Ethernet interface (port) number (0 or 1). The default is 0; the parameter may be omitted if the router has only one port.

If the router has two ports (an Ethernet hub router), the port number (0 or 1) must be specified.

#### **Example:**

This command lists the attribute records for the default port 0.

eth vrrp list

### **ETH VRRP SET MULTICAST**

Changes the multicast address used for VRRP router announcements. This address is used by all VRRP announcements from this router, regardless of VRID or port. To read more about VRRP Backup, see [page 107](#page-106-0).

**Note:** This command is not usually needed for VRRP configuration. Do not use this command unless you clearly understand its impact.

**Note:** This command takes effect immediately, but you must **save** the change if it is to persist after you **restart** the interface or **reboot** the router.

**eth vrrp set multicast** <*ipaddr*>

*ipaddr* IP address that is to be the new multicast address (4 decimals, separated by periods).

#### **Example:**

This command specifies a new multicast address for VRRP.

```
eth vrrp multicast 192.168.17.299
```
### **ETH VRRP SET OPTION**

Specifies the preemption option in a VRRP attribute record for the VRID (virtual router ID).

**Note:** The default for the attribute is **preempt**.

The preemption option determines what the router does when it recovers from a failure, as follows:

- If the router is the master router for the IP address (it has priority 255), it always immediately preempts the backup router and resumes its function in the network.The preemption option cannot change this.
- However, if the router is a backup router for the IP address and it determines that a router with a lower priority is currently functioning as backup, the preemption option determines whether this router immediately preempts the router with lower priority or waits for the lower priority router to go away before becoming the active VRRP router.

To read more about VRRP Backup, see [page 107.](#page-106-0)

The preemption option may differ among the backup routers for a VRID.

**Note:** This command takes effect immediately, but you must **save** the change if it is to persist after you **restart** the interface or **reboot** the router.

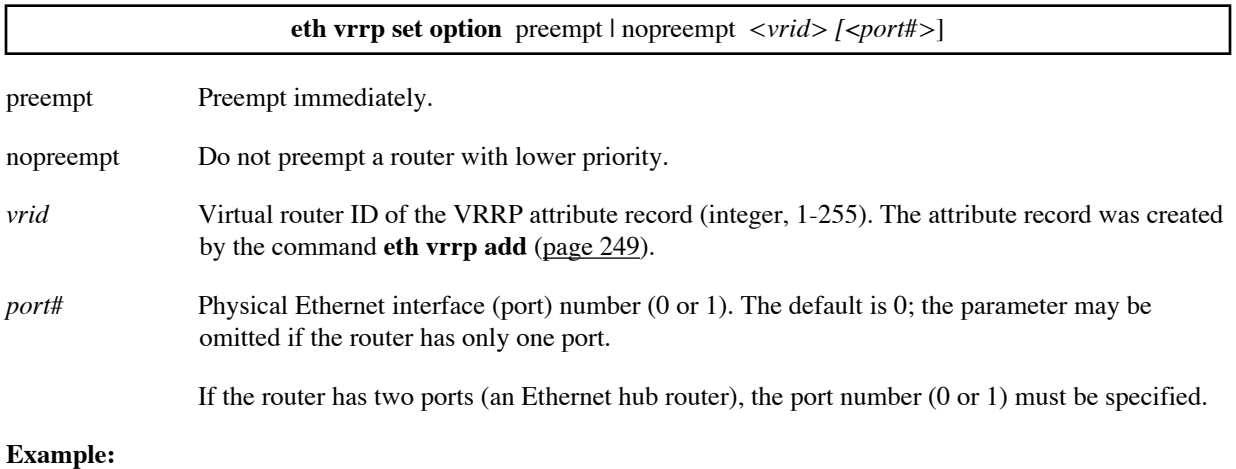

This command specifies no preemption for VRID 7 using default port 0.

eth vrrp set option nopreempt 7

## <span id="page-251-0"></span>**ETH VRRP SET PASSWORD**

Specifies the password in a VRRP attribute record for the VRID (virtual router ID). The password is used to authenticate VRRP advertisement packets. It is sent as clear text on the LAN. To read more about VRRP Backup, see [page 107.](#page-106-0)

**Note:** If you do not specify a password, no authentication is performed.

To clear a password, use the command **eth vrrp clear password** [\(page 249\)](#page-248-1).

**Note:** The password must be the *same* for every router in the Virtual Router, that is, for every router in the LAN with the same VRID. For example, if a VRRP interface in routers A, B, and C has the VRID 7, routers A, B, and C must all specify the same password for VRID 7.

**Note:** This command takes effect immediately, but you must **save** the change if it is to persist after you **restart** the interface or **reboot** the router.

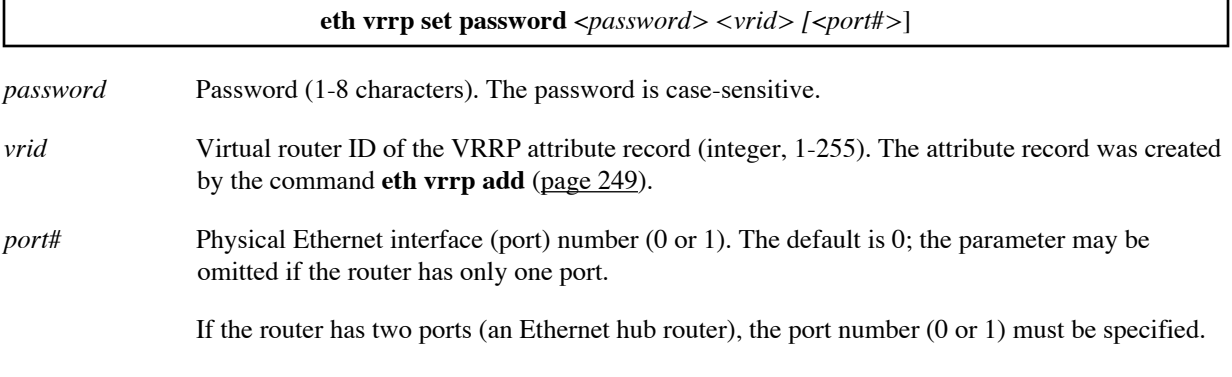

### **Example:**

This command specifies the password "AbCdEfGh" for VRID 7 using default port 0.

eth vrrp set password AbCdEfGh 7
## **ETH VRRP SET PRIORITY**

Specifies the priority attribute in a VRRP attribute record for the VRID (virtual router ID). The priority value determines which VRRP router in the LAN takes over when a VRRP router fails. For more information, see [VRRP Backup, on page 107](#page-106-0).

**Note:** If you do not specify a priority value for a VRRP attribute record, the default priority, **100**, is used.

The priority for the master router must be the maximum, 255; the priority for each backup router must be less than 255.

The priority values must *differ* for each router that uses the same VRID. For example, the master router for VRID 7 must have priority 255 while the first backup router for VRID 7 could have the default priority 100 and a second backup router for VRID 7 could have priority 50.

**Note:** This command takes effect immediately, but you must **save** the change if it is to persist after you **restart** the interface or **reboot** the router.

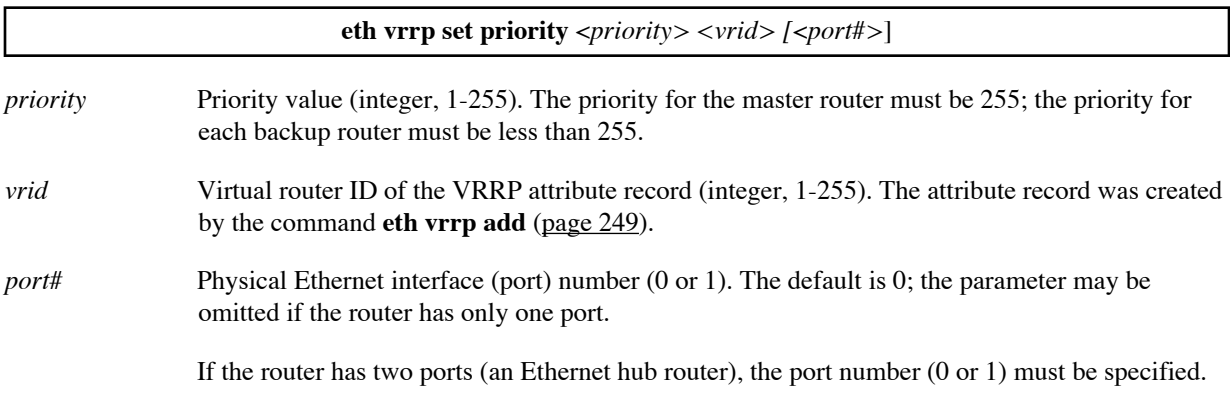

#### **Examples:**

This command specifies the maximum priority for the master router for VRID 7 using default port 0.

eth vrrp set priority 255 7

This command defines priority 50 for a backup router for VRID 7 using port 1.

eth vrrp set priority 50 7 1

## **ETH VRRP SET TIMEINTERVAL**

Specifies the time interval attribute in a VRRP attribute record for the VRID (virtual router ID). The time interval determines how often VRRP advertisement packets are sent, and thus, how quickly a backup router can recognize that another VRRP router is down.

**Note:** If you do not specify a time interval value for a VRRP attribute record, the default time interval, **1 second**, is used.

If the backup does not receive a VRRP packet from another VRRP router during the master down interval, the backup assumes the other router is down. The master down interval is calculated as follows:

Master \_Down\_Interval =  $(3 * Time_Interval) + Skew_Time$ 

Skew\_Time =  $(256 - \text{Priority}) / 256$ 

Thus, the default skew time is  $(256 - 100) / 256$ , or .609375. The default master down interval is  $(3 * 1) +$ .609375, or 3.609375 seconds.

For more information, see [VRRP Backup, on page 107.](#page-106-0)

**Note:** The time interval must be the *same* for every router in the Virtual Router, that is, for every router in the LAN with the same VRID. For example, if a VRRP interface in routers A, B, and C has the VRID 7, routers A, B, and C must all specify the same time interval for VRID 7.

**Note:** This command takes effect immediately, but you must **save** the change if it is to persist after you **restart** the interface or **reboot** the router.

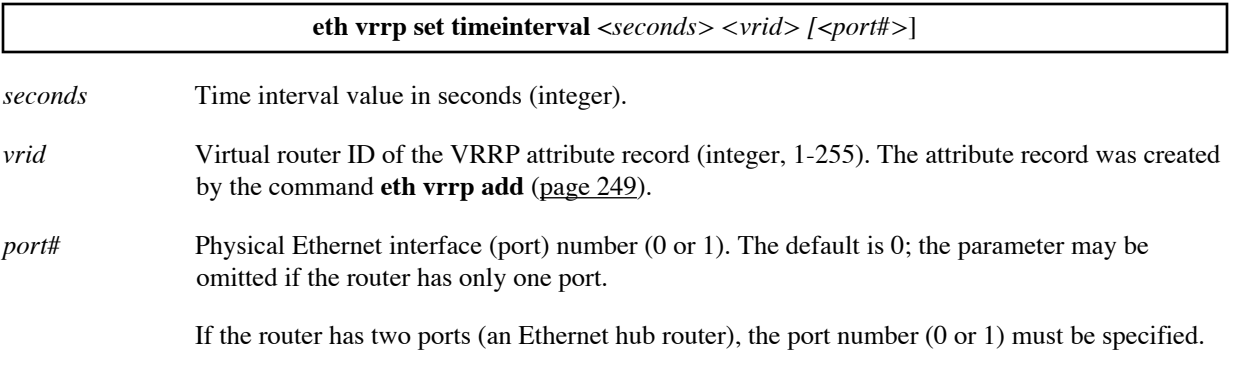

#### **Example:**

This command specifies two seconds as time interval for VRID 7 using default port 0.

```
eth vrrp set timeinterval 2 7
```
# **Remote Access Configuration**

The following commands allow you to add, delete, and modify remote routers to which the target router can connect. Remote router information that can be configured includes:

- PVC numbers
- Security authentication protocols and passwords
- WAN IP/ IPX addresses
- IP routes
- IPX routes and SAPS
- Remote bridging addresses and bridging control
- Host mapping
- Encryption (optional)
- IP filtering (optional)
- L2TP tunneling (optional)

# REMOTE Commands

## **REMOTE ?**

Lists the supported keywords. (The list varies depending on the router model.)

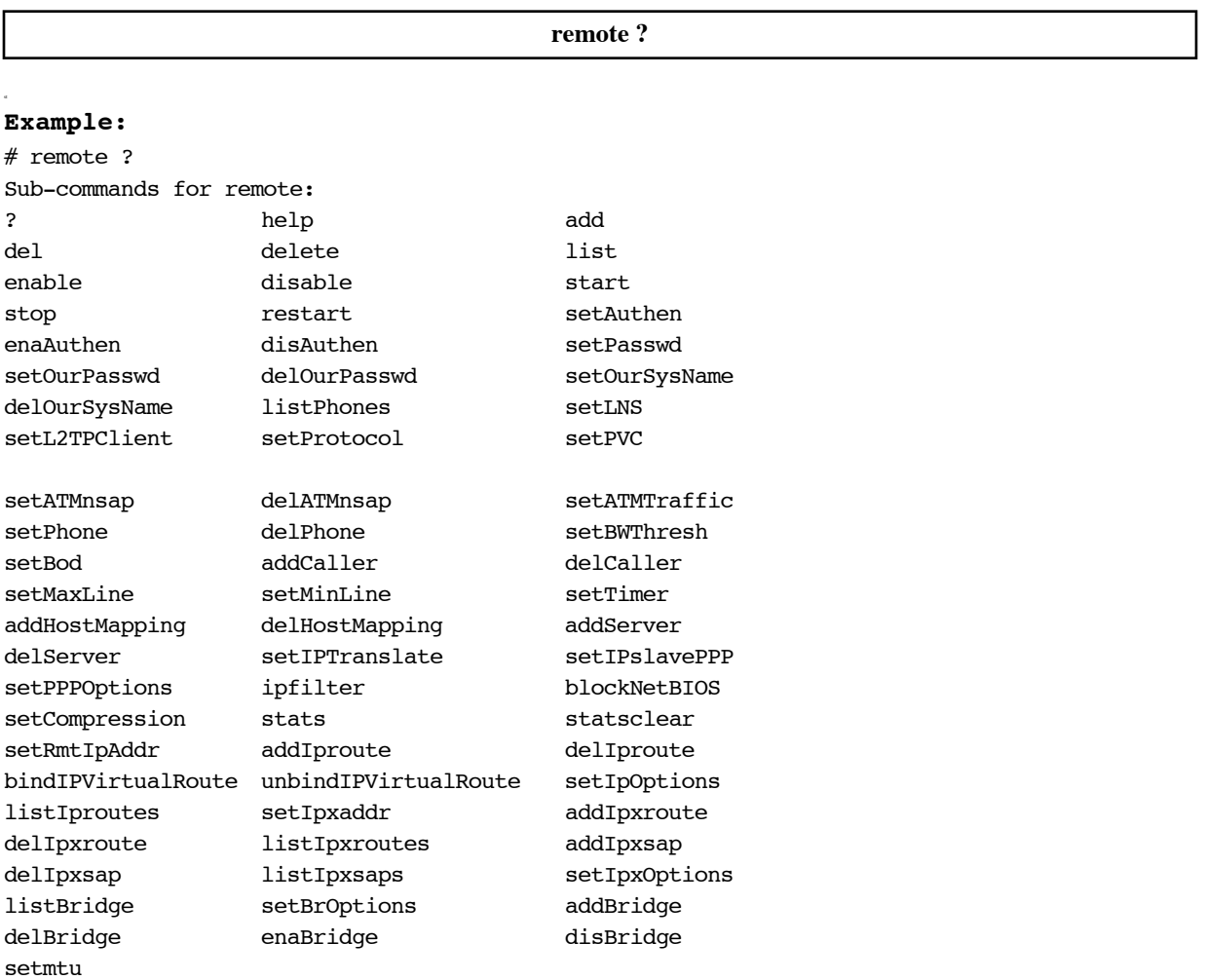

## **REMOTE ADD**

Adds a remote router entry into the remote router database.

**remote add** <*remoteName*>

*remoteName* Name of the remote router (character string). The name is case-sensitive.

**Example:** remote add HQ

## <span id="page-256-0"></span>**REMOTE ADDBRIDGE**

Defines the remote router entry as the default bridging destination for outbound bridging. The command can define either the default bridging destination for all MAC addresses or the default bridging destination for a specific MAC address.

When you specify a MAC address on this command, a permanent entry for that address is created in the bridging table. Thereafter, packets that contain that MAC address are bridged using the specified remote router entry. (To see the entries in the bridging table, use the **bi list** command.)

**Note:** Bridging using the specified remote is effective only after it has been enabled using the **remote enabridge** command [\(page 267\)](#page-266-0). To see the current bridge settings for a remote, use the **remote listbridge** command ([page](#page-271-0)  [272](#page-271-0)). To remove the default designation from a remote, use the **remote delbridge** command ([page 261](#page-260-0)).

If IP and IPX routing are disabled, all packets, with an unknown destination, are bridged to the default bridging destination. If IP and/or IPX routing is enabled, bridging occurs only for packets that are not routed.

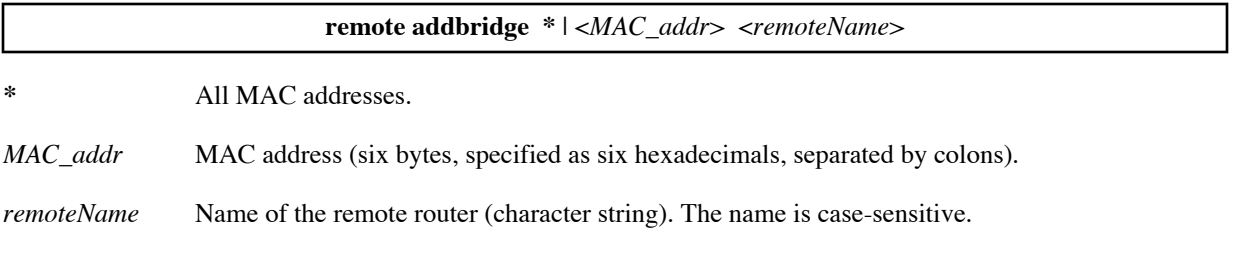

#### **Example:**

remote addbridge 01:08:03:0A:0B:0C HQ

## **REMOTE ADDHOSTMAPPING**

Remaps a range of local LAN IP addresses to a range of public IP addresses on a *per-remote-router basis*. These local addresses are mapped one-to-one to the public addresses.

**Note:** The range of public IP addresses is defined by <*first public addr*> only. The rest of the range is computed automatically (from <*first public addr*> to <*first public addr*> + number of addresses remapped - 1) inclusive.

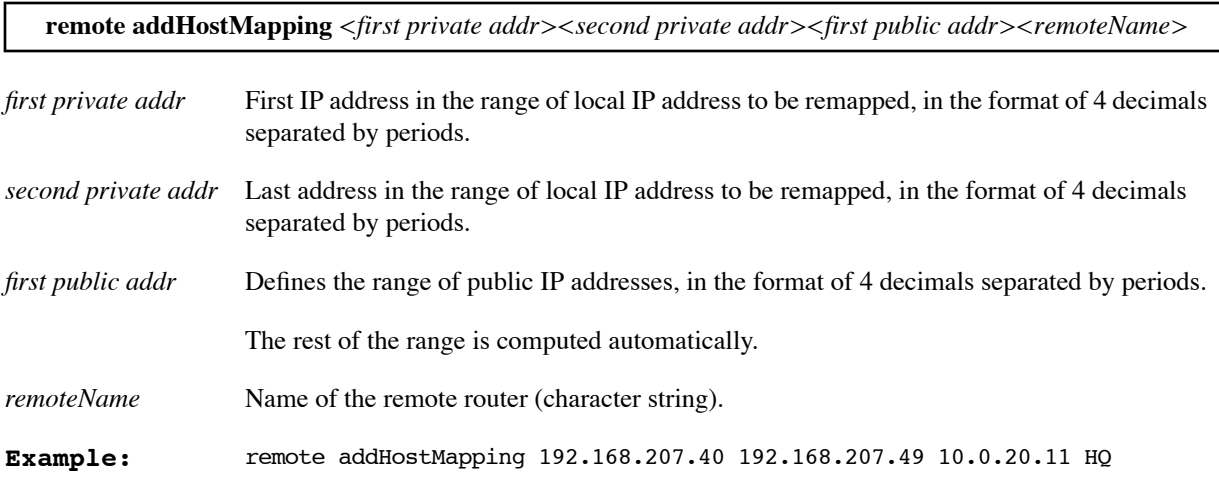

## **REMOTE ADDIPROUTE**

Adds an IP address route to a network or station on the LAN connected beyond the remote router. The route is added to the default routing table.

The target router's routing table must be seeded statically to access networks and stations beyond this remote router. After the connection is established, standard RIP update packets can dynamically add to the routing table. Setting this address is not required if a target router never connects to the remote router *and* the remote router supports RIP.

**Note:** Changes to the default routing table require a **save** and a **remote restart** or **reboot** before they take effect.

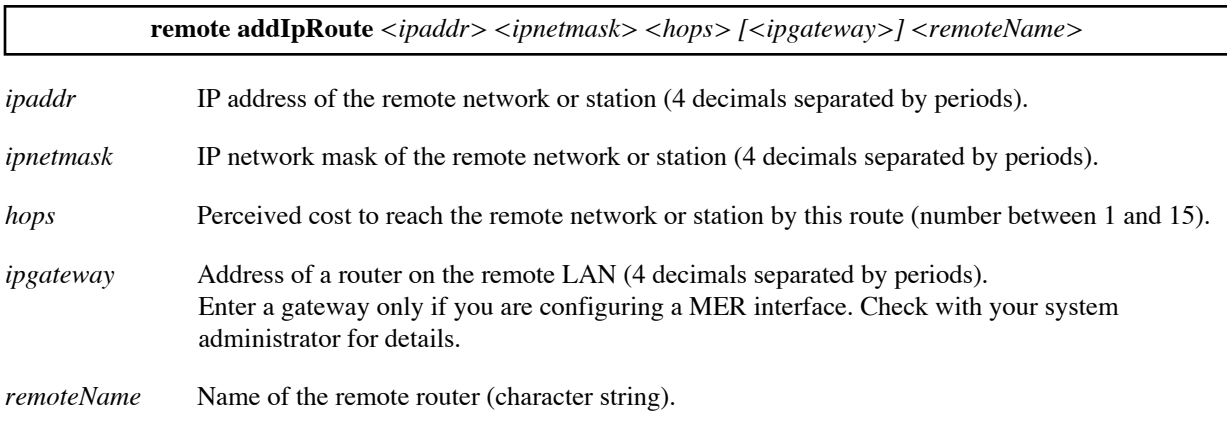

#### **Examples:**

The first two addresses in the list represent subnetworks, the third is a class B network, the fourth is a host, and the fifth address is the default route. The fifth command adds the default route when the WAN interface is a pointto-point interface; the sixth command adds the default route when the WAN interface is a broadcast interface.

remote addIpRoute 10.1.210.64 255.255.255.192 1 HQ remote addIpRoute 10.1.210.032 255.255.255.224 1 HQ remote addIpRoute 172.17.0.0 255.255.0.0 2 HQ remote addIpRoute 10.1.210.072 255.255.255.255 1 HQ remote addIpRoute 0.0.0.0 255.255.255.255 1 HQ remote addIproute 0.0.0.0 255.255.255.255 1 172.16.10.1 HQ

## **REMOTE ADDIPXROUTE**

Adds an IPX route for a network or station on the LAN network connected beyond the remote router. The target router's routing information table must be seeded statically to access networks and stations beyond this remote router. After the connection is established, standard RIP update packets will dynamically add to the routing table. (Setting this address is not required if a target router never connects to the remote router and the remote router supports RIP.)

**Note:** A **reboot** command must be performed on the target router for the addition of a static route to take effect.

**remote addIpxRoute** <*ipxNe#*> <*metric*> <*ticks*> <*remoteName*>

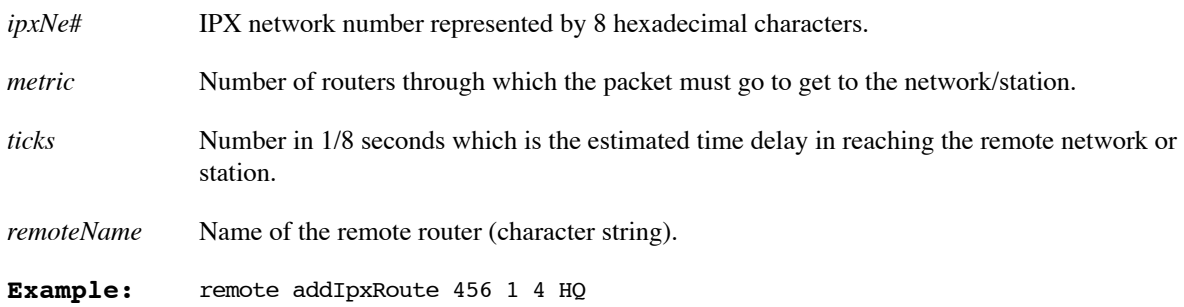

## **REMOTE ADDIPXSAP**

Adds an IPX SAP to the server information table for a service on the LAN network connected beyond the remote router. The target router's SAP table must be seeded statically to access services beyond this remote router. After the connection is established, standard SAP broadcast packets will dynamically add to the table.

**Note:** A **reboot** must be performed on the target router for the addition of a SAP to take effect.

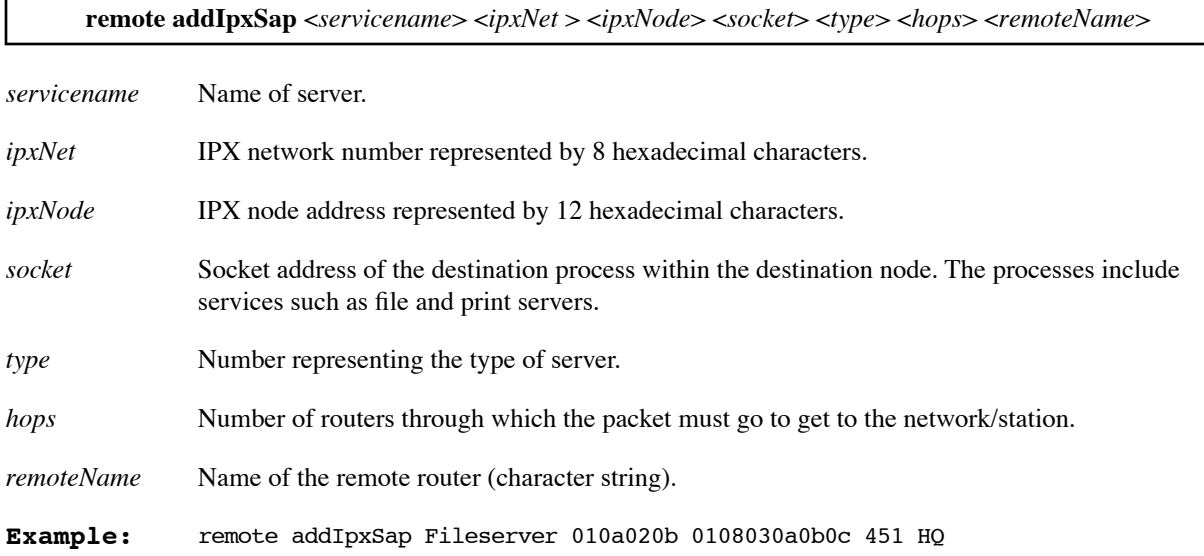

### <span id="page-258-0"></span>**REMOTE ADDSERVER**

This Network Address Translation (NAT) command is used to add a server's IP address (on the LAN) associated with this remote router for a particular protocol. To learn more, see Network Address Translation (NAT), on page [91](#page-90-0).

Multiple **system addserver** ([page 209](#page-208-0)) and **remote addserver** commands can designate different servers for different protocols, ports, and interfaces. When a request is received, the router searches the server list for the appropriate server. The order of search for a server is discussed in [Server Request Hierarchy, on page 94](#page-93-0).

**remote addServer <***action> <protocol>* <*first port*> [*<last port>* [<*first private port*>]] <*remoteName*>

*action* One of the following command actions:

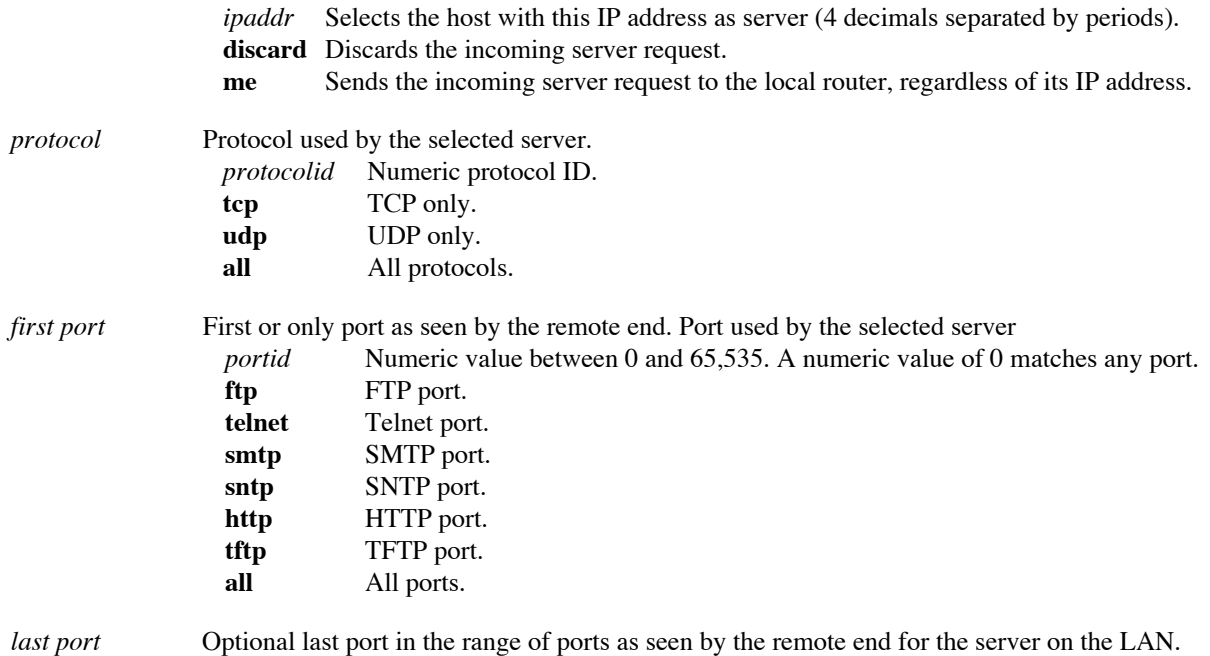

*first private port* If specified, this is a port remapping of the incoming request from the remote end.

*remoteName* Name of the remote router (character string).

#### **Example:**

remote addServer 192.168.1.5 tcp smtp remote addServer 192.168.1.10 tcp 9000 9000 telnet router2

## **REMOTE BINDIPVIRTUALROUTE**

Adds a remote route to the named IP virtual routing table.

To list the remote routes, use the **remote listIProutes** command, [page 272.](#page-271-1) To remove a route from a virtual routing table, use the **remote unbindIPVirtualRoute** command, [page 289](#page-288-0).

**Note:** A route change in an IP virtual routing table takes effect immediately. However, the change is lost if it is not saved before the next **remote restart** or **reboot**.

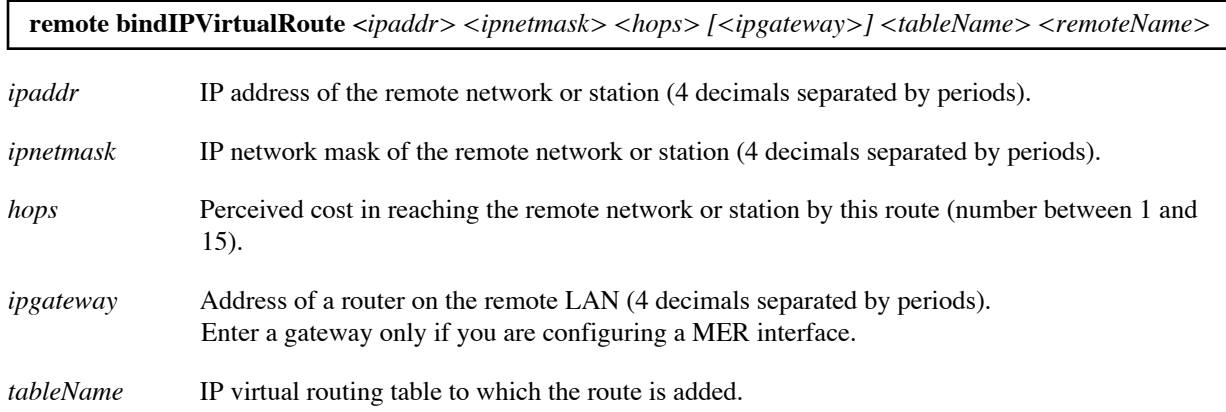

*remoteName* Name of the remote router (character string).

#### **Example:**

The following command adds a route to virtual routing table FRANCISCO. The route is to IP address 10.1.2.0/255.255.255.0 and goes through remote router HQ.

remote bindIPVirtualRoute 10.1.2.0 255.255.255.0 1 francisco HQ

### **REMOTE BLOCKNETBIOS**

This command turns on or turns off a filter that blocks all NetBIOS packets over this WAN connection.

**remote blockNetBIOS** on|off <*remoteName*>

### **REMOTE DEL**

Deletes a remote router entry from the remote router database.

**remote del** <*remoteName*>

*remoteName* Name of the remote router (character string).

**Example:** remote del HQ

### **REMOTE DELATMNSAP**

This command deletes an ATM mapping set by the **remote setATMnsap** command ([page 274](#page-273-0)).

**remote delATMNasp** ATMF | E164 partial | full <*nsap*> <*remoteName*>

### <span id="page-260-0"></span>**REMOTE DELBRIDGE**

Removes the designation of the remote router entry as the default bridging destination. (Default bridging destinations are defined using the **remote addbridge** command, [page 257](#page-256-0).) To see the bridge settings for a remote entry, use the **remote listbridge** command ([page 272](#page-271-0)).

To remove a designation as the default bridging destination for a specific MAC address, specify that address on the command. The entry is then removed from the bridging table. To see the entries in the bridging table, use the **bi list** command [\(page 189\)](#page-188-0).

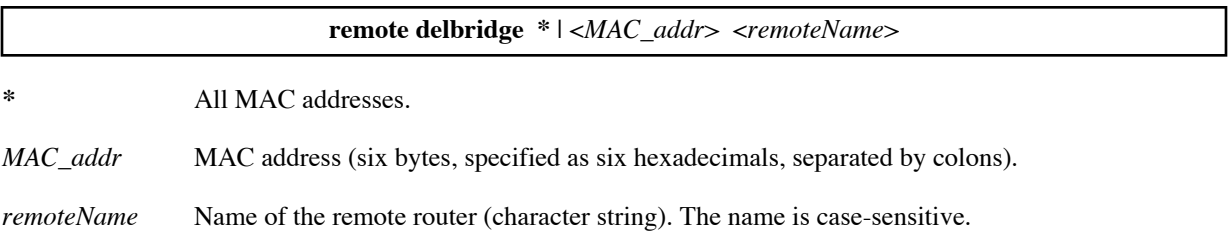

#### **Example:**

remote delbridge 01:08:03:0A:0B:0C HQ

## **REMOTE DELENCRYPTION**

Deletes encryption files associated with a remote router.

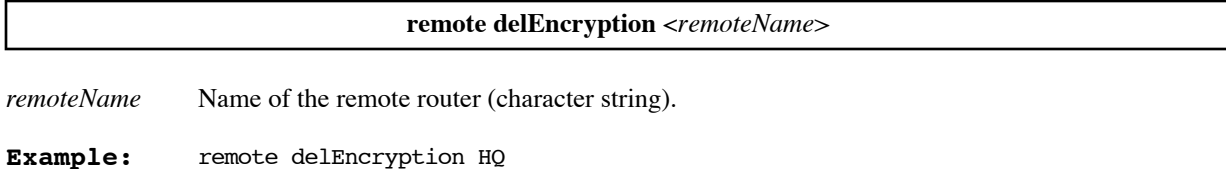

## **REMOTE DELHOSTMAPPING**

Undoes an IP address/host translation (remapping) range that was previously established with the command **remote addhostmapping** on a *per-remote-router basis.*

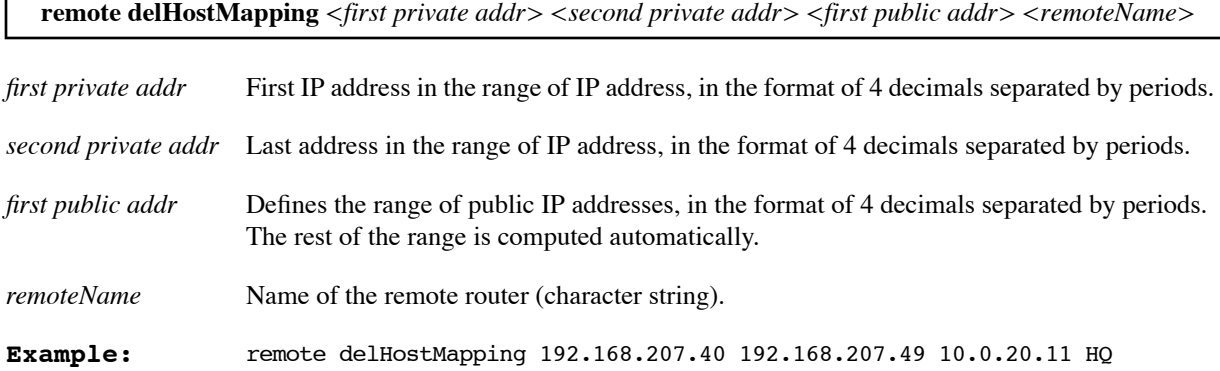

## **REMOTE DELIPROUTE**

Deletes an IP address route for a network or station on the LAN connected beyond the remote router. The route is deleted from the default routing table.

**Note:** Changes to the default routing table require a **save** and **remote restart** or **reboot** before they take effect.

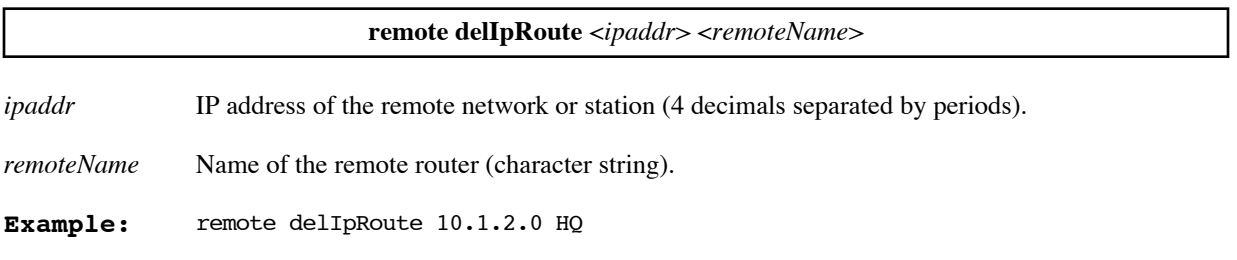

## **REMOTE DELIPXROUTE**

Deletes an IPX address for a network on the LAN connected beyond the remote router.

**Note:** The **reboot** command must be issued on the target router for a deleted static route to take effect.

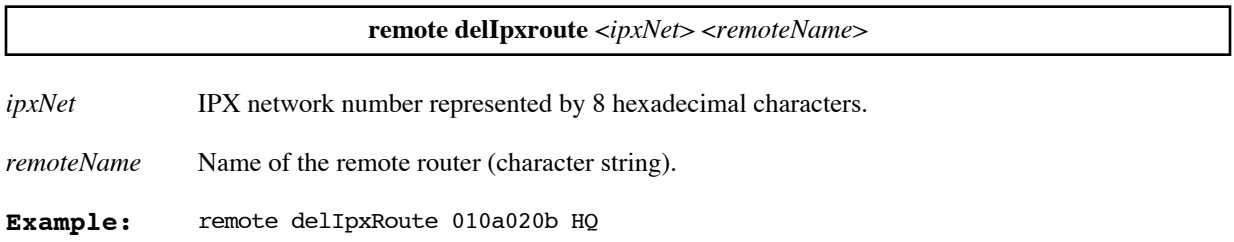

## **REMOTE DELIPXSAP**

Deletes an IPX service on the LAN network connected beyond the remote router.

**Note:** The **reboot** command must be issued on the target router for a deleted service to take effect.

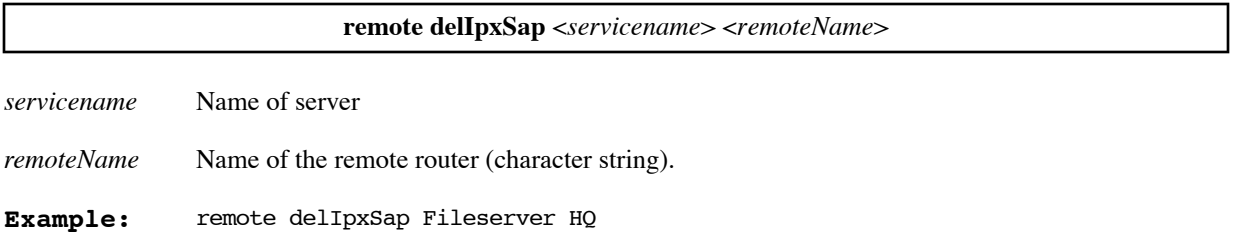

## **REMOTE DELOURPASSWD**

Removes the unique CHAP or PAP authentication password entries established by the command **remote setOurPasswd.**

**remote delOurPasswd** <*remoteName*>

*remoteName* Name of the remote router (character string).

**Example:** remote delOurPasswd HQ

## **REMOTE DELOURSYSNAME**

Removes the unique CHAP or PAP authentication system name entries established by the command **remote setOurSysName.**

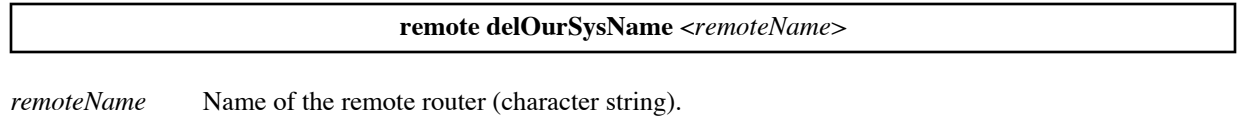

**Example:** remote delOurSysName HQ

## **REMOTE DELPHONE**

Deletes a phone number that was specified by the command **remote setPhone** [\(page 283\)](#page-282-0).

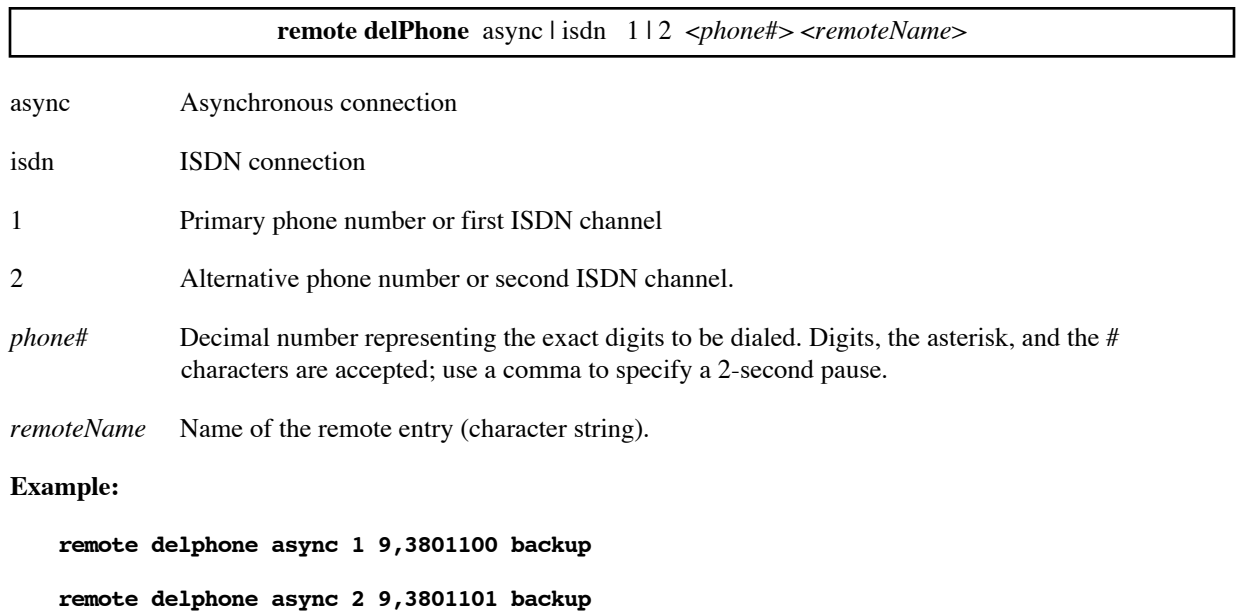

### **REMOTE DELSERVER**

Deletes an entry created by the **remote addServer** command ([page 259](#page-258-0)).

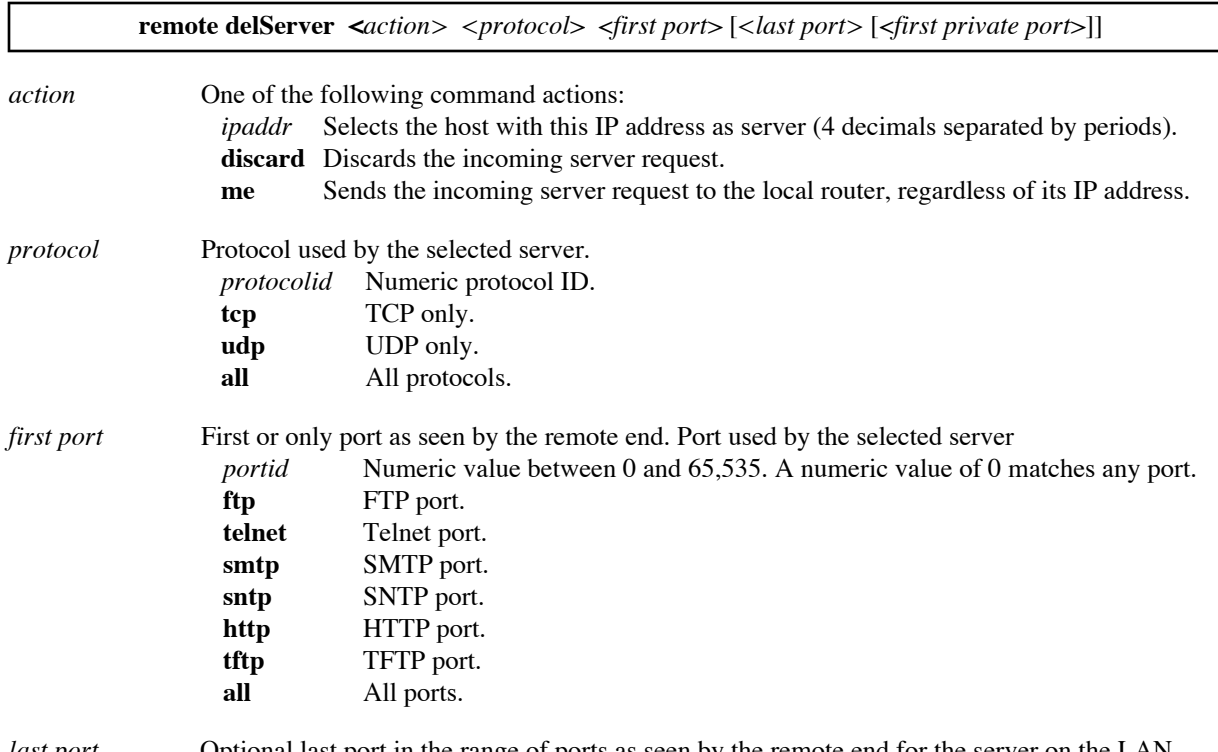

*last port* Optional last port in the range of ports as seen by the remote end for the server on the LAN.

*first private port* If specified, this is a port remapping of the incoming request from the remote end.

#### **Example:**

remote delServer 192.168.1.5 tcp ftp router1

### <span id="page-264-0"></span>**REMOTE DISABLE**

Disables the remote. The remote remains disabled even after a reboot. To enable the remote, you must enter the command **remote enable** [\(page 266](#page-265-0)).

**Note:** You may enter and save information and settings for a disabled remote entry. However, the remote entry cannot be used until it is enabled.

**Note:** If the remote is currently active when the remote is disabled, the active session is *not* stopped. To stop the active session, use the **remote stop** command ([page 288](#page-287-0)).

**remote disable** <*remoteName*>

*remoteName* Name of the remote router (character string).

**Example:** remote disable HQ

## **REMOTE DISAUTHEN**

This command is intended for situations where third-party routers cannot be authenticated; the target router will not attempt to authenticate the remote router.

**remote disAuthen** <*remoteName*> *remoteName* Name of the remote router (character string). **Example:** remote disAuthen HQ

## **REMOTE DISBRIDGE**

Disables bridging from the target router to the remote router.

**Note:** This command requires rebooting the target system for the change to take effect.

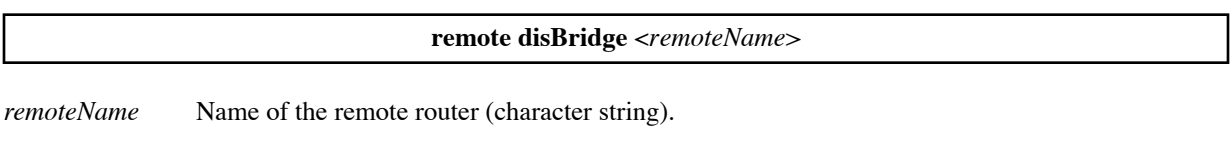

**Example:** remote disBridge HQ

## **REMOTE ENAAUTHEN**

With this command the target router will try to negotiate authentication as defined in the remote router's database.

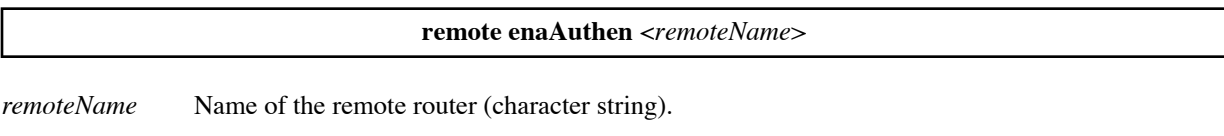

**Example:** remote enaAuthen HQ

## <span id="page-265-0"></span>**REMOTE ENABLE**

Enables use of an entry in the remote router database. Although the command makes it possible to use the remote entry, it does *not* start an active session for the remote.

**Note:** The entry remains enabled across reboots. The entry remains enabled until it is disabled by a **remote**  disable command ([page 265](#page-264-0)).

**remote enable** <*remoteName*>

*remoteName* Name of the remote router (character string).

**Example:** remote enable HQ

## <span id="page-266-0"></span>**REMOTE ENABRIDGE**

Enables bridging from the target router to the remote router. This command requires rebooting the target system for the change to take effect.

**remote enaBridge** <*remoteName*>

*remoteName* Name of the remote router (character string).

Example: remote enaBridge HQ

### **REMOTE IPFILTER**

This command manages the IP filters on the WAN interface. The filters screen IP packets at the interface level.

You can define filters for any entry in the remote router database. The remote entry is referenced by the name specified on the **remote add** command that created the entry.

The set of filters for a remote router entry can be of three types: Input, Forward, and Output. For more information on how these three types of filters are applied, refer to *[Chapter 5. IP Filtering on page 119](#page-118-0).*

**Note:** IP filters take effect immediately upon entry. They can even affect the current connection that you are using to enter commands. Unlike other configuration changes, you do not need to **save** and **restart** or **reboot**.

**remote ipfilter**  $\leq$ *command>* $\leq$ *type>* $\leq$ *action>* $\leq$ *parameters>* $\leq$ *remoteName>* 

The following commands are provided for managing IP filters for the WAN interface:

**remote ipfilter append** [<*line number*>] <*type*> <*action*> [<*parameters*>] *<remoteName>*

Appends a filter to the list of filters for this <*type*> (Input, Output, or Forward) for this remote router entry.

If no line number is specified, the filter is appended to the end of the list; otherwise, it is appended after the specified line. To see the line numbers, use the **remote ipfilter list** command. Filters are used in the order they appear in their list.

#### **remote ipfilter insert** <*type*> <*action*> <*parameters*> *<remoteName>*

Inserts a filter in the list of filters for this <*type*> (Input, Output, or Forward) for this remote router entry.

If no line number is specified, the filter is inserted at the beginning of the list; otherwise, it is inserted before the specified line. To see the line numbers, use the **remote ipfilter list** command. Filters are used in the order they appear in their list.

**remote ipfilter delete** <*type*> <*action*> <*parameters*> *<remoteName>*

Deletes the first filter that matches the filter specified on the command.

**remote ipfilter flush** [<*first line> [<last line>]*] <*type*> *<remoteName>*

Deletes a range of filters of this <*type*> (Input, Output, or Forward) for this remote router entry.

If no line numbers are specified, all filters in the list are deleted. If only the first line number is specified, all filters from that line to the end are deleted. To see the line numbers, use the **remote ipfilter list** command. Filters are used in the order they appear in their list.

#### **remote ipfilter clear** [<*first line*> *[<last line>]*] [<*type*>] <*clear arg*> *<remoteName>*

Resets the counters for the specified filters. A filter has a counter if the **-c** parameter was specified for the filter.

You can specify the filters whose counters are to be reset by their line number range and type (input, output, or forward). If no type is specified, the counters for all filters for the interface are reset. If no line numbers are specified, the counters for all filters for that type and interface are reset. If only the first line number is specified, all counters for filters from that line to the end are reset. To see the line numbers and counters, use the **remote ipfilter list** command.

#### **remote ipfilter check** <*type*> <*parameters*> *<remoteName>*

Checks the action that would be taken if a packet with the specified parameters was compared with the list of filters defined for the specified type and remote router entry.

For example, the command

#### **remote ipfilter check input -p TCP branch1**

would check what action (accept, drop, reject, inipsec, outipsec) would be taken for a TCP packet after it was compared with the list of input filters defined for remote router branch1.

#### **remote ipfilter list** <*type*> *<remoteName>*

Lists all filters of the specified <*type*> (Input, Output, or Forward) for this remote router entry.

#### **remote ipfilter watch** <on | off> [-q | -v] *<remoteName>*

Turns on or turns off the console watch for this remote router entry. If the watch is on, a message is printed to the console serial port when a packet is dropped or rejected. (The message is also sent to any Syslog servers; see [Syslog Client, on page 153.](#page-152-0))

However, if the parameter **-q** (quiet) was specified for a filter, no message is printed when that filter matches a packet. If the parameter **-v** (verbose) was specified for a filter, a message is printed whenever that filter matches a packet, regardless of the filter action.

To see the messages, Telnet to the router and enter **system log start**. The watch does not continue after a restart or reboot; to resume the watch, you must enter the **remote ipfilter watch on** command again.

The filter *type* specifies at which point the filter is compared to the IP packet (see the illustration under <u>IP Filtering</u>, [on page 119\)](#page-118-0):

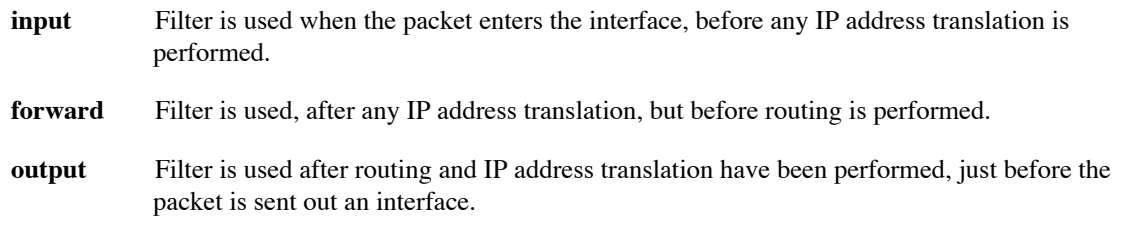

If the packet matches the filter, the specified *action* is performed:

**accept** The packet is allowed to proceed for further processing.

- **drop** The packet is discarded, without sending an ICMP (Internet Control Management Protocol) error message.
- **reject** The packet is discarded and an ICMP error message is returned to the sender.
- **inipsec** The packet is passed to IPSec for decrypting. The filter is intended to match packets coming from the other IPSec gateway. Although filters are the mechanism by which packets are passed to IPSec, it is recommended that you use IKE, rather than your own filters, to manage your IP Security (see [IPSec \(Internet Protocol Security\), on page 134](#page-133-0)).
- **outipsec** The packet is passed to IPSec so it can be encrypted and sent to the other IPSec gateway. The filter is intended to match packets coming from the local protected network. Although filters are the mechanism by which packets are passed to IPSec, it is recommended that you use IKE to manage your IP Security (see [IPSec \(Internet Protocol Security\), on page 134](#page-133-0)).

The following *parameters* specify the characteristics that an IP packet must have in order to match the filter. A filter can require any or all of these characteristics.

#### **-p <***protocol***>** | **TCP** | **UDP** | **ICMP**

The packet must have the specified protocol. If no protocol is specified, the filter matches *every* protocol.

#### **-sa <***first source ip addr***>**[:**<***last source ip addr***>**]

The packet must have a source IP address within the specified address range. If only one address is specified, the packet must have that source IP address. If no source IP address is specified, the filter matches any address in the range 0.0.0.0**:**255.255.255.255.

#### **-sm <***source ip mask*>

The filter uses the specified mask when comparing the <*first source ip addr*>...<*last source ip addr*> with the source IP address in the IP packet. If no source mask is specified, the mask used is 255.255.255.255.

#### **-sp <***ICMP type> |* **<***first source port***>**[**:<***last source port***>**]

The packet must have a source port that matches the specified ICMP type or that is within the specified port range. If only one port is specified, the packet must have that source port. If no source port is specified, the filter matches any source port in the range 0**:**0xffff.

#### -**da <***first dest ip addr***>**[:**<***last dest ip addr***>**]

The packet must have a destination IP address within the specified address range. If only one address is specified, the packet must have that destination IP address. If no destination IP address is specified, the filter matches any address in the range 0.0.0.0**:**255.255.255.255.

#### **-dm <***dest ip mask***>**

The filter uses the specified mask when comparing the <*first dest ip addr*>...<*last dest ip addr*> with the destination IP address in the IP packet. If no destination mask is specified, the mask used is 255.255.255.255.

#### **-dp <***ICMP type> |* **<***first dest port***>**[**:<***last dest port***>**]

The packet must have a destination port that matches the specified ICMP type or that is within the specified port range. If only one port is specified, the packet must have that destination port. If no destination port is specified, the filter matches any destination port in the range 0**:**0xffff.

#### **-tcp syn|ack|noflag**

If the IP packet is a TCP packet, the filter matches the packet only if the packet flag settings are as specified. If no **-tcp** option is specified for the filter, flag settings are not checked.

**Note:** You may specify *more* than one **-tcp** option for the IP filter.

The **syn**, **ack**, and **noflag** settings work together as follows:

- Specify **-tcp syn** if the TCP SYN flag must be set.
- Specify **-tcp ack** if the TCP ACK flag must be set.

- Specify **-tcp noflag** if neither the SYN flag nor the ACK flag can be set.

For example, for the IP filter to match the initiation of a TCP connection, specify **-tcp syn**. The filter will match TCP packets that have the TCP SYN flag set but *not* the TCP ACK flag set. For the filter to match the response to initiation of a TCP connection, specify **-tcp syn** *and* **-tcp ack**. The filter will match only TCP packets with *both* the TCP SYN and TCP ACK flags set.

The **-tcp rst** setting is independent of the others; if you specify **-tcp rst** for the filter, the filter matches every TCP packet with the TCP RESET flag set, regardless of the other flag settings. For example, for the filter to match packets for "established" connections, you would specify both **-tcp rst** and **-tcp ack** so that the filter is applied to every TCP packet that has either the RESET flag or the ACK flag set.

The following *parameters* request additional filter options.

#### **-b**

This option requests that this filter be compared *twice* with each packet.The first time the source filter information is matched against the source information in the IP packet and the destination filter information is matched against the destination information in the IP packet. The second time the source filter information is matched against the destination information in the IP packet and the destination filter information is matched against the source information in the IP packet.

#### **-c <***count of times rule used***>**

This option requests a counter for this filter. If specified, a count is kept of how many IP packets have matched this filter since the router was restarted or rebooted.To see the current count for a filter, use the **remote ipfilter list** command. To clear a counter, use the **remote ipfilter clear** command.

#### **-ipsec** <*IPSec record name>*

Use this option when the *action* specified is **inipsec** or **outipsec**. It specifies the IPSec Security Association that uses the filter.

#### **-q** or **-v**

Specify one of these options to determine when watch messages are sent for this filter. The messages are sent to the console serial port (and to any Syslog servers; see [page 153](#page-152-0)).

If neither **-q** or **-v** are specified for the filter, and an **remote ipfilter watch on** command is entered for the interface, a message is sent each time this filter causes a packet to be dropped or rejected.

If **-q** (quiet) is specified, no messages are printed for this filter, even if it causes a packet to be dropped or rejected.

If **-v** (verbose) is specified, a message is printed every time this filter matches a packet, regardless of the filter action.

The *remote name* specifies the entry in the remote router database that the command applies to. The remote name is the name given the entry when it was created by a **remote add** command.

#### Examples:

This command deletes all IP filters of type Forward for the remote interface **internet**.

remote ipfilter flush forward internet

Both of the following commands have the same effect: they deny all IP traffic for the remote interface **internet** from the specified destination addresses. The addresses can be specified as 192.168.0.0 masked with 255.255.0.0 or as the range 192.168.0.0 through 192.168.255.255).

remote ipfilter append forward drop -da 192.168.0.0 -dm 255.255.0.0 internet

remote ipfilter append forward drop -da 192.168.0.0:192.168.255.255 internet

This command lists all IP filters of type Forward for the remote interface **internet**.

remote ipfilter list forward internet

### <span id="page-270-0"></span>**REMOTE LIST**

Lists the remote router entry (or all the entries) in the remote router database. The result is a complete display of the current configuration settings for the remote router(s), except for the authentication password/secret.

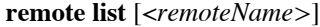

*remoteName* Name of the remote router to be listed (character string).If you omit the name, all remote router entries are listed.

#### **Example:**

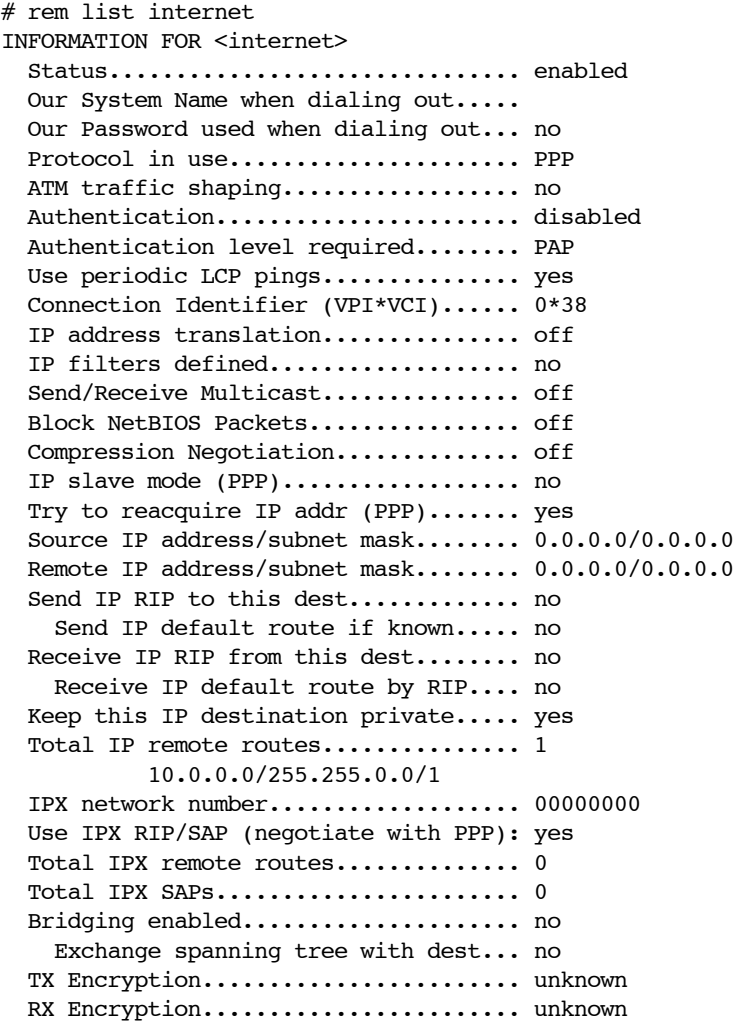

mtu.................................. 1500

### <span id="page-271-0"></span>**REMOTE LISTBRIDGE**

Lists the current bridge settings for the specified remote router entry.

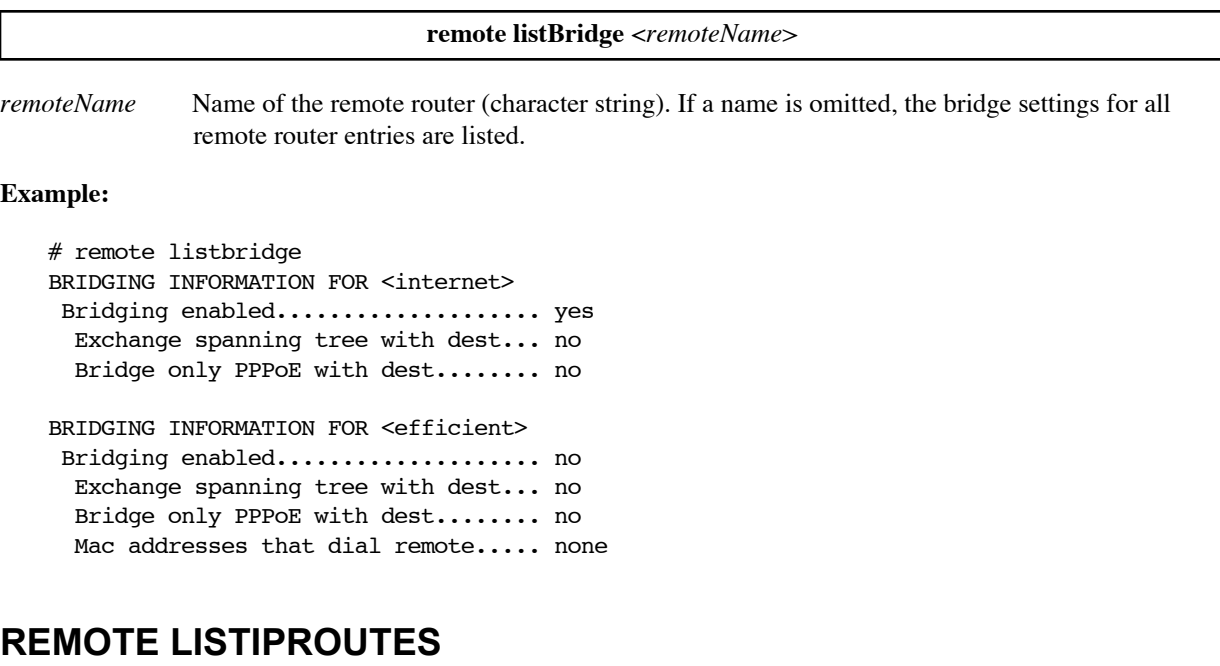

<span id="page-271-1"></span>Lists IP information for a remote router or, if the router name is omitted, for all routers in the remote router database. The IP information includes all network or station IP addresses defined for the LAN connected beyond the remote router.

This command lists all routes defined for the remote router, including those defined in the default routing table and in any virtual routing tables.

#### **remote listIpRoutes** [*remoteName*]

*remoteName* Name of the remote router (character string).

**Example:** remote listIproutes HQ

#### **Example:**

The following command lists routing information for remote router HQ. It lists five routes that use HQ, the first four are in the default routing table and the fifth is in virtual routing table FRANCISCO.

```
# remote listIproutes HQ
IP INFORMATION FOR <HQ> 
  Send IP RIP to this dest.............. no
     Send IP default route if known..... no
   Receive IP RIP from this dest........ rip-1 compatible
     Receive IP default route by RIP.... no
   Keep this IP destination private..... yes
```

```
 Total IP remote routes............... 5
          192.168.210.0/255.255.255.0/1
          10.0.0.0/255.0.0.0/1
          172.16.0.0/255.240.0.0/1
          192.168.0.0/255.255.0.0/1
          10.1.2.0/255.255.255.0/1 through <FRANCISCO>
```
## **REMOTE LISTIPXROUTES**

Lists all network IPX route addresses defined for the LAN connected beyond the remote router. The network number, hop count, and ticks are displayed. If the remote name is not specified, a list of IPX routes is displayed for each remote router in the database.

#### **remote listIpxroutes** [*remoteName*]

*remoteName* Name of the remote router (character string).

Example: remote listIpxroutes HQ

#### **Response:**

IPX ROUTE INFORMATION FOR <HQ> Total IPX remote routes .............. 1 00001001/1/4

### **REMOTE LISTIPXSAPS**

Lists all services defined for the LAN connected beyond the remote router. Each service includes the server name, network number, node number, socket number, server type, and hop count. If the remote name is not specified, a list of IPX SAPs is displayed for each remote router in the database.

#### **remote listIpxsaps** [*remoteName*]

*remoteName* Name of the remote router (character string.)

**Example:** remote listIpxsaps HQ

#### **Response:**

```
IPX SAP INFORMATION FOR <HQ> 
Total IPX SAPs ................... 1
SERV312_FP 00001001 00:00:00:00:00:01 0451 0004 1
```
IPX SAP INFORMATION FOR <ISP> Total IPX SAPs ................... 0 SERV312 FP 00001001 00:00:00:00:00:00:01 0451 0004 1

## **REMOTE LISTPHONES**

Lists the PVC numbers available for connecting to the remote router.

**remote listPhones** <*remoteName*>

*remoteName* Name of the remote router (character string).

**Example:** remote listPhones HQ

**Response:** PHONE NUMBER(s) FOR <HQ> Connection Identifier (VPI\*VCI)...... 0\*38

**Note:** If the remote name is not specified, a list of phone numbers is displayed for each remote router in the database.

### <span id="page-273-1"></span>**REMOTE RESTART**

Stops the current active session and starts a new active session for a remote.

Certain configuration changes for a remote become effective only after the remote is restarted or the router is rebooted. Remember to **save** the changes before the restart or reboot.

**Note:** Use **restart** instead of **reboot** whenever possible. A restart does not affect other interfaces, allowing their traffic to continue. For example, using restart, you can add an IP route without killing voice traffic.

To restart an Ethernet interface, use **eth ip restart** ([page 244\)](#page-243-0).

**remote restart** <*remoteName>*

*remoteName* Remote interface name.

#### **Example:**

The following command restarts the active session for remote HQ.

remote restart HQ

### <span id="page-273-0"></span>**REMOTE SETATMNSAP**

RFC1577 (Classical IP over ATM) specifies a mechanism to map an ATM Name (called an NSAP) to a PVC. NSAP's are normally not needed, but if they are used, they have a syntax defined by using either the ATM or E164 encodings. By convention, octets 2-7 contain a unique identifier for the router, such as a MAC address.

In the command **remote setATMnsap**, the complete 20 octets of the NSAP are specified. If Partial mode is selected, the router substitutes the MAC address of the router for octets 2-7. In Full mode, no change is made to the NSAP.

To see an ATM NSAP that has been set, use the **remote list** command.

#### **remote setATMNSAP** ATMF|E164 partial | full <*nsap*> <*remoteName*>

ATMF ATM forum encoding

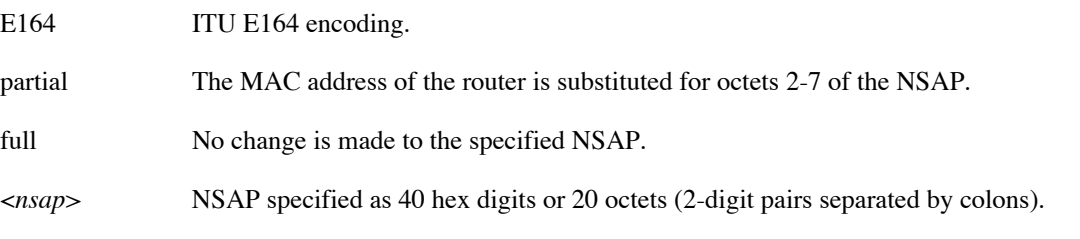

<*remoteName*> Name of the remote router (character string).

#### **Example:**

# rem setatmnsap atfm partial 11:22:33:44:55:66:77:88:99:AA:BB:CC:DD:EE:FF:10:11:12:13 co

```
# remote list
```

```
INFORMATION FOR <co>
  Status............................................. enabled
  Our Password used when dialing out... no
 Protocol in use.................................. PPP
 ATM NSAP................................ ATM Forum / Partial
       value 11:22:33:44:55:66:77:88:99:AA:BB:CC:DD:EE:FF:10:11:12:13
```
## **REMOTE SETAUTHEN**

Sets the authentication protocol used communicate with the remote router. The authentication protocol is the *minimum* security level that the target router must use with the remote router; this level is verified during security negotiation. The router will *always* attempt to negotiate the highest level of security possible (CHAP). The router will not accept a negotiated security level less than this minimum authentication method.

The parameter in the remote router database is used for the local side of the authentication process; this is the minimum security level used by the target router when it challenges or authenticates the remote router.

#### **remote setAuthen** <*protocol*> <*remoteName*>

*protocol* **c**hap, pap, or none. The default is pap.

*remoteName* Name of the remote router (character string).

**Example:** remote setAuthen pap HQ

### <span id="page-274-0"></span>**REMOTE SETBOD**

Sets the bandwidth on demand (BOD) management option for a DOD (dial on demand) connection, that is, a connection where the link goes up and down. These links include those for ISDN, L2TP tunnels, IPSec tunnels, and dial backup.

The bandwidth on demand management option can be set to apply to incoming, outgoing, or both incoming and outgoing traffic. The bandwidth threshold set by the **remote setBWthresh** command ([page 276\)](#page-275-0) applies to the direction of traffic set by this command.

**remote setBOD** in | out | both <*remoteName*>

in | out | both Incoming traffic, outgoing traffic, or both. The default is both.

*remoteName* Name of the remote router (character string).

#### **Example:**

remote setBOD out HQ

### **REMOTE SETBROPTIONS**

Sets controls on bridging for the remote router entry.

To see the current bridging settings for remote router entries, use the **remote listbridge** command ([page 272\)](#page-271-0).

**Warning:** Do not change the **stp** setting without approval from your system administrator.

**remote setBrOptions** <*option*> **on** | **off** <*remoteName*>

*option* **stp**

Set this option to **on** to use the Spanning Tree Protocol (STP). The default is **on**.

STP is used to detect bridging loops. Set this option to **off** only if the bridging peers do not support the Spanning Tree Protocol or if you are certain that no bridging loops could exist. When STP is disabled on an interface, any STP packets received on that interface are ignored.

**Note:** The Spanning Tree Protocol adds a 40-second delay each time the ADSL or ATM link comes up while the interface determines if there is a bridging loop.

#### **pppoeOnly**

Set this option to **on** to limit this remote router entry to bridging PPPoE traffic only. If the option is set to **off**, then the entry can bridge any traffic, including PPPoE traffic. The default is **off**.

*remoteName* Name of the remote router (character string).

#### **Examples:**

The following command requests the spanning tree protocol for remote router HQ.

remote setBrOptions stp on HQ

The following command configures remote router PPPoEbridge as the remote through which only PPPoE traffic is bridged.

remote setBrOptions pppoeonly on PPPoEbridge

### <span id="page-275-0"></span>**REMOTE SETBWTHRESH**

Sets the bandwidth threshold for a DOD (dial on demand) connection, that is, a connection where the link goes up and down. These links include those for ISDN, L2TP tunnels, IPSec tunnels, and dial backup.

The threshold is used in bandwidth on demand management. Initially, a call is activated on one B-channel. When bandwidth utilization reaches the bandwidth threshold, the second B-channel is activated. (The additional channel is available if the maximum links was set to 2 by a **remote setmaxline** command, [page 280](#page-279-0).)

Both channel are utilized until the bandwidth utilization drops below the threshold. The default is 0% utilization, in which case, both channels are always used for data transmission.

If you wish, you can have the bandwidth threshold apply only to incoming or outgoing traffic; see the **remote**  setBOD command [\(page 275](#page-274-0)).

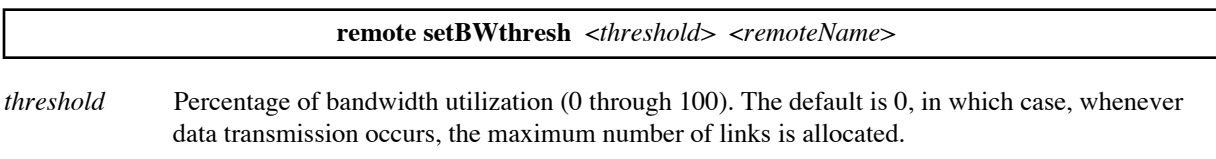

*remoteName* Name of the remote router (character string).

#### **Example:**

```
remote setBWthresh 75 HQ
```
### **REMOTE SETCOMPRESSION**

Enables or disables compression between the local router and the remote router.

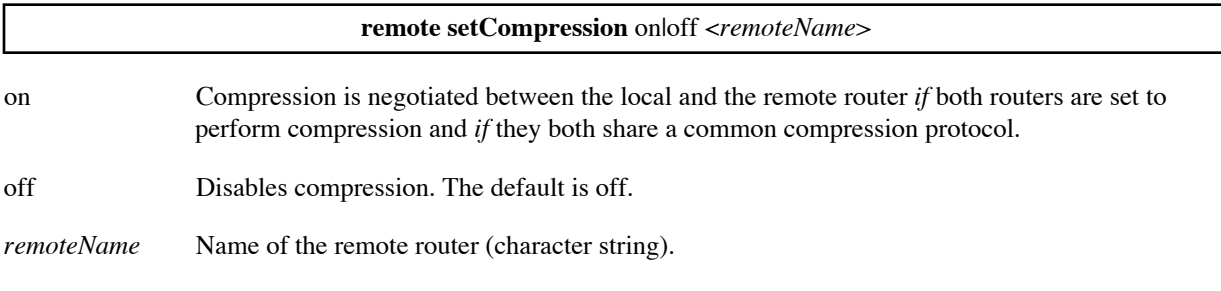

#### **Example:**

remote setCompression on HQ

### **REMOTE SETENCRYPTION (RFC 1969 Encryption)**

This command is used to specify a PPP DES (Data Encryption Standard) 56-bit key with fixed transmit and receive keys.

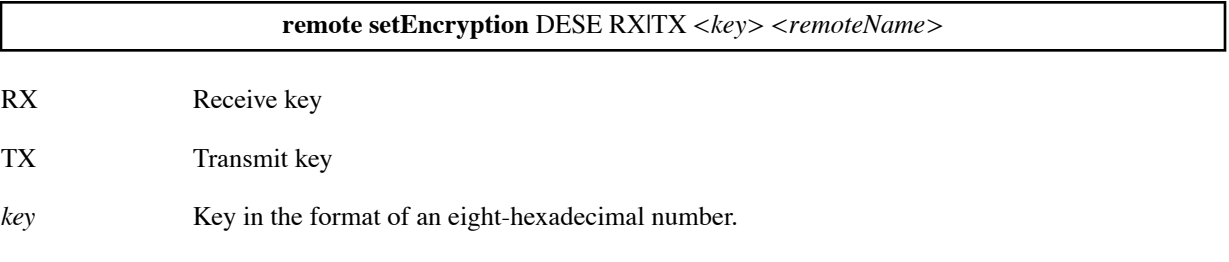

*remoteName* Name of the remote router (character string).

Example: remote setEncryption dese tx 11111111111111111111111 HQ remote setEncryption dese rx 2222222222222222 HQ

## **REMOTE SETENCRYPTION (Diffie-Hellman Encryption)**

This command is used to specify encryption based on the Diffie-Hellman key-exchange protocol. Each router possesses an internal encryption file that is associated with a public key providing 768-bit security. The predefined keys can be replaced by the user. The configuration file on the router must have a "num" suffix (e.g., dh96.num).

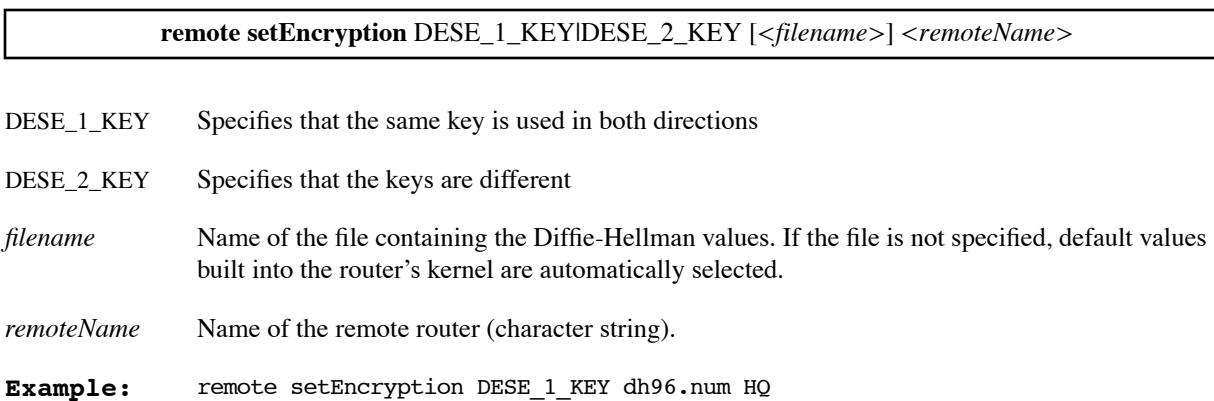

## **REMOTE SETIPOPTIONS**

Turns on or turns off the selected IP option for the WAN interface. To select IP options for the Ethernet interface, use the command **eth ip options** [\(page 243](#page-242-0)).

Several RIP options are available. RIP is a protocol used for exchanging IP routing information among routers. The RIP options allow you to set IP routing information protocol controls over a point-to-point WAN. For more information, see [IP \(RIP\) Protocol Controls, on page 81](#page-80-0).

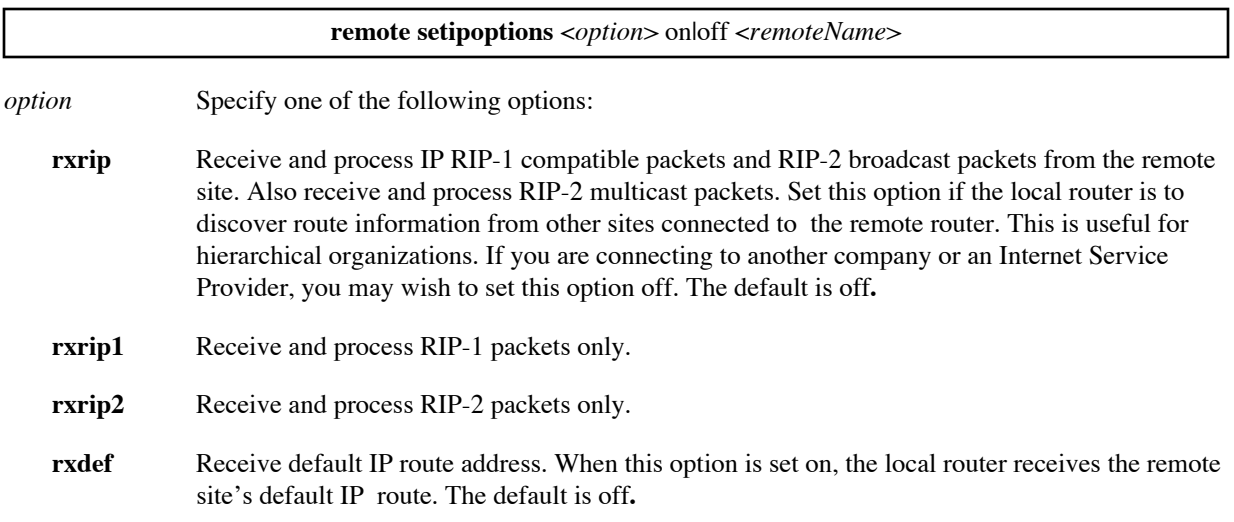

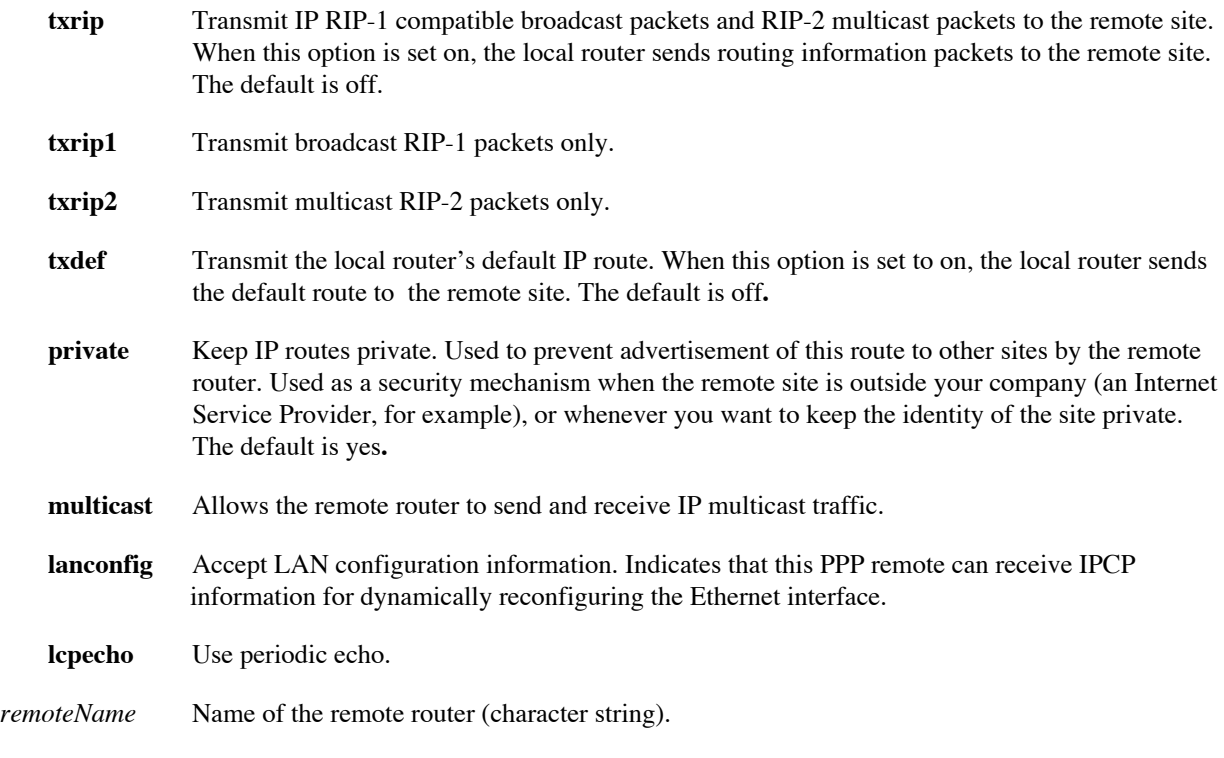

#### **Example:**

remote setipoptions private on HQ

### **REMOTE SETIPSLAVEPPP**

Sets the IP Slave PPP mode. If the slave mode is yes, the router accepts the IP address that the remote end informs the router that it has; the router disregards any IP address specified in its own configuration. If the mode is no, the router tries to use the address in its configuration.

Normally there is no need to change the default (no) value of this option. However, in certain situations where the router is managed by another party, (as part of a managed service), you could set this value to yes to ensure that the central management site always specifies the IP address of the router.

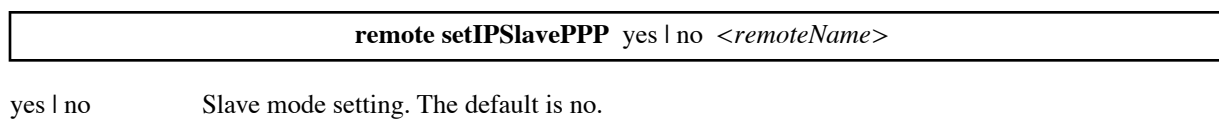

*remoteName* Name of the remote router (character string).

#### **Example:**

remote setipslaveppp yes branchremote

## **REMOTE SETIPTRANSLATE**

This command is used to control Network Address Translation on a per remote router basis. It allows several PCs to share a single IP address to the Internet. The remote router must assign the source WAN IP address to the

routers' local WAN port. This command requires that you define a Source WAN IP Address with the command: **remote setSrcIpAddr**

#### **remote setIPTranslate** on|off *<remoteName>*

*remoteName* Name of the remote router (character string).

**Example:** remote setIPTranslate on HQ

### **REMOTE SETIPXADDR**

Sets the IPX network number for the remote WAN connection.

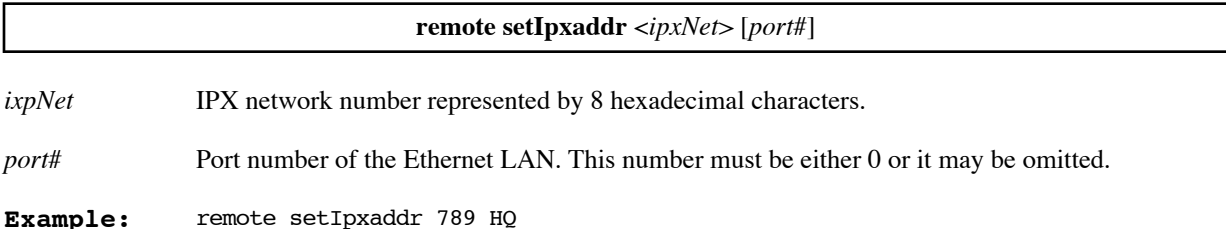

### <span id="page-279-0"></span>**REMOTE SETIPXOPTIONS**

Turns on or turns off the IPX option RIPSAP for the remote WAN connection.

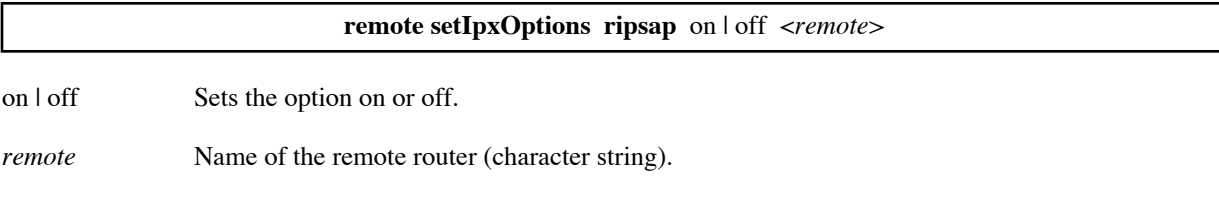

#### **Example:**

remote setIpxOptions ripsap on HQ

### **REMOTE SETMAXLINE**

Sets the maximum links (1 or 2) for a DOD (dial on demand) connection, that is, a connection where the link goes up and down. These links include those for ISDN, L2TP tunnels, IPSec tunnels, and dial backup.

If you set the maximum links to 2, bandwidth on demand management determines their actual usage; see the **remote setBWthresh** command [\(page 276\)](#page-275-0).

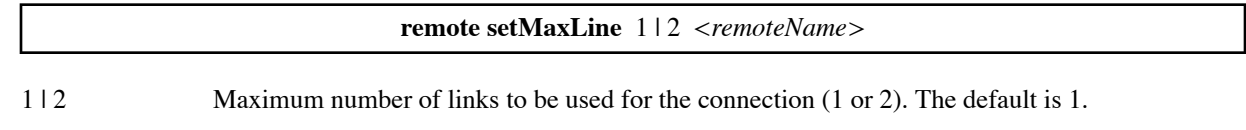

*remoteName* Name of the remote router (character string).

#### **Example:**

remote setMaxLine 2 HQ

### **REMOTE SETMGMTIPADDR**

This command assigns to the remote router entry an IP address which is to be used for management purposes only and not for IP address translation. This management IP address is generally a private network address used solely by the ISP.

The management IP address is separate from the IP address used for IP address translation. The IP address used for address translation is generally a public IP address valid on the Internet. It is set by the **remote setSrcIpAddr** command [\(page 286\)](#page-285-0).

**Note:** The management address is not effective until after the next **save** and **remote restart** or **reboot**.

**Note:** To use the management address as the source address for a ping, you must specify it using the **-I** option on the **ping** command [\(page 194\)](#page-193-0). For example, to use management address 192.168.1.2 when pinging destination address 192.168.100.100, specify:

ping -I 192.168.1.2 192.168.100.100

**Note:** To use the management address as the source address for a copy, you must specify both the source and destination addresses on the **copy** command [\(page 200\)](#page-199-0).

To list the current management address for the remote router, if any, use the **remote list** command [\(page 271\)](#page-270-0). To set a management address for an Ethernet interface, see **eth ip mgmt** ([page 241](#page-240-0)).

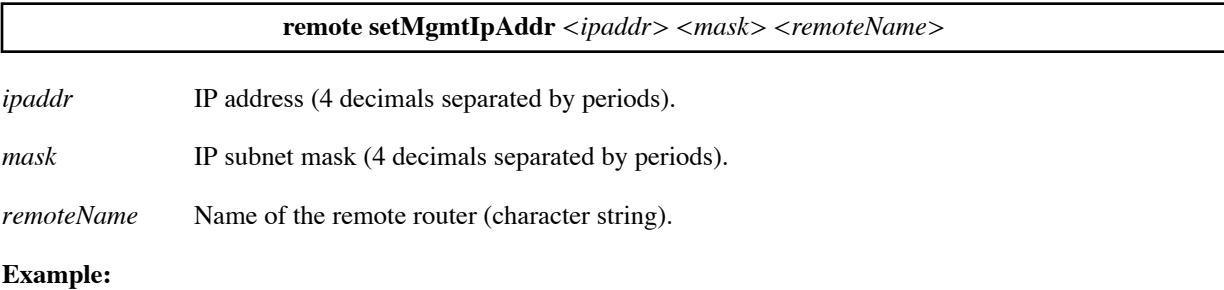

remote setMgmtIpAddr 10.0.0.3 255.255.255.0 internet

### **REMOTE SETMINLINE**

This command is used for dial-up connections and other connections that behave like dial-up connections, such as L2TP and PPPoE sessions. The command sets the minimum number of channels to be continually allocated to the connection. The default is 0, in which case a channel is allocated only when needed.

For example, if your service provider charges by the hour, you might prefer the minlines default value (0) so that a channel is allocated only when needed. However, if you are not charged by the hour, then having a channel allocated continually would save you the 2-3 second wait time required for each channel re-allocation.

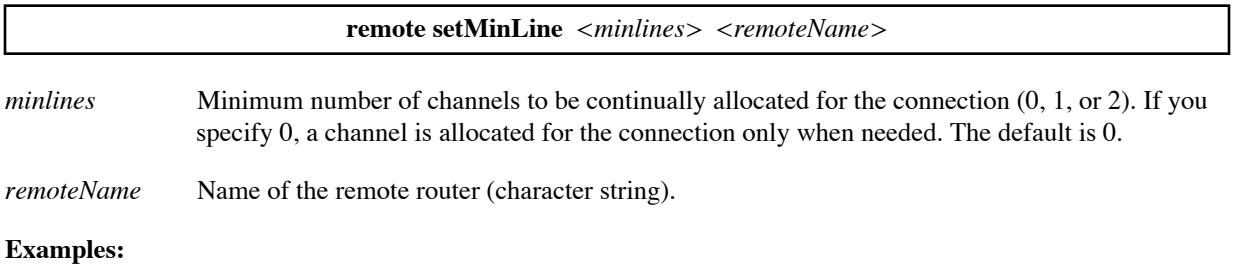

The following command keeps a channel allocated for the session even when there is no traffic.

remote setMinLine 1 PPPoEuser

The following commands set up a timeout period so that, if there is no traffic for 10 minutes (600 seconds), the channel is deallocated.

remote setMinLine 0 PPPoEuser remote settimer 600 PPPoEuser

### **REMOTE SETMTU**

Sets the maximum transfer unit for the remote interface.

To see the current MTU size for an active remote that is doing IP routing, use the **ipifs** command [\(page 191\)](#page-190-0).

If the protocol in use is PPP, you can see the MRU and MTU sizes using the command **mlp show**. The MRU is the maximum receive unit. Other information in the **mlp show** output includes the *maxtu* (the maximum packet size that can be sent; it is based on the peer's MRU size), the *ourmru* (the maximum PPP packet size that can be received if multilink *is not* running), and *ourmrru* (the maximum PPP packet size that can be received if multilink *is* running).

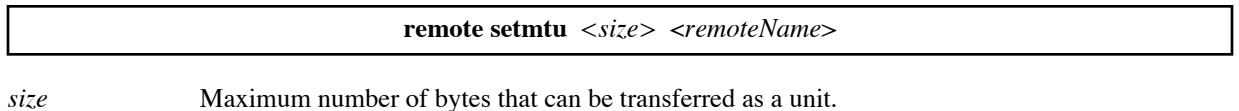

*remoteName* Name of the remote router (character string).

#### **Example:**

The following command decreases the MTU size for remote interface HQ to 1400 bytes.

remote setmtu 1400 HQ

## **REMOTE SETOURPASSWD**

Sets a unique CHAP or PAP authentication password for the local router that is used for authentication when the local router connects to the specified remote router. This password overrides the password set in the **system passwd** command. A common use is to set a password assigned to you by Internet Service Providers.

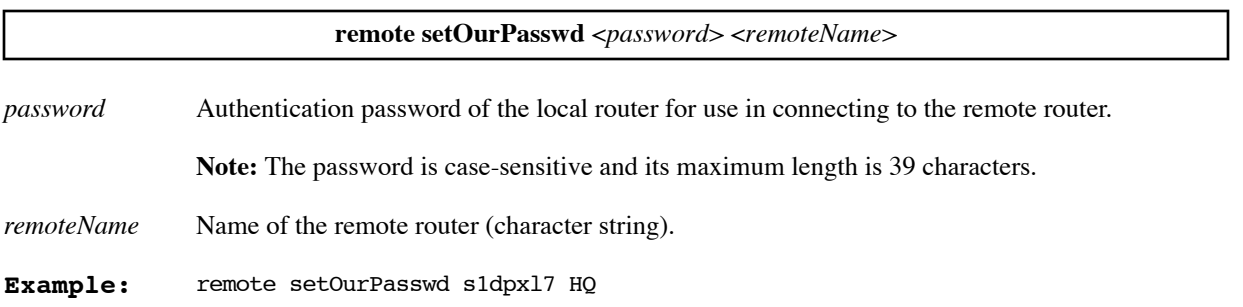

## **REMOTE SETOURSYSNAME**

Sets a unique CHAP or PAP authentication system name for the local router that is used for authentication when the local router connects to the specified remote router. This system name overrides the system name set in the **system name** command. A common use is to set a password assigned to you by Internet Service Providers.

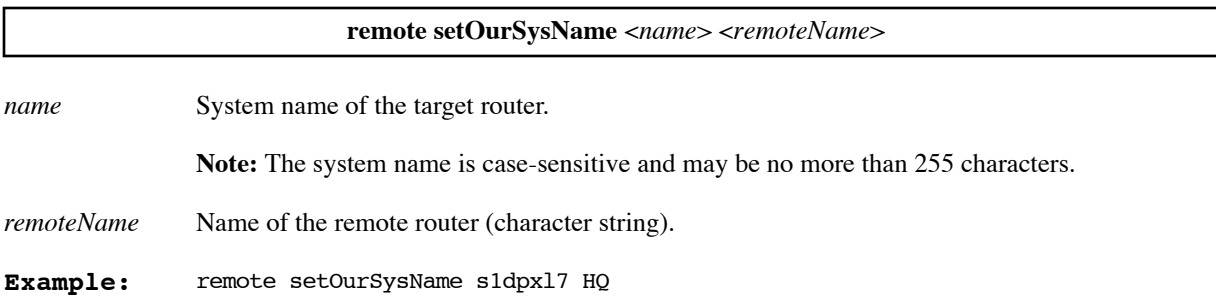

## **REMOTE SETPASSWD**

Sets the CHAP or PAP authentication password that is used when the remote router establishes a connection or is challenged by the target router.

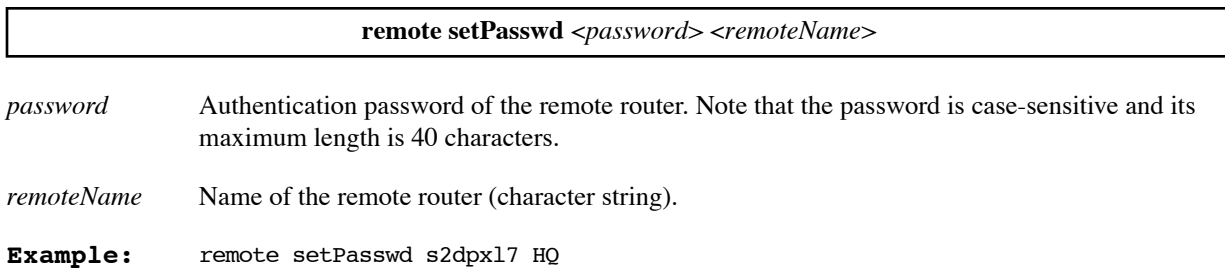

## <span id="page-282-0"></span>**REMOTE SETPHONE**

Specifies the phone number to be used for the dial on demand (DOD) connection, that is, a connection where the link goes up and down. These links include those for ISDN, L2TP tunnels, IPSec tunnels, and dial backup.

For dial backup, the phone number is used when dialing out using the backup V.90 modem connected to the console port. You may specify both a primary number and an alternative phone number. For more information on the Dial Backup option, see [page 149.](#page-148-0)

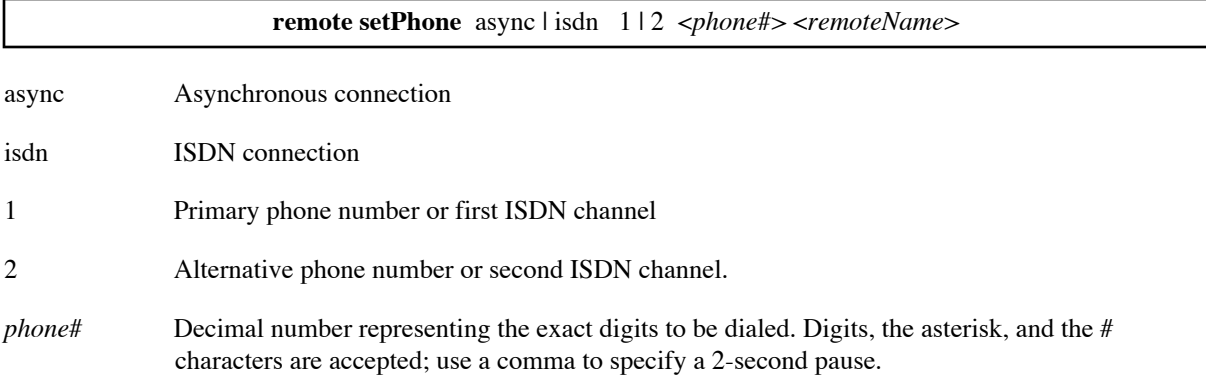

*remoteName* Name of the remote entry (character string).

#### **Example:**

**# The phone number begins with 9 (to get an outside line), a comma (for a 2-second # pause), and finally the 7-digit local number. remote setphone async 1 9,3801100 backup remote setspeed 115200 async 1 backup # Specifies the alternative phone number to be used and its bit rate. remote setphone async 2 9,3801101 backup remote setspeed 115200 async 2 backup**

### **REMOTE SETPPPOPT**

Turns on or turns off a PPP option.

The default settings vary with the option. To see the current settings of the PPP options, use the command **remote list** ([page 271\)](#page-270-0).

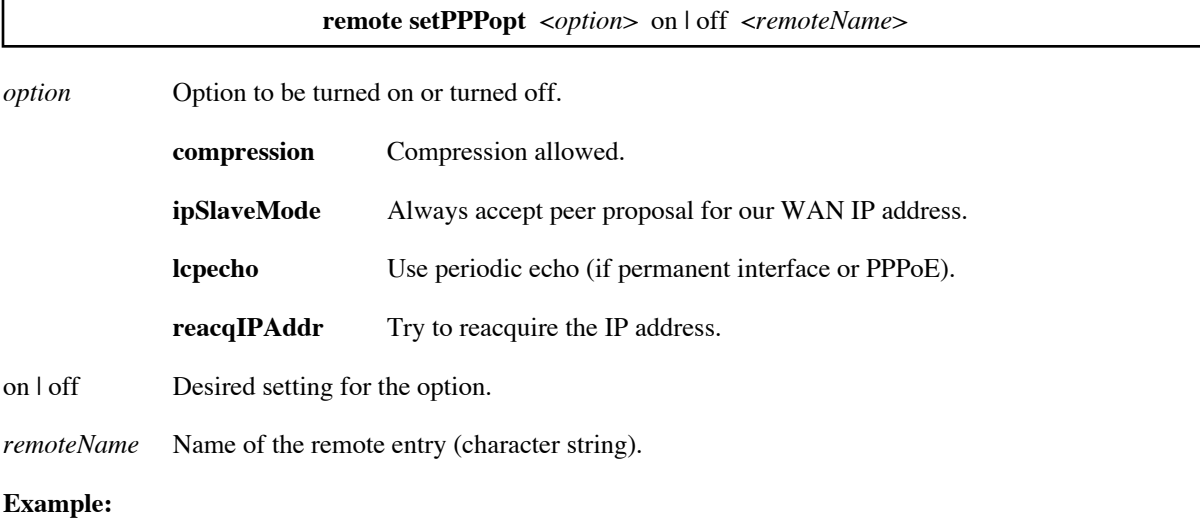

remote setPPPopt compression on HQ

### **REMOTE SETPROTOCOL**

Sets the link protocol for the remote router.

**remote setProtocol** [PPP | PPPLLC | RFC1483 | RFC1483MER | FRF8 | RAWIP] <*remoteName*>

PPP PPP protocol with no encapsulation.

PPLLC PPP protocol with LLC SNAP encapsulation (used with frame relay internetworking units).

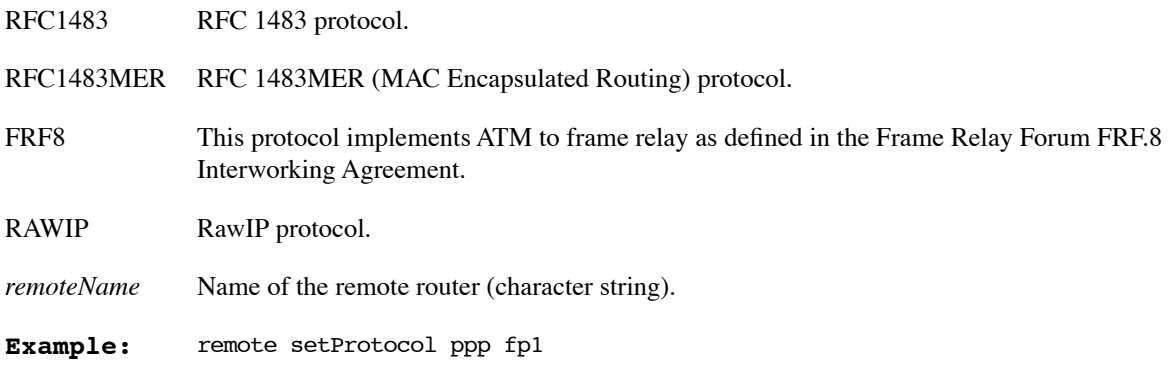

## **REMOTE SETPVC**

Specifies the PVC number for connecting to the remote router.

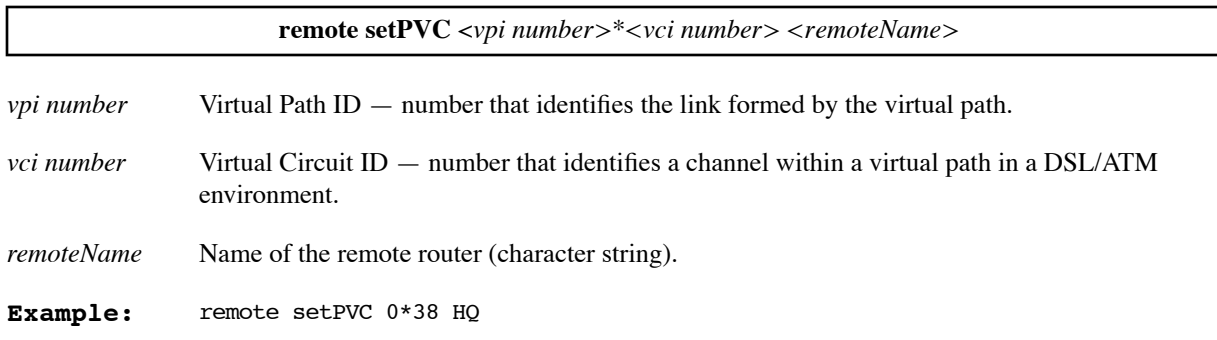

## **REMOTE SETRMTIPADDR**

Sets the WAN IP address for the remote router. This address is required only if the remote router does not support IP address negotiation under PPP (i.e., numbered mode is required, and the remote router cannot specify a WAN IP address for use during the negotiation process).

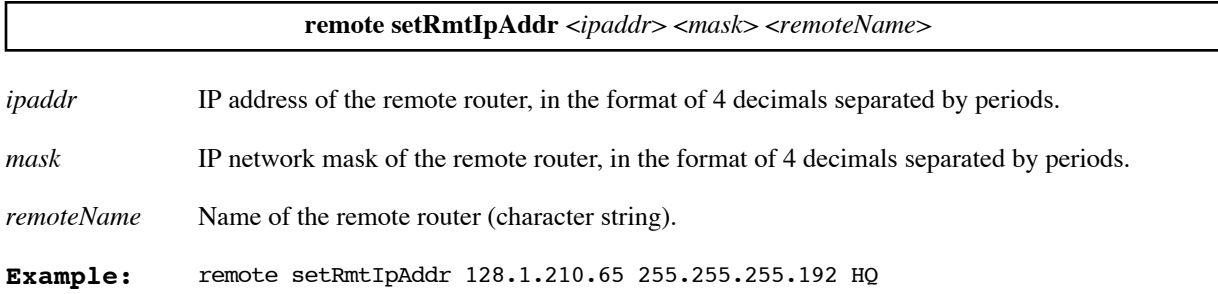

## **REMOTE SETSPEED**

Specifies the speed to be used when dialing out using the backup V.90 modem connected to the console port. Specify a speed for each phone number you provide (primary and alternative).

For more information on the Dial Backup option, see [page 149](#page-148-0).

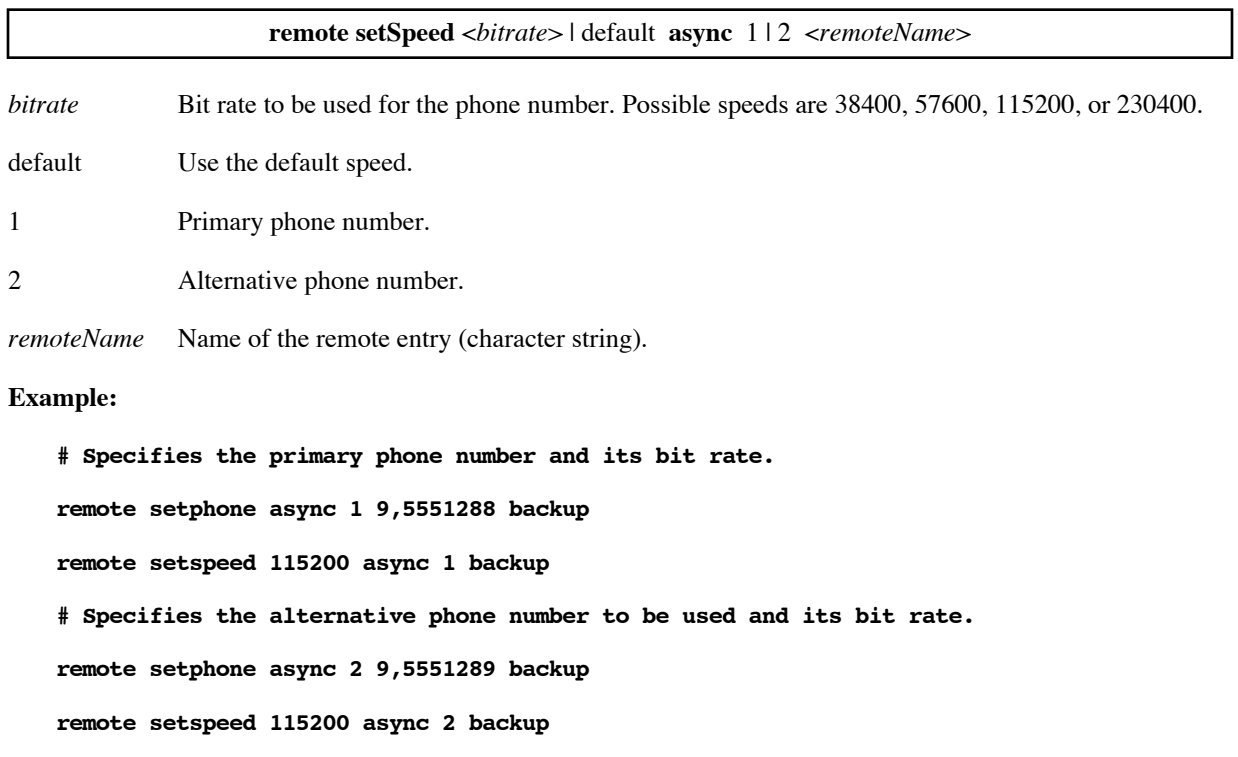

### <span id="page-285-0"></span>**REMOTE SETSRCIPADDR**

Sets the IP address for the target WAN connection to the remote router. You may set this address when the remote router requires the target and the remote WAN IP addresses to be on the same subnetwork. Another instance is to force numbered mode and to prevent the remote router from changing the target WAN IP address through IPCP address negotiation. The target WAN IP address defaults to the Ethernet LAN IP address.

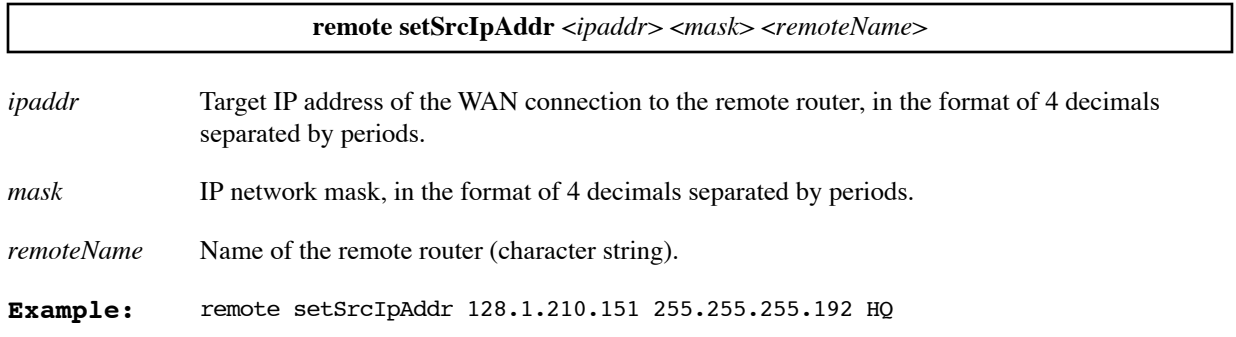

## **REMOTE SETTIMER**

This command is used for dial-up connections and other connections that behave like dial-up connections, such as L2TP and PPPoE sessions. The command sets the length of the timeout period before disconnection.

When the connection has had no traffic for the timeout period, the channel is deallocated. A channel is reallocated when it is needed.

A timeout period is desirable if your service provider charges by the hour. However, the connection has to wait a few seconds each time a channel is re-allocated.

**Note:** The timeout period set by this command is not effective if a **remote setMinLines** command has changed the minlines value from its default (0) to 1 or 2.

**remote setTimer** *<seconds> <remoteName>*

*seconds* Number of seconds in the timeout period. The default is 60.

*remoteName* Name of the remote router (character string).

#### **Example:**

The following commands set up a timeout period so that, if there is no traffic for 10 minutes (600 seconds), the channel is deallocated.

remote setMinLine 0 PPPoEuser remote settimer 600 PPPoEuser

### <span id="page-286-0"></span>**REMOTE START**

If the remote is not currently active, this command attempts to start an active session.

**Note:** A reboot ends the active session; to start a session after the reboot, you must enter another **remote start** command.

To stop an active session for the remote, use the command **remote stop** ([page 288](#page-287-0)). To stop and immediately restart a session for the remote, use the command **remote restart** [\(page 274](#page-273-1)).

**remote start** <*remoteName>*

*remoteName* Remote interface name.

#### **Example:**

The following command starts remote interface HQ.

remote start HQ

### **REMOTE STATS**

Shows the current status of the connection to the remote router, including the bandwidth and data transfer rate.

**remote stats** [<*remoteName*>]

*remoteName* Name of the remote router (character string).

Example: remote stats HQ

**Response:**

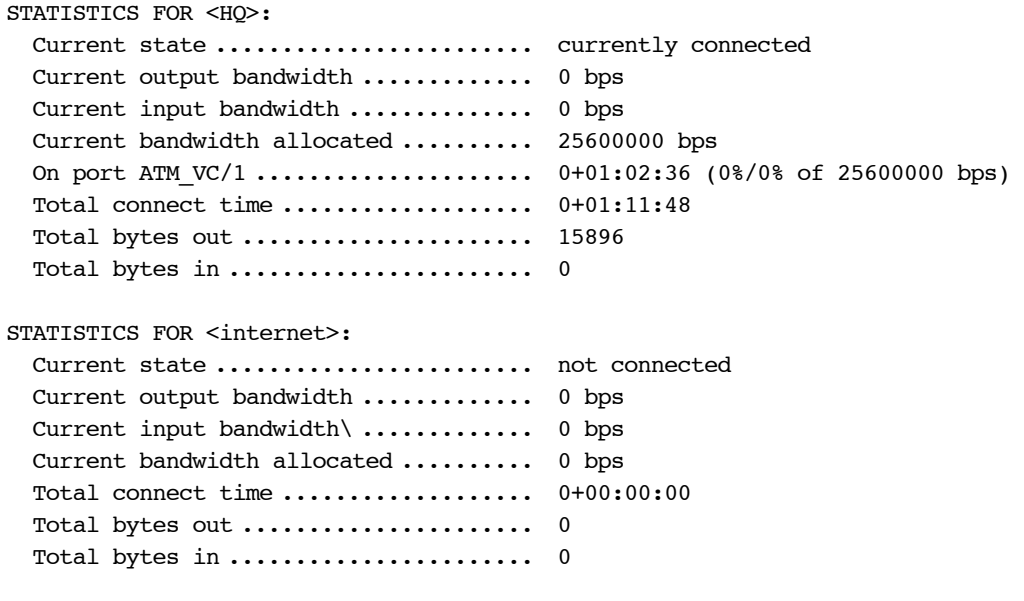

where:

Current state: connected, not connected, currently connecting, currently attempting to connect, currently closing, out of service, or not known.

Bandwidth state: idle, increasing, decreasing, decreasing hold, unknown, or idle.

## **REMOTE STATSCLEAR**

Allows the user to reset the statistics counter for a given remote router.

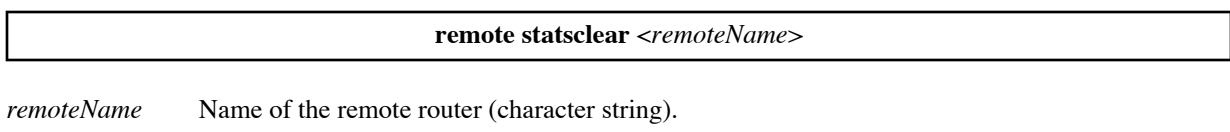

**Example:** remote statsclear HQ

## <span id="page-287-0"></span>**REMOTE STOP**

If the remote is active, this command stops the active session.

**Note:** To keep certain configuration changes, you must enter a **save** command before stopping the remote interface.

The stop command does not disable the remote entry so another session can be started for the remote.To start an active session for the remote, use the command **remote start** [\(page 287\)](#page-286-0). To stop and immediately restart a session for a remote, use the command **remote restart** ([page 274](#page-273-1)).

**remote stop** <*remoteName>*

*remoteName* Remote interface name.
#### **Example:**

The following command stops the active session for remote HQ.

remote stop HQ

### **REMOTE UNBINDIPVIRTUALROUTE**

Removes a remote route from the named IP virtual routing table.

To list the remote routes, use the **remote listIProutes** command, [page 272.](#page-271-0) To add a remote route, use the **remote bindIPVirtualRoute** command, [page 260.](#page-259-0)

**Note:** A route change in an IP virtual routing table takes effect immediately. However, the change is lost if it is not saved before the next **remote restart** or **reboot**.

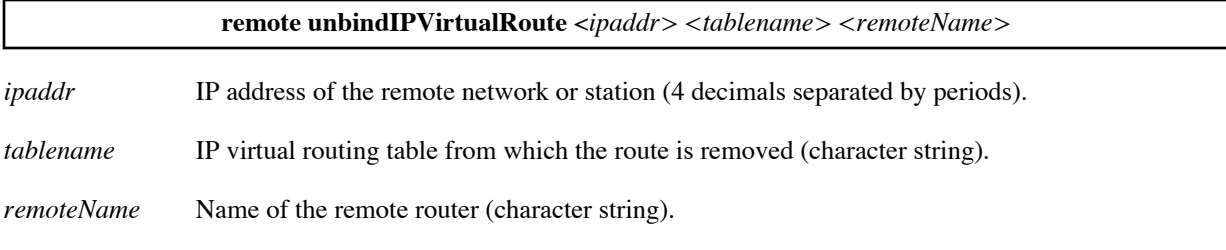

#### **Example:**

The following command removes a route from virtual routing table FRANCISCO. The route removed is for IP address 10.1.2.0 and remote router HQ.

remote unbindIPVirtualRoute 10.1.2.0 FRANCISCO HQ

# ADSL Commands

Use the following commands to manage the ADSL (Asymmetric Digital Subscriber Line) link for an ADSL router.

## **ADSL ?**

Lists the supported keywords.

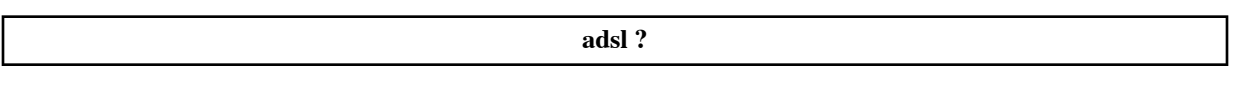

**Response:**

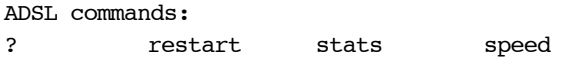

## **ADSL RESTART**

Resynchronizes the modem with the CO (Central Office) equipment.

**adsl restart** 

#### **Response:**

```
# 12/02/1997-12:47:46:ADSL: Idle
12/02/1997-12:47:46:ADSL: Startup initiated
12/02/1997-12:47:48:ADSL: Startup training in progress
12/02/1997-12:47:54:ADSL: Modem started successfully
12/02/1997-12:47:54:ADSL: Near Avg SQ #: 44 dB [ 3]
12/02/1997-12:47:54:ADSL: Far Avg SQ #: 44 dB [ 3]
12/02/1997-12:47:54:ADSL: Downstream rate: 6272 Kb/s, Upstream rate: 
1088 Kb/s
12/02/1997-12:47:54:DOD: connecting to internet @ 0*38 over ATM_VC/1
12/02/1997-12:47:56:ADSL: Data Mode
DUM: BR CHG ATM_VC/1 - to internet now forwarding
```
## **ADSL SPEED**

Displays the current downstream and upstream rates.The actual speed is set by the DSLAM.

**adsl speed**

**Example:** adsl speed

```
Response:
```

```
downstream rate: 6272 Kb/s, upstream rate: 1088 Kb/s
```
## **ADSL STATS**

Shows the current error status for the ADSL connection.

#### **adsl stats** [clear]

clear Option used to reset the counters.

**Example:** adsl stats

#### **Response:**

ASDL Statistics: Out of frame errors ..... 0 HEC errors received ..... 0 CRC errors received ..... 0 FEBE errors received .... 0 Remote Out-of-frame ....... 0 Remote HEC errors ......... 0

# ATM Commands

Use the following commands to manage the ATM (Asynchronous Transfer Mode) link for an ATM router.

## **ATM ?**

Lists the supported keywords.

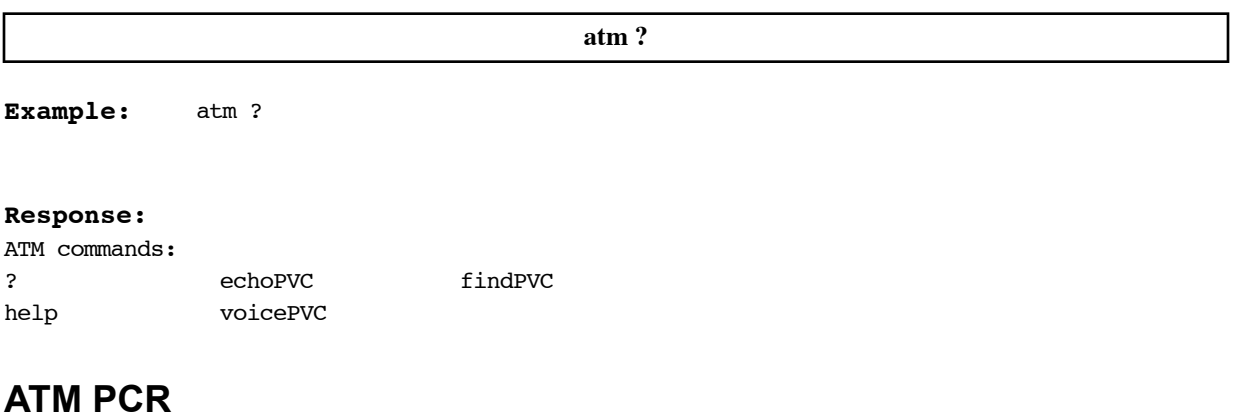

<span id="page-291-0"></span>Sets the speed of the ATM link in cells per second.

To set the speed in kilobytes, use the command **atm speed** [\(page 293\)](#page-292-0).

**atm pcr** <*cells/seconds*>

*cells/second* number of cells per second

**Example:** atm pcr 471

### **ATM RESET**

Performs traffic shaping. It causes the ATM link to re-initialize.

**atm reset**

**Example:** atm reset

### **ATM SAVE**

Saves the ATM configuration settings.

**atm save**

**Example:** atm save

## <span id="page-292-0"></span>**ATM SPEED**

Sets the speed of the ATM link in kilobits per second.

The default upstream speed is 326 Kb/s. Use this command if the upstream speed exceeds 326 Kb/s. Generally, your speed value is obtained from your Network Service Provider.

To set the speed in cells per second, use the command **atm pcr** [\(page 292\)](#page-291-0)

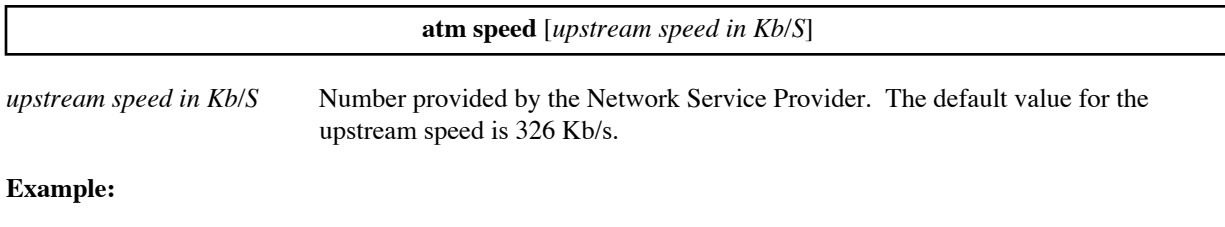

```
#atm speed 326
ATM Upstream Rate: 326 Kb/S
```
## **REMOTE SETATMTRAFFIC**

Sets ATM traffic-shaping on a remote router. ATM traffic-shaping allows the user to set the average rate at which cells are sent, that is, the Sustained Cell Rate (SCR), to a value lower than the ATM link speed, the Peak Cell Rate (PCR).

ATM traffic-shaping should be used to allocate bandwidth whenever more than one remote router is defined. In that case, enter a **remote setATMTraffic** command for each remote. Thus, if you have five remotes, you need to enter five commands.

If no ATM traffic values are set, ATM traffic for the remote is shaped using UBR (unspecified bit rate).

 If a CBR (constant bit rate) is required, then specify 1 as the Maximum Burst Size (MBS). If a VBR (Variable Bit Rate) is required, specify a value greater than 1 as the Maximum Burst Size (MBS).

To disable ATM traffic-shaping, use the command **remote setATMTraffic 0 0** *<remoteName>*

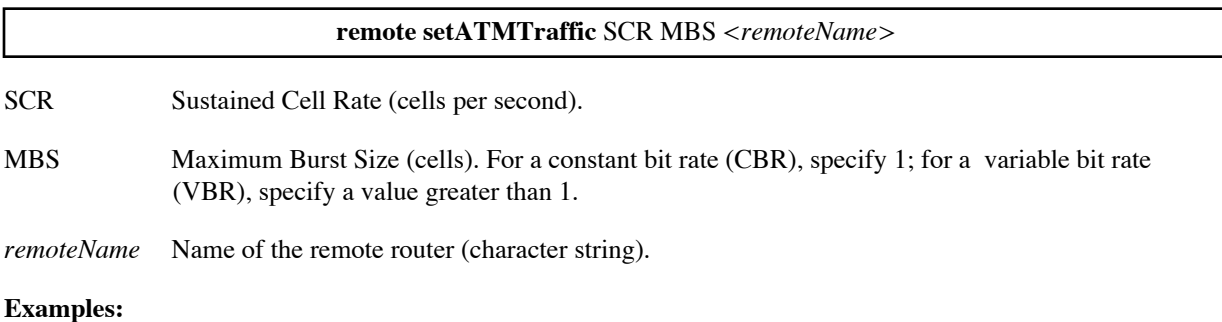

Assuming that the ATM link speed (upstream) is 200 Kb/s 471 cells/s and an average upstream data rate of 20 Kb/s (47 cells/s) is desired, you would issue the following command:

remote setATMtraffic 47 31 HQ

If a constant bit rate (CBR) is required, use the following command:

remote setATMtraffic 47 1 HQ

The following command disables ATM traffic-shaping on remote router HQ:

remote setATMtraffic 0 0 HQ

# DMT Commands

These commands manage the ADSL DMT (Discrete MultiTone) router. To see additional DMT debug commands, see [ADSL DMT Router Debug Commands, on page 184](#page-183-0).

## **DMT LINK**

Selects the link type for the ADSL DMT router. The link type survives reboots.

Normally, the CO and CPE negotiate the link type to be used. Use the **dmt link** command when you do not want the CO and CPE to negotiate the link type, but instead want to specify the type of data link required.

**Caution:** This command forces the CPE into the specified mode. It is not for normal use.

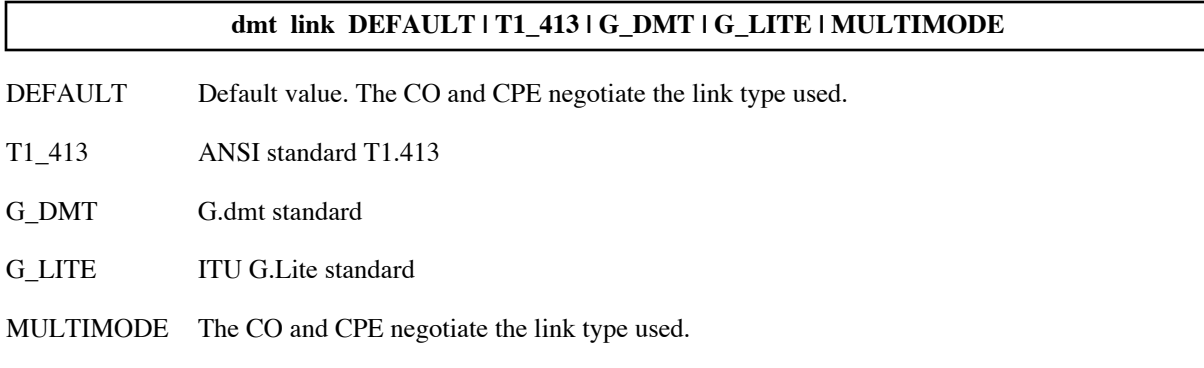

### **DMT MODE**

The **dmt mode** command can request one of three modes: ANSI, no\_Trellis\_ANSI, and UAWG.

UAWG mode is becoming obsolete.

No Trellis encoding for T1.413 ANSI ADSL is only needed where auto-negotiation is not supported for Trellis.

**dmt mode ansi | no\_trellis\_ansi | uawg**

# Dual-Ethernet Router (ETH) Commands

The following Ethernet commands are used to manage the Ethernet interfaces of the Dual-Ethernet (Ethernet-to-Ethernet) router and thus are *specific to that type of router only*. For the other Ethernet commands, see [page 229.](#page-228-0)

The Dual-Ethernet router has two interfaces:

ETH/0 Hub with four 10Base-T connectors

ETH/1 Single 10Base-T connector

- This Dual-Ethernet router may be configured via the Web Browser GUI or from the Command Line Interface (CLI). To set up any DHCP options and to configure optional features like IP filtering, you must use the CLI.
- For configuration information, refer to [Dual-Ethernet Router Configuration, on page 45](#page-44-0) and the *Customer Release Notes* provided with the Dual-Ethernet router.
- If you use the **Boot from Network** option from the boot menu to perform a boot code update, the boot request is sent from the ETH/0 interface only.

### **ETH BR ENABLE**

Enables bridging in a Dual-Ethernet environment. This command requires rebooting the router for the change to take effect.

**eth br enable**

**Example:** eth br enable

## **ETH BR DISABLE**

Disables bridging in a Dual-Ethernet environment.

**Note:** This command requires rebooting the router for the change to take effect.

**eth br disable**

**Example:** eth br disable

### **ETH BR OPTIONS**

Sets controls on bridging for the Ethernet interface To see the current bridge settings for the Ethernet interface, use the **eth list** command.

**Warning:** Do not change the **stp** setting without approval from your system administrator.

**eth br options** <*option*> **on** | **off** [<*port#*>]

#### *option* **stp**

Set this option to **on** to use the Spanning Tree Protocol (STP). The default is **on**.

STP is used to detect bridging loops. Set this option to **off** only if the bridging peers do not support the Spanning Tree Protocol or if you are certain that no bridging loops could exist. When STP is disabled on an interface, any STP packets received on that interface are ignored.

**Note:** The Spanning Tree Protocol adds a 40-second delay each time the ADSL or ATM link comes up while the interface determines if there is a bridging loop.

#### **pppoeOnly**

Set this option to **on** to limit this Ethernet port to bridging PPPoE traffic only. If the option is set to **off**, then the port can bridge any traffic, including PPPoE traffic. The default is **off**.

*port#* Ethernet port number (0 or 1). The default is 0.

#### **Examples:**

The following command turns off the spanning tree protocol for Ethernet port 0.

eth br options stp off

The following command configures Ethernet port 1 so that only PPPoE traffic is bridged through it.

eth br options pppoeonly on 1

# HDSL Commands

Use the following commands to manage the HDSL (High-Speed Digital Subscriber Line) link for an HDSL router.

#### General Information about HDSL

#### $\bullet$  Line activation

Line activation is independent of network settings. During activation, the Link light (on the front panel of the router) first is yellow and then turns green when the link becomes active.

The router at the CPE end will try auto-speed detection, starting at 384 and then try to detect the next higher speed (for about 30 seconds per speed). The WAN light should turn yellow, then green, when the link has activated.

Auto-speed detection can be turned off with the command **hdsl speed noauto**.

If the line was previously set to "no auto-speed" (noauto), the Link light will be amber instead, when the line tries to activate.

The **ifs** command displays the Link as either off or opened when successfully activated. Following is a sample output.

#### **Sample:**

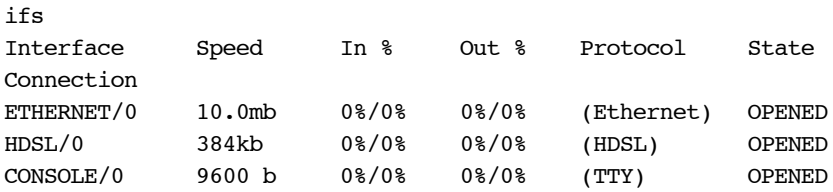

#### $\blacklozenge$  Auto-speed sequence

Auto-speed starts with the lower speed (384) and then tries to activate for 30 seconds. If no activation takes place, it attempts the next higher speed. The time intervals between activation may change if the modems don't activate as expected. Following is a correct activation output.

```
03/09/1998-17:11:59:HDSL: Deactivated
03/09/1998-17:12:22:HDSL: CPE is Activating at 384 Kb/s
03/09/1998-17:13:00:HDSL: Deactivated
03/09/1998-17:13:01:HDSL: CPE is Activating at 1168 Kb/s
03/09/1998-17:13:32:HDSL: Deactivated
03/09/1998-17:13:32:HDSL: CPE is Activating at 1168 Kb/s
03/09/1998-17:14:11:HDSL: Deactivated
03/09/1998-17:14:12:HDSL: CPE is Activating at 384 Kb/s
03/09/1998-17:14:51:HDSL: Activated
03/09/1998-17:14:53:FRAMER: The framer is synchronized
```
### **HDSL ?**

Lists the supported keywords.

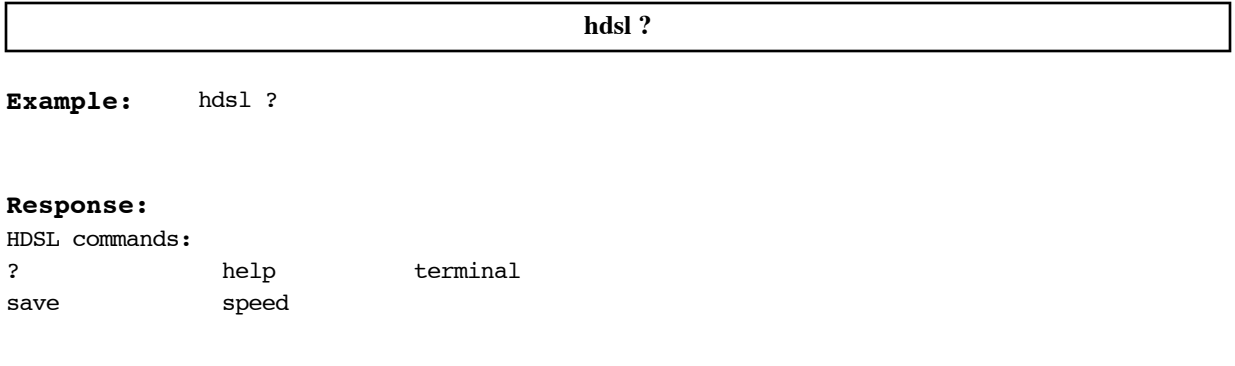

### **HDSL SAVE**

Saves the HDSL-related changes across restarts and reboots.

**hdsl save**

**Example:** hdsl save

### **HDSL SPEED**

CO end: Sets the speed manually on the Central Office (CO) end only.

CPE end: The router on the Customer Premises End (CPE) is always in auto-speed mode: it uses an auto-speed algorithm to attempt to match the CO speed. The command **hdsl speed noauto** is used to override auto-speed.

**Note 1:** The command **hdsl speed** (with no option) displays the current speed if the modem has activated successfully.

**Note 2: hdsl speed noauto** should be followed by the command **hdsl save** to be persistent across restarts and reboots.

**Note 3:** During auto-speed search, use the command **hdsl speed <***speed***>** to stop the search and restart it at the speed you just entered.

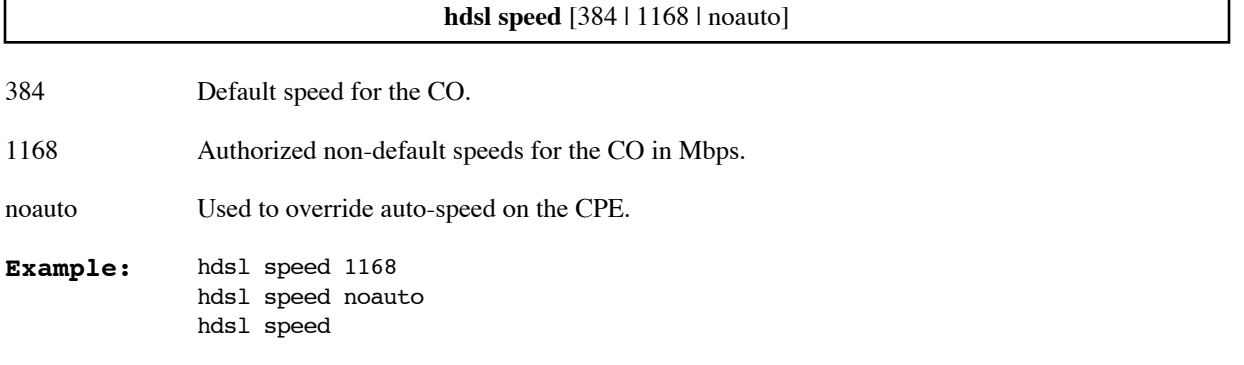

## **HDSL TERMINAL**

The router is by default configured as the Customer Premises Equipment (CPE). Use this command if you intend to configure the router as the Central Office equipment (CO).

**hdsl terminal cpe** defines the CPE end (default configuration)

**hdsl terminal co** defines the CO end.

**hdsl terminal** displays the current settings.

#### **hdsl terminal** [cpelco]

co This option lets you define the router as the CO.

**Example:** hdsl terminal

**Response:**

Customer Premises

**Example:** hdsl terminal co

# IDSL Commands

An IDSL (ISDN Digital Subscriber Line) delivers a maximum symmetric 144 Kbps of bandwidth. The IDSL bandwidth is composed of two 64 Kbps B channels, plus one 16 Kbps D channel. Your speed setting indicates the channels that you are using.

When using Frame Relay:

- Your IDSL switch setting indicates your committed bandwidth (FR64, FR128, or FR144).
- The IDSL router can support several DLCI virtual circuits over a Frame-Relay IDSL link. However, a typical connection to the Internet requires only one DLCI. The DLCI number must match the DLCI of the remote end.

This section describes the following commands used to manage your IDSL router:

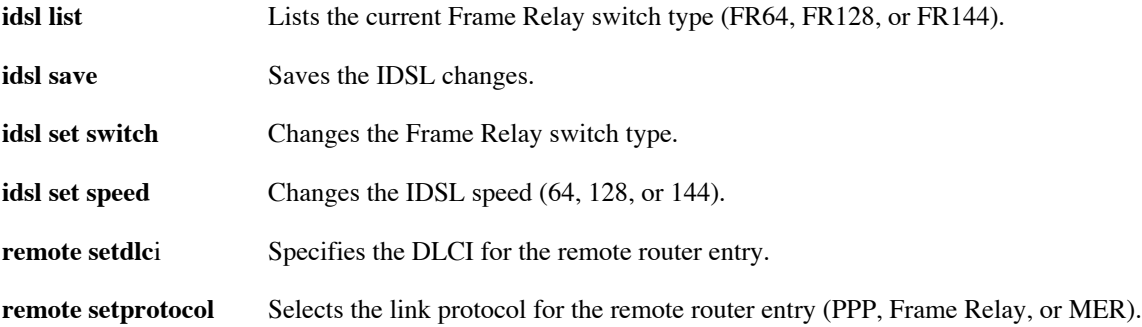

### **IDSL LIST**

Lists the current switch type. To change the switch type, use the **idsl set switch** command.

**idsl list**

```
Example:
   # idsl list
   Switch type is FR128
```
### **IDSL SAVE**

Saves IDSL-related changes across restarts and reboots. Changes that are not saved are discarded.

**idsl save**

**Example:** # idsl save

### **IDSL SET SPEED**

Specifies the speed of the IDSL connection.

The IDSL bandwidth is composed of two 64 Kbps B channels, plus one 16 Kbps D channel. Your speed setting indicates the channels that you are using.

64 64 Kbps (one channel) 128 128 Kbps (two channels) 144 144 Kbps (three channels) **Example: idsl set speed** 64 | 128 | 144

# idsl set speed 144

## **IDSL SET SWITCH**

Specifies link speeds of 64, 128, or 144 Kbps for the IDSL connection.

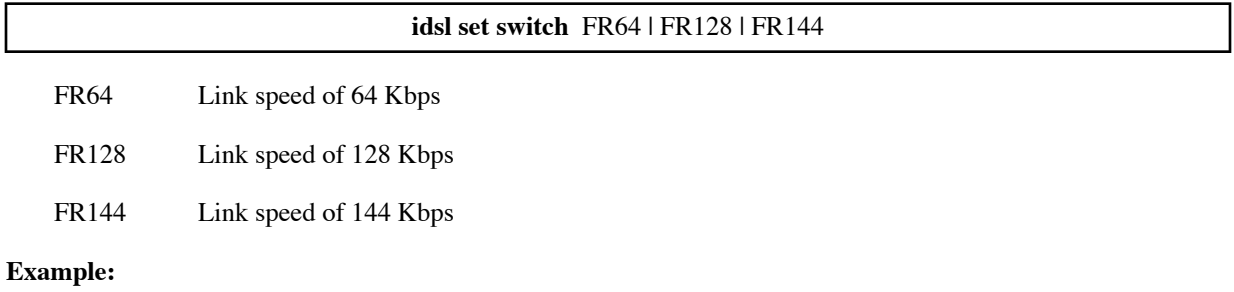

# idsl set switch fr144

## **REMOTE SETDLCI**

This command sets the DLCI for the remote router entry. The DLCI (Data Link Connection Identifier) is an address identifying a logical connection in a Frame Relay environment. The DLCI is generally provided by the Network Service Provider.

The IDSL router can support several DLCI virtual circuits over a Frame-Relay IDSL link. However, a typical connection to the Internet requires only one DLCI. The DLCI number must match the DLCI of the remote end.

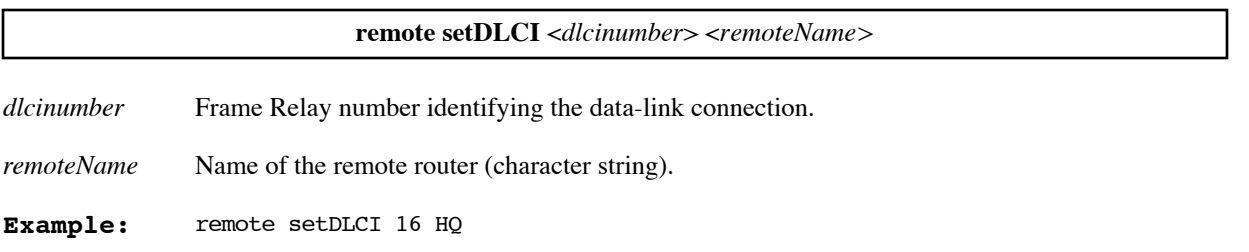

## **REMOTE SETPROTOCOL**

This IDSL-specific command is used to select the appropriate link protocol for your IDSL connection. Your Network Service Provider will tell you which link protocol to use.

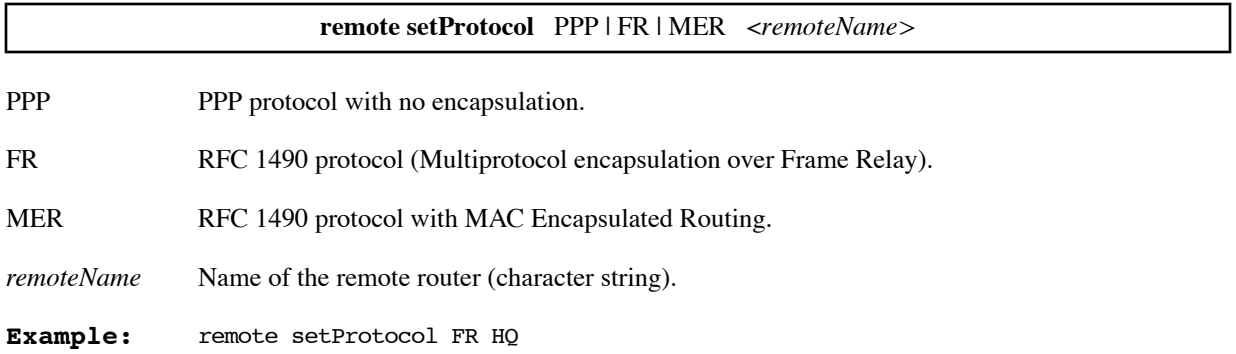

# SDSL Commands

The commands in this section manage the Symmetric Digital Subscriber Line (SDSL) link for an SDSL router.

- sdsl preact Disables or re-enables autobaud pre-activation.
- sdsl speed Displays and sets the line speed.
- sdsl stats Displays and clears SDSL statistics.
- sdsl terminal Redefines the router as CO equipment.

#### Line activation

Line activation is independent of network settings. During activation, the Link light (on the front panel of the router) is first yellow and then turns green when the link becomes active. The WAN light should turn yellow, then green, when the link has activated.

If auto-speed detection was turned off for the line (**sdsl speed noauto**), the Link light is amber when the line tries to activate.

The **ifs** command displays the Link as either off or opened when it has successfully activated. The following is a sample output.

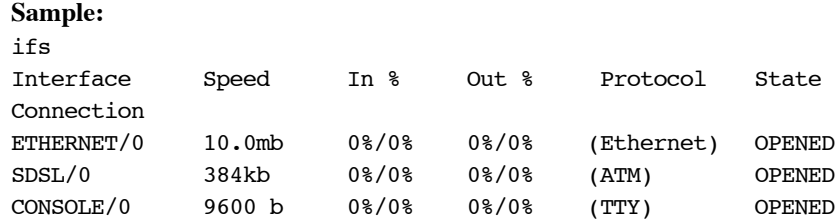

#### Line speed

In general, the line activates at the speed it was last activated. The line speed can be changed by several means depending on the router model. One way is by setting the speed manually with an **sdsl speed** command.

In general, if the speed is not set otherwise, the router at the CPE end will try auto-speed detection (unless it has been disabled).

Auto-speed detection attempts to activate the line at different speeds (for about 30 seconds per speed) until the line is activated. The following is output from a successful activation.

```
03/09/1998-17:11:59:SDSL: Deactivated
03/09/1998-17:12:22:SDSL: CPE is Activating at 768 Kb/s
03/09/1998-17:13:00:SDSL: Deactivated
03/09/1998-17:13:01:SDSL: CPE is Activating at 1152 Kb/s
03/09/1998-17:13:32:SDSL: Deactivated
03/09/1998-17:13:32:SDSL: CPE is Activating at 1152 Kb/s
03/09/1998-17:14:11:SDSL: Deactivated
03/09/1998-17:14:12:SDSL: CPE is Activating at 384 Kb/s
03/09/1998-17:14:51:SDSL: Activated
03/09/1998-17:14:53:FRAMER: The framer is synchronized
03/09/1998-17:15:19:DOD: connecting to co @ 0*38 over ATM-VC/1
```
03/09/1998-17:15:35:DOD: link to co over ATM-VC/1 is now up 03/09/1998-17:15:57:SDSL: Line Rate at last activation saved

#### <span id="page-304-1"></span>Autobaud pre-activation

The previous section showed an example in which auto-speed detection attempted several speeds, before settling on the best speed for the connection. In some cases, this process can require substantial time. The autobaud feature, if available for your router and DSLAM, can shorten the connection set-up time by determining the probable optimal speed before the connection begins.

If the autobaud feature is available and selected, its pre-activation phase automatically determines the maximum speed that can be supported by a specific loop. It probes the channel and characterizes the line to allow the connection to begin at a speed closer to the optimal speed.

Later, after activation, the autobaud feature checks the line quality to determine the optimal speed. If the autobaud feature is used, the auto-speed detection described in the previous section is not performed; however, you may still set the speed manually with an **sdsl speed** command if you wish.

A command is available to turn off autobaud pre-activation (**sdsl preact off**, [page 305](#page-304-0)). A message is sent before line activation indicating whether autobaud pre-activation was used. The following example shows the message sent when pre-activation is available and the response to the **sdsl speed** command:

```
08/16/2000-16:11:06:SDSL: Using preactivation-determined rate of 2320 Kb/s
08/16/2000-16:11:06:SDSL: CPE is Activating at 2320 Kb/s
08/16/2000-16:11:20:SDSL: Activated at 2320 Kb/s
08/16/2000-16:11:20:FRAMER: The framer is synchronized
# sdsl speed
SDSL Current Speed (CO-controlled): 2320 Kb/s
```
The next example shows the message sent when pre-activation is not available:

08/16/2000-16:13:28:SDSL: Preactivation unavailable, using rate of 2320 Kb/s 08/16/2000-16:13:28:SDSL: CPE is Activating at 2320 Kb/s 08/16/2000-16:13:41:SDSL: Activated at 2320 Kb/s 08/16/2000-16:13:42:FRAMER: The framer is synchronized

### **SDSL ?**

Lists the supported keywords for the **sdsl** command.

**Example:**  $#$  sdsl ? SDSL commands: ? help speed save stats terminal **sdsl ?**

### <span id="page-304-0"></span>**SDSL PREACT**

Displays and/or changes the autobaud pre-activation status.

The default status is on. However, to be effective, autobaud pre-activation must also be enabled at the Central Office (CO) end of the connection.

**Note:** Remember to enter an **sdsl save** or **save** command to save SDSL changes across restarts and reboots.

To determine the current pre-activation status, enter **sdsl preact**.

For more information on the autobaud feature, see [Autobaud pre-activation, on page 305.](#page-304-1)

#### **sdsl preact** [on | off]

on Enables pre-activation at the customer premises (CPE) end. (To be effective, pre-activation must also be enabled at the CO end.)

off Disables pre-activation.

#### **Example:**

The first command displays the current pre-activation status. The second command disables pre-activation.

```
# sdsl preact
Preactivation enabled
# sdsl preact off
Preactivation disabled
```
### **SDSL SAVE**

Saves SDSL configuration changes across restarts and reboots.

**sdsl save**

**Example:** sdsl save

### **SDSL SPEED**

Manages the speed of the SDSL line.

At the Central Office (CO) end, the command sets the speed manually only.

At the Customer Premises Equipment (CPE) end, the command can:

- Display the current speed setting and list the available speeds (**sdsl speed**)
- Manually set the speed (**sdsl speed <***speed*>)
- Override auto-speed detection (**sdsl speed noauto**)

**Note:** To re-instate auto-speed detection, enter an **sdsl speed** *<speed>* command.

**Note:** Remember to enter an **sdsl save** or **save** command to save SDSL changes across restarts and reboots.

**sdsl speed** [*<speed>* | noauto]

*speed* Speed in kbps. To see the speeds available for the model type, enter **sdsl speed**. If the auto-speed search is in progress, this command stops the search and sets the line speed as specified on the command.

noauto Overrides auto-speed detection. If auto-speed detection is disabled, the Link light on the front panel is amber when the line tries to activate.

(Auto-speed detection is reinstated if you enter an **sdsl speed** *<speed>* command.)

#### **Example:**

The example shows three commands:

- 1. Displays the current line speed, indicates that the line speed is set by auto-speed detection [AUTO], and lists the available speed options.
- 2. Requests a line speed of 1152 Kb/s.
- 3. Shows that the line speed has been changed to 1151 Kb/s and that auto-speed detection is no longer in effect (the [AUTO] indicator is not displayed).

```
# sdsl speed
SDSL Current Speed: [AUTO] 768 Kb/s
usage: sdsl speed <value in Kb/s> [ 192 384 768 1152 1536 ] | noauto
# sdsl speed 1152
# sdsl speed
SDSL Current Speed: 1152 Kb/s
usage: sdsl speed <value in Kb/s> [ 192 384 768 1152 1536 ] | noauto
```
### **SDSL STATS**

Displays SDSL frame statistics. It can also clear the SDSL statistic counters.

**sdsl stats** [clear]

clear Clears all SDSL statistics counters.

#### **Example:**

```
# sdsl stats
FRAMER Statistics:
  Framer Interrupts...... 2118
  Out of frame errors.... 1
  HEC errors received.... 16
  CRC errors received.... 3
  FEBE errors received... 2
  Remote Out-of-frame.... 16
   Remote HEC errors...... 0
```
### **SDSL TERMINAL**

Displays and/or changes the router's status as CO or CPE.

The router is, by default, configured as Customer Premises Equipment (CPE). Use this command if you intend to configure the router as Central Office equipment (CO).

To determine the current CO/CPE setting, enter **sdsl terminal**.

#### **sdsl terminal** [cpe | co]

cpe Defines the router as the customer premises (CPE) equipment.

co Defines the router as the central office (CO) equipment.

#### **Example:**

# sdsl terminal Customer Premises # sdsl terminal co Central Office

# DHCP Commands

The following DHCP (Dynamic Host Configuration Protocol) commands allow you to:

- Enable and disable subnetworks and client leases.
- Add subnetworks and client leases.
- Set the lease time.
- Change client leases manually.
- Set option values globally, for a subnetwork, or for a client lease.
- Enable/disable BootP.
- Use BootP to specify the boot server.
- Define option types.

To read about DHCP concepts and the DHCP configuration process, see [DHCP \(Dynamic Host Configuration](#page-81-0)  [Protocol\), on page 82](#page-81-0).

### **DHCP ?**

Lists the supported keywords.

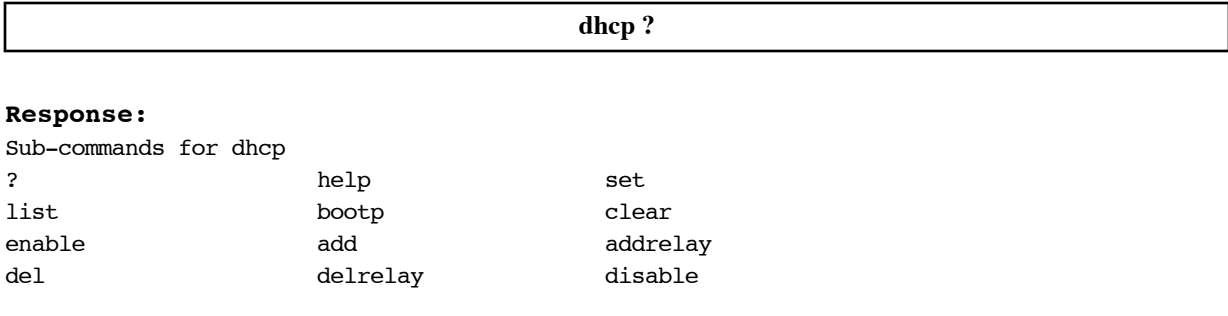

### **DHCP ADD**

Adds a subnetwork, a client lease, or an option type.

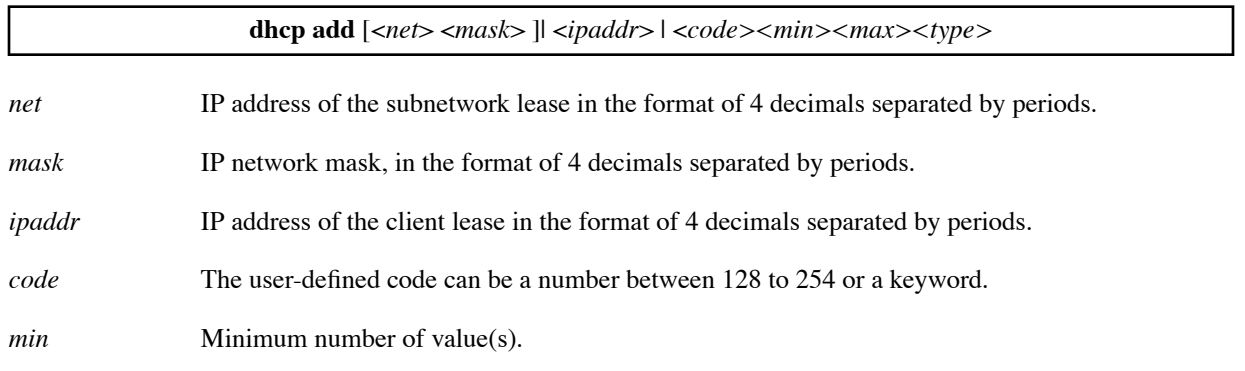

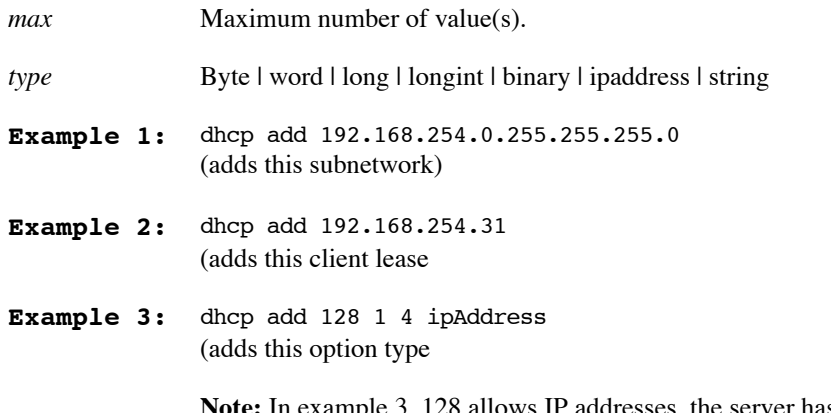

**Note:** In example 3, 128 allows IP addresses, the server has a minimum of one IP address, the server can have up to four IP addresses, and the type is "ipaddress").

## <span id="page-309-0"></span>**DHCP ADDRELAY**

Adds an address to the DHCP relay list. (This list is also the BootP server list.)

While the relay list contains at least one address, the DHCP server in the router is disabled, and the router forwards all DHCP requests and BootP requests to all servers in the relay list. (A DHCP request is issued whenever a device attempts to acquire an IP address). It forwards every reply received from any of the servers in the relay list to the appropriate LAN.

To remove an address from the list, use the **dhcp delRelay** command ([page 313\)](#page-312-0). For further discussion, see [Configuring BootP/DHCP Relays, on page 89](#page-88-0).

**dhcp addRelay** <*ipaddr*> *ipaddr* IP address of a server (4 decimals separated by periods).

Example: dhcp addrelay 128.1.210.64

## **DHCP BOOTP ALLOW**

Allows a BootP request to be processed for a particular client or subnet.

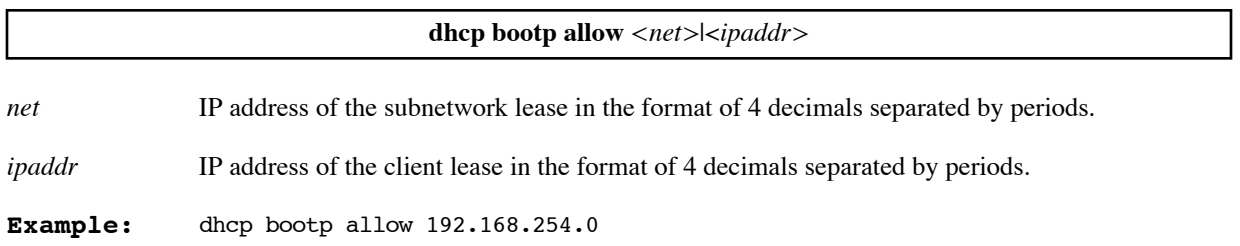

### **DHCP BOOTP DISALLOW**

Denies processing of a BootP request for a particular client or subnet.

**dhcp bootp disallow** <*net*>|<*ipaddr*> *net* **IP** address of the subnetwork lease in the format of 4 decimals separated by periods. *ipaddr* IP address of the client lease in the format of 4 decimals separated by periods. **Example:** dhcp bootp disallow 192.168.254.0

## **DHCP BOOTP FILE**

Specifies the boot file name (kernel) and the subnet to which it applies.

**Note:** Be sure to specify the TFTP server IP address when you specify the file using the command **dhcp bootp tftpserver** [\(page 313](#page-312-0)).

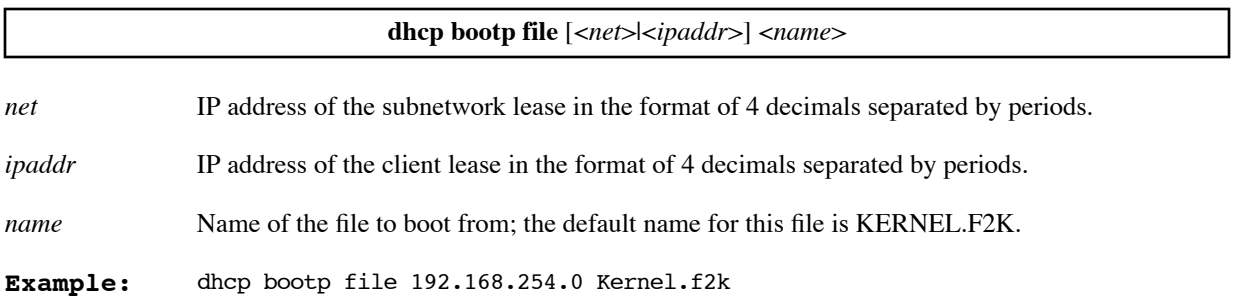

### **DHCP BOOTP TFTPSERVER**

Specifies the TFTP server (boot server).

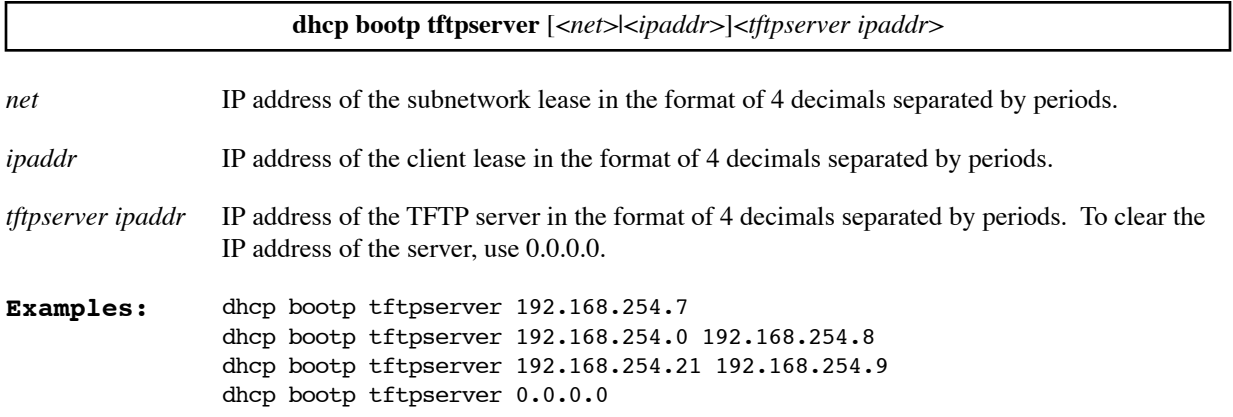

## **DHCP CLEAR ADDRESSES**

Clears the values from a pool of addresses.

**dhcp clear addresses** <*net*>

*net* **IP** address of the subnetwork lease in the format of 4 decimals separated by periods.

**Example:** dhcp clear addresses 192.168.254.0

### **DHCP CLEAR ALL RECORDS**

Clears all DHCP information, including all leases and all global DHCP information.

Unlike **erase dhcp**, this command clears all DHCP information from memory, but leaves the DHCP.DAT file intact. If you want to clear the information in the DHCP.DAT file as well, enter a **save** command after **dhcp clear all records**.

**Note:** You cannot abbreviate the word **records** in the command.

#### **dhcp clear all records**

#### **Example:**

dhcp clear all records

### **DHCP CLEAR EXPIRE**

Releases the client lease. It then becomes available for other assignments.

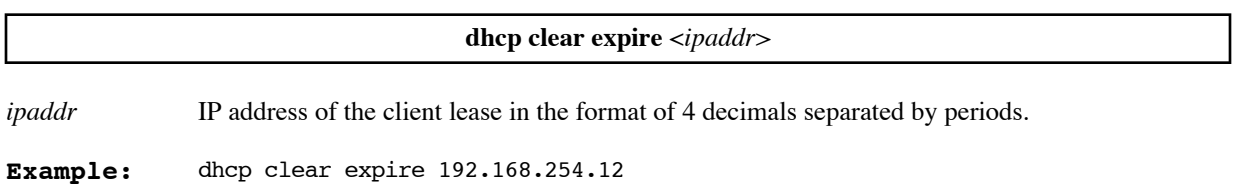

**Note:** The client does not get updated; it will still have the old value.

### **DHCP CLEAR VALUEOPTION**

Clears the value for a global option, for an option associated with a subnetwork, or with a specific client.

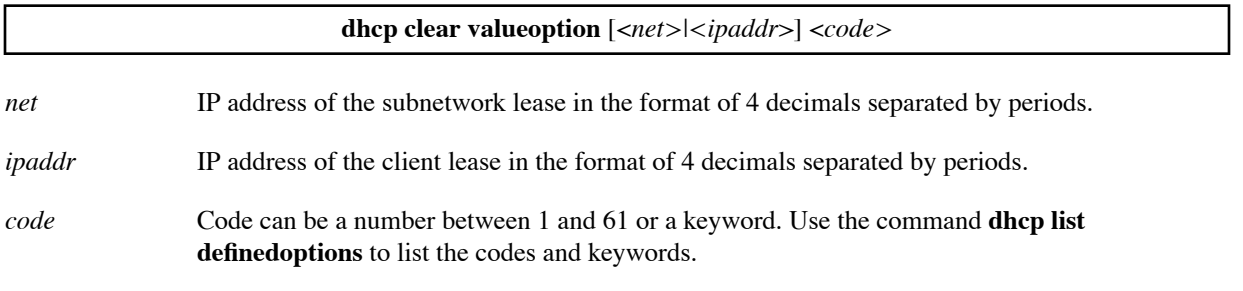

```
Examples: dhcp clear valueoption 4
              dhcp clear valueoption 192.168.254.0 7
              dhcp clear valueoption 192.168.254.2 gateway
```
### **DHCP DEL**

Deletes a subnetwork lease, a specific client lease, or a code.

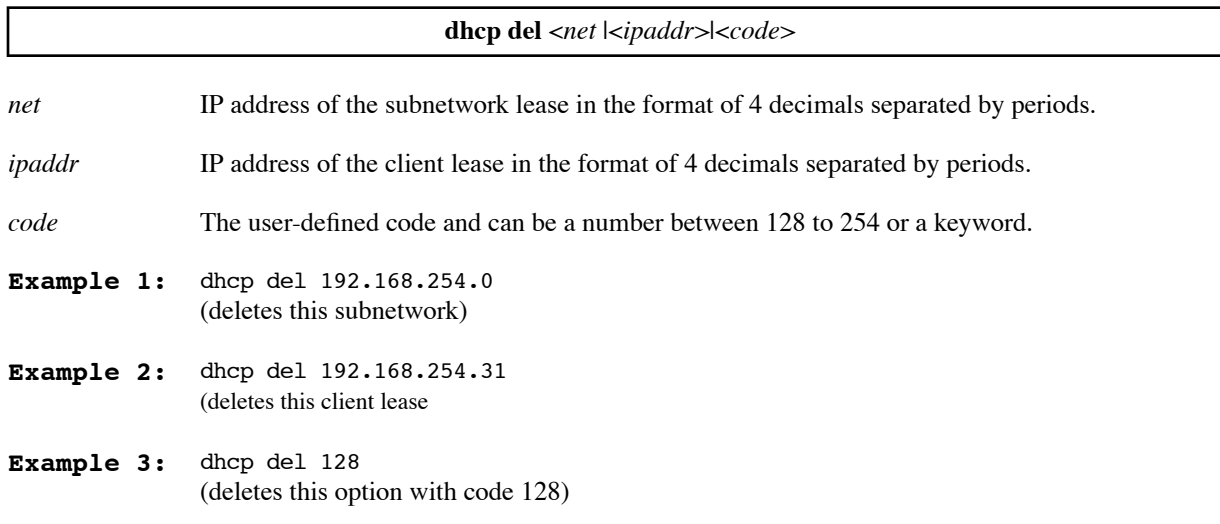

### <span id="page-312-0"></span>**DHCP DELRELAY**

Removes an address from the DHCP relay list. (This list is also the BootP server list.)

To remove all addresses from the list, use **dhcp delRelay all**. If you remove all addresses from the DHCP relay list, the DHCP server is re-enabled and resumes processing DHCP requests and also BootP requests (if BootP processing is enabled).

To add an address to the list, use the **dhcp addRelay** command ([page 310](#page-309-0)). For further discussion, see [Configuring BootP/DHCP Relays, on page 89](#page-88-0).

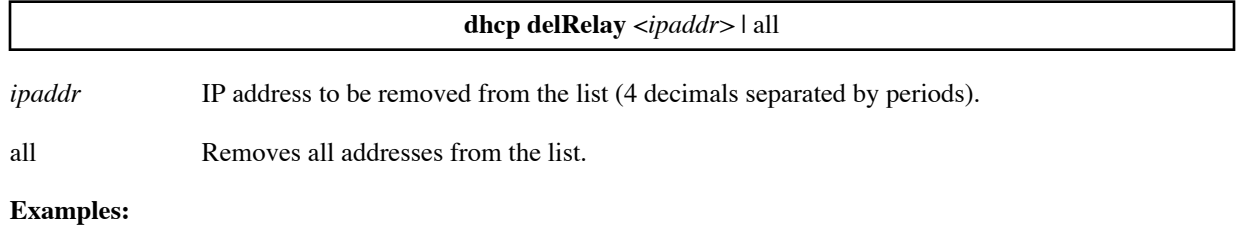

```
dhcp delrelay 128.1.210.64
```
dhcp delrelay all

### **DHCP DISABLE**

Disables a subnetwork or a client lease.

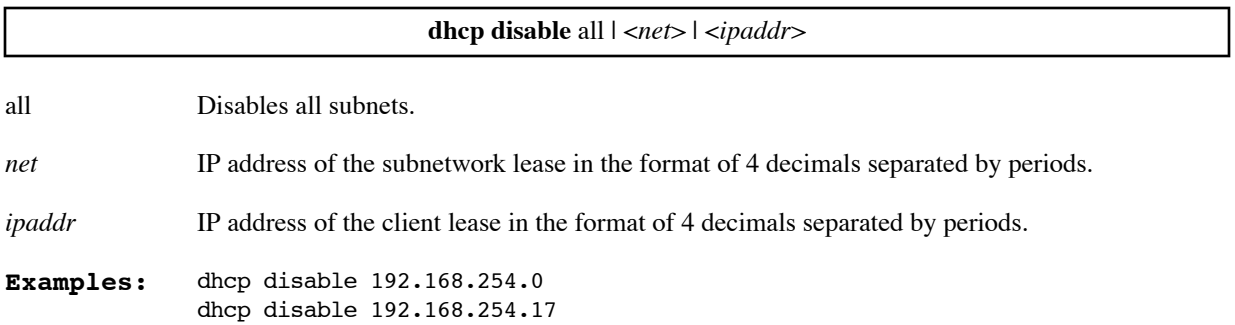

### **DHCP ENABLE**

Enables a subnetwork or a client lease.

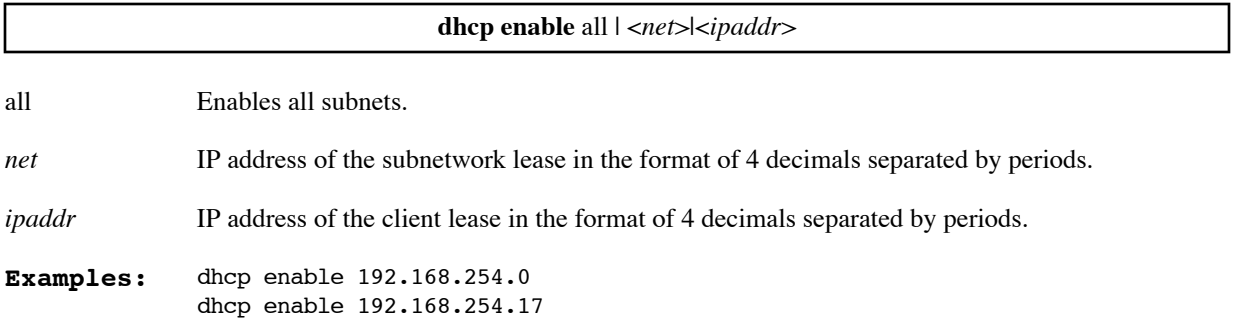

## **DHCP LIST**

Lists global, subnetwork, and client lease information.

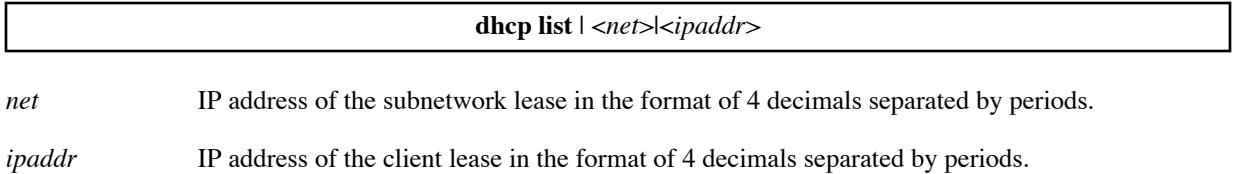

#### **Example 1:**

The following command lists global information:

```
#dhcp list
   bootp server............... none
   bootp file.................
   DOMAINNAMESERVER (6)....... 192.168.210.20 192.84.210.21
```
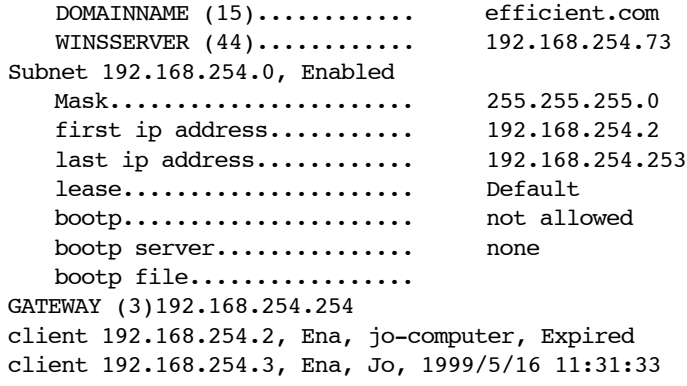

#### **Example 2:**

The following command lists information for client 192.168.254.3:

#dhcp list 192.168.254.3 Client 192.168.254.3, Enabled lease....................... Default expires..................... 1998/5/16 11:31:33 bootp....................... not allowed bootp server................ none bootp file.................. HOSTNAME (12)................... JO CLIENTIDENTIFIER (61)........... 1 2 96 140 76 149 180 **Example 3:** The following command lists information for the subnetwork 192.168.254.0: #dhcp list 192.168.254.0 Subnet 192.168.254.0, Enabled Mask 255.255.255.0 first ip address 192.168.254.2 last ip address 192.168.254.253 lease Default bootp not allowed bootp server none bootp file GATEWAY (3) 192.168.254.254 client 192.168.254.2, Ena, Jo-computer, Expired client 192.168.254.3, Ena, Jo, 1998/5/16 11:31:33

### <span id="page-314-0"></span>**DHCP LIST DEFINEDOPTIONS**

Lists all available predefined and user-defined options.

**Note:** For description of the predefined options listed below, refer to RFC 1533. A predefined code can be a number between 1 and 61 or a keyword. A user-defined code can be a number between 128 and 254 or a keyword.

**dhcp list definedoptions** | <*code*> | <*string*> *code* Predefined or user-defined number or keyword. *string* Character string.

**Example 1:** To list all available options (they may be predefined as in the list below, and/or user-defined), enter: dhcp list definedoptions

#### **Example 1:**

The following command lists all available options (predefined and user-defined):

```
#dhcp list definedoptions
     code TIMEOFFSET (2), 1 occurrence, type LONG
     code GATEWAY (3), 1 to 63 occurrences, type IPADDRESS
     code TIMESERVER (4), 1 to 63 occurrences, type IPADDRESS
     code NAMESERVER (5), 1 to 63 occurrences, type IPADDRESS
     code DOMAINNAMESERVER code SUBNETMASK (1), 1 occurrence, type IPADDRESS-RESERVED
       (6), 1 to 63 occurrences, type IPADDRESS
     code LOGSERVER (7), 1 to 63 occurrences, type IPADDRESS
     code COOKIESERVER (8), 1 to 63 occurrences, type IPADDRESS
     code LPRSERVER (9), 1 to 63 occurrences, type IPADDRESS
     code IMPRESSSERVER (10), 1 to 63 occurrences, type IPADDRESS
     code RESOURCELOCATION (11), 1 to 63 occurrences, type IPADDRESS
     code HOSTNAME (12), 1 to 255 characters, type STRING
     code BOOTFILESIZE (13), 1 occurrence, type WORD
     code MERITDUMPFILE (14), 1 to 255 characters, type STRING
     code DOMAINNAME (15), 1 to 255 characters, type STRING
     code SWAPSERVER (16), 1 occurrence, type IPADDRESS
     code ROOTPATH (17), 1 to 255 characters, type STRING
     code EXTENSIONSPATH (18), 1 to 255 characters, type STRING
     code IPFORWARDING (19), 1 occurrence, type BINARY
     code NONCALSOURCERTE (20), 1 occurrence, type BINARY
     code POLICYFILTER (21), 1 to 31 occurrences, type IPADDRESS
     code MAXDGMREASSEMBLY (22), 1 occurrence, type WORD
     code DEFAULTIPTTL (23), 1 occurrence, type BYTE
     code PATHMTUAGETMOUT (24), 1 occurrence, type LONGINT
     code PATHMTUPLATEAUTBL (25), 1 to 127 occurrences, type WORD
     code INTERFACEMTU (26), 1 occurrence, type WORD
     code ALLSUBNETSLOCAL (27), 1 occurrence, type BINARY
     code BROADCASTADDRESS (28), 1 occurrence, type IPADDRESScode PERFORMMASKDSCVR (29), 1 
occurrence, type BINARY
     code MASKSUPPLIER (30), 1 occurrence, type BINARY
     code PERFORMRTRDSCVR (31), 1 occurrence, type BINARY
     code RTRSOLICITADDR (32), 1 occurrence, type IPADDRESS
     code STATICROUTE (33), 1 to 31 occurrences, type IPADDRESS
     code TRAILERENCAP (34), 1 occurrence, type BINARY
     code ARPCACHETIMEOUT (35), 1 occurrence, type LONGINT
     code ETHERNETENCAP (36), 1 occurrence, type BINARY
     code TCPDEFAULTTTL (37), 1 occurrence, type BYTE
     code TCPKEEPALIVEINTVL (38), 1 occurrence, type LONGINT
     code TCPKEEPALIVEGARBG (39), 1 occurrence, type BINARY
     code NETINFOSVCDOMAIN (40), 1 to 255 characters, type STRING
     code NETINFOSERVERS (41), 1 occurrence, type IPADDRESS
     code NETTIMEPROTOSRVRS (42), 1 occurrence, type IPADDRESS
     code VENDORSPECIFIC (43), 1 to 255 occurrences, type BYTE
     code WINSSERVER (44), 1 to 63 occurrences, type IPADDRESS
     code NETBIOSTCPDGMDIST (45), 1 to 63 occurrences, type IPADDRESS
     code NETBIOSTCPNODETYP (46), 1 occurrence, type BYTE
     code NETBIOSTCPSCOPE (47), 1 to 255 characters, type STRING
     code XWSFONTSERVER (48), 1 to 63 occurrences, type IPADDRESS
     code XWSDISPLAYMANAGER (49), 1 to 63 occurrences, type IPADDRESS
```

```
code REQUESTEDIPADDR (50), 1 occurrence, type IPADDRESS-RESERVED
code IPADDRLEASETIME (51), 1 occurrence, type LONGINT-RESERVED
code OPTIONOVERLOAD (52), 1 occurrence, type BYTE-RESERVED
code MESSAGETYPE (53), 1 occurrence, type BYTE-RESERVED
code SERVERIDENTIFIER (54), 1 occurrence, type IPADDRESS-RESERVED
code PARAMREQUESTLIST (55), 1 to 255 occurrences, type BYTE-RESERVED
code MESSAGE (56), 1 to 255 characters, type STRING-RESERVED
code MAXDHCPMSGSIZE (57), 1 occurrence, type WORD-RESERVED
code RENEWALTIME (58), 1 occurrence, type LONGINT
code REBINDTIME (59), 1 occurrence, type LONGINT
code CLASSIDENTIFIER (60), 1 to 255 occurrences, type BYTE
code CLIENTIDENTIFIER (61), 2 to 255 occurrences, type BYTE
code NOTDEFINED62 (62), 1 to 255 occurrences, type BYTE
code NOTDEFINED63 (63), 1 to 255 occurrences, type BYTE
code NISDOMAIN (64), 1 to 255 characters, type STRING
code NISSERVERS (65), 1 to 63 occurrences, type IPADDRESS
code TFTPSERVERNAME (66), 4 to 255 characters, type STRING
code BOOTFILENAME (67), 1 to 255 characters, type STRING
code MOBILEIPHOMEAGNT (68), 0 to 63 occurrences, type IPADDRESS
code SMTPSERVERS (69), 1 to 63 occurrences, type IPADDRESS
code POP3SERVERS (70), 1 to 63 occurrences, type IPADDRESS
code NNTPSERVERS (71), 1 to 63 occurrences, type IPADDRESS
code WWWSERVERS (72), 1 to 63 occurrences, type IPADDRESS
code FINGERSERVERS (73), 1 to 63 occurrences, type IPADDRESS
code IRCSERVERS (74), 1 to 63 occurrences, type IPADDRESS
code STREETTALKSERVERS (75), 1 to 63 occurrences, type IPADDRESS
code STREETTALKDASRVRS (76), 1 to 63 occurrences, type IPADDRESS
```
#### **Example 2:**

The following command lists options starting with the string "ga":

#dhcp list definedoptions ga code, mumber of values, type of value code GATEWAY (3), occurrence 1, type IPADDRESS

### **DHCP LIST LEASE**

Lists the lease time.

**dhcp list lease**

**Example:** dhcp list lease

**Response:**

Default lease time ......... 168 hours

### **DHCP SET ADDRESSES**

Creates or changes a pool of IP addresses that are associated with a subnetwork.

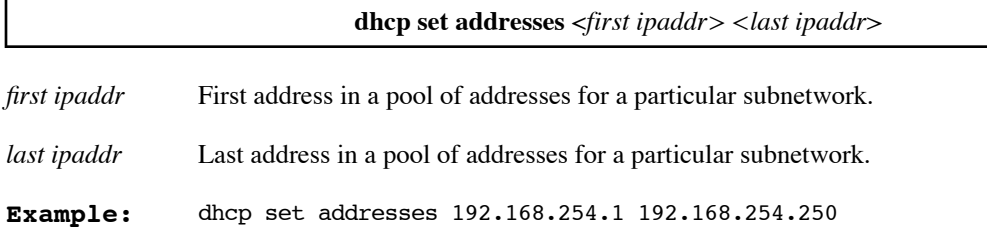

## **DHCP SET EXPIRE**

This command is used to *manually* change a client lease expiration time to a certain value.

**Note 1:** Changing a client lease time manually is rarely required.

**Note 2:** The client information does not get updated. It will still have the old value.

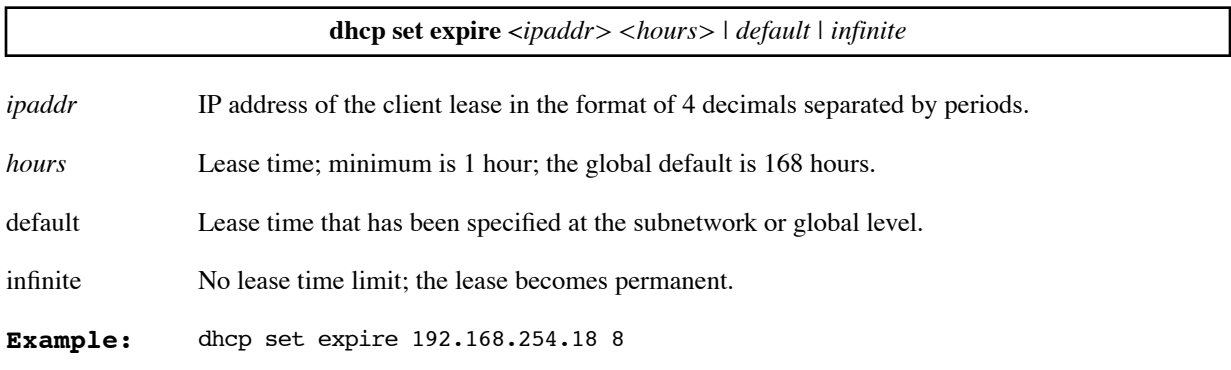

## **DHCP SET LEASE**

Controls lease time.

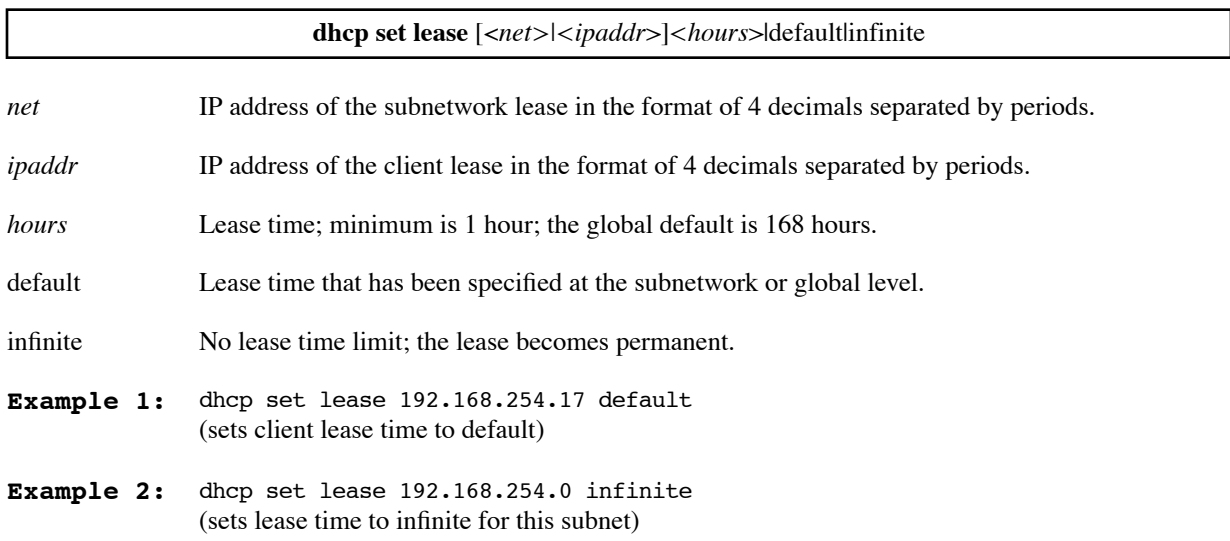

**Example 3:** dhcp set lease 192.168.254.0 infinite (sets lease time to infinite for this subnet)

## **DHCP SET MASK**

Used to conveniently change the mask of a DHCP subnet without having to delete and recreate the subnet and all its entries.

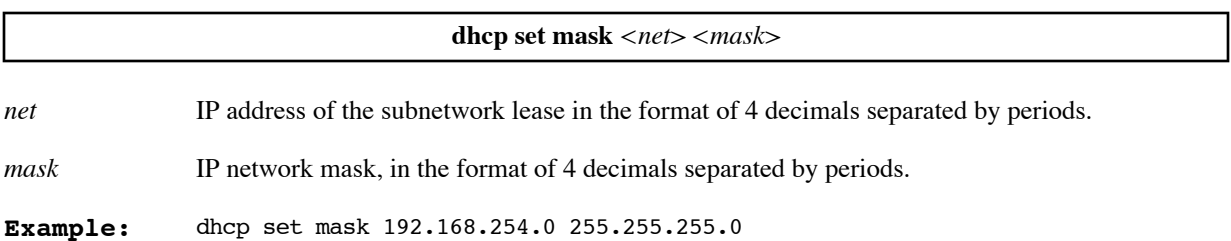

## **DHCP SET OTHERSERVER**

This command instructs the router's DHCP server to either continue or stop sending DHCP requests when another DHCP server is detected on the LAN. The default is **stop**.

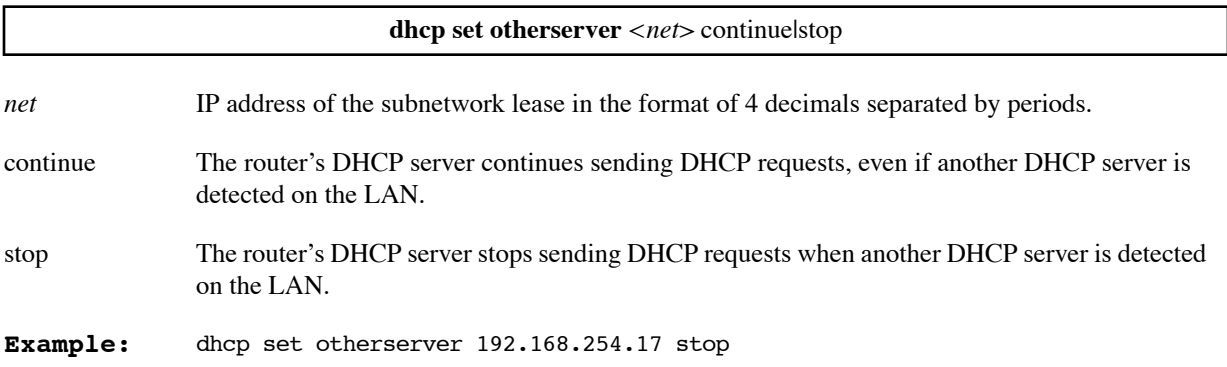

## **DHCP SET VALUEOPTION**

Sets values for global options, options specific to a subnetwork, or options specific to a client lease. For more information, see [Setting Option Values, on page 86](#page-85-0).

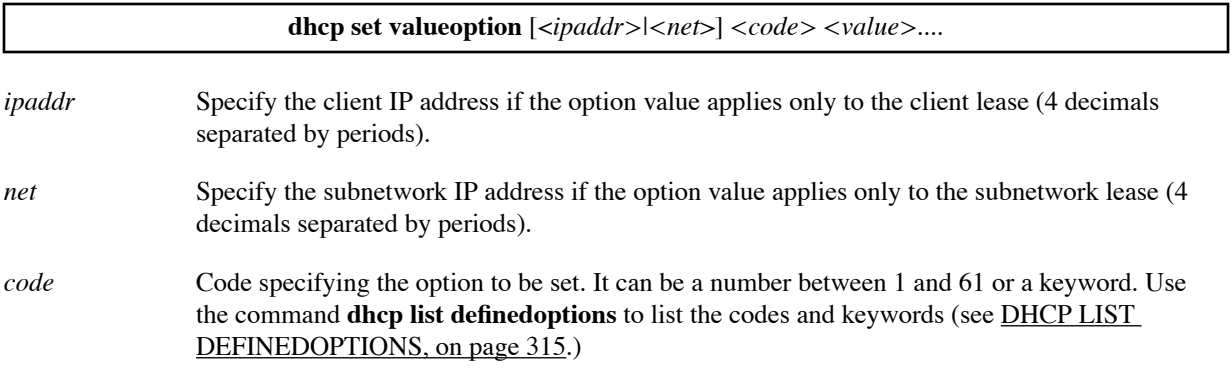

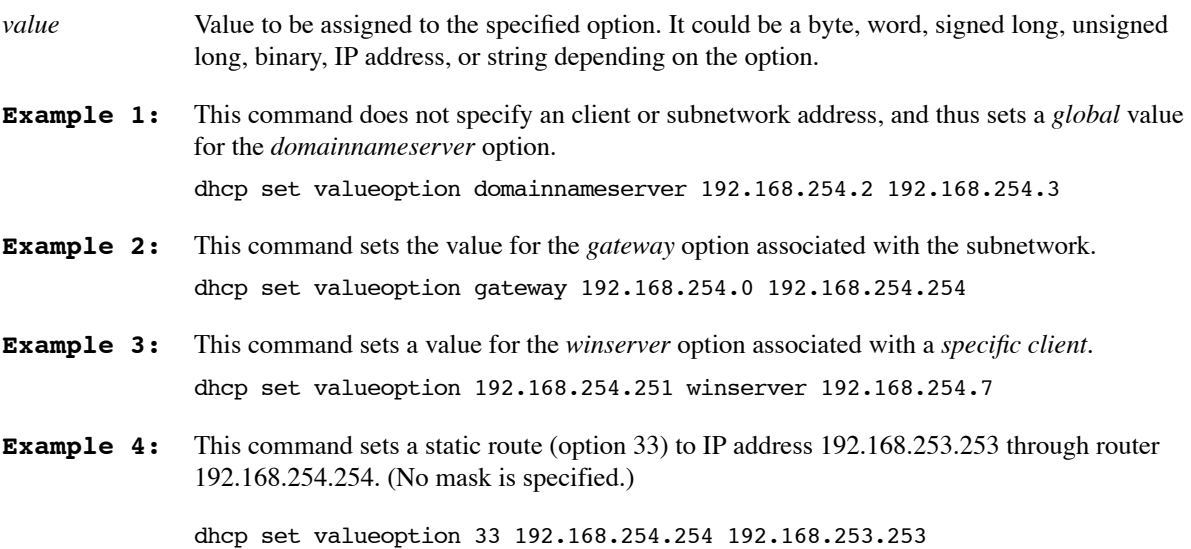

# L2TP — Virtual Dial-Up Configuration Commands

This section contains [L2TP](#page-121-0) command descriptions. For a complete discussion of L2TP tunneling, see L2TP [Tunneling — Virtual Dial-Up, on page 122](#page-121-0).

L2TP commands allow you to:

- Add, delete, and modify tunnels
- Configure L2TP router information including:
	- Names
	- Security authentication protocols and passwords
	- Addresses
	- Management of traffic performance
- Restrict a tunnel so it can be established only with a specific remote interface (**l2tp set wanif**).

**Note:** Two **remote** commands specific to L2TP are included in this section.

### **L2TP ?**

Lists the supported keywords.

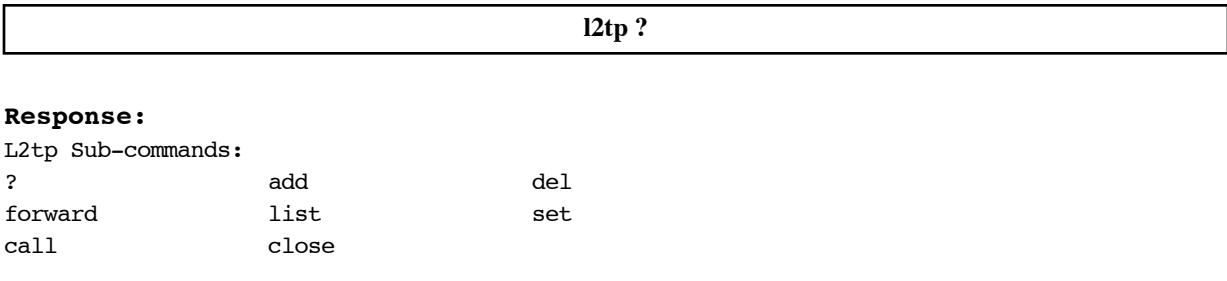

### **L2TP ADD**

Creates a tunnel entry.

**l2tp add** <*TunnelName*>

*TunnelName* Name of the tunnel (character string). The name is case sensitive.

**Example:** l2tp add PacingAtWork

### **L2TP CALL**

This command is primarily used for debugging purposes and it establishes a tunnel without creating a session.

**l2tp call** *<TunnelName>*

*TunnelName* Name of the tunnel (character string). The name is case sensitive.

**Example:** l2tp call PacingAtWork

### **L2TP CLOSE**

Closes an L2TP tunnel and/or session.

**l2tp close** *<L2TP unit number>|-n<TunnelName>|-t<tunnelid>|-s<serialnum>|-c<callid>*

L2TP unit number

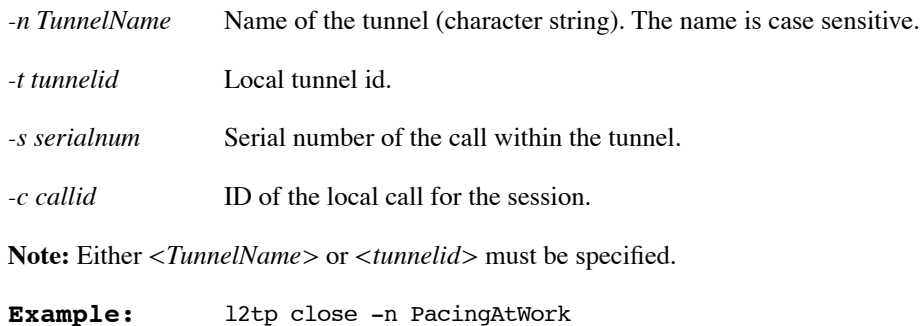

### **L2TP DEL**

Deletes a tunnel entry.

**l2tp del** *<TunnelName>*

*TunnelName* Name of the tunnel (character string). The name is case-sensitive.

**Example:** l2tp del PacingAtWork

### **L2TP FORWARD**

The router can be configured to forward all incoming calls to an LNS without answering the incoming call. This feature is normally used when the router is acting as a LAC or both a LAC and LNS.

**Note:** Only *one* tunnel entry can have this option set.

**l2tp forward all | none** *<TunnelName>*

**all** Forward all incoming calls through the tunnel to an LNS

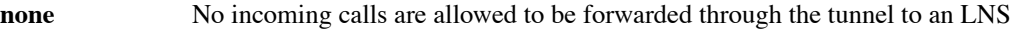

*TunnelName* Name of the tunnel (character string). The name is case-sensitive.

**Example:** l2tp forward PacingAtWork

## **L2TP LIST**

Provides a complete display of the current configuration settings for tunnel(s), except for the authentication password/secret.

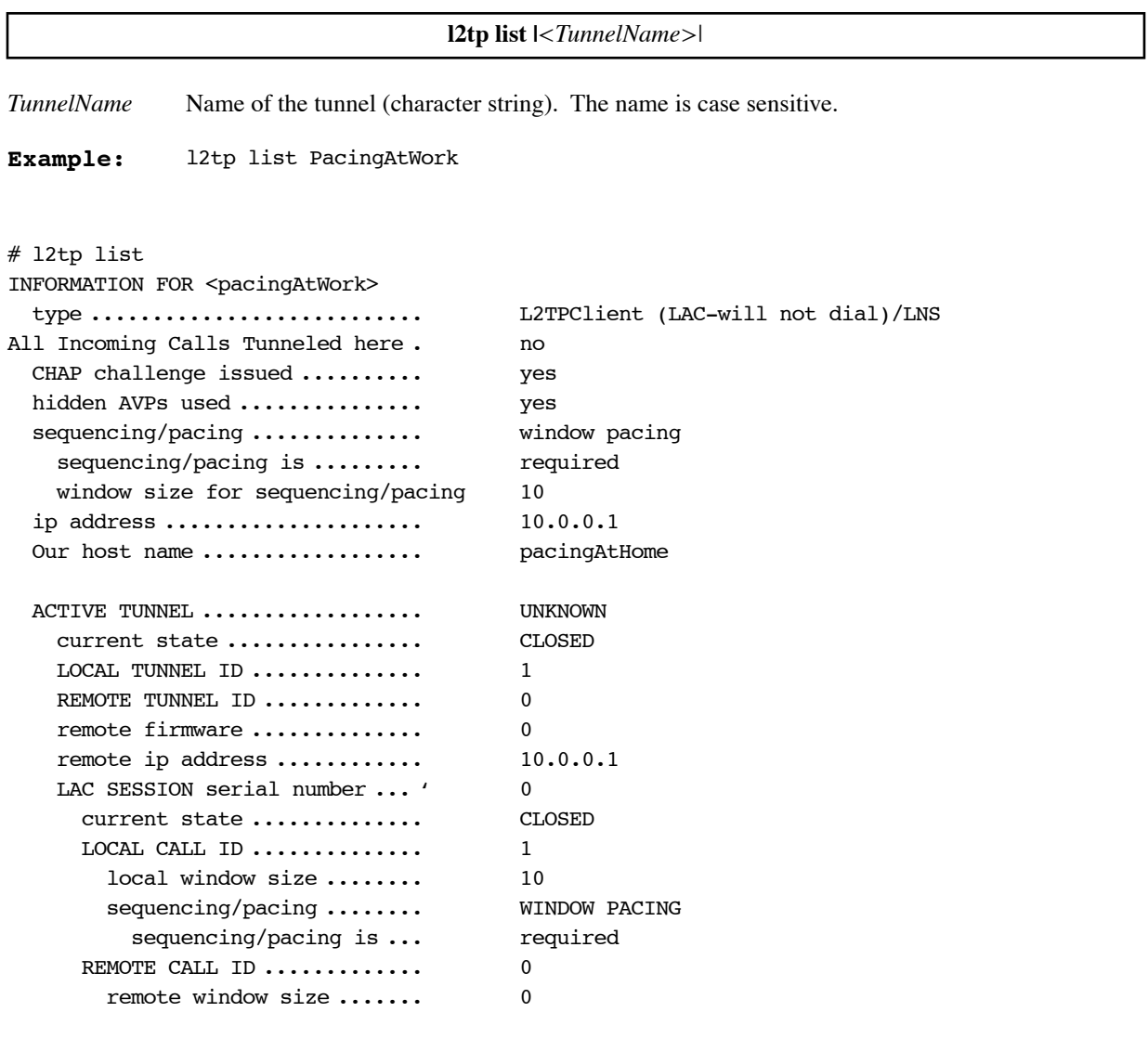

### **L2TP SET ADDRESS**

Used to define the IP address of the other end of the tunnel, either the remote L2TP Access Concentrator (LAC) or remote L2TP Network Server (LNS).
**Caution:** If the IP address of the remote tunnel is part of a subnet that is also reached through the tunnel, a routing table entry for this address *must* be explicitly added. Normally, this routing entry will be added to remote entry, which has the default route.

**Note 1:** When a remote router tries to create a tunnel, the remote router's IP address is not authenticated .

Note 2: If this command is not used, then  $\langle$ *ipaddr*> defaults to 0.0.0.0, and this end cannot initiate the tunnel.

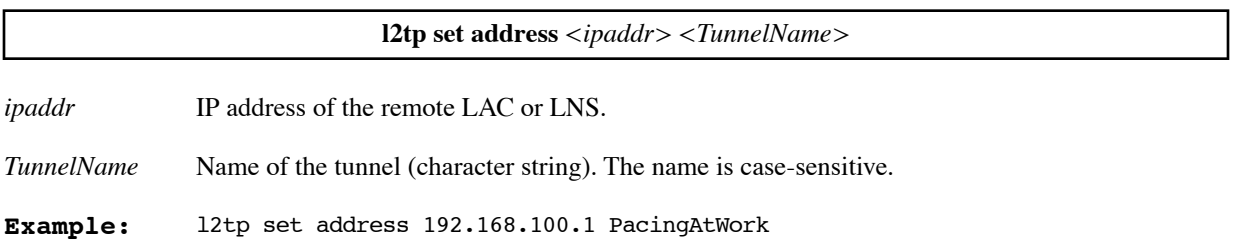

#### **L2TP SET AUTHEN**

Enables or disables authentication of the remote router during tunnel establishment using the CHAP secret, if it exists. If the remote router tries to authenticate the local end during tunnel authentication, the local router will always attempt to respond, provided a CHAP secret has been configured.

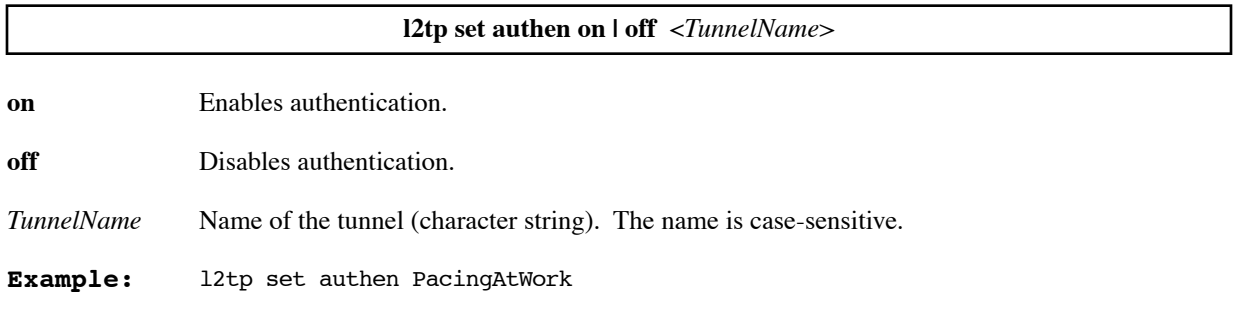

### **L2TP SET CHAPSECRET**

Creates a CHAP secret. This CHAP secret is used to authenticate the creation of the tunnel and is used for hiding certain control packet information. The LAC and the LNS can share a single CHAP secret for a given tunnel.

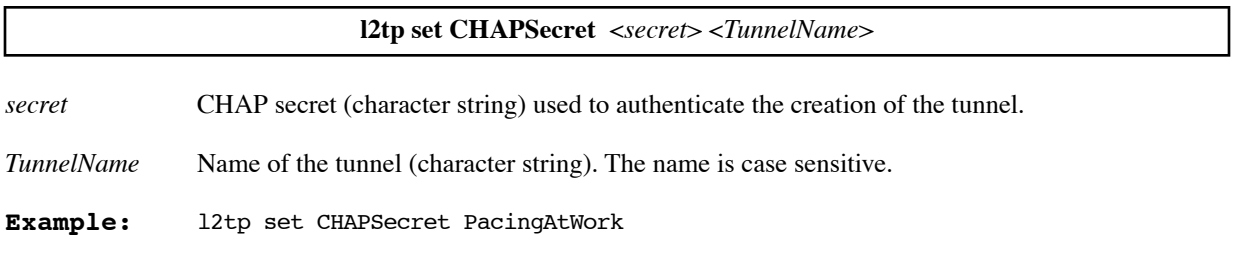

#### **L2TP SET DIALOUT**

Lets the LNS instruct the L2TP client to use an ISDN phone line to place a call on its behalf.

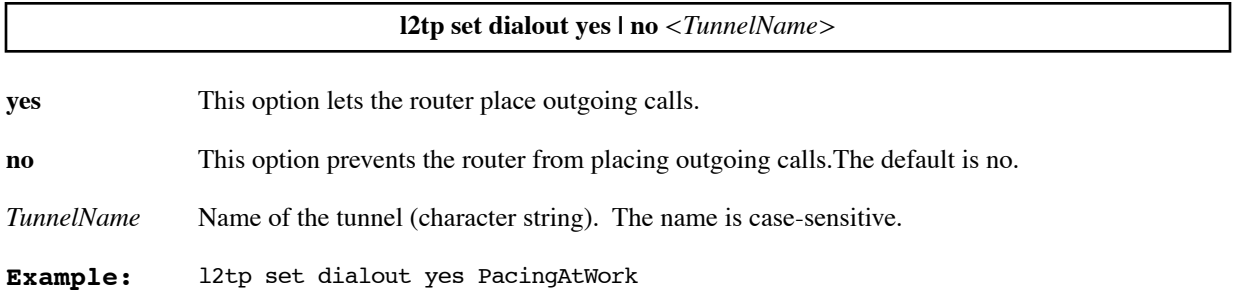

#### **L2TP SET HIDDENAVP**

Configures the router to protect some L2TP control information (such as names and passwords for a PPP session) using hidden AVPs. This command is often used to turn off hidden AVPs (no option), in cases where the other end of the tunnel does not support hidden AVPs.

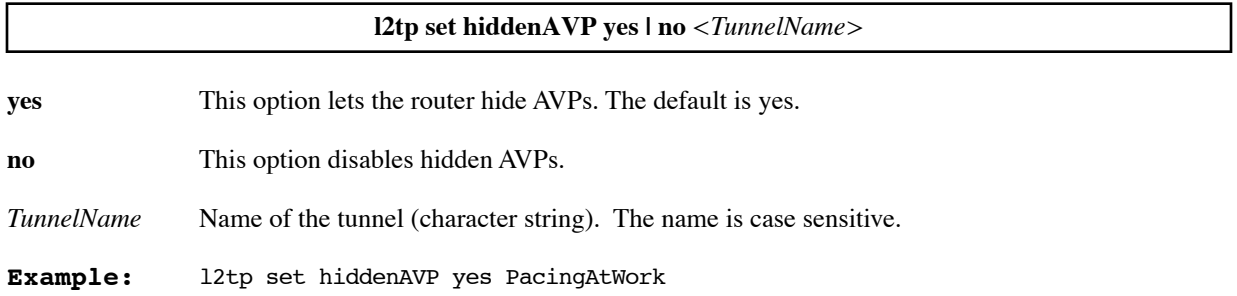

### **L2TP SET OURADDRESS**

Specifies the source IP address used when the tunnel is originated.

Use this command when you want to specify a source IP address other than the WAN interface IP address. For example, if NAT (network address translation) is not being used, all IP addresses on the Ethernet LAN would be visible. You could then specify, as the source IP address, the Ethernet IP address of the router (which would be visible) instead of the WAN interface IP address.

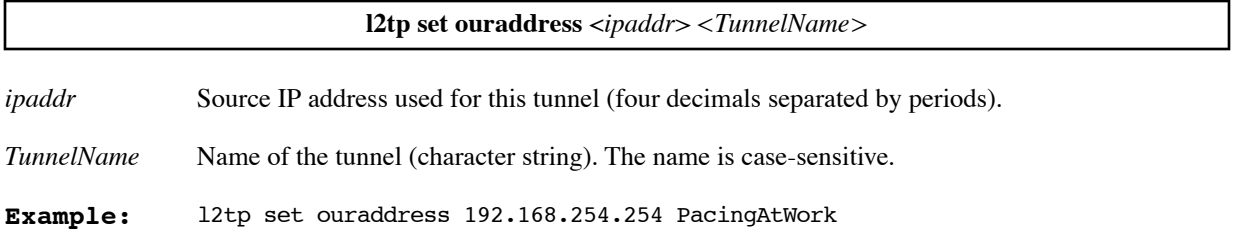

#### **L2TP SET OURPASSWORD**

Specifies the router's secret/password for PPP authentication on a per-tunnel basis.

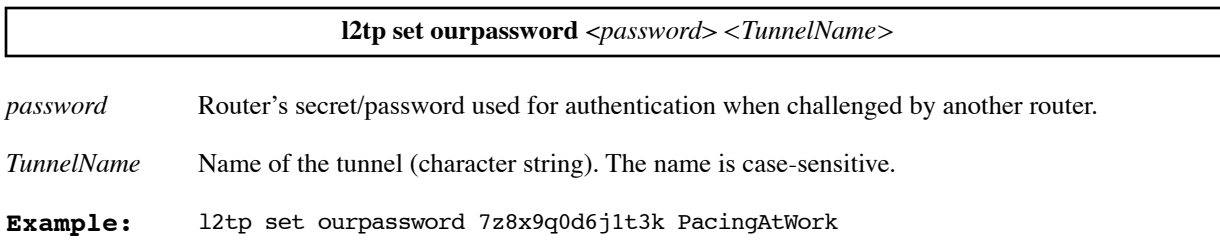

### **L2TP SET OURSYSNAME**

Specifies the router's name for PPP authentication on a per-tunnel basis.

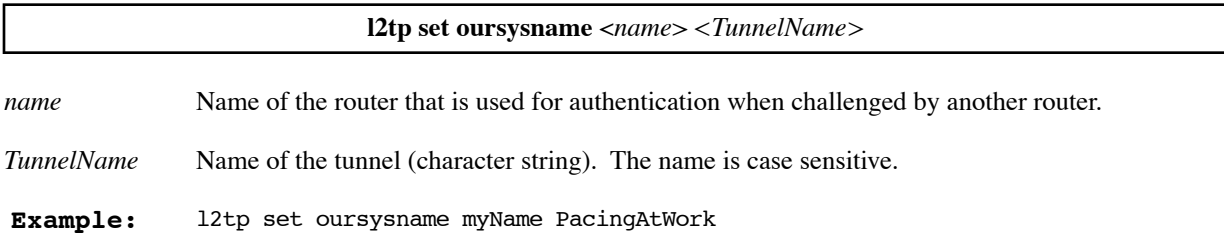

#### **L2TP SET OURTUNNELNAME**

This command creates local router's host name.

г

**Note:** If this command is not used, then, if it has been specified, the *<name>* from the **l2tp set ourSysName** command or the *<name>* from the command **system name** *<name>* is used.

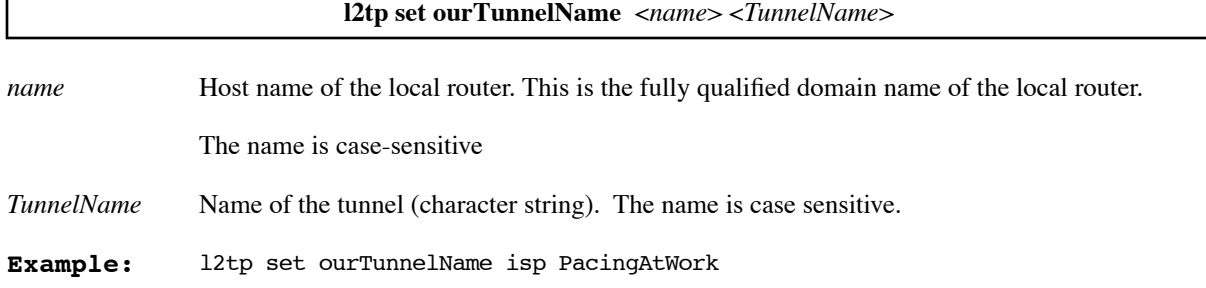

### **L2TP SET REMOTENAME**

Creates the host name of the remote tunnel.

**Note:** If this command is not used, then *<TunnelName>* of the tunnel entry is used.

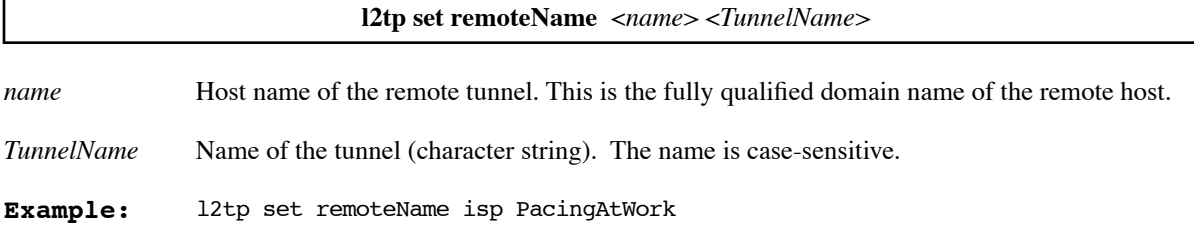

### **L2TP SET TYPE**

Defines the type of L2TP support for the tunnel. The router's role is defined on a per-tunnel basis.

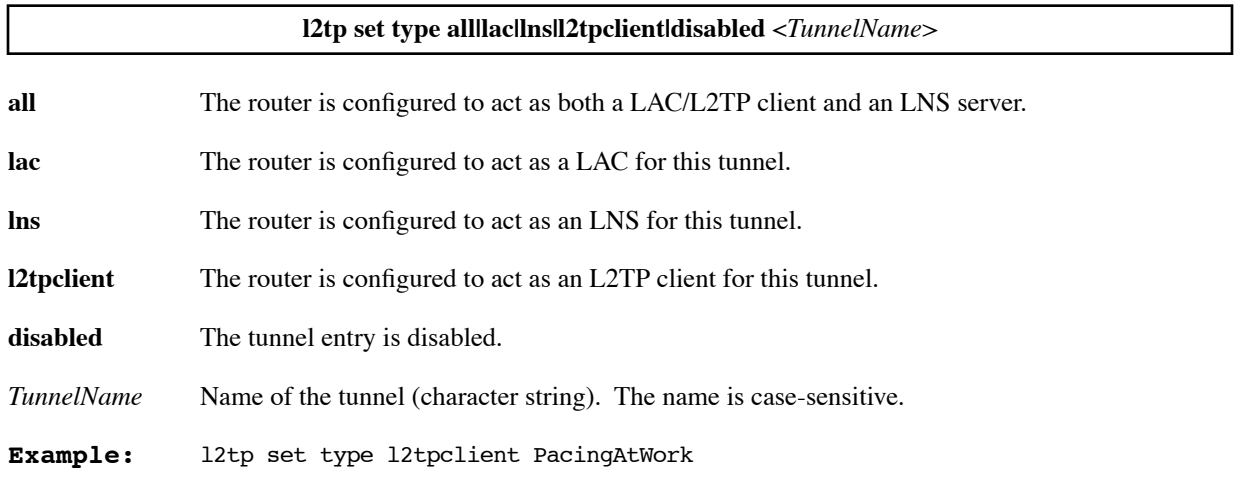

### **L2TP SET WANIF**

Restricts the remote interface with which the L2TP tunnel can be established.

If this command is not used, no remote interface restriction is enforced. For example, no restriction would be enforced when the Dial Backup feature is used (see [page 103](#page-102-0)). Thus, the tunnel would be terminated and reestablished when switching back and forth between the primary interface and the backup interface. If the tunnel is to established *only* with the primary interface or *only* with the backup interface, you must specify that restriction with this command.

To clear the remote restriction for a tunnel, enter the **l2tp set wanif** command with a hyphen (**-**) as the remote name.

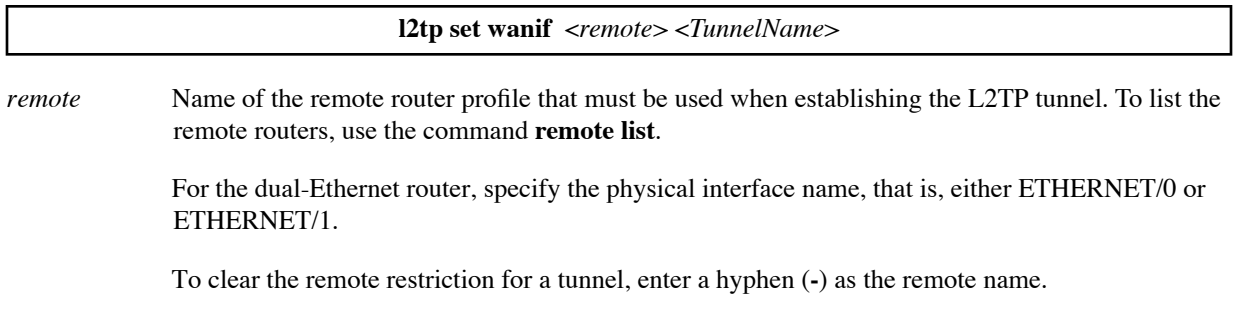

*TunnelName* Name of the tunnel (character string). The name is case-sensitive.

#### **Examples:**

This command restricts the tunnel named OfficeTunnel to the remote interface named officertr.

l2tp set wanif officertr OfficeTunnel

This command clears the remote interface restriction for the tunnel named OfficeTunnel.

l2tp set wanif - OfficeTunnel

This command restricts the tunnel named OfficeTunnel to the physical interface ETHERNET/1.

l2tp set wanif ETHERNET/1 OfficeTunnel

#### **L2TP SET WINDOW**

Enhances traffic performance in a tunneling environment. The command's options affect the way incoming payload packets are processed. The router is configured with the following default options: sequencing, required, and size 10.

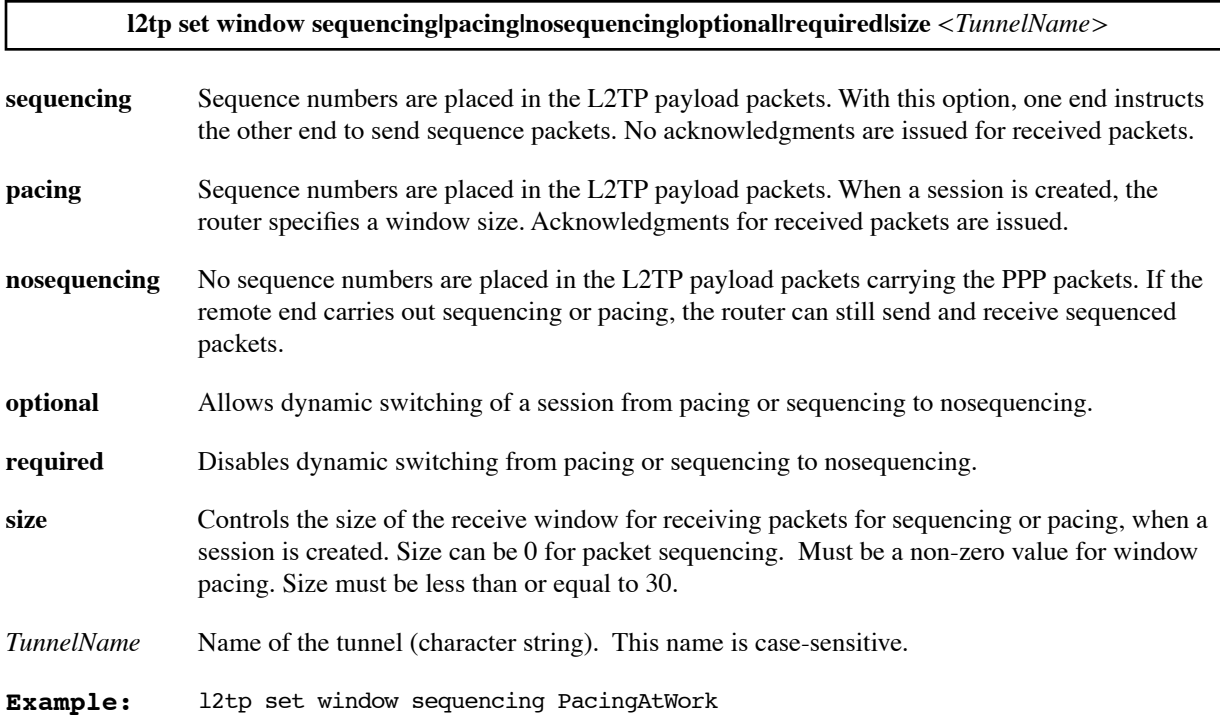

#### **REMOTE SETL2TPCLIENT**

With this command, this remote is the path to the L2TP client and accepts tunnel calls. Use this command if your router acts as an LNS. You must also specify PPP authentication and IP routes for this remote.

**remote setl2tpclient** *<TunnelName><remoteName>*

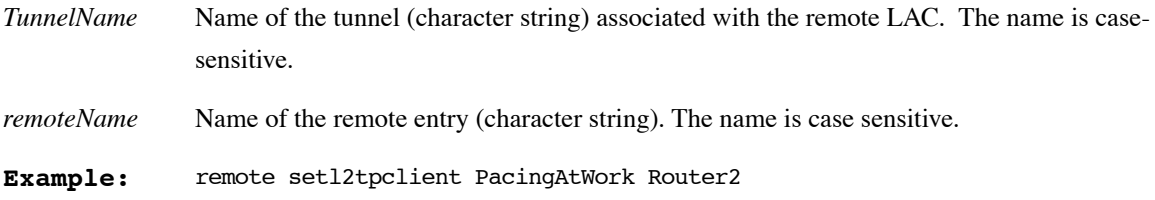

### **REMOTE SETLNS**

With this command, this remote is the path to the LNS, and it will forward the incoming call (which matches this remote entry) through the tunnel named *<TunnelName>* if your router is the client*.*

**Note:** The remote entry must also have appropriate information such as PPP authentication, IP routing, IPX routing, bridging, or Caller ID.

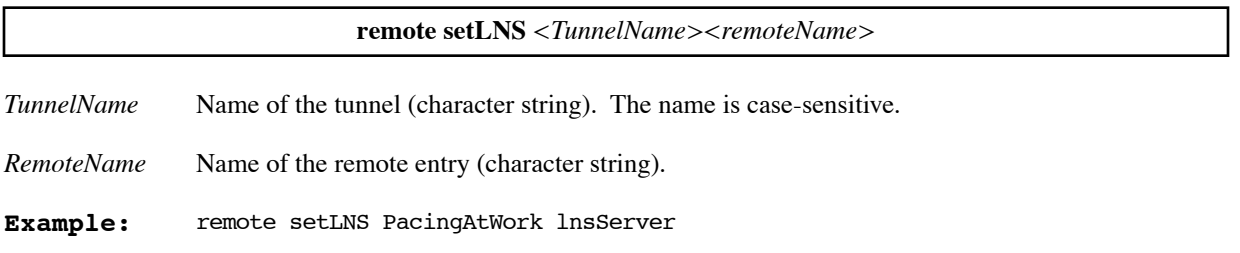

# FILTER BR (Bridge Filtering) Commands

Bridge filtering allows you to control the packets transferred across the router. This feature can be used to enhance security or improve performance. Filtering is based on matched patterns within the packet at a specified offset. Two filtering modes are available.

- Deny mode will discard any packet that matches the deny filter database and let all other packets pass.
- Allow mode will only pass the packets that match the allow filter database and discard all others.

Up to 40 deny and 40 allow filters can be activated from the filter database.

### **FILTER BR ?**

Lists the supported keywords.

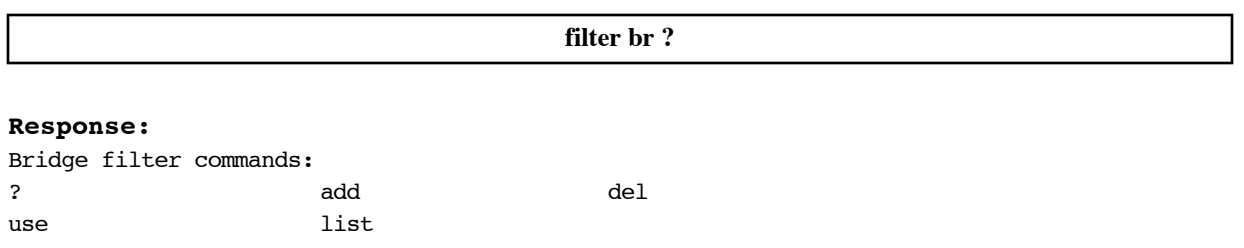

### **FILTER BR ADD**

Adds a bridging filter to the filtering database. The filter can allow or deny the forwarding of packets based on the contents of the packets. The command specifies the position within the packet that is checked and the data that must appear in that location in order for the packet to match this filter.

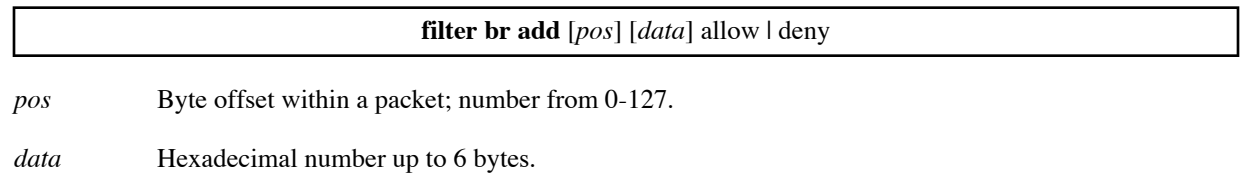

#### **Example:**

This filter prevents forwarding of RARP packets across the bridge. The data at byte offset 12 in each packet is checked and, if the data is hex 8035, the packet is denied forwarding.

filter br add 12 8035 deny

### **FILTER BR DEL**

Deletes a bridging filter from the filtering database. The parameters on the command identify the filter to be deleted.

**filter br del** [*pos*] [*data*] allow | deny

*pos* Byte offset within a packet; number from 0-127.

*data* Hexadecimal number up to 6 bytes.

#### **Example:**

This command deletes the filter which denies the forwarding of packets that have the hex value 8035 at byte offset 12.

filter br del 12 8035 deny

#### **FILTER BR LIST**

Lists the bridging filters in the filtering database.

**filter br list Example:** filter br list **Response:**

Allow Filter:

Deny Filter: pos:12, len=2, <80><35>

#### **FILTER BR USE**

Sets the mode of filtering to either deny, allow, or none.

filter br use none | deny | allow

**Example:** filter br use allow

## PPPoE Commands

This section contains the commands that are specific to PPPoE (PPP over Ethernet). To learn more about PPPoE configuration and management, see [page 97](#page-96-0).

The commands in this section are:

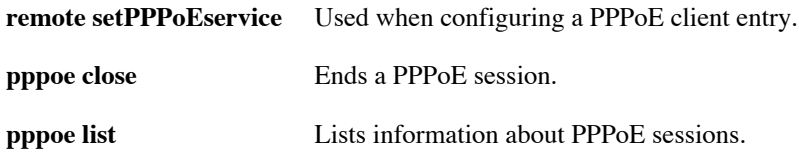

#### **REMOTE SETPPPOESERVICE**

Defines the remote router entry as a PPPoE remote entry. It also specifies the service to which PPPoE users connect through this remote entry.

**Note:** Enter this command immediately after the **remote add** command that defines the remote router entry.

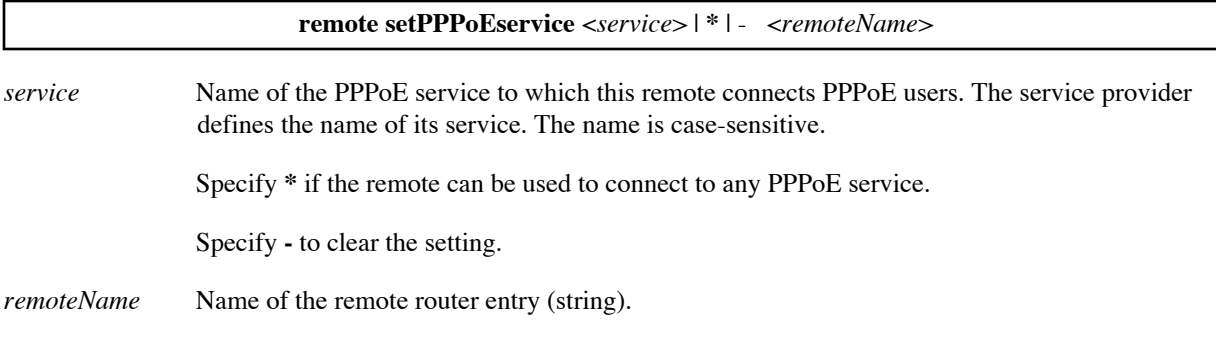

#### **Example:**

The following commands define the remote router used to connect to the PPPoE service DialUpPPP.net. Note that the **remote setPPPoEservice** command is entered immediately after the **remote add** command.

remote add PPPoEremote remote setPPPoEservice DialUpPPP.net PPPoEremote

### **PPPOE CLOSE**

Closes a currently active PPPoE session. To see the currently active PPPoE sessions, enter **pppoe list**.

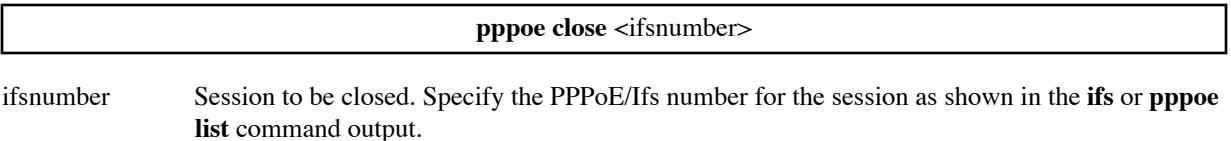

#### **Example:**

The first command lists information about a PPPoE session, including its Ifs number (1); the second command closes that session.

```
# pppoe list
PPPoE Client Session ...... DialUpPPP.net
      PPPoE/Ifs number..... 1
       Access Concentrator.. 15021109931568-efficient
       Peer MAC Address .... 00:10:67:00:66:E2
      Session ID .......... 2
      State ............... 2
      Flags ............... 1
# pppoe close 1
```
#### **PPPOE LIST**

Lists information about the currently active PPPoE sessions.

**pppoe list**

#### **Output Fields:**

PPPoE Client Session . . . . . Service name. PPPoE/Ifs number . . . . Number identifying the session. It is used on the **pppoe close** command. Access Concentrator. . . Identification of the access concentrator to which the session is connected. Peer MAC Address ... MAC address to which the session is connected. Session ID . . . . . . . . . . Identification of the session by the access concentrator. The service provider needs this ID to find the access concentrator log for the session. State . . . . . . . . . . . . . . . Internal value indicating the state of the session: 0 Initial state. 1 Session has finished. 2 Session has been established and can send and receive user data. 3 Reserved. 4 Session is attempting to discover an access concentrator to provide the requested service. 5 Reserved. 6 Session has selected an access concentrator to provide the service and is waiting for it to set up the session. Flags . . . . . . . . . . . . . . . Internal flag. Currently, the only defined value is 1, indicating that this is a client PPPoE session.

#### **Example:**

```
# pppoe list
PPPoE Client Session ...... DialUpPPP.net
       PPPoE/Ifs number..... 1
       Access Concentrator.. 15021109931568-efficient
       Peer MAC Address .... 00:10:67:00:66:E2
      Session ID .......... 2
       State ............... 2
       Flags ............... 1
```
## **IKE (Internet Key Exchange) Commands**

The IKE software option and the IKE commands are described in [IPSec \(Internet Protocol Security\), on page 134](#page-133-0).

### **IKE FLUSH**

Clears all IKE configuration information from the router. For more information about IKE, see [IPSec \(Internet](#page-133-0)  [Protocol Security\), on page 134.](#page-133-0)

**ike flush**

#### **IKE IPSEC POLICIES ADD**

Defines the name of an IPsec policy to be used for filtering. Other IPSec Policy commands define the filtering parameters (see [IKE IPSec Policy Commands, on page 142](#page-141-0)).

**ike ipsec policies add** <*PolicyName*>

*PolicyName* New name for an IPsec policy. To see the policy names in use, use the **ike ipsec policies list** command.

**Example:** ike ipsec policies add mypolicy

### **IKE IPSEC POLICIES DELETE**

Deletes an existing IPSec policy. To define IPSec Policies, see [IKE IPSec Policy Commands, on page 142.](#page-141-0)

**ike ipsec policies delete** <*PolicyName*>

*PolicyName* Name of an existing IPsec policy. To see the policy names, use the **ike ipsec policies list** command.

**Example:** ike ipsec policies delete mypolicy

#### **IKE IPSEC POLICIES DISABLE**

Disables an IPSec policy. The policy can be re-enabled using the **enable** command (see [IKE IPSec Policy](#page-141-0)  [Commands, on page 142](#page-141-0)).

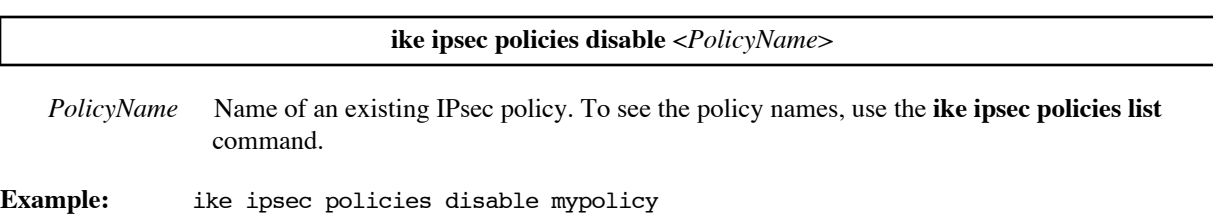

#### **IKE IPSEC POLICIES ENABLE**

Enables an IPSec policy. An enable command is required for each new policy; the enable command indicates that the specification of the policy is complete and the policy is ready to be used. The enable command can also be used to re-enable a disabled policy. For more information, see [IKE IPSec Policy Commands, on page 142.](#page-141-0)

**ike ipsec policies enable** <*PolicyName*>

*PolicyName* Name of the IPsec policy. To see the policy names, use the **ike ipsec policies list** command.

**Example:** ike ipsec policies enable mypolicy

#### **IKE IPSEC POLICIES LIST**

Lists the IPSec policies. For more information, see [IKE IPSec Policy Commands, on page 142.](#page-141-0)

#### **ike ipsec policies list**

#### **Example:**

```
# ike ipsec policies list
IKE IPSec policies:
mypolicy (enabled)
   Source address/mask: 192.168.16.0/255.255.255.0
   Destination address/mask: 192.168.23.0/255.255.255.0
   Protocol: *
   Source port: *
   Destination port: *
   Tunnel mode
  Peer: my aggressive peer (0.0.0.0)
   Proposals: myproposal
```
### **IKE IPSEC POLICIES SET DEST**

Defines a *destination* filtering parameter value for the policy. The destination parameter requires that the data be intended for the specified destination IP address and mask. The destination is the device or network that finally receives the packet, not the router that routes the packet.

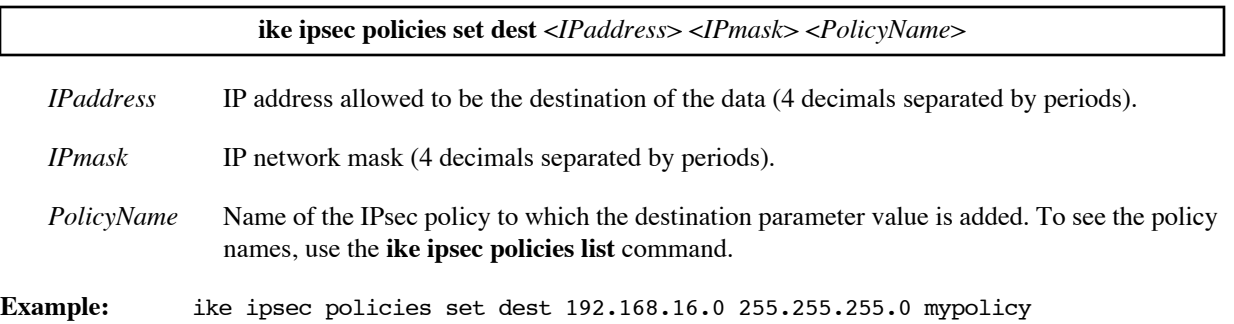

### **IKE IPSEC POLICIES SET DESTPORT**

Defines a *destination port* filtering parameter value for the policy. The destination port parameter requires a specific destination port for the data or allows any destination port (\*). (Because port numbers are TCP and UDP specific, a port filter is effective only when the protocol filter is TCP or UDP.)

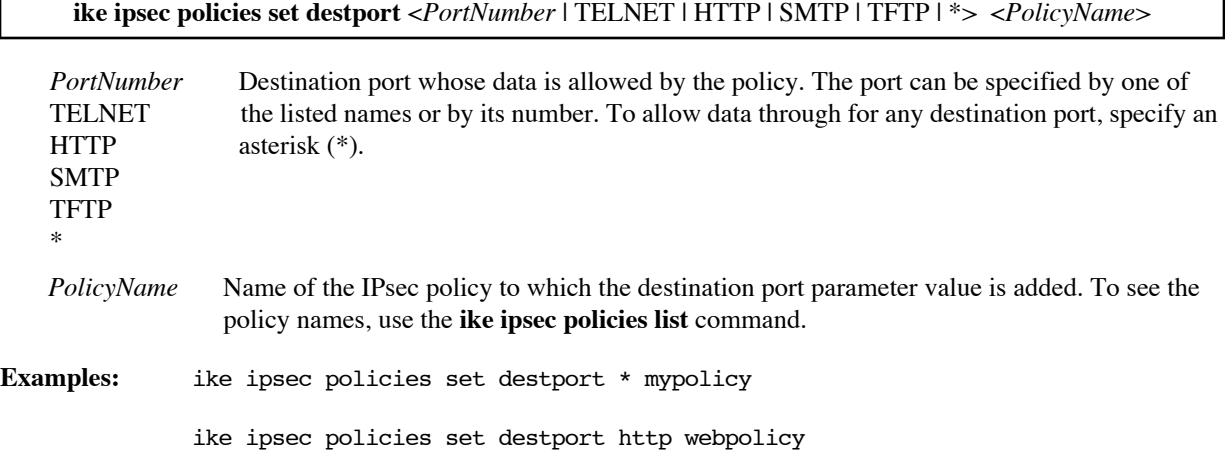

#### **IKE IPSEC POLICIES SET INTERFACE**

Defines an *interface* filtering parameter value for the policy. The policy is only used when the specified interface is connected. For example, if the policy is to be used only when the Dial Backup remote is connected, you would specify the remote name as the interface for the policy. (To read about Dial Backup, see [page 103.](#page-102-0))

**Note:** The specified interface must be the interface to the IKE peer.

Otherwise, if the policy can be used regardless of the connected interface, specify the string **none**.

This command is intended to allow the user to choose when to apply IPSec/IKE filters and incur the resulting encryption and authentication costs. With this command, you can limit a policy to a specific interface.

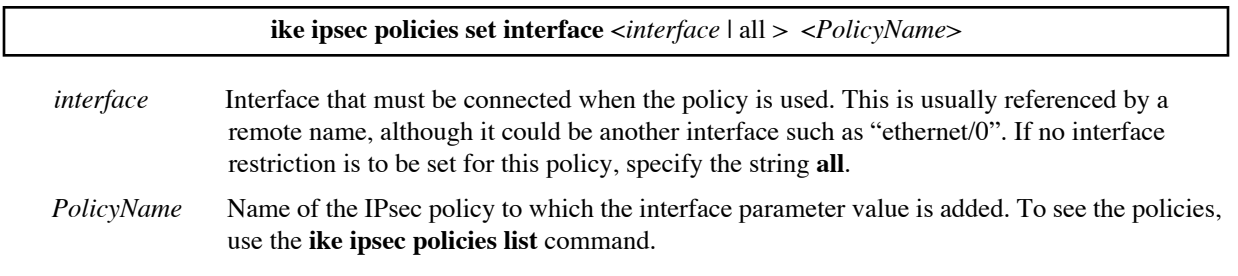

#### **Examples:**

This command requires that, when the remote interface **backup** comes up, IKE is enabled for packets described by policy **corporate**. The specified interface (**backup**) must be the interface to the IKE peer.

ike ipsec policies set interface backup corporate

This command specifies that IKE is enabled for packets described by policy **mypolicy** regardless of the interface the peer is on.

ike ipsec policies set interface all mypolicy

### **IKE IPSEC POLICIES SET MODE**

Defines the *mode* filtering parameter value for the policy. The mode parameter specifies the encapsulation mode (tunnel or transport) that may be used for the connection (see [Transport and Tunnel Encapsulation Modes, on page](#page-133-1)  [134](#page-133-1)). If no value is set for the mode parameter, tunnel mode is assumed.

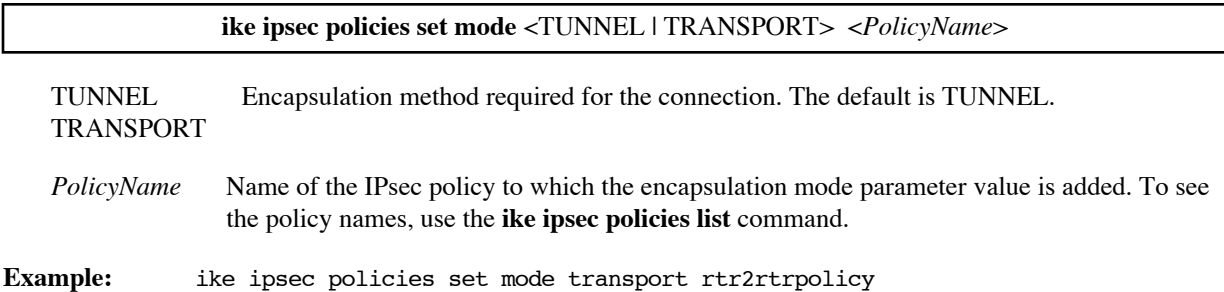

### **IKE IPSEC POLICIES SET PEER**

Defines a *peer* filtering parameter value for the policy. The peer parameter specifies an IKE peer that may be used for the connection. (The peer must have been defined by IKE peer commands; see [IKE Peer Commands, on page](#page-138-0)  [139](#page-138-0).)

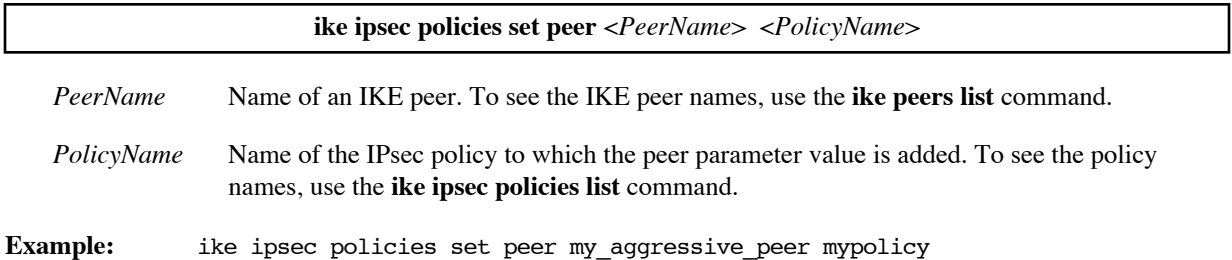

### **IKE IPSEC POLICIES SET PFS**

Defines the *pfs* filtering parameter value for the policy. The pfs parameter specifies the Perfect Forward Secrecy negotiation used for the connection.

If you specify **1** or **2**, Perfect Forward Secrecy is performed using the specified Diffie-Hellman group (1 or 2). If you specify **none**, then Perfect Forward Secrecy is not required for this connection and no Diffie-Hellman group is used to encrypt the keys during rekey. To read more about PFS, see [IKE Management, on page 136](#page-135-0)

#### **ike ipsec policies set pfs** <1 | 2 | none > <*PolicyName*>

**ike ipsec policies set pfs** <1 | 2 | none > <*PolicyName*>

- 1 Use Diffie-Hellman group 1 for the Perfect Forward Secrecy negotiation.
- 2 Use Diffie-Hellman group 2 for the Perfect Forward Secrecy negotiation.

none Perfect Forward Secrecy negotiation is not required for this connection.

*PolicyName* Name of the IPsec policy to which the pfs parameter value is added. To see the policy names, use the **ike ipsec policies list** command.

**Example:** ike ipsec policies set pfs 2 mypolicy

#### **IKE IPSEC POLICIES SET PROPOSAL**

Defines a *proposal* filtering parameter value for the policy. The proposal parameter specifies an IKE IPSec proposal that may be used for the connection. (It must have been defined by IKE IPSec proposal commands; see [IKE IPSec Proposal Commands, on page 141.](#page-140-0))

Unlike the other filtering parameters, the policy may allow more than one value for the *proposal* parameter. For example, two **set proposal** commands could specify two proposals, either of which could be used by the connection. See [IKE IPSec Policy Commands, on page 142](#page-141-0).

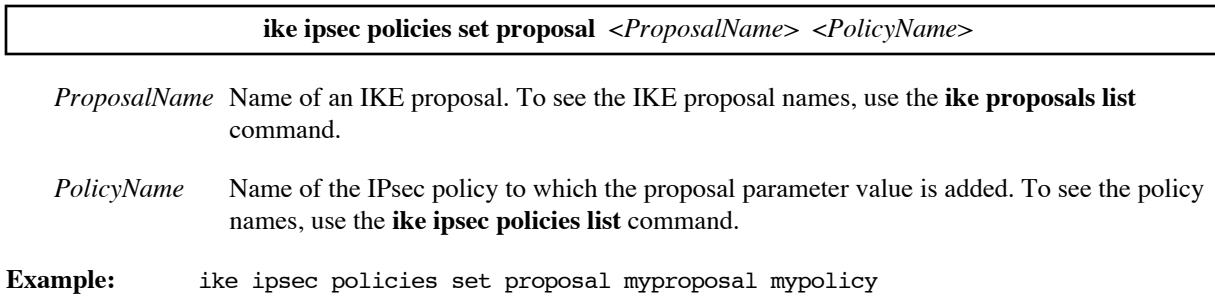

#### **IKE IPSEC POLICIES SET PROTOCOL**

Defines a *protocol* filtering parameter value for the policy. The protocol parameter requires a specific protocol that must be used or allows any protocol (\*).

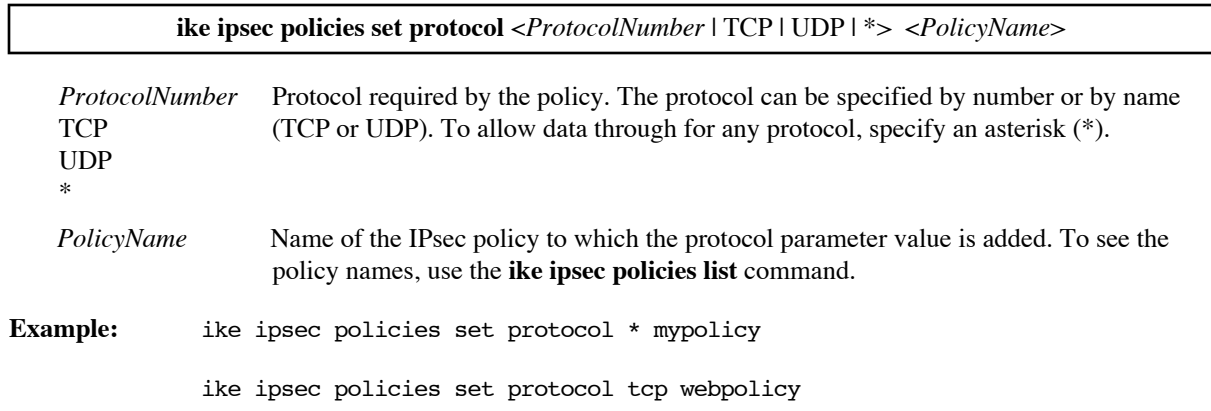

#### **IKE IPSEC POLICIES SET SOURCE**

Defines a *source* filtering parameter value for the policy. The source parameter requires the data come from the specified source IP address and mask. The source is the device or network that sent the packet, not the router that routes the packet.

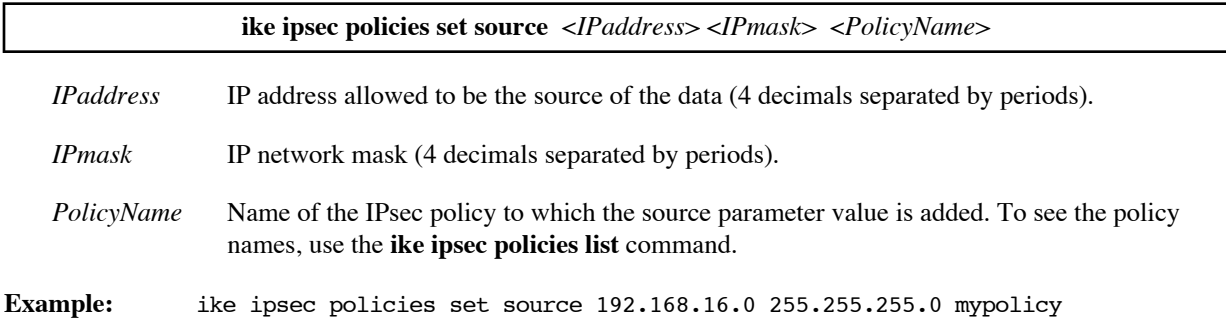

### **IKE IPSEC POLICIES SET SOURCEPORT**

Defines a *source port* filtering parameter value for the policy. The source port parameter requires a specific source port for the data or allows any source port (\*) (Because port numbers are TCP and UDP specific, a port filter is effective only when the protocol filter is TCP or UDP.)

**ike ipsec policies set sourceport** <*PortNumber* | TELNET | HTTP | SMTP | TFTP | \*> <*PolicyName*>

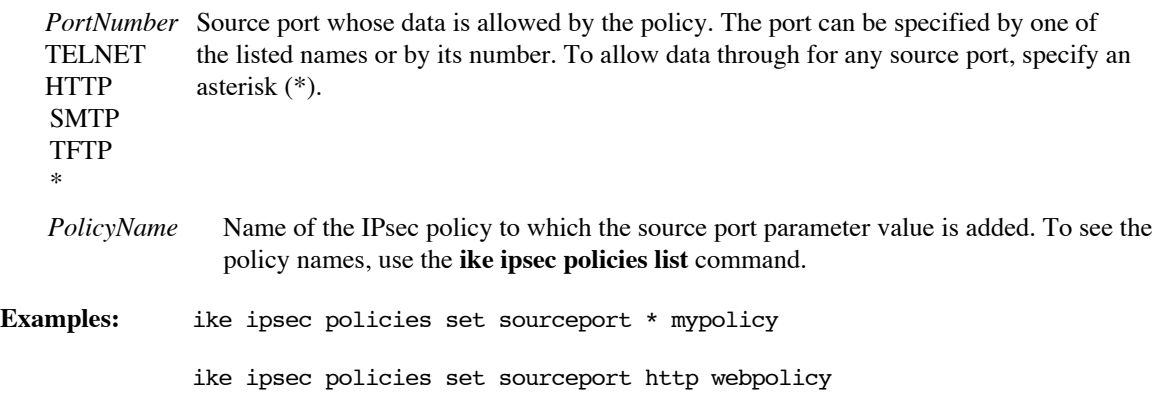

### **IKE IPSEC POLICIES SET TRANSLATE**

Defines a *translate* filtering parameter value for the policy. The *translate* option determines whether the router applies NAT (network address translation) before the packets are encrypted by IPSec.

**Note:** The remote must have IP address translation enabled (see NAT on [page 91](#page-90-0) and the **remote setIpTranslate** command on [page 279\)](#page-278-0).

**Note:** The address that NAT translates to should be the source or destination address for the policy (use the **set source** or **set dest** commands).

Use this option when several remote sites have the same IP subnet, making it impossible to tunnel those sites unchanged to the corporate network.

When the router's public IP address is not the desired choice for the network address translation, you can define a virtual Ethernet interface. A virtual Ethernet interface can be created to translate to an arbitrary IP address (see [Multiple IP Subnets, on page 77\)](#page-76-0). Again, be sure that the virtual Ethernet interface has IP address translation enabled (**eth ip translate**, [page 245\)](#page-244-0), and use the virtual Ethernet interface as the gateway to the other end of the

protected network. (See the example below.) You can use the **eth ip addhostmapping** command [\(page 230\)](#page-229-0) to map a range of NAT addresses to private addresses so the IKE tunnel can be initiated from either end.

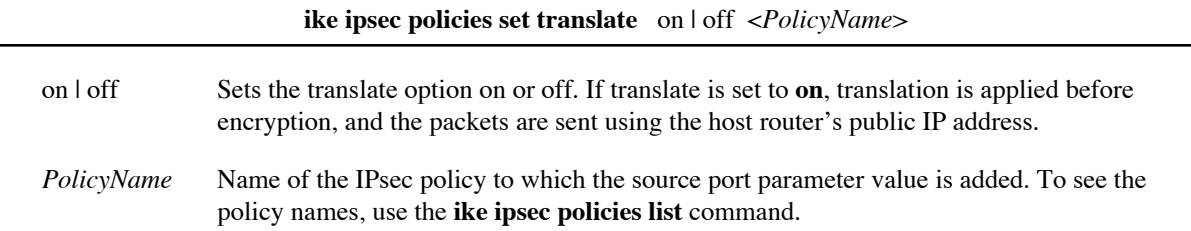

#### **Example:**

The following commands suggest how a virtual interface could be defined for use with Network Address Translation and an IPSec tunnel.

# The address of the corporate LAN is 192.168.0.0, but the desired # NAT address is 10.0.0.1 so you create a virtual interface (0:99), # turn off RIP for the interface, and assign it the address 10.0.0.1/24. eth add 0:99 eth ip opt txrip off 0:99 eth ip opt rxrip off 0:99 eth ip addr 10.0.0.1 255.255.255.0 0:99 # # Next, enable NAT for the virtual interface and route traffic to the # the corporate backbone (192.168.0.0/16) through the virtual interface. eth ip translate on 0:99 eth ip addroute 192.168.0.0 255.255.0.0 10.0.0.0.1 0:99 # Later, when you set up the IKE tunnel, include these commands # when defining a policy. (The policy name is corporate.) # The source address must be the virtual interface address. # The destination address must be the corporate backbone address. # ike ipsec policies set source  $10.0.0.1$  255.255.255.255 corporate  $#$  ike ipsec policies set dest 192.168.0.0 255.255.0.0 corporate # ike ipsec policies set translate on corporate

#### **IKE IPSEC PROPOSALS ADD**

Defines the name of an IKE IPSec proposal. The proposal commands define the proposals exchanged to set up an IPSec security association (SA), that is, an SA to be used for the user data transfer. See [IKE IPSec Proposal](#page-140-0)  [Commands, on page 141](#page-140-0).

#### **ike ipsec proposals add** <*ProposalName*>

*ProposalName* New name for an IPsec proposal. To see the proposal names in use, use the **ike ipsec proposals list** command.

**Example:** ike ipsec proposals add myproposal

#### **IKE IPSEC PROPOSALS DELETE**

Deletes an existing IKE IPSec proposal. For more information, see [IKE IPSec Proposal Commands, on page 141.](#page-140-0)

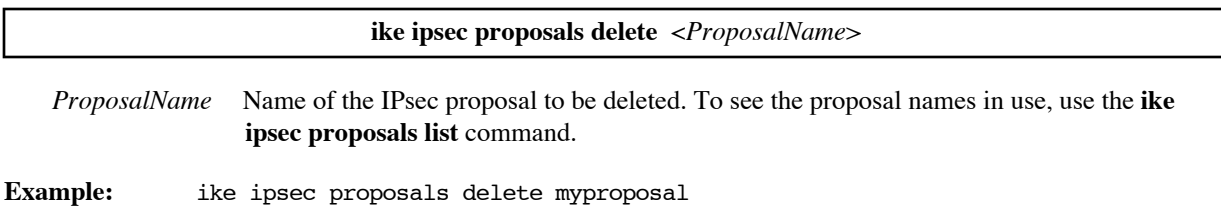

#### **IKE IPSEC PROPOSALS LIST**

Lists the IKE IPSec proposals. For more information, see [IKE IPSec Proposal Commands, on page 141.](#page-140-0)

**ike ipsec proposals list**

#### **Example:**

```
# ike ipsec proposals list
IKE IPSEC PROPOSALS:
myproposal
  ESP encryption: 3DES
  ESP authentication: SHA1
   IPComp: None
  Lifetime 600
   Lifedata 50000
```
### **IKE IPSEC PROPOSALS SET AHAUTH**

Sets the proposal parameter that determines whether AH message authentication is requested and, if it is requested, the hash algorithm used.

**Note:** The proposal must select either the AH or ESP encapsulation methods. It cannot request AH authentication if it requests ESP encryption and/or ESP authentication.

For more information, see [ESP and AH Security Protocols, on page 135](#page-134-0) or IKE IPSec Proposal Commands, on [page 141](#page-140-0).

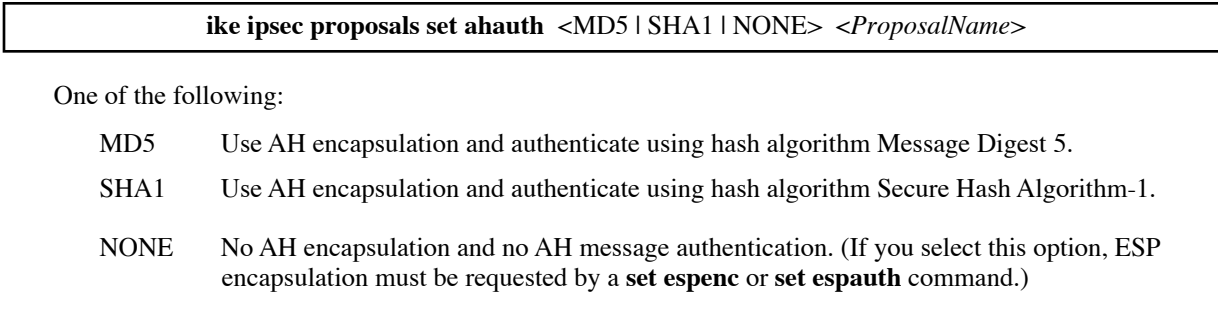

*ProposalName* Name of the IPsec proposal to which the AH authentication parameter is added. To see the proposal names in use, use the **ike ipsec proposals list** command.

**Example:** ike ipsec proposals set ahauth sha1 myproposal

#### **IKE IPSEC PROPOSALS SET ESPAUTH**

Sets the proposal parameter that determines whether ESP message authentication is requested and, if it is requested, the hash algorithm used.

For more information, see [ESP and AH Security Protocols, on page 135](#page-134-0) or IKE IPSec Proposal Commands, on [page 141](#page-140-0).

**ike ipsec proposals set espauth** <MD5 | SHA1 | NONE> <*ProposalName*>

One of the following:

- MD5 Use ESP encapsulation and authenticate using hash algorithm Message Digest 5.
- SHA1 Use ESP encapsulation and authenticate using hash algorithm Secure Hash Algorithm-1.
- NONE No ESP encapsulation and no ESP message authentication. (If you select this option, the encapsulation method must be requested by a **set espenc** or **set ahauth** command.)
- *ProposalName* Name of the IPsec proposal to which the ESP authentication parameter is added. To see the proposal names in use, use the **ike ipsec proposals list** command.

**Example:** ike ipsec proposals set espauth sha1 myproposal

#### **IKE IPSEC PROPOSALS SET ESPENC**

Sets the proposal parameter that determines whether ESP encryption is requested and, if it is requested, the encryption method used.

For more information, see [ESP and AH Security Protocols, on page 135](#page-134-0) or [IKE IPSec Proposal Commands, on](#page-140-0)  [page 141](#page-140-0).

**ike ipsec proposals set espenc** <DES | 3DES | NULL | NONE> <*ProposalName*>

One of the following:

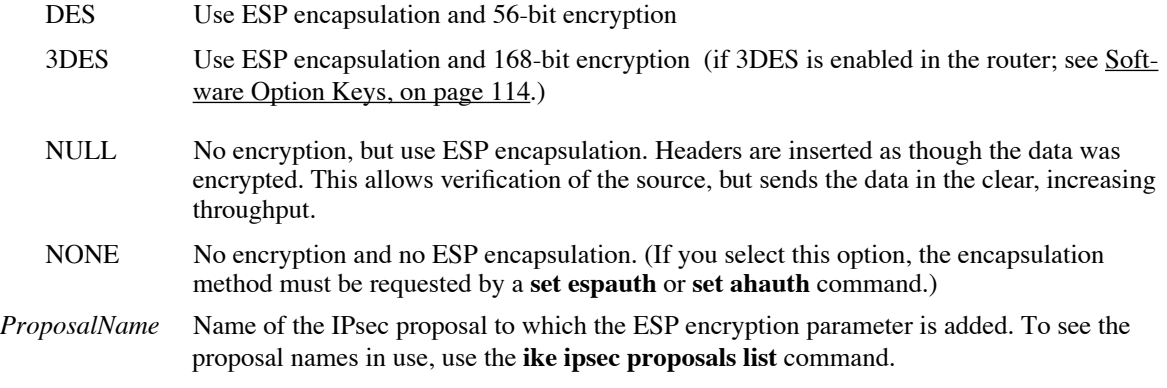

**Example:** ike ipsec proposals set espenc 3des myproposal

#### **IKE IPSEC PROPOSALS SET IPCOMP**

Sets the proposal parameter that requests either no compression or LZS compression. For more information, see [IKE IPSec Proposal Commands, on page 141.](#page-140-0)

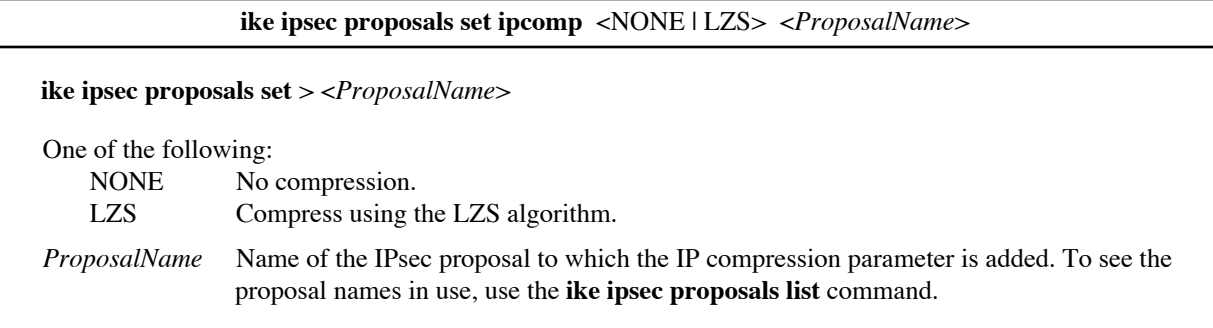

**Example:** ike ipsec proposals set ipcomp none myproposal

#### **IKE IPSEC PROPOSALS SET LIFEDATA**

Sets the proposal parameter that specifies the maximum number of kilobytes for the IPSec SA; 0 means unlimited. After the maximum data is transferred, IKE renegotiates the connection. By limiting the amount of data that can be transferred, you reduce the likelihood of the key being broken.

For more information on proposal parameters, see [IKE IPSec Proposal Commands, on page 141.](#page-140-0)

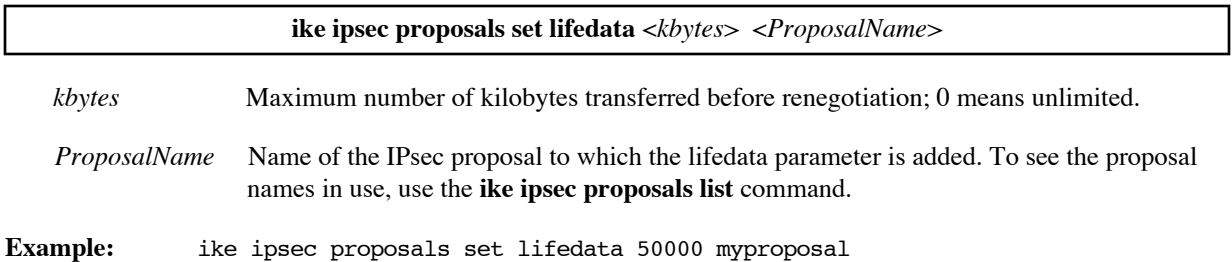

#### **IKE IPSEC PROPOSALS SET LIFETIME**

Sets the proposal parameter that specifies the length of time (in seconds) before the IPSec SA expires; the recommended value is 86400 (24 hours). When the time limit expires, IKE renegotiates the connection.

For more information on proposal parameters, see [IKE IPSec Proposal Commands, on page 141.](#page-140-0)

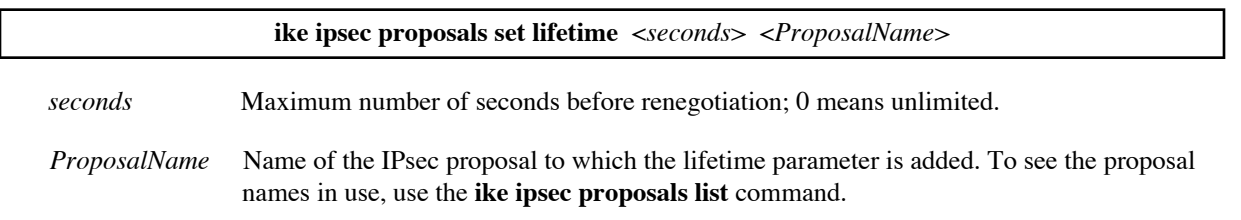

**Example:** ike ipsec proposals set lifetime 600 myproposal

#### **IKE PEERS ADD**

Defines the name of a new IKE peer. Other commands specify the address, secret, and mode of the peer connection; see [IKE Peer Commands, on page 139](#page-138-0).

**ike peers add** <*PeerName*>

*PeerName* New name for an IKE peer. To see the peer names in use, use the **ike peers list** command.

**Example:** ike peers add my\_aggressive\_peer

#### **IKE PEERS DELETE**

Deletes an existing IKE peer entry. For more information, see [IKE Peer Commands, on page 139.](#page-138-0)

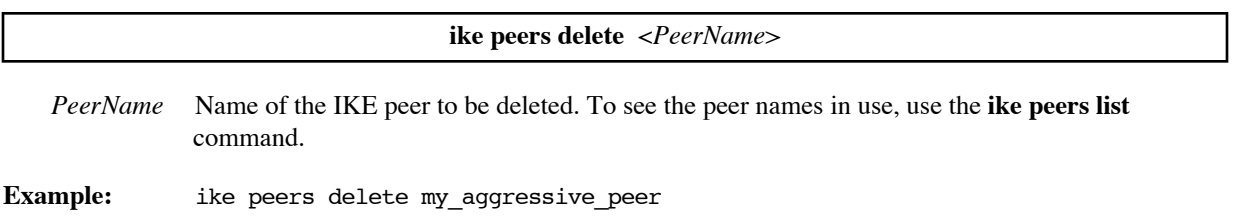

**ike peers list**

#### **IKE PEERS LIST**

Lists the defined IKE peers. For more information, see [IKE Peer Commands, on page 139](#page-138-0).

**Example:** # ike peers list IKE Peers: IKE Peers: my\_aggressive\_peer IP address =  $0.0.0.0$  preshared secret = "confidential\_hushhush" aggressive, peer id = example.efficient.com (Domain name) local id = test.efficient.com (Domain name) my\_main\_peer IP address =  $1.2.3.4$  preshared secret = "Shipsailsatmidnight" main mode

### **IKE PEERS SET ADDRESS**

Sets the IP address of the other endpoint of the secure IKE peer connection. The address specified depends on the mode of the peer connection, which can be either main mode or aggressive mode. (See [IKE Management, on page](#page-135-0)  [136](#page-135-0).)

If the mode is main mode, the other endpoint of the peer connection is constant, and you specify its IP address.

If the mode is aggressive mode, one end of the connection, the gateway, has a fixed IP address. The other end, the client, has a changing address. When configuring the client, set the peer IP address to the fixed gateway address. When configuring the gateway for an aggressive mode connection, set the peer IP address to **0.0.0.0**.

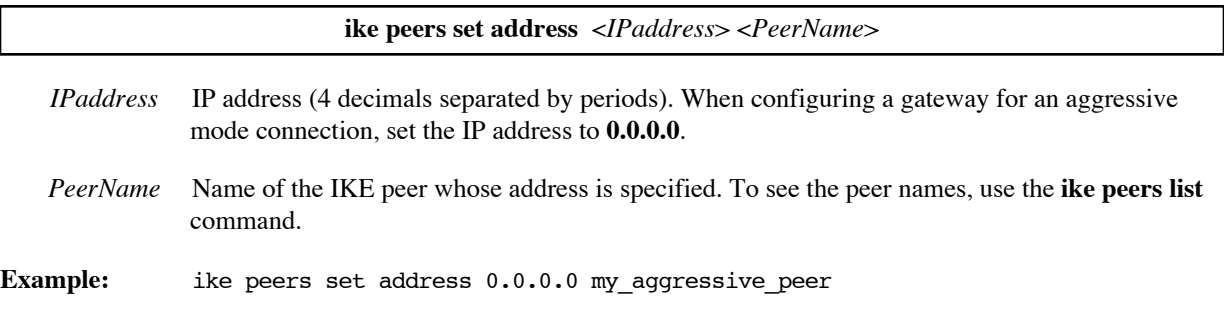

### **IKE PEERS SET LOCALID**

Sets the local ID for the IKE peer connection. This command is used only when aggressive mode has been selected by the **ike peers set mode** command for this peer name.

The local ID must match the peer ID on the other end of the connection. The local ID can be an IP address, domain name, or e-mail address as specified by the **set localidtype** command. For more information, see [IKE Peer](#page-138-0)  [Commands, on page 139](#page-138-0).

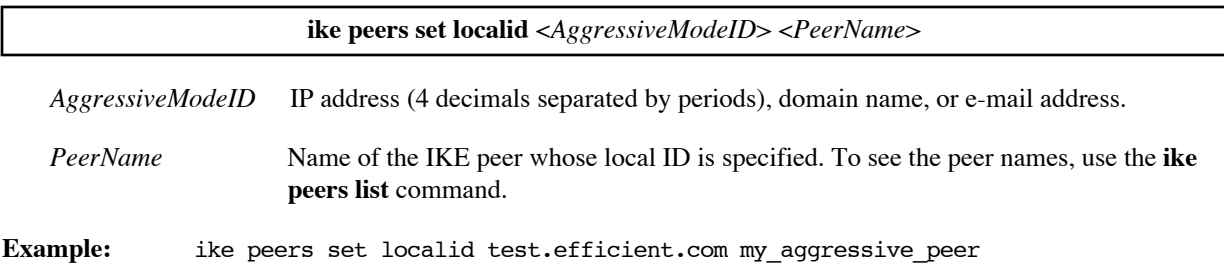

### **IKE PEERS SET LOCALIDTYPE**

Sets the type of the local ID for the IKE peer connection. This command is used only when aggressive mode has been selected by the **ike peers set mode** command for this peer name.

The local ID type must match the peer ID type on the other end of the connection. The possible ID types are IP address, domain name, or e-mail address. For more information, see [IKE Peer Commands, on page 139.](#page-138-0)

#### **ike peers set localidtype** <IPADDR | DOMAINNAME | EMAIL> <*PeerName*>

One of the following:

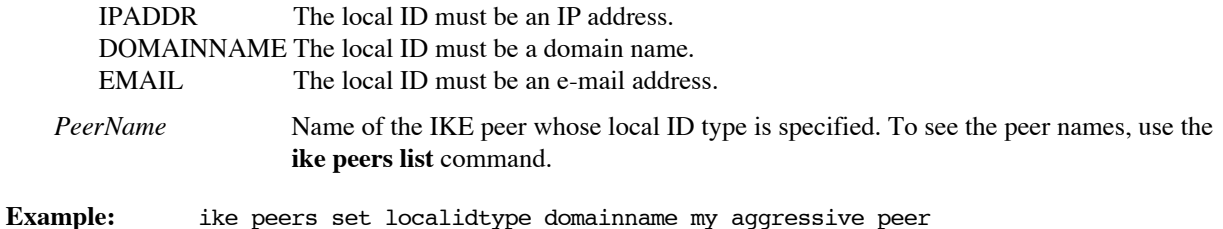

#### **IKE PEERS SET MODE**

Sets the IKE peer connection mode to either main mode or aggressive mode. Main mode is used when the IP addresses of both ends are known and constant. Aggressive mode is used when the address of one end can change, as with a typical modem or DSL connection. (See [Main Mode and Aggressive Mode, on page 137.](#page-136-0))

**ike peers set mode** <MAIN | AGGRESSIVE> <*PeerName*>

One of the following:

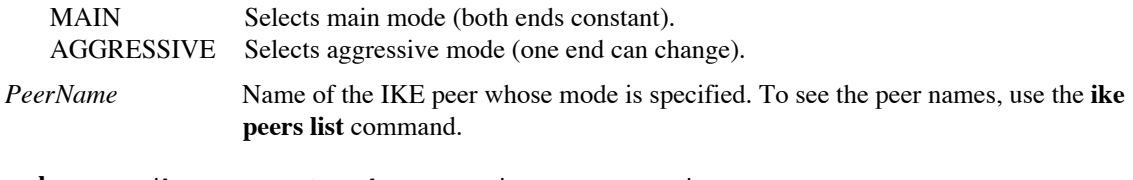

**Example:** ike peers set mode aggressive my aggressive peer

#### **IKE PEERS SET PEERID**

Sets the peer ID for the IKE peer connection. This command is used only when aggressive mode has been selected by the **ike peers set mode** command for this peer name.

The peer ID must match the local ID on the other end of the connection. The peer ID can be an IP address, domain name, or e-mail address as specified by the **set peeridtype** command. For more information, see [IKE Peer](#page-138-0)  [Commands, on page 139](#page-138-0).

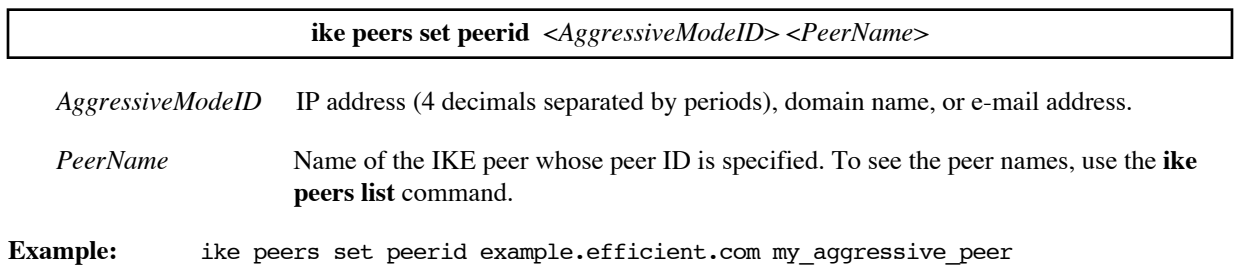

### **IKE PEERS SET PEERIDTYPE**

Sets the type of the peer ID for the IKE peer connection. This command is used only when aggressive mode has been selected by the **ike peers set mode** command for this peer name.

The peer ID type must match the local ID type on the other end of the connection. The possible ID types are IP address, domain name, or e-mail address. For more information, see [IKE Peer Commands, on page 139.](#page-138-0)

#### **ike peers set peeridtype** <IPADDR | DOMAINNAME | EMAIL> <*PeerName*>

One of the following:

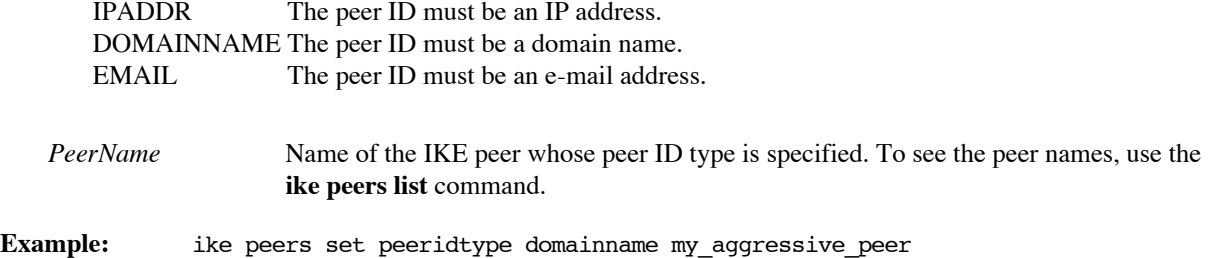

#### **IKE PEERS SET SECRET**

Sets the shared secret for the IKE peer connection. The secret must be identical for both ends. For more information, see [IKE Peer Commands, on page 139](#page-138-0).

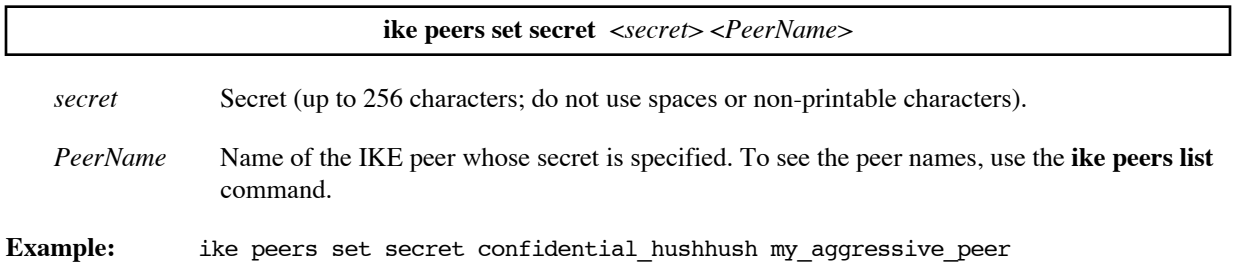

#### **IKE PROPOSALS ADD**

Defines the name of a new IKE proposal. The IKE proposal commands define the proposals exchanged during the Phase 1 SA. For more information, see **IKE Management**, on page 136.

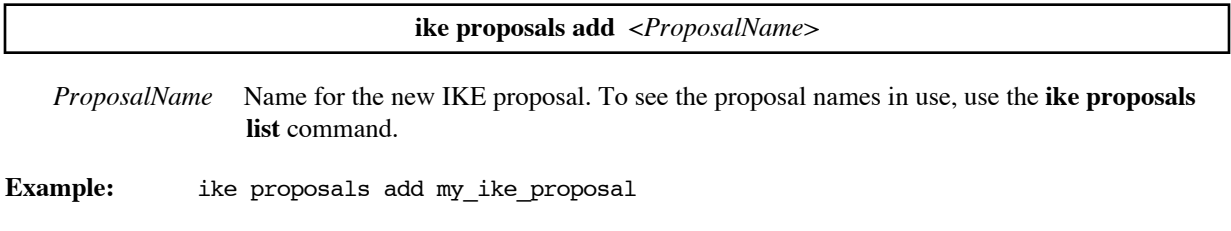

#### **IKE PROPOSALS DELETE**

Deletes an existing IKE proposal. See [IKE Proposal Commands, on page 140](#page-139-0).

**ike proposals delete** <*ProposalName*>

*ProposalName* Name of the IKE proposal to be deleted. To see the proposal names in use, use the **ike proposals list** command.

**Example:** ike proposals delete my\_ike\_proposal

#### **IKE PROPOSALS LIST**

Lists the IKE proposals. See [IKE Proposal Commands, on page 140](#page-139-0).

#### **ike proposals list**

#### **Example:**

# ike proposals list IKE proposals: my\_ike\_proposal Session authentication: Preshared key Encryption: DES Message authentication: MD5 DH Group 2 Lifetime 86400 Lifedata 0

#### **IKE PROPOSALS SET DH\_GROUP**

Sets the IKE proposal parameter that specifies the Diffie-Hellman (DH) key generation group used (no group or group 1 or 2). See **IKE Proposal Commands**, on page 140.

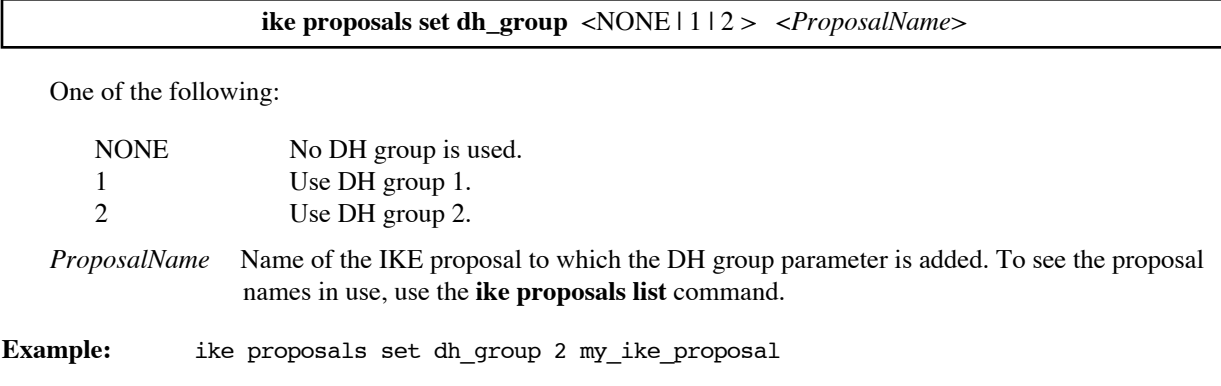

#### **IKE PROPOSALS SET ENCRYPTION**

Sets the [IKE](#page-139-0) proposal parameter that requests *ESP encryption* and specifies the encryption method used. (See IKE [Proposal Commands, on page 140.](#page-139-0))

**ike proposals set encryption** <DES | 3DES > <*ProposalName*>

One of the following:

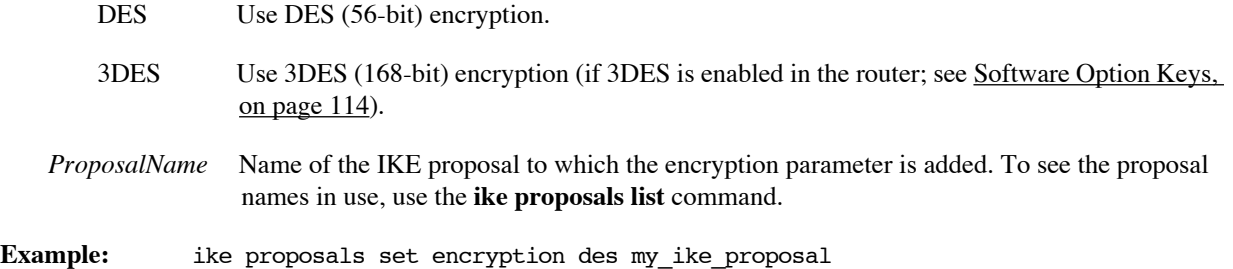

#### **IKE PROPOSALS SET LIFETIME**

Sets the IKE proposal parameter that specifies the length of time (in seconds) before the Phase 1 SA expires; the recommended value is 86400 (24 hours). When the time limit expires, IKE renegotiates the connection. See [IKE](#page-135-0)  [Management, on page 136](#page-135-0).

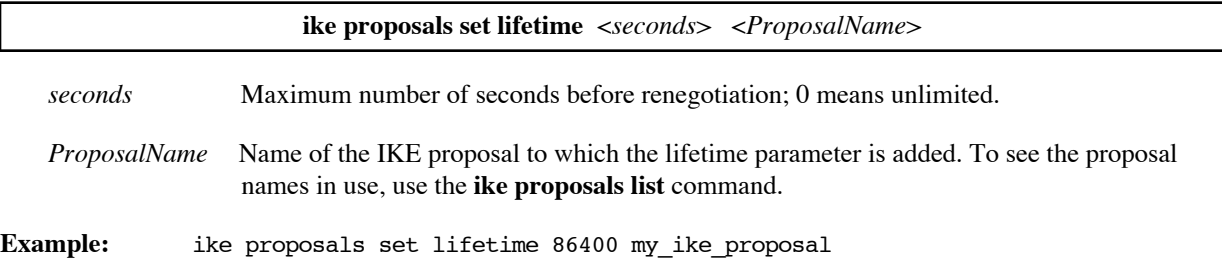

### **IKE PROPOSALS SET MESSAGE\_AUTH**

Sets the IKE proposal parameter that specifies the message authentication done. It can propose no message authentication, or it can propose authentication using the hash algorithm Message Digest 5 (MD5) or Secure Hash Algorithm-1 (SHA1).

**ike proposals set message\_auth** <NONE | MD5 | SHA1> <*ProposalName*>

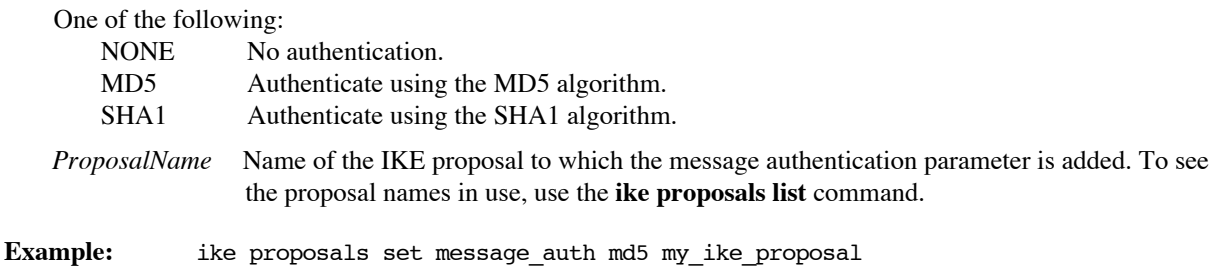

### **IKE PROPOSALS SET SESSION\_AUTH**

Sets the IKE proposal parameter that specifies the session authentication; preshared key is currently the only option. For more information on IKE proposals, see [IKE Management, on page 136](#page-135-0).

**ike proposals set session\_auth** <PRESHARE> <*ProposalName*>

PRESHARE Preshared key.

*ProposalName* Name of the IKE proposal to which the session authentication parameter is added. To see the proposal names in use, use the **ike proposals list** command.

**Example:** ike proposals set session\_auth preshare my\_ike\_proposal

## IPSec Commands

The following commands allow you to define an IPSec connection without IKE. To read about IPSec Security, see [IPSec \(Internet Protocol Security\), on page 134.](#page-133-0)

**Note:** If you define a tunnel using IPSec commands, the keys will remain static. This could pose a security risk and is not recommended. Use of IKE for key management is recommended.

#### **IPSEC ADD**

Defines an IPSec security association (SA) name.

**ipsec add** <*SAname*>

*SAname* Name for the new IPSec SA.To see the IPSec SA names in use, use the **ipsec list** command.

**Example:** ipsec add show\_rx

#### **IPSEC DEL**

Deletes an existing IPSec security association (SA) name.

**ipsec del** <*SAname*>

- *SAname* Name for the IPSec SA to be deleted.To see the IPSec SA names in use, use the **ipsec list** command.
- **Example:** ipsec del show\_rx

#### **IPSEC DISABLE**

Disables a defined IPSec SA entry.

**ipsec disable** <*SAname*>

- *SAname* Name for the IPSec SA to be disabled.To see the IPSec SA names in use, use the **ipsec list** command.
- **Example:** ipsec disable show\_rx

#### **IPSEC ENABLE**

Enables a defined IPSec SA entry, indicating it is complete and ready to be used. The command can also re-enable a disabled SA entry.

**ipsec enable** <*SAname*>

- *SAname* Name for the IPSec SA to be enabled.To see the IPSec SA names in use, use the **ipsec list** command.
- **Example:** ipsec enable show\_rx

#### **IPSEC FLUSH**

Clears all IPSec definitions.

**ipsec flush**

#### **IPSEC LIST**

Lists one or all IPSec SA entries.

**ipsec list** [<*SAname*>]

*SAname* Optional name for the IPSec SA to be listed.

#### **Example:**

```
# ipsec list
IPSec security associations:
show_rx
   Gateway: 207.135.89.233
   Inbound
   Tunnel
   BOTH
   3DES
   key=111111111122222222223333333333444444444455555555
   SHA1
   key=aaaaaaaaaabbbbbbbbbbccccccccccdddddddddd (20)
   No compression
   id =424242
  seq=1, bitmap=ffffffff
show_tx
   Gateway: 207.135.89.233
   Outbound
   Tunnel
   BOTH
   3DES
```

```
 key=012345678901234567890123456789012345678901234567
   SHA1
    key=abcdefabcdefabcdefabcdefabcdefabcdefabcd (20)
No compression
id =123456
```

```
seq=6734
```
### **IPSEC SET AUTHENTICATION**

Selects authentication for the IPSec SA using either SHA-1 (Secure Hashing Algorithm 1) or MD5 (Message Digest 5).

**ipsec set authentication** <MD5 | SHA1> <*SAname*>

One of the following:

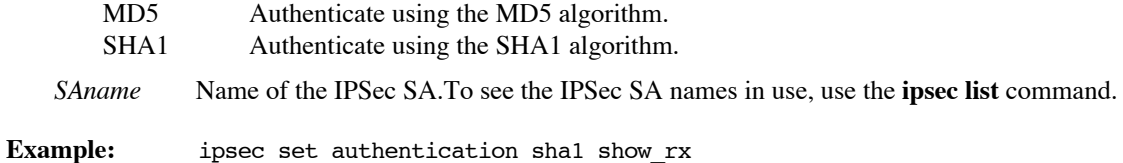

### **IPSEC SET AUTHKEY**

Specifies the authentication key (hexadecimal) for the IPSec SA.

**ipsec set authkey** <*key*> <*SAname*> *key* Hexadecimal authentication key. *SAname* Name of the IPSec SA.To see the IPSec SA names in use, use the **ipsec list** command. **Example:** ipsec set authkey aaaaaaaaaabbbbbbbbbbccccccccccdddddddddd show\_rx

### **IPSEC SET COMPRESSION**

Selects either LZS compression or no compression for the IPSec SA.

**ipsec set compression** <NONE | LZS> <*SAname*>

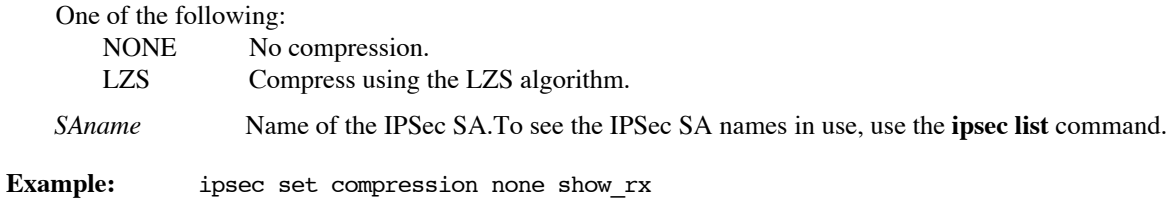

#### **IPSEC SET DIRECTION**

Defines the direction of the IPSec SA.

#### **ipsec set direction** <INBOUND | OUTBOUND> <*SAname*>

One of the following: INBOUND **OUTBOUND** 

*SAname* Name of the IPSec SA.To see the IPSec SA names in use, use the **ipsec list** command.

**Example:** ipsec set direction inbound show\_rx

#### **IPSEC SET ENCKEY**

Specifies the encryption key.

*key* Hexadecimal encryption key (64 bits for DES or 192 bits for 3DES).

*SAname* Name of the IPSec SA.To see the IPSec SA names in use, use the **ipsec list** command.

**Example:** ipsec set enckey 111111111122222222223333333333444444444455555555 show\_rx

#### **IPSEC SET ENCRYPTION**

**ipsec set enckey** <*key*> <*SAname*>

Selects the encryption used for the IPSec SA: no encryption, DES (56-bit) encryption, or 3DES (168-bit) encryption.

**ipsec set encryption** <NULL | DES-CBC | 3DES> <*SAname*>

One of the following:

NULL Use no encryption.

DES-CBC Use DES (56-bit) encryption.

3DES Use 3DES (168-bit) encryption.

*SAname* Name of the IPSec SA.To see the IPSec SA names in use, use the **ipsec list** command.

**Example:** ipsec set encryption 3des show\_rx

#### **IPSEC SET GATEWAY**

Defines the IP address of the gateway of the IPSec SA.

**ipsec set gateway** <*IPaddress*> <*SAname*>

*IPaddress* IP address (4 decimals separated by periods).

*SAname* Name of the IPSec SA.To see the IPSec SA names in use, use the **ipsec list** command.

**Example:** ipsec set gateway 207.135.89.233 show\_rx

#### **IPSEC SET IDENT**

Specifies the identifier (SPID) for the IPSec tunnel. It must match the SPID at the other end of the tunnel, that is, the tx SPID on this end must match the rx SPID on the other end.

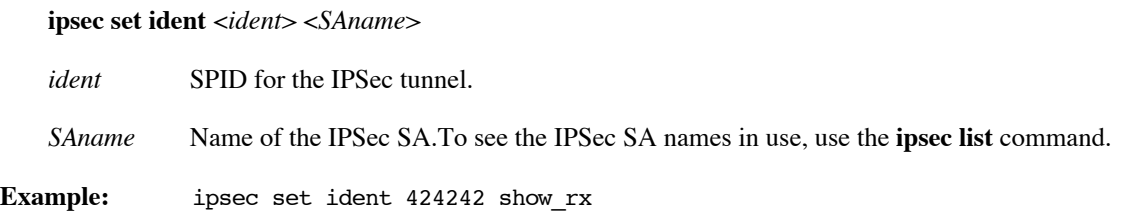

#### **IPSEC SET MODE**

Selects the encapsulation mode (tunnel or transport) for the SA. The default is tunnel mode.

**ipsec set mode** <TUNNEL | TRANSPORT> *<SAname>*

One of the following: TUNNEL Tunnel encapsulation mode. TRANSPORT Transport encapsulation mode. *SAname* Name of the IPSec SA.To see the IPSec SA names in use, use the **ipsec list** command.

**Example:** ipsec set mode transport rtr2rtr

#### **IPSEC SET SERVICE**

Selects the authentication and/or encryption services used for the SA.

**ipsec set service** <ESP | AH | BOTH> <*SAname*>

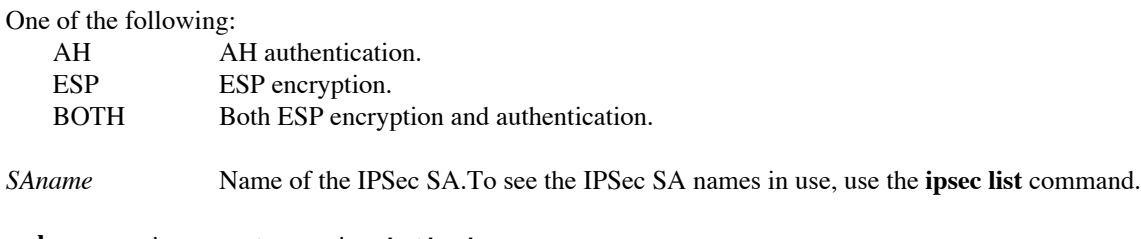

**Example:** ipsec set service both show\_rx

# Appendix A. Network Information Worksheets

To configure the target (local) router, fill out the blank worksheet(s) that corresponds to the desired Link Protocol and Network Protocol:

- page 357 PPP with IP routing
- page 358 PPP with IPX routing
- page 359 PPP with bridging
- • [page 360](#page-359-0) RFC 1483/RFC 1490 with IP routing
- • [page 361](#page-360-0) RFC 1483/RFC 1490 with IPX routing
- page 362 RFC 1483/RFC 1490 with bridging
- • [page 363](#page-362-0) RFC 1483MER/ RFC 1490MER with IP routing
- page 364 FRF8 with IP routing
- • [page 365](#page-364-0) Dual-Ethernet router with IP routing

#### **If you are connecting to more than one remote router:**

Fill out one set of information for each remote router in the *Remote Routers* section of the worksheet.

#### **If you are setting up both ends of the network:**

Use a *mirror image* of the information listed in your target router worksheet to configure the router on the other end of the WAN link.

**Note:** You may want to review the [Sample Configurations, on page 61](#page-60-0).

# <span id="page-356-0"></span>Configuring PPP with IP Routing

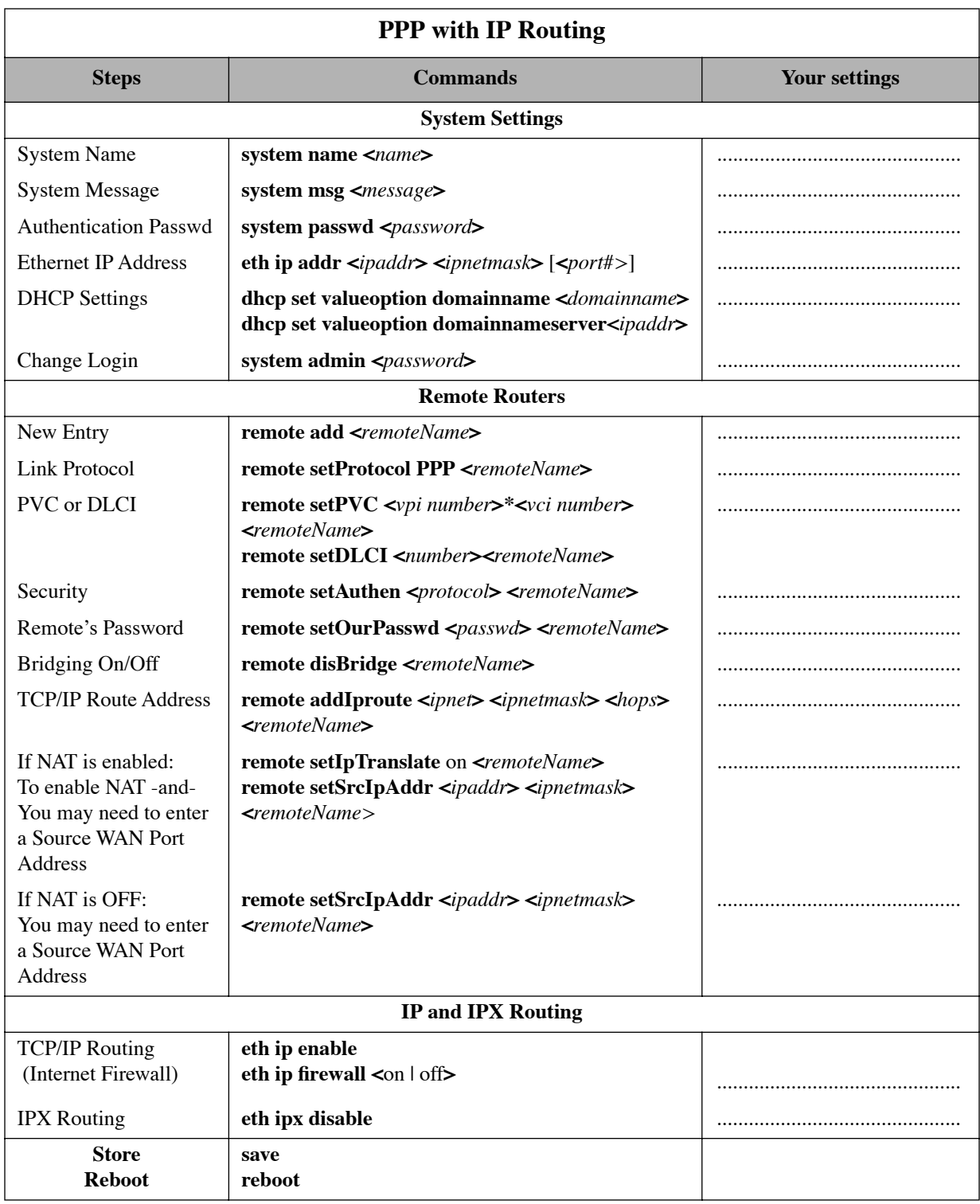

# <span id="page-357-0"></span>Configuring PPP with IPX Routing

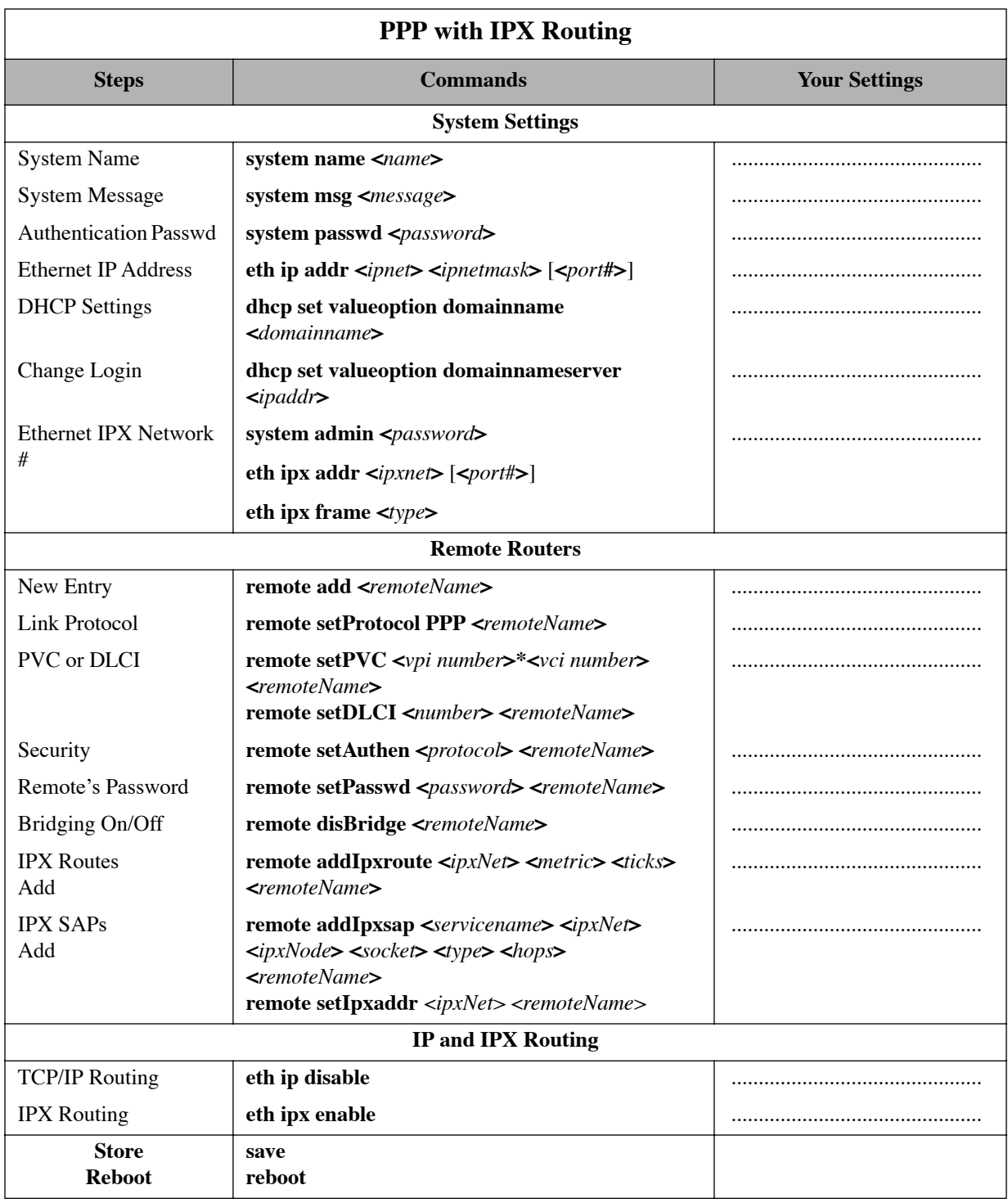

# <span id="page-358-0"></span>Configuring PPP with Bridging

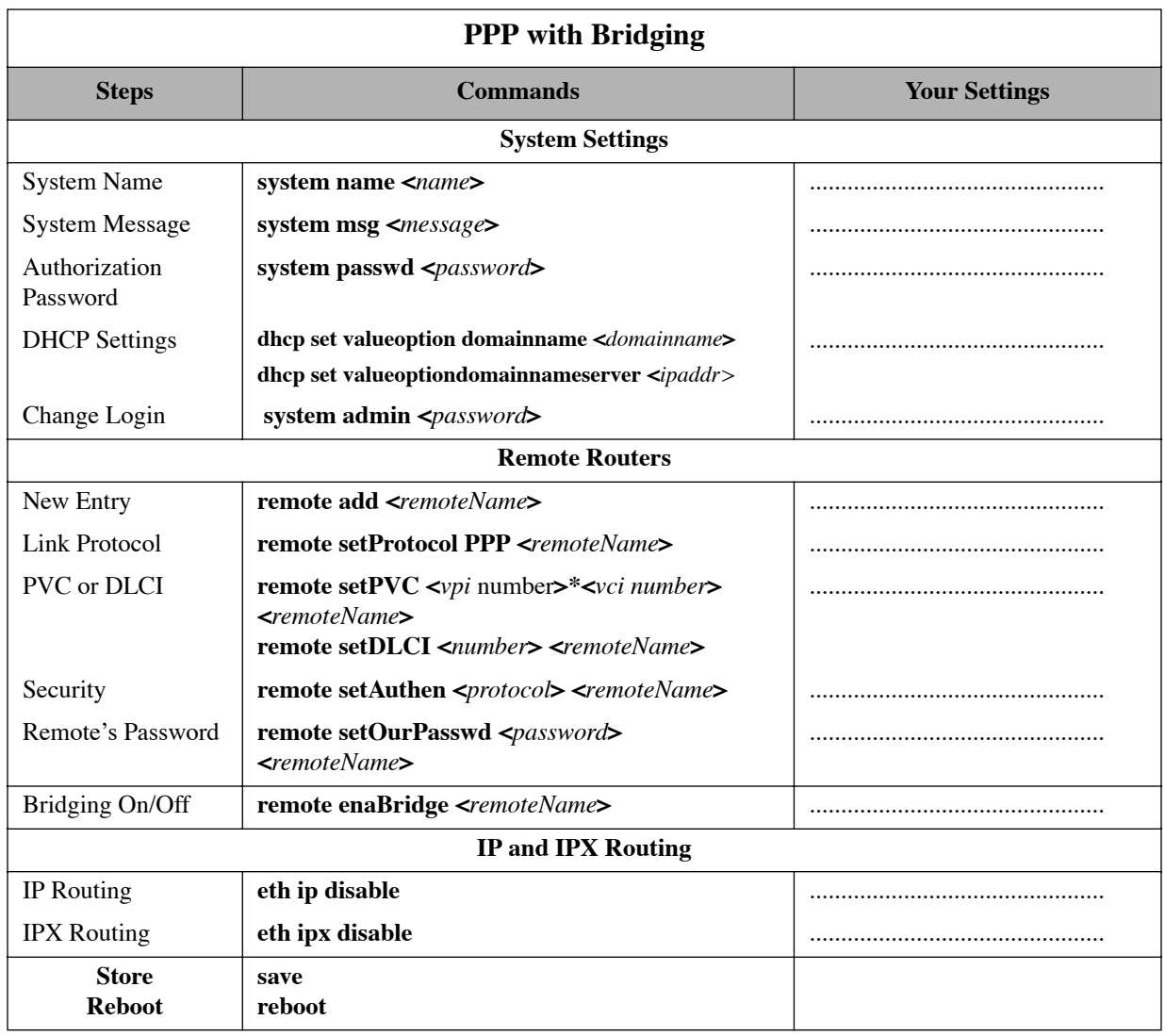

## <span id="page-359-0"></span>Configuring RFC 1483 / RFC 1490 with IP Routing

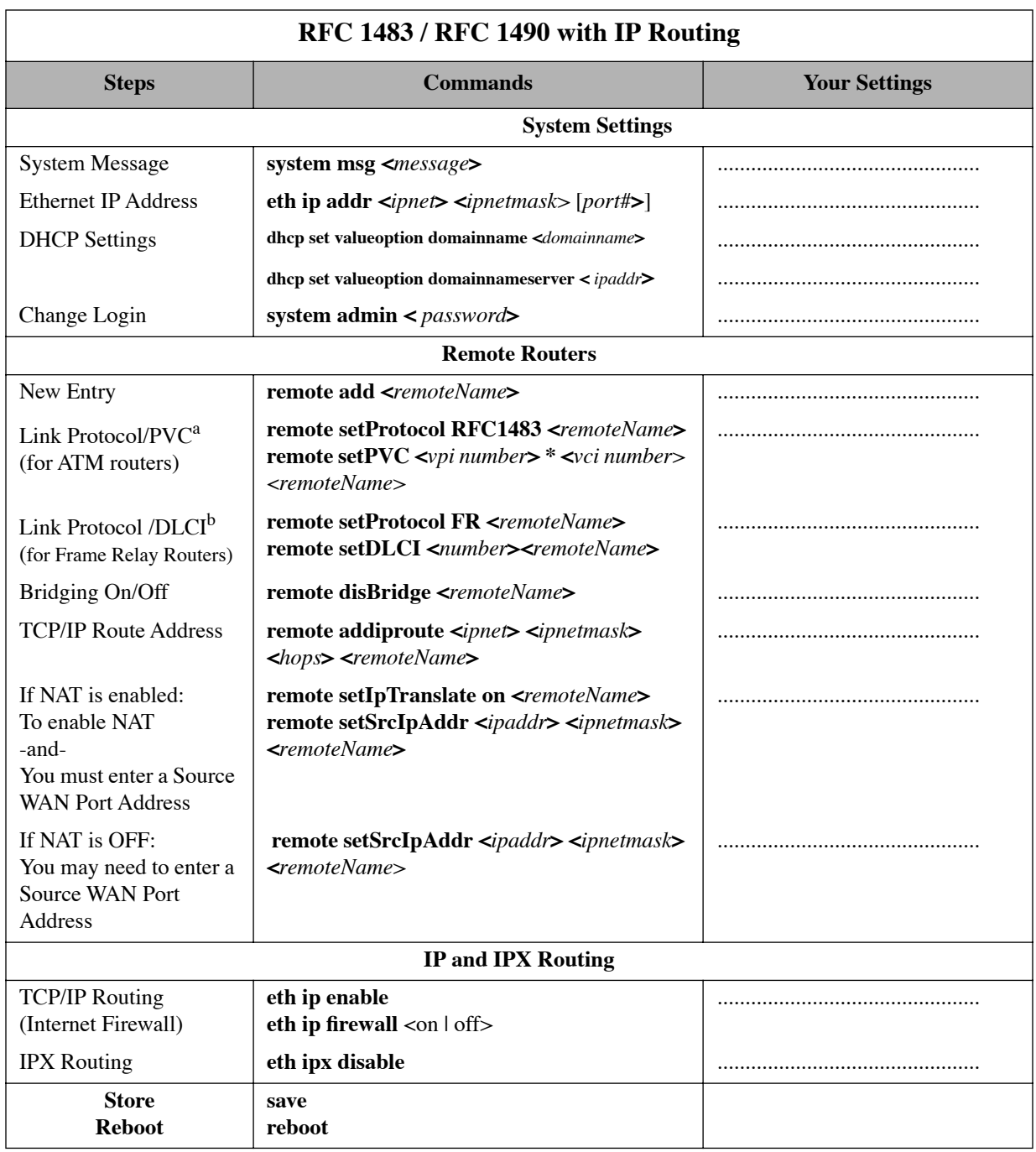

a Enter this information if you are using RFC 1483 in an ATM environment.

b Enter this information if you are using RFC 1490 in a Frame-Relay environment.
# Configuring RFC 1483 / RFC 1490 with IPX Routing

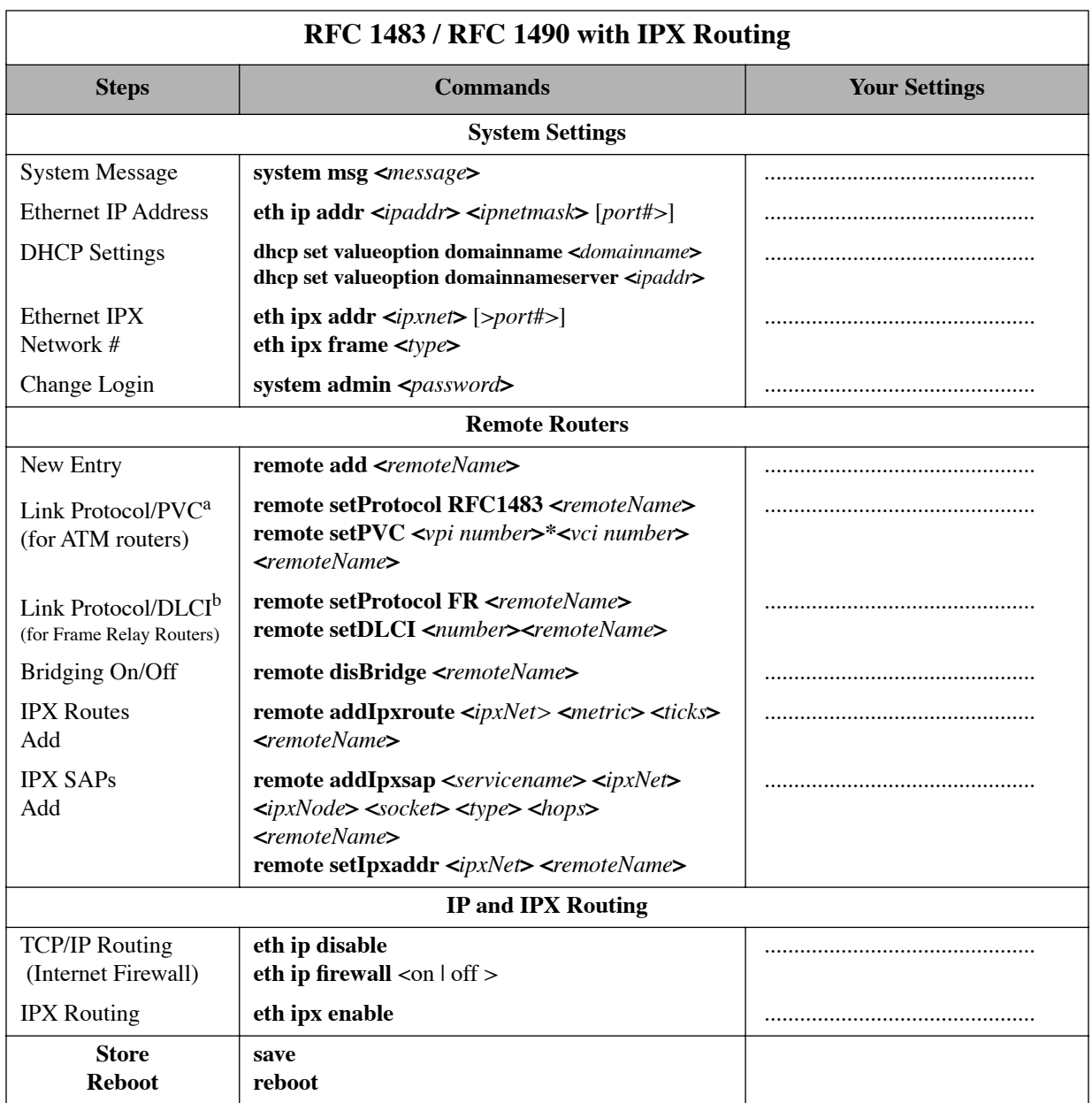

a Enter this information if you are using RFC 1483 in an ATM environment.

b Enter this information if you are using RFC 1490 in a Frame-Relay environment.

# Configuring RFC 1483 / RFC 1490 with Bridging

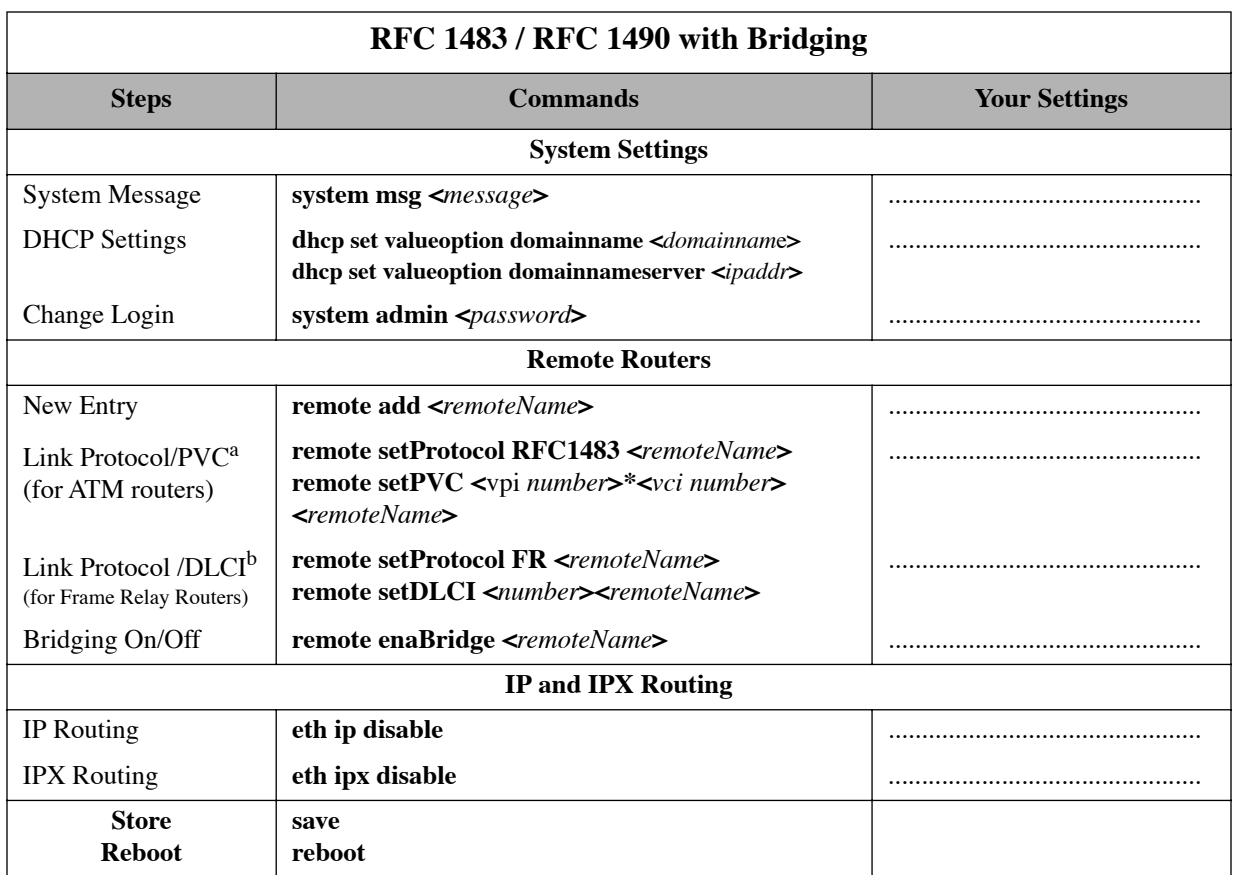

a Enter this information if you are using RFC 1483 in an ATM environment.

b Enter this information if you are using RFC 1490 in a Frame-Relay environment.

# Configuring RFC 1483MER / RFC 1490MER with IP Routing

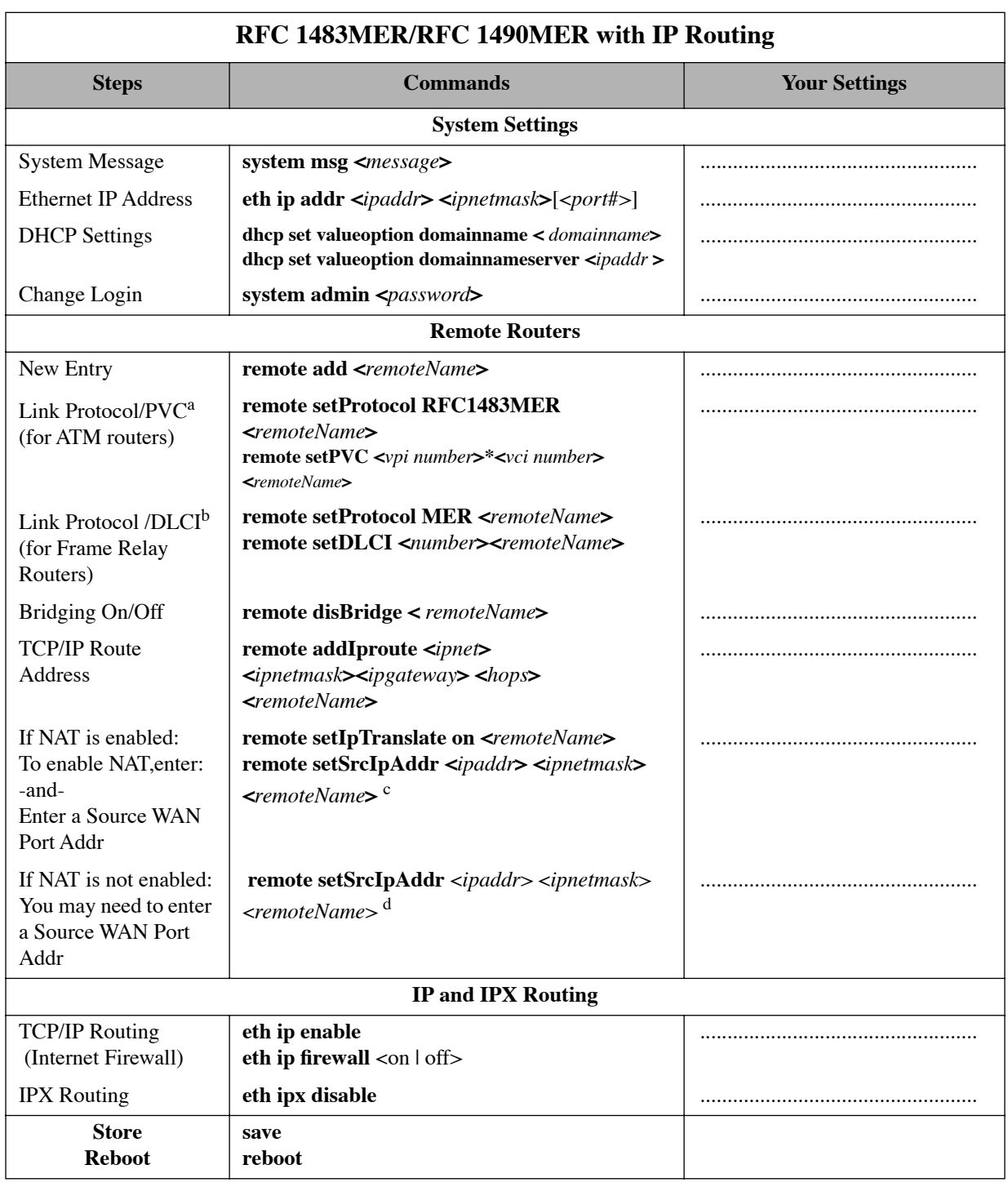

a Enter this information if you are using RFC 1483 in an ATM environment.

b Enter this information if you are using RFC 1490 in a Frame-Relay environment.

c The mask is the mask of the remote network.

d The mask is the mask of the remote network.

# Configuring FRF8 with IP Routing

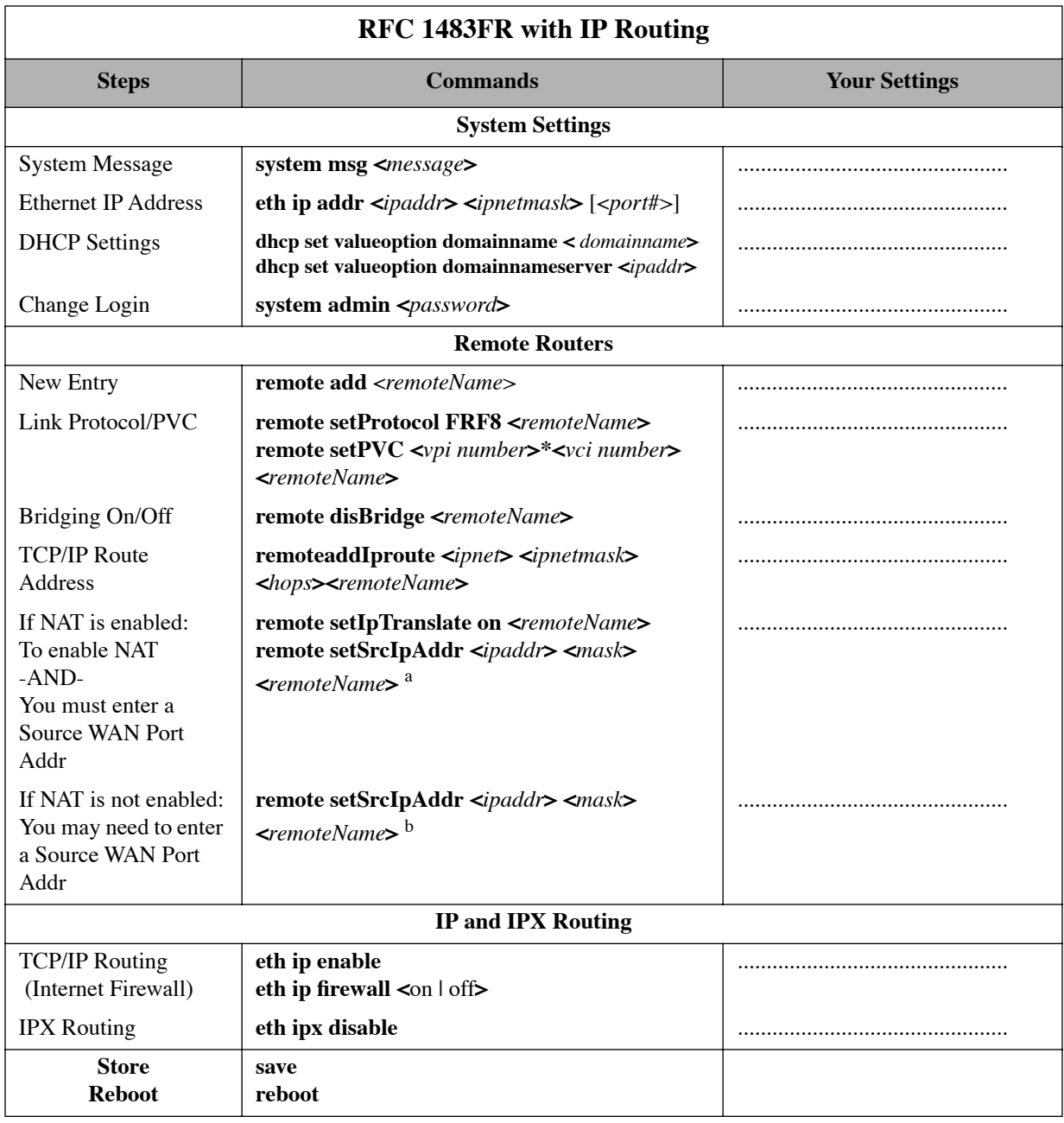

a The mask is the mask of the remote network

b The mask is the mask of the remote network

# Configuring a Dual-Ethernet Router for IP Routing

This table outlines commands used to configure a Dual-Ethernet router for IP Routing.

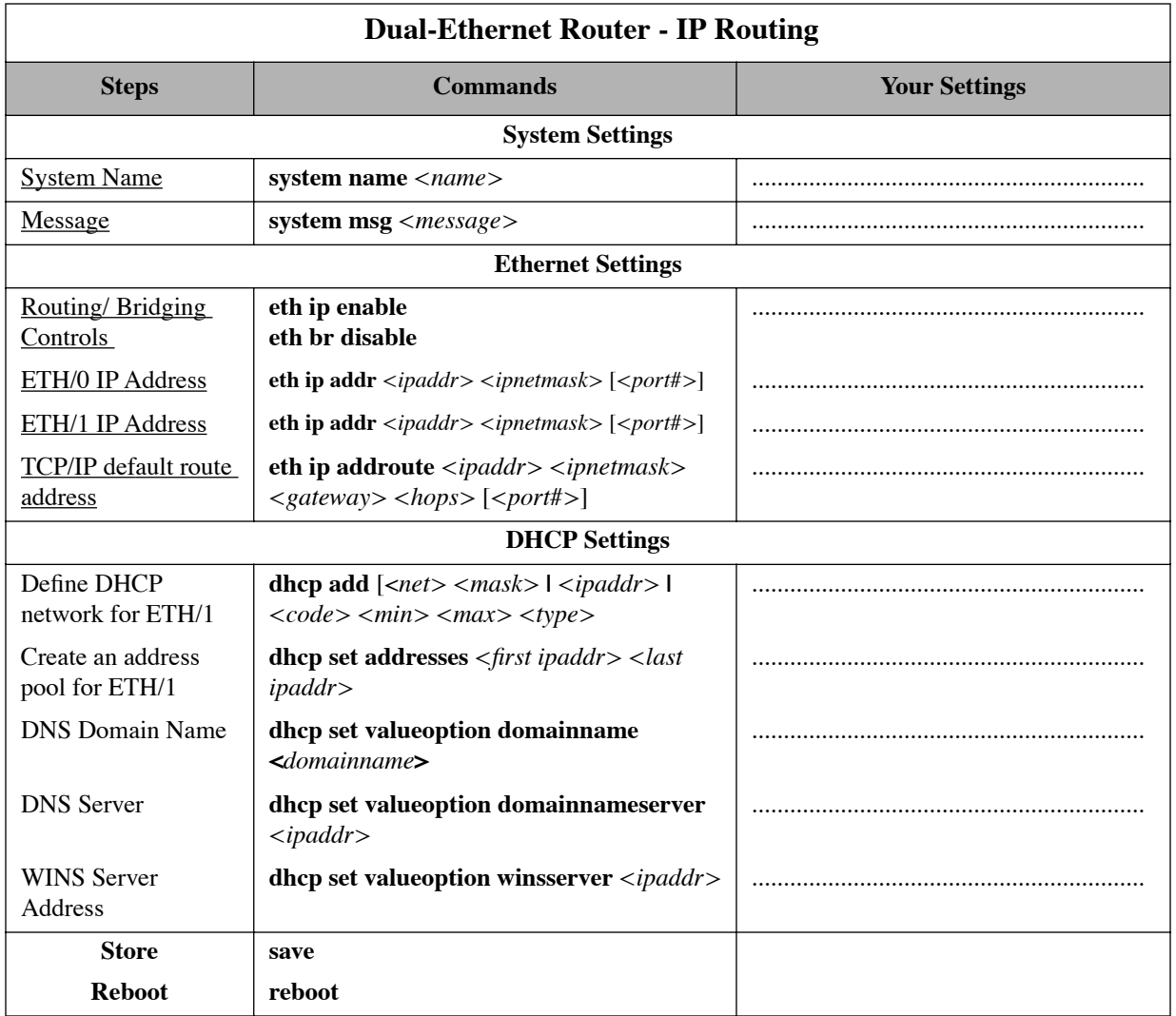

# <span id="page-365-0"></span>IPX Routing Concepts

To establish IPX Routing, you will need to enter all remote routers in the remote router database to which your router will connect.

- 1. For each remote router, enter the network addresses and services that may be accessed beyond the remote router.
- 2. Also enter a network number for the WAN link.
- 3. After you have specified the route addressing and services, you can then enable IPX routing across the Ethernet LAN.

**Static Seeding:** When IPX traffic is destined for network segments and servers beyond the remote router, the target router's routing information table must be statically seeded. Static seeding ensures that the target router connects to the appropriate remote router. After the link is established, RIP broadcast packets will dynamically add to the target router's routing table. Seeding the routing table is not necessary for target routers that never connect; they will discover remote networks beyond the calling router as soon as RIP updates arrive (provided the remote router supports RIP). However, for watchdog spoofing to work, you will need to define the remote IPX routes for network segments and servers.

# Configure IPX Routing

Configuring your router for IPX routing can be rather complex. The following section will guide you through the configuration process. Remember that PPP authentication configuration must be completed *before* you attempt IPX routing configuration. The full router configuration for simple IPX routing includes the following:

- PPP authentication
- IPX routing (this section)

The following section, [Step 1: Collect Your Network Information for the Target \(Local\) Router, on page 367](#page-366-0)*,*  provides a configuration diagram and a command table to assist you with the configuration of the target router.

[Step 2: Review your Settings, on page 368](#page-367-0) lists the commands used to review the IPX configuration and provides a configuration example.

# <span id="page-366-0"></span>Step 1: Collect Your Network Information for the Target (Local) Router

**The remote side of the WAN link has all of the file and print services.**

**Enter the needed network information in the blank boxes of the diagram. Then match the boxes' numbers with the numbers in the Command Table below to configure the target router for IPX.**

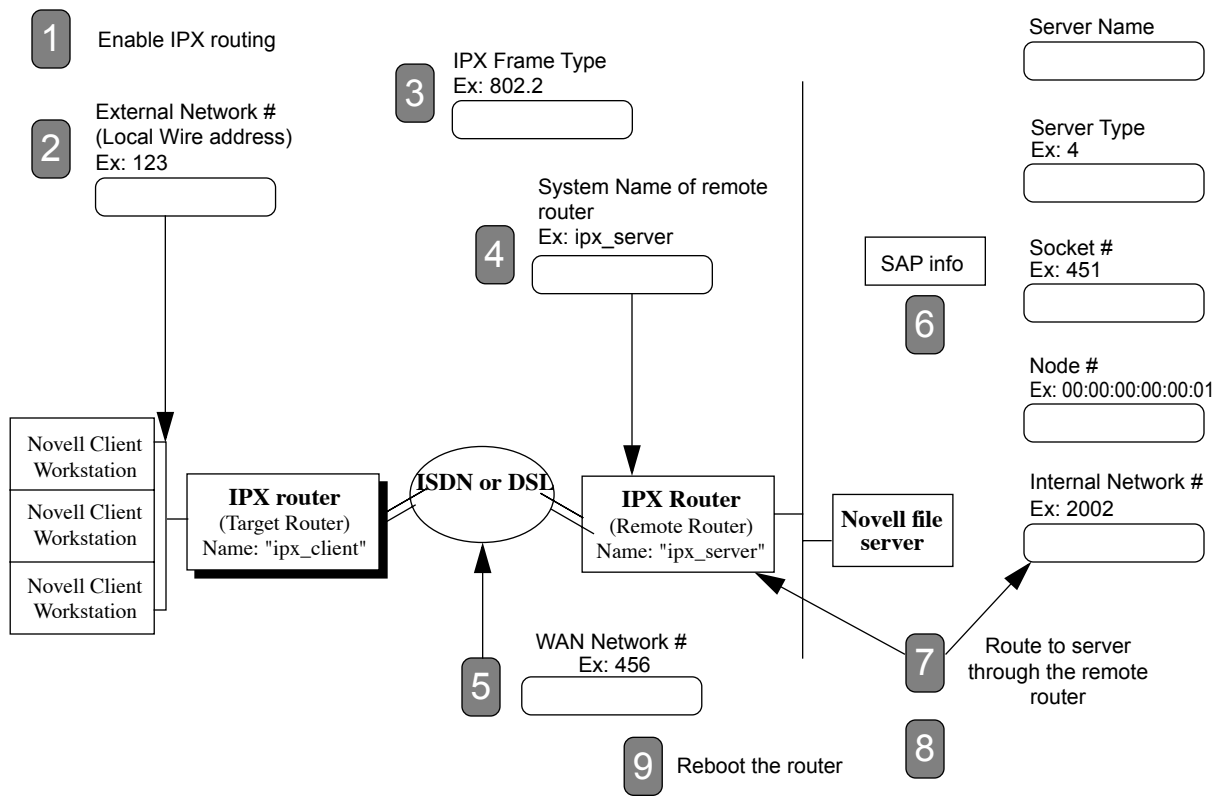

#### **Command Table**

These commands are used to configure the Target (client-side) router (**ipx\_client**). Log in with the password **admin.** 

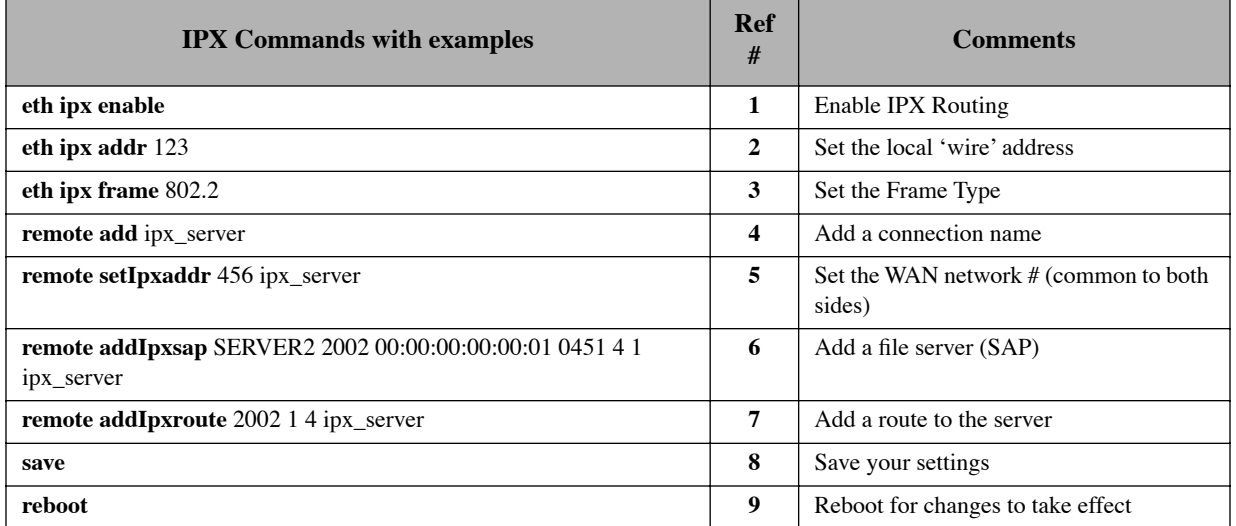

# <span id="page-367-0"></span>Step 2: Review your Settings

#### **Commands used to review your IPX configuration:**

- **eth list**
- **remote list**
- **ipxsaps**

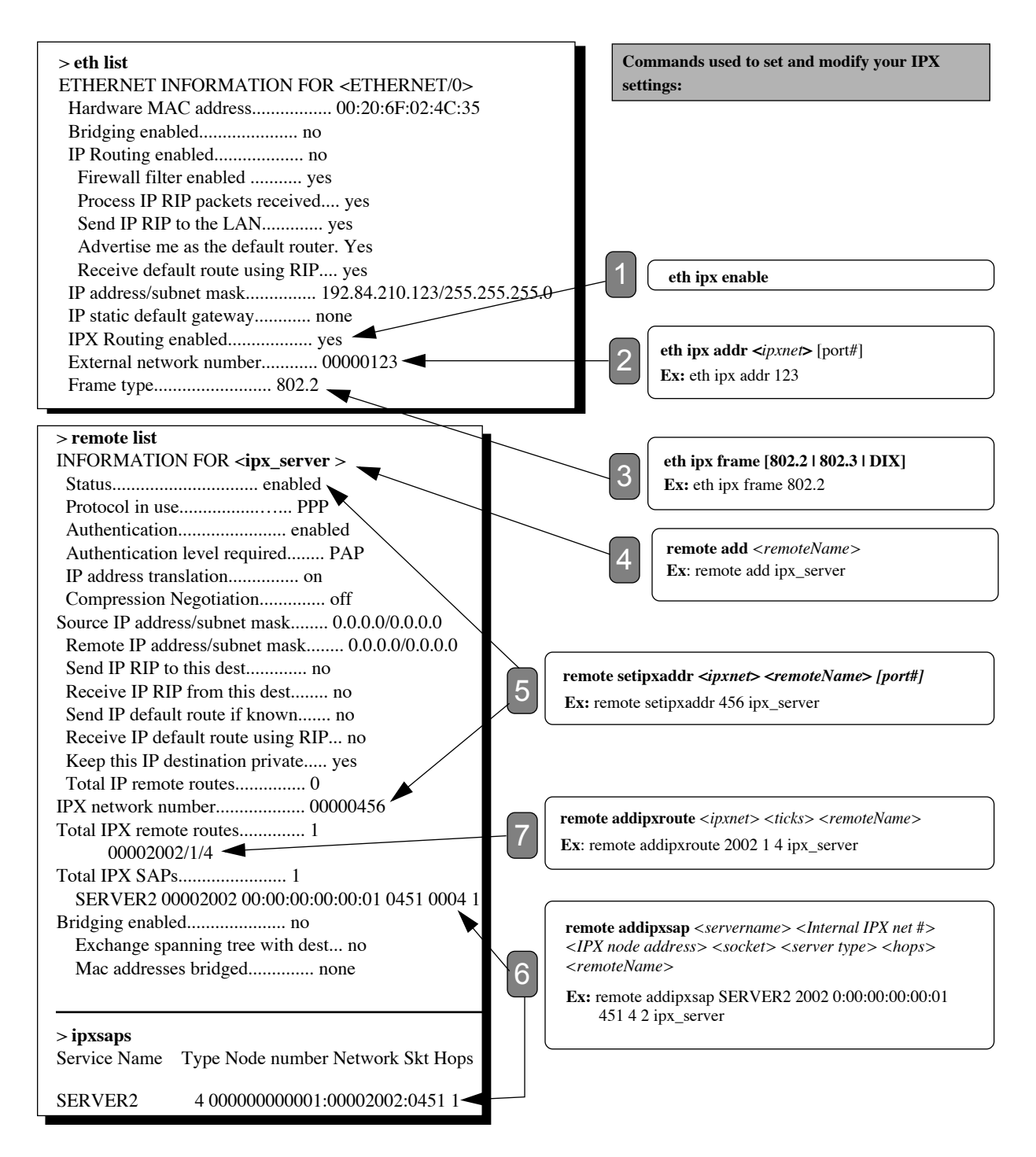

# <span id="page-368-0"></span>Command Index

### **Symbols**

[?, 187](#page-186-0)

# **A**

[adsl ?, 290](#page-289-0) [adsl restart, 290](#page-289-1) [adsl speed, 290](#page-289-2) [adsl stats, 291](#page-290-0) [arp delete, 188](#page-187-0) [arp list, 189](#page-188-0) [atm ?, 292](#page-291-0) [atm reset, 292](#page-291-1) [atm save, 292](#page-291-2) [atm speed, 293](#page-292-0) [atom cellrx, 185](#page-184-0) [atom dumpUnknownCells, 181](#page-180-0) [atom echoPVC, 181](#page-180-1) [atom empty, 181](#page-180-2) [atom findPVC, 181](#page-180-3) [atom pls, 181](#page-180-4) [atom print, 185](#page-184-1) [atom promisc, 185](#page-184-2) [atom rx, 185](#page-184-3) [atom stats, 185](#page-184-4) [atom tx, 185](#page-184-5) [atom voice, 174](#page-173-0)

# **B**

[bi, 189](#page-188-1) [bi list, 189](#page-188-2)

# **C**

[call, 190](#page-189-0) [copy, 200](#page-199-0)

### **D**

[delete, 201](#page-200-0) [dhcp ?, 309](#page-308-0) [dhcp add, 309](#page-308-1) [dhcp addRelay, 310](#page-309-0) [dhcp bootp allow, 310](#page-309-1) [dhcp bootp disallow, 310](#page-309-2) [dhcp bootp file, 311](#page-310-0) [dhcp bootp tftpServer, 311](#page-310-1) [dhcp clear addresses, 311](#page-310-2) [dhcp clear all records, 312](#page-311-0) [dhcp clear expire, 312](#page-311-1) [dhcp clear valueOption, 312](#page-311-2) [dhcp del, 313](#page-312-0) [dhcp delRelay, 313](#page-312-1) [dhcp disable, 314](#page-313-0) [dhcp enable, 314](#page-313-1) [dhcp list, 314](#page-313-2) [dhcp list definedOptions, 315](#page-314-0) [dhcp list lease, 317](#page-316-0) [dhcp set addresses, 317](#page-316-1) [dhcp set expire, 318](#page-317-0) [dhcp set lease, 318](#page-317-1) [dhcp set mask, 320](#page-319-0) [dhcp set otherServer, 320](#page-319-1) [dhcp set valueOption, 320](#page-319-2) [dir, 201](#page-200-1) [dmt, 184](#page-183-0) [dmt link, 295](#page-294-0) [dmt mode, 295](#page-294-1) [dod, 180](#page-179-0) [dsp, 184](#page-183-1) [dsp jitter, 175](#page-174-0)

### **E**

[erase, 197](#page-196-0) [eth ?, 229](#page-228-0) [eth add, 229](#page-228-1) [eth br disable, 296](#page-295-0) [eth br enable, 296](#page-295-1) [eth br options, 296](#page-295-2) [eth delete, 230](#page-229-0) [eth ip addHostMapping, 230](#page-229-1) [eth ip addr, 231](#page-230-0) [eth ip addRoute, 231](#page-230-1) [eth ip addServer, 232](#page-231-0) [eth ip bindRoute, 233](#page-232-0) [eth ip defGateway, 234](#page-233-0) [eth ip delHostMapping, 234](#page-233-1)

[eth ip delRoute, 235](#page-234-0) [eth ip delServer, 235](#page-234-1) [eth ip directedBcast, 236](#page-235-0) [eth ip disable, 237](#page-236-0) [eth ip enable, 237](#page-236-1) [eth ip filter, 237](#page-236-2) [eth ip firewall, 241](#page-240-0) [eth ip mgmt, 241](#page-240-1) [eth ip mtu, 242](#page-241-0) [eth ip options, 243](#page-242-0) [eth ip restart, 244](#page-243-0) [eth ip ripMulticast, 244](#page-243-1) [eth ip start, 244](#page-243-2) [eth ip stop, 245](#page-244-0) [eth ip translate, 245](#page-244-1) [eth ip unbindRoute, 246](#page-245-0) [eth ip vrid, 246](#page-245-1) [eth ipx addr, 247](#page-246-0) [eth ipx disable, 247](#page-246-1) [eth ipx enable, 247](#page-246-2) [eth ipx frame, 248](#page-247-0) [eth list, 248](#page-247-1) [eth vrrp add, 249](#page-248-0) [eth vrrp clear password, 249](#page-248-1) [eth vrrp delete, 250](#page-249-0) [eth vrrp list, 250](#page-249-1) [eth vrrp set multicast, 251](#page-250-0) [eth vrrp set option, 251](#page-250-1) [eth vrrp set password, 252](#page-251-0) [eth vrrp set priority, 253](#page-252-0) [eth vrrp set timeinterval, 253](#page-252-1) [execute, 201](#page-200-2) [exit, 190](#page-189-1)

# **F**

[filter br ?, 331](#page-330-0) [filter br add, 331](#page-330-1) [filter br del, 331](#page-330-2) [filter br list, 332](#page-331-0) [filter br use, 332](#page-331-1) [format disk, 202](#page-201-0) [frame, 203](#page-202-0) [frame lmi, 204](#page-203-0) [frame stats, 204](#page-203-1) [frame voice, 175,](#page-174-1) [204](#page-203-2)

### **H**

[hdsl ?, 299](#page-298-0) [hdsl save, 299](#page-298-1) [hdsl speed, 299](#page-298-2) [hdsl terminal, 300](#page-299-0) [help, 187](#page-186-0)

# **I**

[idsl list, 301](#page-300-0) [idsl save, 301](#page-300-1) [idsl set speed, 301](#page-300-2) [idsl set switch, 302](#page-301-0) [ifs, 190](#page-189-2) [ike flush, 335](#page-334-0) [ike ipsec policies add, 335](#page-334-1) [ike ipsec policies delete, 335](#page-334-2) [ike ipsec policies disable, 335](#page-334-3) [ike ipsec policies enable, 336](#page-335-0) [ike ipsec policies list, 336](#page-335-1) [ike ipsec policies set dest, 336](#page-335-2) [ike ipsec policies set destport, 337](#page-336-0) [ike ipsec policies set interface, 337](#page-336-1) [ike ipsec policies set mode, 338](#page-337-0) [ike ipsec policies set peer, 338](#page-337-1) [ike ipsec policies set pfs, 338](#page-337-2) [ike ipsec policies set proposal, 339](#page-338-0) [ike ipsec policies set protocol, 339](#page-338-1) [ike ipsec policies set source, 339](#page-338-2) [ike ipsec policies set sourceport, 340](#page-339-0) [ike ipsec policies set translate, 340](#page-339-1) [ike ipsec proposals add, 341](#page-340-0) [ike ipsec proposals delete, 342](#page-341-0) [ike ipsec proposals list, 342](#page-341-1) [ike ipsec proposals set AHauth, 342](#page-341-2) [ike ipsec proposals set ESPauth, 343](#page-342-0) [ike ipsec proposals set ESPenc, 343](#page-342-1) [ike ipsec proposals set IPcomp, 344](#page-343-0) [ike ipsec proposals set lifedata, 344](#page-343-1) [ike ipsec proposals set lifetime, 344](#page-343-2) [ike peers add, 345](#page-344-0) [ike peers delete, 345](#page-344-1) [ike peers list, 345](#page-344-2) [ike peers set address, 346](#page-345-0) [ike peers set localID, 346](#page-345-1) [ike peers set localIDtype, 346](#page-345-2)

[ike peers set mode, 347](#page-346-0) [ike peers set peerID, 347](#page-346-1) [ike peers set peerIDtype, 347](#page-346-2) [ike peers set secret, 348](#page-347-0) [ike proposals add, 348](#page-347-1) [ike proposals delete, 348](#page-347-2) [ike proposals list, 349](#page-348-0) [ike proposals set dh\\_group, 349](#page-348-1) [ike proposals set encryption, 349](#page-348-2) [ike proposals set lifetime, 350](#page-349-0) [ike proposals set message\\_auth, 350](#page-349-1) [ike proposals set session\\_auth, 350](#page-349-2) [ipdebug, 180](#page-179-1) [ipifs, 191](#page-190-0) [ipRoutes, 191](#page-190-1) [ipsec add, 351](#page-350-0) [ipsec del, 351](#page-350-1) [ipsec disable, 351](#page-350-2) [ipsec enable, 352](#page-351-0) [ipsec flush, 352](#page-351-1) [ipsec list, 352](#page-351-2) [ipsec set authentication, 353](#page-352-0) [ipsec set authKey, 353](#page-352-1) [ipsec set compression, 353](#page-352-2) [ipsec set direction, 353](#page-352-3) [ipsec set encKey, 354](#page-353-0) [ipsec set encryption, 354](#page-353-1) [ipsec set gateway, 354](#page-353-2) [ipsec set ident, 355](#page-354-0) [ipsec set mode, 355](#page-354-1) [ipsec set service, 355](#page-354-2) [ipxRoutes, 192](#page-191-0) [ipxSaps, 192](#page-191-1)

# **K**

[key add, 115](#page-114-0)

### **L**

[l2tp ?, 322](#page-321-0) [l2tp add, 322](#page-321-1) [l2tp call, 322](#page-321-2) [l2tp close, 326](#page-325-0) [l2tp del, 323](#page-322-0) [l2tp forward, 323](#page-322-1) [l2tp list, 324](#page-323-0)

[l2tp set address, 324](#page-323-1) [l2tp set authen, 325](#page-324-0) [l2tp set chapSecret, 325](#page-324-1) [l2tp set dialout, 326](#page-325-0) [l2tp set hiddenAVP, 326](#page-325-1) [l2tp set ourAddress, 326](#page-325-2) [l2tp set ourPassword, 326](#page-325-2) [l2tp set ourSysName, 327](#page-326-0) [l2tp set ourTunnelName, 327](#page-326-1) [l2tp set remoteName, 327](#page-326-2) [l2tp set type, 328](#page-327-0) [l2tp set wanif, 328](#page-327-1) [l2tp set window, 329](#page-328-0) [logout, 193](#page-192-0)

### **M**

[mem, 193](#page-192-1) [mlp, 180](#page-179-2) [mlp show, 282](#page-281-0) [mlp summary, 193](#page-192-2) [msfs, 202](#page-201-1)

### **P**

password command [for local router when connecting to re](#page-281-1)mote, 282 [for remote, 283](#page-282-0) [for the target router, 225](#page-224-0) [ping, 194](#page-193-0) [pppoe close, 333](#page-332-0) [pppoe list, 334](#page-333-0) [ps, 195](#page-194-0)

### **R**

[reboot, 195](#page-194-1) [reboot bridgeonly, 115](#page-114-1) [remote ?, 256](#page-255-0) [remote add, 256](#page-255-1) [remote addBridge, 257](#page-256-0) [remote addHostMapping, 257](#page-256-1) [remote addIpRoute, 258](#page-257-0) [remote addIpxRoute, 258](#page-257-1) [remote addIpxSap, 259](#page-258-0) [remote addServer, 259](#page-258-1)

[remote bindIPVirtualRoute, 260](#page-259-0) [remote blockNetBios, 261](#page-260-0) [remote del, 261](#page-260-1) [remote delATMnsap, 261](#page-260-2) [remote delBridge, 261](#page-260-3) [remote delEncryption, 262](#page-261-0) [remote delHostMapping, 262](#page-261-1) [remote delIpRoute, 262](#page-261-2) [remote delIpxRoute, 263](#page-262-0) [remote delIpxSap, 263](#page-262-1) [remote delOurPasswd, 264](#page-263-0) [remote delOurSysName, 264](#page-263-1) [remote delPhone, 264](#page-263-2) [remote delServer, 265](#page-264-0) [remote disable, 265](#page-264-1) [remote disAuthen, 266](#page-265-0) [remote disBridge, 266](#page-265-1) [remote enaAuthen, 266](#page-265-2) [remote enable, 266](#page-265-3) [remote enaBridge, 267](#page-266-0) [remote ipFilter, 267](#page-266-1) [remote list, 271](#page-270-0) [remote listBridge, 272](#page-271-0) [remote listIpRoutes, 272](#page-271-1) [remote listIpxRoutes, 273](#page-272-0) [remote listIpxSaps, 273](#page-272-1) [remote listPhones, 273](#page-272-2) [remote restart, 274](#page-273-0) [remote setATMnsap, 274](#page-273-1) [remote setATMtraffic, 293](#page-292-1) [remote setAuthen, 275](#page-274-0) [remote setBOD, 275](#page-274-1) [remote setBrOptions, 276](#page-275-0) [remote setBWthresh, 276](#page-275-1) [remote setCompression, 277](#page-276-0) [remote setDLCI, 302](#page-301-1) [remote setEncryption \(Diffie-Hellman\), 278](#page-277-0) [remote setEncryption \(PPP DES\), 277](#page-276-1) [remote setIpOptions, 278](#page-277-1) [remote setIpSlavePPP, 279](#page-278-0) [remote setIPTranslate, 279](#page-278-1) [remote setIpxAddr, 280](#page-279-0) [remote setIPXoptions, 280](#page-279-1) [remote setL2tpClient, 329](#page-328-1) [remote setLNS, 330](#page-329-0) [remote setmaxline, 280](#page-279-2)

[remote setMgmtIpAddr, 280,](#page-279-1) [281](#page-280-0) [remote setMinLine, 281](#page-280-1) [remote setmtu, 282](#page-281-2) [remote setOurPasswd, 282](#page-281-3) [remote setOurSysName, 283](#page-282-1) [remote setPasswd, 283](#page-282-2) [remote setPhone, 283](#page-282-3) [remote setPPPoEservice, 333](#page-332-1) [remote setPPPopt, 284](#page-283-0) [remote setProtocol, 284](#page-283-1) [remote setProtocol \(for IDSL\), 303](#page-302-0) [remote setPVC, 285](#page-284-0) [remote setRmtIpAddr, 285](#page-284-1) [remote setSpeed, 285](#page-284-2) [remote setSrcIpAddr, 286](#page-285-0) [remote setTimer, 286](#page-285-1) [remote start, 287](#page-286-0) [remote stats, 287](#page-286-1) [remote statsClear, 288](#page-287-0) [remote stop, 288](#page-287-1) [remote unbindIPVirtualRoute, 289](#page-288-0) [rename, 203](#page-202-1)

### **S**

[save, 196](#page-195-0) [sdsl ?, 305](#page-304-0) [sdsl btstat, 182](#page-181-0) [sdsl huh, 183](#page-182-0) [sdsl preact, 305](#page-304-1) [sdsl save, 306](#page-305-0) [sdsl speed, 306](#page-305-1) [sdsl states trace, 183](#page-182-1) [sdsl stats, 307](#page-306-0) [sdsl terminal, 307](#page-306-1) [sync, 203](#page-202-2) [system ?, 207](#page-206-0) [system addBootpServer, 208](#page-207-0) [system addHostMapping, 208](#page-207-1) [system addHTTPfilter, 208](#page-207-2) [system addIpRoutingTable, 209](#page-208-0) [system addServer, 209](#page-208-1) [system addSNMPfilter, 210](#page-209-0) [system addSysLogFilter, 210](#page-209-1) [system addSyslogServer, 211](#page-210-0) [system addTelnetFilter, 211](#page-210-1)

[system addUdpRelay, 212](#page-211-0) [system admin, 212](#page-211-1) [system authen, 212](#page-211-2) [system backup add, 213](#page-212-0) [system backup delete, 213](#page-212-1) [system backup disable, 214](#page-213-0) [system backup enable, 214](#page-213-1) [system backup pinginterval, 215](#page-214-0) [system backup pingsamples, 215](#page-214-1) [system backup retry, 216](#page-215-0) [system backup stability, 216](#page-215-1) [system backup successrate, 216](#page-215-2) [system blockNetBios, 217](#page-216-0) [system community, 217](#page-216-1) [system defaultmodem, 217](#page-216-2) [system delBootpServer, 218](#page-217-0) [system delHostMapping, 218](#page-217-1) [system delHTTPfilter, 218](#page-217-2) [system delIpRoutingTable, 219](#page-218-0) [system delServer, 219](#page-218-1) [system delSNMPfilter, 220](#page-219-0) [system delSysLogFilter, 220](#page-219-1) [system delSysLogServer, 221](#page-220-0) [system delTelnetFilter, 221](#page-220-1) [system delUdpRelay, 221](#page-220-2) [system history, 222](#page-221-0) [system httpPort, 222](#page-221-1) [system list, 222](#page-221-2) [system log, 223](#page-222-0) [system modem, 217,](#page-216-0) [223](#page-222-1) [system moveIpRoutingTable, 223](#page-222-2) [system msg, 224](#page-223-0) [system name, 224](#page-223-1) [system oneWanDialup, 225](#page-224-1) [system passwd, 225](#page-224-2) [system securityTimer, 226](#page-225-0) [system snmpPort, 226](#page-225-1) [system supportTrace, 226](#page-225-2) [system syslogPort, 227](#page-226-0) [system telnetPort, 227](#page-226-1) [system wan2wanForwarding, 228](#page-227-0)

**T**

[tcp stats, 198](#page-197-0) [traceroute, 198](#page-197-1)

### **V**

[vers, 199](#page-198-0) [voice, 183](#page-182-2) [voice l2clear, 175](#page-174-2) [voice l2stats, 175](#page-174-3) [voice lestrace, 175](#page-174-4) [voice profile, 21](#page-20-0)

# Topic Index

### **Numerics**

[3DES encryption, 135](#page-134-0) [IKE proposal command, 141](#page-140-0)

# **A**

[address translation, 91](#page-90-0) [ADPCM voice encoding, 20](#page-19-0) [ADSL DMT router commands, 295](#page-294-2) [debug commands, 184](#page-183-2) [AH IPSec protocol, 134,](#page-133-0) [135](#page-134-1) [ASIC.AIC file, 164](#page-163-0) ATM [configuration commands, 292](#page-291-3) [debug commands, 181](#page-180-5) [tracing commands, 185](#page-184-6) authentication [ESP message, 141,](#page-140-1) [142,](#page-141-0) [342,](#page-341-3) [343](#page-342-2) [ESP protocol, 135](#page-134-2) [IKE, 138](#page-137-0) [IKE message, 140](#page-139-0) [IKE session, 140](#page-139-1) [Authentication Header protocol, 134](#page-133-1) [autobaud pre-activation, 305](#page-304-2)

# **B**

[backing up configuration files, 162](#page-161-0) [backup router for a static default gateway,](#page-106-0) 107 [backup V.90 modem capability, 103](#page-102-0) [batch file execution, 166](#page-165-0) binding a virtual route [for a remote interface, 260](#page-259-1) [for an Ethernet interface, 233](#page-232-1) boot code [manual boot mode \(for models with a re](#page-163-1)set button), 164 [manual boot mode \(for models with con](#page-153-0)figuration switches), 154 [boot code maintenance options, 154](#page-153-1) [boot failures, 158](#page-157-0) boot options [baud rate for console, 157](#page-156-0) [booting from the network, 155](#page-154-0)

[extended diagnostics, 157](#page-156-1) [manual boot mode, 154](#page-153-2) [time and date, 156](#page-155-0) [BootP service, 152](#page-151-0) [bridge filtering, 79](#page-78-0) [commands, 331](#page-330-3) bridging [bridge-only units, 17](#page-16-0) [configuration information \(for dual-](#page-44-0)Ethernet router), 45 [configuration information \(with RFC](#page-40-0)  1483), 41 [configuration information \(with RFC](#page-40-1)  1490), 41 [configuration table \(with PPP\), 51](#page-50-0) [configuration table \(with RFC 1483/RFC](#page-53-0)  1490), 54 [general information, 17](#page-16-1) [test, 59](#page-58-0) bridging loops [Ethernet interface, 297](#page-296-0) [remote router entry, 276](#page-275-2) bridging options [Ethernet interface, 296](#page-295-3) [remote router entry, 276](#page-275-3)

# **C**

[clearing the configuration, 197](#page-196-1) [clock setting, 156](#page-155-1) [command index, 369](#page-368-0) [command line access, 12](#page-11-0) [Command Line Interface conventions, 187](#page-186-1) commands debugging See also Command Index[, 180](#page-179-3) [communication interface status command,](#page-189-3) 190 configuration examples [dual-Ethernet router with IP, 75](#page-74-0) [IKE aggressive mode, 147](#page-146-0) [IKE main mode, 144](#page-143-0) [PPP with IP and IPX, 61](#page-60-0) [RFC 1483 with IP and Bridging, 69](#page-68-0)

[VRRP, 112](#page-111-0) [configuration files, backup/restore, 162](#page-161-1) configuration information [Dual-Ethernet router, 45](#page-44-1) [FRF8 + IP, 44](#page-43-0) [PPP + IP, 34,](#page-33-0) [36,](#page-35-0) [38](#page-37-0) RFC  $1483 + \text{bridging}, 41$ [RFC 1483 + IP, 39](#page-38-0) [RFC 1483 + IPX, 40](#page-39-0) [RFC 1483MER + IP, 42](#page-41-0) [RFC 1490 + bridging, 41](#page-40-1) [RFC 1490 + IP, 34,](#page-33-1) [36,](#page-35-1) [38,](#page-37-1) [39](#page-38-1) [RFC 1490 + IPX, 40](#page-39-1) [RFC 1490MER + IP, 42](#page-41-1) configuration tables [dual-Ethernet router +IP routing, 58](#page-57-0) [FRF8 + IP routing, 56](#page-55-0) [mixed network protocols, 57](#page-56-0) [PPP + bridging, 51](#page-50-0) [PPP + IP routing, 49](#page-48-0) [PPP + IPX routing, 50](#page-49-0) [RFC 1483/RFC 1490 + bridging, 54](#page-53-0) [RFC 1483/RFC 1490 + IP routing, 52](#page-51-0) [RFC 1483/RFC1 490 + IPX routing, 53](#page-52-0) [RFC 1483MER/RFC 1490MER + IP](#page-54-0)  routing, 55 [contacting technical support, 186](#page-185-0) [conventions for commands, 187](#page-186-2)

### **D**

[date and time setting, 156](#page-155-2) [debugging commands, 180](#page-179-4) [DES encryption, 135](#page-134-3) [DH. See Diffie-Hellman](#page-140-2) DHCP [BootP management, 87](#page-86-0) [clearing, 90](#page-89-0) [commands, 308,](#page-307-0) [309](#page-308-2) [concepts, 82](#page-81-0) [configuration, 82](#page-81-1) [relays, 89](#page-88-0) [TFTP server, 88](#page-87-0) [dial backup, 103](#page-102-1) [Diffie-Hellman encryption, 117](#page-116-0) [for IKE key exchange, 136](#page-135-0) [for IKE Perfect Forward Secrecy, 338](#page-337-3)

[group used for IKE key exchange, 141](#page-140-3) DLCI<sub>1</sub> [for an IDSL Frame Relay connection,](#page-301-2)  302 [DMT commands, 295](#page-294-3) [dmt commands, 184](#page-183-3) [dmt link command, 295](#page-294-4) [dmt mode command, 295](#page-294-5) [dod command, 180](#page-179-0) [dual-Ethernet router, 45](#page-44-1) [commands, 296](#page-295-4) [sample configuration, 75](#page-74-1)

# **E**

[Encapsulated Security Payload, 134](#page-133-2) [encapsulation methods, IPSec, 135](#page-134-4) [encapsulation modes, IPSec, 134](#page-133-3) [encapsulation options, 26](#page-25-0) encryption [Diffie-Hellman, 117](#page-116-1) [ESP protocol for IPSec, 135](#page-134-5) [PPP DES \(RFC 1969\), 116](#page-115-0) [erasing the configuration, 197](#page-196-2) [error messages, 176](#page-175-0) [ESP IPSec protocol, 134](#page-133-4) [Ethernet commands, 229,](#page-228-2) [296](#page-295-5) [Ethernet IP address assignment, 231](#page-230-2) [Ethernet subnets, 77](#page-76-0) [export restriction, 135](#page-134-6)

# **F**

[fatal boot failures, 158](#page-157-1) [file system commands, 200](#page-199-1) [files, 29](#page-28-0) [filtering parameters for IKE IPSec policies,](#page-141-1) 142 firewall [IP filtering, 119](#page-118-0) [IP Internet firewall filtering, 80](#page-79-0) flash memory [copying, 181](#page-180-6) [recovery procedures, 163](#page-162-0) [FPGA file, 164](#page-163-2) [Frame commands, 203](#page-202-3) [frame relay debug commands, 185](#page-184-7) [Frame relay statistics command, 204](#page-203-3)

[FRF8, 44](#page-43-1)

### **G**

[G.Lite DMT link type, 295](#page-294-6) [G\\_DMT mode setting, 184](#page-183-4) [G\\_LITE mode setting, 184](#page-183-5) [GUI debug commands, 182](#page-181-1)

### **H**

[history log, 168](#page-167-0) [host mapping, 95](#page-94-0) [HTTP access control, 101](#page-100-0) [HTTP port access, 222](#page-221-3) [HyperTerminal, 13](#page-12-0)

# **I**

[IAD, 19](#page-18-0) [IDSL router commands, 301](#page-300-3) IKE [command formats, 335](#page-334-4) [IPSec policy commands, 142](#page-141-2) [IPSec proposal commands, 141](#page-140-4) [peer commands, 139](#page-138-0) [proposal commands, 140](#page-139-2) [proposal exchange, 138](#page-137-1) [protocol, 134](#page-133-5) IKE configuration examples [aggressive mode, 147](#page-146-1) [main mode, 144](#page-143-1) [Integrated Access Device, 19](#page-18-1) [interface status command, 190](#page-189-4) [Internet Key Exchange protocol, 134](#page-133-6) [IP address assignment, 231](#page-230-3) [IP filtering, 119](#page-118-0) [debug commands, 185](#page-184-8) [Ethernet interface command, 237](#page-236-3) [WAN interface command, 267](#page-266-2) [IP firewall configuration, 80](#page-79-1) [IP interface list command, 191](#page-190-2) [IP RIP packets, 81](#page-80-0) IP routing [configuration information \(for dual-](#page-45-0)Ethernet router), 46 [configuration information \(with FRF8\),](#page-43-0)  44

[configuration information \(with RFC](#page-38-0)  1483), 39 [configuration information \(with RFC](#page-41-0)  1483MER), 42 [configuration information \(with RFC](#page-33-1)  [1490\), 34,](#page-33-1) [36,](#page-35-1) [38,](#page-37-1) [39](#page-38-1) [configuration information \(with RFC](#page-41-1)  1490MER), 42 [configuration table \(with FRF8\), 56](#page-55-0) [configuration table \(with MAC Encapsu](#page-54-1)lated Routing), 55 [configuration table \(with RFC 1483/RFC](#page-51-0)  1490), 52 configuration table (with RFC [1483MER/RFC 1490MER\), 55](#page-54-0) [configuration tables \(with PPP\), 49](#page-48-0) [test, 59](#page-58-1) [IP routing table, 78](#page-77-0) [defining, 209](#page-208-0) [deleting, 219](#page-218-2) [moving, 223](#page-222-3) [IP subnets, 77](#page-76-1) [IP virtual router support, 78](#page-77-1) [IP virtual routing, 233,](#page-232-2) [246,](#page-245-2) [260,](#page-259-2) [289](#page-288-1) [IPCP, 4,](#page-3-0) [279](#page-278-2) [ipdebug command, 180](#page-179-1) IPSec [command formats, 351](#page-350-3) [connection without IKE, 148](#page-147-0) [RFCs, 26](#page-25-1) [security, 134](#page-133-7) IPX routing [concepts, 366](#page-365-0) [configuration information \(with RFC](#page-39-0)  1483), 40 [configuration information \(with RFC](#page-39-1)  1490), 40 [configuration table \(with PPP\), 50](#page-49-0) [configuration table \(with RFC 1483/RFC](#page-52-0)  1490), 53 [test, 60](#page-59-0) [ISDN, 301](#page-300-4)

#### **J**

[jitter buffer adjustment, 175](#page-174-5)

# **K**

kernel [upgrade from the LAN, 159](#page-158-0) [upgrade from the WAN line, 160](#page-159-0) [keyfile.dat, 115](#page-114-2)

# **L**

[L2TP, 122](#page-121-0) [commands, 322](#page-321-3) [configurations, 124](#page-123-0) [over IPSec, 135](#page-134-7) [LED fatal boot patterns, 158](#page-157-2) [LED sequence, 167](#page-166-0) [LMI command, 204](#page-203-4) [logical Ethernet interfaces, 77](#page-76-2) [for VRRP, 108](#page-107-0) [login procedure, 12](#page-11-1)

#### **M**

[MAC Encapsulated Routing, 42](#page-41-2) management IP address [for a remote router, 281](#page-280-2) [for Ethernet interface, 241](#page-240-2) [management security, 101](#page-100-1) [MER, 42](#page-41-3) [MIBs, 150](#page-149-0) [mlp debug command, 180](#page-179-2) MTU command [for Ethernet interface, 242](#page-241-1) [for WAN interface, 282](#page-281-4) multicast address [for RIP, 244](#page-243-3) [for VRRP, 251](#page-250-2) [multiple Ethernet subnets, 77](#page-76-3) [multiple IP subnets, 77](#page-76-4) [multiple routing tables, 78](#page-77-2)

#### **N**

[NAT, 91](#page-90-1) [Network Address Translation, 91](#page-90-2) [classic NAT, 95](#page-94-1) [configuration, 91](#page-90-3) [IP filtering, 120](#page-119-0) [masquerading, 91](#page-90-4) network information

[example, 71](#page-70-0) [sample worksheets, 71](#page-70-0) [non-fatal errors, 158](#page-157-3)

### **P**

[PAP, 22](#page-21-0) [PAP/CHAP, 22](#page-21-1) password command [for the administration password, 212](#page-211-3) [password example, 68](#page-67-0) [password recovery, 165](#page-164-0) [password reset, 165](#page-164-0) [passwords for sample configuration, 68](#page-67-1) [PCM voice encoding, 20](#page-19-1) [peer commands, IKE, 139](#page-138-1) [Perfect Forward Secrecy, 136](#page-135-1) [PFS, 136](#page-135-2) [ping command, 169,](#page-168-0) [194](#page-193-1) [policy commands, IKE, 139](#page-138-2) [port translation, 91](#page-90-5) [PPP Link Protocol, 34](#page-33-2) [PPPoE, 97](#page-96-0) [bridge entry, 97](#page-96-1) [client, 98](#page-97-0) [close session command, 333](#page-332-2) [commands, 333](#page-332-3) [domain name, 98](#page-97-1) [list command, 334](#page-333-1) [sample configuration script, 99](#page-98-0) [session management, 100](#page-99-0) [timeout, 98](#page-97-2) [pre-activation, 305](#page-304-3) [proposal commands, IKE, 139](#page-138-3) [protocol standards, 25](#page-24-0) [pulse dialing, 106](#page-105-0)

### **R**

[RARP server, 155](#page-154-1) [RAW-IMAGE special file name, 181](#page-180-7) [reboot command, 195](#page-194-2) [remote routers, 31](#page-30-0) [commands, 255](#page-254-0) [replay detection, 135](#page-134-8) [reset button, 164](#page-163-3) [r](#page-174-5)[estarting a remote, 32](#page-31-0) [restoring configuration files, 162](#page-161-2)

[RFC 1483, 34,](#page-33-3) [39](#page-38-2) [RFC 1483MER, 42](#page-41-2) [RFC 1490, 34,](#page-33-3) [39](#page-38-2) [RFC 1490MER, 42](#page-41-2) [RFCs supported, 25](#page-24-1) [RIP packet controls, 81](#page-80-1) [route tracing command, 198](#page-197-2) [router configuration commands, 206](#page-205-0)

### **S**

sample configurations [dual-Ethernet router with IP, 75](#page-74-2) [IKE, 144](#page-143-0) [PPP with IP and IPX, 61](#page-60-0) [RFC 1483 with IP and bridging, 69](#page-68-1) [VRRP, 112](#page-111-1) [SAs, 134](#page-133-8) [save dod, 196](#page-195-1) [saving configuration files, 162](#page-161-3) [saving the configuration, 196](#page-195-0) [script execution, 166](#page-165-1) [SDSL commands, 304](#page-303-0) [autobaud pre-activation, 305](#page-304-4) [autospeed detection, 304](#page-303-1) [debug commands, 182](#page-181-2) secure VPN [IPSec tunnels, 134](#page-133-9) [L2TP tunnels, 122](#page-121-1) security [general information, 23](#page-22-0) [IKE, 134](#page-133-10) [IPSec, 134](#page-133-11) [Security Associations, 134](#page-133-12) Setting a management address [for a remote router, 281](#page-280-3) setting a management address [for a remote router, 281](#page-280-4) [for Ethernet interface, 241](#page-240-3) [signaling cells, 175](#page-174-6) SNMP [access control, 101](#page-100-2) [client validation, 101](#page-100-3) [support, 150](#page-149-1) [supported MIBs, 150](#page-149-2) [software kernel, 29](#page-28-1) [upgrades, 159](#page-158-1)

[software option keys, 114](#page-113-0) software options [encryption, 116](#page-115-1) [IP filtering, 119](#page-118-1) [keys, 114](#page-113-1) [L2TP tunneling, 122](#page-121-2) [source routing, 78](#page-77-3) Spanning Tree Protocol [Ethernet interface, 297](#page-296-1) [remote router entry, 276](#page-275-4) [standards conformance, 25](#page-24-2) STP protocol [Ethernet interface, 297](#page-296-2) [remote router entry, 276](#page-275-5) [subnets, 77](#page-76-5) [support, contacting, 185](#page-184-9) [Symmetric Digital Subscriber Line, 304](#page-303-2) [Syslog client, 153](#page-152-0) [system commands, 207](#page-206-1) [system files, 29](#page-28-2) [system level commands, 188](#page-187-1) [system messages, 176](#page-175-0)

### **T**

[T1.413 mode setting, 184](#page-183-6) [target router, 31](#page-30-1) TCP/IP routing [control, 65,](#page-64-0) [72](#page-71-0) [source and remote addresses, 40](#page-39-2) [technical support, contacting, 185](#page-184-10) [telephony services, 19](#page-18-2) [trouble-shooting, 174](#page-173-1) [Telnet, 151](#page-150-0) [command line access, 14](#page-13-0) [controlling router access, 101](#page-100-4) [Telnet client validation, 101](#page-100-5) [terminal access to the command line, 12](#page-11-2) **TFTP** [client facility, 151](#page-150-1) [server, 151](#page-150-2) [time and date setting, 156](#page-155-3) [timeout period for a dial-up connection, 286](#page-285-2) [time-stamped messages, 176](#page-175-0) [tone dialing, 106](#page-105-1) [traceroute command, 198](#page-197-1) [tracing signaling cells, 175](#page-174-7)

[transport mode, 134](#page-133-13) troubleshooting [bridging, 172](#page-171-0) [console, 170](#page-169-0) [factory configuration, 170](#page-169-1) [hardware problems, 170](#page-169-2) [history log, 168](#page-167-0) [IP routing, 172](#page-171-1) [IPX routing, 173](#page-172-0) [login password, 171](#page-170-0) [normal LED sequence, 168](#page-167-1) [PC connection, 171](#page-170-1) [power light off, 167](#page-166-1) [remote network access, 172](#page-171-0) [terminal window display, 170](#page-169-3) [using LEDs, 167](#page-166-2) [using ping, 169](#page-168-0) [troubleshooting voice routing, 174](#page-173-2) tunneling [IPSec, 134](#page-133-14) [L2TP, 122](#page-121-3) [L2TP configurations, 124](#page-123-1) [with Dial Backup, 103](#page-102-2)

#### **U**

unbind IP virtual route command [for a remote interface, 289](#page-288-2) [for an Ethernet interface, 246](#page-245-3) [upgradable bridges, 17](#page-16-2) [upgrading the software kernel, 159](#page-158-2)

# **V**

[V.90 backup modem, 103](#page-102-3) [virtual Ethernet interface, 77](#page-76-6) [Virtual Private Network security, 134](#page-133-15) [virtual route binding, 233](#page-232-1) [virtual router ID, 109](#page-108-0) [virtual routing table, 78](#page-77-4) [adding, 209](#page-208-2) [deleting, 219](#page-218-3) [moving, 223](#page-222-4) [VoDSL router, 19](#page-18-3) [voice gateways, 20](#page-19-2) [voice profile, 21](#page-20-1) [voice routing, 19](#page-18-4) [debug commands, 183](#page-182-3)

[frame voice command, 204](#page-203-5) [trouble-shooting, 174](#page-173-3) VPI/VCI [find value, 174](#page-173-4) [VPN, 122](#page-121-4) [security, 134](#page-133-16) [VRID, 109](#page-108-1) [VRRP, 107](#page-106-1) [clearing the VRRP interface designation,](#page-245-4)  246

### **W**

[web GUI debug commands, 182](#page-181-3)

### **Y**

[Y2K compliance, 156](#page-155-4)